## **Jalopy - User's Guide v. 1.9.4**

Copyright © 2003-2010 TRIEMAX Software

## **Contents**

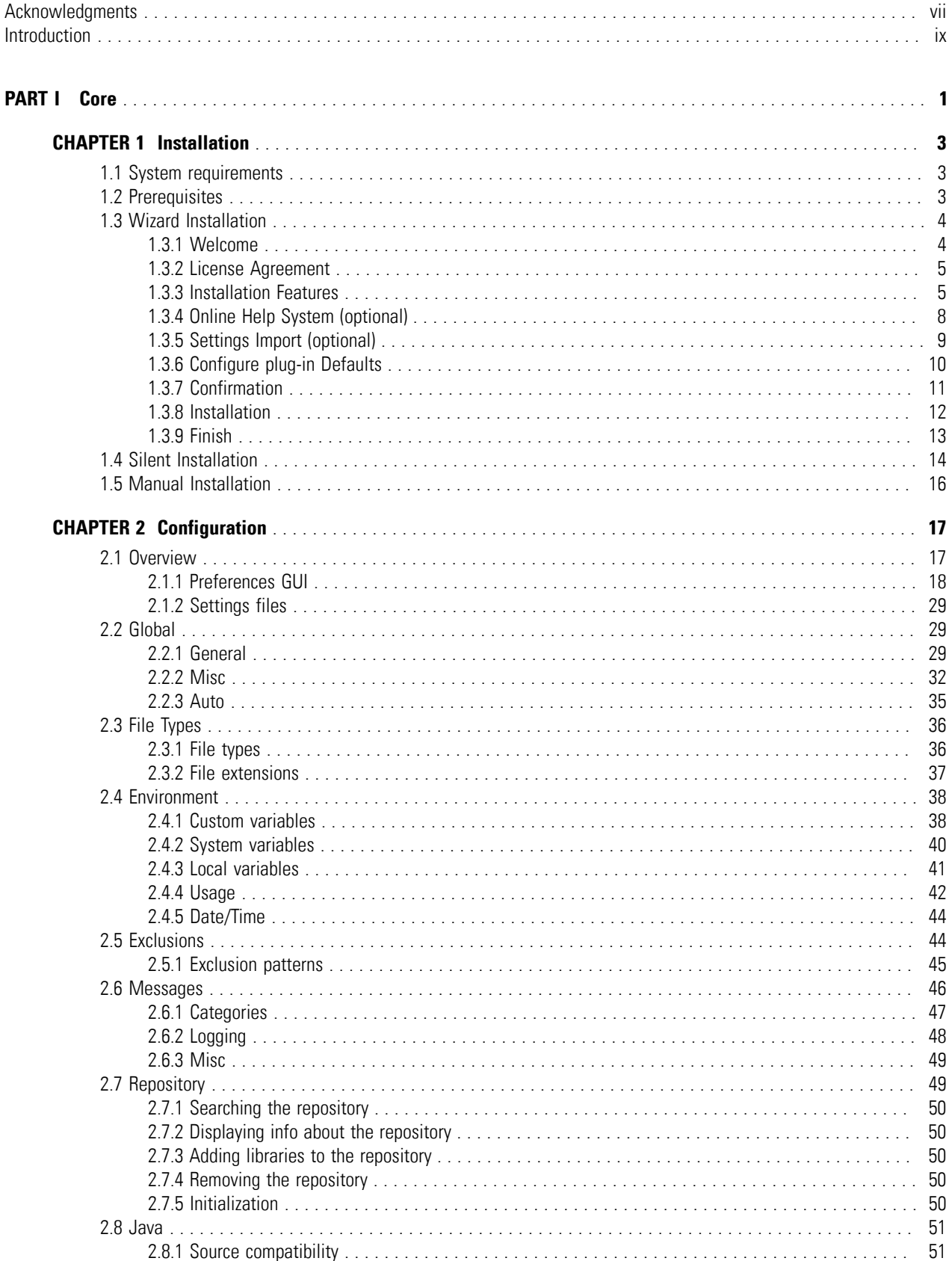

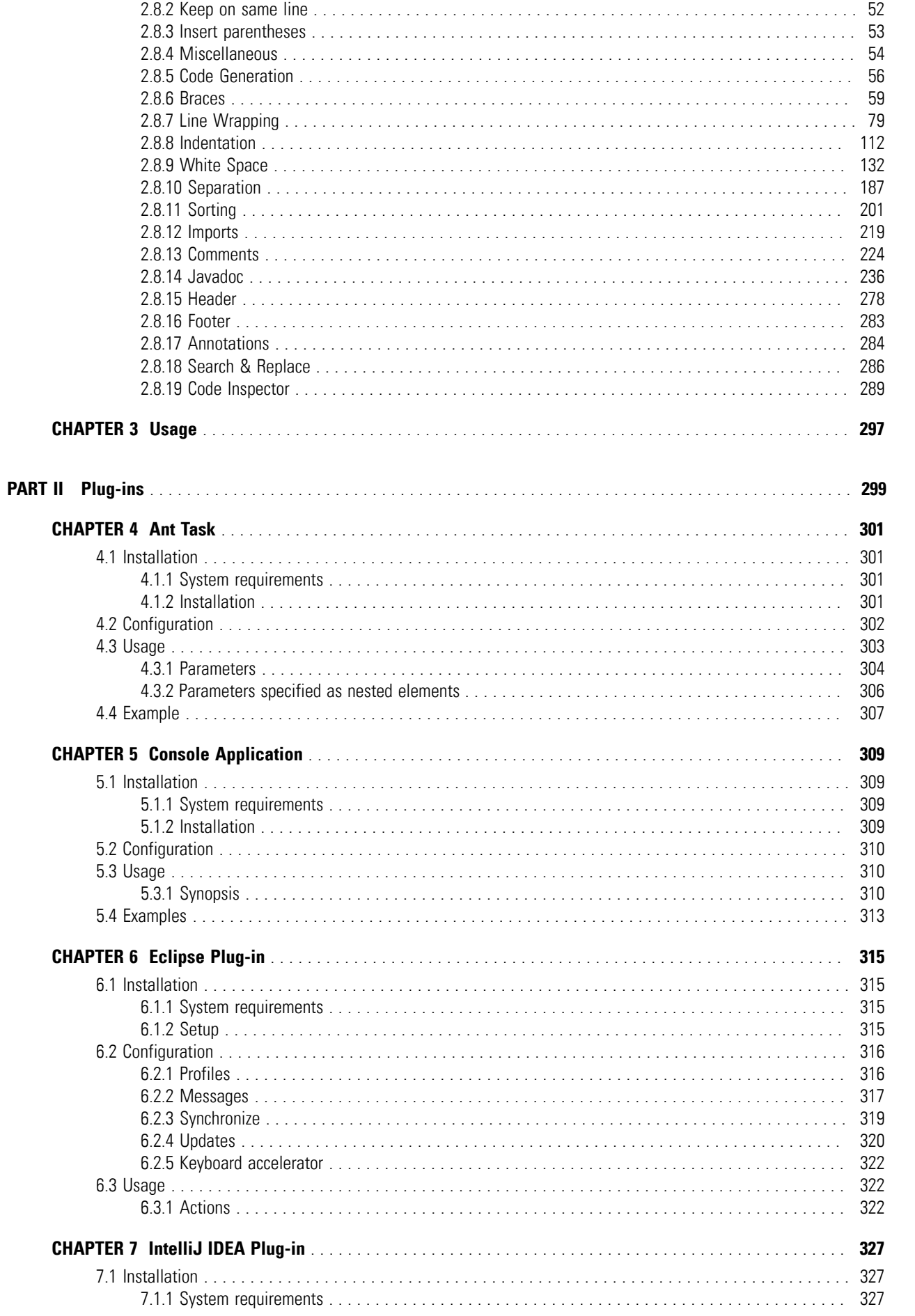

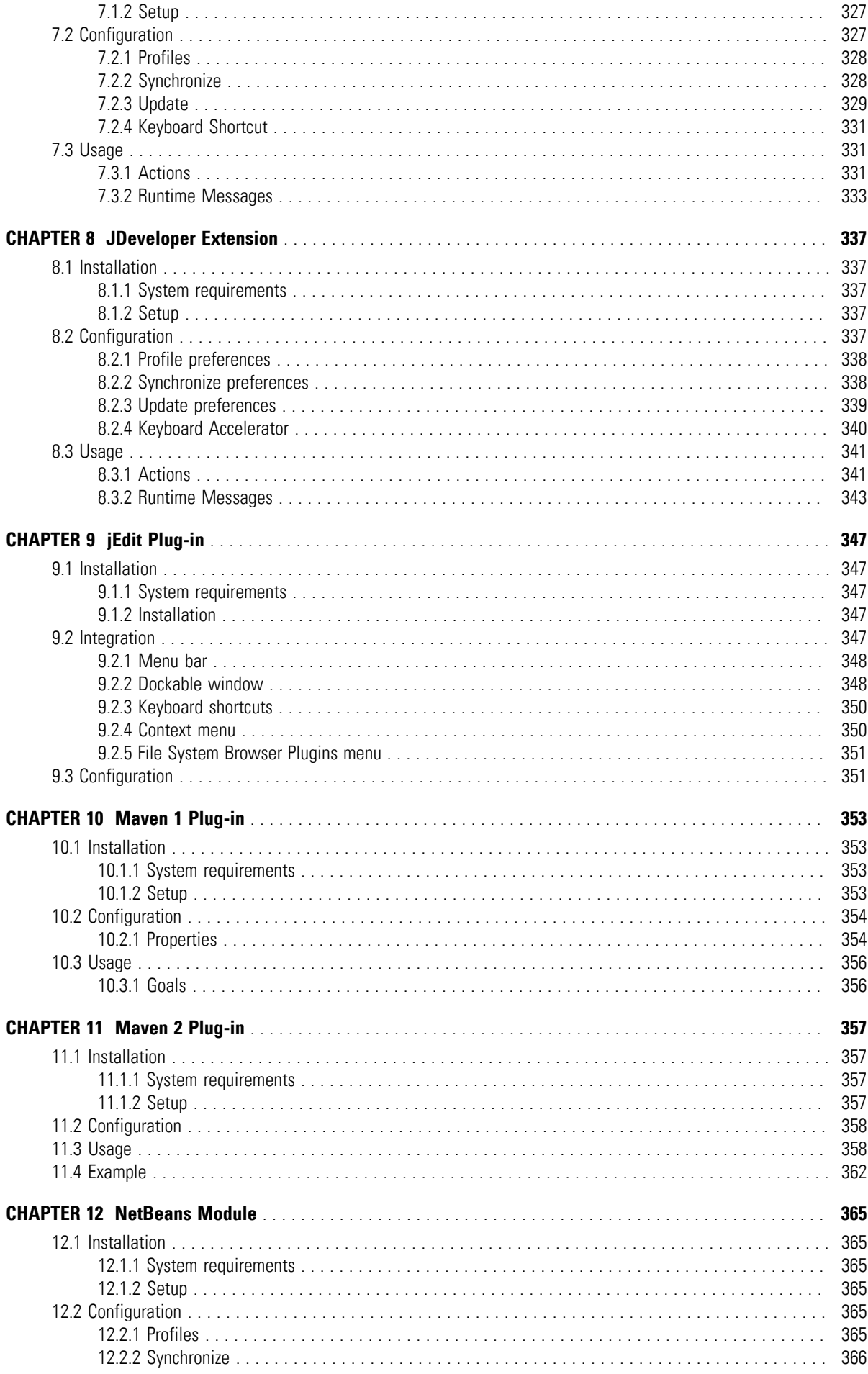

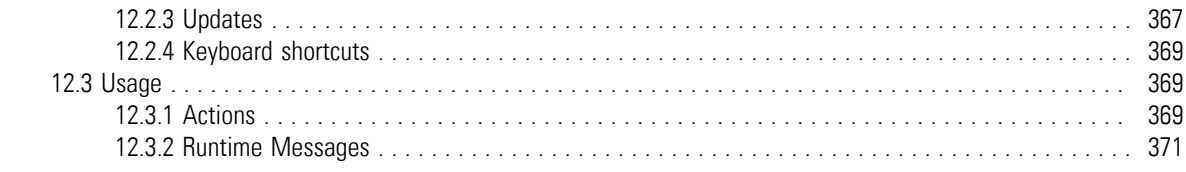

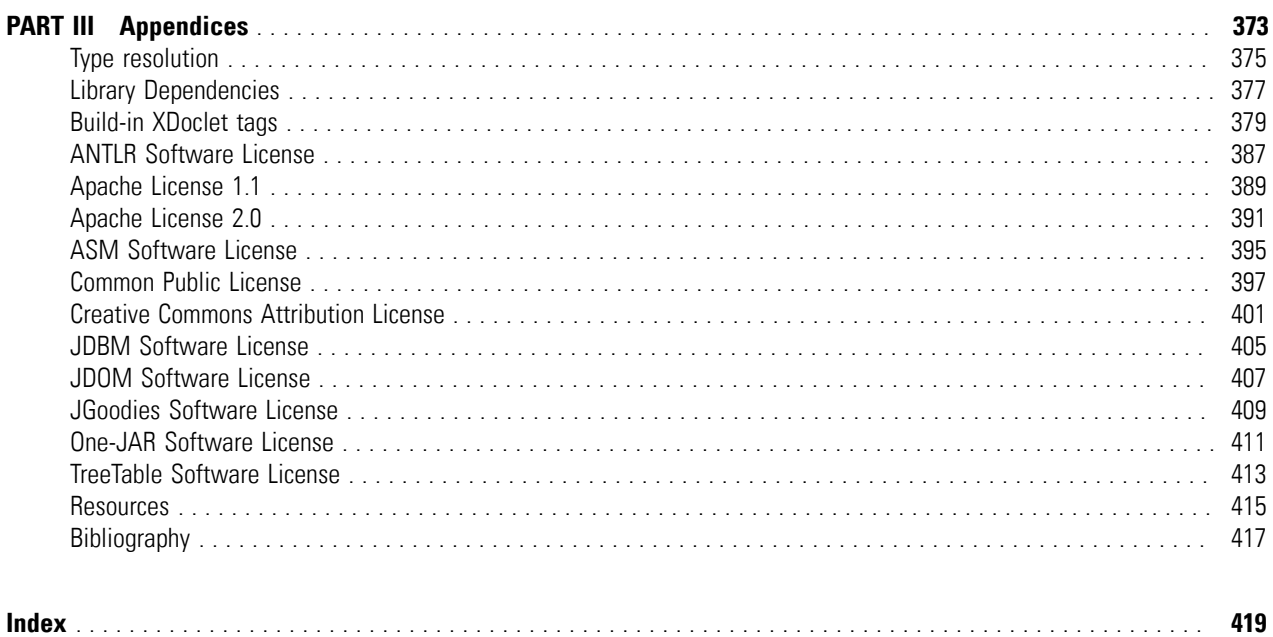

# <span id="page-6-0"></span>**Acknowledgments**

First and foremost we wish to thank the creators of the free software libraries we use. Jalopy includes source code and artwork developed by

- the [ANTLR Project](http://www.antlr.org/)
- the [Apache Software Foundation](http://www.apache.org/)
- [Ayman Al-Sairafi](http://code.google.com/p/jsyntaxpane/)
- [Bernhard Picher](http://www.repher.at/pages/index.php?show=coding)
- the [Eclipse Project](http://www.eclipse.org/)
- [Dr. Heinz M. Kabutz](http://www.javaspecialists.eu/)
- the [JDBM Project](http://jdbm.sourceforge.net/)
- the [JDOM Project](http://www.jdom.org/)
- [Jean-Marie Dautelle](http://javolution.org/)
- [Karsten Lentzsch](http://www.jgoodies.com/)
- the [Object Web Consortium](http://asm.objectweb.org/)
- [Simon Tuffs](http://one-jar.sourceforge.net/)
- [Oracle, Inc.](http://java.sun.com/products/jfc/tsc/articles/treetable2/index.html)

Please refer to Appendix B, *[Library Dependencies](#page-386-0)* for a more detailed list and the individual licensing terms.

We would like to say a big thanks to those who contributed code during the Open Source days. Thanks also to all users and customers who provided feedback, submitted bug reports and suggested new features.

# <span id="page-8-0"></span>**Introduction**

Jalopy is a world-class source code formatter for the Java™ Programming Language. It can automate all aspects of code layout, like indentation, aligning, line wrapping, brace styling, grouping and sorting. Without effort you can achieve a consistent coding style across your development team, or present your code in different shapes for purposes like code review or customer shipment.

Jalopy is written in Java™ and provides many plug-ins to seamlessly integrate the formatting engine into some of the most popular Java applications, including Ant, Eclipse, IntelliJ IDEA, CodeGear JBuilder, Oracle JDeveloper, jEdit, NetBeans, Maven, MyEclipse, IBM Rational Application Developer (RAD), IBM Websphere Application Developer (WSAD) and others, but it can be used standalone as well.

### **How much is good layout worth?**

Our studies support the claim that knowledge of programming plans and rules of programming discourse can have a significant impact on programming comprehension. In their book called *[The] Elements of [Programming] Style*, Kernighan and Plauger also identify what we would call discourse rules. Our empirical results put teeth into these rules: It is not merely a matter of aesthetics that programs should be written in a particular style. Rather there is a psychological basis for writing programs in a conventional manner: programmers have strong expectations that other programmers will follow these discourse rules. If the rules are violated, then the utility afforded by the expectations that programmers have built up over time is effectively nullified. The results from the experiments with novice and advanced student programmers and with professional programmers described in this paper provide clear support for this claim.

—Elliot Soloway and Kate Ehrlich

## **What does it do for you?**

- **Jalopy accurately represents the logical structure of your code**. That's the primary purpose of any source code formatting. Indentation, white space and line wrapping are used in a sensible way to show the structure of your code.
- **Jalopy consistently represents the logical structure of your code**. Nearly impossible to achieve manually. Scope levels are always correctly indented, braces and brackets are always found at the same places.
- **Jalopy improves the readability of your code**. Your code layout will always meet the expectations laid out by your team no matter when a file was written or by whom.
- **Jalopy makes your code withstand modifications**. A developer don't have to care anymore whether modifying one line of code may require modifying several others in order to achieve consistency.
- **Jalopy increases the productivity of your developers**. They can concentrate on the design and implementation issues, instead of spending time struggling with the code style. Developers may even write code in whatever style they prefer, formatting it before they submit files to the repository.

## **How can it be used?**

- **Jalopy is especially well-suited for client-side use by developers**. It tightly integrates with all common Java IDE applications to serve as an integral part of any source code editing.
- **Jalopy can be added into your SCM**. Your sources are formatted on the server side before they are committed to the repository. This can currently be achieved using custom scripting with the Console plug-in.
- **Jalopy supports usage as part of your build process**. Your sources may be formatted after every compilation, or on the checkout/checkin process. Jalopy already provides support for the well-known Ant and Maven build tools and can be easily integrated with many others.

## **Part I. Core**

<span id="page-10-0"></span>This part of the manual covers the core Jalopy engine: generic installation and usage instructions along with a detailed discussion of the available options to customize application behavior and formatting output.

- [Chapter 1,](#page-12-0) *Installation*
- Chapter 2, *[Configuration](#page-26-0)*
- [Chapter 3,](#page-306-0) *Usage*

# <span id="page-12-0"></span>**Chapter 1. Installation**

Describes the steps necessary to install Jalopy.

## <span id="page-12-1"></span>**1.1 System requirements**

Jalopy will run on any Pentium-class machine with a minimum of 256 MB RAM. You may succeed with less, but it's not recommended for a good user experience. Depending on the selected options, you need between 10-20 MB free disk space for the installation files. During runtime, additional space is required for settings, caches and backup, typically between 5-50 MB, but this again depends on your project size and setup.

The supported operating systems are: Linux, Mac OS X (x86 only), Solaris, Unix, Windows XP or later. Jalopy *should* run on all platforms that provide a suitable Java VM.

Jalopy requires a properly configured Java JDK version 1.4 or later on your system. It is recommended to use a more recent version for best performance.

## <span id="page-12-2"></span>**1.2 Prerequisites**

Installation should be preferably performed below your user's home directory, when possible. If you should need to install into a different directory, please make sure that the setup wizard is invoked with sufficient user privileges.

If you choose to install any of the provided IDE plug-ins, you must close any running IDE instances prior to installation. Otherwise setup may fail, because necessary files cannot be installed or obsolete files cannot be removed.

### **Download Online Help**

During installation you will be asked whether you want to download and install the online help for the configuration tool. If you're installing on a machine without Internet access, you can download the help file separately from [http://www.triemax.com/download/jalopy](http://www.triemax.com/download/jalopy-help-1.9.4.jar)[help-1.9.4.jar](http://www.triemax.com/download/jalopy-help-1.9.4.jar) and either place it along the directory where the installer sits—it will then be picked up and installed automatically by the installer. Or copy the file into the Jalopy settings directory, e.g. on a typical Windows Vista/7 system to  $C:\Upsilon$  sers John Doo \.jalopy\1.9.4\jalopy-help-1.9.4.jar. You can find more information about the Jalopy settings directory in [Section 2.1, "Overview".](#page-26-1)

The setup wizard will install the online help always into the Jalopy settings directory as described above. But when performing a custom installation, because the software should be available to all developers without requiring them to do any extra work on their client machines, you can place the file into the same directory where the binaries have been installed, e.g. if the software was installed into  $C:\Perogram$  Files \jalopy, the binaries can be found in C:\Program Files\jalopy\lib. Just copy the help file into this directory and it will be available to all users of the binary.

## <span id="page-13-0"></span>**1.3 Wizard Installation**

Jalopy comes as a compressed JAR Archive (JAR) that contains all necessary application files. The JAR is executable and provides a graphical setup wizard that lets you install the software in a few easy steps. If you're about to install Jalopy for the first time, wizard installation is highly recommended. When upgrading, if the target application directories have not changed, it is usually much simpler to perform a silent install as described in [Section 1.4,](#page-23-0) ["Silent Installation"](#page-23-0).

To start the setup wizard, you may open a shell and type

% java -jar jalopy-setup-1.9.4\_108.jar

at the command line. But with modern desktop systems, it is usually possible to launch the installer by just double-clicking the downloaded JAR file from within your file manager. If your system should not be configured this way, you can always resort to the manual invocation as described above.

### <span id="page-13-1"></span>**1.3.1 Welcome**

After you've invoked the setup wizard, the welcome screen will appear shortly.

### **Figure 1.1. Setup Wizard Welcome Screen**

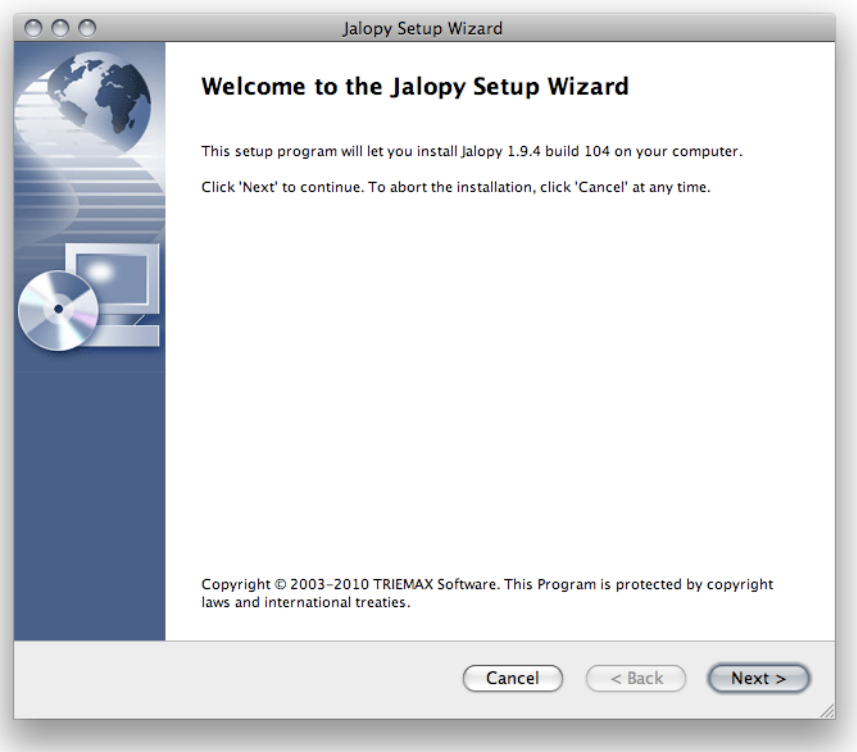

Each wizard page contains a button bar at the bottom that provides the available page actions. To proceed to the next page, click the *Next* button. When available, you can press the *Back* button to return to the previous page and alter your selections. You can use the *Cancel* button at any time to abort the installation. A dialog will appear that asks for confirmation.

**Figure 1.2. Cancel Setup Wizard**

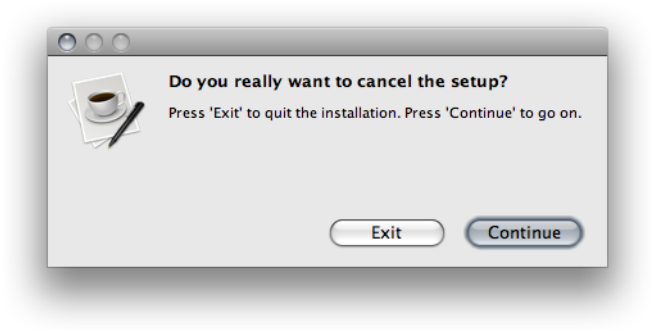

Press the *Exit* button to terminate the setup wizard. Press *Continue* to close the dialog and continue with the installation.

### <span id="page-14-0"></span>**1.3.2 License Agreement**

Pressing the *Next* button on the Welcome screen will display the License Agreement. Read the terms carefully!

### **Figure 1.3. Setup Wizard License Agreement**

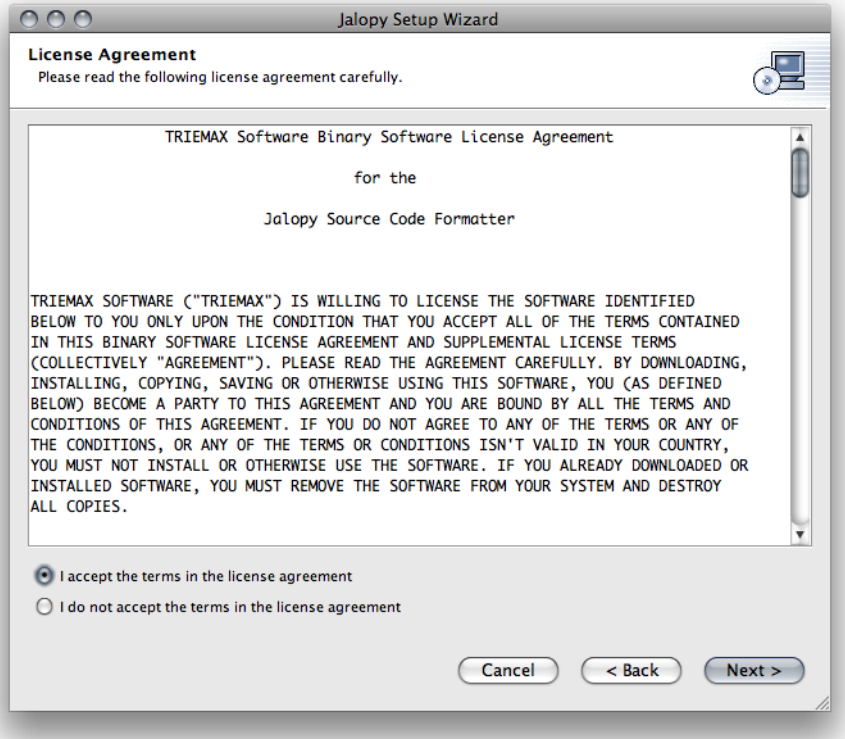

You need to accept the license agreement before you can proceed with the installation. Select the *I accept the terms in the license agreement* item and press the *Next* button to proceed.

### <span id="page-14-1"></span>**1.3.3 Installation Features**

Pressing the *Next* button on the License Terms page will bring up the Installation Features page that lets you select what program features setup should install and how.

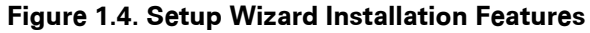

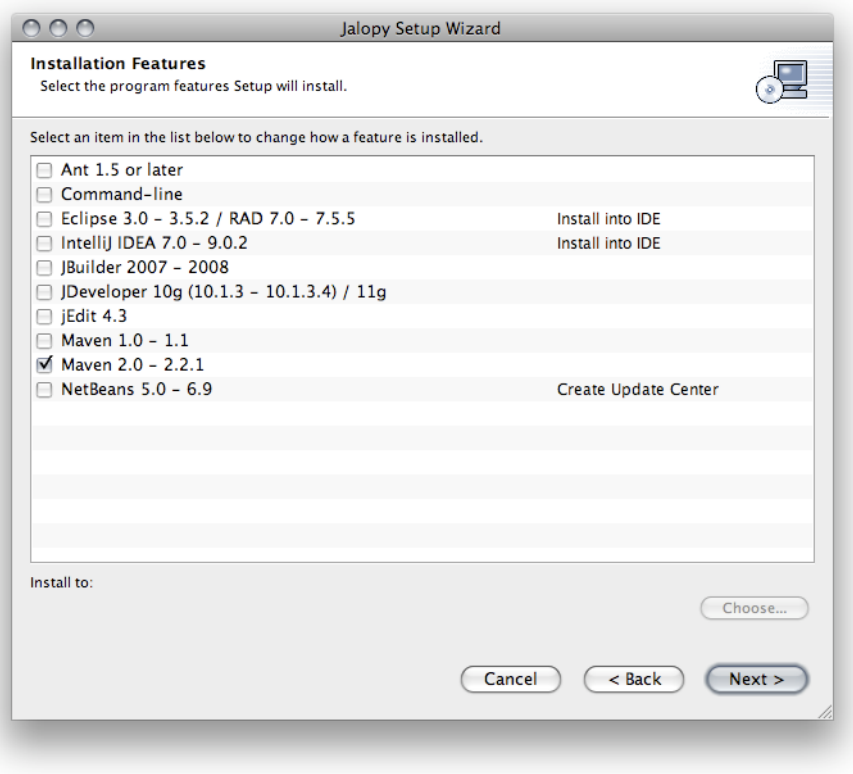

Select any of the check boxes to mark a feature for installation. When you first select a feature, a file chooser pops up that lets you select the target directory for the specific application. This is usually the root installation or settings directory of the application.

**Figure 1.5. Choose Ant Installation Directory**

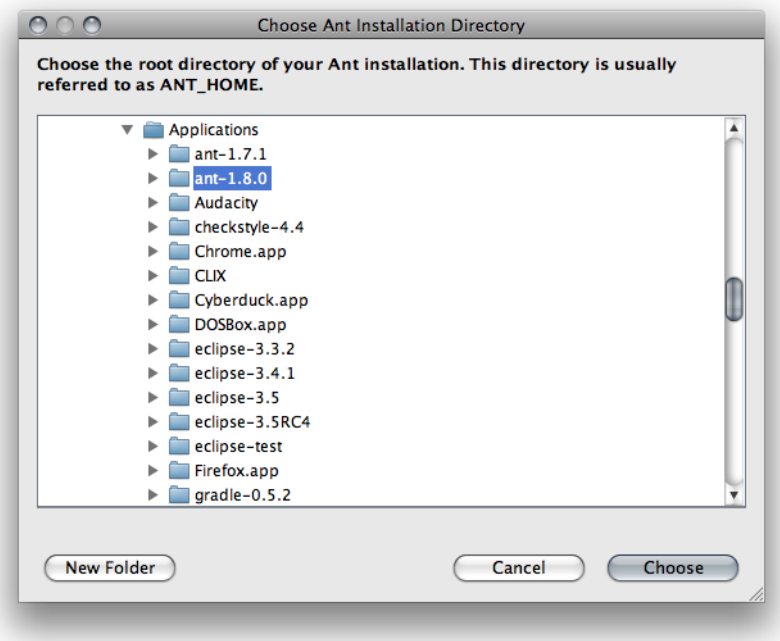

The wizard verifies your selection and ensures valid target directories. If validation should fail, a dialog pops up to inform you about the situation.

### **Figure 1.6. Installation Directory Verification Failed**

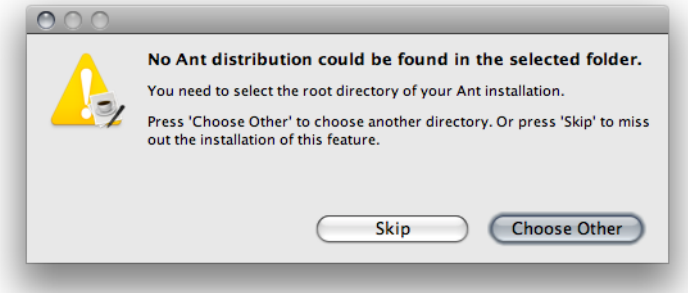

Press the *Choose Other* button if you want to select a different directory. Otherwise, if you want to skip the feature, you can press the *Skip* button to terminate the directory chooser and return to the feature selection screen (or the next directory chooser dialog).

Once a target directory has been set for a feature, it will be displayed below the feature list. You can change the target directory for a feature at any time. First select the corresponding item in the list and then use the *Choose...* button at the bottom to specify the target directory. Please note that when multiple check boxes are selected, multiple directory choosers will appear one after another. Don't be confused, just look at the title of each file chooser to see what application directory is required.

Should you ever run the installer again, your choices from the last session are remembered and the screen configured accordingly. You should always check the target directories, to make sure to match the desired target applications.

### **Use plug-in repository**

When it comes to deployment within teams, it can be more convenient to leverage the plug-in manager of the IDE instead of distributing a custom installer. Jalopy therefore lets you create IDE specific bundles that may be installed using the IDE specific provisions. To change the installation target to the IDE specific format, click the current target item behind the installation feature and choose one of the available options.

#### $000$ Jalopy Setup Wizard **Installation Features**  $\sqrt{2}$ Select the program features Setup will install Select an item in the list below to change how a feature is installed. Ant 1.5 or later Command-line ■ Eclipse 3.0 - 3.5.2 / RAD 7.0 - 7.5.5 √ Install into IDE Create Update Site □ IntelliJ IDEA 7.0 - 9.0.2 Builder 2007 - 2008 □ JDeveloper 10g (10.1.3 - 10.1.3.4) / 11g  $\Box$  jEdit 4.3 □ Maven 1.0 - 1.1 Ø Maven 2.0 - 2.2.1 NetBeans 5.0 - 6.9 Create Update Center Install to Choose... /Users/marco/Applications/eclipse-test (Cancel)  $(**Back**)$  $\bigcap$  Next >

**Figure 1.7. Choose Eclipse Installation Target**

When the installation target has been set to the application specific plug-in manager format, the installer will create a setup bundle in the specified directory, but the plug-in itself won't be installed into the target application. You will need to use the IDE plug-in manager to perform plug-in installation after the setup wizard has finished.

## <span id="page-17-0"></span>**1.3.4 Online Help System (optional)**

When the installer can connect with the Internet, and no up-to-date help can be found on your system, you will be presented with the option to download and install the online help bundle for the GUI.

### $000$ Jalopy Setup Wizard **Download Online Help** √⊒ Select whether the help for the preferences dialog should be installed. Do you want to download and install the online help system? ● Yes, download and install the online help system  $\bigcap$  No. I don't need online help right now Please note that you may download and install the online help system manually at any time. You can find further information in the installation section of the user's manual.

### **Figure 1.8. Setup Wizard Download Online Help**

It is recommended to let the installer handle help installation, but when you're installing on a machine without Internet access, you can download the help file separately from [http://](http://www.triemax.com/download/jalopy-help-1.9.4.jar) [www.triemax.com/download/jalopy-help-1.9.4.jar](http://www.triemax.com/download/jalopy-help-1.9.4.jar) and either place it along the directory where the installer sits—it will then be picked up and installed automatically by the installer (the Download Online Help screen does not appear in such a case).

Cancel )

 $(**Back**)$ 

 $Next$ 

Or copy the file into the Jalopy settings directory, e.g. on a typical Windows Vista/7 system to C:\Users\John Doo\.jalopy\1.9.4\jalopy-help-1.9.4.jar. General information about the Jalopy settings directory can be found in Chapter 2, *[Configuration](#page-26-0)*.

### <span id="page-18-0"></span>**1.3.5 Settings Import (optional)**

In case an older Jalopy release could be found on your machine, the wizard lets you choose whether the settings of the prior version should be imported during installation.

**IMPORTANT** Please note that the settings of the Jalopy Open Source versions up to 1.0b11 are always removed during installation. If you want to keep such settings, make a backup of your settings directory before you start the setup routine. Detailed information about the Jalopy settings system can be found in Chapter 2, *[Configuration](#page-26-0)*

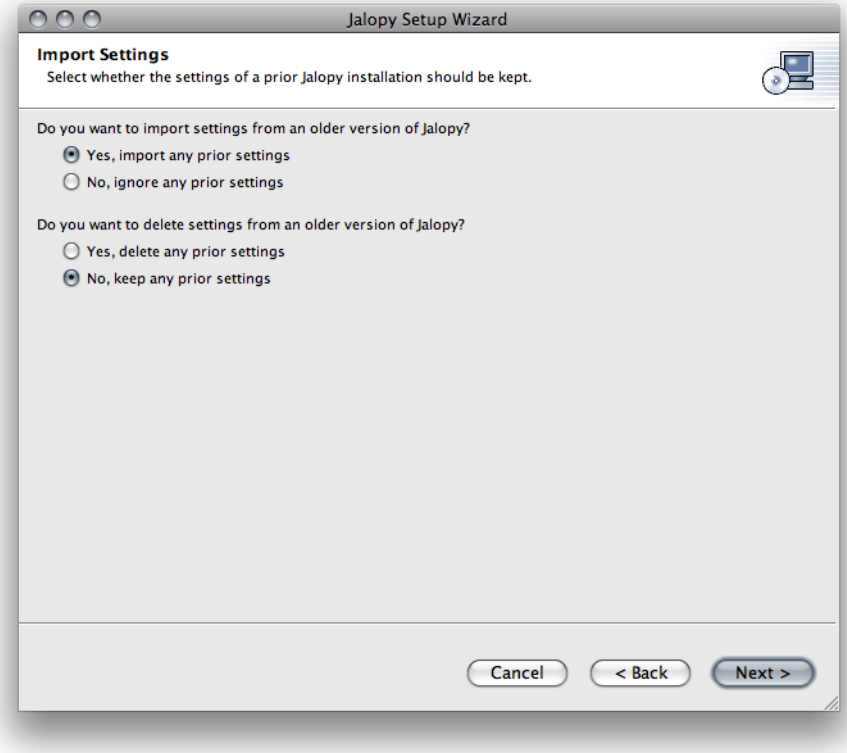

### **Figure 1.9. Setup Wizard Import Settings**

Select the *Yes, import my settings* option to have your settings imported or *No, ignore any prior settings* to start with the defaults. Additionally, you can control whether your prior settings should be deleted or kept. Select *Yes, delete any prior settings* to delete your existing settings. Or choose *No, keep any prior settings* to leave any present settings untouched.

### <span id="page-19-0"></span>**1.3.6 Configure plug-in Defaults**

The installer lets you pre-configure some IDE plug-in preferences, to possibly eliminate the need for client configuration.

When using Jalopy in a team, it is often mandatory to share a common code convention to achieve a consistent code layout style. There are multiple ways to achieve this goal, but the best and most convenient approach is to embed this information right into the IDE plug-ins. This way developers must not know nor care how to configure Jalopy—it will automatically pick up its settings upon first installation. You can of course adjust the defaults later using the IDE preferences dialog.

**NOTE** The specified defaults only apply for the IDE plug-ins (Eclipse, IntelliJ IDEA, JDevelper, jEdit and NetBeans). You still have to configure the headless plug-ins explicitly, which is more appropriate for their use cases

### **Figure 1.10. plug-in Defaults Screen**

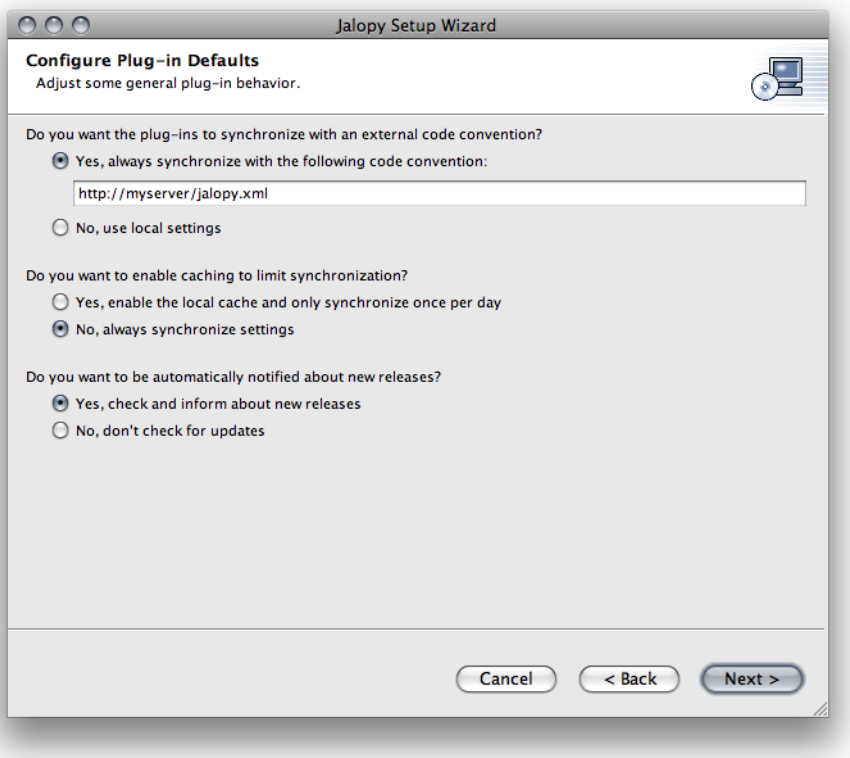

To specify a shared code convention, select the *Yes, always synchronize with the following code convention* radio button and enter the path of the shared code convention. This can either be a file system path or a web url.

By default, Jalopy checks the specified settings file for changes each time it is about to format. This can be prohibitive when the code convention sits on a server without fast network access. To avoid long delays in such situations, you can enable local caching. Jalopy then only checks once per day for changes. To enable local caching, select the *Yes, enable the local cache and only synchronize once per day* radio button.

In order to keep keep track of updates, the IDE plug-ins can notify about the availability of new releases. When a new release becomes available, a notification pop-up is displayed that provides access to the release notes. If you don't want to be automatically notified about updates, select the *No, don't check for updates* radio button.

### <span id="page-20-0"></span>**1.3.7 Confirmation**

When all configuration is done, the installation summary dialog is displayed. Please review your choices and press the *Install* button to start the installation.

### **Figure 1.11. Ready Screen**

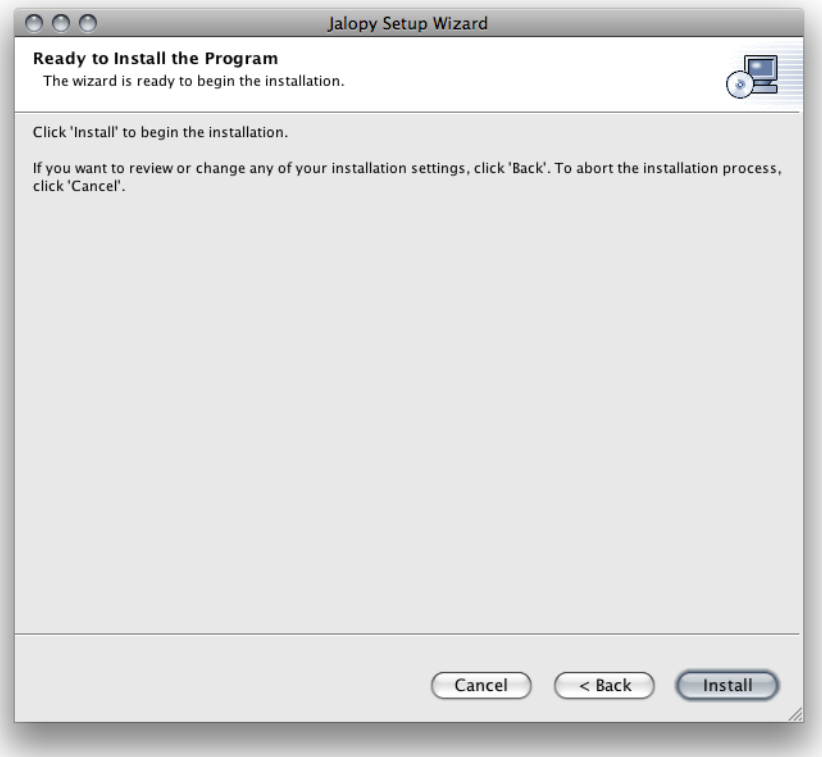

Please note that installation cannot be canceled once started. You should make sure that you've selected all desired features and configured the target locations correctly before you start the installation. You can of course, re-run the installer at any time in case you need to perform installation with different settings. If you think that you've made a wrong choice during the information gathering, press the *Back* button to flip through the pages and review your settings

### <span id="page-21-0"></span>**1.3.8 Installation**

Once the installation has started, a progress dialog informs you about the pending installation steps.

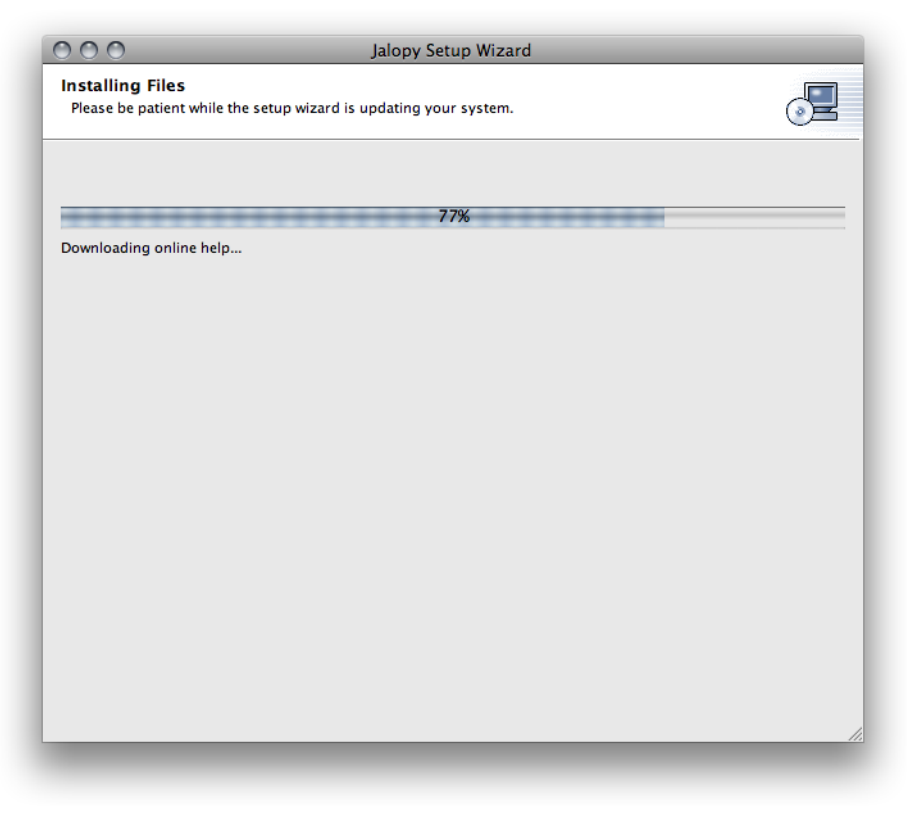

**Figure 1.12. Progress Screen**

The installation process might take a while, please be patient until the installer has finished updating your system. Especially the installation of the Eclipse plug-in can be very time consuming on big installations and take several minutes.

### <span id="page-22-0"></span>**1.3.9 Finish**

When installation has finished, the final screen appears and informs you about the installation status.

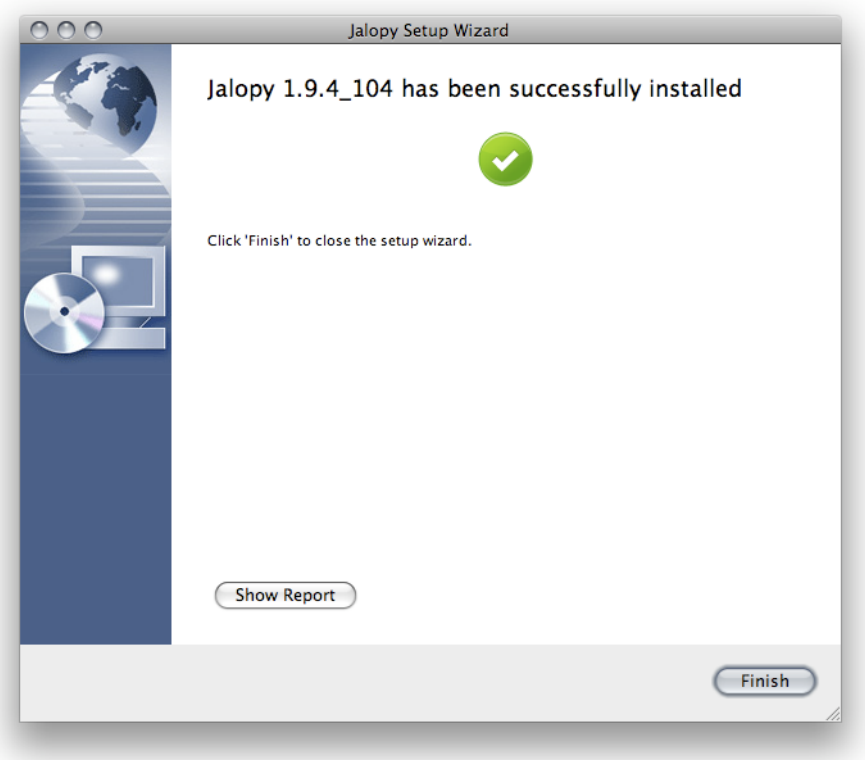

**Figure 1.13. Finish Screen**

You can press the *Show Report* button to review the installation log. In case something should have went wrong during the installation, please provide support with this log information. Press the *Finish* button to close the setup wizard.

## <span id="page-23-0"></span>**1.4 Silent Installation**

The executable JAR file contains built-in support for silent (unattended) installation. A normal wizard install guides you through different graphical dialog boxes and expects some input. However, a silent install does not prompt for input. Instead it receives the required setup data from a configuration driver file that provides the information one would otherwise enter as responses to dialog boxes.

The setup configuration driver file uses the standard [java.util.Properties](http://java.sun.com/javase/6/docs/api/java/util/Properties.html) format. It consists of key/value pairs representing the data entries. Performing a wizard install automatically creates (or updates) a configuration driver file in the Jalopy settings directory that reflects the information given during the last setup session.

To perform a silent install, open a shell and type

% java -jar jalopy-setup-1.9.4\_108.jar --silent

at the command line. This will perform installation with the data gathered from your last installation session. But the installer supports a few more options to control the setup process. These are described below.

### **Options**

|      | <b>Option Long Option</b> | <b>Arguments</b>      | <b>Description</b>                                                                                                    | <b>Since</b> |
|------|---------------------------|-----------------------|----------------------------------------------------------------------------------------------------|--------------|
| $-C$ | -config                   | <filepath></filepath> | Specifies the absolute path to the setup config-<br>uration driver file to use for the installation, e.g.<br>/home/John Doo/tools/jalopy-install.ini.<br>When omitted, the settings of the last installation<br>run will be used when available | 1.4          |
| -h   | -help                     |                       | Displays a short help                                                                                                    | 1.4          |
|      | $-$ loq                   |                       | Specifies the directory where the log file should<br>be written. When omitted, the log file is stored<br>in the Jalopy settings directory (Section 2.1,<br>"Overview")                                                                          | 1.4          |
|      | --plugin-repo             |                       | Creates an IntelliJ IDEA plugin repository                                                                                                    | 1.9.3        |
| -S   | -silent                   |                       | Performs silent installation                                                                                                    | 1.4          |
|      | -update-center            |                       | Creates a NetBeans update center                                                                                                    | 1.9.2        |
|      | -update-site              |                       | Creates an Eclipse update site                                                                                                    | 1.9.2        |

**Table 1.1. Install Wizard command-line options**

### **Example configuration driver file**

Below you find an annotated sample configuration driver file, that explains all available keys and the possible values.

```
Example 1.1. Sample configuration driver file
#Jalopy installation data 0
#Fri Dec 03 09:14:37 CET 2004
delete.settings=false <br>
<sup>0</sup>
import.settings=false ➌
install.ant=true ➍
install.ant.dir=/Home/John Doo/Applications/ant-1.7.1 0
install.console=true
install.console.dir=/Home/John Doo/Applications/jalopy
install.eclipse=true
install.eclipse.dir=/Home/John Doo/Applications/eclipse-3.4.2
install.idea=true
install.idea.dir=/Home/John Doo/Applications/idea-8.0
install.jdeveloper=true
install.jdeveloper.dir=/Home/John Doo/Applications/jdeveloper-11g
install.jedit=true
install.jedit.dir=/Home/John Doo/Applications/jedit-4.3
install.maven=true
install.maven.dir=/Home/John Doo/.m2
install.netbeans=true
install.netbeans.dir=/Home/John Doo/Applications/netbeans-6.5
sync.cacheConvention=false \bulletsync.convention= \bulletupdate.enabled=true ©
```
➊ Header comment that contains the last modification date of the file

- ➋ Indicates whether the settings of a prior version should be removed. Possible values: true|false. "true" to remove the settings, "false" to keep them
- ➌ Indicates whether the settings of a prior version should be imported. Possible values: true|false. "true" to import prior settings, "false" to ignore them
- <span id="page-25-1"></span>➍ Indicates whether the specified application plug-in should be installed. The different target applications are specified via separate install.[appKey] = [boolean] entries. Valid appKeys are ant, console, eclipse, idea, jbuilder, jdeveloper, jedit, netbeans, maven. Valid values: true|false. "true" installs the plug-in, "false" means that the plug-in won't be installed
- ➎ Specifies the absolute file path of the root application directory of the target application. The different target application directories are specified via separate install.[appKey].dir = [PATH] entries. For the valid appKeys see ["install.\[appKey\]".](#page-25-1) The file path is stored in platform notation
- ➏ Indicates whether the IDE plug-ins should perform settings synchronization only once per day. Possible values: true|false. "true" to perform synchronization only once per day, "false" to perform synchronization on each formatting run. Requires a *sync.convention* to be specified in order to take affect
- $\bullet$  Specifies the path to the exported code convention the IDE plug-ins should synchronize with. Possible values: file path or empty. A valid file path to have the IDE plugins synchronize their settings, left empty if no synchronization should be performed
- ➑ Indicates whether the IDE plug-ins should check for updated releases. Possible values: true|false. "true" to enable automatic update checking, "false" if no update checking should be performed

## <span id="page-25-0"></span>**1.5 Manual Installation**

It is often possible to install Jalopy manually yourself, but this might require certain nontrivial tasks, especially for the IDE plug-ins. It is therefore recommended to at least initially use the installer to perform installation on a test system and extract the necessary information for your custom deployment procedure. Please contact support if you need any specific assistance.

**IMPORTANT** Wizard installation is mandatory with the trial version

# <span id="page-26-0"></span>**Chapter 2. Configuration**

Provides a detailed discussion of the Jalopy settings system and all available options to configure formatting output.

## <span id="page-26-1"></span>**2.1 Overview**

Jalopy stores all settings below its own settings directory. This directory is normally located under the user home directory and shared by all provided plug-ins. The table below shows the typical locations for the common operating systems.

**Operating System Jalopy Settings Directory** Linux /home/John Doo/.jalopy/ Mac OS X /Users/John Doo/.jalopy/ Solaris //export/home/John Doo/.jalopy Windows Vista/7 C:\Users\John Doo\.jalopy\ Windows XP C:\Documents and Settings\John Doo\.jalopy\

**Table 2.1. Typical settings directories for user "John Doo"**

Substitute "John Doo" with your user name. Please consult your operating system documentation if your system uses different paths for the user directories.

In order to provide version interoperability between releases, the settings of each release are stored in subdirectories named after the version number of an individual release, e.g. C: \Users\John Doo\.jalopy\1.9.4\. Each settings configuration uses a distinct folder, e.g. the default settings for user John Doo (on Windows Vista/7) are stored in C:\Users \John Doo\.jalopy\1.9.4\default\.

A settings configuration is called a *profile* and stores the actual code convention as well as user-specific data like file and dialog histories. See [Section 2.1.1.1, "Main window"](#page-27-1) for more information. Please note that you can always use settings of prior versions with the most recent release, but it is generally not recommended nor supported to try vice-versa, as there is no guarantee that it will work this way round. Wizard installation will let you update your settings automatically when upgrading, see [Section 1.3, "Wizard Installation"](#page-13-0). Code convention related settings are usually shared using a textual XML format, see [Sec](#page-37-0)[tion 2.1.1.11, "Export code convention"](#page-37-0) for more information.

If need be, you can reconfigure the root directory to your own liking by pointing the Java system property "triemax.jalopy.home" to the folder name where settings should be stored. The Java launcher provides the standard -D option to define system properties. If the path is a string that contains spaces, you must enclose it with double quotes:

% java -Dtriemax.jalopy.home="/Users/John/Library/Application Support/Jalopy" [...]

When using an IDE or build tool, you might be required to use a different mechanism to define system properties. Please refer to the user documentation of the tool vendor for specific instructions.

## <span id="page-27-0"></span>**2.1.1 Preferences GUI**

Settings are stored in binary files, that are not directly editable. Instead, a graphical user interface with a preview facility is provided to let you easily explore and configure the settings. The GUI consists of several individual windows that can be freely arranged on your desktop. The *Main window* provides profile management and is the only window that appears after program start. From there you can access all other windows, namely the *Configuration window* to edit all formatting options, the *Preview window* that gives you immediate feedback reflecting the current settings, and the *Help window* that assists you at any time with complete documentation. The GUI may be either invoked directly on the command-line or from within your IDE. Please refer to the individual plug-in chapters in [Part II, "Plug](#page-308-0)[ins"](#page-308-0) for information on how to display it from the application you're using.

### <span id="page-27-1"></span>**2.1.1.1 Main window**

The Main window is the first window that appears and provides the means to manage several code convention profiles. Please note that when using one of the IDE plug-ins, the contents of the Main window will be integrated into the IDE preferences dialog and therefore the appearance somewhat differs from application to application. The Main window always appears centered on the same monitor where it was invoked from.

<span id="page-27-2"></span>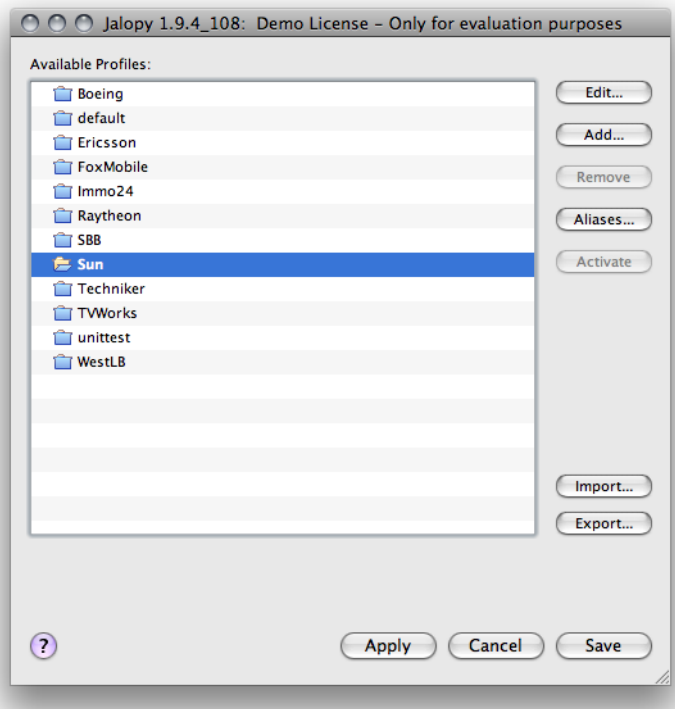

### **Figure 2.1. Main window**

As explained in [Section 2.1, "Overview"](#page-26-1), Jalopy stores code convention settings in profiles. The list component displays all currently known profiles. Click an entry to see what actions are available. Depending on the state and type of a profile, not all actions might be available all the time.

In [Figure 2.1, "Main window"](#page-27-2) above, the active profile is selected and therefore the removal and activation buttons are deactivated. Editing, adding, importing and exporting is always possible.

## **Button bar**

The Main window provides a button bar at the bottom that lets you perform different actions.

## **Help**

The *Help* button displays the online help window. The keyboard shortcut for this action is *F1*. Please note that the help button is only available if the online help has been installed as outlined in the ["Installation instructions"](#page-12-2).

### **Save**

The *Save* button lets you persist any unsaved changes made during a configuration session and closes the Main window.

## **Cancel**

The *Cancel* button closes the Main window but any unsaved settings changes made during a configuration session are ignored.

## **Apply**

The *Apply* button persists any unsaved changes made during a configuration session.

## <span id="page-28-0"></span>**2.1.1.2 Configuration window**

The Configuration window provides a tree view on the left that lets you navigate between the different preferences screens; and the current preference screen displayed on the right that provides the actual options to configure the current profile. As a hint, the name of the current profile is displayed at the top left, above the tree. The Configuration window is invoked from the Main window by pressing the *Edit..* button and automatically restores its position from the last session.

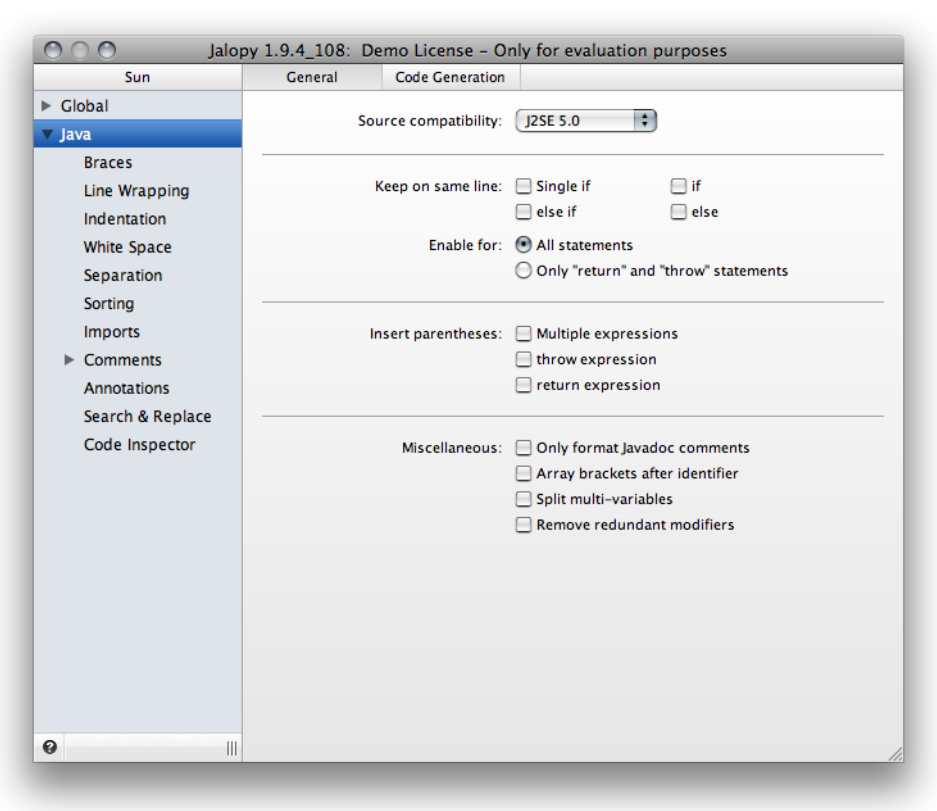

**Figure 2.2. Configuration window**

To navigate between the different available screens, you can use the tree view on the left that provides access to all screens or you can cycle between the different screens by pressing *Ctrl+Left* (previous screen) or *Ctrl+Right* (next screen). On Mac OS X you use *Cmd+Left* and *Cmd+Right* instead.

**NOTE** Closing the Configuration window does *not* alter your profile. Any changes you might have made are not immediately saved, but temporarily recorded until you explicitly save or apply them from within the Main window

### **2.1.1.3 Preview window**

The Preview window provides a sneak preview of the formatting ouput using the currently chosen preferences.

The Preview window normally displays a short sample file that changes with each preference page and only contains elements that would be affected by the options of the active preferences page. But you can display a file of your choice by selecting File > Open... and type or browse the file you wish to be used in the preview. Alternatively, you can simply drag & drop a file to the preview text area. The custom file will then be used for all preferences pages until you explicitly close it via File > Close (which would restore the system preview file), or choose another custom file. It's also possible to automatically have the currently opened file picked up when using an IDE plug-in. Please refer to [Section 2.2.1.1, "Use](#page-40-0) [current file in preview"](#page-40-0) for more information about this feature.

**Figure 2.3. Preview window**

```
O O O Jalopy Preview
class Comma implements 10, 11, 12 f
  \cdots int \cdot a = \theta, \cdot b = 1, \cdot c = 2, \cdot d = 3;
  ...Comma(int.p1,.int.p2,.int.p3).throws.E0,.E1.{.super(p1,.true);.}
  ...void.test(int.p1,.int.p2).throws.E0,.E1.{\
 \cdots int a = 0, b = 1, c = 2, d = 3;
 \cdots \cdots test(x, \cdotv): [
      \cdots Point \cdot point \cdot = \cdot new \cdot Point (x, \cdot y):
 "<br>........for.{int-i-=-0,-j-=-array.length;-i-<-array.length;¶<br>................i++,-j--)-{-}¶
 \cdots \cdots \text{int} \square \cdot \text{array1} = \text{new} \cdot \text{int} \square \cdot \{\cdot 1, \cdot 2, \cdot 3 \cdot \}; \top........caller.<String, Element>foo();\
 \ldots31
  \cdotsenum\cdotColor\cdot{\cdotGREEN(0, \cdot255.0),\cdotBLUE(0,\cdot0,\cdot255)\cdot}
\cdots@Annot(x = -23, -y = --3)
 ...@Target({ FIELD, METHOD, CONSTRUCTOR })
 \cdotspublic\cdotclass\cdotA\cdot{\cdot}\parallel...class-GenericType<S. T-extends-Element-&-List>-{-}
     interface Fooable extends Doable, Readable { }
lγ
                                                                            \overline{\phantom{a}}
```
To visualize the indentation behavior you can control the display of the usually hidden whitespace characters TAB and SPACE and EOL by selecting View > Show Whitespace Characters and/or View > Show EOL Characters. Please note that on Mac OS X the menu actions are available through the global menu bar, while on other platforms the menu is attached to the Preview window.

The build-in examples assume a specific maximum column width of 70 columns as indicated by the gray wrap guide, to illustrate some wrapping behavior. But in order to get a better understanding of the different options and their behavior, you might want to experiment with different wrapping offsets and study their impact. To make this as easy as possible, the Preview window contains a little slider on the bottom right side of the status bar that you can use to adjust the wrapping offset. The wrap guide is also directly draggable.

### **2.1.1.4 Help window**

The Help window lets you browse, search, and print system documentation. Please remember that you might need to install support files manually if the software was not installed using the Setup Wizard. Please refer to [Chapter 1,](#page-12-0) *Installation* for more information about the installation options.

You invoke the Help window by either pressing the *F1* key at any time or by clicking the help button in a window or dialog. Please be aware that the Help window is the most prominent application window and always sits on top of all other windows.

### **Figure 2.4. Help window**

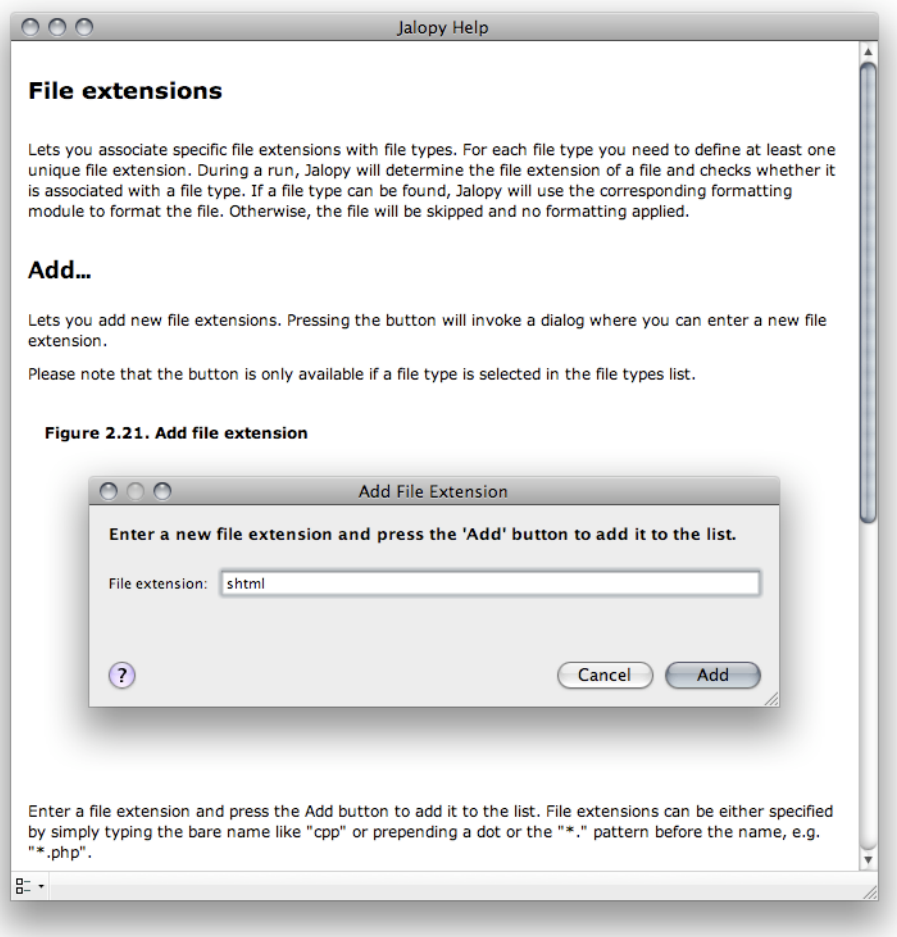

The Help window is directly connected with the current application window or dialog and changes its contents whenever you move the mouse over a widget in the application window or dialog. This way, you are always presented with the most relevant information when working with the application. But the Help window also provides different navigation views to access all available help topics in a more traditional manner. To display or switch views, you can choose one of the available options in the pop-up menu at the bottom left of the Help window.

### **Content view**

The Content view provides a hierarchal tree view of all available help topics. Explore the topic tree to find the information you are looking for. To view a topic, click the link in the topic tree. You can use the *Forward* and *Back* buttons in the button bar at the top of the Help window to go to topics you have already visited. They behave the same way back and forward buttons work in an web browser.

### **Index view**

The Index view provides a searchable index of the help contents. Enter a keyword in the search field and successively press the *Enter* key to display the topics that match the given search term. Directly selecting an entry in the index will display the associated topic.

### **Favorites view**

The Favorites view lets you add and organize bookmarks for topics. You might want to add bookmarks for frequently accessed topics. To add a bookmark you select a help topic in the content view, then switch to the favorites view, open the context menu (right-click the mouse) and select the Add menu item.

## **2.1.1.5 Editing profiles**

To edit an existing profile, select the profile in the list and press the *Edit...* button. If the selected profile is not the currently active one, the selected profile will be automatically activated. If the settings of the priorly activated profile have been altered, you will be asked whether you want to have your changes persisted before switching.

### **Figure 2.5. Save Profile Changes**

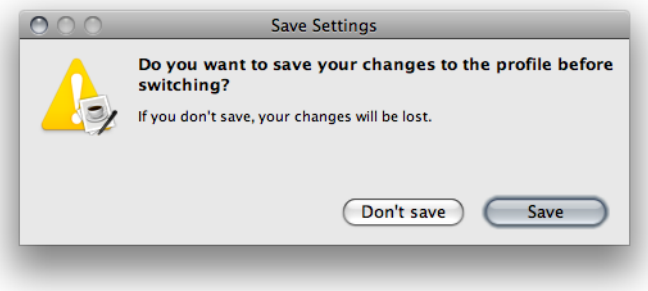

Press the *Save* button, if your settings should be saved. Otherwise press *Don't save* to ignore any chances that were made to the profile. The Configuration window appears along with the Preview window, and here you can alter all available options to configure formatting output. Any changes you make are directly reflected in the Preview window, but you must explicitly save your changes in the Main window. The Configuration window is explained in detail in [Section 2.1.1.2, "Configuration window"](#page-28-0) below.

### **2.1.1.6 Adding profiles**

To add a new profile click the *Add...* button. A dialog will appear that lets you create the new profile.

### **Figure 2.6. Add new Profile Dialog**

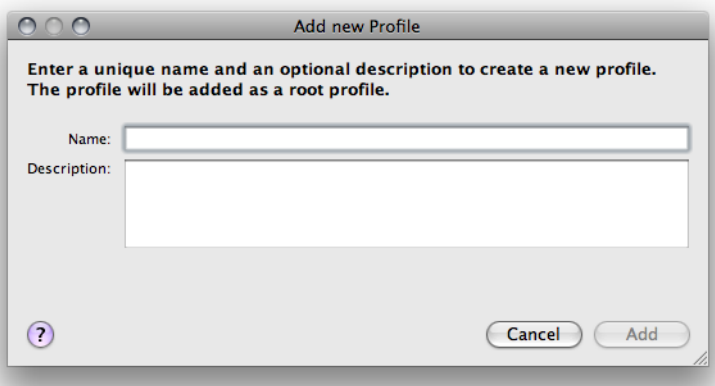

You need to enter the profile name, might add an optional informative description and if a profile is currently selected in the profiles view, you can choose whether you want to create

a nested profile by selecting the parent profile. A nested profile will automatically adapt any changes made to its parent profile(s).

### **Name**

The profile name needs to be unique and will be used as the name of the disk folder where all profile information will be stored. Therefore, you should avoid characters that your platform does not allow to be used in file paths.

As a convenience, when invoked from within one of the supported IDEs, the dialog provides a combo box with the names of all projects currently available in the IDE that have no corresponding Jalopy profile.

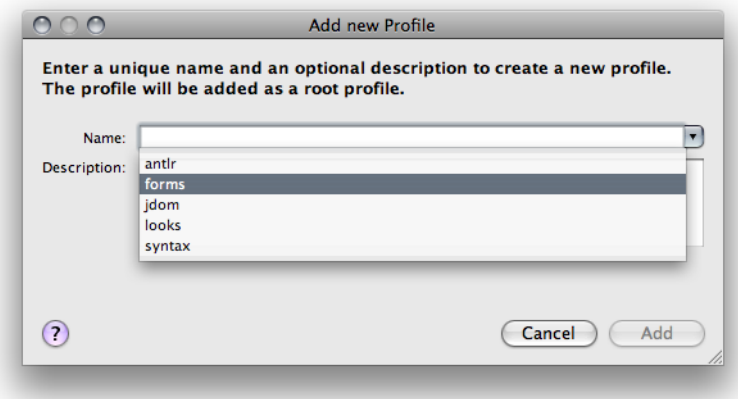

### **Figure 2.7. Add new Profile from within IDE plug-in**

## **Description**

The optional description must be no longer than 256 characters and can be freely chosen. It will be displayed in a tool tip when the mouse is moved over an entry. Name and description are available for inclusion in templates. See [Section 2.4.3, "Local variables"](#page-50-0) for more information.

## **Parent Profile**

In order to provide the ability to easily manage profiles that largely share the same settings, you can create *nested profiles*. A nested profile will automatically adapt any changes made to its parent profile(s). This feature is only available with Jalopy 1.7 or later.

The typical example would be a number of different projects that should receive the same formatting style, but require different headers. In order to setup such a scenario, you would create a master profile where you configure all shared settings, and afterwards create different nested profiles for each project where you define the individual headers. Later on, if you want to apply any changes to the formatting style of all projects, you would only alter the master profile and the changes will be propagated to the nested profiles automatically.

In order to create a nested profile, simply choose the parent profile here. If you choose "None", the new profile will be created as a root profile. Please note that this option is only available when a profile is currently selected in the list view. When you add a new profile, the settings of the currently selected profile will be used to create the new profile. If you create a nested profile, the selected profile will be the parent profile. For every profile you define, a new subdirectory is created below the main settings directory where all related files will be stored.

## **2.1.1.7 Removing profiles**

To remove an existing profile, select an entry or multiple entries in the list and press the *Remove* button. The profile folders will be removed on disk and the selected entries disappear. A profile may only be removed if it is not active. The default profile cannot be removed. Please note that if a selected profile contains any nested profiles, removing the profile will cause all nested profiles to be removed as well!

## **2.1.1.8 Activating profiles**

To activate an existing profile, select an entry in the list and press the *Activate* button. The stored settings will become active and the preferences dialog updated accordingly.

## **2.1.1.9 Defining aliases**

Depending on the type and size of your projects and the provisions of your IDE, it might be necessary to create several project modules in order to manage your codebase efficiently. In such a case all related modules should still receive the same code style.

To achieve and manage such a uniform style easily, you can map modules to one (logical) Jalopy profile that defines the code style. Make sure that the Auto-switch feature (see [below](#page-44-1)) is enabled and Jalopy will automatically use the correct settings for each module. Say you have a project "foo" which consists of three modules.

### **Figure 2.8. Sample Project With 3 Modules**

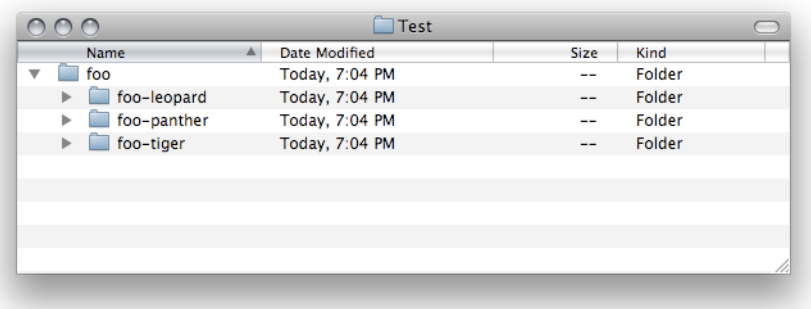

To map these modules to one Jalopy profile, choose the target profile in the list and press the *Aliases...* button. A dialog will be displayed that shows all defined aliases for the profile and lets you alter the alias definitions.

**Figure 2.9. Profile Aliases Dialog**

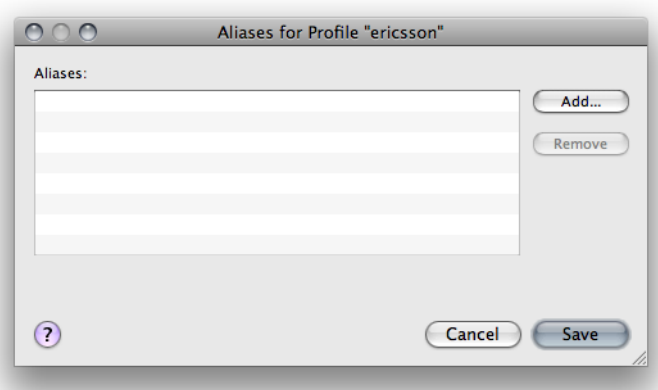

Press the *Add...* button to add a new alias for the profile.

#### **Figure 2.10. Add new Profile Alias**

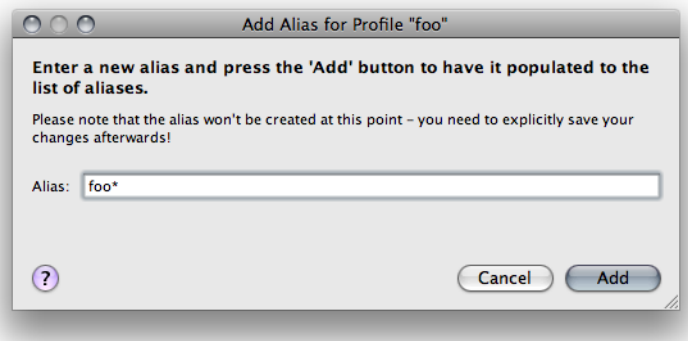

You can either add the names of all modules as new aliases or when the modules share a common prefix—like in our example—use a wildcard alias to point to all modules in just one step. Simply put the \* wildcard after the prefix and press the *Add* button. The alias is then displayed on the list, but has not yet been created. You need to explicitly press the *Save* button to have your changes applied and any new aliases created or existing aliases removed.

**Figure 2.11. Profile Aliases**

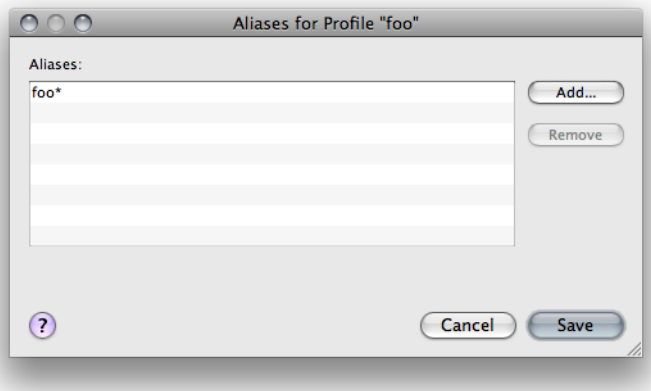

Press the *Save* button to save your changes or *Cancel* if you want to ignore any changes. Please note that the alias information of a profile is displayed as part of the tooltip (in square brackets). Move the mouse over a list entry, and the tooltip will appear shortly.

Since 1.2

### **2.1.1.10 Import code convention**

Use the *Import...* button to import an already-saved code convention. Since version 1.6, Jalopy also supports importing of Checkstyle configurations (version 3.5 or later). Jalopy is able to import code conventions from both local and distributed locations. Just specify a valid Internet address (either starting with  $h$ ttp://, https:// or www.) for the latter.

Since Jalopy 1.7, exported code conventions store the names of their profile. During import it is therefore possible to recreate the profile structure. When importing a single convention, if the associated profile does not already exist, you will be asked whether it should be created and the settings imported into this profile. Otherwise, settings will be imported into the currently active profile. Checkstyle configurations will always be imported into the currently active profile. Importing a file that contains several code conventions, will always recreate the original profiles if they should not already exist.
Versions prior to 1.0b8 stored the backup directory always as an absolute file. Therefore after importing a very old code convention, you should check whether this directory points to your preferred backup directory. This advice holds true even for later versions in case you've changed any of the default directories (backup, history, message log).

# **Import Checkstyle configurations**

Importing Checkstyle configurations only means a best effort. There is no guarantee that the resulting Jalopy code convention exactly matches your style preferences because some Checkstyle modules might be ambiguous or missing at all. E.g. take the following ParenPad module configuration:

```
<module name="ParenPad">
     <property name="tokens" value="METHOD_CALL" />
     <property name="option" value="nospace" />
</module>
```
It only defines a white space check for method call parentheses, but does not express the preference for other parentheses. It could be "space" or "nospace". In such a case, Jalopy will assume the default value Checkstyle uses when no token is defined ("nospace" in the example).

Another common case is the <whitespaceAfter> module. Without any tokens defined, it will check for white space after three tokens (comma, semicolon, type cast parenthesis). But what if you limit the check to only two tokens (comma, semicolon)? Does it mean that no white space should appear after the right parenthesis of type casts? Or should it be allowed? Checkstyle accepts both, but Jalopy will assume that you don't want white space after the token in such a case.

The same problem appears when a Checkstyle module is not contained in your configuration. Jalopy can't interfere any preferences in such a case and assumes the default settings of an empty module config. In general, importing works better the more Checkstyle modules are defined. It is recommended that you test the resulting Jalopy code convention against the Checkstyle configuration after importing. Just format some source files into a temporary directory and run Checkstyle to check for any style violations. This way you can be sure that the import covered all your preferences.

To import a Checkstyle configuration, press the *Import...* button and enter or select the Checkstyle configuration that should be imported. The file dialog provides a file filter for Checkstyle configurations, but because all configuration files use the .xml extension, it actually doesn't matter what file filter is selected.

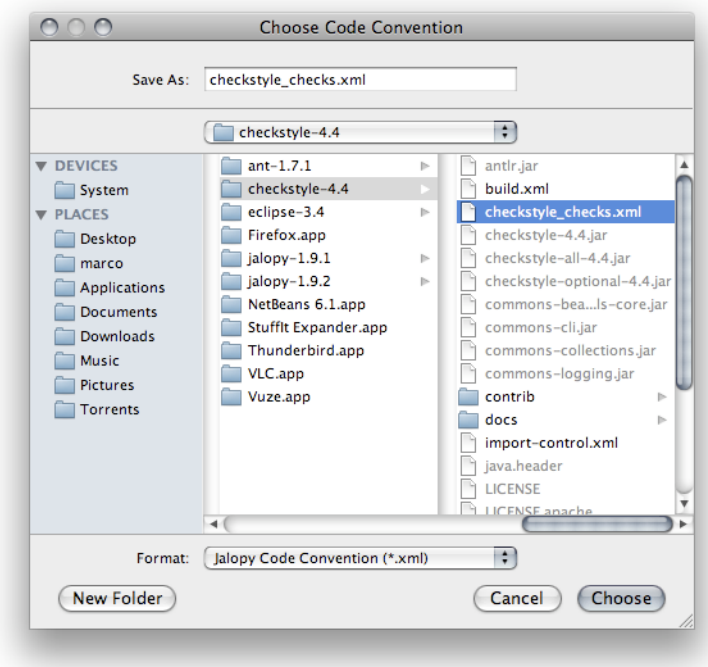

#### **Figure 2.12. Choose Checkstyle Configuration**

After the import has finished, a confirmation dialog appears that lets you display a report of the imported modules.

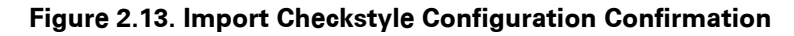

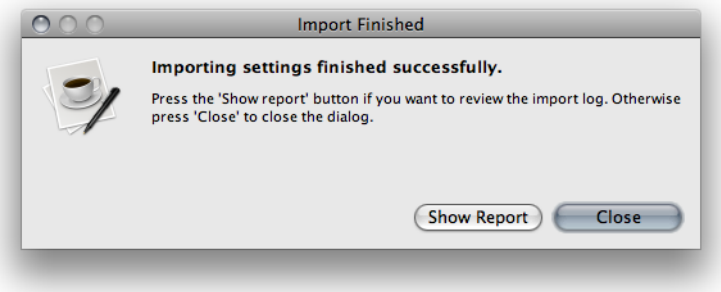

#### <span id="page-37-0"></span>**2.1.1.11 Export code convention**

Use the *Export...* button to save your settings as a new code convention. Select the profiles that should be exported in the list, and press the *Export...* button to choose a file to export to. You may select multiple profiles that should be exported into just one file.

If a nested profile is selected, by default all parent and child profiles will be exported as well. If you really only want to export the profiles that have been selected in the list, hold down the *Ctrl* key when pressing the *Export...* button.

In order to be able to share settings across different systems and users, file paths should be stored relative to make the code convention portable. Jalopy therefore exports all file paths below its settings directory as relative file paths. History, backup and message log directories are by default set to paths below the Jalopy settings directory and are therefore correctly handled by the export. If you should have specified custom file paths here, you should check these paths and adjust them when necessary, after a code convention has been imported.

Please note that exporting only covers the actual code convention settings. All other profile data (history, backup, logs, reports) is ignored. If you really need to share *all* profile data, just copy the whole settings directory or selected profile folders over.

#### **2.1.2 Settings files**

A synopsis of the used files is given in the table below.

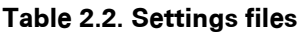

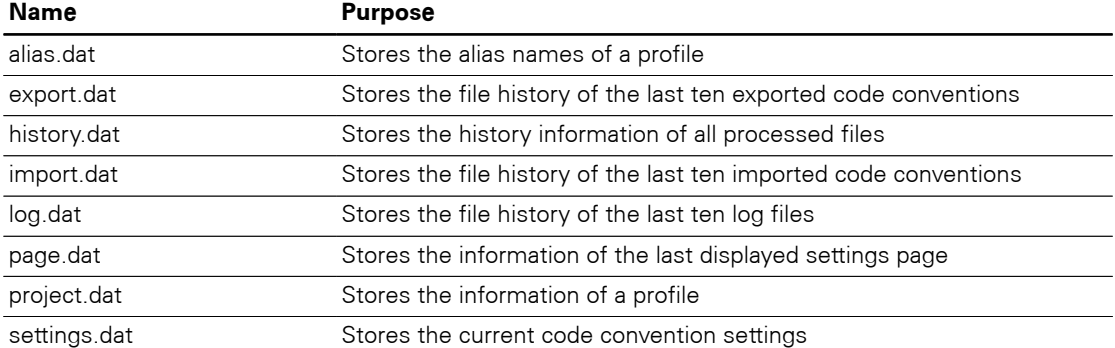

The group of settings stored in settings.dat that describe the style of a source file is called a *code convention*. You can share code conventions using a textual XML format. See [Section 2.1.1.10, "Import code convention"](#page-35-0) and [Section 2.1.1.11, "Export code conven](#page-37-0)[tion"](#page-37-0) for more information.

# **2.2 Global**

Lets you configure the global settings that apply to all supported languages.

#### **2.2.1 General**

Lets you control some general preferences.

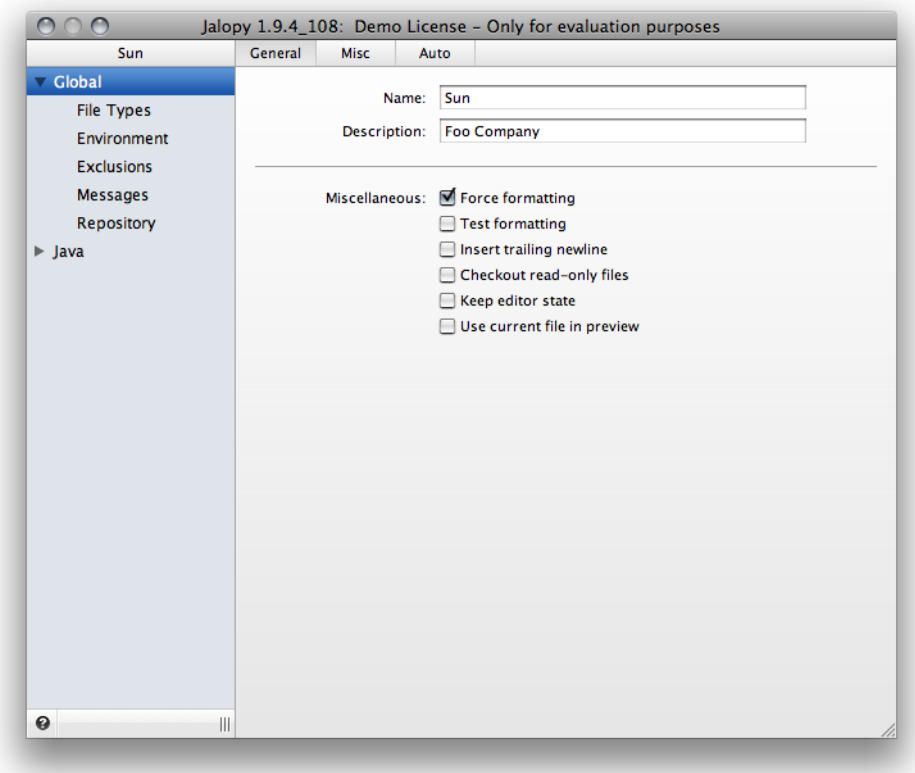

**Figure 2.14. General preferences page**

## **Name**

The name of the code convention. This should be a short and unique name that easily identifies a code convention.

# **Description**

Stores a short description for the code convention. The optional description may be used to provide a more detailed explanation of a code convention.

Name and description may be inserted into source files during formatting. See [Section 2.4,](#page-47-0) ["Environment"](#page-47-0) for more information.

# **2.2.1.1 Miscellaneous**

Lets you control miscellaneous options that doesn't fit elsewhere.

# **Force formatting**

Jalopy can keep track of which files have been formatted previously (Refer to [Sec](#page-41-0)[tion 2.2.2.1, "History"](#page-41-0) for more information about this feature). If the history is enabled, Jalopy won't format files that have not changed since the last formatting. However, you can disable this check to force a reformat. For example, you might need to update the copyright notice for the whole code base. Enabling this switch ensures that all source files are always formatted.

# **Test formatting**

When enabled, formatting output is not written to disk and/or opened editors are not updated. This may be worthwhile when you want to determine what files cause warnings or errors during formatting. This way Jalopy can be used somewhat similar to a coding style checker (see [Section 2.8.19, "Code Inspector"](#page-298-0) for the available style checks). This option is mostly useful for batch mode processing, therefore it can be enabled from the [Console](#page-319-0), [Ant](#page-312-0) or [Maven](#page-368-0) plug-ins directly, and should be normally left disabled here. Refer to [Section 2.6.2,](#page-57-0) ["Logging"](#page-57-0) for more information about the possible logging options.

Since 1.0

## **Insert trailing newline**

When enabled, Jalopy inserts an empty line at the end of every file. This may help to avoid problems with certain text formatters and processors. Note that Jalopy always inserts at least one empty line after footers, so there is no real need (but it doesn't hurt) to check the mark in case footers are used. See [Section 2.8.16, "Footer"](#page-292-0) for more information on footers.

```
Example 2.1. Trimmed EOF
package foo;¶
¶
class Foo {¶
}¶
```

```
Example 2.2. Trailing newline EOF
package foo;¶
¶
class Foo {¶
}¶
¶
```
# **Checkout read-only files**

When enabled, Jalopy tries to checkout read-only files when it detects that a file is under source control. Such behavior should be the default with most SCM providers anyway, but if you happen to use a SCM system that does not work this way, this option might come to the rescue. Please note that this feature is currently only available with the Eclipse and IntelliJ IDEA plug-ins.

Since 1.9.2

# **Keep editor state**

When enabled, Jalopy will keep the current editor state when formatting editor contents. If an editor is currently dirty, i.e. contains unsaved changes, Jalopy will only update the editor. Otherwise the file is changed on disk as well. Please note that depending on your IDE an undo might not be possible when this option has been enabled.

Since 1.9

# **Use current file in preview**

When enabled, Jalopy will use the source file that is currently opened in the editor as the preview file for the configuration dialog. Otherwise custom code snippets are used instead.

The preview uses the actual editor file, not the current editor contents. One therefore needs to persist any changes before they show up in the preview. Please note that you need to close and re-open the configuration dialog before an option change will take effect.

Since 1.9

#### **2.2.2 Misc**

Lets you control miscellaneous settings.

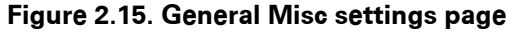

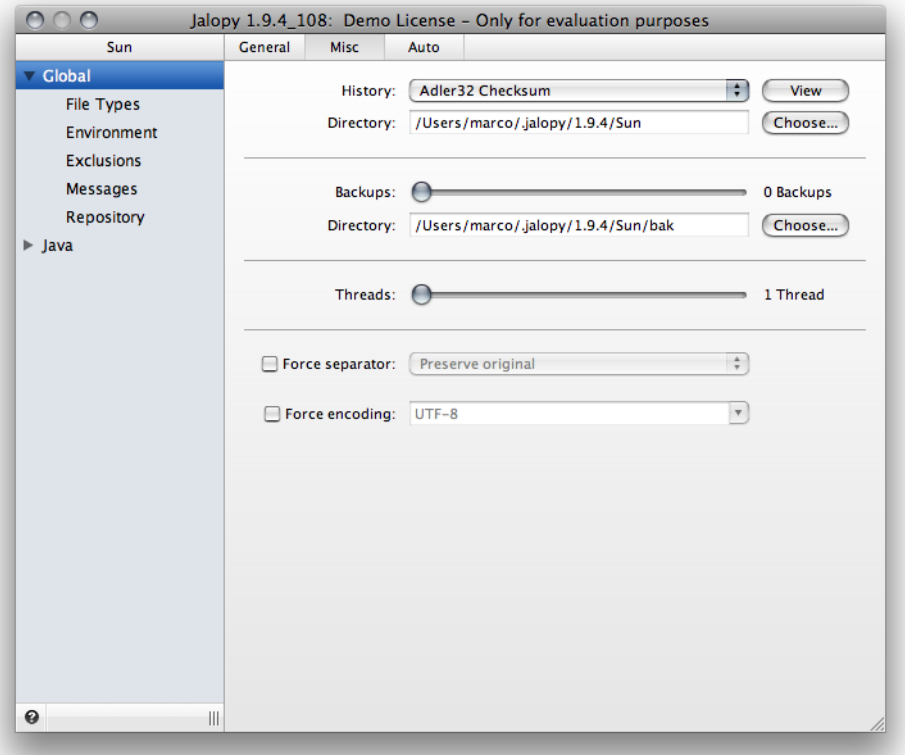

# <span id="page-41-0"></span>**2.2.2.1 History**

In order to efficiently use formatting of projects with several developers, it is important to be able to only format files which have changed. Jalopy provides a simple way to accomplish this by calculating checksums. This stops formatting files that have just been updated from source control from having being formatted (and time stamps updated) and thus prevents checking-in files that actually weren't touched by the developer later on.

To enable the history feature, select your preferred checksum method from the combo box on the left. Adler32 is faster, CRC32 is slightly more accurate. The history information of previous formatting runs will be saved in a file "history.dat". Since Jalopy 1.0.3, you can specify the directory where the file is actually stored. The default is to store the history file in the current profile directory. The history file will grow over time, especially if one manages several big projects which share the same profile. As all history entries are read into memory at startup, it could eat up quite a bit of resources. Therefore a simple history viewer is provided which enables you to selectively remove obsolete entries if need be.

## **View**

You can use the *View* button to display the history viewer. Entries can be selectively removed via the pop-up menu.

# **Directory**

To change the directory where the history data is stored, press the *Choose...* button. A dialog appears that lets you enter a new directory. If the history directory has been already changed earlier, you can select from the last ten locations.

#### **Figure 2.16. Choose history directory**

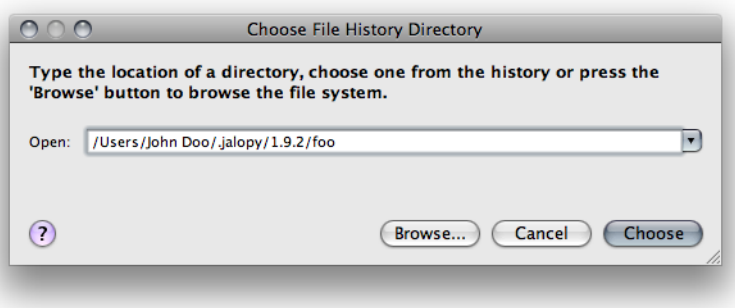

Either enter a directory in the text field directly, or press the *Browse...* button to invoke a directory browser that lets you search the file system for an existing folder or create a new one.

Since 1.0.3

# **2.2.2.2 Backup**

For security reasons, Jalopy creates a backup copy before it overwrites a file so the file may be restored in case a severe error occurred during the write process. The original file is stored in the backup directory and normally removed after the newly formatted file has been successfully written.

# **Level**

The backup level defines how many numbered backups should be retained (up to 30). The default is to never keep any backups (i.e. the backup level is set to '0'). Use the slider to set the number of backups you want to keep.

# **Directory**

Specifies the directory where file backups are stored. You should leave this setting untouched in order to make your code convention portable across different systems and platforms (See [Section 2.1.1.11, "Export code convention"](#page-37-0) for more information about possible portability issues).

To change the backup directory, click on the *Choose...* button. A dialog appears that lets you enter a new directory. If the backup directory has been already changed earlier, you can select from the last ten locations.

**Figure 2.17. Choose backup directory**

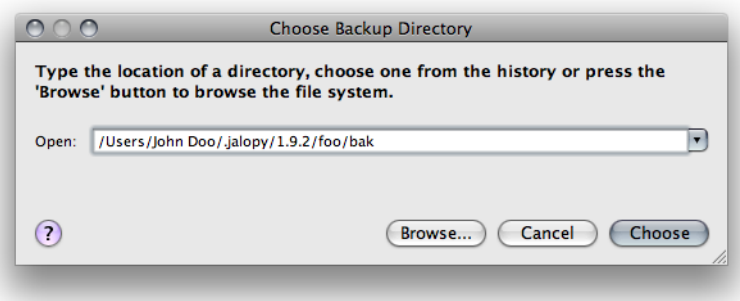

## **2.2.2.3 Threads**

During batch-formatting, Jalopy can divide the work onto several processors and/or cores to speed up processing. If you run Jalopy on a multi-processor or multi-core system, use the slider to set the number of processors or cores Jalopy should utilize.

## **2.2.2.4 Force separator**

Lets you specify whether and what line ending character(s) should be forced. Enabling the check box causes the selected line separator to be forced for newly formatted files. You can choose from one of the two common platform styles (Unix, Windows) to enforce a specific line terminator. Or select *Platform default* if you want to obey the line terminator of your platform. Choosing *Preserve original* keeps the style of the source files, but please note that Jalopy does not support mixed line separators. It will use the style of the first line separator found in a source file for the complete file!

When left disabled, the default behavior depends on the used plug-in: The [Ant](#page-310-0), [Console](#page-318-0) and [Maven](#page-366-0) plug-ins preserve the original line separator by default (this may be overridden via the ["fileformat"](#page-314-0) attribute, the ["format"](#page-320-0) command-line option, or the ["fileFormat"](#page-369-0) parameter). The Eclipse 2.x and NetBeans plug-ins preserve the original format, too. All other plug-ins use the corresponding IDE setting (sometimes called line terminator or end-ofline characters).

Since 1.2.1

# **2.2.2.5 Force Encoding**

Lets you specify a specific output encoding to be used to write files. Enabling the check box causes the selected encoding to be forced for newly formatted files. You can either choose from one of the platform supported encodings or specify a specific encoding yourself.

When left disabled, the behavior depends on the used plug-in. When using one of the IDE plug-ins, the file encoding as specified in the IDE would be used. But the [Ant](#page-310-0), [Console](#page-318-0) or [Maven](#page-366-0) plug-ins would use the platform default encoding instead.

Since 1.9.1

**TIP** The Non-IDE plug-ins allow you to control input and output encoding via configuration attributes/options. Please refer to the documentation of the individual plug-ins for more information

# **2.2.3 Auto**

Lets you control the auto-format settings.

| Sun                        | General<br>Misc | Auto                                |                    |  |
|----------------------------|-----------------|-------------------------------------|--------------------|--|
| $\nabla$ Global            |                 | Apply format:                       | On save            |  |
| File Types                 |                 |                                     | On commit          |  |
| Environment                |                 |                                     | On code generation |  |
| <b>Exclusions</b>          |                 |                                     |                    |  |
| Messages                   |                 | Synchronize profile: V With project |                    |  |
| Repository                 |                 |                                     |                    |  |
| $\blacktriangleright$ Java |                 |                                     |                    |  |
|                            |                 |                                     |                    |  |
|                            |                 |                                     |                    |  |
|                            |                 |                                     |                    |  |
|                            |                 |                                     |                    |  |
|                            |                 |                                     |                    |  |
|                            |                 |                                     |                    |  |
|                            |                 |                                     |                    |  |
|                            |                 |                                     |                    |  |
|                            |                 |                                     |                    |  |
|                            |                 |                                     |                    |  |
|                            |                 |                                     |                    |  |
|                            |                 |                                     |                    |  |
|                            |                 |                                     |                    |  |
|                            |                 |                                     |                    |  |
|                            |                 |                                     |                    |  |
|                            |                 |                                     |                    |  |
| €                          | $\parallel$     |                                     |                    |  |

**Figure 2.18. Auto format settings page**

# **On save**

When enabled, formatting is performed whenever a dirty file is saved.

Since 1.0.3

#### **On commit**

When enabled, files are formatted prior to be committed back to the source code management system (SCM). This feature is currently only available with IDEA 5.1 or later.

Since 1.8

## **On code generation**

When enabled, source files are automatically formatted after they were generated from the model. This feature is currently only available with IBM Rational Systems Developer.

Since 1.9.1

## **With project**

When enabled, Jalopy tries to activate the profile with either the same name as or aliased by the current IDE project before a file gets formatted. If no corresponding profile exists for the current IDE project, formatting uses the settings of the active Jalopy profile. Please note that for this feature to work efficiently, all profiles should have their auto-switch option enabled!

Since 1.0.2

# **2.3 File Types**

Jalopy provides formatting support for different file types. On the *File Types* settings page you can specify what file types should be supported and what files belong to a specific file type.

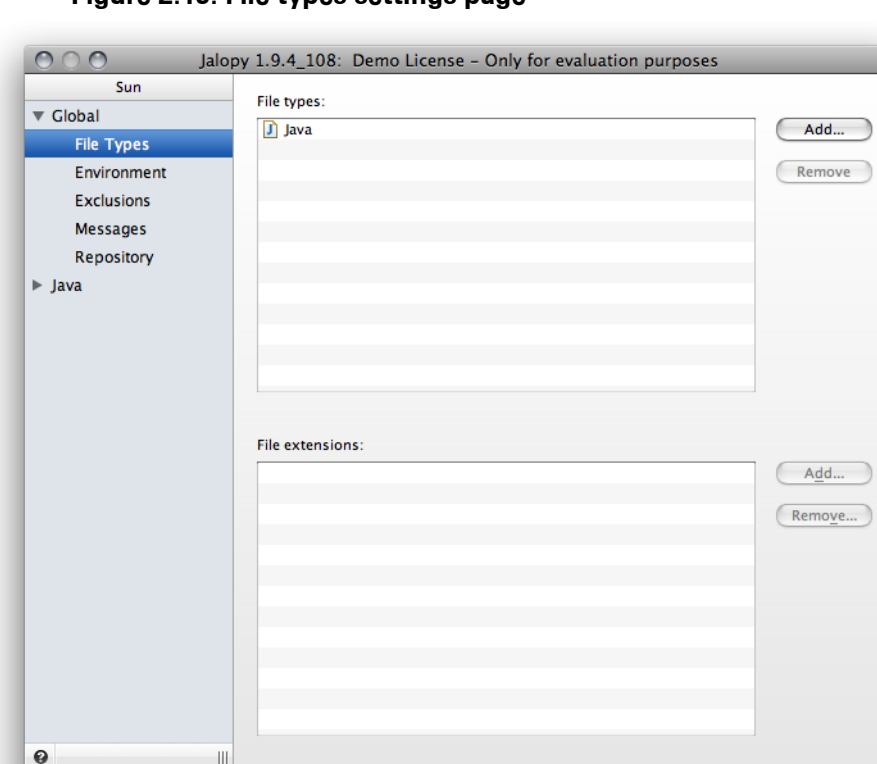

**Figure 2.19. File types settings page**

## **2.3.1 File types**

Lets you enable/disable support for specific file types. Formatting is enabled by adding a file type to the list and disabled by removing it from the list. After a file type has been added, all associated files are formatted by the corresponding formatting module.

## **Add...**

Lets you add new file types. Pressing the button will invoke a dialog where you can select from a fixed list of available file types to add.

**Figure 2.20. Add file type**

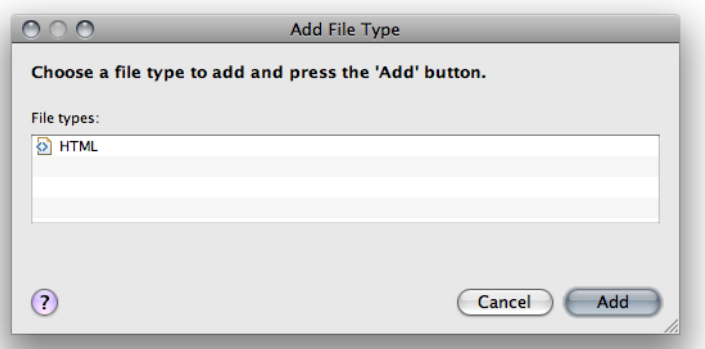

Select one or several file types and press the *Add* button to add them to the list. Please note that Jalopy will automatically register some well known file extensions for each file type you add. You might want to review these mappings and adjust them at your wish. Please refer to [Section 2.3.2, "File extensions"](#page-46-0) below.

## **Remove**

Lets you remove an already defined file type and thus disable formatting for the file type. Select one or several file types and press the *Remove* button to alter the list. Please note that the button is only available if at least one file type is selected.

## <span id="page-46-0"></span>**2.3.2 File extensions**

Lets you associate specific file extensions with file types. For each file type you need to define at least one unique file extension. During a run, Jalopy will determine the file extension of a file and checks whether it is associated with a file type. If a file type can be found, Jalopy will use the corresponding formatting module to format the file. Otherwise, the file will be skipped and no formatting applied.

## **Add...**

Lets you add new file extensions. Pressing the button will invoke a dialog where you can enter a new file extension. Please note that the button is only available if a file type is selected in the file types list.

**Figure 2.21. Add file extension**

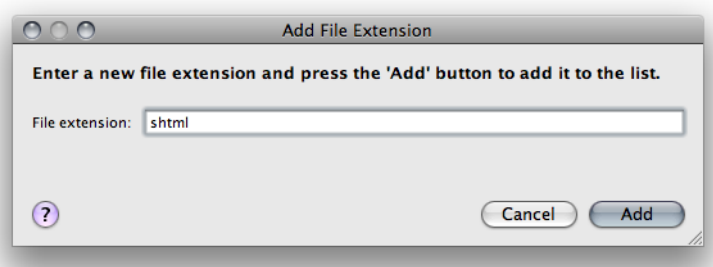

Enter a file extension and press the *Add* button to add it to the list. File extensions can be either specified by simply typing the bare name like "cpp" or prepending a dot or the "\*." pattern before the name, e.g. "\*.php".

#### **Remove**

Lets you remove an already defined file extension. Select one or several file extensions and press the *Remove* button to alter the list. Each file type must have at least one associated file extension in order to enable formatting for the file type. If no file extension is associated with a file type, no formatting will be applied for the file type! Please note that the button is only available if both a file type is selected in the file types list and at least one file extension in the file extensions list.

# <span id="page-47-0"></span>**2.4 Environment**

Lets you specify, view and adjust environment variables. Environment variables are simple key/value pairs and can be used in [header](#page-287-0), [footer](#page-292-0) and [Javadoc](#page-245-0) templates to form expressions that will be resolved during formatting. Embedded strings of the form \$variable\$ are replaced with their corresponding value. This process is called *variable interpolation*.

Valid keys take the form  $[a-zA-Z_1][a-zA-Z0-9_-.]$ \* and are case-sensitive. Values can be freely chosen.

```
Example 2.3. Header template with environment variables expressions
//--------------------------------------------------------------
// file : $file.name$
// project: $project$
//
// create: date: $date$
// by: $author$
//
//--------------------------------------------------------------
// copyright: BSJT Software License (see class documentation)
//--------------------------------------------------------------
```
**Example 2.4. Sample environment variables** author = John Doo project.description = Nukes: The OpenSource CMS

Jalopy lets you define custom variables, but also provides access to the Java environment variables as well as some Jalopy-specific variables that are generally useful for common source formatting needs.

## <span id="page-47-1"></span>**2.4.1 Custom environment variables**

Lets you view and/or modify the custom environment variables.

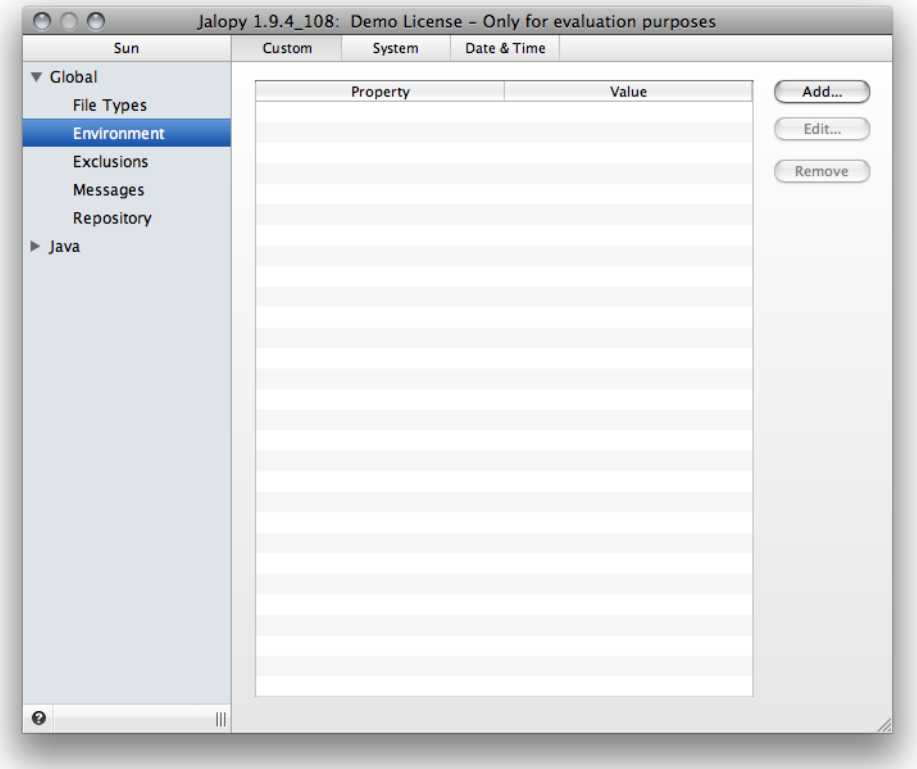

**Figure 2.22. Custom Environment settings page**

Use the *Add...* and *Remove* buttons to add or remove items to and from the list.

**Figure 2.23. Add Custom Environment Variable**

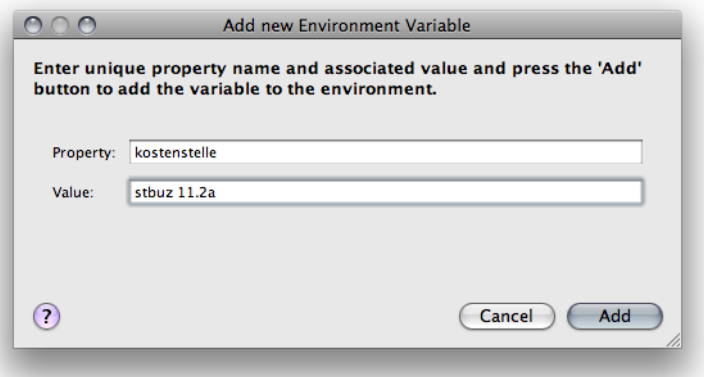

Select a variable and press the *Edit...* button if you want to adjust an existing environment variable.

#### **Figure 2.24. Change Custom Environment Variable**

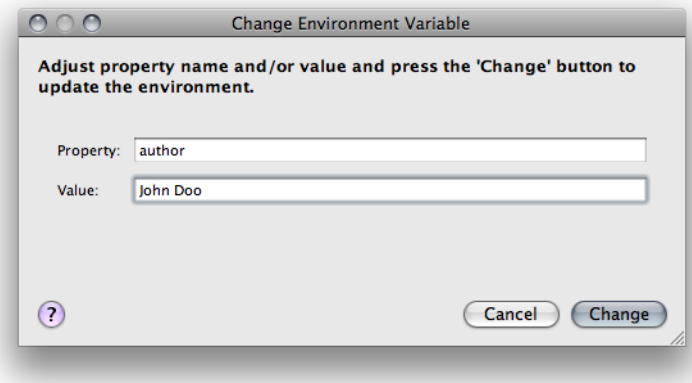

#### **Local Overrides**

Custom user variables are stored as part of your code convention and are therefore shared across a whole team. If you need to define user-specific information, e.g. to automatically add the name of the developer who creates a class, this is possible via the local overrides file ".user.properties".

When found in the Jalopy settings directory, the specified variables will override any other custom or system variables. The overrides file uses the common [java.util.Properties](http://java.sun.com/javase/6/docs/api/java/util/Properties.html) format.

| <b>Operating System</b> | Jalopy overrides Location                                   |
|-------------------------|-------------------------------------------------------------|
| Linux                   | /home/John Doo/.jalopy/.user.properties                     |
| Mac OS X                | /Users/John Doo/.jalopy/.user.properties                    |
| Solaris                 | /export/home/John Doo/.jalopy/.user.properties              |
| Windows Vista           | C:\Users\John Doo\AppData\Roaming\.jalopy\.user.properties  |
| Windows XP              | C:\Documents and Settings\John Doo\.jalopy\.user.properties |

**Table 2.3. Typical .overrides locations for user "John Doo"**

Please consult your operating system documentation if your system uses different paths for the user directories. Detailed information about the Jalopy settings directory can be found in Chapter 2, *[Configuration](#page-26-0)*.

Since 1.6

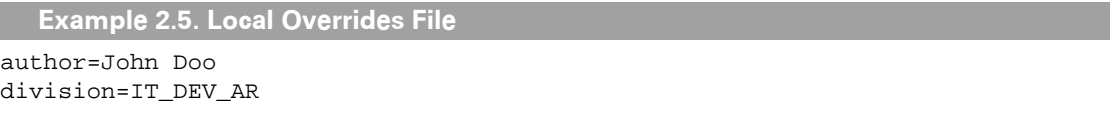

The above example would define/override the variables "author" and "division". Please note that the environment may be overwritten manually using the Console and Ant plug-ins as well. Please refer to the corresponding plug-in documentation.

#### <span id="page-49-0"></span>**2.4.2 System environment variables**

Lets you view your Java system environment variables. All system environment variables are automatically available as well, but cannot be changed from within Jalopy.

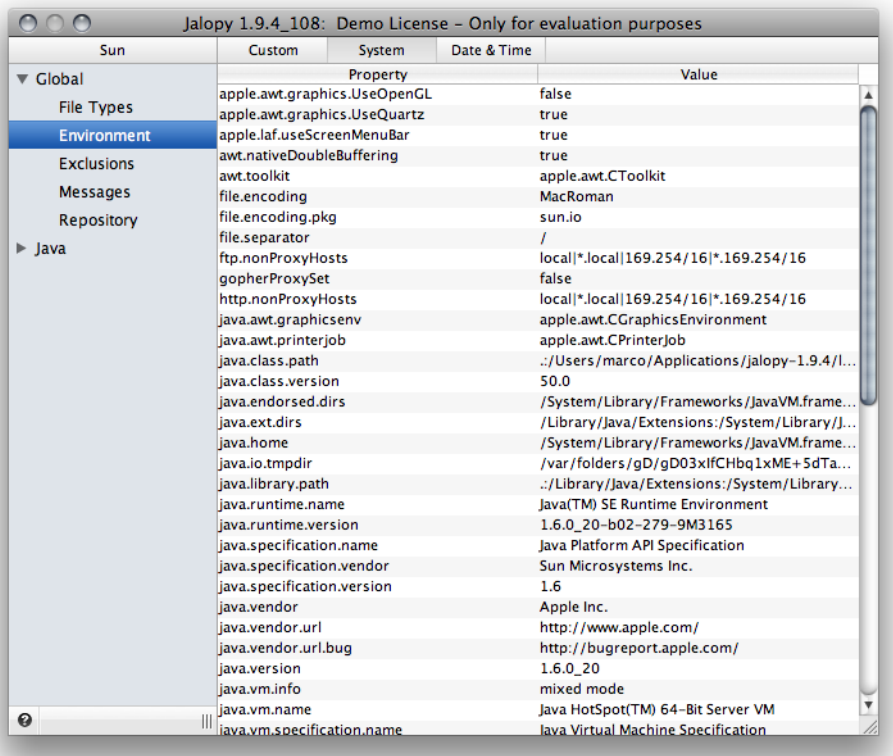

#### **Figure 2.25. System environment variables**

# <span id="page-50-0"></span>**2.4.3 Local environment variables**

Additionally, Jalopy provides some local variables that are automatically set depending on the execution context. The current list of valid local variables reads as follows:

<span id="page-50-1"></span>

| <b>Name</b>     | <b>Description</b>                                                                                                    | Scope  | <b>Since</b> |
|-----------------|----------------------------------------------------------------------------------------------------|--------|--------------|
| file            | The absolute path of the currently processed source file global<br>(e.g. /usr/projects/test/MyFile.java)                                                                     |        | 1.0          |
| file name       | The name of the currently processed source file (e.g. global<br>MyFile.java)                                                                                                 |        | 1.0          |
| file.format     | A string representation of the line ending character(s) global<br>used to write a file (UNIX, DOS or MAC)                                                                    |        | 1.0          |
| convention      | The name of the currently active code convention (as global<br>specified in the settings)                                                                                    |        | 1.0          |
| convention.desc | The description of the currently active code convention global<br>(as specified in the settings)                                                                             |        | 1.0          |
| project         | The name of the currently active project/profile. For IDE global<br>plug-ins this resolves to the current IDE project, other-<br>wise the active Jalopy profile name is used |        | 1.0.1        |
| project.desc    | The description of the currently active Jalopy profile                                                                                                    | global | 1.0.1        |
| tab.size        | The current indentation setting (as specified in the set-global<br>tings)                                                                                                    |        | 1.0          |
| date            | The current date, formatted in the style specified in the global<br>Date/Time settings (see Section 2.4.5, "Date/Time" be-<br>low)                                           |        | 1.0          |
| date.year       | The current year                                                                                                    | global | 1.0          |

**Table 2.4. Local environment variables**

<span id="page-51-0"></span>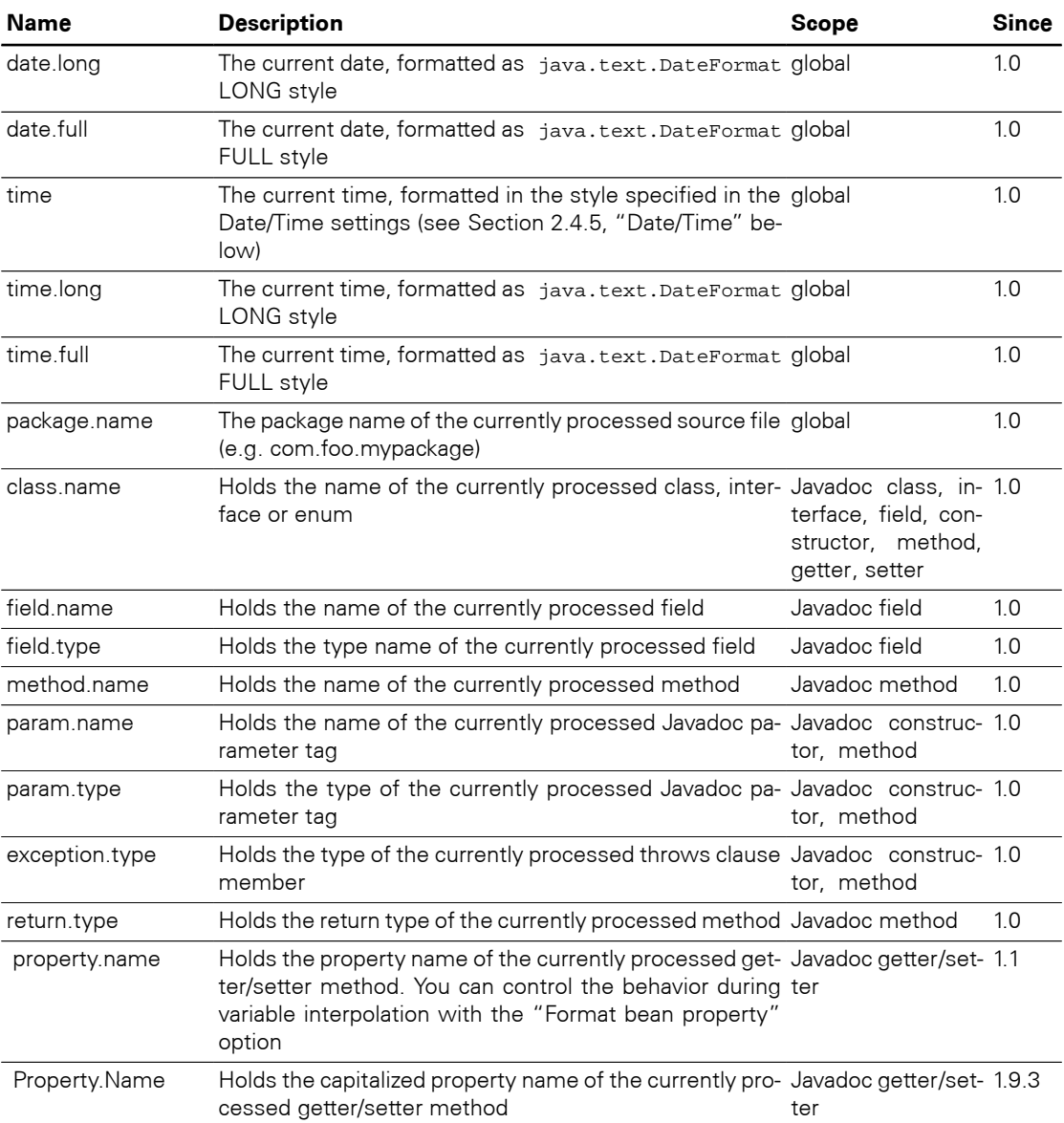

# **2.4.4 Usage**

Once defined, variables can be enclosed with dollar signs to form variable expressions and embedded in comment templates. Variable expressions take the form \$[a-zA-Z\_][a-zA- $Z0-9$   $]$  \* \$.

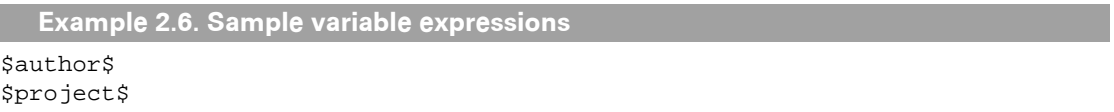

During emitting, these expressions will be interpolated and the value of the variable inserted into the source file.

**Example 2.7. Header template with environment variable expressions**

```
//--------------------------------------------------------------
// file : $file.name$
// project: $project$
//
// last change: date: $Date$
// by: $author$
// revision: $Revision$
//---------------------------------------------------------------
// copyright: BSJT Software License (see class documentation)
//--------------------------------------------------------------
```
**Example 2.8. Header after interpolation**

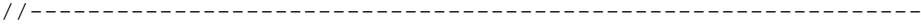

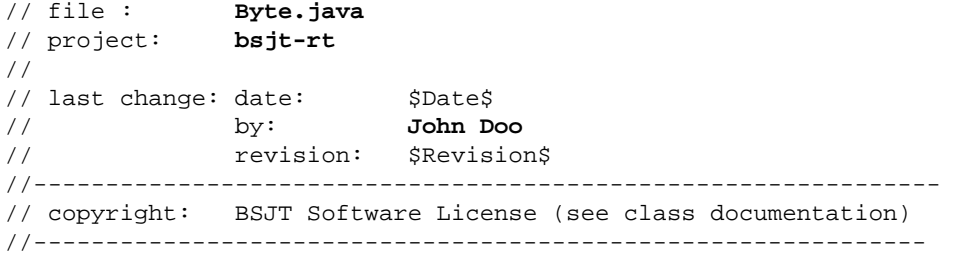

As you can see in the above example, if a variable is not defined, Jalopy won't touch the expression and simply preserves the original content. This way, the formatter works nicely with other source code tools and SCM products.

The available user and local environment variables are provided from within the context menu of the text component when customizing the different templates.

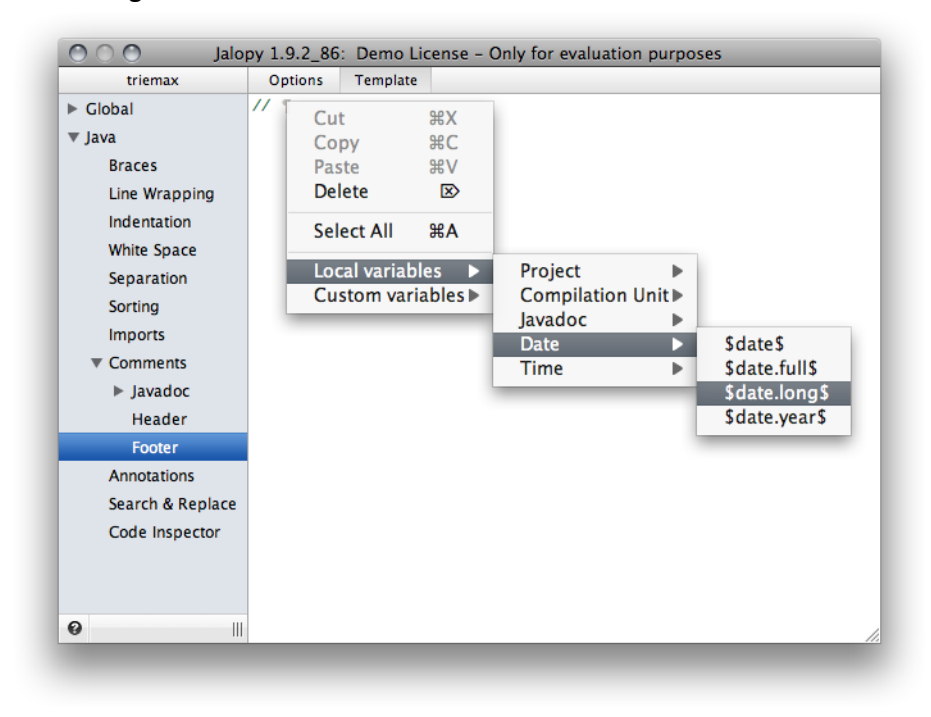

**Figure 2.26. Insert variables via context menu**

Please see [Section 2.4.1, "Custom variables"](#page-47-1), [Section 2.4.2, "System variables"](#page-49-0) and [Sec](#page-50-0)[tion 2.4.3, "Local variables"](#page-50-0) for descriptions of the different available variable types.

# <span id="page-53-0"></span>**2.4.5 Date & Time settings**

Lets you define the patterns that should be used for the \$date\$ and \$time\$ expressions (see [Section 2.4.3, "Local variables"\)](#page-50-0).

| Sun                        | Custom | System        | Jalopy 1.9.4_108: Demo License - Only for evaluation purposes<br>Date & Time |  |
|----------------------------|--------|---------------|------------------------------------------------------------------------------|--|
|                            |        |               |                                                                              |  |
| ▼ Global                   |        | Date pattern: | M/d/yy                                                                       |  |
| <b>File Types</b>          |        | Time pattern: | h:mm a                                                                       |  |
| Environment                |        |               |                                                                              |  |
| <b>Exclusions</b>          |        |               |                                                                              |  |
| <b>Messages</b>            |        |               |                                                                              |  |
| Repository                 |        |               |                                                                              |  |
| $\blacktriangleright$ Java |        |               |                                                                              |  |
|                            |        |               |                                                                              |  |
|                            |        |               |                                                                              |  |
|                            |        |               |                                                                              |  |
|                            |        |               |                                                                              |  |
|                            |        |               |                                                                              |  |
|                            |        |               |                                                                              |  |
|                            |        |               |                                                                              |  |
|                            |        |               |                                                                              |  |
|                            |        |               |                                                                              |  |
|                            |        |               |                                                                              |  |
|                            |        |               |                                                                              |  |
|                            |        |               |                                                                              |  |
|                            |        |               |                                                                              |  |
|                            |        |               |                                                                              |  |
|                            |        |               |                                                                              |  |
|                            |        |               |                                                                              |  |
|                            |        |               |                                                                              |  |
|                            |        |               |                                                                              |  |
| 0                          | ₩,     |               |                                                                              |  |

**Figure 2.27. Environment Date & Time settings page**

For a detailed description, the list of available patterns and further examples, please refer to the Javadoc for the [java.text.SimpleDateFormat](http://java.sun.com/javase/6/docs/api/java/text/SimpleDateFormat.html) class.

#### **Date pattern**

Lets you define the pattern that is used for the [\\$date\\$](#page-50-1) variable expression. The default pattern is M/d/yy, which translates to something like 07/23/09.

Since 1.2

#### **Time pattern**

Lets you define the pattern that is used for the  $$time$$  variable expression. The default pattern is h:mm a, which translates to something like 02:56 PM.

Since 1.2

# **2.5 Exclusions**

Lets you configure exclusion patterns that can be used to omit certain directories or individual files from formatting.

Since 1.9.1

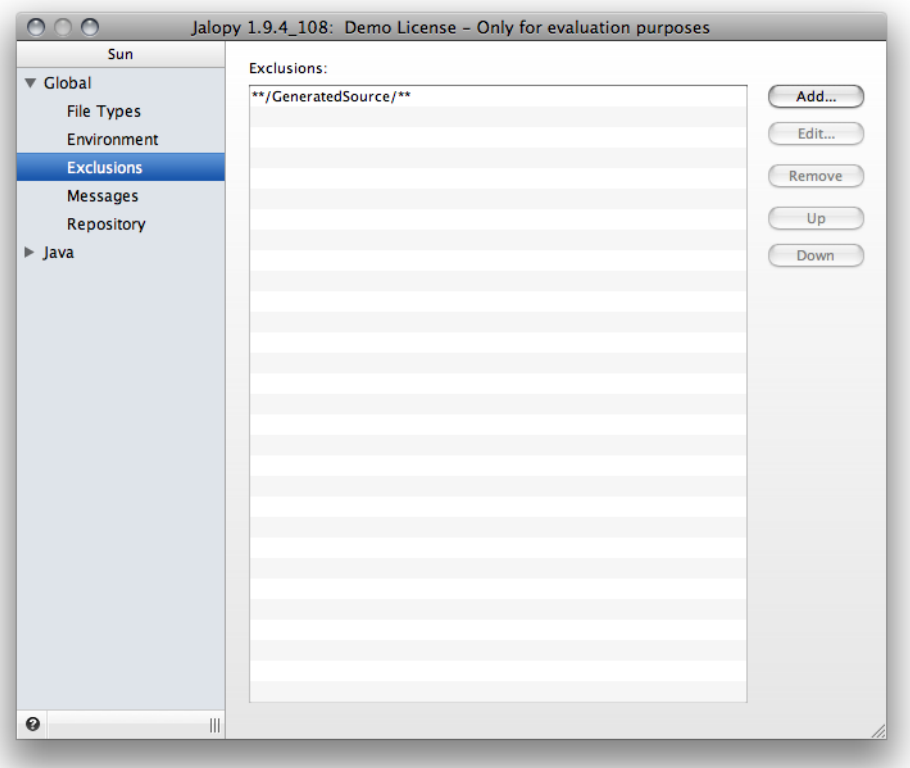

**Figure 2.28. Exclusions settings page**

## **2.5.1 Exclusion patterns**

Lets you define exclusion patterns that should be used for resource matching. You can specify an arbitrary amount of exclusion patterns. The patterns will be checked in sequence and a file will only be formatted if none of the patterns matches the absolute file or parent directory path. The list component displays all patterns currently defined. Use the button bar on the right to add, remove or change patterns and define the order in which the patterns should be checked.

#### **Add...**

Lets you add new exclusion patterns. Pressing the button will invoke a new dialog where you can enter the pattern. The used pattern syntax looks very much like the patterns used in UNIX: \* matches zero or more characters, ? matches one character. For example: to match all Java files in a specific directory, you could use /test/foo/\*.java. To match all files whose name starts with "Foo", you could use /test/foo/Foo.\*.

To make things a bit more flexible, there is one extra feature which makes it possible to match multiple directory levels. This can be used to match a complete directory tree, or a file anywhere in the directory tree. To do this, \*\* must be used as the name of a directory. When \*\* is used as the name of a directory in the pattern, it matches zero or more directories. For example: /test/\*\* matches all files and directories under /test/, such as /test/Foo.java or / test/foo/bar/Bar.java, but not /Foo.java.

Most often you probably want to exclude whole directories from being formatted, e.g. to exclude some test data from being processed. This might be achieved by defining a pattern like \*\*/test/\*\* to exclude everything below directories named "test". If you only want to exclude something in the project foo it might look like this: \*\*/foo/\*\*/testdata/\*\*.

Please note that patterns only allow forward slashes. Any backslashes will be automatically replaced. The pattern matching itself is platform-agnostic and patterns match even on platforms that don't use the forward slash as the file separator.

# **Edit...**

Lets you alter an already defined exclusion pattern. The button is only available if an item is currently selected in the pattern list. Pressing the button will invoke a new dialog where you can change the exclusion pattern for the currently selected item in the pattern list.

# **Remove**

Lets you remove an already defined exclusion pattern. The button is only available if an item is currently selected in the pattern list.

# **Up**

Lets you change the position of an already defined exclusion pattern in the pattern list. The button is only available if an item is currently selected in the pattern list and this is not the topmost item.

# **Down**

Lets you change the position of an already defined exclusion pattern in the pattern list. The button is only available if an item is currently selected in the pattern list and this is not the last item.

# **2.6 Messages**

Controls the Jalopy message output. Given the sensitive nature of automatic source code processing, it is quite important to keep informed about what is going on during the formatting process. The default configuration should be sufficient for most users, so there should seldom arise the need to change anything here.

| Sun                        | Categories:                                    |                                                                    |   |             |
|----------------------------|------------------------------------------------|--------------------------------------------------------------------|---|-------------|
| ▼ Global                   |                                                |                                                                    |   |             |
| <b>File Types</b>          | $\nabla$ All                                   |                                                                    | Δ | <b>WARN</b> |
| Environment                | General                                        |                                                                    | ⚠ | <b>WARN</b> |
| <b>Exclusions</b>          | Progress                                       |                                                                    | Δ | <b>WARN</b> |
|                            | Parser                                         |                                                                    | Α | <b>WARN</b> |
| <b>Messages</b>            | Parser Javadoc                                 |                                                                    | Δ | <b>WARN</b> |
| Repository                 | Transformer                                    |                                                                    | ◬ | <b>WARN</b> |
| $\blacktriangleright$ Java | Code Inspector                                 |                                                                    | ⚠ | <b>WARN</b> |
|                            | Printer                                        |                                                                    | Δ | <b>WARN</b> |
|                            | Printer Javadoc                                |                                                                    | Δ | <b>WARN</b> |
|                            | Show Stacktrace<br>Automatically show messages | Enable file logging: /Users/marco/.jalopy/1.9.4/Sun/log/logs\run.l |   | Choose      |
|                            |                                                |                                                                    |   |             |
|                            |                                                |                                                                    |   |             |
|                            |                                                |                                                                    |   |             |
|                            |                                                |                                                                    |   |             |
|                            |                                                |                                                                    |   |             |
|                            |                                                |                                                                    |   |             |
|                            |                                                |                                                                    |   |             |

**Figure 2.29. Messages settings page**

#### **2.6.1 Categories**

Jalopy provides different message categories for setting the logging verbosity level. Changing the threshold from *ERROR* to *DEBUG* successively displays more (albeit not necessarily more useful) messages.

1. General

General purpose chain for I/O activity and all sorts of stuff that doesn't fit elsewhere.

2. Parsing

Message chain for messages related to the language parsing.

3. Javadoc parsing

Message chain for messages related to the parsing of Javadoc comments.

4. Transforming

Message chain for messages related to the post-processing of the generated parse tree.

5. Printing

Message chain for the main printing engine.

6. Javadoc Printing

Message chain for Javadoc printing related messages.

# <span id="page-57-0"></span>**2.6.2 Logging**

# **Use logfile**

Normally, messages are only printed to the console or the message view of your IDE, here you can define that all messages should be written to a log file as well. This is most useful when you use Jalopy as part of an automated build process. Press the *Choose...* button to select the file you wish to write logging output to.

#### **Figure 2.30. Choose Log File**

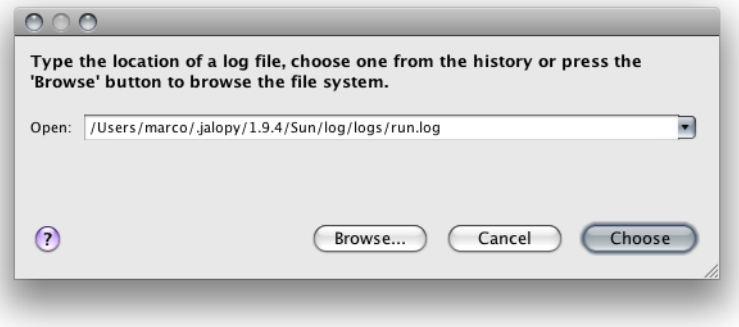

You can either directly enter a location into the combo box, choose one from the history, or press the *Choose...* button to display a file chooser that lets you interactively select a file.

Jalopy supports three different log file formats. A custom text format *(.log)*, an HTML format *(.html)* and a flat XML format *(.xml)*. These formats can only be selected via the file chooser.

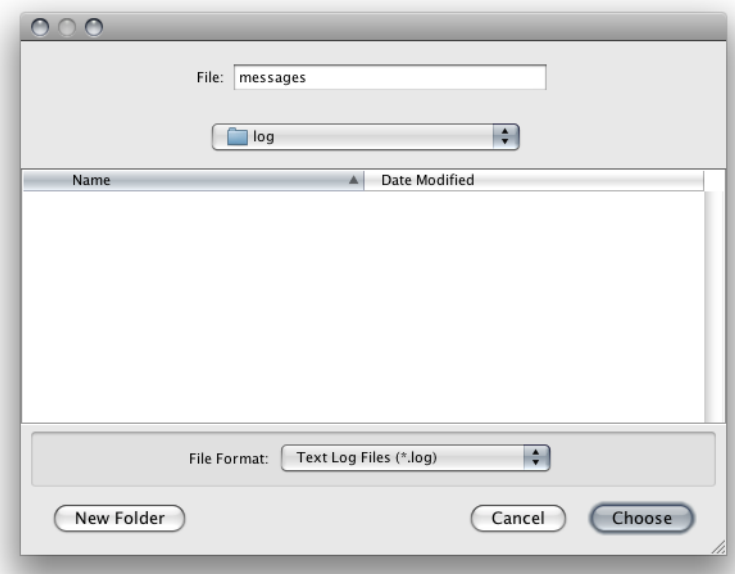

**Figure 2.31. Choose Log File format**

Both the custom text format and the XML output are simple flat file formats, but the HTML option produces an hierarchical report similar to that generated by the Javadoc tool. Please note that this feature can be enabled from the [Ant,](#page-312-0) [Console](#page-319-0) and [Maven](#page-368-0) plug-ins directly, so it should be normally left disabled here.

Since 1.0

#### **2.6.3 Misc**

#### **Show stacktrace**

Enables or disables the inclusion of the current execution stack trace with error messages. This proves useful in case you need to file a bug report as it reveals the source of the error.

## **Automatically show messages**

When enabled, messages are automatically displayed when a formatting run finished. Otherwise you manually need to activate the corresponding view in order to access messages. This option only applies for the IDE plug-ins.

# **2.7 Repository**

For certain features, Jalopy needs to know about the referenced types. When used inside an IDE, Jalopy uses the provided infrastructure to access this information. But when run standalone, such information in maintained in a simple database, called the type repository. The repository page provides the means to maintain the database. But as an end user you usually don't have to deal with the repository directly and the provided functionality is purely for forensic purposes.

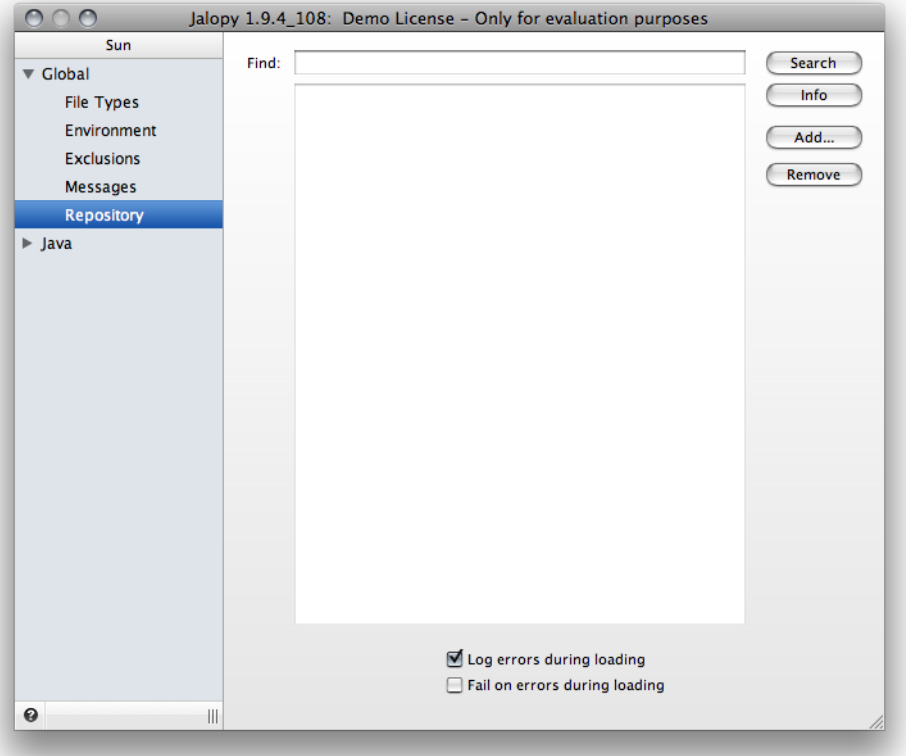

#### **Figure 2.32. Repository settings page**

The type repository is only necessary for the Ant, Console and Maven plug-ins and used for features that require type resolution like the import optimization. Unlike all other functionality which works purely on the source code level, type information is extracted by analyzing the binary files of a project. It is therefore a necessity that the class path is correctly configured in order to be able to process all needed files.

Since 1.0.2

# **2.7.1 Searching the repository**

To query the type repository for a specific type or package name, enter the information in the text field and press the *Search* button. This is mostly useful only during developing of the application and might never be used by end users. You can either search for a single type name (e.g. "String"), a qualified type name (e.g. "java.lang.String") or a package name (e.g. "java.lang").

# **2.7.2 Displaying info about the repository**

To display some statistics about the type repository, press the *Info* button.

# **2.7.3 Adding libraries to the repository**

To manually add a class library or directory to the repository, click on the *Add...* button, select the library to add and click *Add*. This is most useful only during testing and debugging, and does not provide much pratical need for the casual end-user.

# **2.7.4 Removing the repository**

To remove the type repository from disk, press the *Remove* button. The database will be closed if it is currently open and all stored information will be erased.

# **2.7.5 Initialization**

During the initialization of the type repository all project class files are analyzed. Jalopy uses a byte code reader (ASM) and attempts to gather both the class name and all its referenced super class names for a given file. For 3rd party libraries, it can be possible that not all super classes can be loaded (i.e. are defined or even be part of the project). In most cases this should not be problematic, but it still potentially could hinder the successful execution of the services that rely on the type repository later on. Therefore, users can control the behavior of the repository here and specify how problems should be handled.

# **Log errors during loading**

When enabled, Jalopy logs a warning when a class could not be fully analyzed. By default, this option is enabled as it is recommended that you manually verify that none of the mentioned files might pose problems later on. The type repository will be initialized despite the problems. All dependent features will be available.

Since 1.0.3

# **Fail on errors during loading**

When enabled, the type repository will not be initialized when an error occurs. All dependent features will be disabled.

Since 1.0.3

# **2.8 Java**

Lets you control all Java related settings.

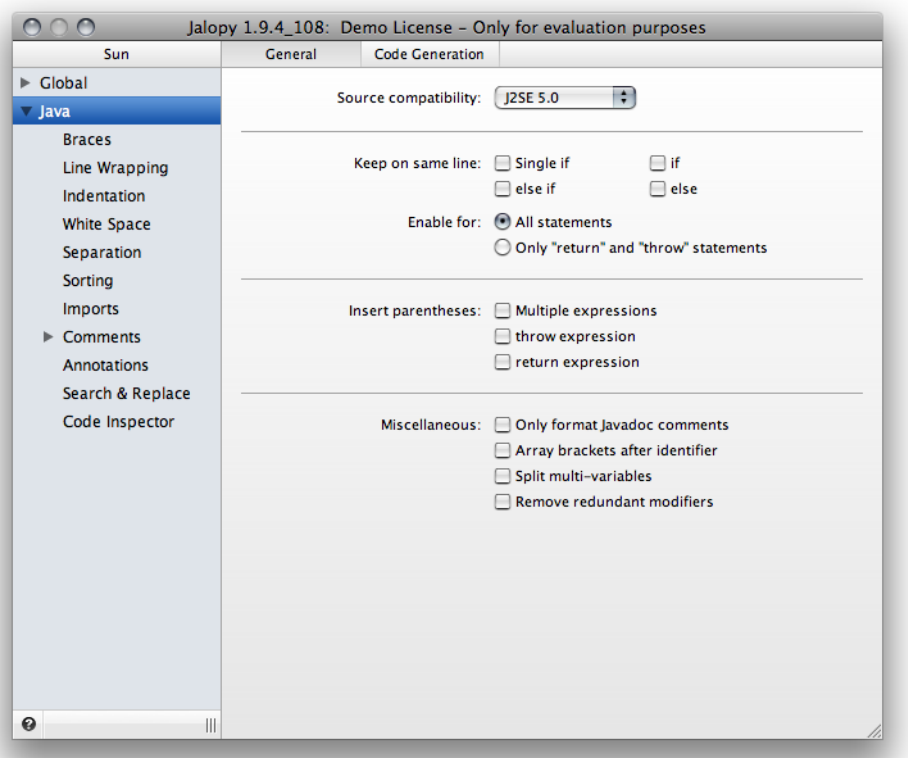

#### **Figure 2.33. Java settings page**

# <span id="page-60-0"></span>**2.8.1 Source compatibility**

Lets you specify the Java platform compliance level.

#### **Table 2.5. Compliance levels**

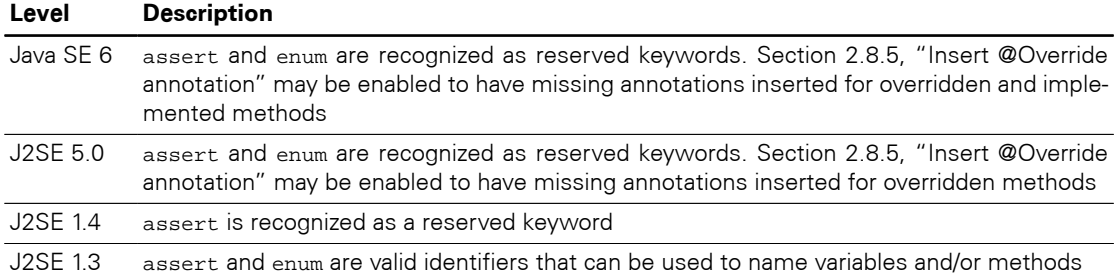

It is highly recommended to avoid strings that have become reserved keywords when targeting older Java releases. It's therefore probably a good idea to stick with at least J2SE 5.0 compliance.

## **2.8.2 Keep on same line**

Lets you print certain statements on just one line when possible, i.e. if they don't exceed the maximal line length.

#### **Single if**

When enabled, prints single if statements in one line when possible.

Since 1.2

```
Example 2.9. Standard single if block
if (cond) |
   return getMagicNumber(); |
 |
... |
 Example 2.10. Compact single if block
if (cond) return getMagicNumber();
 |
```
# ... |

#### **if**

When enabled, prints the if part of if/else statements in one line when possible.

Since 1.2

```
Example 2.11. Standard if/else block
if (cond) |
   return getMagicNumber(); |
else |
   return -1 |
```
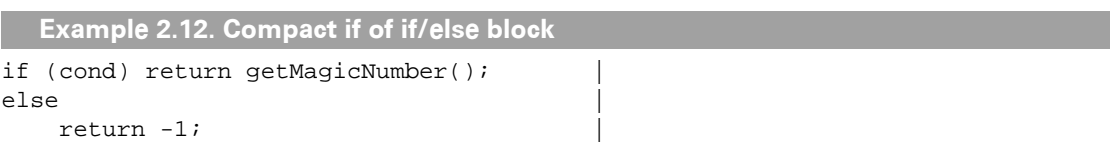

Please note that when the if part has been printed on one line, the following else if or else part always starts on a new line.

#### **else if**

When enabled, prints the else if part of if/else statements in one line when possible.

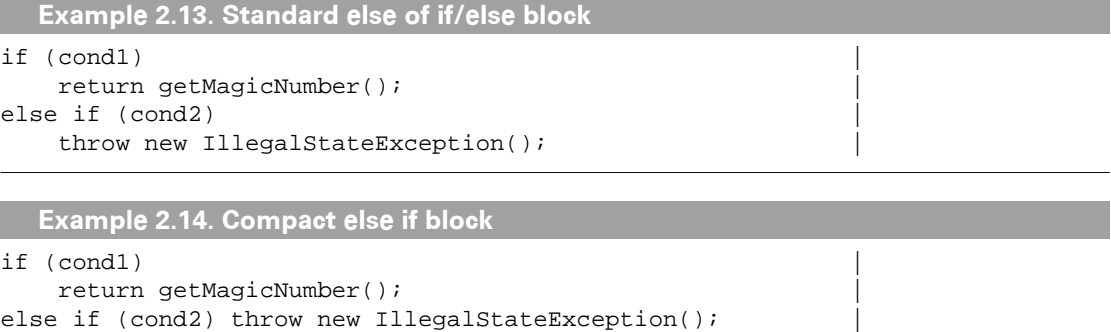

Please note that when the else if part has been printed on one line, the following else part always starts on a new line.

Since 1.2

```
Example 2.15. Compact if block
if (cond1) |
   return getMagicNumber(); |
else if (cond2) throw new IllegalStateException();
else \vertreturn 0;
```
#### **else**

When enabled, prints the else part of if/else statements on one line when possible.

Since 1.2

```
Example 2.16. Standard else block
if (cond1) |
  return getMagicNumber();
else if (cond2) |
    throw new IllegalStateException(); |
else \vert return 0 |
```

```
Example 2.17. Compact else block
```

```
if (cond1) |
     return getMagicNumber(); |
else if (cond2) |
    throw new IllegalStateException();
else return 0;
```
# **Enable for**

You can narrow the scope for the above mentioned options by selecting whether all statements should be printed on one line when possible or only throw or return statements.

Since 1.2

```
Example 2.18. All statements on same line
if (true) return result; 
else if (false) System.out.println("unexpected condition");
else throw new Error();
```

```
Example 2.19. Only throw and return statements on same line
```

```
if (true) return result;
else if (false)
     System.out.println("unexpected condition");
else throw new Error();
```
## **2.8.3 Insert parentheses**

Lets you insert superfluous parentheses automatically to avoid any doubts about how an expression is evaluated.

#### **Multiple expressions**

When enabled, Jalopy inserts parentheses around expressions that involve more than two terms in order to clarify their precedence. It is always good advise to use more parentheses than you think you need. They may not be required, but they add clarity and don't cost anything.

**Example 2.20. How is this expression evaluated?** int result =  $12 + 4 + 3 + 7 / 8$ ;

```
Example 2.21. How is this expression evaluated? (continued)
```

```
int result = 12 + (4 \t\text{? } 3 \t\text{? } 7 / 8);
```
#### **throw expression**

Lets you insert parentheses around the throw expression to treat the statement like a function call.

Since 1.6

```
Example 2.22. Throw statement
if ( condition )
     throw new IllegalStateException();
```
**Example 2.23. Throw statement with parentheses**

```
if ( condition )
```

```
 throw ( new IllegalStateException() );
```
#### **return expression**

Lets you insert parentheses around the return expression to treat the statement like a function call.

Since 1.6

```
Example 2.24. return statement
if ( condition)
     return true;
```
**Example 2.25. return statement with parentheses**

```
if ( condition)
    return ( true );
```
# **2.8.4 Miscellaneous**

#### **Only format Javadoc comments**

When enabled, only Javadoc comments are formatted according to the current Javadoc settings. Any surrounding source code is left untouched. When you enable this option, the GUI switches its mode and hides all non-Javadoc related options. In order to display the full set of options again, you have to disable the Javadoc-only option. You can control the style of Javadoc comments through the [Javadoc settings pages.](#page-245-0)

Since 1.8

## **Array brackets after identifier**

Lets you choose where the brackets of array types should be placed. By default, Jalopy prints the square brackets right after the array type.

**Example 2.26. Array brackets after type** int[] a;

But C/C++ programmers may expect them to appear after the identifier instead.

**Example 2.27. Array brackets after identifier** int a[];

Note that Java allows some strange freedom in the way arrays can be defined. Array brackets may not only appear after either the type or an identifier, but a mixed style is also allowed (though not recommended). Jalopy handles all styles well, but is only able to move the brackets if the dimension of all array declarators is equal.

```
Example 2.28. Mixed array notation with equal dimensions
float[] f[][], g[][], h[][];
```
Jalopy would print the above example as

```
Example 2.29. Mixed array notation with equal dimensions after formatting
float[][][] f, g, h; // print brackets after type
float f[][][], g[][][], h[][][]; // print brackets after identifier
```
Mixed array declarators with different dimensions will be printed *as-is*.

```
Example 2.30. Mixed array notation with different dimensions
float[][] f[][], g[][][], h[];
```
## **Split multi-variables**

When enabled, multi-variables are split into several variable declarations. Otherwise multi-variables are kept and printed according to the current settings.

Since 1.0.1

```
Example 2.31. Multi-variable
BigInteger q = null, p = null, g = null;
```

```
Example 2.32. Splitted multi-variable
```
BigInteger q = null; BigInteger p = null; BigInteger g = null;

## **Remove redundant modifiers**

The Java Language specification allows certain modifiers that are redundant and should be avoided. Enabling this option will ensure that these modifiers are removed where present. The modifiers that will be removed are:

• the abstract modifier of interface declarations (see Java Language specification, section [9.1.1\)](http://java.sun.com/docs/books/jls/second_edition/html/interfaces.doc.html#30820).

```
public abstract interface Fooable { }
```
• the abstract and public modifiers of method declarations in interfaces (see the Java Language specification, section [9.4](http://java.sun.com/docs/books/jls/second_edition/html/interfaces.doc.html#78651)).

```
public interface Fooable {
    public abstract reportFoo();
}
```
• the final modifier of method declarations that are either declared private or members of class or enum declarations that are declared final (see the Java Language specification, section [8.4.3.3](http://java.sun.com/docs/books/jls/second_edition/html/classes.doc.html#11246)).

```
public class Foo {
     private final performFooOperation() { }
}
public final class AnotherFoo {
    public final performAnotherFooOperation() { }
}
```
• the public, static and final modifiers of field declarations in interfaces (see the Java Language specification, section [9.3](http://java.sun.com/docs/books/jls/second_edition/html/interfaces.doc.html#78642)).

```
public interface Foo {
     public static final int FOO_CONSTANT = 1;
}
```
Since 1.5

# **2.8.5 Code Generation**

# **Insert serial version UID**

Common sense dictates to declare an explicit serial version UID in every serializable class to eliminate the serial version UID as a potential source of incompatibility (with the additional benefit of a small performance gain). When this option is enabled and the class directly derives from either java.io.Serializable or java.io.Externalizable, Jalopy inserts a serial version UID for the class.

```
Example 2.33. Serial version UID
import java.io.Serializable;
public class Coordinate implements Serializable {
    private final static long serialVersionUID = -8973068452784520619L;
     ...
}
```
You can choose whether you want to have a default serial version UID added or whether the serial version id should be generated from the actual class content. Please note that when choosing the latter, you need to make sure that the source file has been compiled before formatting is applied, because here the serial version UID is computed from the byte code.

## <span id="page-66-0"></span>**Insert @Override annotation**

When enabled, formatting automatically adds the @Override marker annotation for methods that override a method from a superclass. The @Override annotation (introduced with J2SE 5.0) greatly reduces the chance of accidentally overloading when you really want to override. The @Override annotation tells the compiler that you intend to override a method from a superclass. If you don't get the parameter list quite right so that you're really overloading the method name, the compiler emits a compile-time error. It's therefore good practice to always use the annotation when you override a method to eliminate potential bugs.

Since 1.8

```
Example 2.34. @Override annotation
```

```
public class Parent {
  int i = 0;
   void doSomething (int k) {
    i = k; }
}
class Child extends Parent {
   @Override
   void doSomething (long k) {
    i = 2 * k; }
}
```
This option is only available if the [Java compliance level](#page-60-0) is set to J2SE 5.0 or higher. The chosen compliance level affects the scope of the annotation. With J2SE 5.0, annotations may only be inserted for methods that override a method in a super class. But since Java SE 6.0, the override annotation is also allowed to annotate methods that implement an interface. Depending on the chosen compliance level, Jalopy therefore performs the corresponding action.

## **Insert final modifier to parameters**

To prevent accidental changes to method parameters, it's often considered good practice to add the final modifier to the parameters. This way no insidious bugs that erroneously changes the value of your parameters may happen.

Since 1.9.4

```
Example 2.35. Parameter declaration
public void doSomething(int i, int j) {
 ...
}
```

```
Example 2.36. Finalized parameter declaration
```

```
public void doSomething(final int i, final int j) {
 ...
}
```
Please note that the final modifier is only inserted if a parameter value is not already reassigned. So apart from using a specialized tool, this might actually be a handy way to detect such cases. Also, for method prototypes in interfaces or abstract methods nothing gets inserted.

#### **Insert final modifier to local variables**

Similar as with method parameters, reassigning variables is often considered a code smell, because then the method does at least two different things, though every method should ideally only do exactly one thing.

Since 1.9.4

```
Example 2.37. Local variable
public void doSomething(Data input) {
   Value result = calc(input); ...
}
  Example 2.38. Finalized local variable
public void doSomething(Data input) {
    final Value result = calc(input);
 ...
}
```
Please note that the final modifier is only inserted if a variable is not already reassigned. So this might actually be a handy way to detect such cases apart from using a specialized tool.

#### **Insert logging conditional**

Typically, logging systems have a method that submits a logging message like logger.debug("some message: " + someVar);

This is fine, but if the debug level is set such that this message will *NOT* display, then time is wasted doing the string marshalling. Thus, the preferred way to do this is

```
if (logger.isDebugEnabled()) {
     logger.debug("some message: " + someVar);
}
```
which will only use CPU time if the log message is needed. Enabling this switch will ensure that every logging call with the debug level set will be enclosed with the conditional expression.

Use this feature with care! The current implementation only supports the Jakarta Log4J toolkit and is somewhat weak in that every method call named *debug* is treated as a logging call which could be incorrect in your application. However, it works fine for the *l7dlog* calls.

#### **Insert implicit constructor**

If you don't define a constructor for a class, a default parameterless constructor is automatically created by the compiler. To make this provision more visible, you can let Jalopy insert the implicit constructor automatically for top-level classes.

Since 1.9.3

```
Example 2.39. Class without constructor
public class Watch {
}
```

```
Example 2.40. Class with default constructor
public class Watch {
     public Watch() {
     }
}
```
#### **2.8.6 Braces**

Controls the handling of curly braces (the Java block delimiters).

#### **2.8.6.1 Layout**

Lets you define how the enclosing block delimiters—open and closing curly brace—are printed. You can either choose from a predefined set of common styles or build one on your own. The brace style can either be configured individually for each block construct (details view) or one global style used (global view).

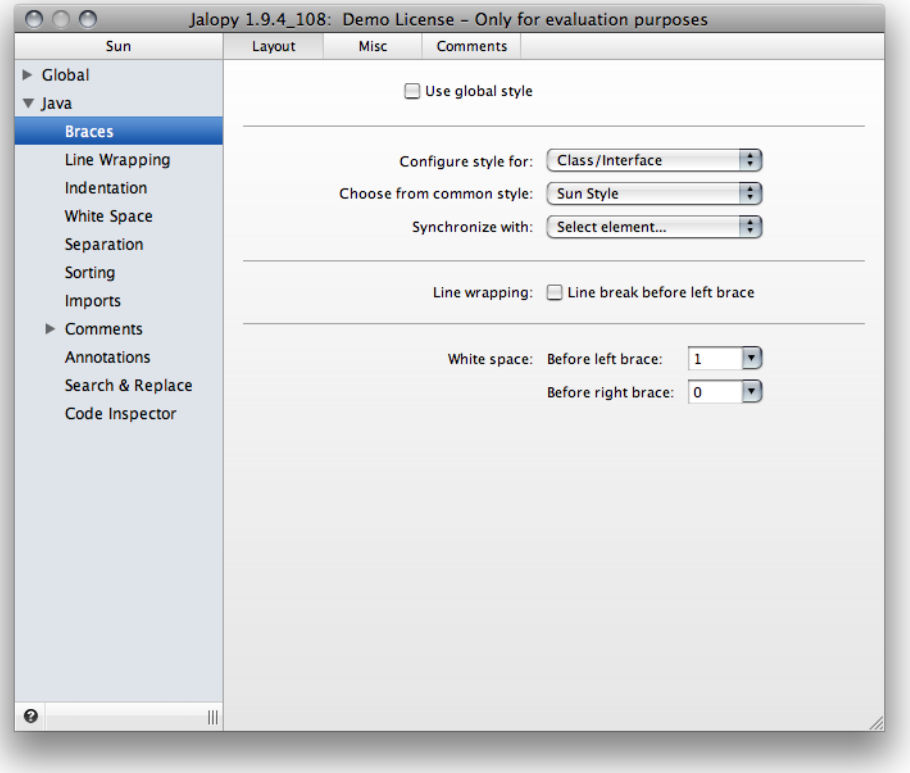

**Figure 2.34. Braces Layout settings page (Global view)**

# <span id="page-68-0"></span>**Use global style**

Defines whether one brace style should be used for all block elements. When disabled, a combo box appears that lets you define the desired brace style for the different block elements individually.

Since 1.6

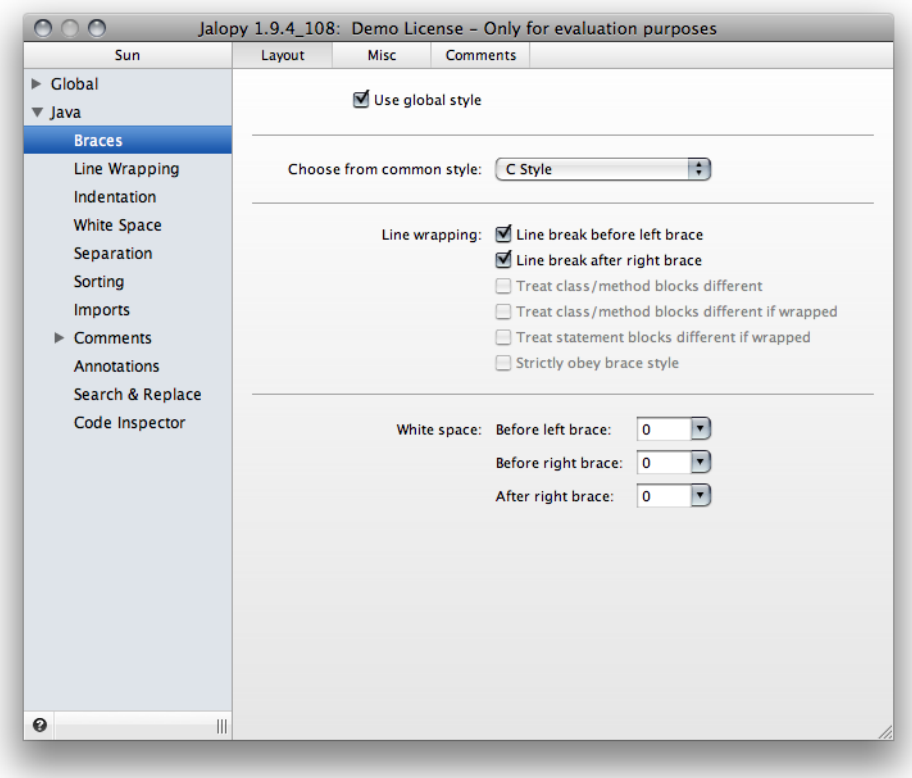

**Figure 2.35. Braces Layout settings page (Details view)**

# **Configure style for**

Lets you choose the block construct whose brace style should be configured. Select an item to display the available brace style options for the chosen block construct. This option is only available when the ["Use global brace style"](#page-68-0) is disabled.

Since 1.6

## **Choose from common style**

Lets you choose a pre-configured brace style. Choosing a style will adjust all individual brace style options accordingly. The available styles are:

• C style.

Activates the C brace style. This style is sometimes called "Allman style" or "BSD style" named for Eric Allman, a Berkeley hacker who wrote a lot of the BSD utilities in it. The style puts the brace associated with a control statement on the next line, indented to the same level as the control statement. Statements within the braces are indented to the next level.

```
Example 2.41. C style
private void routine()
\{ if (!done)
     {
          doSomething();
     }
     else
     {
          System.out.println("Finished");
     }
}
```
Advantages of this style are that the indented code is clearly set apart from the containing statement by lines that are almost completely whitespace, improving readability and the ending brace lines up in the same column as the beginning brace, making it easy to find the matching brace. Additionally, the blocking style delineates the actual block of code associated from the control statement itself. Commenting out the control statement, removing the control statement entirely, refactoring, or removing of the block of code is less apt to introduce syntax errors because of dangling or missing brackets. Proponents of this style often cite its use by ANSI and in other standards as justification for its adoption. The motivation of this style is to promote code readability through visually separating blocks from their control statements, deeming screen real estate a secondary concern.

• Sun Java style.

Activates the Sun brace style, a variant of the so called "K&R style" named after Kernighan & Ritchie, because the examples in their famous "The C Programming Language" [[Kernighan88\]](#page-426-0) reference are formatted this way. It keeps the first opening brace on the same line as the control statement, indents the statements within the braces, and puts the closing brace on the same indentation level as the control statement (on a line of its own). Most of the standard source code for the Java API is written in this style.

```
Example 2.42. Sun style
private void routine() {
     if (!done) {
          doSomething();
     } else {
          System.out.println("Finished");
     }
}
```
Advantages of this style are that the beginning brace does not require an extra line by itself, and the ending brace lines up with the statement it conceptually belongs to. The big drawback here is that for block statements wrapped expressions require extra indentation because otherwise the block body is difficult to gather which violates symmetry.

• GNU style.

Activates the GNU brace style. A brace style used throughout GNU EMACS and the Free Software Foundation code. Braces are put on a line by themselves. The braces are indented by 2 spaces, and the contained code is indented by a further 2 spaces.

```
Example 2.43. GNU style
private void routine()
   {
     if (!done)
        {
          doSomething();
       }
     else
        {
          System.out.println("Finished");
        }
   }
```
## **Synchronize with**

Lets you synchronize the brace style of the currently selected block construct with the brace style of another one. Select an item in the list to have the brace style options updated accordingly. This option is only available when the [global brace style check box](#page-68-0) is disabled.

Since 1.6

## **Line Wrapping**

Lets you manually adjust the line wrapping behavior for braces. If one of the common brace styles does not satisfy your needs, you can manually adjust the appearance here.

#### **Line break before left brace**

Controls the line break behavior before the left curly brace. When enabled, a line break gets printed before the left curly brace.

```
Example 2.44. No line break before left brace
if(true){
     doSomething();
}
```

```
Example 2.45. Line break before left brace
if(true)
{
     doSomething();
}
```
#### **Line break after right brace**

Controls the line break behavior after the left curly brace. When enabled, a line break gets printed after the left curly brace whenever possible.

```
Example 2.46. No line break after right brace
try{
     doSomething();
}catch (Exception ex){
}
```
```
Example 2.47. Line break after right brace
try{
     doSomething();
}
catch (Exception ex){
}
```
## **Treat class/method blocks different**

It is common in the Java developer community to have the opening brace at the end of the line of the keyword for all types of blocks (Sun brace style). One may find the C++ convention of treating class/interface and method/constructor blocks different from other blocks useful (K&R style). With this option you can achieve exactly that: if enabled, class/ interface and method/constructor blocks are then always printed in C brace style (line break before left brace).

```
Example 2.48. Sun brace style
```

```
class VolkswagenBeetle extends AbstractAutomobile {
    public void tootHorn() {
         if (isNull) {
             throwConstraintViolated();
         } else {
             updateValue();
 }
     }
}
```
**Example 2.49. Sun brace style, but class/method block treat different**

```
class VolkswagenBeetle extends AbstractAutomobile
{
     public void tootHorn()
     {
         if (isNull) {
             throwConstraintViolated();
         } else {
             updateValue();
 }
     }
}
```
This option is only available when ["Use global brace style"](#page-68-0) is enabled.

## **Treat class/method blocks different if wrapped**

Enabling this option forces a line break before the left brace for class/interface or method/ constructor blocks (C style), if either the parameter list spawns several lines and a throws clause follows, or one of the possible clauses (extends, implements, throws) was wrapped.

This option is only available when ["Use global brace style"](#page-68-0) is enabled.

### **Treat statement blocks different if wrapped**

Using the Sun brace style can make it hard to identify the start of the block body. The recommended workaround is to increase indentation for the expression statements during line wrap (see ["Block continuation indentation"](#page-134-0)). But it may be easier to change the style of the block brace for such cases. Enabling this option does exactly that: It forces a line break

before the opening brace for block statements (if/for/while etc.), if the statement expression could not be printed in just one line.

Since 1.7

```
Example 2.50. Wrapped block statement (Sun brace style)
if (((x > 0) & (y > 0)) || ((x < 0) & (y < 0))\&\&\ \left(\ \left(\ x \ >\ y\ \right) \ \ \left|\ \ \left(\ x \ <\ -y\ \right)\ \right)\ \right)\ \ \left\{ reverseCourse();
}
```

```
Example 2.51. Wrapped block statement - left curly brace treated different
if (((x > 0) & x & (y > 0)) || ((x < 0) & x & (y < 0))&& ((x > y) || (x < -y)))
{
     reverseCourse();
}
```
This option is only available when ["Use global brace style"](#page-68-0) is enabled or the style for *Statements* is currently configured.

#### **Strictly obey brace style**

When ["Prefer wrap after assignments"](#page-114-0) and ["Wrap before left curly brace"](#page-71-0) are enabled, a line break may be printed before the left curly brace of array initializers if the initializer does not fit into one line. But one might prefer to leave the curly brace in the same line as the variable declaration to obey the general brace style. With this option you can decide what you favor most: consistent brace style or consistent wrapping after assignments.

The option is only available, if line breaks should be printed before left curly braces (see ["Wrap before left curly brace"\)](#page-71-0) and either a global brace style (see ["Use global brace style"\)](#page-68-0) used or the brace style for arrays (see ["Configure brace style"\)](#page-69-0) is configured.

Since 1.8

```
Example 2.52. Favor consistent brace style
private String[] data = {
         "aaaaaaaaaaaaaaaaassssssssssssssssssssss",
         "bbbbbbbbbbbbbbbbbbbbbbbbbbbbbbbb",
         "cccccccccccccccccccccccccccccccccccccccc",
         "dddddddddddddddddddddddddddddddddd",
         "eeeeeeeeeeeeeeeeeeeeeeeeeeee", "ffffffffffffffffffffffffffff"
     };
```
**Example 2.53. Favor wrap after assignment**

private String[] data = { "aaaaaaaaaaaaaaaaassssssssssssssssssssss", "bbbbbbbbbbbbbbbbbbbbbbbbbbbbbbbb", "cccccccccccccccccccccccccccccccccccccccc", "dddddddddddddddddddddddddddddddddd", "eeeeeeeeeeeeeeeeeeeeeeeeeeee", "ffffffffffffffffffffffffffff" };

## **White Space**

Lets you adjust the indentation white space for curly braces individually.

### **Before left brace**

Defines the amount of blank space that should be printed before the left curly brace.

```
Example 2.54. No white space before left brace
if(true){
    doSomething();
}
```
**Example 2.55. One space before left brace**

```
if(true) {
     doSomething();
}
```
#### **Before right brace**

Defines the amount of blank space that should be printed before the right curly brace.

```
Example 2.56. No white space before right brace
if(true){
     doSomething();
}else{
     quit()();
```
**Example 2.57. One space before right brace**

```
if(true){
     doSomething();
}else {
    quit()();
}
```
}

#### **After right brace**

Defines the amount of blank space that should be printed after the right curly brace.

```
Example 2.58. No white space after right brace
if(true){
     doSomething();
}else{
    quit()();
}
```
**Example 2.59. One space after right brace**

```
if(true){
    doSomething();
} else{
    quit()();
}
```
## **2.8.6.2 Misc**

Controls miscellaneous brace options.

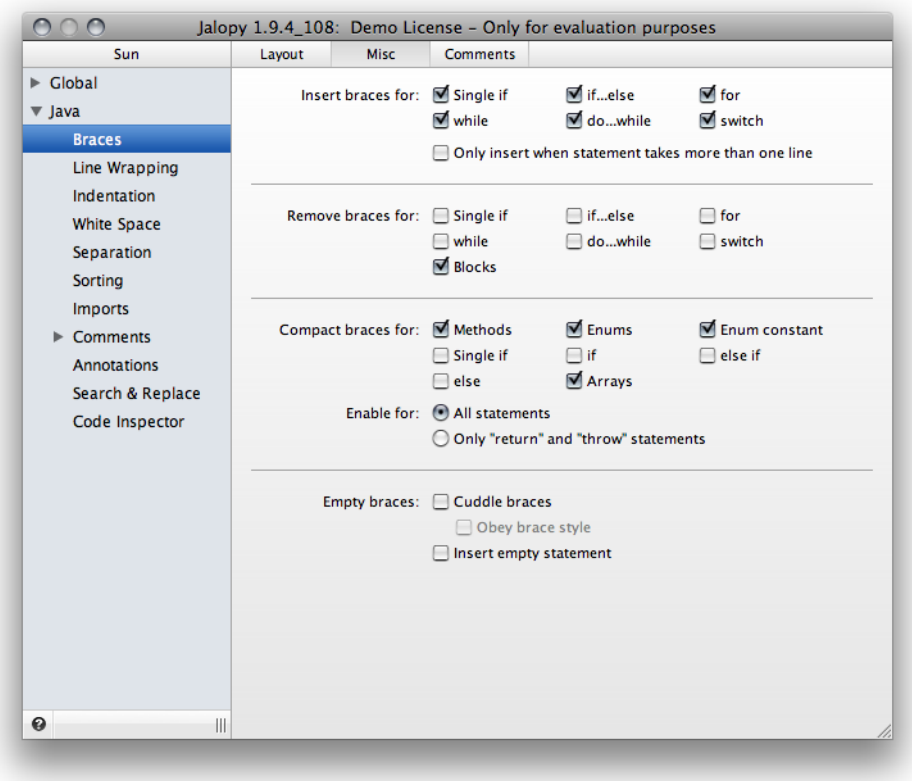

**Figure 2.36. Braces Misc settings page**

## **Insert braces for**

Per definition braces are superfluous on single statements, but it is a common recommendation that braces should be always used in such cases. With this option, you can specify whether missing braces for single statements should be inserted for the control statements if, for, while and do-while and labeled statements inside switch blocks. Inserting and removing braces is mutually exclusive.

### **Single if**

When enabled, braces are inserted around the body of single if statements when necessary.

Since 1.9.1

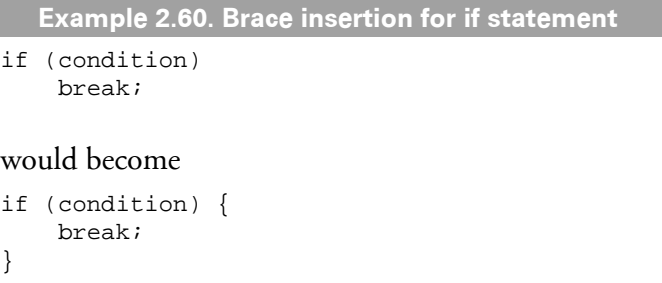

### **if...else**

When enabled, braces are inserted around the body of if...else statements when necessary.

```
Example 2.61. Brace insertion for if-else statement
if (true)
     break;
else
     return;
would become
if (true) {
     break;
} else {
     return;
}
```
### **for**

When enabled, braces are inserted around the body of for statements when necessary.

```
Example 2.62. Brace insertion of for statements
for (int i = 0; i < count; i+1)
     System.out.println(i);
```
#### would become

```
for (int i = 0; i < count; i++) {
    System.out.println(i);
}
```
#### **while**

When enabled, braces are inserted around the body of while statements when necessary.

```
Example 2.63. Brace insertion for while statements
while (!isDone)
```

```
doSomething();
```
#### would become

```
while (!isDone) {
     doSomething();
}
```
### **do...while**

When enabled, braces are inserted around the body of do...while statements when necessary.

```
Example 2.64. Brace insertion for do...while statements
```

```
do
  something();
while (condition);
```
#### would become

```
do {
 something();
} while (condition);
```
#### **switch**

When enabled, braces are inserted around the body of labeled statements inside switch blocks when necessary. Braces are only inserted if the statement is not empty.

```
Since 14
```

```
Example 2.65. Brace insertion for labeled statements
switch (c) {
     case 'a':
     case 'b':
         System.out.println();
         break;
}
```
would become

```
switch (c) {
     case 'a':
     case 'b': {
          System.out.println();
          break;
     }
}
```
### **Only insert when statement takes more than one line**

When enabled, brace insertion only happens when the block statement takes more than just one line to print.

Since 1.8

```
Example 2.66. Missing braces
if (\text{arg} == \text{null})for (int i = 0; i < 10; i++) System.out.println("arg " + i);
```
Above you see an example with two block statements. Enabling brace insertion for if and for statements would yield:

```
Example 2.67. Inserted braces
if (\text{arg} == \text{null}) {
    for (int i = 0; i < 10; i++) {
          System.out.println("arg " + i);
     }
}
```
You see braces inserted for both block statements. But when you've enabled the multi-line option, you will get:

```
Example 2.68. Inserted braces limited to multi-line statements
if (\text{arg} == \text{null}) {
    for (int i = 0; i < 10; i++) System.out.println("arg " + i);
}
```
The statement of the if-block happens to be another block statement which is printed in two lines here, therefore the braces are inserted for the if-statement. The for-statement on the other hand does not have any braces inserted, because here the block can be printed in just one line.

# **Remove braces**

It is permissible to remove braces in case they are superfluous. This not only applies to the control statements if, for, while and do-while, but also to every block in general (remember a block is just a sequence of statements, local class declarations and local variable declaration statements within braces). Inserting and removing braces is mutually exclusive.

## **Single if**

When enabled, braces around the body of single if statements are removed when possible.

Since 1.9.1

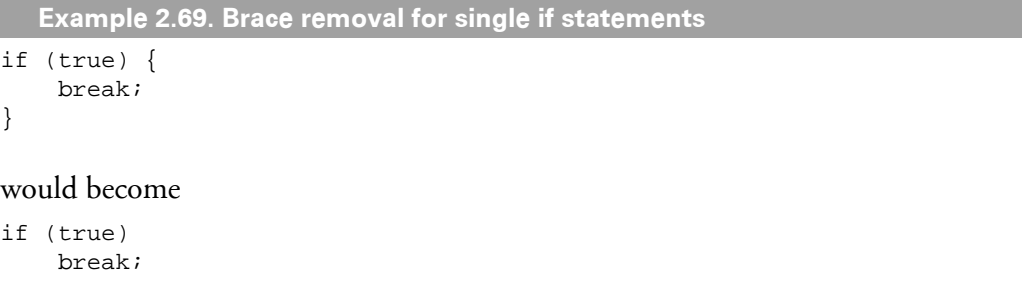

### **if..else**

When enabled, braces around the body of if...else statements are removed when possible.

```
Example 2.70. Brace removal for if statements
if (true) {
     break;
} else {
     return;
}
would become
```
if (true) break; else return;

### **for**

When enabled, braces around the body of for statements are removed when possible.

```
Example 2.71. Brace removal of for statements
for (int i = 0; i < count; i++) {
     System.out.println(i);
}
```
would become

```
for (int i = 0; i < count; i++)
     System.out.println(i);
```
### **while**

When enabled, braces around the body of while statements are removed when possible.

**Example 2.72. Brace removal for while statements**

```
while (!isDone) {
     doSomething();
}
```
would become

while (!isDone) doSomething();

#### **do...while**

When enabled, braces around the body of do...while statements are removed when possible.

```
Example 2.73. Brace removal for do...while statements
do {
  something();
} while (condition);
would become
```
do something(); while (condition);

### **switch**

When enabled, braces are removed around the body of labeled statements inside switch blocks when possible.

Since 1.8

```
Example 2.74. Brace removal for switch
switch (c) {
     case 'a':
     case 'b': {
         System.out.println();
         break;
     }
}
would become
switch (c) {
     case 'a':
     case 'b':
         System.out.println();
         break;
```
#### **Blocks**

}

When enabled, arbitrary block braces are removed when possible.

```
Example 2.75. Brace removal for blocks
{
     System.out.println();
}
```
would become

System.out.println();

# **Compact braces**

Allows you to print statement blocks in just one line when possible, i.e. when the block only contains one statement and does not exceed the maximal line length. Please note that white space before a compacted block is not controlled by your general brace settings, but with the ["Space before braces"](#page-177-0) option.

## **Methods**

When enabled, method and constructor bodies will be printed in one line when possible.

Since 1.2

```
Example 2.76. Standard method declaration
public int getMagicNumber() { |
  return 23;
} |
 Example 2.77. Compact method declaration
public int getMagicNumber() { return 23; }
```
## **Single if**

When enabled, single if statement bodies will be printed in one line when possible.

Since 1.2

```
Example 2.78. Standard if block
if (cond) { |
   return getMagicNumber(); |
\}
```
**Example 2.79. Compact if block** if (cond) { return getMagicNumber(); } |

#### **if**

When enabled, statement bodies of the if the part of if/else statement will be printed in one line when possible.

Since 1.2

```
Example 2.80. Standard if/else block
if (cond) { |
     return getMagicNumber(); |
 } else { |
     return -1 |
}
```

```
Example 2.81. Compact if of if/else block
if (cond) { return getMagicNumber(); } |
else { |
   return -1;
\}
```
Please note that when the if block has been compacted, the following else if or else statement always starts on a new line.

#### **else if**

When enabled, prints else if statement bodies of if/else statements in one line when possible.

```
Example 2.82. Standard else of if/else block
if (cond1) {
   return getMagicNumber(); |
} else if (cond2) { |
  throw new IllegalStateException();
\}
```

```
Example 2.83. Compact else if block
if (cond1) { |
     return getMagicNumber(); |
} else if (cond2) { throw new IllegalStateException(); } |
```
Please note that when the else if block has been compacted, the following else statement always starts on a new line.

#### Since 1.2

```
Example 2.84. Compact if block
if (cond1) { |
   return getMagicNumber(); |
} else if (cond2) { throw new IllegalStateException(); } |
else { |return 0;
\}
```
#### **else**

When enabled, prints else statement bodies in one line when possible.

Since 1.2

```
Example 2.85. Standard else block
if (cond1) { |
   return getMagicNumber(); |
} else if (cond2) { |
   throw new IllegalStateException();
} else { |
    return 0 |
\}
```
**Example 2.86. Compact else block**

```
if (cond1) {
     return getMagicNumber(); |
} else if (cond2) { |
    throw new IllegalStateException();
} else { return 0; } |
```
### **Arrays**

When enabled, array initializers will be printed in one line when possible.

```
Since 1.7
```

```
Example 2.87. Array initializer
String[] s = \{ "First" |
\};
```

```
Example 2.88. Compact array initializer
String[] s = { "First" };
```
#### **Enums**

When enabled, enum declaration bodies will be printed in one line when possible.

Since 1.4

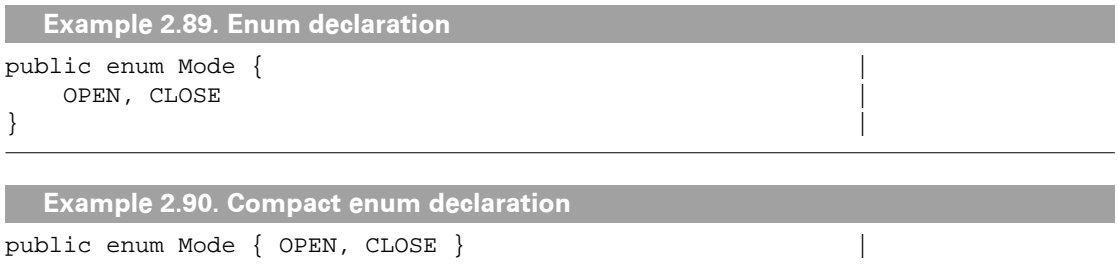

### **Enum constants**

When enabled, enum constants will be printed in one line when possible. This option is only useful if you use *constant-specific* methods in your enums.

Since 1.4

```
Example 2.91. Enum constants with constant specific methods
public enum Operation { |
     PLUS { |
         double eval(double x, double y) { |
```

```
return x + y;
 } |
\}, \qquad \qquad MINUS { |
    double eval(double x, double y) { |
     return x - yi}
\}, \qquad \qquad TIMES { |
    double eval(double x, double y) { |
     return x * y;
 } |
\}, \qquad \qquad |
  // Do arithmetic op represented by this constant |
 abstract double eval(double x, double y);
} |
```

```
Example 2.92. Compact enum constants with constant specific methods
public enum Operation { |
  PLUS { double eval(double x, double y) { return x + yi } },
MINUS { double eval(double x, double y) { return x - y; } }, |
TIMES { double eval(double x, double y) { return x * y; } }, |
 |
    // Do arithmetic op represented by this constant |
  abstract double eval(double x, double y);
} |
```
#### **Enable for**

You can narrow the scope for the above mentioned options by selecting whether all statements should be printed on one line when possible or only throw and return statements.

Since 1.2

### **All statements**

When enabled, all statements are compacted when possible.

```
Example 2.93. All statements on same line
```

```
if (true) { return result; }
else if (false) { System.out.println("unexpected condition"); }
else { throw new Error(); }
```
#### **Only throw and return**

When enabled, only throw and return statements are compacted when possible. All other statements are printed in normal block style.

```
Example 2.94. Only throw and return statements on same line
```

```
if (true) { return result; }
else if (false) {
     System.out.println("unexpected condition");
\} else \{ throw new Error(); \}
```
## **Empty braces**

Controls how empty braces should be printed.

#### <span id="page-83-0"></span>**Cuddle braces**

Prints both braces on one line right after the declaration or statement.

```
Example 2.95. Cuddled empty braces
class Foo {
     public void foo() { }
}
```
You can control the amount of white space that is printed before the left curly brace. See ["Cuddled braces indent"](#page-127-0) for more information.

#### **Obey brace style**

Causes the left curly brace of the empty brace block to be positioned according to the current brace style settings. Depending on the style, the left brace is either printed directly

after an element or will have a line break printed before. This option is only available when [Section 2.8.6.2.4, "Cuddle braces"](#page-83-0) is enabled.

Since 1.7

```
Example 2.96. Cuddled braces, C brace style
class Foo
{
     public void foo() { }
}
 Example 2.97. Cuddled braces, C brace style, obey brace style
class Foo
{
     public void foo()
     { }
}
```
### **Insert empty statement**

Inserts an empty statement to make it obvious for the reader that the empty braces are intentional. Please note that this option does not apply for class/interface and method/ constructor bodies, but is only used for control statements and blocks.

```
Example 2.98. Empty braces with empty statement
class Foo {
     public void foo() {
\mathcal{L}^{\text{max}} }
}
```
## **2.8.6.3 Comments**

Lets you control the insertion of trailing comments after a closing brace to assist matching corresponding braces. Such comments are called *identifying comments*.

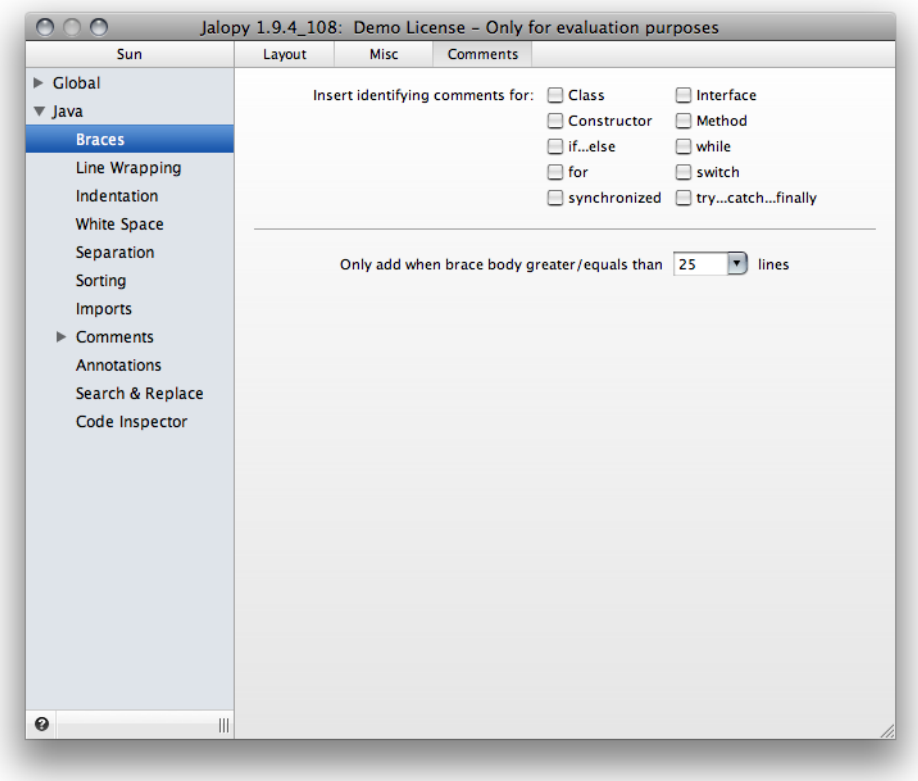

**Figure 2.37. Braces Comments settings page**

# **Insert identifying comments for**

#### **Class**

Lets you insert identifying comments for class declarations.

Since 1.3

```
Example 2.99. Identifying class comment
public class Foo {
     public String getName() {
         return ...;
     }
      ...
} // end class Foo
```
#### **Interface**

Lets you enable the insertion of identifying comments for interface declarations.

Since 1.3

```
Example 2.100. Identifying interface comment
public interface Fooable {
     public String getName();
     ...
} // end interface Fooable
```
### **Constructor**

Lets you enable the insertion of identifying comments for constructor declarations.

Since 1.3

```
Example 2.101. Identifying constructor comment
public class Foo {
     public Foo() {
         super();
     } // end ctor Foo
     ...
}
```
#### **Method**

Lets you enable the insertion of identifying comments for method declarations.

Since 1.3

```
Example 2.102. Identifying method comment
public class Foo {
     public void getName() {
         return _name;
     } // end method getName
     ...
}
```
### **if...else**

Lets you enable the insertion of identifying comments for if/else statement blocks.

Since 1.3

```
Example 2.103. Identifying if-else comment
if (true) {
     ...
} // end if
if (true) {
     ...
} else if (false) {
     ...
} // end if-else
if (true) {
 ...
} else if (false) {
     ...
} else {
     ...
} // end if-else
```
#### **while**

Lets you enable the insertion of identifying comments for while statement blocks.

Since 1.3

**Example 2.104. Identifying while comment**

while (true) { ...

} // end while

#### **for**

Lets you enable the insertion of identifying comments for for statement blocks.

Since 1.3

**Example 2.105. Identifying for comment** for (int i = 0; object.length; i++) { ... } // end for

#### **switch**

Lets you enable the insertion of identifying comments for switch statement blocks.

Since 1.8

```
Example 2.106. Identifying switch comment
switch (state) {
     ...
} // end switch
```
### **try...catch...finally**

Lets you enable the insertion of identifying comments for try/catch/finally blocks.

Since 1.3

```
Example 2.107. Identifying try-catch comment
try {
 ...
} catch (Throwable ex) {
     ...
} // end try-catch
try {
     ...
} catch (IOException ex) {
     ...
} finally {
     ...
} // end try-catch-finally
try {
     ...
} finally {
     ...
} // end try-finally
```
#### **synchronized**

Lets you enable the insertion of identifying comments for synchronized statement blocks.

#### Since 1.3

```
Example 2.108. Identifying synchronized comment
synchronized (this) {
      ...
} // end synchronized
```
### **Only add when brace body greater/equal than n lines**

Lets you specify the size of a brace body that is necessary in order to see identifying comments inserted. For example, you might want to require identifying comments only on brace bodies that have at least 30 lines.

Since 1.3

# **2.8.7 Line Wrapping**

Controls when and how lines are wrapped.

# **2.8.7.1 General**

Lets you control the general line wrapping options.

**Figure 2.38. Wrapping settings page**

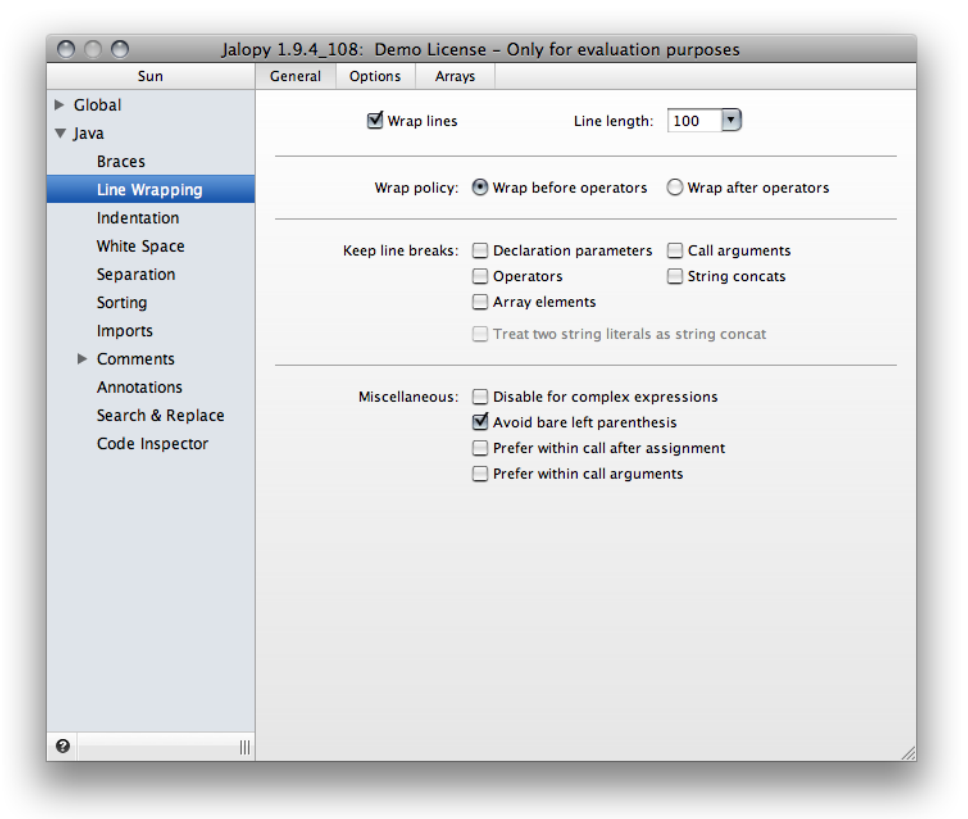

## **Wrap lines**

Enables or disables automatic line wrapping. When enabled, Jalopy tries to keep lines within the maximal line length and breaks statements across lines when necessary.

**NOTE** Disabling line wrapping does not mean that existing line breaks are kept, but rather that no effort is taken to keep lines in between the maximal line length upon reformatting

# **Line length**

Lets you specify the maximal line length. Jalopy tries (more or less—depending on the used indentation scheme) to limit each line within the given length.

# **Policy**

Lets you define the wrapping policy for operators. Line wrapping will often occur with statements that consist of several (possibly long) expressions. Here you specify whether line wrapping should occur before or after the expression operator.

# **Wrap before operators**

When enabled, line breaks will be inserted before operators.

```
Example 2.109. Wrap before operators (Standard indented)
```

```
if ((condition1 && condition2)
     || (condition3 && condition4)
     || !(condition5 && condition6)) {
    doSomethingAboutIt();
}
```
## **Wrap after operators**

When enabled, line breaks will be inserted after operators.

```
Example 2.110. Wrap after operators (Standard indented)
if ((condition1 && condition2) ||
     (condition3 && condition4) ||
     !(condition5 && condition6)) {
     doSomethingAboutIt();
}
```
Please note that wrapping for the comma and dot operator is currently always performed after the operators! If you happen to use Sun Brace styling, you might want to enable continuation indentation for blocks to let the statement body stand out. See ["Block continua](#page-134-0)[tion indentation"](#page-134-0) for more information.

# <span id="page-89-0"></span>**Keep line breaks**

Lets you specify for which code elements line breaks should be kept.

## **Declaration parameters**

When enabled, existing line breaks after the commas of declaration parameters are kept. Otherwise line wrapping is performed according to the current settings.

Since 1.6

```
Example 2.111. Nicely laid out method declaration
void test( String rName,
            boolean rPendandic ) {
 ...
}
```
After formatting this code could look like this (because everything fits in one line):

```
Example 2.112. Method call after formatting
void test( String rName, boolean rPendandic ) {
 ...
}
```
But with the "Keep line breaks" option enabled, it may look like this:

```
Example 2.113. Method declaration after formatting with kept line breaks (Endline
  indented)
void test( String rName,
            boolean rPendandic ) {
 ...
}
```
Alternatively, you might want to use the  $//J:KEEP+$  pragma comment to keep line breaks on a case by case basis.

### **Call arguments**

When enabled, existing line breaks after the commas of call arguments are kept. Otherwise line wrapping is performed according to the current settings.

Since 1.6

```
Example 2.114. Nicely laid out method call
obj.method1( test,
               test2,
               test3 );
```
After formatting this code could look like this (because everything fits in one line):

```
Example 2.115. Method call after formatting
obj.method1( test, test2, test3 );
```
But with the "Keep line breaks" option enabled, it may look like this:

```
Example 2.116. Method call after formatting with kept line breaks (Endline indented)
obj.method1( test,
               test2,
               test3 );
```
Alternatively, you might want to use the  $1/5$ :KEEP+ pragma comment to keep line breaks on a case by case basis.

### <span id="page-90-0"></span>**Operators**

When enabled, existing line breaks before or after infix operators and the comma operator of method declaration parameters or method call arguments are kept. Otherwise line wrapping is performed according to the current settings.

Since 1.0

```
Example 2.117. Operators with forced line breaks
if ((condition1 && condition2)
     || (condition3 && condition4)
     || !(condition5 && condition6))
{
 ...
}
```
After formatting this code could look like this (because not everything fits in one line and not line breaks are forced):

```
Example 2.118. Operators after formatting (wrapping is done on-demand)
if ((condition1 && condition2) || (condition3 && condition4) ||
     !(condition5 && condition6))
{
     ...
}
```
But with the "Keep line breaks" option enabled, it may look like this:

```
Example 2.119. Operators after formatting with kept line breaks
if ((condition1 && condition2) ||
     (condition3 && condition4) ||
     !(condition5 && condition6))
{
 ...
}
```
Please note that it does not matter what wrapping policy for operators you choose. Jalopy will keep line breaks even if the operators move!

#### **String concats**

When enabled, existing line breaks before or after the plus operator of concatenated string literals are kept. Otherwise line wrapping is performed according to the current settings.

Since 1.0.1

```
Example 2.120. Nicely laid out string constant
query = "select a.prop_text, "<br>+ " a.contest ti
                       a.contest_title, "
           + " from contest a "
           + " where a.language_code = b.language_code "
          + " and b \cdot b \circ b = c \cdot b \circ b"<br>+ " and a \cdot x = ? "
                  and a.x = ? "
           + " order by a.bob, "
                            c.language";
```
After formatting this code could look like this:

```
Example 2.121. String constant after formatting
query = "select a.prop_text, " + " a.contest_title, " +
     from contest a " + " where a.language_code = b.language_code " +
       and b.bob = c.bob " + " and a.x = ? " + " order by a.bob, " +
               c.language";
```
But with the "Keep string concats" option enabled, it may look like this:

```
Example 2.122. String constant after formatting with "Keep line breaks" (Standard
  indented)
query = "select a.prop_text, " +
             " a.contest_title, " +
     " from contest a " +
        " where a.language_code = b.language_code " +
         and b. \text{bob} = c. \text{bob} " +
         and a.x = ? " +
       " order by a.bob, " +
                 c.language";
```
Please note that it does not matter what wrapping policy for operators you choose. Jalopy will keep line breaks even if the operators move!

#### **Array elements**

When enabled, existing line breaks after the separator comma between individual array elements are kept. Otherwise line wrapping is performed according to the current settings if there can be no pragma comment found that indicates otherwise.

Since 1.5

```
Example 2.123. Array declarations
String[] foo = new String[]
     {
          "foo",
     };
String[] bar = new String[]
     {
          "bar",
          "car",
     };
```
**Example 2.124. Array declarations after reformat**

```
String[] foo = new String[] \{ "foo", \};
```

```
String[] bar = new String[] \{ "bar", "car", \};
```

```
Example 2.125. Array declarations after reformat with "Keep line breaks"
```

```
String[] foo = new String[]
     {
          "foo",
     };
String[] bar = new String[]
     {
          "bar",
          "car",
     };
```

```
Example 2.126. Array declarations with pragma comment to keep line breaks
```

```
String[] foo = new String[] \{ "foo", \};
String[] bar = new String[]
     { //J:KEEP
         "bar",
         "car",
     };
```
Alternatively, you might want to use the  $//J:KEEP+$  pragma comment to keep line breaks on a case by case basis.

#### Strictly obey "Keep line breaks"

When using [endline indentation,](#page-123-0) line breaks may not always be kept because doing so would break the endline indent contract and lead to inconsistent indentation behavior. Enabling this option will cause Jalopy to keep existing line breaks even in such cases. Please note that this option is only available when [endline indentation](#page-123-0) is enabled and any of the ["Keep line](#page-89-0) [breaks"](#page-89-0) options selected!

Since 1.8

```
Example 2.127. Method call
String firstSymbol = eraseNonBreakingSpaceFromSymbol(
     symbol1, symbol2);
```
When the option is disabled, Jalopy won't keep the line break before the first call argument because it goes against the endline indentation rules.

```
Example 2.128. Method call - endline indented
String firstSymbol = eraseNonBreakingSpaceFromSymbol(symbol1,
                                                         symbol2);
```
But if you really favor keeping the line break, enabling the option would yield:

```
Example 2.129. Method call - line break kept
String firstSymbol = eraseNonBreakingSpaceFromSymbol(
         symbol1, symbol2);
```
#### **Treat two string literals as string concatenation**

This option lets you control what is considered a string concatenation. By default, Jalopy treats the plus (+) operator as a string concatenation when either one of the operands is a string literal. But you might want to narrow this behavior to only treat two string literals as a string concatenation. Please note that this option is only available when any of the ["Keep](#page-89-0) [line breaks"](#page-89-0) options is selected!

Since 1.8

```
Example 2.130. String concatenations
String query = "select a.prop_text, "
                + " a.contest_title, "<br>+ " from contest a "
                     from contest a "
                     where a.language_code = b.language_code ";
String name = "Walther"
                + getNick();
```
When this option is disabled, all operators in the example above are considered string concatenations and therefore line breaks are kept.

```
Example 2.131. String concatenations
String query = "select a.prop_text, '<br>+ " a.contest ti
                          a.contest_title, "
                  + " from contest a "
                  + " where a.language_code = b.language_code ";
String name = "Walther" + getNick();
```
When enabled, only those plus operators with two string literals on either side would retain any line breaks like in the example above.

# **Miscellaneous**

### **Disable wrapping for complex expressions**

For complex expressions a common technique to enhance readability is to break the expression into several sub-expressions that can be stored in temporary variables that are placed on different lines.

```
Example 2.132. Complex expression
if (conditionOne && |
     ("foo".equals(aStr) || "bar".equals(aStr)) |
 doSomething();
```

```
Example 2.133. Refactored expression
boolean conditionTwo = "foo" .equals(aStr);boolean conditionThree = "bar".equals(aStr);
 |
if (conditionOne && |
    (conditionTwo || conditionThree)) |
 doSomething();
```
In order to determine occurrences of complex expressions, enabling this option will cause automatic line wrapping to be disabled when a complex expression gets printed. A warning message will be logged in the Printer category that informs you about the location of the expression.

Since 1.5

```
Example 2.134. Flagged complex expression
 |
if (conditionOne && (conditionTwo || conditionThree))
 doSomething();
```
### **Avoid bare left parenthesis**

With [Endline indentation](#page-123-0) and ["Wrap on-demand after left parenthesis"](#page-115-0) or ["Keep line break](#page-90-0) [for operators"](#page-90-0) enabled, line breaks after left parentheses may look ugly. If this option is enabled, such line breaks are avoided. This option was mainly introduced to fix some unwanted behavior of earlier releases without breaking compatibility. It is recommended to have it enabled.

Since 14

```
Example 2.135. Bare left parenthesis
```
this.customerNumber = new CustomerNumber(

ServiceManager.createService());

```
Example 2.136. Avoided bare left parenthesis
```
this.customerNumber = new CustomerNumber(ServiceManager.createService());

### **Prefer within call after assignment**

This option lets you define where a line wrap should preferably occur for call statements after assignments that don't fit into the maximal line length. The option is only meant to let you adjust behavior when ["Prefer wrap after assignments"](#page-114-0) has been enabled. Please see explanation there.

Since 1.7

```
Example 2.137. Wrapping assignment expression
nuMBeans =
      NuvegaPropertiesHandler.getNNuvegaArrayProperty(
          NuvegaProperties.PROPERTIES_FILE_NUVEGA_BEAN_NAME);
  Example 2.138. Prefer wrapping within call
nuMBeans = NuvegaPropertiesHandler.getNNuvegaArrayProperty(
```
NuvegaProperties.PROPERTIES\_FILE\_NUVEGA\_BEAN\_NAME);

## **Prefer within call arguments**

This option lets you define where a line wrap should preferably occur for call arguments that does not fit into the maximal line length. Normally a line gets wrapped before a call argument that don't fit into the maximal line length. Enabling this option will cause a line break inserted within the call argument for operator expressions when the operator expression is not immediately preceded with or followed by another operator expression.

Since 1.5

```
Example 2.139. Wrapping method call (default behavior)
failed(output, "a" + "b", null, |
        "Failed to open prefs: " + e.getMessage());
```
in the contract of the contract of the contract of the contract of the contract of the contract of the contract

As you can see from the above example a line break is inserted before the third argument as it would exceed the maximal line length when printed in the same line.

```
Example 2.140. Prefer wrapping within call argument
failed(output, "a" + "b", null, "Failed to open prefix: "+ e.getMessage());
```
in the contract of the contract of the contract of the contract of the contract of the contract of the contract

When the option is enabled, the line break happens within along the operator of the third argument.

```
Example 2.141. Standard wrapping when two operator expressions
failed(output, "a" + "b", |
       "Failed to open prefs: " + e.getMessage();
```
in the contract of the contract of the contract of the contract of the contract of the contract of the contract

But if two operator expressions follow immediately, the standard behavior applies in order to enhance readability.

# **2.8.7.2 Options**

Lets you configure the line wrapping behavior for individual elements.

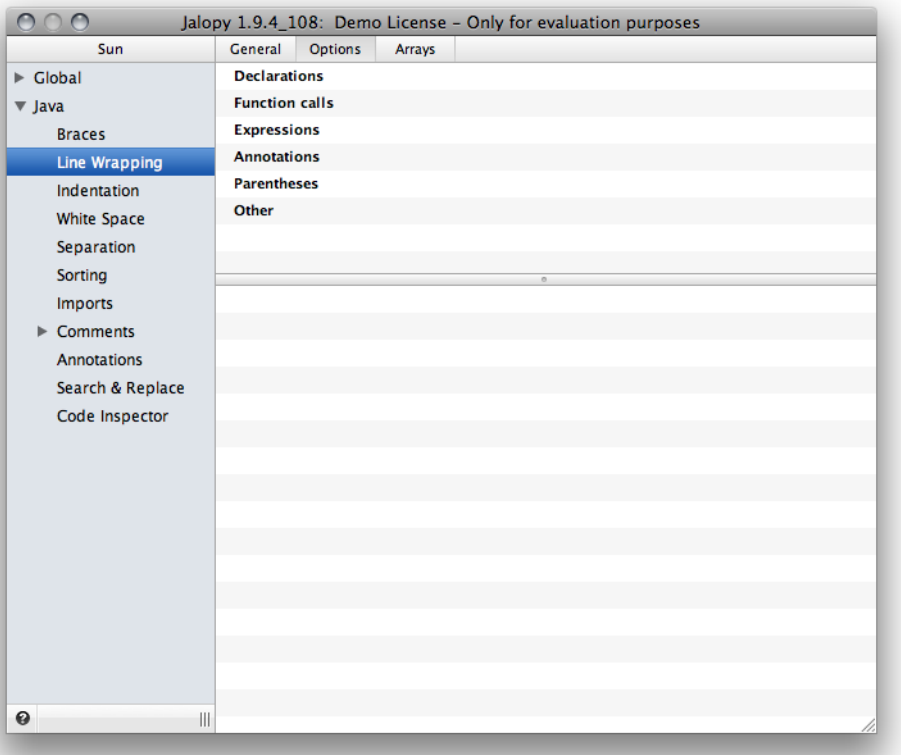

**Figure 2.39. Wrapping options**

<span id="page-96-0"></span>Jalopy supports different wrapping strategies that can be applied to individual elements as required. To configure wrapping for a specific element, locate the element in the tree and select the current strategy. A pop-up menu will open that lets you change the strategy. The preview instantly reflects any change so you can easily recognize what the impact of a different strategy would be. The current available strategies are:

## **Never wrap**

Disables wrapping for a specific element altogether. Please note that disabling wrapping might lead to long lines that exceed the maximal line length and should therefore preferably only be used with certain elements to avoid line wrapping at specific positions.

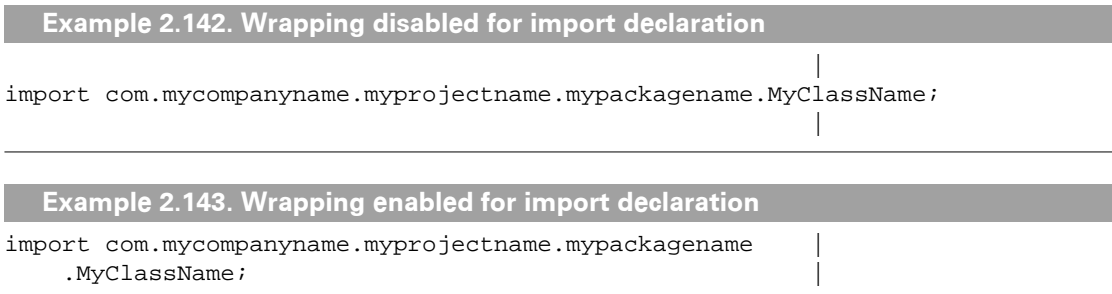

## **Wrap when necessary**

Only wraps when otherwise the maximal line length limit would be exceeded. One could refer to this policy as lower level or late line wrapping. This strategy favors the use of horizontal space and leads to compact code, but might make certain constructs difficult to read because there is sometimes no clear visual boundary between elements when used exclusively.

```
Example 2.144. Wrap only when necessary after assignment
String value = "xxxxxxxxxxxxxxxxxxxxxxx" + "xxxxxxxxxxxxx" |
    + "xxxxxxxxxxxxx" "Example 2.145. Wrap when exceed after assignment
String value =
    "xxxxxxxxxxxxxxxxxxxxxxxxxx" + "xxxxxxxxxxxxx" + "xxxxxxxxxxxxxxxxx" ;
```
### **Wrap when exceed**

Wraps if an element would not fit completely into the current line. Think of it as higher level or early line wrapping. This is probably the most balanced strategy when available that combines very readable results with moderate vertical space requirements.

```
Example 2.146. Wrapped within extends clause when necessary
interface Testable extends Transferable, Recordable,
   Playable, Immutable, Serializable { |
\}
```

```
Example 2.147. Wrapped before extends keyword when exceed
```

```
interface Testable |
  extends Transferable, Recordable, Playable,
      Immutable, Serializable { |
\}
```
# **Wrap all when first wrapped**

Forces a line break for all related elements (like declaration parameters) if the first element has been wrapped. This leads to very uniform and readable code at the expense of higher vertical space requirements.

```
Example 2.148. Wrapped expression when necessary
while (
   "picker".equals(xxxxxxxxxxxxxxxxxxxxxxxxxx.getName()) |
      && m.isStatic() && m.isPublic() && m.isFinal()) { |
 ... |
\}
```
**Example 2.149. Wrapped all operators as first operand wrapped**

```
while ( \qquad \qquad
```

```
 "picker".equals(xxxxxxxxxxxxxxxxxxxxxxxxxx.getName()) |
     && m.isStatic() |
     && m.isPublic() |
    & m. is Final()) {
 ... |
\}
```
# **Wrap all when exceed**

Similar to *Wrap all when first wrapped*, but forces a line break for all related elements (like declaration parameters), if the whole element would not fit into the current line.

```
Example 2.150. Wrapped expression when necessary
_userDatabase.addUser( |
     "John", "Doo", encryptPassword("password", secretKey), |
     "123 Nashville", "Surgrass"); |
```

```
Example 2.151. Wrapped all operators as first operand wrapped
_userDatabase.addUser( |
 "John", |
\mathsf{``Doo''} , \qquad \qquad \midencryptPassword("password", secretKey),
   "123 Nashville",
    "Surgrass"); |
```
# **Force wrap**

Always wraps a specific element or elements (like call arguments). This can be useful to ensure a consistent style e.g. for chained calls or parameter lists, but also to force line breaks at unusual positions that would normally not be considered during line wrapping.

```
Example 2.152. Method declaration
public static int foo() {
 ...
}
```
**Example 2.153. Force line break before method name**

```
public static int
foo() ...
}
```
Please note that not all strategies apply to all elements, and therefore you might be presented with a different set of strategies for each element. Below you find all currently available elements listed along with some short examples of the output with different wrapping strategies.

# **Import declaration**

For import declarations you can choose whether they should be wrapped along the dots if otherwise the maximal line length would be exceeded or not at all.

Since 1.4

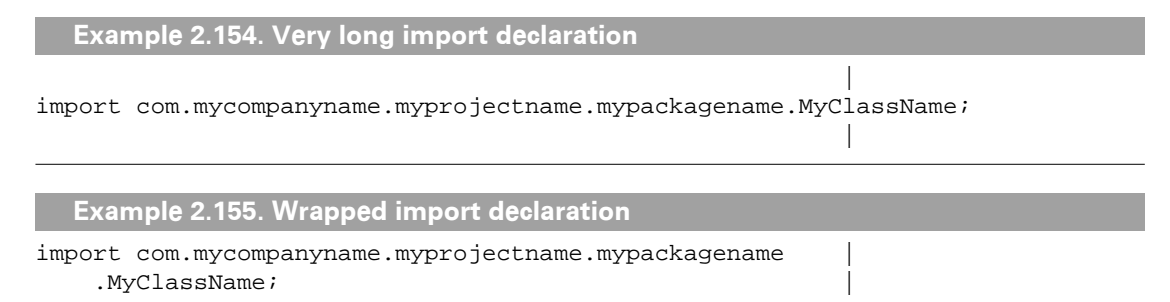

For general information about the available wrapping strategies, please refer to the [wrapping](#page-96-0) [strategies overview.](#page-96-0)

# **Before declaration keyword**

Lets you choose to force a line break before class, interface enum and @interface keywords or disable line wrapping completely.

Since 1.4

```
Example 2.156. Class declaration
public class FooBar {
     ...
}
  Example 2.157. Wrapped class declaration
public
class FooBar {
     ...
}
```
For general information about the available wrapping strategies, please refer to the [wrapping](#page-96-0) [strategies overview.](#page-96-0)

# **After class keyword**

Lets you force a line break after the class keyword or disable line wrapping altogether.

Since 1.3

```
Example 2.158. Class declaration
public class FooBar {
      ...
}
  Example 2.159. Wrapped class declaration
public class
FooBar {
     ...
}
```
For general information about the available wrapping strategies, please refer to the [wrapping](#page-96-0) [strategies overview.](#page-96-0)

# **Before extends keyword**

Lets you either force a line break before the extends keyword of class/interface/enum declarations, only print a line break if the extends clause would not completely fit into one line, or print a line break only if the extends clause would otherwise exceed the maximal line length. Only wrapping when absolutely necessary will require the least vertical space and yield the most compact code, but readability might be affected.

```
Example 2.160. Wrapping necessary
interface InterfaceWithAHugeAndSillyName |
       extends Amicable, Adorable { |
. The contract of the contract of the contract of the contract of the contract of the contract of the contract of the contract of the contract of the contract of the contract of the contract of the contract of the contrac
\}
```
Enforcing a line break before the keyword if the complete clause would not fit into one line, provides a good balance between readability and space requirements.

```
Example 2.161. Extends clause does not fit into one line
in the contract of the contract of the contract of the contract of the contract of the contract of the contract
interface Testable extends Transferable, Recordable,
       Playable { |
. The contract of the contract of the contract of the contract of the contract of the contract of the contract of the contract of the contract of the contract of the contract of the contract of the contract of the contrac
\}
```

```
Example 2.162. Line break because extends clause would not fit into one line
```

```
interface Testable |
       extends Transferable, Recordable, Playable { |
. The contract of the contract of the contract of the contract of the contract of the contract of the contract of the contract of the contract of the contract of the contract of the contract of the contract of the contrac
\}
```
Always enforcing a line break before the keyword might be a viable strategy to achieve the most consistent behavior at the expense of slightly higher vertical space requirements.

```
Example 2.163. No line wrapping necessary
interface Enyoyable extends Amicable, Adorable { |
. The contract of the contract of the contract of the contract of the contract of the contract of the contract of the contract of the contract of the contract of the contract of the contract of the contract of the contrac
\}
```
**Example 2.164. Wrapping forced**

```
interface Enyoyable |
        extends Amicable, Adorable { |
. The contract of the contract of the contract of the contract of the contract of the contract of the contract of the contract of the contract of the contract of the contract of the contract of the contract of the contrac
\}
```
You can control the space printed before the keyword via the indentation settings. See ["Ex](#page-127-1)[tends indent size"](#page-127-1) for more information. For general information about the available wrapping strategies, please refer to the [wrapping strategies overview.](#page-96-0)

# **After extends types**

Lets you configure the wrapping behavior for the type names of extended classes.

```
Example 2.165. Class/interface extends types
public interface Channel extends Puttable, Takable {
     ...
}
 Example 2.166. Wrapped class/interface extends types (Endline indented)
public interface Channel extends Puttable,
                                    Takable {
     ...
}
```
For general information about the available wrapping strategies, please refer to the [wrapping](#page-96-0) [strategies overview.](#page-96-0)

# **Before implements keyword**

Forces a line break before the implements keyword of a class declaration.

```
Example 2.167. implements keyword
public class SynchronizedBoolean implements Comparable, Cloneable {
 ...
}
  Example 2.168. Wrapped implements keyword (Standard indented)
public class SynchronizedBoolean
     implements Comparable, Cloneable {
     ...
}
```
You can control the space printed before the keyword via the indentation settings. See ["Im](#page-127-2)[plements indent size"](#page-127-2) for more information. For general information about the available wrapping strategies, please refer to the [wrapping strategies overview.](#page-96-0)

## **After implements types**

Forces a line wrap after each type name of the implemented classes.

```
Example 2.169. Class implements types
public class SynchronizedBoolean implements Comparable, Cloneable {
     ...
}
  Example 2.170. Wrapped class implements types (Endline indented)
public class SynchronizedBoolean implements Comparable,
                                               Cloneable {
     ...
}
```
For general information about the available wrapping strategies, please refer to the [wrapping](#page-96-0) [strategies overview.](#page-96-0)

# **Before throws keyword**

Forces a line break before the throws keyword of a method/constructor declaration.

```
Example 2.171. throws keyword
private File getDestinationFile(File dest, String packageName,
                                  String filename) throws IOException {
     ...
}
 Example 2.172. Wrapped throws keyword (Endline indented)
private File getDestinationFile(File dest, String packageName,
                                 String filename)
                          throws IOException {
     ...
}
```
You can control the space printed before the keyword via the indentation settings. See ["Throws indent size"](#page-128-0) for more information. For general information about the available wrapping strategies, please refer to the [wrapping strategies overview.](#page-96-0)

# **After throws keyword**

Forces a line break after the throws keyword.

Since 1.3

```
Example 2.173. Throws signature
public void foo()
    throws FooException,
         BarException {
 ...
}
  Example 2.174. Throws signature (wrapped)
public void foo()
```

```
 throws
          FooException,
          BarException {
      ...
}
```
For general information about the available wrapping strategies, please refer to the [wrapping](#page-96-0) [strategies overview.](#page-96-0)

# **After throws types**

Forces a line wrap after each type name of the throws clause of a method/constructor declaration.

```
Example 2.175. throws types
private File getDestinationFile(File dest, String packageName,
                                  String filename)
                           throws IOException, FooException {
     ...
}
```

```
Example 2.176. Wrapped throws types (Standard indented)
```

```
private static final File getDestinationFile(File dest, String packageName,
                                               String filename)
```

```
 throws IOException,
        FooException {
 ...
```

```
}
```
**Example 2.177. Wrapped throws types (Endline indented)**

```
private File getDestinationFile(File dest, String packageName,
                                   String filename)
                           throws IOException,
                                   FooException {
     ...
```
}

For general information about the available wrapping strategies, please refer to the [wrapping](#page-96-0) [strategies overview.](#page-96-0)

## **After enum constant**

When enabled, forces a line break after each enum constant of an enum declaration.

Since 1.2

```
Example 2.178. Enum constants
public enum Season {
     WINTER, SPRING, SUMMER, FALL
}
  Example 2.179. Forced line break after enum constants
public enum Season {
     WINTER,
     SPRING,
    SUMMER,
     FALL
}
```
For general information about the available wrapping strategies, please refer to the [wrapping](#page-96-0) [strategies overview.](#page-96-0)

## **Before field name**

Forces a line wrap before the name of an instance field declaration. Please note that this option does not apply for multi-variables.

Since 1.2

```
Example 2.180. Field declaration
private int _count = 0
```
**Example 2.181. Field declaration with line break between before the name**

private int  $_count = 0$ 

For general information about the available wrapping strategies, please refer to the [wrapping](#page-96-0) [strategies overview.](#page-96-0)

## **After multi variable type**

When enabled, a line break will be printed after the type identifier of the declaration.

Since 1.0

```
Example 2.182. Standard multi-variable
BigInteger q = null, p = null, g = null;
 Example 2.183. Force wrap after type of multi-variables (Standard indented)
BigInteger
    q = null, p = null, q = null;
```
For general information about the available wrapping strategies, please refer to the [wrapping](#page-96-0) [strategies overview.](#page-96-0)

# **After multi variable declarator**

When enabled, each declaration of a multi-variable declaration gets always printed on a new line. Otherwise, wrapping only occurs when necessary.

Since 1.0

```
Example 2.184. Standard multi-variable
BigInteger q = null, p = null, g = null;
```

```
Example 2.185. Force wrap after each declarator of multi-variables (Endline indented)
BigInteger q = null,
           p = null,g = null;
```
For general information about the available wrapping strategies, please refer to the [wrapping](#page-96-0) [strategies overview.](#page-96-0)

# **Before method name**

Forces a line wrap before the name of a method or constructor declaration.

Since 1.0.3

```
Example 2.186. Method declaration
public static int foo()
{
     ...
}
```
**Example 2.187. Method declaration with line break between return type and name**

```
public static int
foo()
{
      ...
}
```
For general information about the available wrapping strategies, please refer to the [wrapping](#page-96-0) [strategies overview.](#page-96-0)

## **Parameters**

Forces a line break after each parameter of a method or constructor declaration.

```
Example 2.188. Method declaration parameters
public static File create(File file, File directory, int backupLevel)
                    throws IOException {
     ...
}
```

```
Example 2.189. Wrapped method declaration parameters (Endline indented)
public static File create(File file,
                            File directory,
                            int backupLevel)
                     throws IOException {
 ...
}
```
For general information about the available wrapping strategies, please refer to the [wrapping](#page-96-0) [strategies overview.](#page-96-0)

# **Chained method call**

Lets you either force a line break before each call chain, preferably print a line break before a call chain if the whole call cannot be printed in just one line, only print a line break before a call chain when absolutely necessary to avoid breaking the line length limit, or disable line wrapping before call chains altoghether.

**TIP** You can (and probably should) have the individual call chains aligned for enhanced readability. See below for instructions how to achieve such a style

Strictly enforcing a line break before each call chain is the simplest strategy, and leads to very uniform and easy to read code, but has the highest vertical space requirements.

```
Example 2.190. Wrap always
buf.append("xxxxxxxxxxxxxxx")
    .append("xxxxx")
   .insert(0, "xxxxxxxxxxxxxxx")
    .append("xxx")
   .insert(0, "xxx");
```
Wrapping all chains when the whole expression would not fit into one line, provides the best compromise between enhanced readability and vertical space requirements.

```
Example 2.191. Wrap all when exceed
method("setName").withParameterTypes(String.class) |
              .in(person) |
             .invoke("Luke");
 |
field("name").ofType(String.class).in(person).set("Anakin"); |
```
Preferably wrapping before the call chain if the whole chain cannot be printed in one line, is the most sensible approach if you want a more compact, yet readable result.

```
Example 2.192. Wrap when exceed
buf.append("xxxxxxxxxxxxxxx").append("xxxxx")
   .insert(0, "xxxxxxxxxxxxxxxxxxxx").append("xxx").insert(0, "xxx");
```
Simply wrapping when necessary is not recommended as it favors wrapping on the lower level. Code is often even more compact, but readability might be compromised.

```
Example 2.193. Wrap when necessary
buf.append("xxxxxxxxxxxxxxx").append("xxxxx").insert(0,
     "xxxxxxxxxxxxxx").append("xxx").insert(0, "xxx");
```
Disable wrapping for chained calls might lead to code lines crossing the line length limit, but naturally requires the least vertical space.

```
Example 2.194. Wrap never
 |
message.format(ERROR_SOURCE_ADDRESS).param(m_session.getAimName()).send();
 |
buf.append("xxxxxxxxxxxxxxxxxxx").append("xxxxx").insert(0,
   "xxxxxxxxxxxxxx").append("AAA").insert(0, "xxx"); |
```
Disabling wrapping before call chains altogether, only makes a difference for calls without arguments. Otherwise, wrapping may still happen within the argument list, as you can see in the above example.

You can control the indentation for chained method calls with either ["Indent dotted](#page-132-0) [expressions"](#page-132-0) or ["Align chained method calls"](#page-136-0). For enhanced readability, it's probably best to have chained calls aligned. Otherwise wrapped calls will be indented with the current indentation strategy.

```
Example 2.195. Standard indented chained method call
buf.append("xxxxxxxxxxxxxxx")
     .append("xxxxx")
    .insert(0, "xxxxxxxxxxxxxxx")
     .append("xxx")
    .insert(0, "xxx");
```
For general information about the available wrapping strategies, please refer to the [wrapping](#page-96-0) [strategies overview.](#page-96-0)

# **Nested chained method call**

Lets you either force a line break before each nested call chain, preferably print a line break before a call chain if the whole call cannot be printed in just one line, only print a line break before a call chain when absolutely necessary to avoid breaking the line length limit, or disable line wrapping before nested call chains altogether.

Since 1.6

**TIP** You can (and probably should) have the individual call chains aligned for enhanced readability. See below for instructions how to enable chain alignment

Strictly enforcing a line break before each nested call chain is the simplest strategy, and leads to very uniform and easy to read code, but has the highest vertical space requirements.

```
Example 2.196. Wrap always
mix(new DrinkBuilder().add("tequila")
                        .withRocks()
                        .withSalt()
                       .drink();
```
Wrapping all chains when the whole expression would not fit into one line, provides the best compromise between enhanced readability and vertical space requirements.

```
Example 2.197. Wrap all when exceed
mix(new DrinkBuilder().add("tequila") |
                              .withRocks() |
                              .withSalt() |
                             .drink();
in the contract of the contract of the contract of the contract of the contract of the contract of the contract
mix(new DrinkBuilder().add("juice").withRocks().drink()); |
```
Preferably wrapping before a call chain if the whole chain cannot be printed in one line, is the most sensible approach if you want a more compact, yet readable result.

```
Example 2.198. Wrap when exceed
mix(new DrinkBuilder().withIce()
                        .drink("special flavored spiced rum",
                            50));
```
Simply wrapping when necessary is not recommended as it favors wrapping on the lower level. Code is often even more compact, but readability might be compromised.

```
Example 2.199. Wrap when necessary
mix(new DrinkBuilder().withIce().drink(
         "special flavored spiced rum", 50));
```
Disable wrapping for chained calls might lead to lines crossing the line length limit, but naturally requires the least vertical space. Wrapping may still happen within the argument list.

```
Example 2.200. Wrap never
in the second contract of the second contract of the second contract of the second contract of the second contract of
mix(new DrinkBuilder().add("juice").withRocks().drink());
 |
```
You can control the indentation for chained method calls with either ["Indent dotted ex](#page-132-0)[pressions"](#page-132-0) or [Section 2.8.8.2.3, "Nested chained method calls".](#page-137-0) For enhanced readability, it's probably best to have chained calls aligned. Otherwise wrapped calls will be indented with the current indentation strategy.

Please note that you can control the alignment for chained method calls with the [Sec](#page-137-0)[tion 2.8.8.2.3, "Nested chained method calls"](#page-137-0) option. For general information about the available wrapping strategies, please refer to the [wrapping strategies overview.](#page-96-0)

```
Example 2.201. Chained method call
message.format(ERROR_SOURCE_ADDRESS).param (m_session.getAimName()).send();
  Example 2.202. Wrapped chained method call (aligned)
message.format(ERROR_SOURCE_ADDRESS)
     .param (m_session.getAimName())
     .send();
```
# **Call arguments**

Forces a line break after each argument of a method call.
```
Example 2.203. Method call
doSomething();
_userDatabase.addUser("Name", encryptPassword("password", _secretKey),
                        "123 fake address");
doSomethingElse();
 Example 2.204. Wrapped method call (Endline indented)
```

```
doSomething();
_userDatabase.addUser("Name",
                        encryptPassword("password",
                                         _secretKey),
                        "123 fake address");
doSomethingElse();
```
For general information about the available wrapping strategies, please refer to the [wrapping](#page-96-0) [strategies overview.](#page-96-0)

# **Nested call arguments**

Forces a line wrap after each argument of a method call if at least one argument is a method call itself. This option can prove especially useful if one prefers to nest method calls as arguments rather than adding local variables just to hold those arguments.

```
Example 2.205. Wrapped nested method call (Endline indented)
doSomething();
_userDatabase.addUser("Name",
                        encryptPassword("password", _secretKey),
                        "123 fake address");
doSomethingElse();
```
For general information about the available wrapping strategies, please refer to the [wrapping](#page-96-0) [strategies overview.](#page-96-0)

# **Marker annotation**

Lets you control the wrapping behavior of marker annotations. Marker annotations are annotations with no elements, e.g. @Preliminary. There are four strategies you can choose from:

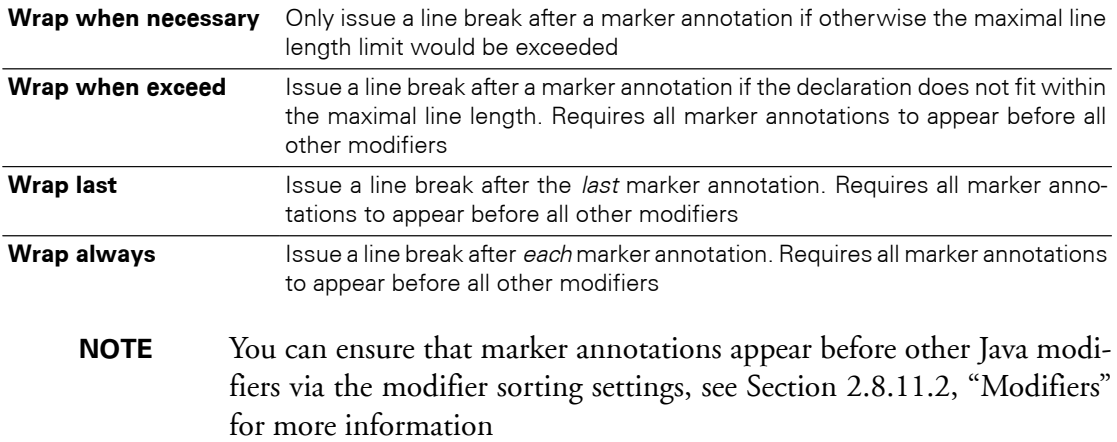

For general information about the available wrapping strategies, please refer to the [wrapping](#page-96-0) [strategies overview.](#page-96-0)

```
Example 2.206. Wrap when necessary
@Preliminary public class TimeTravel {
     ...
}
   Example 2.207. Wrap after last
@Preliminary
public class TimeTravel {
     ...
}
```
**Example 2.208. No line break after marker annotation when modifier(s) before**

```
public @Preliminary class TimeTravel {
     ...
}
```
### **Parameter marker annotation**

Lets you control the wrapping behavior of marker annotations that appear within declaration parameters. There are two strategies you can choose from:

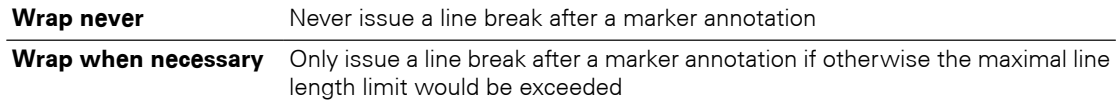

The second strategy only makes sense when using one of the [endline indentation](#page-122-0) strategies. Otherwise line wrapping will preferably happen after the left parenthesis when necessary.

Since 1.9.3

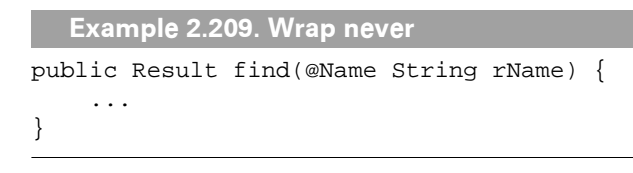

```
Example 2.210. Wrap when necessary
 |
public Result find(@Name |
                               String rName) { |
. The contract of the contract of the contract of the contract of the contract of the contract of the contract of the contract of the contract of the contract of the contract of the contract of the contract of the contrac
\}
```
For general information about the available wrapping strategies, please refer to the [wrapping](#page-96-0) [strategies overview](#page-96-0).

# **After left parenthesis**

Lets you control the wrapping behavior of the left parenthesis of normal and single-member annotations. You can avoid a line break altogether, only print a line break if the annotation would otherwise exceed the maximal line length, or print a line break whenever an annotation takes more than just one line.

Never wrapping is the best choice when using [Section 2.8.8.1.1, "Strict Endline"](#page-123-0), but with the other indentation strategies it depends on your preference and the annotations you use whether a line break is desirable. If you don't want to disable wrapping for annotations altogether, it is recommended to allow a line break after the left parenthesis.

```
Since 1.9.2
```
public interface Foo { |

```
Example 2.211. Never wrap, endline indent
@WebService(name = "com.company.FooDemoService", |
             targetNamespace = "com.foo.demo") |
```

```
 @WebResult(targetNamespace = "com.company.jaxws.space.order")
public Receipt placeOrder(Order order);
```
**Example 2.212. Never wrap, standard indent**

```
@WebService(name = "com.company.FooDemoService", |
    targetNamespace = "com.foo.demo") |
public interface Foo { |
    @WebResult(targetNamespace = "com.company.jaxws.space.order")
   public Receipt placeOrder(Order order);
} |
```
} |

Wrapping after the left parenthesis often provides more horizontal space and therefore can keep your annotations within the maximal line limit. When using anything other than [Section 2.8.8.1.1, "Strict Endline"](#page-123-0) you probably want to at least enable this strategy if the line length limit is important.

```
Example 2.213. Wrap when necessary
@WebService(name = "com.company.FooDemoService", |
           targetNamespace = "com.foo.demo") |
public interface Foo { |
   @WebResult( targetNamespace = "com.company.jaxws.space.order") |
   public Receipt placeOrder(Order order);
} |
```
Wrap when exceed is the most aggressive strategy that will preferably issue a line break after the left parentheses whenever the annotation will take more than one line. This works best when using ["Standard indentation",](#page-122-1) but might be desirable otherwise as well. But please note that because of backward compatibility constraints ["Wrap before right parenthesis"](#page-112-0) must be enabled then.

```
Example 2.214. Wrap when exceed, standard indent
```

```
@WebService( |
   name = "com.company.FooDemoService",
    targetNamespace = "com.foo.demo") |
public interface Foo { |
    @WebResult( |
       targetNamespace = "com.company.jaxws.space.order") |
   public Receipt placeOrder(Order order);
} |
```

```
Example 2.215. Wrap when necessary, mixed endline
```

```
@WebService( |
         name = "com.company.FooDemoService",
           targetNamespace = "com.foo.demo") |
public interface Foo { |
    @WebResult( |
       targetNamespace = "com.company.jaxws.space.order") |
   public Receipt placeOrder(Order order);
} |
```
### **Annotation members**

Lets you control the wrapping behavior of the member expressions of normal annotations. You can disable wrapping altogether, only wrap after a member element when really necessary, or force line wrapping after each element. Never wrapping can easily lead to long lines which exceeded the maximal line length, but this might be acceptable.

Since 1.5

```
Example 2.216. No line break after members
```

```
 |
@WebService(name="FooDemoService", targetNamespace="com.foo.Namespace")
public class BitTwiddle { | 
} |
```
Please note that for nested annotations, wrapping might still happen depending on your parentheses preferences. If you want to disable wrapping for annotations altogether, you need to set the parentheses options to "Never wrap" as well.

```
Example 2.217. No line break after members
@Author( |
    @Name(first = "Joe", last = "Hacker", location = "Redmond") |
) and the contract of \vertpublic class BitTwiddle { ... } |
```
If the line length limit it important, you should at least enable "Wrap when necessary". This ensures that a line break will occur after an annotation member whenever the next annotation would exceed the maximal line length.

```
Example 2.218. Wrap when necessary
@WebService(name = "FooDemoService", |
    targetNamespace = "com.foo.demo.Namespace") |
 |
public class BitTwiddle { ... } |
```
Taking to the extreme, you can enforce a line break after each annotation member. This takes more vertical space, but leads to very unified and readable code. Probably best to allow wrapping after the left parentheses when not using [Section 2.8.8.1.1, "Strict Endline"](#page-123-0).

```
Example 2.219. Force wrap
@WebService( |
   name = "FooService",
     namespace = "com.foo.Namespace") |
public class BitTwiddle { ... } |
```

```
Example 2.220. Force wrap
@Author(
      @Name(
           first = "Joe",
           last = "Hacker"
\overline{\phantom{a}}\lambdapublic class BitTwiddle { }
```
For general information about the available wrapping strategies, please refer to the [wrapping](#page-96-0) [strategies overview.](#page-96-0)

# <span id="page-112-0"></span>**Before right parenthesis**

Lets you control the wrapping behavior of the right parenthesis of normal and single-member annotations. You can avoid a line break altogether, only print a line break if the annotation would otherwise exceed the maximal line length, or print a line break whenever an annotation takes more than just one line.

Never wrapping is a good choice from an aesthetical point of view and should suffice for most needs. Only if you are anal about the maximal line length limit, you really should select another strategy.

Since 1.9.2

```
Example 2.221. Never wrap, endline indent
@WebService(name = "com.company.FooDemoService", |
             targetNamespace = "com.foo.demo") |
public interface Foo { |
     @WebResult(targetNamespace = "com.company.jaxws.space.order")
    public Receipt placeOrder(Order order);
}
```
**Example 2.222. Never wrap, standard indent**

```
@WebService(name = "com.company.FooDemoService", |
    targetNamespace = "com.foo.demo") |
public interface Foo { |
    @WebResult(targetNamespace = "com.company.jaxws.space.order")
   public Receipt placeOrder(Order order);
}
```
Wrapping before the right parenthesis should be required only on very rare occasions, because preferably a line break should happen after the left parenthesis. But if you absolutely strive to keep lines within the maximal line length limit, you should enable this strategy.

```
Example 2.223. Wrap when necessary
@WebResult(targetNamespace = "com.company.project.as.jaxws.space.order"|
) and the contract of \mathcal{L} is the contract of \mathcal{L} is the contract of \mathcal{L}public interface Foo { } |
```
In case you prefer to let annotation members stand out, you can enable "Wrap when exceed". This way, a line break will be printed before the right parenthesis whenever the annotation list takes more than just one line to print **and** a line break has been printed after the left parenthesis. You might want to enable the corresponding strategy for the left parenthesis option if you like such a style.

```
Example 2.224. Wrap when exceed, standard indent
@WebService(
    name = "com.company.FooDemoService",
     targetNamespace = "com.foo.demo"
)
```
# **Operators**

For general information about the available wrapping strategies, please refer to the [wrapping](#page-96-0) [strategies overview.](#page-96-0)

## **Chained index operator**

Lets you specify whether wrapping along the dots of chained index operators should be disabled.

Since 1.0

```
Example 2.225. Wrapped index operator
String value = objects[i].names[j]
     .first[k];
```

```
Example 2.226. Index operator (wrapping disabled)
String value =
     objects[i].names[j].first[k];
```
Note how in the above example wrapping does not occur along the dots of the index operator, but right after the assignment! For general information about the available wrapping strategies, please refer to the [wrapping strategies overview.](#page-96-0)

## **Ternary question**

Forces a line wrap after the first operand.

```
Example 2.227. Wrapped ternary expression question mark (Endline indented)
String comma = spaceAfterComma
                ? COMMA_SPACE : COMMA;
```
Indentation for consecutive lines depends on the used indentation scheme. See [Sec](#page-122-0)[tion 2.8.8.1.1, "Strategies"](#page-122-0) for more information. You may further want to use [continua](#page-134-0)[tion indentation.](#page-134-0) For general information about the available wrapping strategies, please refer to the [wrapping strategies overview.](#page-96-0)

# <span id="page-113-0"></span>**Ternary colon**

Forces a line wrap after the second operand.

```
Example 2.228. Wrapped ternary expression colon (Endline indented)
String comma = spaceAfterComma ? COMMA_SPACE
                                  : COMMA;
```
If both switches are disabled, ternary expressions are printed in one line (if everything fits in one line, that is).

```
Example 2.229. Ternary expressions
String comma = spaceAfterComma ? COMMA_SPACE : COMMA;
```
If both switches are enabled, you can force a style like the following:

```
Example 2.230. Wrapped ternary expressions (Standard indented)
String comma = spaceAfterComma
     ? COMMA_SPACE
     : COMMA;
```
For general information about the available wrapping strategies, please refer to the [wrapping](#page-96-0) [strategies overview.](#page-96-0)

# **Qualifiers**

Lets you specify whether wrapping along the dots of qualifiers should be disabled.

Since 1.0

```
Example 2.231. Wrapped qualifier
com.company.project
.MethodName.methodCall();
  Example 2.232. Qualifier (wrapping disabled)
```

```
com.company.project.MethodName
.methodCall();
```
Note how in the above example, wrapping does not occur along the dots of the qualifier, but before the method call! For general information about the available wrapping strategies, please refer to the [wrapping strategies overview.](#page-96-0)

# **Dotted expression**

Lets you specify whether wrapping along dotted expressions should be disabled. This option covers all dotted expressions not handled by the more specific options for chained method calls, index operators or qualifiers (see above). The option is enabled by default for compatibility reasons. If you're serious about the maximal line length limit, we recommend to disable the option.

Since 1.5

```
Example 2.233. Wrapped dotted expression
boolean test = ((com.foo.highfly.test.internal.Foo) container) |
   .transportDebugFlag; |
 |
 Example 2.234. Dotted expression (wrapping disabled)
boolean test = |
   ((com.foo.highfly.test.internal.Foo) container).transportDebugFlag;
 |
```
For general information about the available wrapping strategies, please refer to the [wrapping](#page-96-0) [strategies overview.](#page-96-0)

# **After assignment**

Lets you control the way wrapping takes action for assignments. If left disabled, line wrapping preferably occurs as part of the expression printing. Otherwise wrapping will be performed right after the assignment whenever the expression cannot be printed in just one line.

```
Example 2.235. Prefer wrap along the expression
this.interessentenNr = new InteressentenNr(
         Fachschluesselerzeugung.createService()
          .getNeuerFachschluessel(
              FachschluesselerzeugungService.FACHSCHLUESSEL_KZ_INTERESSENT
\overline{\phantom{a}} );
  Example 2.236. Prefer wrap after assignment
this.interessentenNr =
     new InteressentenNr(
         Fachschluesselerzeugung.createService()
          .getNeuerFachschluessel(
              FachschluesselerzeugungService.FACHSCHLUESSEL_KZ_INTERESSENT
\overline{\phantom{a}} );
```
For general information about the available wrapping strategies, please refer to the [wrapping](#page-96-0) [strategies overview.](#page-96-0)

## **After return**

Lets you control the wrapping behavior for return statements. When enabled, a line break is inserted after the return statement when the expression would exceed the maximal line length.

Since 1.2.1

```
Example 2.237. return statement
return ((getKey() == null) ? (other.getKey() == null)
                      : getKey().equals(other.getKey()));
 Example 2.238. Prefer wrapping after return statement
return |
   ((qetKey() == null) ? (other.getKey() == null))
```
For general information about the available wrapping strategies, please refer to the [wrapping](#page-96-0) [strategies overview.](#page-96-0)

: getKey().equals(other.getKey()));

# **After left parenthesis**

Lets you control the wrapping behavior for parameter, statement and expression lists. When left disabled, the first line break will be preferably inserted behind the first parameter or expression and only occurs after the left parenthesis if the maximal line length would be otherwise exceeded.

```
Example 2.239. Wrap after left parenthesis (disabled)
appServerReferencesVector.add(new AppServerReference(
         "RemoteApplicationManager",
         poa.create_reference_with_id(
             "RemoteApplicationManager".getBytes(),
             RemoteApplicationManagerHelper.id())));
```
When enabled, the line break will always occur behind the left parenthesis when the list parameters, arguments or expressions cannot be printed in just one line.

```
Example 2.240. Wrap after left parenthesis (enabled)
appServerReferencesVector.add(
     new AppServerReference(
         "RemoteApplicationManager",
         poa.create_reference_with_id(
             "RemoteApplicationManager".getBytes(),
             RemoteApplicationManagerHelper.id())));
```
This option affects the output style of method/constructor declarations and calls, creator calls and if-else, for, while and do-while blocks. As per default, the wrapped lines will be indented using standard indentation, but you may want to apply another indentation scheme. See [Section 2.8.8.1.1, "Strategies"](#page-122-0) for more information. For general information about the available wrapping strategies, please refer to the [wrapping strategies overview.](#page-96-0)

# **Before right parenthesis**

Prints a line break before the right parenthesis of parameter or expression lists when at least one parameter/expression was wrapped. The parenthesis will be intended according to the current indentation level. This switch affects the output style of method/constructor declarations and calls, creator calls and if-else, for, while and do-while blocks.

```
Example 2.241. Right parenthesis (disabled)
public void severalParameters(String one,
                                 int two,
                                 String three,
                                 StringObject four,
                                 AnotherObject five) {
```
}

}

```
Example 2.242. Right parenthesis (enabled)
```

```
public void severalParameters(String one,
                                 int two,
                                 String three,
                                 StringObject four,
                                 AnotherObject five
) {
```
Both switches combined, looks like the following example:

```
Example 2.243. Left and right parenthesis
appServerReferencesVector.add(
     new AppServerReference(
          "RemoteApplicationManager",
         poa.create_reference_with_id(
              "RemoteApplicationManager".getBytes(),
              RemoteApplicationManagerHelper.id()
\overline{\phantom{a}} )
);
```
For blocks the output may go like this:

```
Example 2.244. Left and right parenthesis (wrapped)
if (
     "pick".equals(m.getName()) && m.isStatic() && m.isPublic()
 ) {
    pickFound = true;
} else if (
     "pick".equals(m.getName()) && m.isStatic() && m.isPublic()
) {
    pickFound = true;
}
```
For general information about the available wrapping strategies, please refer to the [wrapping](#page-96-0) [strategies overview.](#page-96-0)

# **Grouping parentheses**

Lets you control the wrapping behavior for grouping parentheses. When enabled, line breaks are inserted after left and before right parentheses of grouped expressions to let the expression(s) stand out.

```
Example 2.245. Grouping parentheses (standard indented)
i f !((bankverbindung instanceof ObjectValue)
     || (bankverbindung instanceof PrimitiveValue))
) {
     throw new RuntimeException();
}
  Example 2.246. Wrapped grouping parentheses (standard indented)
i f (
     !(
          (bankverbindung instanceof ObjectValue)
          || (bankverbindung instanceof TkPrimitiveValue)
\overline{\phantom{a}}) {
     throw new RuntimeException();
}
```
For general information about the available wrapping strategies, please refer to the [wrapping](#page-96-0) [strategies overview.](#page-96-0)

# **Type parameter**

When enabled, type parameters of parametrized (generic) types are wrapped, when necessary.

Since 14

```
Example 2.247. Parameterized type that lead to exceeded maximal line length
```
 | private final Map<Short, String> example = new HashMap<Short, String>(); |

**Example 2.248. Wrapped parameterized type (endline indented)**

```
 |
private final Map<Short, String> example = new HashMap<Short, |
                    String>();
 |
```
Please note that with [Endline indentation](#page-123-0) enabled, wrapping only happens if both type parameter names are either not single-lettered or contain one ore more bounds.

```
Example 2.249. Exceptions when using endline indentation
in the contract of the contract of the contract of the contract of the contract of the contract of the contract
public class Test<A, B extends Comparable<B> & Cloneable> {
\}
```
For general information about the available wrapping strategies, please refer to the [wrapping](#page-96-0) [strategies overview.](#page-96-0)

# **Labels**

Forces a line wrap after labels.

```
Example 2.250. Label
// advance to the first CLASS_DEF or INTERFACE_DEF
LOOP: for (AST child = tree.getFirstChild();
              child != null;
              child = child.getNextSibling()) {
             switch (child.getType()) {
                 case JavaTokenTypes.CLASS_DEF :
                 case JavaTokenTypes.INTERFACE_DEF :
                    next = child;
                     break LOOP;
                 default :
                     break;
 }
         }
```
#### **Example 2.251. Wrapped label (Standard indented)**

```
// advance to the first CLASS_DEF or INTERFACE_DEF
LOOP:
         for (AST child = tree.getFirstChild();
              child != null;
              child = child.getNextSibling()) {
             switch (child.getType()) {
                 case JavaTokenTypes.CLASS_DEF :
                 case JavaTokenTypes.INTERFACE_DEF :
                     next = child;
                     break LOOP;
                 default :
                     break;
 }
         }
```
For general information about the available wrapping strategies, please refer to the [wrapping](#page-96-0) [strategies overview.](#page-96-0)

# **Registry Keys**

Forces line wrapping after assignments of public constants that are defined in a class whose name ends with the "Registry" suffix.

```
Example 2.252. Registry keys
class FooRegistry {
     public final static boolean ALLOW_FAKE_FOOS = "com.company.layer.Foo";
}
  Example 2.253. Registry keys (wrapping forced)
```

```
class FooRegistry {
    public final static boolean ALLOW_FAKE_FOOS =
         "com.company.layer.Foo";
}
```
For general information about the available wrapping strategies, please refer to the [wrapping](#page-96-0) [strategies overview.](#page-96-0)

# **After parameters/expressions**

When enabled, this switch will cause all parameters/expressions to be wrapped, if and only if the first parameter/expression of the list has been wrapped.

```
Example 2.254. Expression list (all wrapped)
if (
     "pick".equals(m.getName()) &&
     m.isStatic() &&
     m.isPublic()
) {
     pickFound = true;
} else if (
     "pick".equals(m.getName()) &&
     m.isStatic() &&
     m.isPublic()
) {
     pickFound = true;
}
```
For general information about the available wrapping strategies, please refer to the [wrapping](#page-96-0) [strategies overview.](#page-96-0)

# **2.8.7.3 Arrays**

Contains options to control the wrapping behavior for arrays.

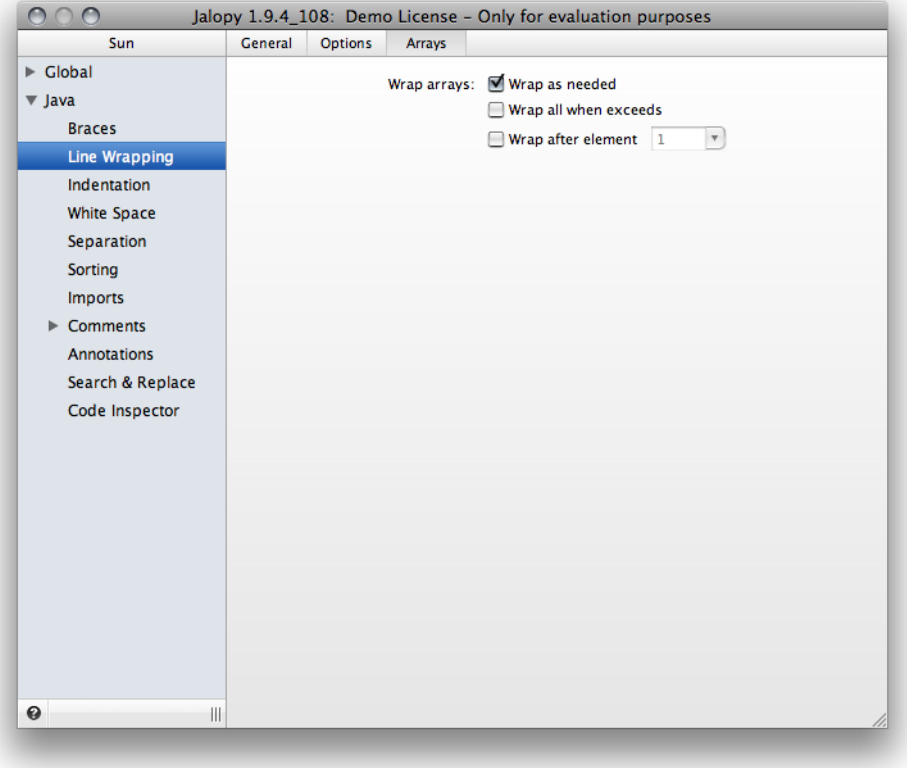

**Figure 2.40. Arrays settings page**

# **Wrap as needed**

Enabling this option means cause line breaks to be inserted, whenever an element would otherwise exceed the maximal line length limit.

```
Example 2.255. Wrap as needed
String[] s = new String[] {
 "first", "second", "third", "fourth",|
 "fifth", "sixth", "seventh", |
 "eighth", "ninth", "tenth", |
\}; \qquad \qquad
```
# **Wrap all when exceed**

Forces a line break after every array element when all elements would not fit into the current line limit.

```
Example 2.256. All elements fit into line
String[] s = new String[] { |
    "first", "second", "third", "fourth", "fifth", "sixth", "seventh",|
}; \hspace{1.5cm}
```

```
Example 2.257. Wrap all elements when line would get exceeded
String[] s = new String[]\blacksquare first", \blacksquare "second", |
   "third", |
  "fourth",<br>"fifth",
"fifth", | "sixth", |
   "seventh", |
   "eighth", |
}; \hspace{1.5cm}
```
# **Wrap after element**

Forces a line break after every n-th element.

```
Example 2.258. Wrap after element 1
String[] s = new String[] "first", |
      "second", |
      "third", |
      "fourth", |
      "fifth", |
      "sixth", |
      "seventh", |
      "eighth", |
     "ninth",
      "tenth", |
};
```
Please note that no checking is done regarding the maximal line length limit which might easily lead to lines exceeding the maximal line length when you set *n* to something bigger than '1'.

```
Example 2.259. Wrap after element 3
String[] s = new String[] {
 "first", "second", "third",|
 "fourth", "fifth", "sixth",|
    "seventh", "eighth", "ninth",
    "tenth", |
} |
```
If neither option is enabled, the array elements will be printed in one line, right after the left curly brace, i.e. automatic line wrapping will be disabled.

Please note that you can further customize the wrapping behavior for arrays with the following options:

- [Section 2.8.6.2.3, "Arrays"](#page-81-0)
- [Section 2.8.7.1.2, "Array elements"](#page-92-0)

# **2.8.8 Indentation**

Controls the indentation settings. Indentation is core to readability and describes the way white space is used to emphasize the logical structure of a program—logically subordinated elements are printed with increased indentation.

# **2.8.8.1 General**

Lets you change the general indentation settings.

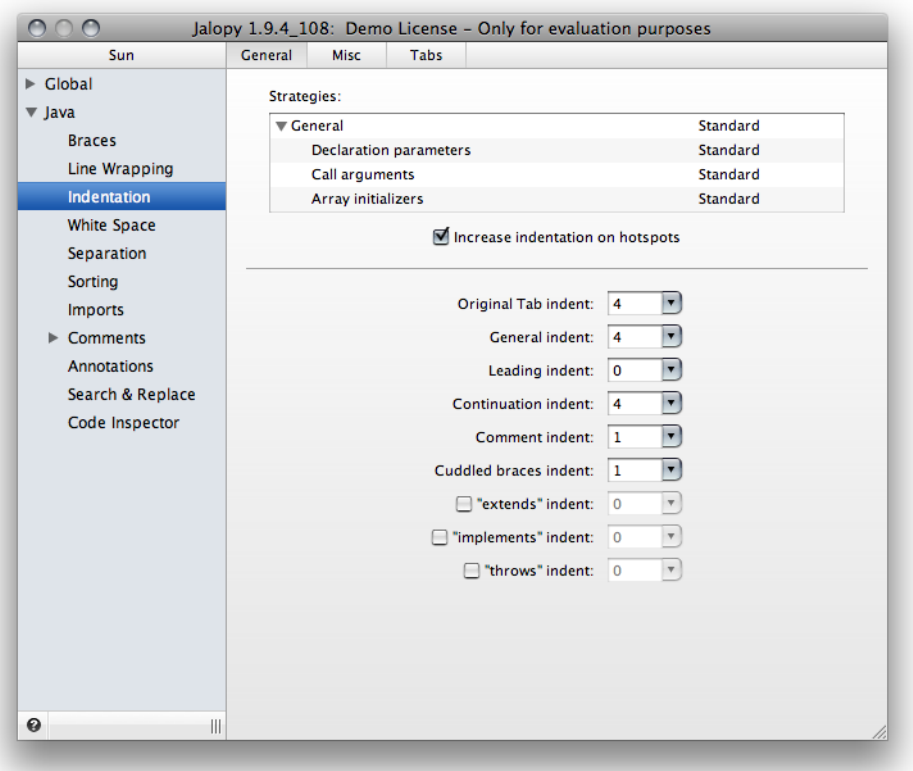

**Figure 2.41. Indentation settings page**

# <span id="page-122-0"></span>**Strategies**

Lets you choose the general strategy how lines should be indented. Jalopy supports several indentation strategies with different characteristics. You can even use different strategies for different elements, if you can't decide on one global policy.

Changing the general indentation strategy in the tree widget will adjust all subordinated elements that are configured to use the prior general indentation strategy as well.

### <span id="page-122-1"></span>**Standard**

}

With standard indentation, lines will be always indented according to the current indentation level. The indentation level changes as the block or parentheses level changes. Standard indentation gives you great consistency: Because indentation always uses the same sizes (multiples of the defined ["Indent size"\)](#page-126-0), source code is very uniformly layed out and the white space gaps tend to be small.

When standard indentation is enabled, [line wrapping](#page-88-0) will always try to keep lines within the maximal line length.

```
Example 2.260. Method declaration
public void severalParameters(String one, int two,
     String three, StringObject four, AnotherObject five)
{
```

```
Example 2.261. Method call
```

```
vector.add(new AppServer(
         "RemoteApplicationManager",
         poa.create_reference_with_id(
             "RemoteApplicationManager".getBytes(),
             RemoteApplicationManager.id())));
```
**Example 2.262. Assignment**

```
doublette[PflegeController.GEBURTSDATUM] =
    resultSetRow[i].field[0].substring(0, 2) + "." +
    resultSetRow[i].field[0].substring(2, 4) + "." +
    resultSetRow[i].field[0].substring(4, 6);
```
### **Mixed Endline**

Mixed endline indentation preferably lays out code relative to the most recent left parenthesis, assignment or curly brace offset (the *hotspots*). Whenever rigorously orienting on only the current hotspot would lead to a crossing of the maximal line length, the preceding hotspot is checked. This process is done recursively, therefore in rare cases, this strategy produces the exact same result as standard indentation. Mixed endline indentation uses bigger white space gaps than standard indentation as code tends to move towards the right edge—but this keeps related code more closely together. The downside is that indentation is not so uniformly distributed and more vertical space might be occupied.

When mixed endline indentation is enabled, [line wrapping](#page-88-0) will always try to keep lines within the maximal line length.

```
Example 2.263. Method declaration
public void severalParameters(String one, int two,
                                 String three,
                                 StringObject four,
                                 AnotherObject five)
{
```
**Example 2.264. Method call**

```
vector.add(new AppServer(
                 "RemoteApplicationManager",
                poa.create_reference_with_id(
                     "RemoteApplicationManager"
                     .getBytes(),
                     RemoteApplicationManager
                    _id()));
```
**Example 2.265. Assignment**

```
doublette[PflegeController.GEBURTSDATUM] =
    resultSetRow[i].field[0].substring(0, 2) + "." +
     resultSetRow[i].field[0].substring(2, 4) + "." +
     resultSetRow[i].field[0].substring(4, 6);
```
### <span id="page-123-0"></span>**Strict Endline**

}

Strict endline indentation always lays out code relative to the most recent left parenthesis, assignment or curly brace offset (the *hotspots*). This way consecutive code sections are somewhat easier to recognize at the possible downside of consuming more vertical and/or horizontal space.

Strict endline indentation generally tries to keep lines within the maximal line length, but favors aligning over wrapping, and thus will often lead to code crossing the maximal line length.

**NOTE** It is recommend to avoid this strategy when possible, because depending on your wrapping settings it can produce quite scary results. It's mostly available for historic reasons in order to provide backwards compatibility and allow for a smooth transition phase

```
Example 2.266. Method declaration
```

```
public void severalParameters(String one, int two,
                                String three,
                                StringObject four,
                                AnotherObject five)
{
```
**Example 2.267. Method call**

}

vector.add(new AppServer("RemoteApplicationManager",

```
 poa
 .create_reference_with_id("RemoteApplicationManager"
                             .getBytes(),
                             RemoteApplicationManager
                            _id()));
```

```
Example 2.268. Assignment
doublette[PflegeController.GEBURTSDATUM] = resultSetRow[i]
                      .field[0]
                      .substring(0,
2) + "." +
                      resultSetRow[i]
                      .field[0]
                      .substring(2,
4) + "." +
                      resultSetRow[i]
                      .field[0]
                      .substring(4,
 6);
```
Regarding array initializers, any of the endline indentation strategies will cause the initializer to be printed right after the assignment. But when enabled, standard indentation might cause the initializer to be printed on a line of its own (but only when the initializer takes more than one line to print).

```
Example 2.269. Array initializer (Endline indented)
String[] s = \{ "first" };
 |
String[] s = \{ "first", |
                "second" |
\} ; \qquad \qquad |
```

```
Example 2.270. Array initializer (Standard indented)
String[] s = \{ "first" };
 |
String[] s =\{ | "first", |
       "second" |
\}; \qquad \qquad
```
If you want to enforce a line break before *all* array initializers, you need to disable the compact brace printing for array initializers. See [Section 2.8.6.2.3, "Arrays"](#page-81-0) for more information.

### **Always increase indentation on hotspots**

By default, Jalopy always increases indentation after certain code elements to emphasize scope and nesting level. Depending on your settings, hotspots might be left curly braces, left parentheses, operators and certain keywords like *return* and *assert*. Now, it can be that indentation is increased in a way that could be seen as superfluous, because already one level of indentation would be enough to indicate the basic logical structure of a code statement.

```
Example 2.271. Always increase indentation on hotspots
Object value = calculateValue( getFirstNumber(),
        » » getSecondNumber(), getThirdNumber() );
```
As you can see from the above example, if the option is enabled, indentation will be increased on every hotspot (here the assignment and left parentheses), which for deeply nested code can easily take up quite some horizontal space. The second increase does not add significant information. If you prefer a more dense layout, disabling the option will cause indentation to be increased only when really necessary. The result often takes considerably less horizontal space without loosing significant information.

```
Example 2.272. Only increase indentation when absolutely necessary
Object value = calculateValue( getFirstNumber(),
    » getSecondNumber(), getThirdNumber() );
```
Here, the indentation is only increased once within the statement and thus upon wrapping the remaining call arguments are indented only one level.

Since 1.7

# **Sizes**

<span id="page-125-0"></span>Lets you set different indentation sizes.

### **Original Tab indent**

For documents that contain real tabs, specifies the number of spaces per tab stop. Look in your IDE editor or formatting settings for the "Tab Size" or "Tab Width" option and set the Jalopy option to the value found there.

**IMPORTANT** Please be aware that it is essential to set the correct tab size. Otherwise some indentations or alignments may fail

### <span id="page-126-0"></span>**General indent**

Specifies the number of spaces to use for general indentation (studies have found that 2 to 4 spaces for indentation is optimal).

```
Example 2.273. 2 space general indent
public class Preferences {
->private Preferences()
\rightarrow{
->}
->public static void main(String[] argv) {
->->com.triemax.jalopy.swing.PreferencesDialog.main(argv);
->}
}
```
**Example 2.274. 4 space general indent**

```
public class Preferences {
--->private Preferences() {
--->}
--->public static void main(String[] argv) {
--->--->com.triemax.jalopy.swing.PreferencesDialog.main(argv);
--->}
}
```
### **Leading indent**

Specifies the number of spaces to prepend before every line printed.

```
Example 2.275. 6 space leading indent
----->public class Preferences {
-----> private Preferences() {
-----> }
-----> public static void main(String[] argv) {
-----> com.triemax.jalopy.swing.PreferencesDialog.main(argv);
----> }
----->}
```
### **Continuation indent**

Specifies the number of spaces that should be inserted in front of continuation lines, i.e. the consecutive lines in case of a line wrap. Please note that this option only takes effect if continuation indentation is enabled. Refer to [Section 2.8.8.2.2, "Continuation indent"](#page-133-0) for information on how to enable continuation indentation.

```
Example 2.276. 2 space continuation indent
if ((condition1 && condition2)
     ->|| (condition3 && condition4)
     ->|| !(condition5 && condition6)) {
    doSomethingAboutIt();
}
```

```
Example 2.277. 4 space continuation indent
```

```
if ((condition1 && condition2)
     --->|| (condition3 && condition4)
     --->|| !(condition5 && condition6)) {
    doSomethingAboutIt();
}
```
### **Comment indent**

Specifies the number of spaces to insert between trailing comments and the preceding statement.

```
Example 2.278. 3 space trailing comment indent
new String[] {
     "Sunday",-->// Sunday
     "Monday",-->// Monday
     "Tuesday",-->// Tuesday
     "Wednesday",-->// Wednesday
     "Thursday",-->// Thursday
     "Friday",-->// Friday
     "Saturday"-->// Saturday
}
```
### **Cuddled braces indent**

Specifies the number of spaces to print before the left curly brace of cuddled empty braces.

```
Example 2.279. 3 space cuddled braces indent
try {
     in.close();
} catch (IOException ignored)-->{}
```
See [Section 2.8.6.2.4, "Cuddle braces"](#page-83-0) for more information about the empty braces handling.

### **Extends indent**

When enabled, specifies the white space to print before the extends keyword in case it was printed on a new line.

```
Example 2.280. extends indentation with 6 spaces
public interface Channel
 ------>extends Puttable, Takable {
     ...
}
```
### **Implements indent**

Specifies the white space to print before the implements keyword in case it was printed on a new line.

```
Example 2.281. implements indentation with 8 spaces
public class SynchronizedBoolean
------->implements Comparable, Cloneable {
     ...
}
```
### **Throws indent**

Specifies the white space to print before the throws keyword in case it was printed on a new line.

```
Example 2.282. throws indentation with 3 spaces
private static final File getDestinationFile(File dest, String packageName,
                                                String filename)
-->throws IOException, FooException {
     ...
}
```
# **2.8.8.2 Misc**

Lets you control miscellaneous indentation settings.

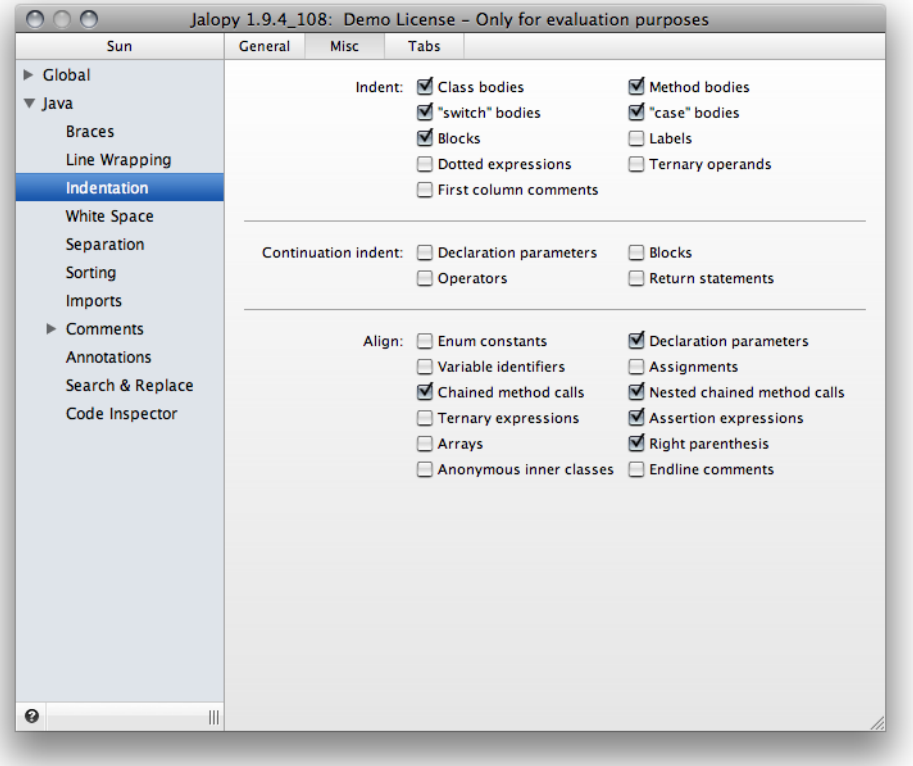

#### **Figure 2.42. Indentation Misc settings page**

# **Indent**

### **Indent class bodies**

When enabled, indentation is increased for statements within class, interface, enum and annotation type declarations. Disabling this option might only make sense when using the GNU brace style.

```
Example 2.283. Indented class body
```

```
public class Foo
    {
    --->public Foo()
    ---> {
     ---> }
    --->public boolean isFoo(Object other)
     ---> {
    ---> return other instanceof Foo;
    ---> }
```
**Example 2.284. Class body without increased indentation**

```
public class Foo
     {
     public Foo()
          {
          }
     public boolean isFoo(Object other)
          {
              return other instanceof Foo;
          }
     }
```
### **Indent method bodies**

When enabled, indentation is increased for statements within method and constructor bodies. Disabling this option might only make sense when using the GNU brace style.

Since 1.4

```
Example 2.285. Indented method body
public void toString()
     {
     --->return this.line + " " + this.column + " " + this.text;
     }
```

```
Example 2.286. Method body without increased indentation
```
public void toString() { return this.line + " " + this.column + " " + this.text; }

### **Indent "switch" bodies**

The Sun Java code convention recommends a switch style where case statements are not indented relative to the switch statement as a whole. However, this option allows you to indent the case statements to make the entire switch statement stand out.

```
Example 2.287. Switch statement (unindented)
```

```
switch (prio) {
case Priority.ERROR_INT :
case Priority.FATAL_INT :
     color = Color.red;
     break;
case Priority.WARN_INT :
     color = Color.blue;
     break;
default:
     color = Color.black;
     break;
}
```
**Example 2.288. Switch statement (indented)**

```
switch (prio) {
--->case Priority.ERROR_INT :
--->case Priority.FATAL_INT :
---> color = Color.red;
---> break;
--->case Priority.WARN_INT :
---> color = Color.blue;
---> break;
--->default:
---> color = Color.black;
---> break;
}
```
### **Indent "case" bodies**

When enabled, indentation is increased for statements within case statement bodies.

```
Example 2.289. Indented case bodies
switch (prio) {
    case Priority.ERROR_INT :
    case Priority.FATAL_INT :
     --->color = Color.red;
     --->break;
    case Priority.WARN_INT :
     --->color = Color.blue;
     --->break;
     default:
     --->color = Color.black;
     --->break;
}
```

```
Example 2.290. Case statements without increased indentation
```

```
switch (prio) {
     case Priority.ERROR_INT :
     case Priority.FATAL_INT :
     color = Color.red;
     break;
     case Priority.WARN_INT :
     color = Color.blue;
     break;
     default:
     color = Color.black;
     break;
}
```
### **Indent block bodies**

When enabled, indentation is increased for statements within blocks. Disabling this option might only make sense when using the GNU brace style.

Since 1.4

```
Example 2.291. Indented block
if (true)
     {
     --->doStuff();
     --->assertStuffDoneCorrectly();
     }
```
**Example 2.292. Block without increased indentation**

```
if (true)
```

```
\left\{ \right. doStuff();
 assertStuffDoneCorrectly();
 }
```
### **Indent labels**

Specifies whether labels should be indented with the current indentation level.

```
Example 2.293. Unindented label
// advance to the first CLASS_DEF or INTERFACE_DEF
LOOP:
         for (AST child = tree.getFirstChild();
              child != null;
              child = child.getNextSibling()) {
             switch (child.getType()) {
                 case JavaTokenTypes.CLASS_DEF :
                 case JavaTokenTypes.INTERFACE_DEF :
                     next = child;
                     break LOOP;
                 default :
                     break;
 }
         }
```

```
Example 2.294. Indented label
 -->--->// advance to the first CLASS_DEF or INTERFACE_DEF
--->--->LOOP:
         for (AST child = tree.getFirstChild();
              child != null;
              child = child.getNextSibling()) {
             switch (child.getType()) {
                 case JavaTokenTypes.CLASS_DEF :
                 case JavaTokenTypes.INTERFACE_DEF :
                    next = child; break LOOP;
                 default :
                     break;
 }
         }
```
### **Indent dotted expressions**

When enabled, indentation is increased for dotted expressions. This option is only present for historic reasons—to be able to address some unwanted behavior without breaking backwards compatibility. It is recommended to have this option always enabled.

Since 1.9

```
Example 2.295. Unindented dotted expression
((org.omg.CORBA_2_3.portable.OutputStream) s)
.write_abstract_interface(o);
```

```
Example 2.296. Indented dotted expression
((org.omg.CORBA_2_3.portable.OutputStream) s)
     .write_abstract_interface(o);
```
### **Indent ternary operands**

When enabled, indentation is increased for the operands of the ternary operator. This option is only present for historic reasons—to be able to address some unwanted behavior without breaking backwards compatibility. It is recommended to have this option always enabled.

```
Example 2.297. Indented ternary operands
```

```
text.setValidationSpec(config.getSpecification(), |
                       config.getAda(data |
                                     .hasTransmittal() |
\begin{array}{|c|c|c|c|c|}\hline \text{? data} & \text{ } & \text{ } \end{array} .getTransmitter()|
                                       .getElement() |
: data | .getElement())); |
```

```
Example 2.298. Unindented ternary operands
text.setValidationSpec(config.getSpecification(), |
                       config.getAda(data |
                                     .hasTransmittal() |
\begin{array}{|c|c|c|c|c|}\hline \text{? data} & \text{ } & \text{ } \end{array} .getTransmitter() |
                                     .getElement() |
: data |.getElement());
```
### **Indent first column comments**

By default, all comments will be indented relative to their position in the code to avoid that comments break the logical structure of the program. But as for certain kind of comments it may be useful to put them at the first column, you can control here whether such comments should be printed without indentation.

```
Example 2.299. First column comment
     public static Printer create(AST node) {
/*
        if (node == null) {
             return new NullPrinter();
         }
*/
         return create(node.getType());
     }
```
**Example 2.300. Indented comment**

```
 public static Printer create(AST node) {
         /*
        if (node == null) {
             return new NullPrinter();
 }
         */
         return create(node.getType());
    }
```
# <span id="page-133-0"></span>**Continuation indent**

Lets you specify extra indentation for consecutive lines of certain elements.

#### **Declaration parameters**

With [standard indentation](#page-122-1) enabled, this option causes an extra increase of the indentation level upon wrapping of method and constructor parameters. With endline indentation this option is meaningless.

```
Example 2.301. Wrapped method parameters
public void aMethod(int param 1, int param2,
    int param3) { |
   int a = param1 + param2 + param3;
\}
```

```
Example 2.302. Wrapped method parameters with continuation indentation
```

```
public void aMethod(int param 1, int param2,
      int param3) { |
  int a = param1 + param2 + param3;
\}
```
### **Blocks**

The Sun brace style could make seeing the statement body difficult. To work around this problem, you may want to use continuation indentation in case you like this brace style. This setting applies for if, for, while and do-while blocks.

```
Example 2.303. Non-continuation indentation
if ((condition1 && condition2)
     || (condition3 && condition4)
     || !(condition5 && condition6)) { // BAD WRAPS
    doSomethingAboutIt(); // MAKE THIS LINE EASY TO MISS
}
  Example 2.304. Continuation indentation
if ((condition1 && condition2)
         || (condition3 && condition4)
         || !(condition5 && condition6)) {
    doSomethingAboutIt();
```
<span id="page-134-0"></span>Refer to [Section 2.8.6.1, "Layout"](#page-68-0) for the available brace style options.

### **Operators**

}

When enabled, indentation will be increased before an operand will be printed.

```
Example 2.305. Ternary expression (endline indented)
String comma = spaceAfterComma
                 --->? COMMA_SPACE
                 --->: COMMA;
```
### **return statements**

Lets you increase the indentation level after return statements. This is only meaningful when a statement cannot be printed in one line.

Since 1.6

```
Example 2.306. return statement
return auswahlkriteriumComboBox.getUnselectedValueContent() |
.equals(auswahlkriteriumComboBox.getSelectedItem()); |
  Example 2.307. return statement with continuation indentation
return auswahlkriteriumComboBox.getUnselectedValueContent() |
     .equals(auswahlkriteriumComboBox.getSelectedItem()); |
```
As you can see from the above examples, without continuation indentation it might happen that wrapped lines are printed at the same indentation level as the return statement. It really depends where the line wrapping takes place. The two following examples indent both no matter what setting (though different, of course).

```
Example 2.308. return statement
```

```
return auswahlkriteriumComboBox.getUnselectedValueContent().equals( |
     auswahlkriteriumComboBox.getSelectedItem()); |
```
**Example 2.309. return statement with continuation indentation**

```
return auswahlkriteriumComboBox.getUnselectedValueContent().equals( |
        auswahlkriteriumComboBox.getSelectedItem());
```
# **Align**

Lets you control what elements should be visually aligned to each other.

### **Enum constants**

Lets you align the parameter lists of enum constants. Please note that aligning only takes place if ["Wrap after enum constants"](#page-103-0) has been enabled as well.

Since 1.8

```
Example 2.310. Enum constants
public enum Code {
```

```
 NOT_READY((byte) 0x09),
     ERROR((byte) 0x10),
     ILLEGAL((byte) 0x11);
}
```

```
Example 2.311. Aligned enum constants
```

```
public enum Code {
    NOT_READY((byte) 0x09),
     ERROR ((byte) 0x10),
     ILLEGAL ((byte) 0x11);
}
```
### **Declaration parameters**

When enabled, aligns the parameters of method/constructor declarations. This only applies if all parameters will be wrapped; either because wrapping is forced or the max. line length is reached. To force aligning, you have to enable the wrapping for method parameters. See ["Declaration parameters"](#page-104-0) for more information.

```
Example 2.312. Method declaration parameters
public static File create(final File file,
                           File directory,
                           int backupLevel) {
     ...
}
 Example 2.313. Method declaration parameters (aligned)
public static File create(final File file,
                          File directory,
                           int backupLevel) {
```
}

...

### **Variable identifiers**

When enabled, the identifiers of consecutive variable declarations are aligned. You can control what declarations are treated as consecutive with different chunk options. Refer to [Sec](#page-207-0)[tion 2.8.10.2.1, "Chunks"](#page-207-0) for more information.

```
Example 2.314. Variable identifiers
String text = "text";
int a = -1;
History.Entry entry = new History.Entry(text);
```

```
Example 2.315. Variable identifiers (aligned)
String text = "text";
int a = -1;
History.Entry entry = new History.Entry(text);
```
### **Assignments**

When enabled, consecutive assignment expressions and the assignment parts of consecutive variable declarations are aligned. You can control what statements are treated as consecutive with different chunk options. Refer to [Section 2.8.10.2.1, "Chunks"](#page-207-0) for more information.

```
Example 2.316. Variable assignments (aligned)
String text = "text";
int a = -1;History.Entry entry = new History.Entry(text);
```
If both variable alignment options are enabled, you can achieve a style like the following:

```
Example 2.317. Variable identifiers/assignments (both aligned)
String text = "text";
int a = -1;History.Entry entry = new History.Entry(text);
```
### **Chained method calls**

When disabled, indentation happens according to the current indentation level.

```
Example 2.318. Method call chain (standard indented)
Schluesselerzeugung.createService()
.getNeuerSchluesselService(
    SchluesselService.SCHLUESSEL_KZ_INTERESSENT);
```
Otherwise indentation is performed relative to the column offset of the first chain link.

```
Example 2.319. Method call chain (aligned)
Schluesselerzeugung.createService()
                     .getNeuerSchluesselService(
                         SchluesselerzeugungService.SCHLUESSEL_KZ_INTERESSENT);
```
Please note that you can enforce line breaks for chained method calls, see ["Wrap chained](#page-105-0) [method call".](#page-105-0)

### **Nested chained method calls**

When disabled, indentation happens according to the current indentation level.

Since 1.6

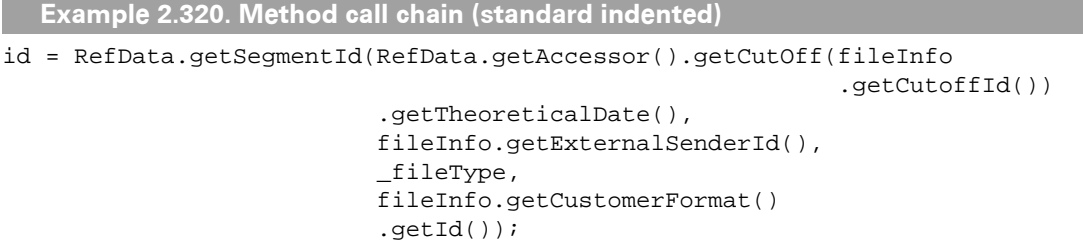

Otherwise indentation is performed relative to the column offset of the first chain link.

```
Example 2.321. Method call chain (aligned)
id = RefData.getSegmentId(RefData.getAccessor()
                                    .getCutOff(fileInfo.getCutoffId())
                                    .getTheoreticalDate(),
                            fileInfo.getExternalSenderId(),
                            _fileType,
                            fileInfo.getCustomerFormat()
                                     .getId());
```
Please note that you can force line breaks for nested chained method calls, see ["Wrap nested](#page-106-0) [chained method call"](#page-106-0).

### **Ternary expressions**

If disabled, ternary expressions are printed according to the current indentation policy. See [Section 2.8.8.1.1, "Strategies"](#page-122-0) for more information.

```
Example 2.322. Ternary operators (standard indented)
alpha = (aLongBooleanExpression) ? beta |
: qamma;
```

```
Example 2.323. Ternary operators (endline indented)
alpha = (aLongBooleanExpression) ? beta |
        : qamma;
```
When enabled, the second operator will always be aligned relative to the first one.

```
Example 2.324. Ternary expressions (aligned)
alpha = (aLongBooleanExpression) ? beta |
                                    : gamma;
```
Note that this option only takes effect, if indeed a line break was inserted before the second expression. You can enforce such line breaks. See ["Wrap ternary expression colon"](#page-113-0) for more information.

### **Assertion expressions**

When enabled, the second expression of assertion statements is aligned.

```
Example 2.325. Assertion expression (standard indented)
assert ((nBits \& \simALL_BITS) != 0) : "Invalid modifier bits: " +
     (nBits & ~ALL_BITS);
  Example 2.326. Assertion expression (endline indented)
assert ((nBits & ~ALL_BITS) != 0) : "Invalid modifier bits: " +
         (nBits & ~ALL_BITS);
  Example 2.327. Assertion expression (aligned)
assert ((nBits & ~ALL_BITS) != 0) : "Invalid modifier bits: " +
                                       (nBits & ~ALL_BITS);
```
#### **Arrays**

Forces alignment of the curly braces of array initializers with the declaration. This only applies when using either the standard indentation policy or mixed endline indentation policy, because here by default the braces are indented according to the current indentation level and therefore do not align.

Since 1.0.3

```
Example 2.328. Array initialization (standard indented)
private static String [] sFields =
     {
          "LOCATION.ID",
          "TRACKING_EVENT.CREATE_TIME",
          "TRACKING_EVENT.EVENT_TIME",
          "TRACKING_EVENT.ORIGIN_TIME_ZONE_OFFSET",
          "TRACKING_EVENT.EVENT_TYPE",
     };
```
**Example 2.329. Array initialization (standard indented, but aligned)**

```
private static String [] sFields =
{
     "LOCATION.ID",
     "TRACKING_EVENT.CREATE_TIME",
     "TRACKING_EVENT.EVENT_TIME",
     "TRACKING_EVENT.ORIGIN_TIME_ZONE_OFFSET",
     "TRACKING_EVENT.EVENT_TYPE",
};
```
### **Right parenthesis**

Forces alignment of wrapped right parentheses with the declaration or call. This only applies when using [standard indentation policy,](#page-122-1) because here by default the parentheses are indented according to the current indentation level.

Since 1.2.1

```
Example 2.330. Method call (standard indented, 2 spaces indent)
myMethod(
   getSomeValue(
     param1
     ),
   param2
   );
```

```
Example 2.331. Method call (standard indented, but aligned)
myMethod(
   getSomeValue(
     param1
  \lambda param2
);
  Example 2.332. Method declaration (standard indented)
public MyCustomStringTemplate createTemplate(
    Map three, int one, // xxx
     String two // xxx
     )
{
     ...
}
  Example 2.333. Method declaration (standard indented, but aligned)
public MyCustomStringTemplate createTemplate(
  Map three, int one, // xxx
   String two // xxx
\lambda{
     ...
```
#### **Anonymous inner classes**

Lets you force alignment of anonymous inner brace blocks according to the current indentation level. Only applies when [standard indentation](#page-122-1) is used.

Since 1.6

}

```
Example 2.334. Anonymous inner class (standard indented)
Action action = new AbstractAction("action") {
         public void actionPerformed (ActionEvent ev) {
 }
     };
 Example 2.335. Anonymous inner class (standard indented but aligned)
Action action = new AbstractAction("action") {
    public void actionPerformed (ActionEvent ev) {
 }
```
};

#### **Endline comments**

Aligns endline comments that belong together. You can control how Jalopy determines what comments belong together with the [Chunk settings](#page-207-0).

```
Example 2.336. Endline comments
if (m.tryMatch(h)) { // help match
    casHead(h, mn); // pop both h and m
} else { // lost match
    h.casNext(m, mn); // help unlink
}
```

```
Example 2.337. Aligned endline comments
```

```
if (m.tryMatch(h)) { // help match
   casHead(h, mn); // pop both h and m
 else { \frac{1}{2} // lost match
    h.casNext(m, mn); // help unlink
}
```
# **2.8.8.3 Tabs**

Lets you control the tab settings.

#### **Figure 2.43. Indentation Tabs settings page**

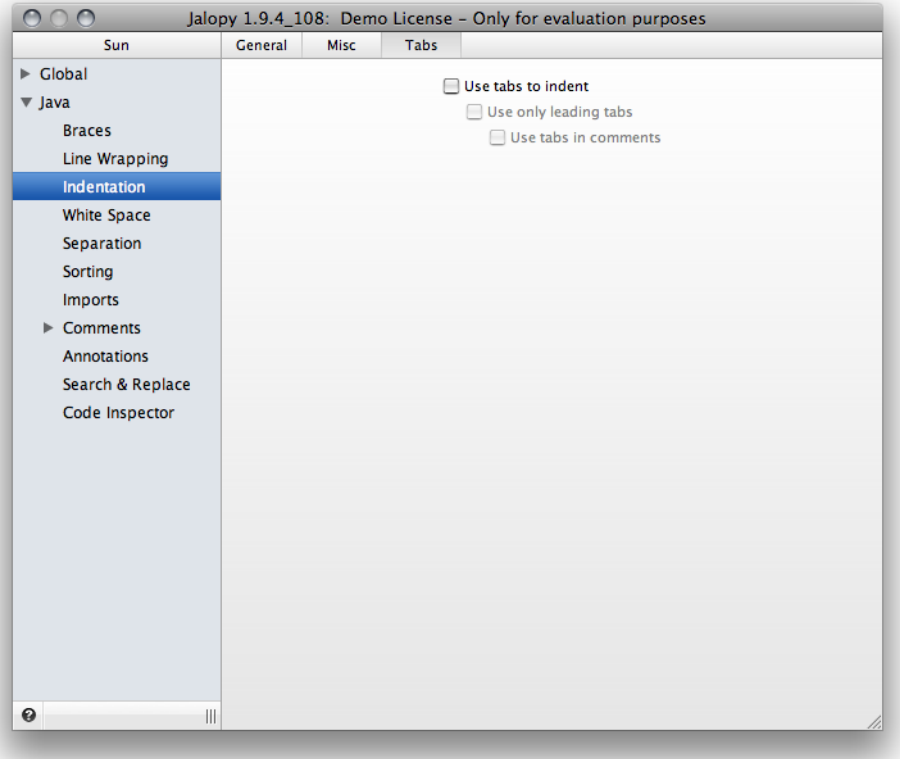

# **Use tabs to indent**

Normally, Jalopy uses spaces to indent lines. If you prefer hard tabs, check this option. You can change the original tab indent on the general indentation settings page, see the [Original](#page-125-0) [Tab indent](#page-125-0) option.

**Please note that it is very important that you specify the correct tab size for your original sources on the general indentation page.**

```
Example 2.338. Use tabs for indentation
» if ( true ) {
» » methodCall(param1,
   » » » param2
» » » param3);
» }
```
# **Use only leading tabs**

When enabled, tabs are only used up to the current brace level, spaces are used afterwards.

```
Example 2.339. Leading indentation
\ast if (test()) {
» » methodCall(param1,
         \cdots param2
    \rightarrow \cdots param3);
    » }
```
# **Use tabs in comments**

When enabled, hard tabs are used for printing indentation in comments.

Since 1.2.1

```
Example 2.340. Comment that uses spaces for indentation
//......System.out.println("DEBUG: line=" + _line);
```
**Example 2.341. Comment that uses tabs for indentation** //» »···System.out.println("DEBUG: line=" + \_line);

# **2.8.9 White Space**

The white space settings page lets you configure how white space characters are used to separate individual syntax elements of source files. Making good use of spacing is considered good programming style and greatly enhances developer comprehension, therefore Jalopy provides a vast amount of flexibility to control white space behavior. Because of the sheer amount of elements, you can choose between two views that group the available options in different ways to provide a somewhat greater flexibility when adjusting the more than 150 individual options.

# **Choose view**

Lets you choose between different views in which the white space options are presented to the user. The available choices are:

• Group by Java Token

The token view groups the white space options by the Java separator and operator tokens like commas, parentheses or assignments. This is the default and preferred view, because ideally it takes little more than twenty adjustments to configure behavior for all available options.

• Groupy by Java Element

The element view groups the white space options logically by the different available elements like declarations, control statements or expressions. This way it is easier to adjust options for just one element as all related options are presented together.

# **2.8.9.1 Token view**

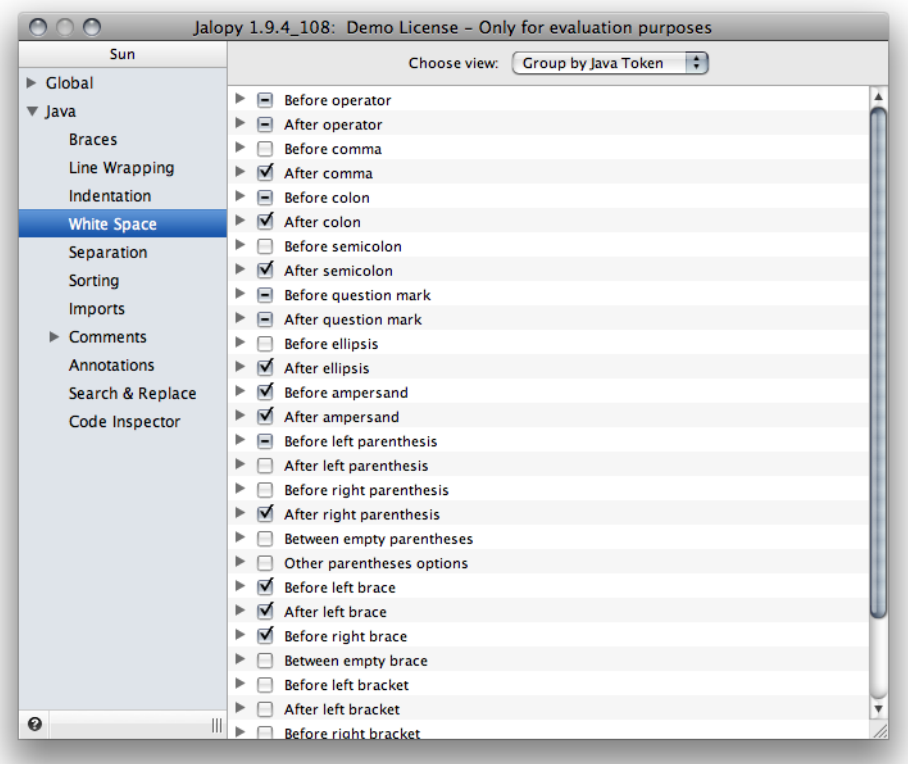

#### **Figure 2.44. White Space Token View**

# **Before operator**

Lets you specify what operators should have a blank space printed before.

### **Assignment operator**

Controls whether a blank space will be printed before assignment operators. The assignment operators are: = += -=  $* = \frac{1}{2} = \frac{1}{2} = \frac{$ 

```
Example 2.342. Assignment operator
a=(b+c)*d;a+=12;
```
**Example 2.343. Assignment operator with space before**

```
a = (b+c)*d;a +12i
```
### **Assignment operator in annotations**

Controls whether a blank space will be printed before assignment operators in annotations.

Since 1.9

```
Example 2.344. Assignment operator
@Name(first="Joe",last="Hacker")
```
**Example 2.345. Assignment operator with space before**

```
@Name(first ="Joe",last ="Hacker")
```
### **Bitwise operator**

Controls whether a blank space will be printed before bitwise operators. The bitwise operators are:  $\&$  |  $\sim$ 

```
Example 2.346. Bitwise operator
return(getOperatingSystem()&PLAT_UNIX)!=0;
```

```
Example 2.347. Bitwise operator with space before
return(getOperatingSystem() &PLAT_UNIX)!=0;
```
### **Logical operator**

Controls whether a blank space will be printed before logical operators. The logical operators are: && ||

```
Example 2.348. Logical operator
if((LA(1)=)'')\&(LA(2):='*) | (LA(2) == '*\;dA(3):='*) ) ) ...
```
**Example 2.349. Logical operator with spaces around**  $if([LA(1) == '')') & & (LA(2) != ' *' ]([LA(2) == ' *' ' & & (LA(3) != ' *') ) ) . . .$ 

### **Math operator**

Controls whether a blank space will be printed before mathematical operators. The mathematical operators are:  $+ -$  /  $*$   $*$ 

```
Example 2.350. Mathematical operator
a=(b+c)*d;
```

```
Example 2.351. Mathematical operator with space before
```
 $a=(b +c) *d;$ 

### **Relational operator**

Controls whether a blank space will be printed before relational operators. The relational operators are:  $==$   $!=$   $\le$   $\le$   $\ge$   $=$   $\le$   $=$   $\ge$   $=$ 

```
Example 2.352. Relational operator
if((LA(1)=='\n'||LA(1)=='\r')) ...
```

```
Example 2.353. Relational operator with space before
```

```
if((LA(1) =='\n'||LA(1) =='\r')) ...
```
### **Shift operator**

Controls whether a blank space will be printed before shift operators. The shift operators are: << >> >>>

```
Example 2.354. Shift operator
```

```
if((1L<<i)\&1)!=0) ...
```

```
Example 2.355. Shift operator with space before
```

```
if((1L << 1) & 0):=0) ...
```
### **Postfix operator**

Controls whether a blank space will be printed before postfix operators. The postfix operators are: ++ --

Since 1.6

```
Example 2.356. Postfix operator
```

```
int next = i++;
```
**Example 2.357. Postfix operator with space before**

```
int next = i ++;
```
### **String concat operator**

Controls whether a blank space will be printed before the string concat operator.

Since 1.0.3

```
Example 2.358. String concat operator
```

```
a = "a" + 1;b=1+"b";
c=1+2+3+"c";
d = "d" + 1 + 2 + 3;e=" e" + (1+2) + "e";
```
**Example 2.359. String concat operator with space before**

```
a="a" +1;
b=1 +"b";
c=1+2+3 +"c";
d="d" +1 +2 +3;
e="e" +(1+2) +"e";
```
# **After operator**

Lets you specify what operators should have a blank space printed after.

## **Assignment operator**

Controls whether a blank space will be printed after assignment operators. The assignment operators are: = += -=  $* = \{z \in \mathbb{R} : |z - z| < z \le z \le z \}$ 

```
Example 2.360. Assignment operator
a=(b+c)*d;a+=12;
```
**Example 2.361. Assignment operator with space after**

```
a = (b+c)*d;a+= 12;
```
### **Assignment operator in annotations**

Controls whether a blank space will be printed after assignment operators in annotations.

Since 1.9

```
Example 2.362. Assignment operator
@Name(first="Joe",last="Hacker")
```

```
Example 2.363. Assignment operator with space after
```

```
@Name(first= "Joe",last= "Hacker")
```
### **Bitwise operator**

Controls whether a blank space will be printed after bitwise operators. The bitwise operators are:  $\&$  |  $\sim$ 

```
Example 2.364. Bitwise operator
return(getOperatingSystem()&PLAT_UNIX)!=0;
```

```
Example 2.365. Bitwise operator with space after
```

```
return(getOperatingSystem()& PLAT_UNIX)!=0;
```
### **Logical operator**

Controls whether a blank space will be printed after logical operators. The logical operators are: && ||

```
Example 2.366. Logical operator
if((LA(1) == ' / ')\&&(LA(2) != ' * ' | (LA(2) == ' * '&\&LA(3) != ' * ') )) . . .
```

```
Example 2.367. Logical operator with spaces around
if((LA(1)=)'')\&&(LA(2):=''''| | (LA(2)=='*'&A(3):='''')) ) . . .
```
### **Complement operator**

Controls whether a blank space will be printed after complement operators. The logical operators are: ~ !

```
Example 2.368. Complement operator
```
 $f(|x|)$ ;

```
Example 2.369. Complement operator with space after
```
 $f($ ! $x)$ ;

### **Mathematical operator**

Controls whether a blank space will be printed after mathematical operators. The mathematical operators are:  $+ -$  /  $*$   $*$ 

```
Example 2.370. Mathematical operator
a=(b+c)*d;
```

```
Example 2.371. Mathematical operator with space after
```

```
a=(b+ c)* d;
```
#### **Relational operator**

Controls whether a blank space will be printed after relational operators. The relational operators are:  $==$   $!=$   $\le$   $\le$   $\ge$   $\le$   $=$   $\ge$   $=$ 

**Example 2.372. Relational operator** if((LA(1)=='\n'||LA(1)=='\r')) ...

**Example 2.373. Relational operator with space after**  $if((LA(1) == '\n' | LA(1) == '\r')) ...$ 

#### **Shift operators**

Controls whether a blank space will be printed after shift operators. The shift operators are:  $<<$  >> >>>

**Example 2.374. Shift operator**

 $if((1L<$ 

**Example 2.375. Shift operator with space after**

 $if((1L<< i) &1)=0) ...$ 

#### **Prefix operator**

Controls whether a blank space will be printed after prefix operators. The prefix operators are:  $++ - -$ 

```
Example 2.376. Prefix operator
int previous = - i;
```
**Example 2.377. Prefix operator with space after**

int previous  $=$   $i$ ;

#### **Unary operator**

Controls whether a blank space will be printed after unary operators. The unary operators are:  $- +$ 

Since 1.6

```
Example 2.378. Unary operator
```
int  $x = 3 * -4;$ 

**Example 2.379. Unary operator with space after**

int  $x = 3$  \* - 4;

### **String concat operator**

Controls whether a blank space will be printed after the string concat operator.

Since 1.0.3

```
Example 2.380. String concat operator
```

```
a = "a" + 1;b=1+"b";
c=1+2+3+"c";
d = "d" + 1 + 2 + 3;e=" e" + (1+2) + "e" ;
```
**Example 2.381. String concat operator with space after**

```
a = "a" + 1;b=1+ "b";
c=1+2+3+ "c";
d="d"+ 1+ 2+ 3;
e="e"+ (1+2)+ "e";
```
### **Before comma**

Lets you specify what commas should have a blank space printed before.

#### **Annotation array**

Controls whether a blank space will be printed before commas of annotation arrays.

```
Example 2.382. Annotation array
@Target({FIELD,METHOD,CONSTRUCTOR})
public class Foo { }
```

```
Example 2.383. Annotation array with space before comma
```

```
@Target({FIELD ,METHOD ,CONSTRUCTOR})
public class Foo { }
```
#### **Annotation type member argument**

Controls whether a blank space will be printed before commas of annotation member arguments.

```
Example 2.384. Annotation
@Point(x=23,y=-3)
public class Foo { }
```
**Example 2.385. Annotation with space before comma**

```
@Point(x=23 ,y=-3)
public class Foo { }
```
#### **Enum constant**

Controls whether a blank space will be printed before commas of enum constants.

```
Example 2.386. Enum constants
enum Color{GREEN, BLUE}
```

```
Example 2.387. Enum constants with space before comma
```

```
enum Color{GREEN, BLUE}
```
### **Enum constant argument**

Controls whether a blank space will be printed before commas of enum constants.

```
Example 2.388. Enum constant arguments
enum Color{GREEN(0,255.0),BLUE(0,0,255)}
```

```
Example 2.389. Enum constant arguments with space before comma
enum Color{GREEN(0 ,255 .0),BLUE(0 ,0 ,255)}
```
#### **extends/implements**

Controls whether a blank space will be printed before the commas of extends and/or implements types.

### **Extends type**

Controls whether a blank space will be printed before the commas of extends types.

**Example 2.390. Extends types**

interface Fooable extends Doable,Readable {}

**Example 2.391. Extends types with space before comma**

```
interface Fooable extends Doable , Readable {}
```
### **Extends type**

Controls whether a blank space will be printed before the commas of implements types.

```
Example 2.392. Implements types
```

```
class Foo implements I0,I1,I2 {}
```

```
Example 2.393. Implements types with space before comma
```

```
class Foo implements I0 ,I1 ,I2 {}
```
### **Multiple declarations**

Controls whether a blank space will be printed before the commas of multi-field and/or multi-variable declarations.

### **Field**

Controls whether a blank space will be printed before the commas of multi-field declarations.

```
Example 2.394. Multi-field declaration
class Foo {
     int a=0,b=1,c=2,d=3;
}
```
**Example 2.395. Multi-field declaration with space before commas**

```
class Foo {
     int a=0 ,b=1 ,c=2 ,d=3;
}
```
### **Variable**

Controls whether a blank space will be printed before the commas of multi-variable declarations.

```
Example 2.396. Multi-variable declaration
void foo() {
     int a=0,b=1,c=2,d=3;
}
```
**Example 2.397. Multi-variable declaration with space before commas**

void foo() { int a=0 ,b=1 ,c=2 ,d=3; }

### **Declaration parameter**

Controls whether a blank space will be printed before the commas of method and/or constructor declarations parameters.

### **Constructor**

```
Example 2.398. Constructor declaration
Foo(int p1,int p2,int p3) {
}
```
**Example 2.399. Constructor declaration with space before commas** Foo(int p1 ,int p2 ,int p3) {

### **Method**

}

```
Example 2.400. Method declaration
void foo(int p1,int p2,int p3) {
}
```

```
Example 2.401. Method declaration with space before commas
void foo(int p1 ,int p2 ,int p3) {
}
```
### **Throws clauses**

Controls whether a blank space will be printed before the commas of throws clauses of method and/or constructor declarations.

### **Constructor**

Controls whether a blank space will be printed before the commas of throws clauses of constructor declarations.

```
Example 2.402. Constructor declaration throws clause
Foo() throws IOException,FooException {
}
 Example 2.403. Constructor declaration throws clause with space before commas
Foo() throws IOException ,FooException {
}
```
### **Method**

}

Controls whether a blank space will be printed before the commas of throws clauses of method declarations.

**Example 2.404. Method declaration throws clause** void foo() throws IOException,FooException {

**Example 2.405. Method declaration throws clause with space before commas**

```
void foo() throws IOException ,FooException {
}
```
### **Call arguments**

Controls whether a blank space will be printed before the commas of call arguments.

### **Constructor**

Controls whether a blank space will be printed before the commas of constructor call arguments.

```
Example 2.406. Constructor call
Foo(int p1, int p2, int p3){
```

```
 super(p1,true);
```
**Example 2.407. Constructor call space before commas**

```
Foo(int p1, int p2, int p3){
    super(p1 , true);
}
```
### **Method**

}

Controls whether a blank space will be printed before the commas of method call arguments.

```
Example 2.408. Method call
```
test(x,y);

```
Example 2.409. Method call space before commas
```
test(x ,y);

#### **Creator**

Controls whether a blank space will be printed before the commas of creator call arguments.

```
Example 2.410. Creator call
```
Point point=new  $Point(x,y)$ ;

```
Example 2.411. Creator call space before commas
```

```
Point point=new Point(x, y);
```
### **Array initializer**

Controls whether a blank space will be printed before the commas of array initializers.

```
Example 2.412. Array initializer
int[] foo=new int[]\{1,2,3\};
```

```
Example 2.413. Array initializer with space before commas
int[] foo=new int[]\{1, 2, 3\};
```
#### **for**

Controls whether a blank space will be printed before the commas of for initializer and/ or incrementor parts.

#### **Initializer**

Controls whether a blank space will be printed before the commas of for initializer parts.

```
Example 2.414. for initializer
for(int i=0,j=array.length;i<array.length;i++) \{\}
```
**Example 2.415. for initializer with space before commas** for(int i=0 , j=array.length; i<array.length;  $i$ ++)  $\{\}$ 

#### **Incrementor**

Controls whether a blank space will be printed before the commas of for incrementor parts.

```
Example 2.416. for incrementor
for(int i=0,j=array.length;i<array.length;i++,j--) {}
```

```
Example 2.417. for incrementor with space before commas
for(int i=0,j=array.length;i<array.length;i++ ,j--) \{\}
```
### **Parameterized types**

Controls whether a blank space will be printed before the commas of parameterized types.

#### **Type parameter**

Controls whether a blank space will be printed before the commas of type parameters.

**Example 2.418. Type parameter** class GenericType<S,T>{}

**Example 2.419. Type parameter with space before commas**

```
class GenericType<S ,T>{}
```
#### **Type argument**

Controls whether a blank space will be printed before the commas of type arguments.

```
Example 2.420. Type argument
caller.<String,Element>foo();
```

```
Example 2.421. Type argument with space before commas
caller.<String ,Element>foo();
```
# **After comma**

Lets you specify what commas should have a blank space printed after.

### **Annotation array**

Controls whether a blank space will be printed after commas of annotation arrays.

```
Example 2.422. Annotation array
@Target({FIELD,METHOD,CONSTRUCTOR})
public class Foo { }
```
**Example 2.423. Annotation array with space after comma**

```
@Target({FIELD, METHOD, CONSTRUCTOR})
public class Foo { }
```
### **Annotation type member argument**

Controls whether a blank space will be printed after commas of annotation member arguments.

```
Example 2.424. Annotation
```
@Point(x=23,y=-3) public class Foo { }

**Example 2.425. Annotation with space after comma**

@Point(x=23, y=-3) public class Foo { }

### **Enum constant**

Controls whether a blank space will be printed after commas of enum constants.

```
Example 2.426. Enum constants
```
enum Color{GREEN, BLUE}

```
Example 2.427. Enum constants with space after comma
```
enum Color{GREEN, BLUE}

### **Enum constant argument**

Controls whether a blank space will be printed after commas of enum constants.

```
Example 2.428. Enum constant arguments
enum Color{GREEN(0,255.0), BLUE(0,0,255)}
```

```
Example 2.429. Enum constant arguments with space after comma
```
enum Color{GREEN(0, 255, 0),BLUE(0, 0, 255)}

### **extends/implements**

Controls whether a blank space will be printed after the commas of extends and/or implements types.

## **Extends type**

Controls whether a blank space will be printed after the commas of extends types.

```
Example 2.430. Extends types
interface Fooable extends Doable, Readable {}
```

```
Example 2.431. Extends types with space after comma
interface Fooable extends Doable, Readable {}
```
#### **Implements type**

Controls whether a blank space will be printed after the commas of implements types.

```
Example 2.432. Implements types
class Foo implements I0,I1,I2 {}
  Example 2.433. Implements types with space after comma
```

```
class Foo implements I0, I1, I2 {}
```
#### **IMultiple declarations**

Controls whether a blank space will be printed after the commas of multi-field and/or multi-variable declarations.

### **Field**

Controls whether a blank space will be printed after the commas of multi-field declarations.

```
Example 2.434. Multi-field declaration
class Foo {
     int a=0,b=1,c=2,d=3;
}
```
**Example 2.435. Multi-field declaration with space after commas**

class Foo { int  $a=0$ ,  $b=1$ ,  $c=2$ ,  $d=3$ ; }

#### **Variable**

Controls whether a blank space will be printed after the commas of multi-variable declarations.

```
Example 2.436. Multi-variable declaration
void foo() {
    int a=0, b=1, c=2, d=3;
}
```

```
Example 2.437. Multi-variable declaration with space after commas
```

```
void foo() {
    int a=0, b=1, c=2, d=3;
}
```
#### **Declaration parameter**

Controls whether a blank space will be printed after the commas of method and/or constructor declarations parameters.

### **Constructor**

Controls whether a blank space will be printed after the commas of constructor declarations parameters.

```
Example 2.438. Constructor declaration
Foo(int p1,int p2,int p3) {
}
```
**Example 2.439. Constructor declaration with space after commas**

```
Foo(int p1, int p2, int p3) \{}
```
### **Method**

}

}

```
Example 2.440. Method declaration
void foo(int p1,int p2,int p3) {
```
**Example 2.441. Method declaration with space after commas**

```
void foo(int p1, int p2, int p3) {
```
### **Throws clauses**

Controls whether a blank space will be printed after the commas of throws clauses of method and/or constructor declarations.

### **Constructor**

Controls whether a blank space will be printed after the commas of throws clauses of constructor declarations.

```
Example 2.442. Constructor declaration throws clause
Foo() throws IOException,FooException {
}
```

```
Example 2.443. Constructor declaration throws clause with space after commas
```

```
Foo() throws IOException, FooException {
```
### **Method**

}

Controls whether a blank space will be printed after the commas of throws clauses of method declarations.

```
Example 2.444. Method declaration throws clause
void foo() throws IOException,FooException {
}
```
**Example 2.445. Method declaration throws clause with space after commas**

```
void foo() throws IOException, FooException {
}
```
### **Call arguments**

Controls whether a blank space will be printed after the commas of call arguments.

#### **Constructor**

Controls whether a blank space will be printed after the commas of constructor call arguments.

```
Example 2.446. Constructor call
Foo(int p1, int p2, int p3){
     super(p1,true);
}
```
**Example 2.447. Constructor call space after commas**

```
Foo(int p1, int p2, int p3){
     super(p1, true);
}
```
#### **Method**

Controls whether a blank space will be printed after the commas of method call arguments.

```
Example 2.448. Method call
test(x,y);
```

```
Example 2.449. Method call space after commas
```
test(x, y);

#### **Creator**

Controls whether a blank space will be printed after the commas of creator call arguments.

```
Example 2.450. Creator call
Point point=new Point(x,y);
```

```
Example 2.451. Creator call space after commas
Point point=new Point(x, y);
```
### **Array initializer**

Controls whether a blank space will be printed after the commas of array initializers.

```
Example 2.452. Array initializer
int[] foo=new int[]\{1,2,3\};
```

```
Example 2.453. Array initializer with space after commas
```

```
int[] foo=new int[]\{1, 2, 3\};
```
#### **for**

Controls whether a blank space will be printed after the commas of for initializer and/or incrementor parts.

### **Initializer**

Controls whether a blank space will be printed after the commas of for initializer parts.

```
Example 2.454. for initializer
for(int i=0,j=array.length;i<array.length;i++) \{\}Example 2.455. for initializer with space after commas
```

```
for(int i=0, j=array.length;i<array.length;i++) \{\}
```
#### **Incrementor**

Controls whether a blank space will be printed after the commas of for incrementor parts.

```
Example 2.456. for incrementor
for(int i=0,j=array.length:i\langle array.length(i+1)+,j--) \rangle
```

```
Example 2.457. for incrementor with space after commas
for(int i=0,j=array.length;i<array.length;i++, j--) {}
```
#### **Parameterized types**

Controls whether a blank space will be printed after the commas of parameterized types.

#### **Type parameter**

Controls whether a blank space will be printed after the commas of type parameters.

```
Example 2.458. Type parameter
```

```
class GenericType<S,T>{}
```

```
Example 2.459. Type parameter with space after commas
```

```
class GenericType<S, T>{}
```
### **Type argument**

Controls whether a blank space will be printed after the commas of type arguments.

```
Example 2.460. Type argument
caller.<String,Element>foo();
```

```
Example 2.461. Type argument with space after commas
```

```
caller.<String, Element>foo();
```
## **Before colon**

Lets you specify what colons should have a blank space printed before.

### **assert**

Controls whether colons of assert statements should have a blank space printed before.

```
Example 2.462. assert statement
assert condition:reportError();
```

```
Example 2.463. assert statement with space before colon
assert condition :reportError();
```
#### **case**

Controls whether colons of case statements should have a blank space printed before.

```
Example 2.464. assert statement
switch (list[i]) {
case 't':
     break;
}
```
**Example 2.465. assert statement with space before colon**

```
switch (list[i]) {
case 't' :
     break;
}
```
#### **Conditional**

Controls whether colons of the conditional operator should have a blank space printed before.

```
Example 2.466. Conditional operator
String value=condition?TRUE:FALSE;
```

```
Example 2.467. Conditional operator with space before colon
```

```
String value=condition?TRUE :FALSE;
```
#### **for**

Controls whether colons of enhanced for statements should have a blank space printed before.

```
Example 2.468. Enhancement for statement
for (String s:names) { }
```

```
Example 2.469. Enhanced for statement with space before colon
```

```
for (String s : names) \{ \}
```
#### **Label**

Controls whether colons of labeled statements should have a blank space printed before.

```
Example 2.470. Labeled statement
label: {
    ...
}
  Example 2.471. Labeled statement with space before colon
label : {
     ...
}
```
# **After colon**

Lets you specify what colons should have a blank space printed after.

### **assert**

Controls whether colons of assert statements should have a blank space printed after.

```
Example 2.472. assert statement
assert condition:reportError();
```
**Example 2.473. assert statement with space after colon**

```
assert condition: reportError();
```
### **Conditional**

Controls whether colons of the conditional operator should have a blank space printed after.

```
Example 2.474. Conditional operator
String value=condition?TRUE:FALSE;
```
**Example 2.475. Conditional operator with space after colon**

```
String value=condition?TRUE: FALSE;
```
### **for**

Controls whether colons of enhanced for statements should have a blank space printed after.

```
Example 2.476. Enhancement for statement
for (String s:names) { }
```

```
Example 2.477. Enhanced for statement with space after colon
```

```
for (String s: names) { }
```
### **Label**

Controls whether colons of labeled statements should have a blank space printed after.

```
Example 2.478. Labeled statement
label:for(i)} ...
}
```
**Example 2.479. Labeled statement with space after colon**

```
label: for(i;1)
```
 ... }

Please note that this option only applies when no line break is printed after the colon.

# **Before semicolon**

Lets you specify what semicolons should have a blank space printed before.

### **for**

Controls whether semicolons of for statements should have a blank space printed before.

```
Example 2.480. for statement
for(int i=0;i<array.length;i++) \{\}
```

```
Example 2.481. for statement with space before semicolon
for(int i=0 ; i<array.length ; i++) \{\}
```
# **After semicolon**

Lets you specify what semicolons should have a blank space printed after.

### **for**

Controls whether semicolons of for statements should have a blank space printed after.

```
Example 2.482. for statement
for(int i=0; i<array.length; i++) {}
```
**Example 2.483. for statement with space after semicolon**

```
for(int i=0; i<array.length; i++) \{\}
```
## **Before question mark**

Lets you specify what question marks should have a blank space printed before.

### **Conditional operator**

Controls whether question marks of the conditional operator should have a blank space printed before.

```
Example 2.484. Conditional operator
String value=condition?TRUE:FALSE;
```
**Example 2.485. Conditional operator with space before question mark**

```
String value=condition ?TRUE:FALSE;
```
### **Type parameter**

Controls whether question marks of type parameters should have a blank space printed before. Please note that this option only applies if no white space after the left angle bracket is forced (See ["Space after left bracket type parameter"\)](#page-182-0).

```
Example 2.486. Type parameter
class QuestionMark<T extends Comparable< ? super Number>> {}
```

```
Example 2.487. Type parameter with space before question mark
class QuestionMark<T extends Comparable< ? super Number>> {}
```
### **Type argument**

Controls whether question marks of type arguments should have a blank space printed before. Please note that this option only applies if no white space after the left angle bracket and/or commas is forced (See ["Space after left bracket type argument"](#page-182-1)).

```
Example 2.488. Type argument
Map<X<?>,Y<? extends K,? super V>>t;
```

```
Example 2.489. Type argument with space before question mark
```

```
Map<X< ?>,Y< ? extends K, ? super V>>t;
```
# **After question mark**

Lets you specify what question marks should have a blank space printed after.

### **Conditional operator**

Controls whether question marks of the conditional operator should have a blank space printed after.

```
Example 2.490. Conditional operator
```
String value=condition?TRUE:FALSE;

**Example 2.491. Conditional operator with space after question mark**

```
String value=condition? TRUE:FALSE;
```
### **Type parameter**

Controls whether question marks of type parameters should have a blank space printed after. Please note that this option only applies if no white space before the right angle bracket is forced (See ["Space before right angle bracket type parameter"](#page-183-0)).

```
Example 2.492. Type parameter
```

```
class X10<T extends Map.Entry<?,?>> {}
```

```
Example 2.493. Type parameter with space after question mark
```

```
class X10<T extends Map.Entry<? ,? >> {}
```
## **Type argument**

Controls whether question marks of type arguments should have a blank space printed after. Please note that this option only applies if no white space before the right angle bracket and/or commas is forced (See ["Space before right angle bracket type argument"](#page-183-1)).

```
Example 2.494. Type argument
```
Map<X<?>,Y>t;

```
Example 2.495. Type argument with space after question mark
```
Map<X<? >,Y>t;

# **Before ellipsis**

Lets you specify whether a blank space should be printed before the ellipsis.

# **Vararg**

Controls whether a blank space will be printed before the ellipsis of a variable arity parameter (varag).

```
Since 1.2
```

```
Example 2.496. Vararg ellipsis
public void test(String[]...args) {
}
```

```
Example 2.497. Vararg ellipsis with space before
public void test(String[] ...args) {
}
```
# **After ellipsis**

Lets you specify whether a blank space should be printed after the ellipsis.

## **Vararg**

Controls whether a blank space will be printed after the ellipsis of a variable arity parameter (varag).

Since 1.6

```
Example 2.498. Vararg ellipsis
public void test(String[]...args) {
}
```

```
Example 2.499. Vararg ellipsis with space after
public void test(String[]... args) {
}
```
# **Before ampersand**

Lets you specify whether a blank space should be printed before the ampersand.

# **Type parameter**

Controls whether a blank space will be printed before the ampersand of type parameters.

Since 1.6

```
Example 2.500. Type parameter
class Foo<S,T extends Element&List> {
}
```
**Example 2.501. Type parameter with space before ampersand**

```
class Foo<S,T extends Element &List> {
}
```
# **After ampersand**

Lets you specify whether a blank space should be printed after the ampersand.

# **Type parameter**

Controls whether a blank space will be printed after the ampersand of type parameters.

Since 1.6

```
Example 2.502. Type parameter
class Foo<S,T extends Element&List> {
}
```

```
Example 2.503. Type parameter with space after ampersand
```

```
class Foo<S,T extends Element& List> {
}
```
# **Before left parenthesis**

Lets you specify what left parentheses should have a blank space printed before.

### **Annotation argument list**

Controls whether a blank space should be printed before the left parenthesis of annotation argument lists.

```
Example 2.504. Annotation
```

```
@Annot(x=23,y=-3)
class Foo {
}
```
**Example 2.505. Annotation with space before argument list**

```
@Annot (x=23, y=-3)class Foo {
}
```
### **Annotation type member**

Controls whether a blank space should be printed before the left parenthesis annotation type members.

```
Example 2.506. Annotation type member
@interface MyAnnotation {
   String value();
}
```
**Example 2.507. Annotation type member with space left paren**

```
@interface MyAnnotation {
    String value ();
}
```
### **Enum constant argument**

Controls whether a blank space should be printed before the left parenthesis of enum constant argument lists.

```
Example 2.508. Enum constant
enum MyEnum {
     GREEN(0,255,0)
}
  Example 2.509. Enum constant with space before left parenthesis
enum MyEnum {
     GREEN (0,255,0)
```
}

### **Declaration parameter**

Controls whether a blank space will be printed before the left parenthesis of method and/ or constructor parameter lists.

#### **Constructor**

Control whether a blank space will be printed before the left parenthesis of constructor parameter lists.

```
Example 2.510. Constructor declaration
Foo(int p1,int p2,int p3) {
}
```
**Example 2.511. Constructor declaration with space before left parenthesis**

```
Foo (int p1, int p2, int p3) {
}
```
### **Method**

Control whether a blank space will be printed before the left parenthesis of method parameter lists.

```
Example 2.512. Method declaration
public void foo(int p1,int p2,int p3) {
}
```

```
Example 2.513. Method declaration with space before left parenthesis
```

```
public void foo (int p1,int p2,int p3) {
```
#### **Statement expressions**

Lets you control whether a blank space will be printed before the left parenthesis of statement expressions.

### **if**

}

Lets you control whether a blank space will be printed before the left parenthesis of if expressions.

```
Example 2.514. if statement
if(condition) {
```
}

**Example 2.515. if statement with space before left parenthesis**

```
if (condition) {
}
```
#### **for**

Lets you control whether a blank space will be printed before the left parenthesis of for expressions.

```
Example 2.516. for statement
for(String s : names) {
}
```

```
Example 2.517. for statement with space before left parenthesis
```

```
for (String s : names) {
}
```
### **while**

Lets you control whether a blank space will be printed before the left parenthesis of while expressions.

```
Example 2.518. while statement
```
while(condition) { }

```
Example 2.519. while statement with space before left parenthesis
```

```
while (condition) {
}
```
### **switch**

Lets you control whether a blank space will be printed before the left parenthesis of switch expressions.

```
Example 2.520. switch statement
```
switch(c) { }

```
Example 2.521. switch statement with space before left parenthesis
```

```
switch (c) {
}
```
### **throw**

Lets you control whether a blank space will be printed before the left parenthesis of throw expressions.

```
Example 2.522. throw statement
throw(new UnsupportOperationException());
```

```
Example 2.523. throw statement with space before left parenthesis
throw (new UnsupportOperationException());
```
### **synchronized**

Lets you control whether a blank space will be printed before the left parenthesis of synchronized expressions.

```
Example 2.524. synchronized statement
synchronized(this) {
     performOperation();
}
  Example 2.525. synchronized statement with space before left parenthesis
synchronized (this) {
     performOperation();
}
```
### **catch**

Lets you control whether a blank space will be printed before the left parenthesis of catch expressions.

```
Example 2.526. catch statement
try {
     Integer.parseInt(value);
 } catch(NumberFormatException ex) {
}
```
**Example 2.527. catch statement with space before left parenthesis**

```
try {
     Integer.parseInt(value);
 } catch (NumberFormatException ex) {
}
```
#### **return**

Lets you control whether a blank space will be printed before the left parenthesis of return expressions.

```
Example 2.528. return statement
return(200 + (a * b));
```

```
Example 2.529. return statement with space before left parenthesis
```

```
return (200 + (a * b));
```
### **Call arguments**

Controls whether a blank space will be printed before the left parenthesis of call arguments.

### **Constructor**

Controls whether a blank space will be printed before the left parenthesis of constructor call arguments.

```
Example 2.530. Constructor call
Foo(int p1,int p2,int p3){
     super(p1,true);
}
```
**Example 2.531. Constructor call with space before left parenthesis**

```
Foo(int p1, int p2, int p3){
     super (p1,true);
}
```
### **Method**

Controls whether a blank space will be printed before the left parenthesis of method call arguments.

```
Example 2.532. Method call
```

```
test(x,y);
```

```
Example 2.533. Method call space with space before left parenthesis
```

```
test (x,y);
```
### **Creator**

Controls whether a blank space will be printed before the left parenthesis of creator call arguments.

```
Example 2.534. Creator call
Point point=new Point(x,y);
```

```
Example 2.535. Creator call with space before left parenthesis
```

```
Point point=new Point (x,y);
```
# **After left parenthesis**

Lets you specify what left parentheses should have a blank space printed after.

### **Annotation argument list**

Controls whether a blank space should be printed after the left parenthesis of annotation argument lists.

```
Example 2.536. Annotation
@Annot(x=23,y=-3)
class Foo {
}
```
**Example 2.537. Annotation with space after left parenthesis**

 $@Annot($   $x=23, y=-3)$ class Foo { }

### **Enum constant argument**

Controls whether a blank space should be printed after the left parenthesis of enum constant argument lists.

```
Example 2.538. Enum constant
enum MyEnum {
     GREEN(0,255,0)
}
```
**Example 2.539. Enum constant with space after left parenthesis**

```
enum MyEnum {
     GREEN( 0,255,0)
}
```
### **Declaration parameter**

Controls whether a blank space will be printed after the left parenthesis of method and/ or constructor parameter lists.

### **Constructor**

Control whether a blank space will be printed after the left parenthesis of constructor parameter lists.

```
Example 2.540. Constructor declaration
Foo(int p1,int p2,int p3) {
```
}

```
Example 2.541. Constructor declaration with space after left parenthesis
```

```
Foo( int p1,int p2,int p3) {
}
```
### **Method**

Control whether a blank space will be printed after the left parenthesis of method parameter lists.

```
Example 2.542. Method declaration
public void foo(int p1,int p2,int p3) {
}
```

```
Example 2.543. Method declaration with space after left parenthesis
```

```
public void foo( int p1,int p2,int p3) {
}
```
### **Statement expressions**

Lets you control whether a blank space will be printed before the left parenthesis of statement expressions.

### **if**

Lets you control whether a blank space will be printed after the left parenthesis of if expressions.

```
Example 2.544. if statement
if(condition) {
}
```
**Example 2.545. if statement with space after left parenthesis**

if( condition) { }

#### **for**

}

Lets you control whether a blank space will be printed after the left parenthesis of for expressions.

```
Example 2.546. for statement
for(String s : names) {
```
**Example 2.547. for statement with space after left parenthesis**

```
for( String s : names) {
}
```
### **while**

Lets you control whether a blank space will be printed after the left parenthesis of while expressions.

```
Example 2.548. while statement
while(condition) {
}
```
**Example 2.549. while statement with space after left parenthesis**

```
while( condition) {
}
```
### **switch**

Lets you control whether a blank space will be printed after the left parenthesis of switch expressions.

```
Example 2.550. switch statement
switch(c) {
```
}

```
Example 2.551. switch statement with space after left parenthesis
```

```
switch( c) {
}
```
### **throw**

Lets you control whether a blank space will be printed after the left parenthesis of throw expressions.

```
Example 2.552. throw statement
throw(new UnsupportOperationException());
```

```
Example 2.553. throw statement with space after left parenthesis
```

```
throw( new UnsupportOperationException());
```
### **synchronized**

Lets you control whether a blank space will be printed after the left parenthesis of synchronized expressions.

```
Example 2.554. synchronized statement
synchronized(this) {
    performOperation();
}
```
**Example 2.555. synchronized statement with space after left parenthesis**

```
synchronized( this) {
    performOperation();
}
```
### **catch**

Lets you control whether a blank space will be printed after the left parenthesis of catch expressions.

```
Example 2.556. catch statement
try {
     Integer.parseInt(value);
 } catch(NumberFormatException ex) {
}
```
**Example 2.557. catch statement with space after left parenthesis**

```
try {
     Integer.parseInt(value);
 } catch( NumberFormatException ex) {
}
```
#### **return**

Lets you control whether a blank space will be printed after the left parenthesis of return expressions.

```
Example 2.558. return statement
return(200 + (a * b));
```

```
Example 2.559. return statement with space after left parenthesis
```

```
return( 200 + (a * b));
```
#### **Call arguments**

Controls whether a blank space will be printed after the left parenthesis of call arguments.

#### **Constructor**

Controls whether a blank space will be printed after the left parenthesis of constructor call arguments.

```
Example 2.560. Constructor call
Foo(int p1, int p2, int p3){
     super(p1,true);
}
```
**Example 2.561. Constructor call with space after left parenthesis**

```
Foo(int p1,int p2,int p3){
    super( p1, true);
}
```
### **Method**

Controls whether a blank space will be printed after the left parenthesis of method call arguments.

```
Example 2.562. Method call
```

```
test(x,y);
```

```
Example 2.563. Method call space with space after left parenthesis
```

```
test( x,y);
```
#### **Creator**

Controls whether a blank space will be printed after the left parenthesis of creator call arguments.

**Example 2.564. Creator call**

```
Point point=new Point(x,y);
```
**Example 2.565. Creator call with space after left parenthesis** 

```
Point point=new Point(x,y);
```
#### **Parenthesized expression**

Controls whether a blank space will be printed after the left parenthesis of parenthesized expressions..

```
Example 2.566. Expression
int r = (a * (b + c + d) * (e + f));
```
**Example 2.567. Expression with space after left parenthesis**

```
int r = (a * (b + c + d) * (e + f));
```
### **Type cast**

Controls whether a blank space will be printed after the left parenthesis of type casts.

```
Example 2.568. Type cast
```

```
LineManager m = (LineManager)a.getParent();
```

```
Example 2.569. Type cast with space after left parenthesis
```

```
LineManager m = ( LineManager)a.getParent();
```
# **Before right parenthesis**

Lets you specify what right parentheses should have a blank space printed before.

### **Annotation argument list**

Controls whether a blank space should be printed before the right parenthesis of annotation argument lists.

```
Example 2.570. Annotation
@Annot(x=23,y=-3)
class Foo {
}
```
**Example 2.571. Annotation with space before right parenthesis**

```
@Annot(x=23,y=-3)class Foo {
}
```
### **Enum constant argument**

Controls whether a blank space should be printed before the right parenthesis of enum constant argument lists.

```
Example 2.572. Enum constant
enum MyEnum {
     GREEN(0,255,0)
}
```
**Example 2.573. Enum constant with space before right parenthesis**

```
enum MyEnum {
     GREEN(0,255,0 )
}
```
### **Declaration parameter**

Controls whether a blank space will be printed after the left parenthesis of method and/ or constructor parameter lists.

### **Constructor**

Control whether a blank space will be printed before the right parenthesis of constructor parameter lists.

```
Example 2.574. Constructor declaration
Foo(int p1,int p2,int p3) {
}
```

```
Example 2.575. Constructor declaration with space before right parenthesis
Foo(int p1, int p2, int p3) \{}
```
### **Method**

Control whether a blank space will be printed before the right parenthesis of method parameter lists.

```
Example 2.576. Method declaration
public void foo(int p1,int p2,int p3) {
}
```

```
Example 2.577. Method declaration with space before right parenthesis
```

```
public void foo(int p1,int p2,int p3 ) {
}
```
#### **Statement expressions**

Lets you control whether a blank space will be printed before the left parenthesis of statement expressions.

### **if**

Lets you control whether a blank space will be printed before the right parenthesis of if expressions.

```
Example 2.578. if statement
if(condition) {
}
```

```
Example 2.579. if statement with space before right parenthesis
```
if(condition ) { }

### **for**

}

Lets you control whether a blank space will be printed before the right parenthesis of for expressions.

```
Example 2.580. for statement
```

```
for(String s : names) {
```
**Example 2.581. for statement with space before right parenthesis**

```
for(String s : names ) {
}
```
### **while**

Lets you control whether a blank space will be printed before the right parenthesis of while expressions.

```
Example 2.582. while statement
while(condition) {
```
}

}

```
Example 2.583. while statement with space before right parenthesis
```
while(condition ) {

### **switch**

Lets you control whether a blank space will be printed before the right parenthesis of switch expressions.

```
Example 2.584. switch statement
switch(c) {
}
```
**Example 2.585. switch statement with space before right parenthesis** switch(c)  $\{$ }

### **throw**

Lets you control whether a blank space will be printed before the right parenthesis of throw expressions.

```
Example 2.586. throw statement
throw(new UnsupportOperationException());
```
**Example 2.587. throw statement with space before right parenthesis**

throw(new UnsupportOperationException() );

#### **synchronized**

Lets you control whether a blank space will be printed before the right parenthesis of synchronized expressions.

```
Example 2.588. synchronized statement
synchronized(this) {
    performOperation();
}
```
**Example 2.589. synchronized statement with space before right parenthesis**

```
synchronized(this ) {
    performOperation();
}
```
#### **catch**

Lets you control whether a blank space will be printed before the right parenthesis of catch expressions.

```
Example 2.590. catch statement
```
try {

```
 Integer.parseInt(value);
} catch(NumberFormatException ex) {
```
**Example 2.591. catch statement with space before right parenthesis**

try {

}

```
 Integer.parseInt(value);
 } catch(NumberFormatException ex ) {
}
```
#### **return**

Lets you control whether a blank space will be printed before the right parenthesis of return expressions.

```
Example 2.592. return statement
return(200 + (a * b));
```

```
Example 2.593. return statement with space before right parenthesis
```
 $return(200 + (a * b))$ ;

#### **Call arguments**

Controls whether a blank space will be printed before the right parenthesis of call arguments.

#### **Constructor**

Controls whether a blank space will be printed before the right parenthesis of constructor call arguments.

```
Example 2.594. Constructor call
```

```
Foo(int p1, int p2, int p3){
     super(p1,true);
}
```
**Example 2.595. Constructor call with space before right parenthesis**

```
Foo(int p1,int p2,int p3){
     super(p1,true );
}
```
### **Method**

Controls whether a blank space will be printed before the right parenthesis of method call arguments.

**Example 2.596. Method call** test(x,y);

```
Example 2.597. Method call space with space before right parenthesis
test(x,y );
```
## **Creator**

Controls whether a blank space will be printed before the right parenthesis of creator call arguments.

```
Example 2.598. Creator call
Point point=new Point(x,y);
```
**Example 2.599. Creator call with space before right parenthesis**

```
Point point=new Point(x, y);
```
### **Parenthesized expression**

Controls whether a blank space will be printed before the right parenthesis of parenthesized expressions..

```
Example 2.600. Expression
int r = (a * (b + c + d) * (e + f));
```

```
Example 2.601. Expression with space before right parenthesis
```

```
int r = (a * (b + c + d) * (e + f));
```
### **Type cast**

Controls whether a blank space will be printed before the right parenthesis of type casts.

```
Example 2.602. Type cast
```

```
LineManager m = (LineManager)a.getParent();
```
**Example 2.603. Type cast with space before right parenthesis**

```
LineManager m = (LineManager )a.getParent();
```
# **After right parenthesis**

Lets you specify what right parentheses should have a blank space printed after.

### **Type cast**

Controls whether a blank space will be printed after the right parenthesis of type casts.

```
Example 2.604. Type cast
LineManager m = (LineManager)a.getParent();
 Example 2.605. Type cast with space after right parenthesis
```

```
LineManager m = (LineManager) a.getParent();
```
## **Between empty parentheses**

Lets you specify what empty parentheses should have a blank space printed between.

### **Annotation type member**

Controls whether a blank space should be printed between the empty parentheses of annotation type members.

```
Example 2.606. Annotation type member
@interface MyAnnotation {
    String value();
}
```
**Example 2.607. Annotation type member with space between empty parentheses**

```
@interface MyAnnotation {
     String value( );
}
```
### **Enum constant argument**

Controls whether a blank space should be printed between the empty parentheses of enum constant argument lists.

```
Example 2.608. Enum constant
enum MyEnum {
     GREEN()
}
```
**Example 2.609. Enum constant with space between empty parentheses**

```
enum MyEnum {
     GREEN( )
}
```
### **Declaration parameter**

Controls whether a blank space will be printed between the empty parentheses of method and/or constructor parameter lists.

### **Constructor**

Control whether a blank space will be printed between the empty parentheses of constructor parameter lists.

```
Example 2.610. Constructor declaration
```
 $Foo()$ }

```
Example 2.611. Constructor declaration with space between empty parentheses
```

```
Foo() {
}
```
## **Method**

Control whether a blank space will be printed before the empty parentheses of method parameter lists.

```
Example 2.612. Method declaration
public void foo() {
}
```
**Example 2.613. Method declaration with space between empty parentheses**

```
public void foo( ) {
}
```
### **Call arguments**

Controls whether a blank space will be printed between the empty parentheses of call arguments.

### **Constructor**

Controls whether a blank space will be printed between the empty parentheses of constructor call arguments.

```
Example 2.614. Constructor call
Foo(int p1, int p2, int p3){
     super();
}
```

```
Example 2.615. Constructor call with space between empty parentheses
```

```
Foo(int p1, int p2, int p3) {
     super( );
}
```
### **Method**

Controls whether a blank space will be printed between the empty parentheses of method call arguments.

```
Example 2.616. Method call
test();
```

```
Example 2.617. Method call space with space between empty parenthesis
```
test( );

### **Creator**

Controls whether a blank space will be printed between the empty parentheses of creator call arguments.

```
Example 2.618. Creator call
```
Point point=new Point();

```
Example 2.619. Creator call with space between empty parentheses
```

```
Point point=new Point( );
```
## **Other parentheses**

Lets you control some general parentheses behavior.

### **Same direction parentheses**

When enabled, no white space will be printed before or after parentheses with the same direction.

Naturally, this option is only meaningful if any of the space after left parenthesis/space before right parenthesis options have been enabled.

Since 1.0.1

```
Example 2.620. Parentheses with same direction
if ( ( LA( 1 ) == '/' ) && ( LA( 2 ) != '*' ) )
     ...
```

```
Example 2.621. Parentheses with same direction (compacted)
if (( LA ( 1 ) == '/' ) && ( LA( 2 ) != '*' ))
```
# **Before left brace**

Controls whether a blank space should be printed before the left curly brace.

### **Compact declaration**

Controls whether a blank space should be printed before the left curly brace of compacted declaration blocks.

```
Example 2.622. Compact method declaration
void foo(){int i = 1;}
```
**Example 2.623. Compact method declaration with space before left curly brace** void foo() {int i =  $1$ ;}

### **Array initializer**

Controls whether a blank space should be printed before the left curly brace of array initializers that fit into one line.

```
Example 2.624. Array initializer
String[] first=new String[]{"1", "2"};
```

```
Example 2.625. Array initializer with space before left curly brace
String[] first=new String[] {"1", "2"};
```
# **After left brace**

Controls whether a blank space should be printed after left curly braces.

### **Annotation array**

Controls whether a blank space should be printed after the left curly brace of annotation arrays.

```
Example 2.626. Annotation array
@Target({FIELD, METHOD, CONSTRUCTOR})
class FOO {
}
```

```
Example 2.627. Annotation array with space after left curly brace
@Target({ FIELD, METHOD, CONSTRUCTOR})
class FOO {
```
# **Compact declaration**

}

Controls whether a blank space should be printed after the left curly brace of compacted declaration blocks.

```
Example 2.628. Compact method declaration
void foo(){int i = 1;}
```

```
Example 2.629. Compact method declaration with space after left curly brace
```

```
void foo(){ int i = 1;}
```
### **Array initializer**

Controls whether a blank space should be printed after the left curly brace of array initializers.

```
Example 2.630. Array initializer
String[] first=new String[]{"1", "2"};
```

```
Example 2.631. Array initializer with space after left curly brace
String[] first=new String[]{ "1", "2"};
```
# **Before right brace**

Controls whether a blank space should be printed after left curly braces.

### **Annotation array**

Controls whether a blank space should be printed before the right curly brace of annotation arrays.

```
Example 2.632. Annotation array
@Target({FIELD, METHOD, CONSTRUCTOR})
class FOO {
}
```

```
Example 2.633. Annotation array with space before right curly brace
@Target({FIELD, METHOD, CONSTRUCTOR })
class FOO {
}
```
### **Compact declaration**

Controls whether a blank space should be printed before the right curly brace of compacted declaration blocks.

```
Example 2.634. Compact method declaration
void foo(){int i = 1;}
```

```
Example 2.635. Compact method declaration with space before right curly brace
void foo() {int i = 1; }
```
#### **Array initializer**

Controls whether a blank space should be printed before the right curly brace of array initializers.

```
Example 2.636. Array initializer
String[] first=new String[]{"1", "2"};
```

```
Example 2.637. Array initializer with space before right curly brace
String[] first=new String[]{"1", "2" };
```
### **Between empty braces**

Controls whether a blank space should be printed between empty braces.

#### **Compact declaration**

Controls whether a blank space should be printed between empty curly braces of compacted declaration blocks.

```
Example 2.638. Compact method declaration
void foo(){}
```
**Example 2.639. Compact method declaration with space between empty curly braces** void  $foo()$  }

#### **Array initializer**

Controls whether a blank space should be printed between empty curly braces of array initializers.

```
Example 2.640. Array initializer
String[] first=new String[]{};
```

```
Example 2.641. Array initializer with space between empty braces
String[] first=new String[]{ };
```
## **Before left bracket**

<span id="page-180-0"></span>Controls whether a blank space should be printed before left brackets.

### **Array declaration**

Controls whether a blank space should be printed before the left bracket of array declaration statements.

```
Example 2.642. Array declaration statement
String[] first={};
```
**Example 2.643. Array declaration statement with space before left bracket**

```
String [] first={};
```
### <span id="page-180-1"></span>**Array creator**

Controls whether a blank space should be printed before the left bracket of array creation statements.

```
Example 2.644. Array creator statement
String[] third=new String[3];
```

```
Example 2.645. Array creator statement with space before left bracket
```

```
String[] third=new String [3];
```
### <span id="page-180-3"></span>**Array accessor**

Controls whether a blank space should be printed before the left bracket of array access statements.

```
Example 2.646. Array accessor
```
value=third[3];

**Example 2.647. Array accessor with space before left bracket**

value=third [3];

# **After left bracket**

<span id="page-180-2"></span>Controls whether a blank space should be printed after left brackets.

### **Array creator**

Controls whether a blank space should be printed after the left bracket of array creation statements.

```
Example 2.648. Array creator statement
String[] third=new String[3];
```
**Example 2.649. Array creator statement with space after left bracket**

```
String[] third=new String[ 3];
```
### <span id="page-180-4"></span>**Array accessor**

Controls whether a blank space should be printed after the left bracket of array access statements.

```
Example 2.650. Array accessor
```
value=third[3];

```
Example 2.651. Array accessor with space after left bracket
```

```
value=third[ 3];
```
# **Before right bracket**

<span id="page-181-1"></span>Controls whether a blank space should be printed before right brackets.

### **Array creator**

Controls whether a blank space should be printed before the right bracket of array creation statements.

```
Example 2.652. Array creator
String[] third=new String[3];
```
**Example 2.653. Array creator with space before right bracket**

```
String[] third=new String[3 ];
```
### <span id="page-181-3"></span>**Array accessor**

Controls whether a blank space should be printed before the right bracket of array access statements.

```
Example 2.654. Array accessor
```
value=third[3];

```
Example 2.655. Array accessor with space before right bracket
```
value=third[3 ];

## **Between empty brackets**

Controls whether a blank space should be printed between empty brackets.

### <span id="page-181-0"></span>**Array declaration**

Controls whether a blank space should be printed between empty brackets of array declaration statements.

```
Example 2.656. Array declaration statement
String[] first={};
```

```
Example 2.657. Array declaration statement with space between empty bracket
```

```
String[ ] first={};
```
### <span id="page-181-2"></span>**Array creator**

Controls whether a blank space should be printed between empty brackets of array creator statements.

```
Example 2.658. Array creator statement
String[] first=new String[]{};
```

```
Example 2.659. Array creator statement with space between empty bracket
String[] first=new String[ ]{};
```
# **Before left angle bracket**

Controls whether a blank space should be printed before left angle brackets of parameterized types.

### <span id="page-182-0"></span>**Type parameter**

Controls whether a blank space should be printed before left angle brackets of type parameters.

```
Example 2.660. Type parameter
class AngleBracket<S,T extends Element> {}
```
**Example 2.661. Type parameter with space before left angle bracket**

```
class AngleBracket <S,T extends Element> {}
```
### <span id="page-182-2"></span>**Type argument**

Controls whether a blank space should be printed before left angle brackets of type arguments.

```
Example 2.662. Type argument
caller.<String,Element>foo();
```

```
Example 2.663. Type argument with space before left angle bracket
```

```
caller. < String, Element>foo();
```
# **After left angle bracket**

Controls whether a blank space should be printed after left angle brackets of parameterized types.

### <span id="page-182-1"></span>**Type parameter**

Controls whether a blank space should be printed after left angle brackets of type parameters.

```
Example 2.664. Type parameter
class AngleBracket<S,T extends Element> {}
```
**Example 2.665. Type parameter with space after left angle bracket**

```
class AngleBracket< S,T extends Element> {}
```
### **Type argument**

Controls whether a blank space should be printed after left angle brackets of type arguments.

```
Example 2.666. Type argument
caller.<String,Element>foo();
```

```
Example 2.667. Type argument with space after left angle bracket
caller.< String,Element>foo();
```
## **Before right angle bracket**

Controls whether a blank space should be printed before right angle brackets of parameterized types.

### <span id="page-183-0"></span>**Type parameter**

Controls whether a blank space should be printed before right angle brackets of type parameters.

```
Example 2.668. Type parameter
class AngleBracket<S,T extends Element> {}
```

```
Example 2.669. Type parameter with space before right angle bracket
```

```
class AngleBracket<S,T extends Element > {}
```
### <span id="page-183-1"></span>**Type argument**

Controls whether a blank space should be printed before right angle brackets of type arguments.

```
Example 2.670. Type argument
caller.<String,Element>foo();
```

```
Example 2.671. Type argument with space before right angle bracket
```

```
caller.<String,Element >foo();
```
## **2.8.9.2 Element view**

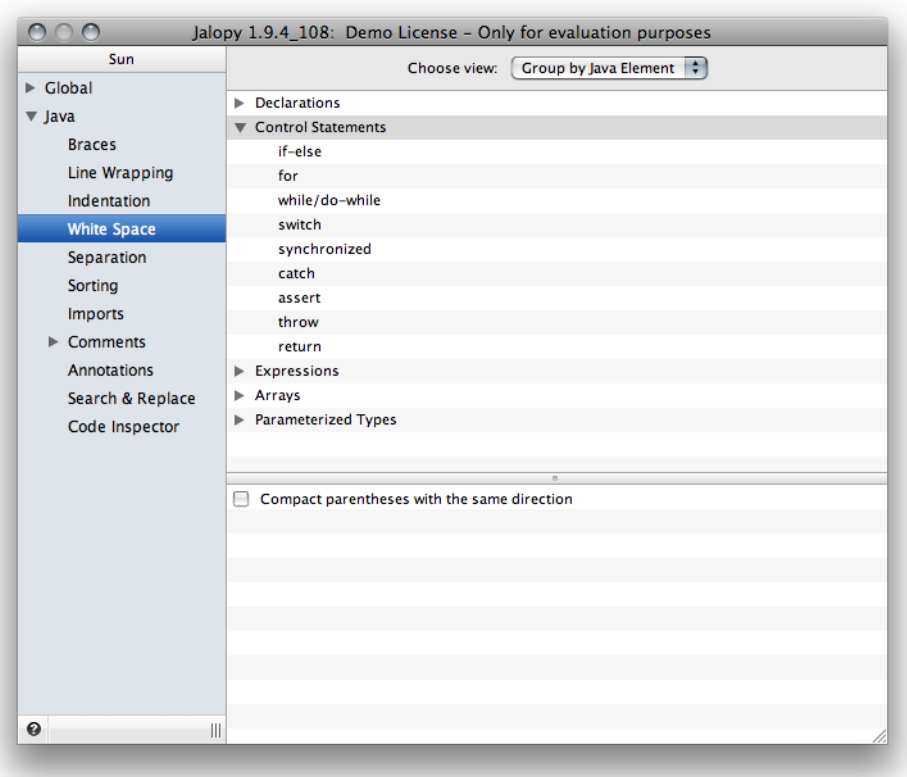

**Figure 2.45. White Space Element View**

## **Declarations**

Lets you configure the white space behavior for declarations.

### **Classes**

Lets you configure the white space behavior for class declarations.

### **Before comma in implements clause**

Please refer to the explanation for ["Space before comma implements type".](#page-148-0)

### **After comma in implements clause**

Please refer to the explanation for ["Space after comma implements type".](#page-153-0)

### **Interfaces**

Lets you configure the white space behavior for interface declarations.

### **Before comma in extends clause**

Please refer to the explanation for ["Space before comma extends type"](#page-148-1).

### **After comma in extends clause**

Please refer to the explanation for ["Space after comma extends type"](#page-152-0).

#### **Enums**

Lets you configure the white space behavior for enum declarations.

### **Before comma between constants**

Please refer to the explanation for ["Space before comma enum constant"](#page-147-0).

#### **After comma between constants**

Please refer to the explanation for [Section 2.8.9.1.4, "Enum constant"](#page-152-1).

### **Before left parenthesis in constant argument list**

Please refer to the explanation for ["Space before left parenthesis enum constant argument".](#page-162-0)

### **After left parenthesis in constant argument list**

Please refer to the explanation for ["Space after left parenthesis enum constant argument".](#page-166-0)

### **Before comma in constant argument list**

Please refer to the explanation for ["Space before comma enum constant argument".](#page-147-1)

#### **After comma in constant argument list**

Please refer to the explanation for [Section 2.8.9.1.4, "Enum constant argument".](#page-152-2)

### **Before right parenthesis in constant argument list**

Please refer to the explanation for ["Space before right parenthesis enum constant argument".](#page-170-0)

### **Between empty parentheses in constant argument list**

Please refer to the explanation for ["Space between empty parentheses enum constant argu](#page-175-0)[ment".](#page-175-0)

### **Annotations**

Lets you configure the white space behavior for annotation type declarations.

### **Before left parenthesis of type members**

Please refer to the explanation for ["Space before left parenthesis annotation type member".](#page-162-1)

#### **Between empty parentheses of type members**

Please refer to the explanation for ["Space between empty parentheses annotation type mem](#page-175-1)[ber"](#page-175-1).

#### **Before left parenthesis of member list**

Please refer to the explanation for ["Space before left parenthesis annotation argument list".](#page-162-2)

### **After left parenthesis of member list**

Please refer to the explanation for ["Space after left parenthesis annotation argument list".](#page-166-1)

#### **Before assignment operator**

Please refer to the explanation for ["Space before assignment operator in annotations"](#page-142-0).

#### **After assignment operator**

Please refer to the explanation for ["Space after assignment operator in annotations"](#page-144-0).

### **Before comma in member list**

Please refer to the explanation for ["Space before comma annotation type member argu](#page-147-2)[ment"](#page-147-2).

### **After comma in member list**

Please refer to the explanation for ["Space after comma annotation type member argument"](#page-152-3).

### **Before right parenthesis of member list**

Please refer to the explanation for ["Space before right parenthesis annotation argument list"](#page-170-1).

### **After left curly brace of annotation array**

Please refer to the explanation for ["Space after left curly brace annnotation array".](#page-178-0)

### **Before comma in annotation array**

Please refer to the explanation for ["Space before comma annotation array"](#page-147-3).

### **After comma in annotation array**

Please refer to the explanation for ["Space after comma annotation array"](#page-152-4).

### **Before right curly brace of annotation array**

Please refer to the explanation for ["Space before right curly brace annotation array".](#page-178-1)

### **Fields**

Lets you configure the white space behavior for field declarations.

### **Before comma in multi-field**

Please refer to the explanation for [Section 2.8.9.1.3, "Field".](#page-148-2)

### **After comma in multi-field**

Please refer to the explanation for [Space after comma multi-field.](#page-153-1)

### **Constructors**

Lets you configure the white space behavior for constructor declarations.

### **Before left parenthesis of parameter list**

Please refer to the explanation for [Section 2.8.9.1.15, "Constructor"](#page-163-0).

### **After left parenthesis of parameter list**

Please refer to the explanation for ["Space after left parenthesis constructor declaration"](#page-166-2).

### **Before comma in parameter list**

Please refer to the explanation for ["Space before comma constructor declaration parameter"](#page-149-0).

### **After comma in parameter list**

Please refer to the explanation for [Section 2.8.9.1.4, "Constructor"](#page-154-0).

### **Before right parenthesis of parameter list**

Please refer to the explanation for ["Space before right parenthesis constructor declaration](#page-171-0) [parameter".](#page-171-0)

#### **Between empty parentheses of parameter list**

Please refer to the explanation for ["Space between empty parentheses constructor declara](#page-175-2)[tion".](#page-175-2)

### **Before comma in throws clause**

Please refer to the explanation for ["Space before comma constructor throws type"](#page-149-1).

### **After comma in throws clause**

Please refer to the explanation for ["Space after comma constructor declaration throws type".](#page-154-1)

#### **Methods**

Lets you configure the white space behavior for method declarations.

#### **Before left parenthesis of parameter list**

Please refer to the explanation for ["Space before left parenthesis method declaration".](#page-163-1)

#### **After left parenthesis of parameter list**

Please refer to the explanation for ["Space after left parenthesis method declaration".](#page-167-0)

#### **Before comma in parameter list**

Please refer to the explanation for ["Space before comma method declaration parameter".](#page-149-2)

#### **After comma in parameter list**

Please refer to the explanation for ["Space after comma method declaration parameter".](#page-154-2)

#### **Before ellipsis in parameter list**

Please refer to the explanation for [Section 2.8.9.1.11, "Vararg".](#page-160-0)

#### **After ellipsis in parameter list**

Please refer to the explanation for [Section 2.8.9.1.12, "Vararg".](#page-161-0)

#### **Before right parenthesis of parameter list**

Please refer to the explanation for ["Space before right parenthesis method declaration pa](#page-171-1)[rameter".](#page-171-1)

#### **Between empty parentheses of parameter list**

Please refer to the explanation for ["Space between empty parentheses enum constant argu](#page-175-0)[ment".](#page-175-0)

#### **Before comma in throws clause**

Please refer to the explanation for ["Space before comma method throws type"](#page-150-0).

### **After comma in throws clause**

Please refer to the explanation for ["Space after comma method declaration throws type".](#page-154-3)

### **Local variables**

Lets you configure the white space behavior for local variable declarations.

### **Before comma in multi-variable**

Please refer to the explanation for [Space before comma multi-var](#page-148-3).

### **After comma in multi-variable**

Please refer to the explanation for [Space after comma multi-variable](#page-153-2).

### **Labels**

### **Before colon**

Please refer to the explanation for [Section 2.8.9.1.5, "Label"](#page-157-0).

### **After colon**

Please refer to the explanation for ["Space after label colon"](#page-158-0).

## **Control Statements**

Lets you configure the white space behavior for control statements.

### **if**

Lets you configure the white space behavior for if statements.

### **Before left parenthesis of expression list**

Please refer to the explanation for ["Space before left parenthesis if".](#page-163-2)

### **After left parenthesis of expression list**

Please refer to the explanation for [Section 2.8.9.1.16, "if".](#page-167-1)

### **Before right parenthesis of expression list**

Please refer to the explanation for ["Space before right parenthesis if"](#page-171-2).

### **for**

Lets you configure the white space behavior for for statements.

### **Before left parenthesis of expression list**

Please refer to the explanation for ["Space before left parenthesis for".](#page-163-3)

### **After left parenthesis of expression list.**

Please refer to the explanation for ["Space after left parenthesis for".](#page-167-2)

### **Before comma in initialization**

Please refer to the explanation for ["Space before comma for initializer"](#page-151-0).

### **After comma in initialization**

Please refer to the explanation for ["Space after comma for initializer".](#page-156-0)

#### **Before comma in increment**

Please refer to the explanation for ["Space before comma for incrementor"](#page-151-1).

### **After comma in increment**

Please refer to the explanation for ["Space after comma for incrementor"](#page-156-1).

#### **Before semicolon**

Please refer to the explanation for ["Space before semi colon for".](#page-158-1)

#### **After semicolon**

Please refer to the explanation for ["Space after semi colon for"](#page-159-0).

#### **Before colon**

Please refer to the explanation for ["Space before enhanced for colon"](#page-157-1).

#### **After colon**

Please refer to the explanation for ["Space after enhanced for colon"](#page-158-2).

### **Before right parenthesis of expression list**

Please refer to the explanation for ["Space before right parenthesis for".](#page-172-0)

### **while/do-while**

Lets you configure the white space behavior for while and do/while statements.

### **Before left parenthesis of expression list**

Please refer to the explanation for ["Space before left parenthesis while".](#page-164-0)

#### **After left parenthesis of expression list**

Please refer to the explanation for ["Space after left parenthesis while".](#page-168-0)

#### **Before right parenthesis of expression list**

Please refer to the explanation for ["Space before right parenthesis while"](#page-172-1).

#### **switch**

Lets you configure the white space behavior for switch statements.

#### **Before left parenthesis of expression list**

Please refer to the explanation for [Section 2.8.9.1.15, "switch".](#page-164-1)

#### **After left parenthesis of expression list**

Please refer to the explanation for ["Space after left parenthesis switch".](#page-168-1)

### **Before right parenthesis of expression list**

Please refer to the explanation for ["Space before right parenthesis switch"](#page-172-2).

### **Before colon**

Please refer to the explanation for ["Space before case colon".](#page-157-2)

### **synchronized**

Lets you configure the white space behavior for synchronized statements.

### **Before left parenthesis of expression list**

Please refer to the explanation for ["Space before left parenthesis synchronized".](#page-164-2)

### **After left parenthesis of expression list**

Please refer to the explanation for ["Space after left parenthesis synchronized".](#page-168-2)

### **Before right parenthesis of expression list**

Please refer to the explanation for ["Space before right parenthesis synchronized".](#page-173-0)

#### **catch**

Lets you configure the white space behavior for catch statements.

### **Before left parenthesis of expression list**

Please refer to the explanation for [Section 2.8.9.1.15, "catch".](#page-165-0)

### **After left parenthesis of expression list**

Please refer to the explanation for [Section 2.8.9.1.16, "catch".](#page-169-0)

### **Before right parenthesis of expression list**

Please refer to the explanation for [Section 2.8.9.1.17, "catch".](#page-173-1)

### **assert**

Lets you configure the white space behavior for assert statements.

### **Before colon**

Please refer to the explanation for ["Space before assertion colon".](#page-156-2)

### **After colon**

Please refer to the explanation for ["Space after assertion colon".](#page-158-3)

### **throw**

Lets you configure the white space behavior for throw statements.

### **Before left parenthesis of expression**

Please refer to the explanation for ["Space before left parenthesis throw".](#page-164-3)

### **After left parenthesis of expression**

Please refer to the explanation for ["Space after left parenthesis throw"](#page-168-3).

### **Before right parenthesis of expression**

Please refer to the explanation for ["Space before right parenthesis throw"](#page-172-3).

#### **return**

Lets you configure the white space behavior for return statements.

### **Before left parenthesis of expression**

Please refer to the explanation for ["Space before left parenthesis return"](#page-165-1).

#### **After left parenthesis of expression**

Please refer to the explanation for ["Space after left parenthesis return"](#page-169-1).

#### **Before right parenthesis of expression**

Please refer to the explanation for [Section 2.8.9.1.17, "return".](#page-173-2)

### **Expressions**

Lets you configure the white space behavior for expressions.

### **Constructor call**

Lets you configure the white space behavior for constructor calls.

### **Before left parenthesis of argument list**

Please refer to the explanation for ["Space before left parenthesis constructor call".](#page-165-2)

#### **After left parenthesis of argument list**

Please refer to the explanation for ["Space after left parenthesis constructor call".](#page-169-2)

#### **Before comma in argument list**

Please refer to the explanation for ["Space before comma constructor call argument"](#page-150-1).

### **After comma in argument list**

Please refer to the explanation for ["Space after comma constructor call argument"](#page-155-0).

### **Before right parenthesis of argument list**

Please refer to the explanation for ["Space before right parenthesis constructor call"](#page-173-3).

### **Between empty parentheses of argument list**

Please refer to the explanation for ["Space between empty parentheses constructor call"](#page-176-0).

#### **Creator call**

# **Before left parenthesis of argument list**

Please refer to the explanation for ["Space before left parenthesis creator call"](#page-166-3).

#### **After left parenthesis of argument list**

Please refer to the explanation for ["Space after left parenthesis creator call"](#page-170-2).

### **Before comma in argument list**

Please refer to the explanation for ["Space before comma creator call argument"](#page-150-2).

### **After comma in argument list**

Please refer to the explanation for ["Space after comma creator call argument".](#page-155-1)

### **Before right parenthesis of argument list**

Please refer to the explanation for [Section 2.8.9.1.17, "Creator"](#page-174-0).

### **Between empty parentheses of argument list**

Please refer to the explanation for ["Space between empty parentheses creator call"](#page-176-1).

### **Method call**

### **Before left parenthesis of argument list**

Please refer to the explanation for ["Space before left parenthesis method call"](#page-165-3).

### **After left parenthesis of argument list**

Please refer to the explanation for ["Space after left parenthesis method call"](#page-169-3).

### **Before comma in argument list**

Please refer to the explanation for ["Space before comma method call argument".](#page-150-3)

### **After comma in argument list**

Please refer to the explanation for ["Space after comma method call argument".](#page-155-2)

### **Before right parenthesis of argument list**

Please refer to the explanation for ["Space before right parenthesis method call".](#page-174-1)

### **Between empty parentheses of argument list**

Please refer to the explanation for ["Space between empty parentheses method call".](#page-176-2)

### **Operators**

### **Before assignment operator**

Please refer to the explanation for ["Space before assignment operator".](#page-142-1)

### **After assignment operator**

Please refer to the explanation for [Section 2.8.9.1.2, "Assignment operator".](#page-144-1)

### **Before assignment operator in annotations**

Please refer to the explanation for ["Space before assignment operator in annotations".](#page-142-0)

### **After assignment operator in annotations**

Please refer to the explanation for ["Space after assignment operator in annotations".](#page-144-0)

### **Before bitwise operator**

Please refer to the explanation for ["Space before bitwise operator".](#page-143-0)

### **After bitwise operator**

Please refer to the explanation for ["Space after bitwise operator"](#page-145-0).

#### **Before logical operator**

Please refer to the explanation for ["Space before logical operator".](#page-143-1)

#### **After logical operator**

Please refer to the explanation for ["Space after logical operator".](#page-145-1)

#### **Before mathematical operator**

Please refer to the explanation for ["Space before mathematical operator"](#page-143-2).

#### **After mathematical operator**

Please refer to the explanation for ["Space after mathematical operator"](#page-145-2).

#### **Before string concat operator**

Please refer to the explanation for ["Space before concat operator"](#page-144-2).

#### **After string concat operator**

Please refer to the explanation for ["Space after concat operator"](#page-146-0).

#### **Before relational operator**

Please refer to the explanation for [Section 2.8.9.1.1, "Relational operator"](#page-143-3).

#### **After relational operator**

Please refer to the explanation for ["Space after relational operator".](#page-146-1)

### **Before shift operator**

Please refer to the explanation for ["Space before shift operator"](#page-143-4).

#### **After shift operator**

Please refer to the explanation for ["Space after shift operator"](#page-146-2).

#### **Before conditional question operator**

Please refer to the explanation for ["Space before question mark conditional operator"](#page-159-1).

#### **After conditional question operator**

Please refer to the explanation for ["Space after question mark conditional operator"](#page-160-1).

#### **Before conditional colon operator**

Please refer to the explanation for [Section 2.8.9.1.5, "Conditional".](#page-157-3)

#### **After conditional colon operator**

Please refer to the explanation for ["Space after conditional operator colon".](#page-158-4)

### **Parenthesized expression**

Lets you control the white space behavior for parenthesized expressions.

### **After left parenthesis**

Please refer to the explanation for [Section 2.8.9.1.16, "Parenthesized expression".](#page-170-3)

### **Before right parenthesis**

Please refer to the explanation for [Section 2.8.9.1.17, "Parenthesized expression".](#page-174-2)

### **Type cast**

Lets you control the white space behavior for type casts.

### **After left parenthesis**

Please refer to the explanation for ["Space after left parenthesis type cast".](#page-170-4)

### **Before right parenthesis**

Please refer to the explanation for ["Space before right parenthesis type cast"](#page-174-3).

### **After right parenthesis**

Please refer to the explanation for ["Space after right parenthesis type cast"](#page-175-3).

### **Arrays**

Lets you control the white space behavior for arrays.

### **Declaration**

Lets you control the white space behavior for array declarations.

### **Before left bracket**

Please refer to the explanation for ["Space before left bracket array declaration".](#page-180-0)

### **Between empty brackets**

Please refer to the explanation for ["Space between empty brackets array declaration"](#page-181-0).

### **Allocation**

Lets you control the white space behavior for array allocations.

### **Before left bracket**

Please refer to the explanation for ["Space before left bracket creator".](#page-180-1)

### **After left bracket**

Please refer to the explanation for [Section 2.8.9.1.26, "Array creator"](#page-180-2).

### **Before right bracket**

Please refer to the explanation for ["Space before right bracket array creator"](#page-181-1).

### **Between empty brackets**

Please refer to the explanation for ["Space between empty brackets array creator"](#page-181-2).

### **Initializer**

Lets you control the white space behavior for array initializers.

### **Before left brace**

Please refer to the explanation for ["Space before left curly brace array initializer".](#page-177-0)

#### **After left brace**

Please refer to the explanation for ["Space after left curly brace array initializer".](#page-178-2)

#### **Before comma**

Please refer to the explanation for ["Space before comma array initializer"](#page-150-4).

#### **After comma**

Please refer to the explanation for ["Space after comma array initializer".](#page-155-3)

#### **Before right brace**

Please refer to the explanation for ["Space before right curly brace array initializer".](#page-179-0)

#### **Between empty braces**

Please refer to the explanation for ["Space between empty curly braces array initializer"](#page-179-1).

#### **Accessor**

Lets you control the white space behavior for array accesssors.

### **Before left bracket**

Please refer to the explanation for [Section 2.8.9.1.25, "Array accessor"](#page-180-3).

#### **After left bracket**

Please refer to the explanation for [Section 2.8.9.1.26, "Array accessor"](#page-180-4).

### **Before right bracket**

Please refer to the explanation for ["Space before right bracket array accessor".](#page-181-3)

### **Parameterized types**

Lets you control the white space behavior for parameterized (generic) types.

#### **Type parameter**

Lets you configure the white space behavior for type parameters.

#### **Before left angle bracket**

Please refer to the explanation for ["Space before left angle bracket type parameter".](#page-182-0)

### **After left angle bracket**

Please refer to the explanation for ["Space after left bracket type parameter".](#page-182-1)

#### **Before comma in brackets**

Please refer to the explanation for ["Space before comma type parameter"](#page-151-2).

#### **After comma in brackets**

Please refer to the explanation for ["Space after comma type parameter"](#page-156-3).

### **Before ampersand in brackets**

Please refer to the explanation for ["Space before ampersand type parameter".](#page-161-1)

### **After ampersand in brackets**

Please refer to the explanation for ["Space after ampersand type parameter".](#page-161-2)

### **Before question mark in brackets**

Please refer to the explanation for ["Space before question mark type parameter"](#page-159-2).

### **After question mark in brackets**

Please refer to the explanation for ["Space after question mark type parameter"](#page-160-2).

### **Before right angle bracket**

Please refer to the explanation for ["Space before right angle bracket type parameter".](#page-183-0)

### **Type argument**

Lets you configure the white space behavior for type arguments.

### **Before left angle bracket**

Please refer to the explanation for ["Space before left angle bracket type argument".](#page-182-2)

### **After left angle bracket**

Please refer to the explanation for ["Space before left angle bracket type argument".](#page-182-2)

### **Before comma in brackets**

Please refer to the explanation for ["Space before comma type argument"](#page-151-3).

### **After comma in brackets**

Please refer to the explanation for ["Space after comma type argument"](#page-156-4).

### **Before question mark in brackets**

Please refer to the explanation for ["Space before question mark type argument"](#page-159-3).

### **After question mark in brackets**

Please refer to the explanation for ["Space after question mark type argument"](#page-160-3).

### **Before right angle bracket**

Please refer to the explanation for ["Space before right angle bracket type argument"](#page-183-1).

### **2.8.10 Separation**

Lets you control the insertion of blank lines to separate statements or declarations with different functions or meanings. Just as related statements should be grouped together, unrelated statements should be separated from each other. In English, the start of a new paragraph is identified with indentation or a blank line. This greatly aids reading ease and helps to improve comprehension and reading speed. When coding, you should strive for a similar goal and always give the reader hints as to how the program is organized.

With Jalopy you are able to enforce consistent blank lines behavior and divide groups of related statements into paragraphs, separate routines from one another and highlight comments. You can give Jalopy complete control over the blank lines handling, or use a more relaxed style and keep existing blank lines up to a given number.

## **2.8.10.1 General**

Lets you specify the number of blank lines that should appear before, after and between different Java source elements.

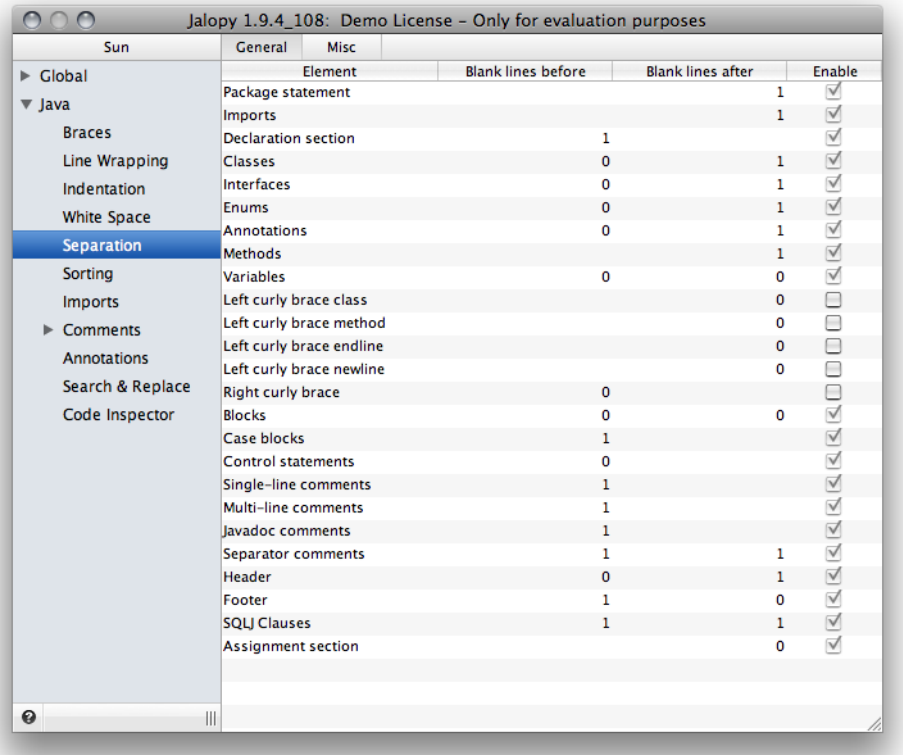

#### **Figure 2.46. Blank Lines settings page**

## **Package statement**

Lets you control how many blank lines should be printed after the package statement.

```
Example 2.672. 3 blank lines after package statement
package com.triemax.jalopy.printer;
¶
¶
¶
import antlr.collections.AST;
import com.triemax.jalopy.parser.JavaAST;
import com.triemax.jalopy.parser.JavaTokenTypes;
...
```
### **Imports**

Lets you control how many blank lines should be printed after the last import statement.

**Example 2.673. 4 blank lines after last import statement**

```
package com.triemax.jalopy.printer;
import antlr.collections.AST;
import com.triemax.jalopy.parser.JavaAST;
import com.triemax.jalopy.parser.JavaTokenTypes;
¶
¶
¶
¶
public class Printer {
}
```
## **Declaration section**

Lets you control how many blank lines should be printed before a new declaration section. A declaration section means an arbitary amount of similar declarations, like e.g. instance initializers, or methods or enum declarations. This option is only meaningful when code sorting is enabled for declarations. Refer to [Section 2.8.11.1, "Declarations"](#page-210-0) for more information about the code sorting feature.

Since 1.4

```
Example 2.674. 2 blank lines before code sections
private Foo aFoo;
¶
¶
Constructor(Foo rFoo) {
}
¶
¶
public static void method(Foo rFoo) {
}
```
## **Classes**

¶

}

Lets you control how many blank lines should be printed before the first top level class declaration of a compilation unit and between two class declarations.

```
Example 2.675. 1 blank line before class declaration
class Foo {
```
The blank lines before setting is only meaningful if the class declaration is the first top level declaration of a compilation unit and not preceded by a package or import statement.

```
Example 2.676. 2 blank lines between two class declarations
class One {
}
¶
¶
class Two {
}
```
## **Interfaces**

Lets you control how many blank lines should be printed before the first top level interface declaration of a compilation unit and between two interface declarations.

```
Example 2.677. 2 blank lines before first interface declarations
¶
¶
interface Fooable {
}
```
The blank lines before setting is only meaningful if the interface declaration is the first top level declaration of a compilation unit and not preceded by a package or import statement.

```
Example 2.678. 3 blank lines between two interface declarations
interface One {
}
¶
¶
¶
interface Two {
}
```
## **Enums**

Lets you control how many blank lines should be printed before the first top level enum declaration of a compilation unit and between two enum declarations. The blank lines before setting is only meaningful if the enum declaration is the first top level declaration of a compilation unit and not preceded by a package or import statement.

Since 1.1

```
Example 2.679. 3 blank lines between two enum declarations
public enum Season {
     WINTER, SPRING, SUMMER, FALL
}
¶
¶
¶
public enum Day {
     MONDAY, TUESDAY, WEDNESDAY, THURSDAY, FRIDAY, SATURDAY, SUNDAY
}
```
### **Annotations**

Lets you control how many blank lines should be printed before the first top level annotation declaration of a compilation unit and between two annotation declarations. The blank lines before setting is only meaningful if the annotation declaration is the first top level declaration of a compilation unit and not preceded by a package or import statement.

Since 1.1

**Example 2.680. 2 blank lines between two enum declarations**

```
public @interface Name {
     String first();
     String last();
}
¶
¶
public @interface Endorsers {
     String[] value();
}
```
## <span id="page-200-1"></span>**Methods**

Lets you control how many blank lines should be printed between two method/constructor declarations.

```
Example 2.681. 3 blank lines between two method declarations
public static Printer getInstance() {
     return INSTANCE;
}
¶
¶
¶
public void print(AST node, ASTWriter out)
            throws IOException {
}
```
# **Variables**

Lets you control how many blank lines should be printed before and after variable declarations.

```
Example 2.682. 1 blank line before variable declarations
System.out.println();
¶
int a = 1;
int b = 2i
```
**Example 2.683. 2 blank lines after variable declarations**

```
int a = 1;
int b = 2i¶
¶
System.out.println();
```
### <span id="page-200-0"></span>**Left curly brace class**

Forces the given number of blank lines after left curly braces of class, interface and enum declarations. You need to explicitly enable the option to take effect. When enabled, this option takes highest precedence and overrides all other blank line settings.

Please note that you need to set this option only if you want different left curly blank lines behavior for class level blocks. Otherwise, the corresponding options for [left curly](#page-201-0) [brace endline](#page-201-0)/[newline](#page-202-0) would be enough to enforce consistent behavior.

Since 1.9.1

```
Example 2.684. Blank lines before Javadoc=1
class Demo {
¶
     /** Demo method */
     public void foo() {
 }
}
  Example 2.685. Blank lines before Javadoc=1, Blank lines after left curly braces=0
class Demo {
     /** Demo method */
     public void foo() {
     }
}
```
## <span id="page-201-1"></span>**Left curly brace method**

Forces the given number of blank lines after left curly braces of method and constructor declarations. You need to explicitly enable the option to take effect. When enabled, this option takes highest precedence and overrides all other blank line settings.

Please note that you need to set this option only if you want different left curly blank lines behavior for method level blocks. Otherwise, the corresponding options for [left curly](#page-201-0) [brace endline](#page-201-0)[/newline](#page-202-0) would be enough to force consistent behavior.

```
Since 1.9.1
```

```
Example 2.686. Keep blank lines=1
private final void loadVersion() {
¶
     check();
}
```
**Example 2.687. Keep blank lines=1, Blank lines after left curly braces methods=0**

```
private final void loadVersion() {
     check();
}
```
## <span id="page-201-0"></span>**Left curly brace endline**

Forces the given number of blank lines after left curly braces that are printed at the end of the line beginning the compound statement (a.k.a. Sun brace style). You need to explicitly enable the option to take effect. When enabled, this option overrides all other blank line settings other than [Left curly brace class](#page-200-0) and [Left curly brace method.](#page-201-1)

```
Example 2.688. Blank lines before blocks=1
public void foo() {
¶
     if (condition()) {
¶
         if (anotherCondition()) {
             doSomething();
 }
     }
}
```

```
Example 2.689. Blank lines before blocks=1, Blank lines after left curly braces=0
public void foo() {
     if (condition()) {
         if (anotherCondition()) {
             doSomething();
 }
     }
}
```
# <span id="page-202-0"></span>**Left curly brace endline newline**

Forces the given number of blank lines after left curly braces that are printed at the beginning of lines (a.k.a. C brace style). When enabled, this option overrides all other blank line settings.

Since 1.7

```
Example 2.690. Blank lines before blocks=1
public void foo()
{
¶
     if (condition())
     {
¶
         if (anotherCondition())
\{ doSomething();
 }
     }
}
```
**Example 2.691. Blank lines before blocks=1, Blank lines after left curly braces=0**

```
public void foo()
{
     if (condition())
     {
        if (anotherCondition())
\{ doSomething();
 }
     }
}
```
# **Right curly brace**

Forces the given number of blank lines before closing curly braces, no matter what other blank lines settings dictate.

```
Example 2.692. Blank lines before blocks=1
public void foo() {
     if (condititon()) {
         if (anotherCondition()) {
             doSomething();
¶
 }
¶
     }
¶
}
```
## <span id="page-203-1"></span>**Blocks**

Lets you control how many blank lines should be printed before and after statement blocks (if-else , for, while, do-while, switch, try-catch-finally, synchronized). Note that the "Blank Lines After" setting also applies for anonymous inner classes.

```
Example 2.693. 2 blank lines before and after blocks
```

```
AST type = null;
¶
¶
switch (next.getType()) {
     case JavaTokenTypes.LPAREN :
         type = PrinterUtils.advanceToFirstNonParen(next);
         break;
     default :
        type = next;
         break;
}
¶
¶
AST ident = type.getFirstChild();
```
# **Case blocks**

Lets you control how many blank lines should be printed before each case block of a switch expression.

```
Example 2.694. 3 blank lines before case blocks
switch (next.getType()) {
¶
¶
¶
     case JavaTokenTypes.LPAREN :
         type = PrinterUtils.advanceToFirstNonParen(next);
         break;
¶
¶
¶
     default :
        type = next;
         break;
}
```
# <span id="page-203-0"></span>**Control statements**

Lets you control how many blank lines should be printed before the statements return, break and continue.

```
Example 2.695. 2 blank lines before case control statements
switch (next.getType()) {
     case JavaTokenTypes.LPAREN :
         type = PrinterUtils.advanceToFirstNonParen(next);
¶
¶
         break;
     default :
        type = next;¶
¶
         break;
}
```
Note that this setting does not apply when a control statement appears directly after the case or default keyword or when the statement is the single member of a statement block without curly braces.

```
Example 2.696. Setting takes no effect before case control statements
```

```
switch (next.getType()) {
     case JavaTokenTypes.LPAREN :
         break;
     default :
         continue;
}
```
**Example 2.697. Setting takes no effect for single statements in blocks**

```
if (isClean())
     return;
```
## **Single-line comments**

Lets you control how many blank lines should be printed before single-line comments.

```
Example 2.698. 1 blank line before single-line comment
System.out.println("ERROR");
¶
// XXX use log4j logger
ex.printStackTrace();
```
# **Multi-line comments**

Lets you control how many blank lines should be printed before multi-line comments.

```
Example 2.699. 2 blank lines before multi-line comment
System.out.println("ERROR");
¶
¶
/* XXX use log4j logger */
ex.printStackTrace();
```
## **Javadoc comments**

Lets you control how many blank lines should be printed before Javadoc comments.

### **Separator comments**

Lets you control how many blank lines should be printed before and after separator comments.

Since 1.7

```
Example 2.700. 2 blank lines before/after separator comment
```

```
protected Foo instance;
¶
¶
//~ Constructors -----------------------------------------------------------
¶
¶
public Demo ( ) {}
public Demo ( Foo anotherFoo ) {}
```
### **Header**

Lets you control how many blank lines should be printed before and after headers.

**Example 2.701. No blank lines after header**

```
// Copyright 1998-2000, Foo, Inc. All Rights Reserved.
// Confidential and Proprietary Information of Foo, Inc.
// Protected by or for use under one or more of the following patents:
// U.S. Patent Nos. X,XXX,XXX. Other Patents Pending.
package com.foobar;
```
...

**Example 2.702. 2 blank lines after header**

```
// Copyright 1998-2000, Foo, Inc. All Rights Reserved.
// Confidential and Proprietary Information of Foo, Inc.
// Protected by or for use under one or more of the following patents:
// U.S. Patent Nos. X,XXX,XXX. Other Patents Pending.
¶
¶
package com.foobar;
```
...

### **Footer**

Lets you control how many blank lines should be printed before and after footers.

### **SQLJ clauses**

Lets you control how many blank lines should be printed before and after SQLJ clauses.

```
Example 2.703. 2 blank lines before/after SQLJ clause
Integer salesRepID = new Integer(358);
String salesRepName = "Jouni Seppanen";
Date dateSold = new Date(97,11,6);
¶
¶
#sql { INSERT INTO SALES VALUES( :itemID,:itemName,:dateSold,:totalCost,
      :salesRepID, :salesRepName) } ;
¶
¶
SalesRecs sales;
```
# **Assignment section**

Lets you control how many blank lines are printed after a section with several (at least two) consecutive assignment expressions.

Since 1.4

```
Example 2.704. 1 blank line after assignment section
c.fill = GridBagConstraints.HORIZONTAL;
c.insets = new Insets(0, 0, 0, 0);
¶
middlePanel.add(buttonsPanel, c);
```
## **2.8.10.2 Misc**

Lets you control miscellaneous separation settings.

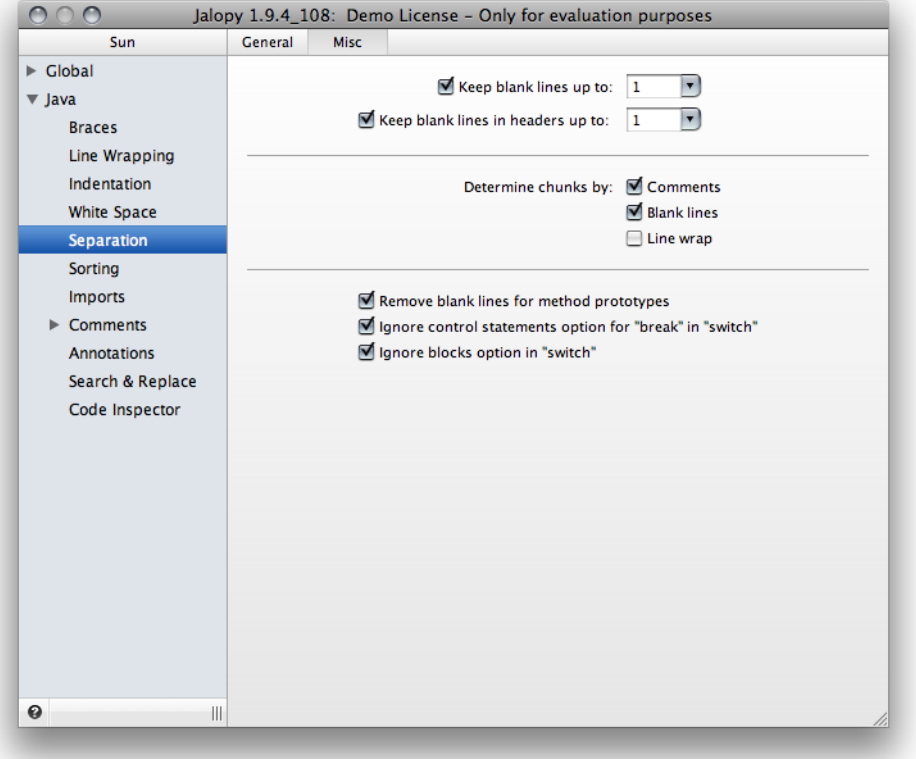

**Figure 2.47. Blank Lines Misc settings page**

# **Keep blank lines up to**

When enabled, retains up to the given number of blank lines found in the original source. Note that Jalopy still takes your other blank lines settings into account. If you disable this option, all original blank lines will be ignored!

```
Example 2.705. Source code with blank lines to separate declaration sections
aMVString = new MultiValueString("abc");
¶
System.out.println("MV = "+aMVString);
¶
System.out.println("MV0 = "+aMVString.extract(0));
System.out.println("MV1 = "+aMVString.extract(1));
System.out.println("MV2 = "+aMVString.extract(2));
System.out.println("");
```
If this feature is left disabled, Jalopy will print the individual lines according to the current blank lines settings but won't try to keep any blank lines.

## **Keep blank lines in headers up to**

When enabled, retains up to the given number of blank lines found in the original source file between header (and footer) comments. This option is only signficant when you enable the [header/footer](#page-288-0) feature and specify a multi-header template, without enabling the [override](#page-288-1) [mode.](#page-288-1)

Since 1.7

```
Example 2.706. Source code with blank lines to separate headers
/*
  * Foo.java
 * 
  * $Header: //depot/foo/src/main/com/foo/Foo.java#13 $
 *¶
/*
  * Copyright (c) 2002 FooBar, Inc. All rights reserved.
 *
  * This software is the confidential and proprietary information
  * of FooBar, Inc. ("Confidential Information"). You shall not
  * disclose such Confidential Information and shall use it only
  * in accordance with the terms of the license agreement you
  * entered into with FooBar, Inc.
  */
package com.foobar.lemon;
```
# **Chunks**

Lets you define what makes a chunk: a section of associated statements. With ["Variable](#page-136-0) [identifiers"](#page-136-0) and/or ["Align assignments"](#page-136-1) enabled, Jalopy determines what statements can be aligned using these options. With ["Align endline comments"](#page-139-0) enabled, Jalopy determines what comments should be aligned together.

### **By comments**

When enabled, a statement with a comment before is recognized as the start of a new chunk.

```
Example 2.707. Aligned assignments/identifiers
String text = "text";
int \t a = -1;// create a new entry
History.Entry entry = new History.Entry(text);
```
**Example 2.708. Aligned assignments/identifiers, chunks by comments**

```
String text = "text";
int a =-1;// create a new entry
History.Entry entry = new History.Entry(text);
```
#### **By blank lines**

When enabled, a statement which has one or more blank lines before is recognized as the start of a new chunk.

```
Example 2.709. Aligned assignments/identifiers
String text = "text";
int \t a = -1;¶
History.Entry entry = new History.Entry(text);
```
**Example 2.710. Aligned assignments/identifiers, chunks by blank lines**

```
String text = "text";
int a = -1;
¶
History.Entry entry = new History.Entry(text);
```
#### **By line wrap**

When enabled, a statement that takes more than just one line to print is recognized as the start of a new chunk. With standard indentation, it is recommended to have this option enabled, because otherwise wrapped expressions might obscure aligned assignments. Please note that this option does not affect endline comments!

Since 1.3

```
Example 2.711. Aligned assignments
int label R_x = Math_min(iconR.x, textR.x);
int labelR with = Math max(iconR.x + iconR.width, textRrr.x) -
    labelR_x;
int labelR width = Math max(iconR.x + iconR.width, textRrr.x) -
    labelR_x;
int labelR_y = Math_min(iconR.y, textR.y);
int labelR_height = Math_max(iconR.y + iconR.height,
        textR.y + textR.height);
int labelR_x = Math_min(iconR.x, textR.x);
int lab = Math min(iconR.x, textR.x);
```
**Example 2.712. Aligned assignments, chunks by line wrap, prefer wrap after assign**

```
int labelR x = Math min(iconR.x, textR.x);int labelR_with =
   Math max(iconR.x + iconR.width, textRrr.x) - labelR x;
int labelR_width =
   Math_max(iconR.x + iconR.width, textRrr.x) - labelR_x;
int labelR y = Mathmin(iconR.y, textR.y);int labelR_height =
    Math_max(iconR.y + iconR.height, textR.y + textR.height);
int labelR x = Math min(icomR.x, textR.x);int lab = Math min(iconR.x, textR.x);
```
### **Remove blank lines for method prototypes**

When enabled, blank lines around abstract method declarations are removed. This includes all methods in interfaces (which are implicitly abstract). And all methods explicitely declared abstract in classes. If left disabled, blank lines will be printed according to the blank lines settings for methods (see ["Blank lines after methods"\)](#page-200-1).

Since 1.2

```
Example 2.713. Method prototypes
interface foo {
    public void method1();
     public void method2();
    public void method3();
}
```
**Example 2.714. Method prototypes without blank lines**

```
interface foo {
    public void method1();
    public void method2();
    public void method3();
}
```
#### **Ignore control statements option for break in switch**

When enabled, the ["Blank Lines before control statements"](#page-203-0) option is ignored for break statements within switch blocks.

#### Since 1.3

```
Example 2.715. 1 blank lines before control statements
switch (number) {
     case 1:
         System.out.println();
         break;
     default:
         System.out.println();
         break;
}
```
**Example 2.716. 1 blank lines before control statements, but option ignored**

```
switch (number) {
     case 1:
         System.out.println();
         break;
     default:
         System.out.println();
         break;
}
```
#### **Ignore blocks option in switch**

When enabled, the ["Blank lines for blocks"](#page-203-1) option is ignored within switch blocks.

```
Since 1.3
```

```
Example 2.717. 1 blank lines before blocks
switch (number) {
     case 1:
          if (DEBUG)
              System.out.println("FIRST NUMBER");
         break;
     default:
         while (true)
              perform();
         break;
}
```
**Example 2.718. 1 blank lines before blocks, but option ignored**

```
switch (number) {
     case 1:
         if (DEBUG)
              System.out.println("FIRST NUMBER");
         break;
     default:
         while (true)
              perform();
         break;
```
## **2.8.11 Sorting**

}

Lets you control the code sorting. Code sorting lets you arrange elements in a specific order to ease navigation and improve comprehension.

## <span id="page-210-0"></span>**2.8.11.1 Declarations**

Lets you control the order of the main declaration elements of Java compilation units: classes, interfaces, enums, annotations, fields, initializers, constructors and methods.

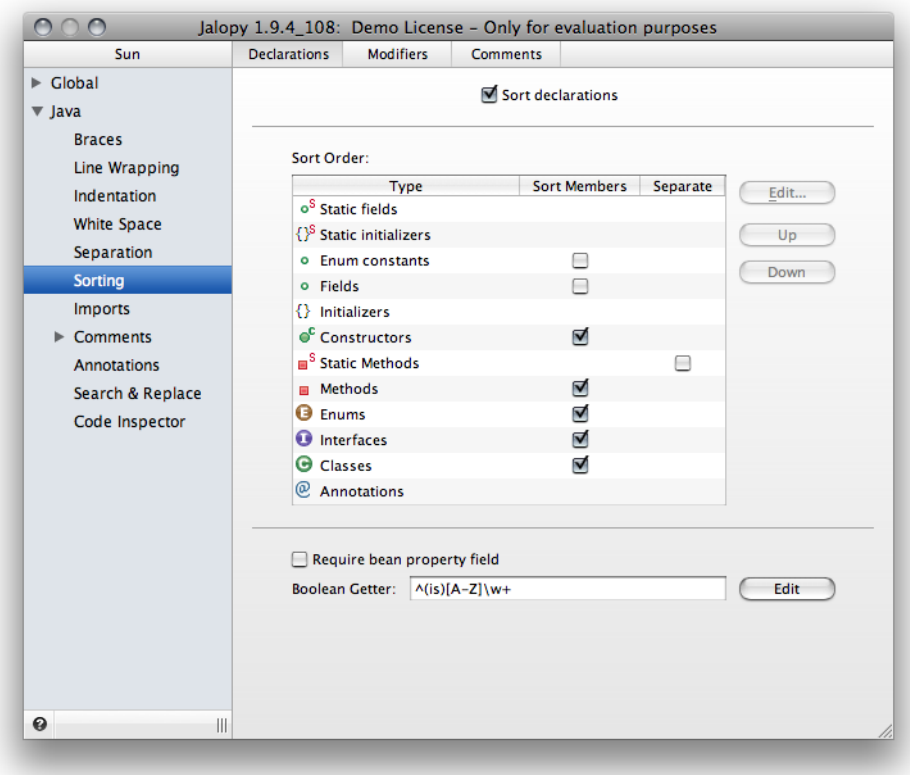

#### **Figure 2.48. Sorting Declarations settings page**

### **Sort declarations**

Enables or disables the sorting of declarations. When disabled, all declarations appear in their original order. Otherwise they are grouped and sorted according to the defined order.

### **Sort Order**

You can specify the order in which static fields/initializers, instance fields, instance initializers, constructor, method, enum, annotation, class and interface declarations and enum constants should appear in source files by selecting an element type and moving it up or down the list with the *Up* and *Down* buttons.

By default, with sorting enabled, the different declaration elements are grouped together, but within one element type the contained declarations are still placed in their original order. For example, all methods will be grouped together, but otherwise the methods appear in their original order. Enable any of the "Sort Members" check boxes, if you want to have all members of one type sorted as well.

Use the *Edit...* button to configure the order in which the individual declaration members should appear. A dialog opens that lets you specify the sorting criteria, e.g. modifier or name. You can select what criteria should be used and in what order. Jalopy checks all enabled sorting conditions in the specified order until the sorting position of a declaration member could be determined.

For example, if you want your methods to be sorted according to their access modifier and names, enable both criteria and disable the others. For two methods Jalopy will first check whether the modifiers are equal. If they differ, the sorting order is already obvious and no further criteria applied. But if they are equal, the names will be checked and and the two methods sorted lexicographically.

For modifiers, you can further refine what modifiers should be significant for sorting and in what order they are tested. Though accessible from different dialogs, the settings for modifier sorting are global and used across all declaration types to achieve a consistent style.

# **Methods**

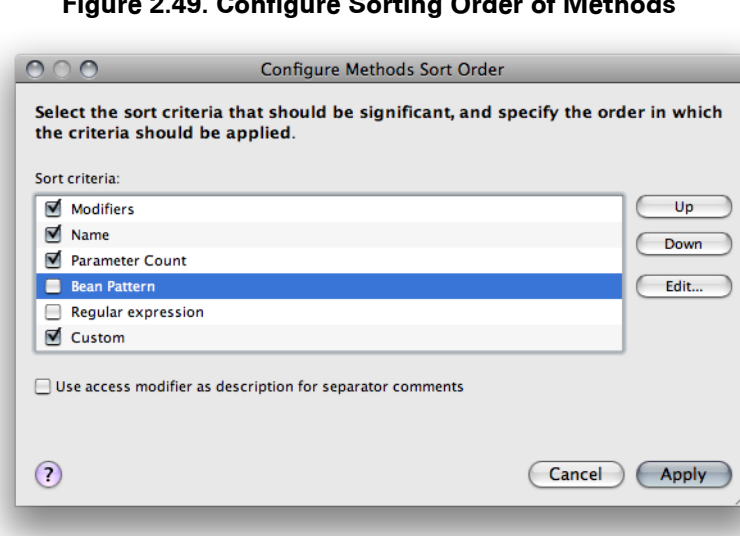

**Figure 2.49. Configure Sorting Order of Methods**

For methods, you can specify sorting by modifiers, name, parameter count, Java Bean pattern, regular expression pattern or custom ordering. Enable the check box for each criteria that should be significant and use the *Up* and *Down* buttons to specify the order in which the criteria should be applied. To further refine the way sorting is applied for modifiers, select the "Modifiers" entry and press the *Edit...* button to define what modifiers should be significant and adjust their order.

```
Example 2.719. Method
public final void setName(String first, String second) {
 ...
}
```
In the above example, the access modifier would be "public final", the name "set-Name" and parameter count '2';.

### **Bean Pattern**

Bean pattern refers to the JavaBeans specification naming convention that requires accessor and mutator methods to begin with either the *set*, *get* or *is* prefixes.

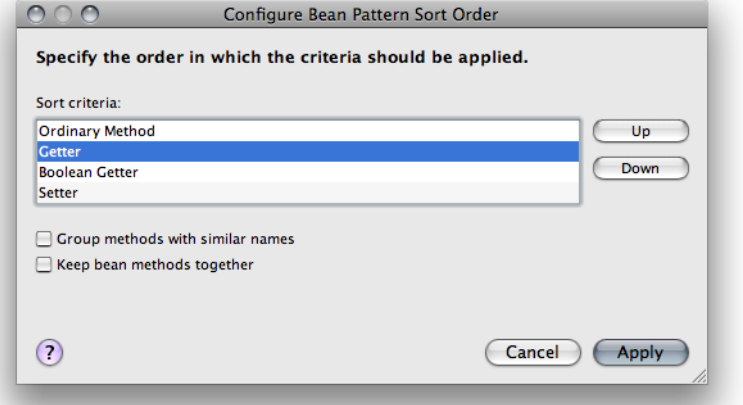

#### **Figure 2.50. Configure Sorting Order of JavaBeans Methods**

You can control the order in which JavaBeans methods and ordinary methods appear by selecting the entry and press the *Edit...* button. Adjust the order of the different elements in the list component of the new dialog and press *Apply*. The *Ordinary method* entry refers to all non-Bean methods.

#### <span id="page-213-0"></span>**Group methods with similar names**

Normally bean pattern sorting means that all methods of one type (getters, boolean getters, setters, ordinary methods) are grouped together according to the specified order. Enabling this option causes all methods with similar names to be grouped together, i.e. bean methods and ordinary methods may be mixed, but all bean methods for one property stay together.

Similar methods are determined by stripping the bean prefix and comparing the resulting method names. Similar methods are grouped together according to the specified order (getters, boolean getters, setters, ordinary methods).

```
Since 1.5
```

```
Example 2.720. Bean pattern sorting
public void aaaaaa() {}
public void bbbbbb() {}
public void cccccc() {}
public Object getAaaaaa() {}
public Object getBbbbbb() {}
public Object getCccccc() {}
public boolean isAaaaaa() {}
public boolean isBbbbbb() {}
public boolean isCccccc() {}
public void setAaaaaa() {}
public void setBbbbbb() {}
public void setCccccc() {}
```

```
Example 2.721. Bean pattern sorting, group similar
public void aaaaaa() {}
public Object getAaaaaa() {}
public boolean isAaaaaa() {}
public void setAaaaaa() {}
public void bbbbbb() {}
public Object getBbbbbb() \{\}public boolean isBbbbbb() {}
public void setBbbbbb() {}
public void cccccc() {}
public Object getCccccc() {}
public boolean isCccccc() {}
public void setCccccc() {}
```
### **Keep bean methods together**

[Grouping similar methods](#page-213-0) will let you group all bean methods for one property together, but the bean methods are otherwise still mixed with ordinary methods. If you instead prefer to have *all* bean methods grouped together, you can enable this option to build one large block with all bean methods.

#### Since 1.8

```
Example 2.722. Bean pattern sorting, group similar
public void aaaaaa() {}
public Object getAaaaaa() {}
public boolean isAaaaaa() {}
public void setAaaaaa() {}
public void bbbbbb() {}
public Object getBbbbbb() {}
public boolean isBbbbbb() {}
public void setBbbbbb() {}
public void cccccc() {}
public Object getCccccc() {}
public boolean isCccccc() {}
public void setCccccc() {}
```

```
Example 2.723. Bean pattern sorting, group similar, bean methods kept together
public Object getAaaaaa() {}
public boolean isAaaaaa() {}
public void setAaaaaa() {}
public Object getBbbbbb() {}
public boolean isBbbbbb() {}
public void setBbbbbb() {}
public Object getCccccc() {}
public boolean isCccccc() {}
public void setCccccc() {}
public void aaaaaa() {}
public void bbbbbb() {}
public void cccccc() {}
```
### **Regular expression**

Lets you define arbitrary regular expressions to match method signatures to specify absolute positions for specific methods.

**Figure 2.51. Configure Regular Expression Sorting**

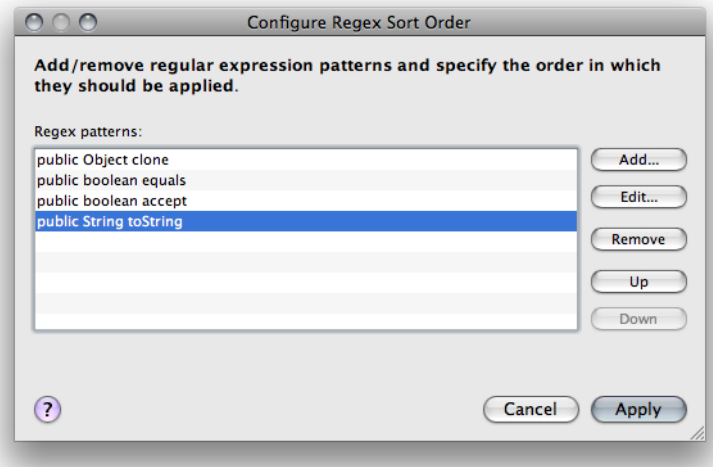

Matching is performed against a simplified signature: only modifiers, return type and method name are used.

```
Example 2.724. Method declaration
public boolean equals(Object rOther) {
 ...
}
```
The above method declaration would yield the following signature: *public boolean equals*
#### **Add...**

To add a new regular expression, press the *Add...* button.

**Figure 2.52. Add Regular Expression**

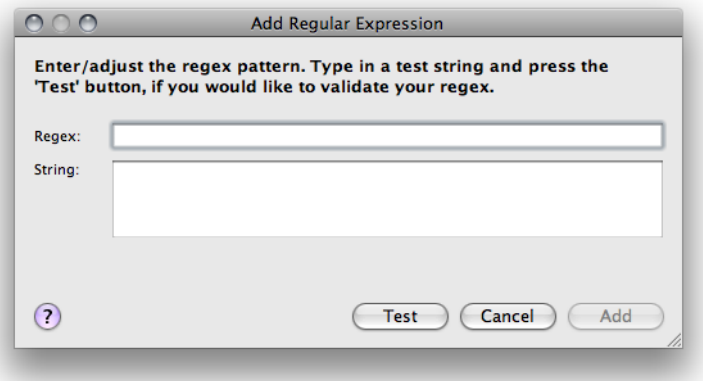

Enter the regular expression into the *Regex* text field and press the *Apply...* button to apply the addition. If you want to test the regular expression before you submit it, enter a test string in the *String* field and press the *Test* button to perform pattern matching.

#### **Remove**

To remove an existing regular expression, select the expression you want to remove and press the *Remove* button.

#### **Change...**

To change an existing regular expression, select the expression you want to change and press the *Change...* button.

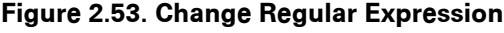

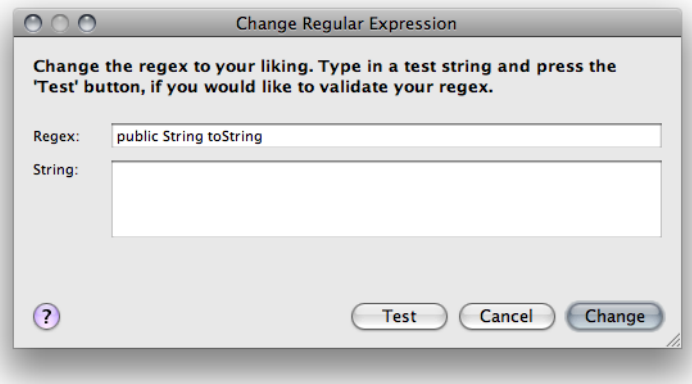

Adjust the regular expression in the *Regex* text field and press the *Apply...* button to apply the change. If you want to test the regular expression before you submit it, enter a test string in the *String* field and press the *Test* button to perform pattern matching.

## <span id="page-216-0"></span>**Custom Sort Order**

As it might not always be sufficient to rely on method signature information alone, developers can take total control over method ordering using special Javadoc tags.

#### **IMPORTANT** Javadoc formatting, see [Section 2.8.14.1.1, "Format comments",](#page-245-0) must be enabled for this feature to work

In order to have methods grouped by purpose, check the *Custom* entry in the upper list of the dialog, move it to the top and utilize two custom Javadoc tags in your method commentary. In your method declaration comments, you need to add the Javadoc standalone tag @jalopy.group followed by a logical group name. This name can be freely chosen and defines the group a method belongs to.

```
Example 2.725. Sorting method declarations with @jalopy.group
```

```
 /**
  * Returns the value of the Foo property.
 *
   * @jalopy.group Accessors
   */
  public int getFoo () {
       ...
   }
```
Then you specify the order of methods with the @jalopy.group-order (you can use @jalopy.group\_order to circumvent a bug in the Sun 1.4.2 Javadoc implementation) in the class or interface Javadoc comment. Simply place all group names defined with @jalopy.group tags in the desired order here and all methods will be sorted accordingly.

There is no special requirement on how the logical group names should be written, but it is good practice to separate them by commas.

```
Example 2.726. Class declaration with @jalopy.group-order
  /**
  * I want methods ordered by value provided in the @jalopy.group tag of
   * each method in this order. If the method doesn't have a @jalopy.group tag,
   fall back on project defaults.
 *
   * @jalopy.group-order Constructors,Queries,Accessors
   */
class Foo {
     ...
}
```
This works recursively for all methods of a compilation unit, i.e. for inner classes Jalopy first checks the inner class declaration comment and if no @jalopy.group-order tag can be found, it recursively searches all parent class/interface declarations of the unit. A group name not only defines the sorting order, but is used for separator comments also (Refer to [Section 2.8.11.3, "Comments"](#page-223-0) for more information on this feature).

Please note that all methods that have no custom group information associated are placed below the ones with grouping tags. Within each group the methods are sorted according to the normal criteria (access modifier, name, parameter count).

```
Example 2.727. Custom separator comments
//~ Queries ------------------------------------------------------------
/**
   * This method gets object by primary key
 *
   * @param inConn db conn
   * @param inPK the primary key
 *
   * @jalopy.group Queries
   */
public static MyClass getByPK (Connection inConn, Long inPK) {
 ...
}
...
//~ Accessors ------------------------------------------------------------
/**
   * This method returns the Name property.
 *
   * @jalopy.group Accessors
   */
public String getName (Connection inConn, String inLoginName) {
 ...
}
```
# **Static Methods**

In order to separate static methods from non-static methods, enable the corresponding checkbox. When enabled, you can move the item up and down to specify the relative position among the other element sections.

The individual static method declarations are sorted according to the criteria defined for non-static methods.

Since 1.9.4

# **Classes, Interfaces, Enums**

Class, interface, enum and annotation declarations can be sorted according to access modifier and/or name.

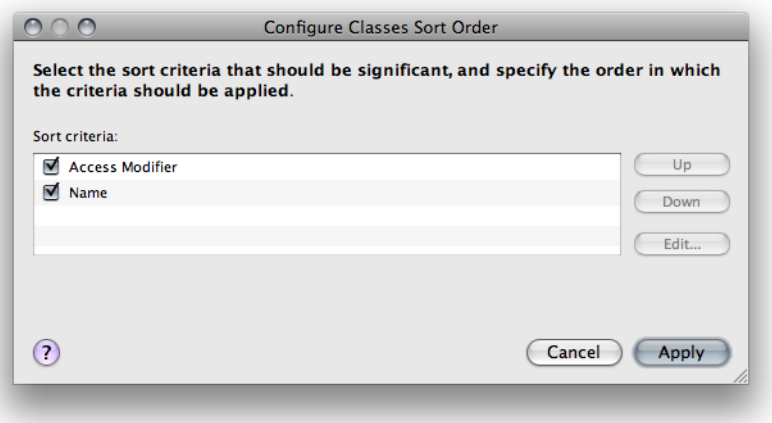

**Figure 2.54. Configure Sorting Order of Classes, Interfaces and Enums**

To further refine the way sorting is applied for access modifiers, select the *Access Modifier* entry, press the *Edit...* button, configure what modifiers should be significant and adjust the order in which testing should be applied.

```
Example 2.728. Classes/Interfaces
protected abstract class AbstractPage {
 ...
}
```
In the above example, the modifiers would be "protected abstract" and the name "AbstractPage".

## **Access Modifier**

Lets you define what modifiers should be significant when sorting by modifier and in which order the declarations should be sorted. The position of the *Modifiers* entry in the parent dialog defines when the modifiers are compared to determine the order of two declarations. E.g. if you want to sort by modifier first, *Modifiers* must be the topmost entry in the parent dialog.

#### **Figure 2.55. Configure Sorting Order of Modifiers**

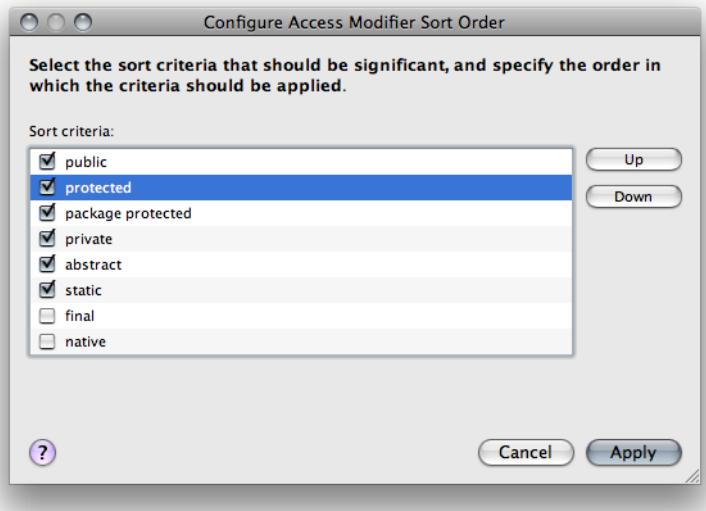

Select the check box of each access modifier that should be used to determine the order of declarations and use the *Up* and *Down* buttons to define the order in which the declarations should be sorted.

For example, if you want to place all static methods together above the other ones, you would check the "static" modifier and move it to the top of the list.

```
Example 2.729. Sort by static modifier first, then access modifier
class Foo {
```

```
 public static void x() {}
static void y() \{\} public void c() {}
 public void d() {}
 protected void b() {}
 private void a() {}
```
}

But if you only want to have the methods sorted by access modifier, just check the four access modifiers and specify the order in which the declarations are to be sorted, e.g. private, package protected, protected and public.

```
Example 2.730. Sort by access modifier
class Foo {
     private void a() {}
    static void y() \} protected void b() {}
     public void c() {}
     public void d() {}
     public static void x() {}
}
```
# **Require bean property field**

By default all methods following the JavaBeans naming conventions are recognized as JavaBeans methods. In order to limit JavaBeans detection to methods that actually contain a corresponding property field, enable this option.

Bean property field detection is somewhat fuzzy as no attempt is made to match method names exactly in order to support field prefixes. Given the method name "getImportance-Value", Jalopy would match all fields that end with "importanceValue" as a corresponding property field (case is ignored). But a field name "importanceValue\_" would not be matched.

Since 1.9

```
Example 2.731. Method declarations
private boolean importanceValue; // property field
public void setImportanceValue(boolean value) {}
public boolean isImportanceValue() {}
public void setTestValue(String value) {}
```
When the option is disabled, all methods in the above example would be recognized as JavaBeans methods and handled accordingly. But if the option is enabled, only the first two methods would be treated as JavaBeans methods, because only they contain a matching property field.

This option might affect the sorting of methods when the Bean Pattern criteria is enabled, please refer to [Section 2.8.11.1.1, "Bean Pattern"](#page-212-0). It also impacts what Javadoc template might be chosen when generating Javadoc comments, see [Section 2.8.14.5, "Tem](#page-275-0)[plates"](#page-275-0).

# **Boolean Getter**

Lets you configure the regular expression that is used to determine what method declarations are recognized as *Boolean Getters*. According to the JavaBeans naming conventions, only method declarations starting with the "is" prefix are Boolean Getters, but it might make sense to lift this restriction. In certain cases it is more reasonable to name methods in a way that better describes their purpose, but still treat them as Boolean Getters, like e.g. canDelete() or shouldDelete().

**IMPORTANT** The prefix must be enclosed with matching parentheses! Always use something like  $\wedge$ (is|should|can)[A-Z]\w+ rather than  $\text{~is|should|can[}$ A-Z]\w+

Since 1.1

# **2.8.11.2 Modifiers**

Controls the sorting of declaration modifiers.

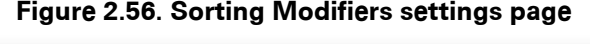

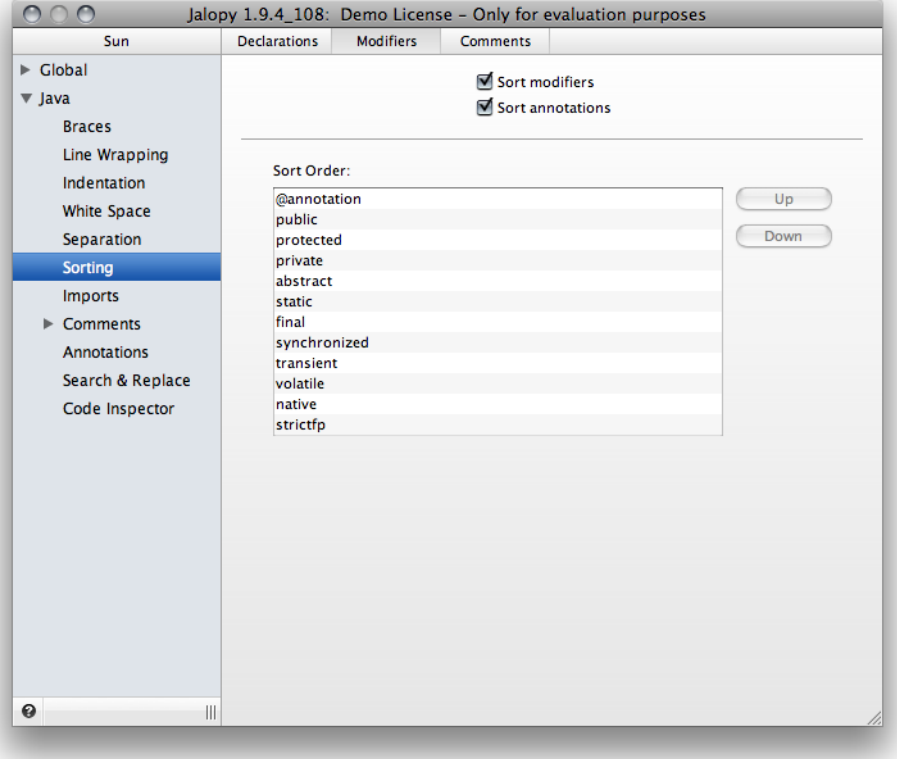

## **Sort modifiers**

Enables or disables the sorting of modifiers. When disabled, the modifiers appear in their original order. Otherwise they are sorted according to the specified order (see below).

## **Sort annotations**

Controls whether annotations should be sorted lexicographically.

Since 1.9

```
Example 2.732. Unsorted annotations
```

```
@Remote(Whatever.class)
@Interceptors(Test.class)
@Stateful
class Foo {}
```

```
Example 2.733. Sorted annotations
```

```
@Interceptors(Test.class)
@Remote(Whatever.class)
@Stateful
class Foo {}
```
# **Sort Order**

}

Lets you specify the order in which the individual modifiers should appear. Select an entry in the list and use the *Up* and *Down* buttons to move it to the desired location. The list contains the different available Java modifiers as of J2SE 6.0. The @annotation entry represents annotations.

```
Example 2.734. Marker annotation placed before public modifier
@Preliminary public class TimeTravel {
     ...
}
```
**Example 2.735. Marker annotation placed after public modifier**

```
public @Preliminary class TimeTravel {
     ...
```
Please note that normal annotations and single-member annotations are always printed before all other modifiers!

```
Example 2.736. Normal annotation
@RequestForEnhancement(
   id = 2868724, synopsis = "Provide time-travel functionality",
     engineer = "Mr. Peabody",
   date = 4/1/2004"
\lambdapublic static void travelThroughTime(Date destination) {
     ...
}
```

```
Example 2.737. Single-member annotation
@Copyright("2002 Yoyodyne Propulsion Systems, Inc., All rights reserved.")
public class OscillationOverthruster {
     ...
}
```
# <span id="page-223-0"></span>**2.8.11.3 Comments**

Lets you control the behavior of the separator comments. When the [sorting of declarations](#page-211-0) is enabled, separator comments may be inserted before every element section to make it easier to identify the different parts of a source file.

A separator comment usually starts with a leading //~ followed by the specified description text of a section and a certain number of fill characters to take up the rest of the space. But the style of the comments is fully configurable as well.

```
Example 2.738. Separator comment
1/2 Methods --
```
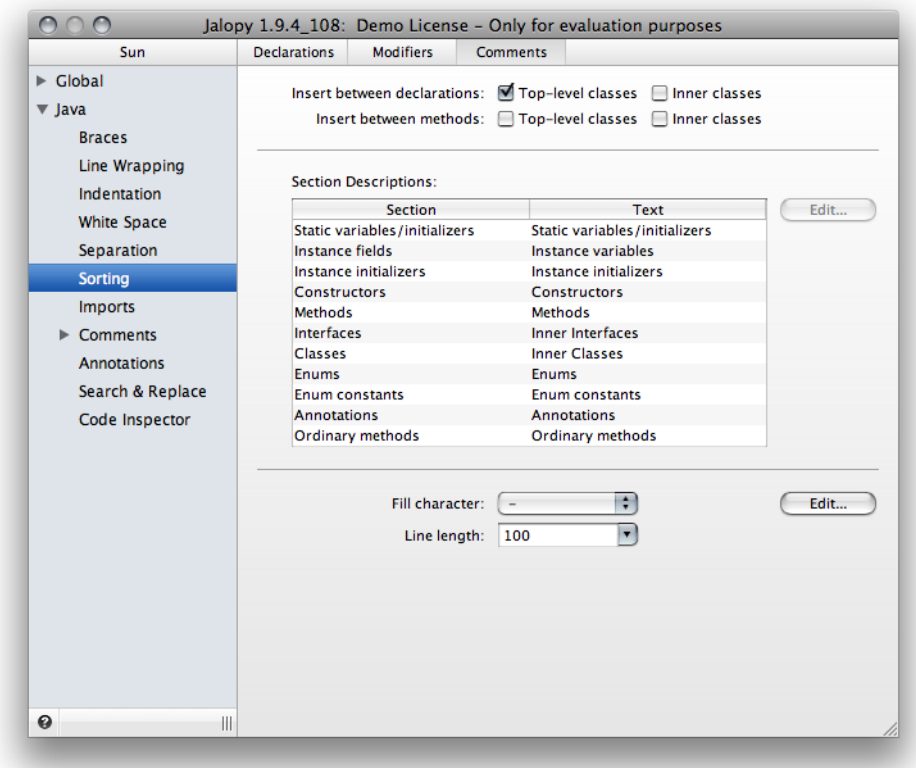

**Figure 2.57. Comments Separator settings page**

## **Insert**

Controls when separator comments should be inserted.

#### **Between sections**

Enables the insertion of separator comments between the different code sections of a compilation unit. You can control the appearance of the comments as described in [Sec](#page-227-0)[tion 2.8.11.3.2, "Separator Comment Descriptions"](#page-227-0) and [Section 2.8.11.3.3, "Separator](#page-227-1) [Comment Style"](#page-227-1).

```
Example 2.739. Separator comments
public class Foo {
     //~ Static fields/initializers ---------------------------------------
     static final String LABELED_BY_PROPERTY = "labeledBy";
     //~ Instance fields --------------------------------------------------
     private Icon defaultIcon = null;
     //~ Constructors -----------------------------------------------------
     public Foo(String text, Icon icon) {
          ...
     }
     public Foo(String text) {
         ...
     }
     //~ Methods ----------------------------------------------------------
     public Icon getDisabledIcon() {
         ...
     }
     public Icon getIcon() {
         ...
     }
     //~ Inner Classes ----------------------------------------------------
     protected class FooContainer {
        ...
     }
}
```
**IMPORTANT** The option requires the ["Sort declarations"](#page-211-0) option to be enabled in order to take effect

#### **Between sections of inner classes**

The insertion of separator comments for inner classes/interfaces may lead to confusion, therefore you can control it here separately.

```
Example 2.740. Separator comments
public class Foo {
     //~ Static fields/initializers -----------------------------------
     static final String LABELED_BY_PROPERTY = "labeledBy";
     //~ Instance fields ----------------------------------------------
     private Icon defaultIcon = null;
     //~ Constructors -------------------------------------------------
     public Foo(String text, Icon icon) {
         ...
     }
     public Foo(String text) {
         ...
     }
     //~ Methods ------------------------------------------------------
     public Icon getDisabledIcon() {
         ...
     }
     public Icon getIcon() {
         ...
     }
     //~ Inner Classes ------------------------------------------------
     protected class FooContainer {
         public Component getParent() {
              ...
         }
         //~ Methods --------------------------------------------------
         public int getComponentCount() {
              ...
         }
     }
}
```
**IMPORTANT** The option requires the ["Sort declarations"](#page-211-0) option to be enabled in order to take effect

#### **Between methods**

When enabled, separator comments are inserted between method declarations.

```
Example 2.741. Method comment separator
/**
  * Returns the value of the disabledIcon property if it's been set
 *
  * @return The value of the disabledIcon property.
  */
public Icon getDisabledIcon() {
 ...
}
//~ ----------------------------------------------------------------
/**
  * Return the keycode that indicates a mnemonic key.
 *
  * @return int value for the mnemonic key
  */
public int getDisplayedMnemonic() {
 ...
}
```
**IMPORTANT** The option requires the ["Sort declarations"](#page-211-0) option to be enabled in order to take effect

#### **Between methods of inner classes**

When enabled, separator comments are inserted between method declarations of inner classes.

Since 1.7

**IMPORTANT** ["Sort declarations"](#page-211-0) must be enabled in order to take effect

```
Example 2.742. Method comment separator of inner classes
public class Foo {
     ...
     static class Item { 
         /**
          * Returns the value of the disabledIcon property if it's been
          * set
 *
          * @return The value of the disabledIcon property.
          */
         public Icon getDisabledIcon() {
             ...
         }
         //~ //////////////////////////////////////////////////////////
         /**
          * Return the keycode that indicates a mnemonic key.
 *
          * @return int value for the mnemonic key
          */
         public int getDisplayedMnemonic() {
             ...
         }
     }
}
```
# <span id="page-227-0"></span>**Descriptions**

Lets you define the description texts for the individual code sections. Select a row in the list and press the *Change...* button to invoke a dialog that lets you specify the text for a specific section. The dialog may be invoked directly by double-clicking on the list.

**Figure 2.58. Configure Section Description Text**

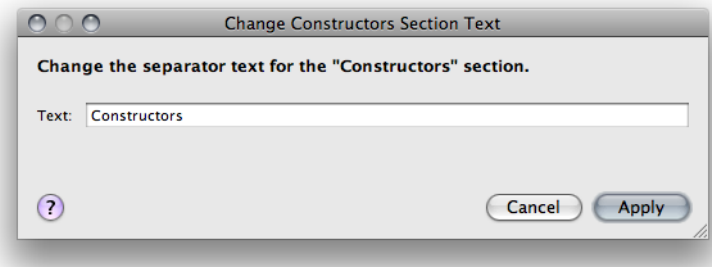

If you want to disable the insertion for specific sections, you can achieve this means by removing the corresponding description text. Please note that the "Ordinary methods" text is only used when custom grouping is enabled, and specifies the section name for those methods that have no custom grouping info associated (see [Section 2.8.11.1.1, "Custom](#page-216-0) [Sort Order"\)](#page-216-0).

# <span id="page-227-1"></span>**Style**

Lets you control the style of separator comments.

## **Fill character**

Lets you define the fill character that should be used in comments.

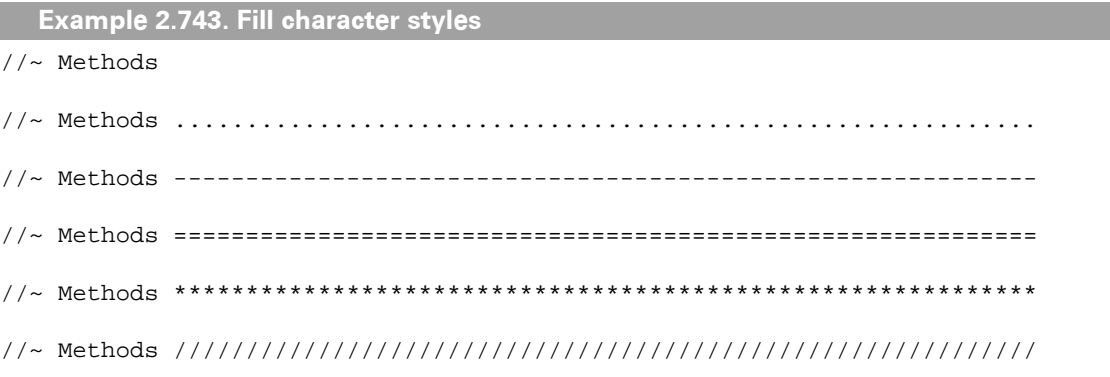

## **Edit...**

Press the *Edit...* button to adjust the templates that will be used for separator comments. The templates may contain one or several single-line or multi-line comments. You can configure two different templates: one for the comments between the different declaration sections, and one for comments between method declarations.

```
Example 2.744. Default separator template
//~ ${description} ${fill.character}*
```
As you can see in the example above, certain variables may be used that are substituted during formatting to include the code section description or stretch the comment to completely fill a line.

| Variable           | <b>Description</b>                                                                                                    |
|--------------------|----------------------------------------------------------------------------------------------------|
| \${description}    | Lets you include the description text of the current code section (Refer to Sec-<br>tion 2.8.11.3.2, "Separator Comment Descriptions" for information on how to<br>adjust the descriptions).                                    |
| \${fill.character} | Lets you include the fill character as defined by the corresponding combo box.<br>Please note that you have to place an asterix (*) after the variable if you want<br>to have a comment line stretched to the full line length. |

**Table 2.6. Separator template variables**

Please note that Jalopy needs a way to differ between user comments and separator comments, because separator comments must be removed on each run in order to ensure correct locations and behavior. Jalopy recognizes all single-line comments starting with  $//\sim$  as separator comments. If you would rather use a multi-line comment instead or don't like the default identifier, you need to make sure that the comments get removed. This means can be achieved by adding a unique identifier into the template and configure a custom removal pattern for it (see [Section 2.8.13.3, "Comment Removal"\)](#page-237-0).

```
Example 2.745. Multi-line comment separator template
/**${fill.character}*
     ~#~ ${description}:
 *${fill.character}*//
```
In the example above, ~#~ would be configured as the removal pattern.

Since 1.4

## **Line length**

Lets you define the maximal line length for separator comments. The specified fill character might be used to increase the length of a separator comment to span exactly until the specified line length.

Since 1.2.1

# **2.8.12 Imports**

Controls the handling of import declarations. With Java, import declarations are used to make types available within a compilation unit. There are two types of import declarations:

Single-type imports import a single named type.

```
Example 2.746. Single-type imports
import java.util.ArrayList;
import java.util.List;
```
On-demand imports import all accessible types declared in the type or package.

```
Example 2.747. On-demand imports
import java.util.*;
import java.util.regex.*
```
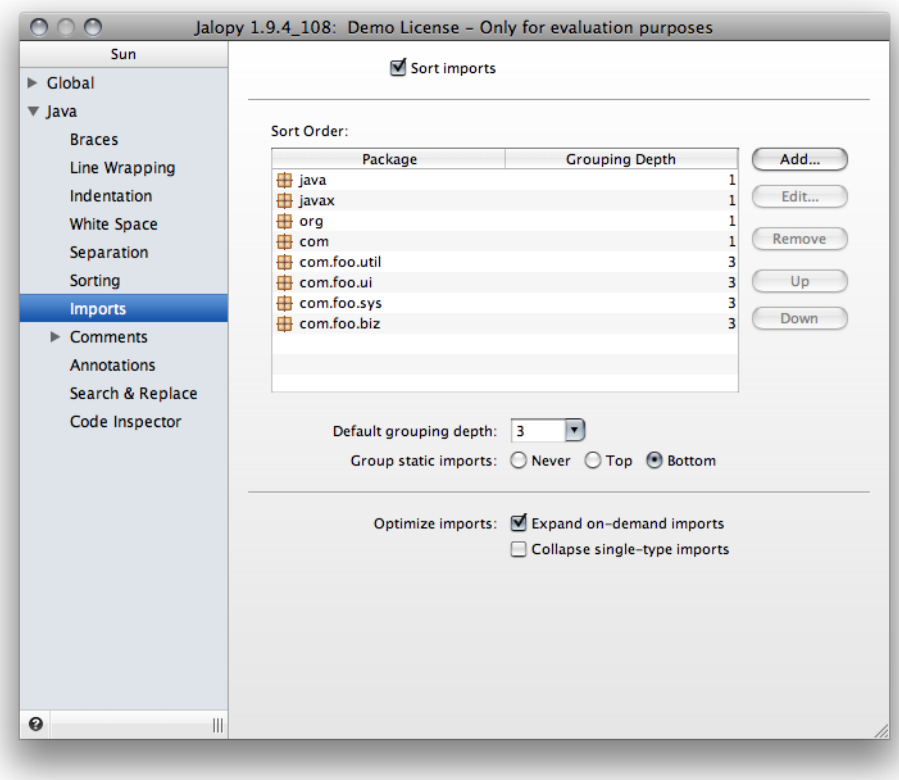

**Figure 2.59. Imports settings page**

# **2.8.12.1 General**

Lets you control the general imports settings.

# **Sort imports**

Enables or disables the sorting of import declarations. Enabling this option will sort all declarations lexicographically. When disabled, import declarations are printed in their original order.

# **Sort Order**

When sorting is enabled, import declarations will be sorted according to the order of the package names as specified in the list component. To control the order in which the declarations should appear, you can use the *Up* and *Down* buttons to move the corresponding entries up and down.

You can add/remove package names (e.g. javax, javax.swing or com.foo.sarah) to and from the list via the *Add...* and *Remove* buttons. A dialog appears that lets you add a new grouping definition. The star character (\*) represents all undefined packages and cannot be removed.

#### **Figure 2.60. Add new Grouping Definition**

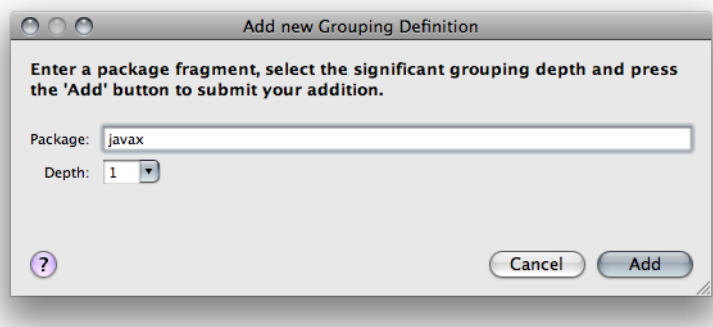

A grouping definition consists of a package name and a grouping depth that defines how many parts of the name should be significant for grouping (see ["Grouping"](#page-230-0) below for more information).

If you want to change an existing grouping definition, you can do so by selecting an entry in the list, and pressing the *Change...* button. A dialog appears that lets you change an existing grouping definition. Alternatively, you can invoke the dialog by double-clicking on a grouping definition.

#### **Figure 2.61. Change existing Grouping Definition**

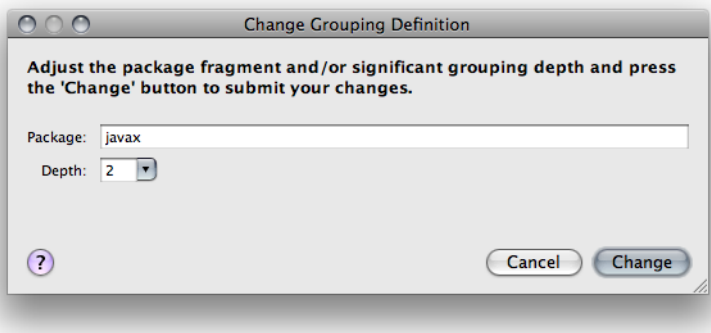

Please note that the \* character represents all packages not explicitly defined. It cannot be removed, and you can only adjust its grouping depth.

# <span id="page-230-0"></span>**Grouping**

In addition to sorting, declarations may be grouped together to reduce complexity by packing related information into a common unit. Grouping means that associated declarations are separated by one blank line. Grouping only happens if sorting is enabled.

The grouping depth lets you control how many parts of a package name should be considered when determine whether two import declarations are to be grouped together. Grouping only happens when all relevant parts are equal. So via the grouping depth you can effectively specify how many package name parts are relevant.

#### **Default grouping depth**

This switch lets you define the default grouping depth that should be used when no grouping depth was defined for a specific package name (see below). To disable grouping at all, set the default grouping depth to '0'.

**Example 2.748. Grouping depth == 1**

```
import java.awt.Color;
import java.awt.Component;
import java.awt.GridBagConstraints;
import java.awt.GridBagLayout;
import java.awt.event.ActionEvent;
import java.awt.event.ActionListener;
import java.util.ArrayList;
import java.util.List;
```
Only the first part of the package name will be used to determine grouping.

```
Example 2.749. Grouping depth =
import java.awt.Color;
import java.awt.Component;
import java.awt.GridBagConstraints;
import java.awt.GridBagLayout;
import java.awt.event.ActionEvent;
import java.awt.event.ActionListener;
import java.util.ArrayList;
import java.util.List;
```
The first two parts of the package name will be used to determine grouping.

#### **Example 2.750. Grouping depth == 3**

```
import java.awt.Color;
import java.awt.Component;
import java.awt.GridBagConstraints;
import java.awt.GridBagLayout;
import java.awt.event.ActionEvent;
import java.awt.event.ActionListener;
import java.util.ArrayList;
import java.util.List;
```
The first three parts of the package name will be used to determine grouping.

#### **Group static imports**

To better differ between standard import declarations and the static imports introduced in J2SE 5.0, you can control whether static imports should be grouped separately. You can select whether static import declarations should be printed together with the standard import declarations ("Never") or placed above ("Top") or below ("Bottom") all standard import declarations.

```
Example 2.751. Mixed static/standard import declarations
import java.awt.BorderLayout;
import javax.swing.SwingUtilities;
import static javax.swing.WindowConstants;
import z.Foo;
```

```
Example 2.752. Static import declarations placed above
import static javax.swing.WindowConstants;
import java.awt.BorderLayout;
import javax.swing.SwingUtilities;
import z.Foo;
 Example 2.753. Static import declarations placed below
import java.awt.BorderLayout;
import javax.swing.SwingUtilities;
import z.Foo;
import static javax.swing.WindowConstants;
```
# **2.8.12.2 Optimization**

Lets you optimize the import declarations by either expanding or collapsing them, obsolete or unused imports are removed.

**NOTE** When using either one of the [Ant](#page-313-0), [Console](#page-320-0) or [Maven](#page-369-0) plug-ins, you have to explicitly configure the class path for this feature to work. Please refer to the documentation of the individual plug-ins to learn how one can accomplish this (see [Part II, "Plug-ins"](#page-308-0))

# **Expand on-demand imports**

When enabled, tries to expand all on-demand import declarations. Expanding means to resolve all on-demand imports (sometimes called wildcard imports) and replace them with single-type imports (sometimes called explicit imports) of the types that are actually used in the source file.

Single-type imports have several advantages and should be preferred over on-demand imports.

- They avoid any class path conflicts that could break your code when a class is added to a package you import
- They make dependencies explicit, so that anyone who has to read your code later knows what you meant to import and what you didn't mean to import
- They can make some compilation faster, because the compiler doesn't have to search the whole package to identify dependencies, though this is usually not a huge deal with modern compilers

```
Example 2.754. On-demand import declaration
```
import java.util.\*;

#### could become

```
Example 2.755. Single-type import declarations
```

```
import java.util.ArrayList;
import java.util.List;
```
In the examples above, the on-demand import declaration has been expanded into two single-type import declarations that reference the needed types for this package.

# **Collapse single-type imports**

When enabled, tries to collapse all single-type declarations. Collapsing means to remove all single-type imports of a given package and replace them with one on-demand import declaration.

**Example 2.756. Single-type import declarations** import java.awt.event.MouseEvent; import javax.swing.JButton; import javax.swing.JTable; import javax.swing.JTextField;

#### could become

```
Example 2.757. On-demand import declarations
```

```
import java.awt.event.*;
import javax.swing.*;
```
Please note that there might be collisions that prevent collapsing when two types have the same name.

```
Example 2.758. Single-type import declarations
import java.awt.Color;
import java.util.List;
```
In the example above, collapsing both packages is not possible because this would lead to invalid code, as both java.awt and java.util contain a type named List. In such cases only one package will be collapsed (if no further conflicts are detected).

**NOTE** The NetBeans plug-in currently does not support import collapsing

# **2.8.13 Comments**

Controls how Jalopy handles comments in source files.

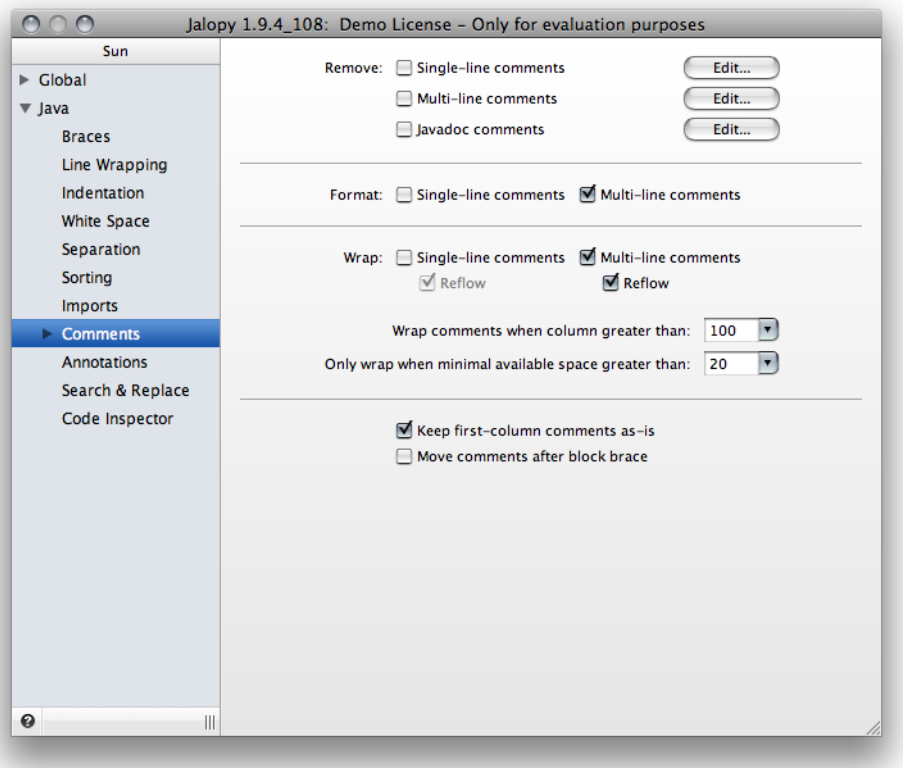

**Figure 2.62. Comments settings page**

## **2.8.13.1 Comment types**

Describes what comments Jalopy recognizes and how they are treated. As far as Jalopy is concerned, there are five types of comments:

## **Single-line comments**

An *end-of-line comment*: all text from the ASCII characters // to the end of the line

```
Example 2.759. Single-line comment
// [PENDING] this should be part of the ErrorManager
```
Single-line comments are normally printed *as-is*, but can be formatted as well (see [Sec](#page-240-0)[tion 2.8.13.4, "Format"\)](#page-240-0).

## **Multi-line comments**

A *traditional comment*: all text from the ASCII characters /\* to the ASCII characters \*/

```
Example 2.760. Multi-line comment
/*
public int getSubregionStartOffset(int line, int subregion)
{
     ChunkCache.LineInfo[] lineInfos = cache.getLineInfosForPhysicalLine(line);
     return buffer.getLineStartOffset(lineInfos[subregion].physicalLine)
         + lineInfos[subregion].offset;
}
*/
```
Multi-line comments are normally printed *as-is*, but can be formatted as well (see [Sec](#page-240-0)[tion 2.8.13.4, "Format"\)](#page-240-0).

#### **Javadoc comments**

A *documentation comment*: actually a special kind of multi-line comment as defined by the Sun Javadoc specification; all text from the ASCII characters /\*\* to the ASCII characters \*/.

```
Example 2.761. Javadoc comment
/**
 * A scroll listener will be notified when the text area is scrolled, either
 * horizontally or vertically.
 */
```
Javadoc comments are normally printed *as-is*, but can be formatted according to the code convention settings (see [Section 2.8.14.1, "Format"](#page-245-1)).

#### **Separator comments**

A Jalopy-specific *separator comment*: actually a special kind of single-line comment; all text from the ASCII characters  $//\sim$  to the end of the line.

```
Example 2.762. Separator comment
//~ Inner classes ------------------------------------
```
Separator comments are always removed during parsing and may be re-inserted during emitting according to the code convention settings. Refer to [Section 2.8.11.3, "Comments"](#page-223-0) for more information about separator comments.

## **Pragma comments //J[directive]**

A Jalopy-specific *control comment*: actually a special kind of single-line comment; all text from the ASCII characters //J to the end of the line. Pragma comments are always printed *as-is*. Currently, Jalopy supports the following pragma comments:

```
1/J - and 1/J +
```
Lets you selectively disable formatting for certain code sections.  $//J-$  tells Jalopy to disable formatting until  $1/\sqrt{J+}$  will enable it again. All code between (and including) the two comments will be printed *as-is*.

```
Example 2.763. Pragma comments
//J-
     if (operator.equals("EQ")) return (left == right);
else if (operator.equals("NE")) return (left != right);
else if (operator.equals("LT")) return (left < right);
else if (operator.equals("GT")) return (left > right);
else if (operator.equals("LE")) return (left <= right);
else if (operator.equals("GE")) return (left >= right);
else
{
     throw new IllegalArgumentException("Unknown int if operator: " +
                                        operator);
}
//J+
```
**IMPORTANT** The two comments must always be used in conjunction and they must always appear on a line by themselves. Never place them after code elements!

//JDOC-

When placed in front of a Javadoc comment, disables the [Javadoc generation](#page-256-0) feature no matter what the code convention dictates.

```
Example 2.764. //JDOC- comment
  /**
   * DOCUMENT ME!
   */
  public class Test {
       //JDOC-
      public void test(String input) {
            ...
       }
  }
```

```
//J:KEEP+
```
Instructs Jalopy to keep existing line breaks within array initializers and parameter or argument lists. The comment must be placed either directly after the left curly brace of array initializers, or the left parenthesis of parameter or argument lists, or the first element of the initializer or list.

Since 1.9.3

```
Example 2.765. Keep line breaks within call argument list
FormLayout layout = new FormLayout( //J:KEEP+
     "fill:d:grow(1.0), 15px",
     "7px, d, 7px, fill:d:grow(1.0)");
  Example 2.766. Keep line breaks within array initializer
String[] options =
     { //J:KEEP+
         "-jar", aLauncher.getAbsolutePath(),
         "-application", "org.foo.application.Main",
         "-debug",
         "-consolelog"
```
Please refer to the documentation of the wrapping options in [Section 2.8.7.1.2, "Keep line](#page-89-0) [breaks",](#page-89-0) for information on how to configure the general wrapping behavior.

# **2.8.13.2 Comment association**

};

Jalopy associates comments using an assignment heuristics considering empty lines and/or column offsets. If you plan to switch between several code conventions on a regular basis, e.g. to toggle between personal preference and company guidelines, you should make sure to use similar separation settings in order to avoid any association differences. It is good practice to always craft a code convention that reflects the personal style from a master code convention (usually the company code convention) and only adjust those settings that run counter to personal taste. Please refer to the [Profiles section](#page-33-0) for more information.

## <span id="page-237-0"></span>**2.8.13.3 Remove**

Controls whether and what types of comments should be removed during formatting.

## **Single-line comments**

When enabled, removes all single-line comments found in a source file that matches certain criteria. To customize what single-line comments should be removed, you can use the *Customize...* button to specify the desired behavior (since 1.1).

**Figure 2.63. Configure single-line comment removal**

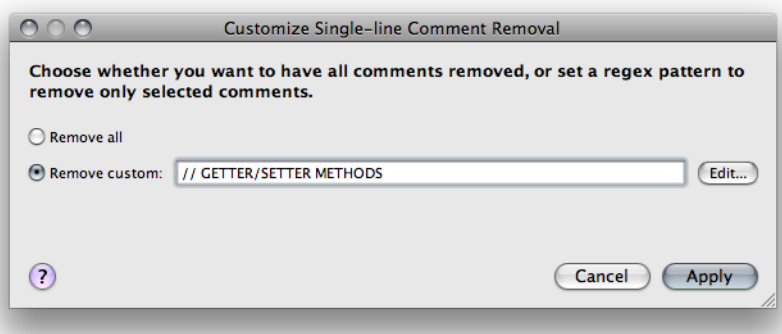

You can choose whether all single-comments should be removed or specify a regular expression (regex) to match only certain comments. Note that the regex defines a pattern that is contained in a comment—it must not match exactly.

You can either enter the regex directly into the provided text field or craft one with the help of a little tool that lets you interactively test the validity of your regex. You can invoke the regex helper via the *Change...* button. Note that the *Remove custom* radio box must be selected in order to be able to change the regex. The specified regular expression is only matched against the contents of comments, not any surrounding code elements! The regex helper is explained in detail below, see [Section 2.8.13.3.1, "Regular expression tester"](#page-239-0) for more information.

# **Multi-line comments**

When enabled, removes all multi-line comments (sometimes called block comments) found in a source file that matches certain criteria. To customize what multi-line comments should be removed, you can use the *Customize...* button to specify the desired behavior (since 1.1).

#### **Figure 2.64. Configure multi-line comment removal**

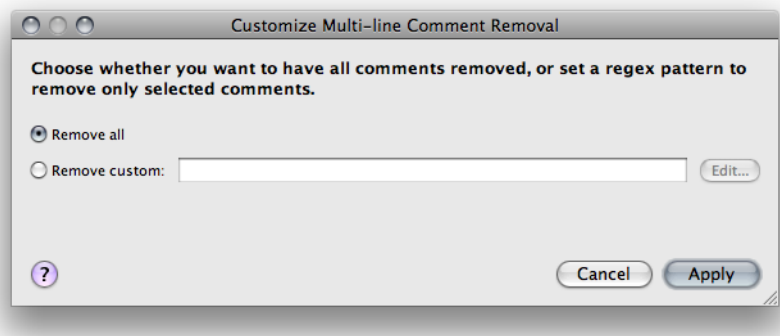

You can choose whether all multi-comments should be removed or specify a regular expression (regex) to match only certain comments. Note that the regex defines a pattern that is contained in a comment, it must not match exactly.

You can either enter the regex directly into the provided text field or craft one with the help of a little tool that lets you interactively test the validity of your regex. You can invoke the regex dialog via the *Change...* button. Note that the *Remove custom* radio box must be selected in order to be able to change the regex. The specified regular expression is only matched against the contents of comments, not any surrounding code elements! The regex tester is explained in detail below, see [Section 2.8.13.3.1, "Regular expression tester"](#page-239-0) for more information.

#### **Javadoc comments**

When enabled, removes all Javadoc comments found in a source file that matches certain criteria. This may prove useful in conjunction with the [Javadoc auto-generation capabilities](#page-256-0) to build Javadoc from scratch. To customize what Javadoc comments should be removed, you can use the *Customize...* button to specify the desired behavior (since 1.1).

#### **Figure 2.65. Configure Javadoc comment removal**

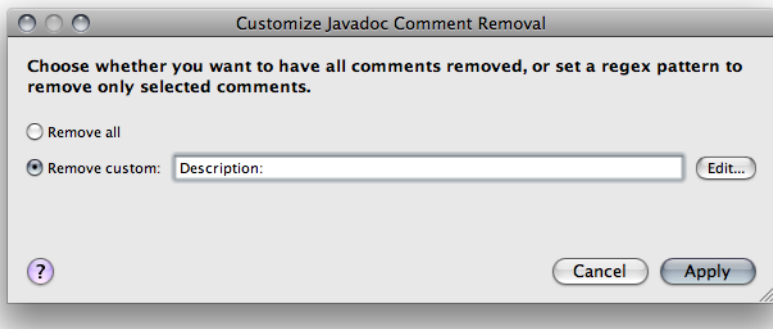

You can choose whether all single-comments should be removed or specify a regular expression (regex) to match only certain comments. Note that the regex defines a pattern that is contained in a comment, it must not match exactly.

You can either enter the regex directly into the provided text field or craft one with the help of a little tool that lets you interactively test the validity of your regex. You can invoke the regex dialog via the *Change...* button. Note that the *Remove custom* radio box must be selected in order to be able to change the regex. The specified regular expression is only matched against the contents of comments, not any surrounding code elements! The regex

tester is explained in detail below, see [Section 2.8.13.3.1, "Regular expression tester"](#page-239-0) for more information.

# <span id="page-239-0"></span>**Regular expression tester**

The regular expression tester lets you interactively craft a valid regular expression that contains a certain test string.

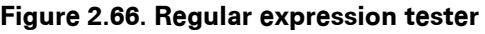

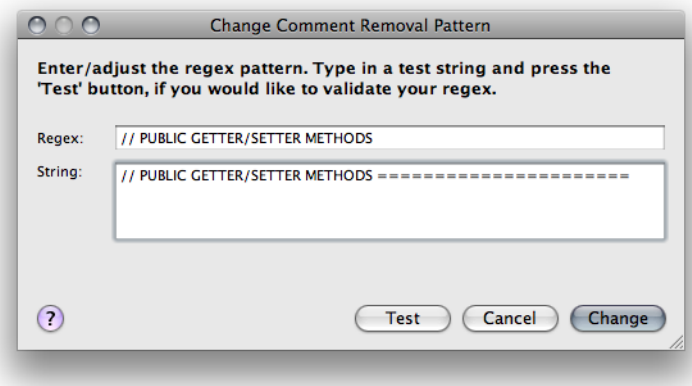

## **Regex**

The *Regex* text field is where you have to insert the regular expression. This text field initially contains the current pattern for the comment type that is under construction. Jalopy uses Java's build-in regular expression engine which is roughly equivalent with Perl 5 regular expressions. The syntax is explained here: [http://java.sun.com/javase/6/docs/api/java/util/](http://java.sun.com/javase/6/docs/api/java/util/regex/Pattern.html) [regex/Pattern.html](http://java.sun.com/javase/6/docs/api/java/util/regex/Pattern.html). For a more precise description of the behavior of regular expression constructs consult *Mastering Regular Expressions* [\[Friedl97](#page-426-0)].

## **String**

The *String* text field is where you have to enter a string that should be matched by the specified regular expression. This text field is initially empty. Once you have edited the two text fields you may want to use the *Test* button to perform a pattern matching test in order to make sure that the specified pattern matches as desired. If testing is successful, a greencolored message appears, to indicate that fact.

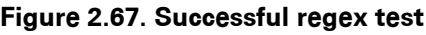

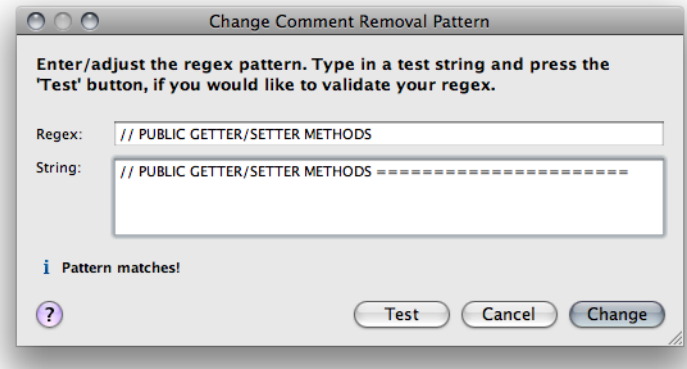

Otherwise a red-colored message is displayed, and you may want to change your pattern and/or test string and restart the procedure.

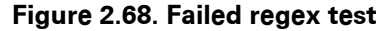

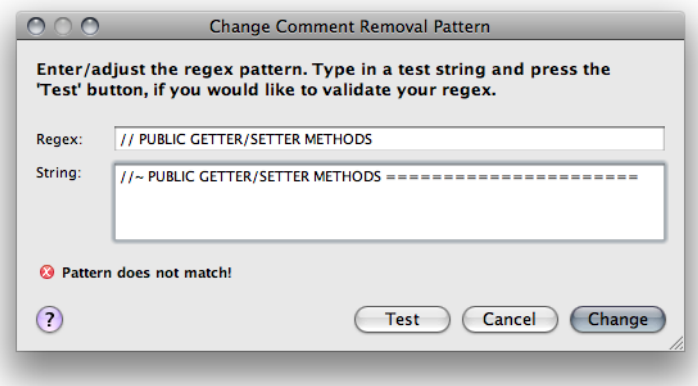

When you are done editing the regular expression, you can press the *Apply* button to take over (note that you are not required to perform any testing, the regex is accepted even when invalid!). You can always use the *Cancel* button to cancel editing at any time. The dialog will be closed and no changes applied.

## <span id="page-240-0"></span>**2.8.13.4 Format**

Controls the reformatting of comments.

# **Single-line comments**

Enables the reformatting of single-line comments. Only affects the space between leading delimiter and comment text as shown in the examples below.

Since 1.0.3

```
Example 2.767. Single-line comment
//Sometimes people run
//the comments against the delimiters
```
**Example 2.768. Single-line comment (reformatted)**

```
// Sometimes people run
// the comments against the delimiters
```
# **Multi-line comments**

Enables the reformatting of multi-line comments. Only affects the leading asterixes of consecutive comment lines as shown in the examples below.

```
Example 2.769. Multi-line comment
/* Multi-line
* comment.
* end.
*/
```

```
Example 2.770. Multi-line comment (reformatted)
/* Multi-line
  * comment.
  * end.
 */
```
Please note that as of Jalopy 1.6 you can disable formatting of individual comments using the special  $/*-$  delimiter.

```
Example 2.771. Multi-line comment that keeps its style
/*- Comment that
* should NOT
* be formatted
*/
```
## <span id="page-241-1"></span>**2.8.13.5 Wrap**

Controls the wrapping behavior of comments.

## **Single-line comments**

When enabled, Jalopy tries to ensure that single-line comments do not exceed the maximal line length.

Since 1.0.3

```
Example 2.772. A long single-line comment
 |
// this is a long comment so I would like it to wrap
 |
 Example 2.773. A long single-line comment that was wrapped
 |
```
// this is a long comment so| // I would like it to wrap |

# <span id="page-241-0"></span>**Reflow**

By default, wrapping happens on a line-by-line basis, i.e. every line that would exceed the maximal length will be split and the resulting chunks will be each printed on a line of its own. To put it in another way: all existing line breaks are kept. This is no problem with a single comment, but when there are multiple comments in row, wrapping may leave annoying artifacts like in the example below.

Since 1.0.3

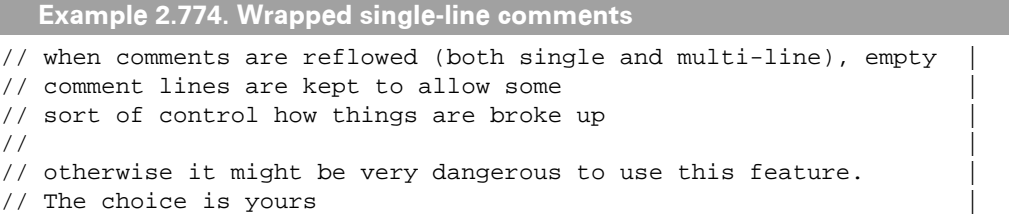

A better strategy might be to ignore existing line breaks and have the comments reflowed.

**Example 2.775. Reflowed single-line comments**

```
// when comments are reflowed (both single and multi-line), empty |
// comment lines are kept to allow some sort of control how things |
// are broke up
\frac{1}{2} \frac{1}{2} \frac{1}{2} \frac{1}{2} \frac{1}{2} \frac{1}{2} \frac{1}{2} \frac{1}{2} \frac{1}{2} \frac{1}{2} \frac{1}{2} \frac{1}{2} \frac{1}{2} \frac{1}{2} \frac{1}{2} \frac{1}{2} \frac{1}{2} \frac{1}{2} \frac{1}{2} \frac{1}{2} \frac{1}{2} \frac{1}{2} // otherwise it might be very dangerous to use this feature. The
// choice is yours |
```
Please note that existing blank lines are always kept!

# <span id="page-242-1"></span>**Multi-line comments**

When enabled, ensures that multi-line comments do not exceed the maximal line length.

Since 1.0.3

```
Example 2.776. A long multi-line comment
 |
/* A multi-line comment that spans multiple lines but exceeds the max.
 * line length
\star /
 |
```
**Example 2.777. A long multi-line comment that was wrapped**

```
 |
/* A multi-line comment that|
 * spans multiple lines but |
* exceeds the max.
* line length *\star /
 |
```
Please note that as of Jalopy 1.6 you can disable wrapping of individual comments using the special  $/*-$  delimiter.

```
Example 2.778. Multi-line comment that keeps its style
/*- Comment that
* should NOT
* be wrapped
*/
```
# **Reflow**

Works similar to single-line comments (see [Reflow single-line comments\)](#page-241-0).

Since 1.0.3

```
Example 2.779. A long multi-line comment that was reflowed
 |
/* A multi-line comment that|
 * spans multiple lines but |
 * exceeds the max. line |
^{\star} length ^{\star} /\star /
 |
```
Compare this to the result of [Example 2.777, "A long multi-line comment that was](#page-242-0) [wrapped"](#page-242-0) and see how the last two lines differ.

## <span id="page-243-0"></span>**Wrap comments when line length greater than**

Lets you define the maximal column width that comments are allowed to use. Jalopy keeps the comments within this range. This option is only available with either ["Wrap single-line](#page-241-1) [comments"](#page-241-1) or ["Wrap multi-line comments"](#page-242-1) enabled. Please note that this setting only covers non-Javadoc comments. Javadoc comments are controlled independently, see ["Javadoc](#page-255-0) [line length"](#page-255-0).

Since 1.6

## **Only wrap when space greater than**

Lets you define the minimal amount of horizontal space that is required to let wrapping occur. This is the space between the current line offset and the maximal line length as defined above (see ["Comment Line Length"\)](#page-243-0). If the difference between these two boundaries is greater than the specified lower bound, wrapping occurs. In contrast, if the difference between current offset and maximal line length is smaller or equal to the specified lower bound, no wrapping will occur.

Please note that this option is only available with either ["Wrap single-line comments"](#page-241-1) or ["Wrap multi-line comments"](#page-242-1) enabled.

Since 1.0.3

**Example 2.780. Insufficient space, wrapping impossible** | | | System.out.println("Hello");|// quite a long endline comment that |// appears after the statement | | | | O M S

In the above example the space between the current column offset [O] and the maximal line length [M] is smaller than the specified minimal width (space between [O] and [S]), therefore wrapping is not possible.

```
Example 2.781. Sufficient space, wrapping possible
 | | |
System.out.println("Hello"); \frac{1}{1} quite a long endline
                | // comment that appears after
                |// the statement
 | | |
 O S M
```
In the above example the space between the current column offset [O] and the maximal line length [M] is greater than the specified minimal width (space between [O] and [S]), therefore wrapping is performed.

## **2.8.13.6 Misc**

Lets you control miscellaneous comment options.

## **Keep first column comments as-is**

When enabled, first column comments are never formatted and/or wrapped. As the name implies, first column comments are those comments that start at column one. They are typically used for commenting out blocks of code during development—something you might not want to be changed by a formatter.

Since 1.6

```
Example 2.782. First column comment
// System.out.println("appendingRemainingName: " + name.toString());
// Exception e = new Exception();
// e.printStackTrace();
 Example 2.783. Wrapped first column comment
// System.out.println("appendingRemainingName: " + name.toString()); Exception 
// e = new Exception() i e.printStackTrace() i
```
#### **Move comments after brace block**

When enabled, single comments that appear in the first line after the left curly brace of a statement block and only cover one line, are moved right after the brace. This way you can achieve a more dense layout in case you want to save vertical space.

Since 1.7

{

}

```
Example 2.784. Comments after left curly braces
void test()
{
     /**
      * @todo evaluate whether this is still necessary
      */
     if (condition1)
     {
         // i should do something
        doSomething();
     }
     else if (condition2)
     {
         // [PENDING] this should be part of whatever, ask Jeff
         // what to do
         takeAction();
     }
}
```
When the option is enabled, the example above would be printed as:

```
Example 2.785. Comments after left curly braces
void test()
```

```
 /**
       * @todo evaluate whether this is still necessary
      */
     if (condition1)
     { // i should do something
          doSomething();
     }
     else if (condition2)
\left\{\begin{array}{ccc} \end{array}\right\} // [PENDING] this should be part of whatever, ask Jeff
          // what to do
          takeAction();
     }
```
Please note how only the single comment within the if statement is affected. The comment before the if statement and the consecutive comments after the else statement have been left untouched.

# **2.8.14 Javadoc**

Lets you control all Javadoc-related options. Javadoc is a tool that parses the declarations and documentation comments in a set of Java source files and produces a corresponding set of HTML pages describing the public API or implementation documentation. Jalopy includes functionality to generate and maintain such comments automatically.

# <span id="page-245-1"></span>**2.8.14.1 Format**

Lets you control the Javadoc formatting options.

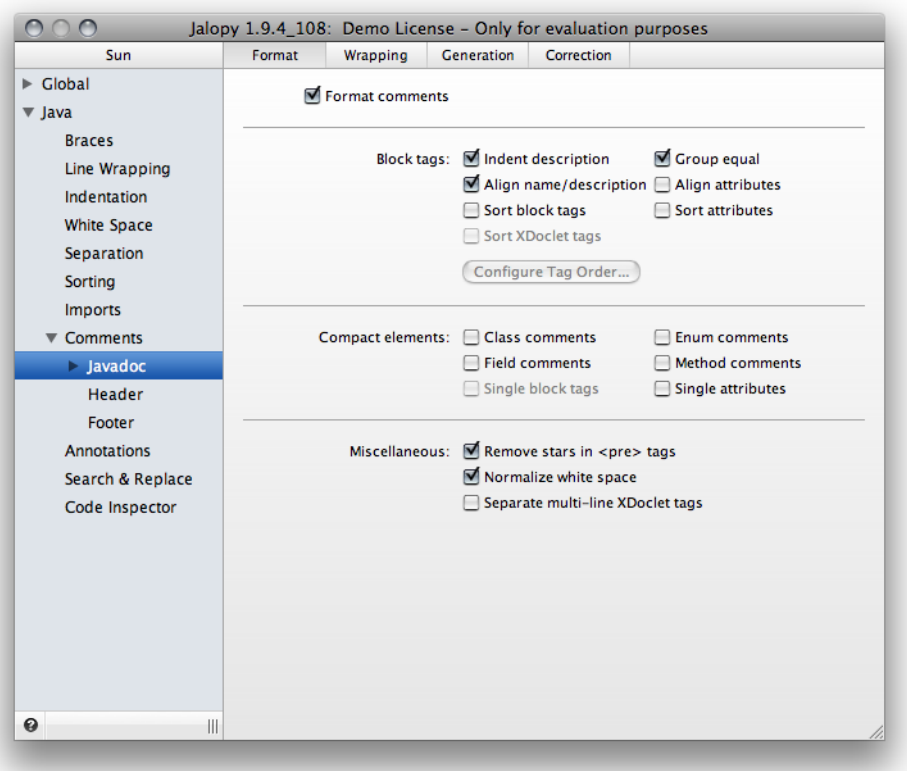

**Figure 2.69. Javadoc settings page**

# <span id="page-245-0"></span>**Format comments**

Enables or disables the formatting of Javadoc comments. When enabled, Javadoc comments are always formatted according to the options specified below.

**NOTE** The formatting style of leading and closing comment delimiter and leading asterisk characters are determined by analyzing the templates defined for the different declaration elements. Please refer to [Section 2.8.14.5,](#page-275-0) ["Templates"](#page-275-0) for more information about Javadoc templates

# **Block tags**

Lets you control the handling of Javadoc block tags.

#### <span id="page-246-0"></span>**Indent description**

When enabled, the description of a Javadoc block tag is indented/aligned beyond the tag name or tag parameter upon line wrapping. Otherwise successive description lines will start at the same column offset with the tag.

Since 1.6

```
Example 2.786. Indented tag descriptions
/**
 * This is overridden to return false if the current <code>Icon</code>'s
 * <code>Image</code> is not equal to the passed in <code>Image</code>
* <code>img</code>.
 *
 * @see java.awt.image.ImageObserver
 * @see java.awt.Component#imageUpdate(java.awt.Image, int, int, int,
        int, int) *
* @param img the <code>Image</code> to be compared
 * @param infoflags flags used to repaint the button when the image is
                     updated and which determine how much is to be
                     painted
 * @param x the x coordinate
 */
```
**Example 2.787. Unindented tag descriptions**

```
/**
 * This is overridden to return false if the current <code>Icon</code>'s
 * <code>Image</code> is not equal to the passed in <code>Image</code>
 * <code>img</code>.
 *
 * @see java.awt.image.ImageObserver
  * @see java.awt.Component#imageUpdate(java.awt.Image, int, int, int,
  * int, int)
 *
  * @param img the <code>Image</code> to be compared
  * @param infoflags flags used to repaint the button when the image is
  * updated and which determine how much is to be painted
  * @param x the x coordinate
 */
```
#### **Group equal**

When enabled, sections with equal tags are separated by a single blank line.

```
Example 2.788. Javadoc without grouped tags
/**
 * Returns the next list element that starts with a prefix.
 *
 * @param prefix the string to test for a match
  * @param startIndex the index for starting the search
  * @param bias the search direction, either Position.Bias.
                         Forward or Position.Bias.Backward.
 * @return the index of the next list element that starts with the
              prefix; otherwise -1
 * @exception IllegalArgumentException if prefix is null or startIndex is
                                       out of bounds
 * @since 1.4
 */
```
**Example 2.789. Javadoc with grouped tags**

```
/**
 * Returns the next list element that starts with a prefix.
 *
 * @param prefix the string to test for a match
  * @param startIndex the index for starting the search
  * @param bias the search direction, either Position.Bias.
                         Forward or Position.Bias.Backward.
*
  * @return the index of the next list element that starts with the
              prefix; otherwise -1
*
 * @exception IllegalArgumentException if prefix is null or startIndex is
                                       out of bounds
*
 * @since 1.4
 */
```
#### **Align name/description**

When enabled, the names and/or descriptions of tags are aligned in a table like manner to enhance readability. Otherwise each tag description is indented on its own. You need to have the [indentation of descriptions](#page-246-0) enabled to see descriptions aligned.

```
Example 2.790. Javadoc without aligned tags
/**
 * Returns the next list element that starts with a prefix.
 *
 * @param prefix the string to test for a match
  * @param startIndex the index for starting the search
  * @param bias the search direction, either Position.Bias.Forward or
                Position. Bias.Backward.
 * @return the index of the next list element that starts with the prefix;
           otherwise -1
 * @exception IllegalArgumentException if prefix is null or startIndex is
                                         out of bounds
 * @since 1.4
 */
```

```
Example 2.791. Javadoc with aligned tags
/**
 * Returns the next list element that starts with a prefix.
 *
 * @param prefix the string to test for a match
 @param startIndex the index for starting the search
  * @param bias the search direction, either Position.Bias.
                        Forward or Position.Bias.Backward.
 * @return the index of the next list element that starts with the
             prefix; otherwise -1
 * @exception IllegalArgumentException if prefix is null or startIndex is
                                       out of bounds
 * @since 1.4
 */
```
## **Align attributes**

When enabled, all attributes of tags with multiple attributes are indented to the level of the first '.' character in the name of the tag. Otherwise all attributes are indented by two spaces.

Since 1.0.1

```
Example 2.792. Javadoc with standard indented tag attributes
/**
 * @ejb.resource-ref
    res-auth = "Container"
     * res-ref-name = "${kirus.resource.database.name}"
     * res-type = "javax.sql.DataSource"
  */
```
**Example 2.793. Javadoc with aligned tag attributes**

```
/**
 * @ejb.resource-ref
      * res-auth = "Container"
 * res-ref-name = "${kirus.resource.database.name}"
  * res-type = "javax.sql.DataSource"
  */
```
#### <span id="page-248-0"></span>**Sort block tags**

When enabled, block tags are sorted. By default, the order is as recommended by the Javadoc creators (see [http://java.sun.com/j2se/javadoc/writingdoccomments/](http://java.sun.com/j2se/javadoc/writingdoccomments/index.html#tag) for more information), but you can configure the order manually yourself (see below). When disabled, block tags are printed in their original order.

Since 1.0

#### **Sort attributes**

When enabled, if a block tag contains multiple attributes, these are sorted by name. Otherwise the attributes are printed in their original order.

```
Example 2.794. Unsorted XDoclet tag attributes
```

```
/**
 * Sets the model that represents the contents or "value" of the list and
* clears the list selection after notifying <code></code>
  * PropertyChangeListeners</code>.<p> This is a JavaBeans bound property.
 *
  * @param model the <code>ListModel</code> that provides the list of
                      items for display
 *
 * @beaninfo
          bound: true
 * attribute: visualUpdate true
 * description: The object that contains the data to be drawn
 */
```
**Example 2.795. Sorted XDoclet tags**

```
/**
 * Sets the model that represents the contents or "value" of the list and
 * clears the list selection after notifying <code></code>
  * PropertyChangeListeners</code>.<p> This is a JavaBeans bound property.
 *
  * @param model the <code>ListModel</code> that provides the list of
                      items for display
 *
  * @beaninfo
      attribute: visualUpdate true
          bound: true
    description: The object that contains the data to be drawn
  */
```
#### **Sort XDoclet tags**

When enabled, XDoclet block tags are sorted by name. Otherwise the order is not changed. Please note that this option requires ["Sort block tags"](#page-248-0) to be enabled.

Since 1.9.1

**Example 2.796. Unsorted XDoclet tags**

```
/**
 * @ejb.home
    extends = "javax.ejb.EJBHome"
    local-extends = "javax.ejb.EJBLocalHome"
  * @ejb.interface
    extends = "javax.ejb.EJBObject"
    local-extends = "javax.ejb.EJBLocalObject"
 *
 * @weblogic.transaction-descriptor
     * trans-timeout-seconds = "122"
  * @weblogic.transaction-isolation
    TRANSACTION_READ_COMMITTED
 *
  * @ejb.transaction
    type = "RequiresNew"
 *
 * @weblogic.enable-call-by-reference
    True
 *
  * @ejb.resource-ref
    res-ref - name = "jdbc/foo - pool" * res-type = "javax.sql.DataSource"
 * res-auth = "Container"
 */
```

```
Example 2.797. Sorted XDoclet tags
```

```
/**
 * @ejb.home
    extends = "javax.ejb.EJBHome"
   local-extends = "javax.ejb.EJBLocalHome"
 * @ejb.interface
   extends = "javax.ejb.EJBObject"
   local-extends = "javax.ejb.EJBLocalObject"
 * @ejb.resource-ref
    * res-ref-name = "jdbc/foo-pool"
 * res-type = "javax.sql.DataSource"
 * res-auth = "Container"
 * @ejb.transaction
   type = "RequiresNew"
 *
 * @weblogic.enable-call-by-reference
   True
 * @weblogic.transaction-descriptor
 * trans-timeout-seconds = "122"
 * @weblogic.transaction-isolation
 * TRANSACTION_READ_COMMITTED
 */
```
#### **Configure Tag Order...**

Lets you configure the order of block tags when tag sorting is enabled. Pressing the button will display a configuration dialog that lets you specify both the order of block tags and a grouping section to define what tags should be separated.

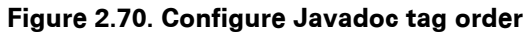

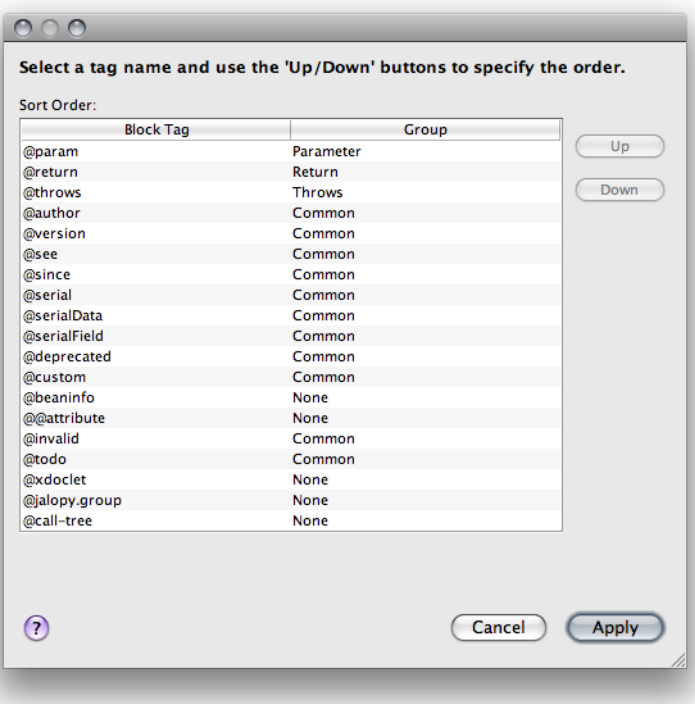

Select an entry in the list and use the *Up* and *Down* buttons to configure the sort order. To adjust grouping, specify the grouping section each tag should be part of. "None" means that tags are always separated. Otherwise two consecutive tags are only separated if their grouping section is different.

Since 1.8

#### **Compact elements**

Javadoc start and end delimiters are usually printed on its own line. When the comment body does not contain much text, emitting everything in one line might be an easy way to save vertical space. Same with tags and attributes.

#### **Class comments**

Lets you specify how Javadoc comments of class, interface and annotation type declarations that fit into one line should be printed.

Since 1.5

```
Example 2.798. Class Javadoc comment
/**
  * A simple container for Foo data.
  */
public class Foo {
}
```
When enabled, Javadoc comments will be printed in a single line, when possible.

```
Example 2.799. Class Javadoc comment (shortened)
/** A simple container for Foo data. */
public class Foo {
}
```
#### **Enum comments**

Lets you specify how Javadoc comments of enum declarations that fit into one line should be printed.

Since 1.7

}

```
Example 2.800. Enum Javadoc comment
/**
  * The foo enumeration.
  */
enum Foo {
     ...
```
When enabled, Javadoc comments will be printed in a single line, when possible.

```
Example 2.801. Enum Javadoc comment (shortened)
/** The foo enumeration. */
enum Foo {
 ...
}
```
#### **Field comments**

Lets you specify how Javadoc comments of fields or enum constants, that fit into one line should be printed.
```
Example 2.802. Field Javadoc comment
```

```
/**
  * What history policy should be used?
  */
private History.Policy _historyPolicy = History.Policy.DISABLED;
```
When enabled, Javadoc comments for fields or enum constants will be printed in a single line, when possible.

```
Example 2.803. Field Javadoc comment (shortened)
/** What history policy should be used? */
private History.Policy _historyPolicy = History.Policy.DISABLED;
```
### **Method comments**

When enabled, Javadoc comments for methods are printed in a single line when possible. This depends not only on the length of the description section, but also on your correction settings. If the [auto-correction](#page-269-0) feature for the tag section is enabled, the comment is only printed in a single line, if the method does contain a void return type and no parameters (because otherwise Javadoc tags are inserted).

Since 1.3

```
Example 2.804. Methods
```

```
/**
  * Transfer all entries from src to dest tables
  */
private void transfer(Entry[] src, Entry[] dest) {
     ...
}
```
When enabled, Javadoc comments for methods and constructors will be printed in a single line, when possible.

```
Example 2.805. Method Javadoc comment (shortened)
/** Transfer all entries from src to dest tables */
private void transfer(Entry[] src, Entry[] dest) {
     ...
}
```
# **Single block tags**

Lets you choose whether comments that only consists of a single block tag should be printed in one line when possible. Please note that enabling this option only affects those comments for which compacting has been enabled. E.g. if you want to compact fields with single block tags, you need to enable the "compact field comments" option.

Since 1.8

```
Example 2.806. Single block tag
/**
  * @see com.foo.MyClass
 */
class Demo{
}
```

```
Example 2.807. Single block tag compacted
```

```
/** @see com.foo.MyClass */
class Demo{
}
```
### **Single attributes**

Lets you choose whether single attributes should be printed in just one line after the tag name when possible. Otherwise, a line break is printed after the tag name.

Since 1.9.1

```
Example 2.808. Single XDoclet attribute
/**
  * @weblogic.transaction-descriptor
  * trans-timeout-seconds = "122"
  */
class Demo{
}
 Example 2.809. Single XDoclet attribute compacted
/**
  * @weblogic.transaction-descriptor trans-timeout-seconds = "122"
  */
class Demo{
}
```
### **Remove stars in <pre> tags**

Lets you remove leading stars in pre-formatted sections. It is often tedious to manually maintain leading stars in front of code snippets enclosed with <pre> tags. They are ignored by Javadoc anyway. With this option you can control whether Jalopy should remove any leading stars in pre-formatted sections or have them printed.

Since 1.6

**Example 2.810. Javadoc comment with preformatted section**

```
/**
 * <p>As with <code>InputMap</code> if you create a cycle, eg:
 * <pre>
    ActionMap am = new ActionMap();
    ActionMap bm = new ActionMap():
    am.setParent(bm);
    bm.setParent(am);
  * </pre>
  * some of the methods will cause a StackOverflowError to be thrown.
 */
```

```
Example 2.811. Javadoc comment without leading stars in preformatted section
```

```
/**
 * <p>As with <code>InputMap</code> if you create a cycle, eg:
 * <pre>
     ActionMap am = new ActionMap();
     ActionMap bm = new ActionMap():
     am.setParent(bm);
     bm.setParent(am);
 * </pre>
 * some of the methods will cause a StackOverflowError to be thrown.
 */
```
#### **Normalize white space**

When enabled, all white space gaps are reduced to a single blank space (normalized). Otherwise Jalopy will left white space gaps after sentences alone.

Since 1.8

```
Example 2.812. White space gaps
/**
 * This is the first sentence. This is the second sentence. This is the
 * third sentence. This is the forth sentence. This is the fifth
  * sentence. Thissssssssssssssssss
 */
Example 2.813. Normalized white space
/**
 * This is the first sentence. This is the second sentence. This is the
 * third sentence. This is the forth sentence. This is the fifth sentence.
```

```
 * Thissssssssssssssssss
```

```
 */
```
#### **Separate multi-line XDoclet tags**

When enabled, a blank line is printed before and after XDoclet tags that require more than one line.

Since 1.9.1

```
Example 2.814. Javadoc XDoclet tags
```

```
/**
 * @ejb.home
   extends = "javax.ejb.EJBHome"
    local-extends = "javax.ejb.EJBLocalHome"
  * @ejb.bean
   name = "AboActionManager"
    type = "Stateless"
  * display-name = "FooManagerBean"
  * description = "FooManager EJB"
    view-type
    jndi-name = "FooMgr"
  * @ejb.interface extends = "javax.ejb.EJBObject"
  */
```
**Example 2.815. Separated Javadoc XDoclet tags**

```
/**
  * @ejb.home
   extends = "javax.ejb.EJBHome"
    local-extends = "javax.ejb.EJBLocalHome"
 *
  * @ejb.bean
   name = "AboActionManager"
    type = "Stateless"
    display-name = "FooManagerBean"
   ------<br>description = "FooManager EJB"<br>view-type = "all"
   view-type
     * jndi-name = "FooMgr"
 *
  * @ejb.interface extends = "javax.ejb.EJBObject"
 */
```
# **2.8.14.2 Line Wrapping**

# **Wrapping**

Lets you control the wrapping options for Javadoc comments.

### **Line length**

Lets you define the maximal column width that Javadoc comments are allowed to use. Jalopy tries to keep the comments within this range upon reformatting.

Since 1.0

### **Disable wrapping for in-line tags**

Lets you disable automatic line wrapping for in-line tags. Please note that this means that in-line tags will always print in just one line. If the tag would exceed the maximal line length, a line break is inserted before the tag. But please be aware that the maximal line length could still be exceeded when the tag does not fit in a whole line!

Since 1.5

**Example 2.816. Wrapped Javadoc in-line tag**

```
/** \qquad \qquad * This is overridden to return false if the {@link java.awt.Icon |
 * Icon's} Image is not equal to the passed in Image. |
 */ |
```

```
Example 2.817. Javadoc in-line tag (wrapping disabled)
```

```
/** \qquad \qquad * This is overridden to return false if the |
 * {@link java.awt.Icon Icon's} Image is not equal to the passed |
 * in Image. |
 */ |
```
# **Misc**

Lets you control miscellaneous Javadoc settings.

# **Inner spacing**

Lets you define the amount of white space that gets printed between block tags and their description text.

Since 1.0

```
Example 2.818. One space inner spacing
/**
  Returns the next list element that starts with a prefix.
 *
  @param prefix the string to test for a match
  @param startIndex the index for starting the search
  @param bias the search direction, either Position.Bias.Forward
                      or Position.Bias.Backward.
 *
  @return the index of the next list element that starts with the prefix;
            otherwise -1
 *
  @exception IllegalArgumentException if prefix is null or startIndex is out
                                  of bounds
 * ^ ^
  @since 1.4 */
```
**Example 2.819. Two spaces inner spacing**

```
/**
 Returns the next list element that starts with a prefix.
 *
  @param prefix the string to test for a match
  @param startIndex the index for starting the search
  @param bias the search direction, either Position.Bias.Forward
                       or Position.Bias.Backward.
  @return the index of the next list element that starts with the
            prefix; otherwise -1
  @exception IllegalArgumentException if prefix is null or startIndex is
                                 out of bounds
 * ^^ ^^
 * @since 1.4
 */
```
#### **Indent HTML tags**

Enables the indentation of most HTML block tags (like lists, tables and the like). Please note that the HTML contents have to be well-formed for this feature to work! By default, Jalopy will inform you about invalid HTML when this feature was enabled. Another choice might be to enable the "Check HTML tags" feature to automatically ensure well-formed HTML (among other things, see below).

Since 1.0

# <span id="page-256-0"></span>**2.8.14.3 Generation**

Controls the auto-generation of missing Javadoc comments.

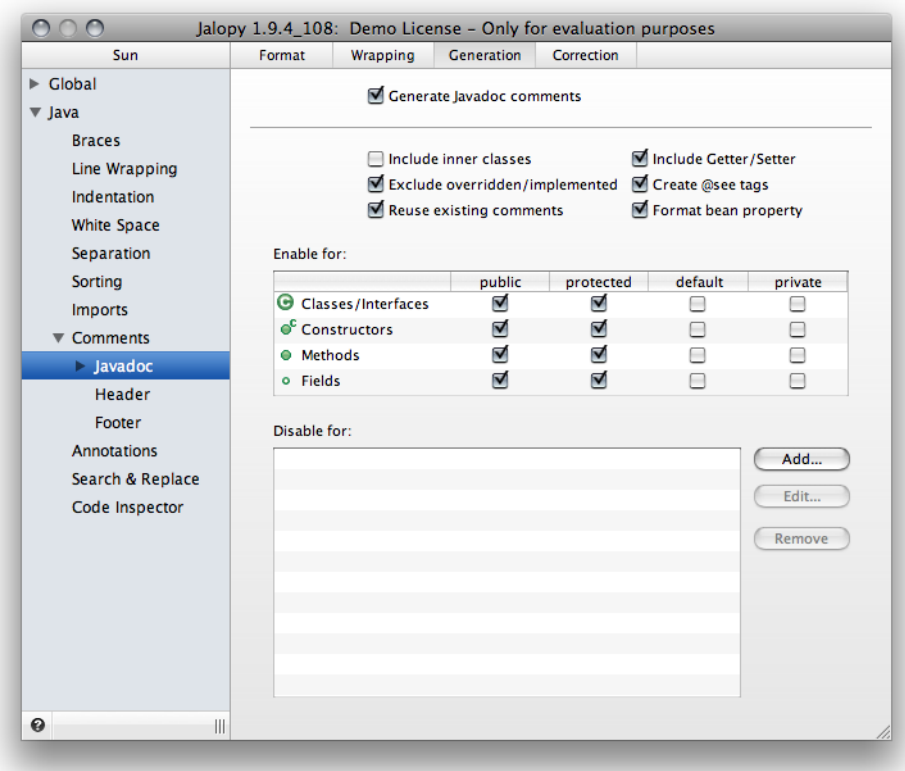

**Figure 2.71. Javadoc settings page**

Please refer to [Section 2.8.14.5, "Templates"](#page-275-0) for information about how to define templates that are used for Javadoc comment generation.

# **Generate Javadoc comments**

Enables or disables the comment auto-generation as a whole.

Since 1.2.1

# **Include inner classes**

Enables comment auto-generation for nested inner classes. Auto-generation does not apply to anonymous inner classes.

# **Include Getter/Setter**

Controls whether auto-generation should be enabled for methods that follow the JavaBeans naming convention (Getter/Setter). Please note that you can control what methods should be recognized as Boolean Getters via a regular expression. Refer to ["Boolean Getter Regex"](#page-221-0) for more information.

Since 1.3

### **Exclude Overridden/Implemented**

Controls whether Javadoc comments should be generated for methods that are implementing/overriding others.

```
Example 2.820. Class hierarchy
public interface Foo {
     /**
      * Does foo.
      */
     public void doFoo();
}
public abstract class BaseFoo implements Foo {
     @Override public void doFoo() {
          ...
     }
}
public abstract class FooImpl extends BaseFoo {
     @Override public void doFoo() {
          ...
     }
}
```
With this option enabled, Jalopy would not generate Javadoc for doFoo() in BaseFoo or FooImpl, because they implement or override another method.

Since 1.8

### **Generate @see tags**

Controls whether Javadoc generation for methods that are implementing or overriding others, creates @see tags to point to the referenced method. When disabled, Javadoc generation uses the descriptions given in the different templates.

```
Example 2.821. Generated Javadocs
package com.foo;
public interface Foo {
     /**
      * Does foo.
      */
     public void doFoo();
}
public abstract class BaseFoo implements Foo {
     /**
      * DOCME!
      */
     public void doFoo() { }
     /**
      * DOCME!
      */
     public void doBar() { }
}
public abstract class FooImpl extends BaseFoo {
     /**
      * DOCME!
      */
     @Override public void doFoo() { }
}
```
But when this option has been enabled, Jalopy automatically creates @see tags that references the overridden or implemented method in order to point to the documentation available there.

```
Example 2.822. Generated Javadocs
package com.foo;
public interface Foo {
     /**
      * Does foo.
      */
     public void doFoo();
}
public abstract class BaseFoo implements Foo {
     /**
      * @see com.foo.Foo#doFoo()
      */
     @Override public void doFoo() { }
     /**
      * DOCME!
      */
     public void doBar() { }
}
public abstract class FooImpl extends BaseFoo {
     /**
      * @see com.foo.BaseFoo$doFoo()
      */
     @Override public void doFoo() { }
}
```
Since 1.8

# **Reuse existing comments**

When enabled, the textual contents of all existing comments that appear before a certain node are used as the description section (instead of the one defined in the template). Otherwise the generated Javadoc comment is simply inserted below any already existing comments.

Since 1.5

```
Example 2.823. Method without Javadoc comment
/*
  * HTML is the top level element
  */
public static Node parseDocument(Lexer lexer) {}
```
When the option is left disabled, the above example would become

```
Example 2.824. Generated comment
/*
  * HTML is the top level element
 */
/**
  * DOCME!
 *
   @param lexer DOCME!
 *
  * @return DOCME!
  */
public static Node parseDocument(Lexer lexer) {}
```
But when the option is enabled, the result would be

```
Example 2.825. Generated comment that uses existing comment
/**
  * HTML is the top level element
 *
   @param lexer DOCME!
 *
  @return DOCME!
  */
public static Node parseDocument(Lexer lexer) {}
```
# **Format bean property**

Lets you control whether the value of the ["property.name"](#page-51-0) local environment variable should be split into several chunks or just have its prefix stripped upon interpolation.

When enabled, the property name is determined from the method name by stripping the bean prefix and taking any upper case letter followed by a lower case letter and put a space in front of it. E.g. "getImportanceValue" would result in "Importance Value", "getABSValue" in "ABS Value" and "isValid" in "Valid". The case of all chunks is adjusted according to the rules as sketched below.

8.8 Capitalization of inferred names.

When we use design patterns to infer a property or event name, we need to decide what rules to follow for capitalizing the inferred name. If we extract the name from the middle of a normal mixedCase style Java name then the name will, by default, begin with a capital letter. Java programmers are accustomed to having normal identifiers start with lower case letters. Vigorous reviewer input has convinced us that we should follow this same conventional rule for property and event names.

Thus when we extract a property or event name from the middle of an existing Java name, we normally convert the first character to lower case. However to support the occasional use of all upper-case names, we check if the first two characters of the name are both upper case and if so leave it alone. So for example,

```
"FooBah" becomes "fooBah"
"Z" becomes "z"
"URL" becomes "URL"
```
[taken from the [JavaBeans Spec\]](http://java.sun.com/products/javabeans/docs/spec.html)

When disabled, just the bean prefix is stripped and the case of the first letter adjusted according to the rules laid out in the JavaBean spec.

Since 1.3

```
Example 2.826. Javadoc template for Setter
/**
  * Sets the value of the $property.name$ property.
 *
  * @param name $property.name$ property value.
  */
public void setImportanceValue(String value) {
 ...
}
```
**Example 2.827. Generated Javadoc comment with formatted JavaBeans propert name**

/\*\* \* Sets the value of the Importance Value property. \*

```
 * @param name importance value property value.
  */
public void setImportanceValue(String value) {
     ...
```
}

**Example 2.828. Generated Javadoc comment with unformatted JavaBeans property name**

```
/**
  * Sets the value of the ImportanceValue property.
 *
  * @param name importanceValue property value.
  */
public void setImportanceValue(String value) {
     ...
}
```
# <span id="page-261-0"></span>**Enable for**

The table component lets you selectively enable the auto-generation of missing Javadoc comments for specific code elements and access levels. Please note that you can selectively disable Javadoc generation in source code files by using a special pragma comment. Refer to the [Pragma comments](#page-236-0) section for more information.

# **Disable for**

Lets you disable Javadoc generation for declarations that either carry specific annotations, or within classes that extend a certain class or implement a certain interface.This way you could for example disable Javadoc generation for tests.

Use the *Add...* button to specify both annotation names and/or the type names of extends or implements clauses that should disable Javadoc generation when found.

Annotations must be specified in the marker annotation form, e.g. @Test or @Factory. You never include any parenthesized values. Special support is provided for the @Test annotation. If it can be found on the class level, all public members will be excluded from Javadoc generation as well.

Since 1.9.4

```
Example 2.829. Test file
public class FooTest {
     @Test public void test { }
}
```
could become

```
Example 2.830. @Test annotation disables Javadoc generation
/**
  * DOCME!
 *
  * @author Joe Tiger
  * @version $version$
  */
public class FooTest {
     @Test public void test { }
}
```
But you might also use

```
Example 2.831. Another test file
@Test
public class FooTest {
     public void test { }
}
```
which would effectively disable Javadoc generation for the whole class as it only contains public members.

For type names, please note that Javadoc generation will only be disabled for the members defined within a class—the class declaration itself is not affected. Please note further that comparison is done using exact string matching: you need to specify the type names exactly as they appear in the source files. ActionListener and java.awt.event.ActionListener are treated as two different type names. If you mix qualified and simple type names in your sources, you need to define both type names here.

Since 1.6

```
Example 2.832. Java source file with missing Javadoc
/** A sample class. */
public class Foo {
     class MyAction implements ActionListener {
         public void actionPerformed(ActionEvent ev) { }
     }
}
```
Javadoc generation without exclusions could look like:

```
Example 2.833. Javadoc generation without exclusion
/** A sample class. */
public class Foo {
     /**
      * DOCME!
 *
      * @author Joe Tiger
      * @version $version$
      */
     class MyAction implements ActionListener {
         /**
          * DOCME!
 *
          * @param ev DOCME!
          */
         public void actionPerformed(ActionEvent ev) { }
     }
}
```
But with Javadoc generation disabled for ActionListener, the result could look like:

```
Example 2.834. Javadoc generation with excluded interface
/** A sample class. */
public class Foo {
     /**
      * DOCME!
 *
      * @author Joe Tiger
      * @version $version$
     */
     class MyAction implements ActionListener {
         public void actionPerformed(ActionEvent ev) { }
     }
}
```
Please note how Javadoc is added for the inner class declaration, but not the inner class method!

# <span id="page-263-0"></span>**2.8.14.4 Correction**

Lets you control the Javadoc comment checking and auto-correction features.

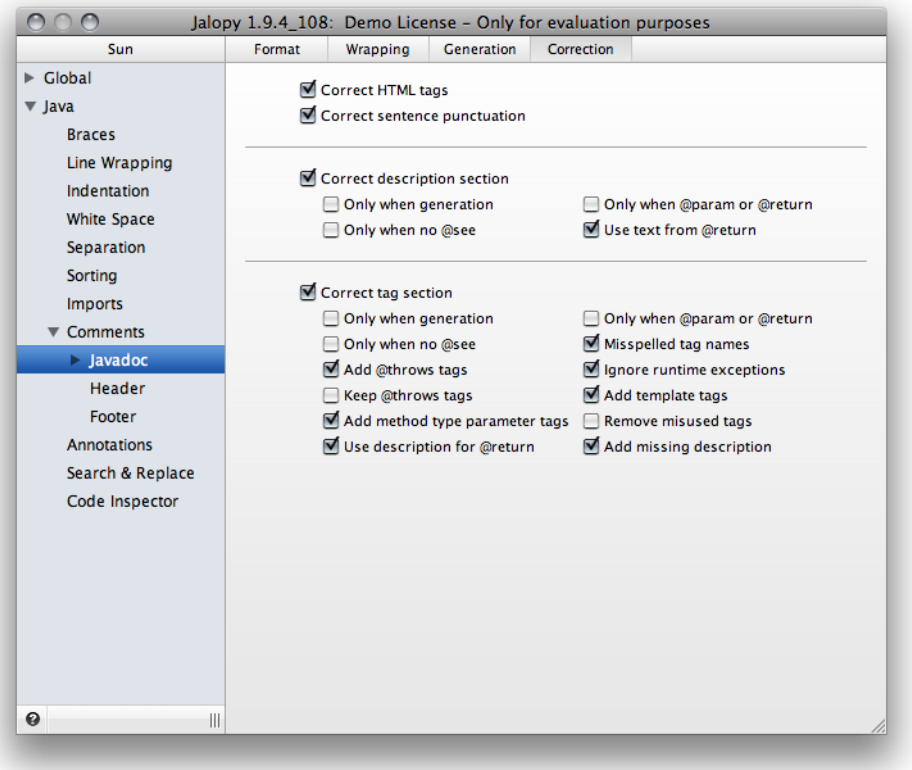

#### **Figure 2.72. Javadoc Correction settings page**

### **Correct HTML**

This feature lets you enforce valid HTML. When enabled, Jalopy ensures that the comments only contain valid HTML 4.01 markup. Missing tags like optional end tags will be inserted to ensure well-formed contents.

```
Example 2.835. Javadoc comment with missing paragraph tags
/**
  * Indicates the kinds of program element to which an annotation type
  * is applicable. If a Target meta-annotation is not present on an
  * annotation type declaration, the declared type may be used on any
  * program element. If such a meta-annotation is present, the compiler
  * will enforce the specified usage restriction.
 *
  * For example, this meta-annotation indicates that the declared type is
  * itself a meta-annotation type. It can only be used on annotation type
  * declarations.
  */
```
**Example 2.836. Javadoc comment with inserted paragraph tags**

```
/**
 * Indicates the kinds of program element to which an annotation type
 * is applicable. If a Target meta-annotation is not present on an
 * annotation type declaration, the declared type may be used on any
 * program element. If such a meta-annotation is present, the compiler
 * will enforce the specified usage restriction.
 *
 * <p>For example, this meta-annotation indicates that the declared type
 * is itself a meta-annotation type. It can only be used on annotation
 * type declarations.</p>
 */
```

```
Example 2.837. Javadoc comment with missing </li> tags
```

```
/**
  * Returns a short description of this throwable.
 * If this <code>Throwable</code> object was created with a non-null detail
  * message string, then the result is the concatenation of three strings: 
  * <ul>
  * <li> The name of the actual class of this object 
  * <li>": " (a colon and a space)
  * <li>The result of the {@link #getMessage} method for this object 
 * </ul>
  */
```
**Example 2.838. Javadoc comment with inserted </li> tags**

```
/**
* Returns a short description of this throwable. If this <code></code>
* Throwable</code> object was created with a non-null detail message
 * string, then the result is the concatenation of three strings:
 *
 * <ul>
     * <li>The name of the actual class of this object</li>
     * <li>": " (a colon and a space)</li>
      * <li>The result of the {@link #getMessage} method for this object</li>
 * </ul>
 */
```
#### Since 1.0

### **Correct sentence punctuation**

When enabled, ensures that the first sentence of the description section ends with punctuation. If no punctuation is present, a dot character will be added at the end of the first sentence. The first sentence is determined by either a blank line between two text chunks or by a HTML block tag. If no obvious sentence break could be found, the dot is added at the end of the description section.

Since 1.6

```
Example 2.839. Javadoc comment with missing period after first sentence
/**
 * The method used for creating the tree
 * <p>
  * This method adds an anonymous TreeSelectionListener to 
  * the returned JTree. Upon receiving TreeSelectionEvents, 
  * this listener calls refresh with the selected node as a 
 * parameter. 
  */
```
**Example 2.840. Reformatted Javadoc comment with added period after first sentence**

```
/**
 * The method used for creating the tree.
 *
  * <p>This method adds an anonymous TreeSelectionListener to the
  * returned JTree. Upon receiving TreeSelectionEvents, this listener
  * calls refresh with the selected node as a parameter.
  */
```
# **Description Section**

Provides option to control the behavior of the description section of a Javadoc comments. The description begins after the starting delimiter /\*\* and continues until the tag section. The tag section starts with the first block tag, which is defined by the first @ character that begins a line (ignoring leading asterisks, white space and comment separator). The main description cannot continue after the tag section begins.

```
/**
  * This sentence would hold the main description for this doc comment.
  * @see java.lang.Object
  */
```
### **Correct description section**

When enabled, Jalopy inserts a missing description into existing Javadoc comments. Unlike specified otherwise (see ["Use text from @return"](#page-268-0) below), the description is taken from the template for the code element that contains the Javadoc comment. Refer to [Sec](#page-275-0)[tion 2.8.14.5, "Templates"](#page-275-0) for information on how to customize the templates.

Since 1.2.1

### **Only when generation**

Only inserts the missing description when Javadoc auto-generation has been enabled for the declaration element that contains the Javadoc comment.

Since 1.2.1

```
Example 2.841. Javadoc comment without descriptioin
```

```
/** @jalopy.group accessor */
protected int getFoo () { }
```
will only be formatted to

```
Example 2.842. Inserted description
/**
  * DOCME!
 *
  * @jalopy.group accessor
  */
protected int getFoo () { }
```
when Javadoc comment auto-generation is enabled for method declarations that have an access level of protected.

# **Only when @param or @return**

Only inserts the missing description when a @param or @return block tag can be found in the Javadoc comment.

Since 1.2.1

```
Example 2.843. Javadoc comment
/** @jalopy.group accessor */
protected int getFoo () { }
```
will be formatted as

```
Example 2.844. Javadoc comment
/** @jalopy.group accessor */
protected int getFoo () { }
```
because the Javadoc comment neither contains a @param nor a @return block tag. But

```
Example 2.845. Javadoc comment with @return tag
/**<br>* @return
                   returns the foo property.
  * @jalopy.group accessor
  */
protected int getFoo () { }
```
will be formatted as

```
Example 2.846. Javadoc comment with auto-generated description
/**
 * DOCME!
 *
  * @return returns the foo property.
 *
  * @jalopy.group accessor
  */
protected int getFoo () { }
```
because a @return tag can be found.

#### **Only when no @see**

Only inserts the missing description when no @see block tag can be found in the Javadoc comment. The default behavior is to disable the insertion of a missing description if the comment only consists of a single @see block tag or starts with an  $\{\emptyset\}$  inherit Doc  $\}$  in-line tag. In order to avoid adding information that is redundant, one may enable this switch when @see tags are used to point to related documentation.

Since 1.2.1

```
Example 2.847. Javadoc comment
/** @jalopy.group accessor */
protected int getFoo () { }
```
#### would be formatted as

```
Example 2.848. Javadoc comment with auto-generated description
/**
  * DOCME!
 *
  * @jalopy.group accessor
  */
protected int getFoo () { }
```
because the Javadoc comment contains no @see tag. But

```
Example 2.849. Javadoc comment with @see tag
```

```
/**
  * @jalopy.group accessor
  * @see #com.foo.OtherClass
  */
protected int getFoo () { }
```
#### would be formatted as

```
Example 2.850. Formatted Javadoc comment
/**
  * @jalopy.group accessor
                  #com.foo.OtherClass
  */
protected int getFoo () { }
```
<span id="page-268-0"></span>because a @see tag can be found.

### **Use text from @return**

When enabled, the description text of the @return tag is used (when present) for a missing description. The first letter of the text will upper-cased.

Since 1.5

```
Example 2.851. Javadoc with missing description section
/**
  * @return returns the result of the operation.
  */
public Object getResult() {
 ...
}
```
**Example 2.852. Missing description generated from template**

```
/**
  * TODO: DOCME!
 * 
  * @return returns the result of the operation.
  */
public Object getResult() {
     ...
}
```
**Example 2.853. Missing description generated from @return tag**

```
/**
  * Returns the result of the operation.
 * 
  * @return returns the result of the operation.
  */
public Object getResult() {
     ...
}
```
# **Tag Section**

Provides options to control the behavior for the block tags of Javadoc comments. The description begins after the starting delimiter / \*\* and continues until the tag section. The tag section starts with the first block tag, which is defined by the first @ character that begins a line (ignoring leading asterisks, white space and comment separator). The main description cannot continue after the tag section begins. There can be any number of tags—some types of tags can be repeated while others cannot. In the following example, the @see tags starts the tag section:

/\*\* \* This sentence would hold the main description for this doc comment. \* **@see java.lang.Object** \*/

### <span id="page-269-0"></span>**Correct tag section**

When enabled, missing Javadoc block tags will be inserted, obsolete tags can be removed. Spelling errors of block and in-line tags are corrected. The description of a tag is taken from the template for the code element that contains the Javadoc comment. Refer to [Sec](#page-275-0)[tion 2.8.14.5, "Templates"](#page-275-0) for information on how to customize the templates.

### **Only when generation**

Only corrects tags when Javadoc auto-generation has been enabled for the declaration element that contains the Javadoc comment.

Since 1.2.1

```
Example 2.854. Javadoc comment
/** @jalopy.group accessor */
protected int getFoo () { }
```
will only be formatted to

```
Example 2.855. Javadoc comment with auto-generated @return tag
/**
  * @return DOCME!
 *
  * @jalopy.group accessor
  */
protected int getFoo () { }
```
when Javadoc comment auto-generation is enabled for method declarations that have an access level of protected.

#### **Only when @param or @return**

Only corrects tags when a @param or @return block tag can be found in the Javadoc comment.

Since 1.2.1

```
Example 2.856. Javadoc comment without @return or @param
/**
  * @jalopy.group accessor
  */
protected int getFoo (int param) { }
```
will be formatted as

```
Example 2.857. Javadoc comment without corrections
/**
```

```
 * @jalopy.group accessor
  */
protected int getFoo (int param) { }
```
because the Javadoc comment neither contains a @param nor a @return block tag. But

```
Example 2.858. Javadoc comment with @param
/**
                 param a parameter
  * @jalopy.group accessor
  */
protected int getFoo (int param) { }
```
will be formatted as

```
Example 2.859. Corrected Javadoc comment
/**
  @param param a parameter
 *
  @return returns the foo property.
 *
  @jalopy.group accessor
  */
protected int getFoo (int param) { }
```
because a @param tag can be found.

### **Only when no @see**

Disables the auto-correction when a @see tag is found in the comment. The default behavior is to disable auto-correction if the comment only consists of a single @see block tag or starts with an {@inheritDoc} in-line tag. In order to avoid adding information that is redundant, one may enable this switch when @see tags are used to point to related documentation.

Since 1.0.1

### **Misspelled tag names**

When enabled, misspelled Javadoc tag names will be corrected when possible. When Jalopy encounters an invalid tag name, i.e. the name is not part of the list with valid tag names, it determines whether the tag name is vastly similar with one on the list. If so, Jalopy will pick the one from the list otherwise it reports an error. For information about the build-in list with valid Javadoc tag names refer to [Section 2.8.14.6.1.1, "Block tags",](#page-284-0) [Sec](#page-285-0)[tion 2.8.14.6.1.2, "In-line tags"](#page-285-0) and Appendix C, *[Build-in XDoclet tags](#page-388-0)*.

Since 1.3

# **Add @throws tags**

When enabled, performs an additional check for exceptions that are actually thrown from within a constructor or method body, but not documented and adds block tags. E.g. if a method only declares to throw an IOException, but actually throws a FileNotFoundException, and this FileNotFoundException has not been documented with a @throws tag, it will be added.

```
Example 2.860. Undocumented exception
/**
  * Description
 *
  * @param rFile input file.
 *
  * @throws IOException if an I/O problem occurred.
  */
public void sample(File rFile) throws IOException {
     if (rFile.exists())
         throw new FileNotFoundException();
     ...
}
```
#### **Example 2.861. Added exception**

```
/**
  * Description
 *
  * @param rFile input file.
 *
  * @throws IOException if an I/O problem occurred.
  * @throws FileNotFoundException DOCUMENT ME!
  */
public void sample(File rFile) {
     if (rFile.exists())
         throw new FileNotFoundException();
     ...
}
```
#### **Ignore runtime exceptions**

When enabled, no tags will be added or removed for runtime exceptions and errors that are thrown from within a method or constructor body. Please note that enabling this option will cause present @throws tags that document runtime exceptions or errors to be removed! If you want to keep existing tags, please enable the ["Keep @throws tags"](#page-272-0) option as well.

You have to explicitly enable type resolution services for the Ant, Console and Maven plug-ins to activate this feature. Please refer to the documentation of the individual plugins to learn how one can accomplish this (see [Part II, "Plug-ins"](#page-308-0)).

```
Since 1.0
```

```
Example 2.862. Generated missing throws clause
/**
  * Description
 *
  * @throws IllegalArgumentException DOCME!
  */
public void isNewline(int offset) {
     if (input <= 1) throw new IllegalArgumentException();
     ..
}
```

```
Example 2.863. No throws clause generated for runtime exception
/**
  * Description
 \starpublic void isNewline(int offset) {
     if (input <= 1) throw new IllegalArgumentException();
 ..
}
```
### <span id="page-272-0"></span>**Keep @throws tags**

When enabled, no existing @throws tags are removed from comments. This feature proves useful if you have comments with existing @throws tags for runtime exceptions that are not actually thrown from within a method body.

Since 1.0

### **Add template tags**

When enabled, tags that are defined in the Javadoc template but missing in the Javadoc comment of the corresponding declaration node, are inserted. Missing tags are only inserted when their declaration has its Javadoc generation option enabled for the current scope. This holds true if even when the Javadoc comment generation is disabled globally in order to allow fine grained control when and for what declarations missing tags should be inserted. Please refer to [Enable Javadoc generation for](#page-261-0) for information on how to enable Javadoc generation for specific declarations. For information on how to customize the Javadoc templates, please refer to [Section 2.8.14.5, "Templates".](#page-275-0)

Since 1.5

```
Example 2.864. Javadoc template
/**
  * TODO: DOCME!
 *
  * @author $user.name$
  */
```
With the above shown template, upon reformatting Jalopy ensures that all existing class level Javadoc comments contain the @author tag. Thus, the following comment

```
Example 2.865. Javadoc comment
/**
  * Encapsulate an attribute declaration.
  */
class AttributeDecl {
}
```
could become

```
Example 2.866. Javadoc comment after formatting
/**
  * Encapsulate an attribute declaration.
 *
  @author John Doo
  */
class AttributeDecl {
}
```
Note how the \$user.name variable expression is interpolated during formatting! Environment variables are discussed in [Section 2.4, "Environment".](#page-47-0) Missing tags are added at the end of the tag section in the order they are defined in the template. We recommend to enable [Tag sorting](#page-248-0) in order to ensure a specific ordering.

### **Add method type parameter tags**

When enabled, Jalopy enforces/corrects @param tags for generic method and constructor declarations.

```
Example 2.867. Generic method
/**
  * blah.
 *
  * @param string blah
 *
  * @return blah
  */
<T, V extends T> V convert(String string);
```
will have tags inserted for the type parameters.

#### Since 1.6

```
Example 2.868. Generic method
/**
  * blah.
 *
  * @param <T> blah
  * @param <V> blah
  * @param string blah
 *
  * @return blah
 */
<T, V extends T> V convert(String string);
```
Please note that existing @param tags documenting type parameters will be removed when this option is disabled!

#### **Remove misused tags**

When enabled, the validity of block tags will be checked. Not all tags can be used in all contexts. Tags that are invalid will be removed. If left disabled, Jalopy only prints warnings about misused tags.

Since 1.0

#### **Use description for @return**

When enabled, the text for a missing @return tag description is not taken from the template, but the first sentence of description section is taken (when present). The first letter of the description will be lower-cased.

Since 1.5

```
Example 2.869. Javadoc with missing @return tag description
/**
  * Returns the result of the calculation.
 \starpublic Object getResult() {
    ...
}
```
**Example 2.870. Javadoc with @return tag description inserted from template**

```
/**
  * Returns the result of the calculation.
 *
  * @return DOCME!
  */
public Object getResult() {
    ...
}
```
**Example 2.871. Javadoc with @return tag description taken from description section**

```
/**
  * Returns the result of the calculation.
 *
  * @return returns the result of the calculation.
  */
public Object getResult() {
    ...
}
```
### **Add missing description**

When enabled, missing descriptions of certain Javadoc block tags will be tagged with a marker. The tag marker is inserted for the following tags: @author, @deprecated, @exception, @param, @return, @see, @serialData, @serialField, @since, @throws, @version. The marker text is taken from the description section of corresponding template. XDoclet or custom tags will remain untouched.

Since 1.5

```
Example 2.872. Tags with missing description
/*
  * HTML is the top level element
 *
  @param lexer
 *
  * @return
  */
public static Node parseDocument(Lexer lexer) {}
```
When the option is left disabled, the above example would become

```
Example 2.873. Tags with missing description
/**
  * HTML is the top level element
 *
  * @param lexer
 *
  * @return
  */
public static Node parseDocument(Lexer lexer) {}
```
But when the option is enabled, the result would be

```
Example 2.874. Tagged missing descriptions
/**
  * HTML is the top level element
 *
  @param lexer DOCME!
 *
  * @return DOCME!
  */
public static Node parseDocument(Lexer lexer) {}
```
# <span id="page-275-0"></span>**2.8.14.5 Templates**

Lets you define templates to be inserted for the different declaration elements when Javadoc Generation (see [Section 2.8.14.3, "Generation"\)](#page-256-0) has been enabled. Each element (Class, Interface, Field, Constructor and Method) has its own template. Depending on the element type, a template consists of up to five parts that together form a valid Javadoc comment. When Javadoc formatting (see [Section 2.8.14.1, "Format"](#page-245-0)) is enabled, the templates will be reformatted before they are inserted.

You can use variable expressions throughout your templates to insert various data automagically. See [Section 2.4.3, "Local variables"](#page-50-0) for more information about the available variables.

**IMPORTANT** The templates also describe the formatting style for each element and are used to determine the description texts that are to be inserted for the Javadoc auto-correction feature (described in [Sec](#page-263-0)[tion 2.8.14.4, "Correction"](#page-263-0))

# **Class template**

Lets you define the template for class and enum declarations (including inner classes).

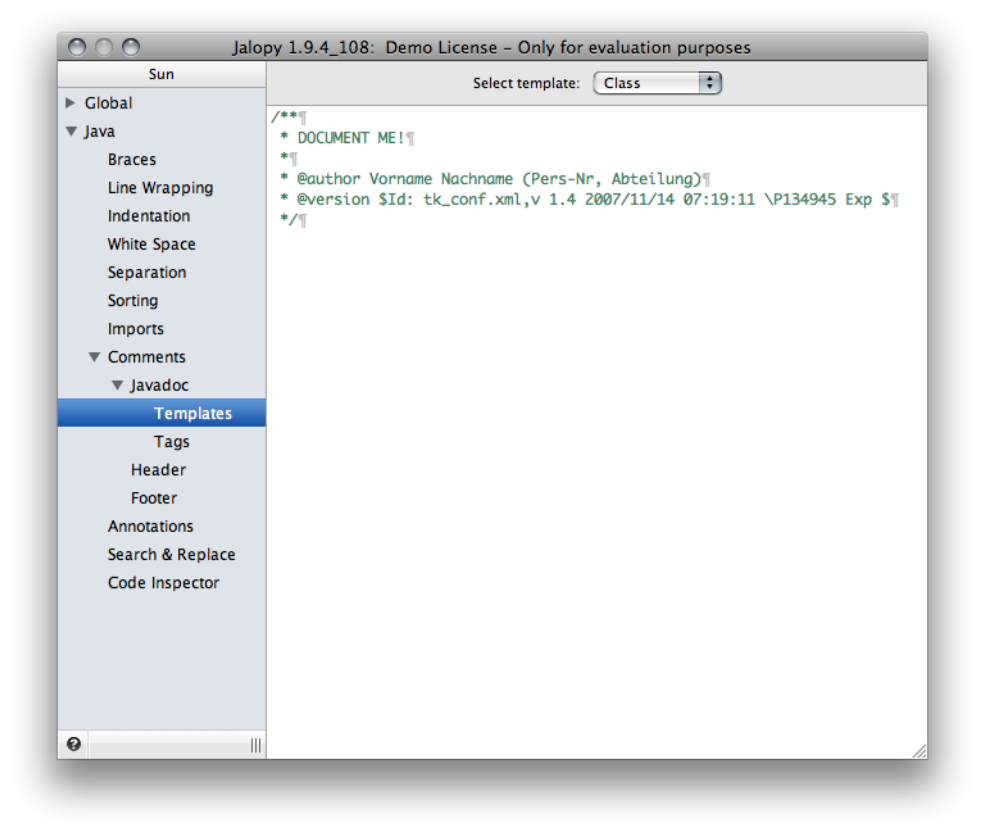

**Figure 2.73. Javadoc class template**

Enter a valid Javadoc comment. The Preview window will update in real-time to reflect your changes.

```
Example 2.875. Class declaration with generated Javadoc
/**
  * DOCME!
  *
  * @author $author$
  * @version $Revision: #22 $, $Date: 2007/08/15 $
  */
public class CompilationUnit {
}
```
# **Interface template**

Lets you define the template for interface and annotation declarations.

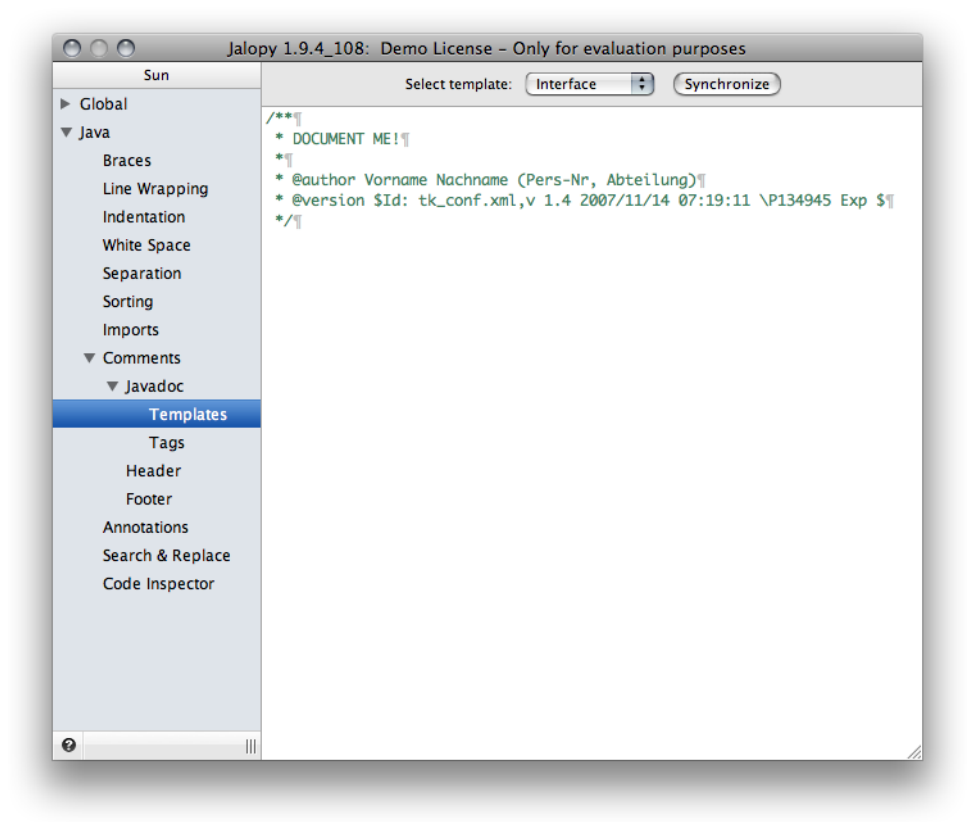

#### **Figure 2.74. Javadoc interface template**

Enter a valid Javadoc comment. The Preview window will update in real-time to reflect your changes.

```
Example 2.876. Interface declaration with generated Javadoc
/**
  * DOCME!
  *
  * @author $author$
  * @version $Revision: #22 $, $Date: 2007/08/15 $
  */
public interface Saveable {
}
```
# **Enum template**

Lets you define the template for enum declarations (includes inner enums).

Since 1.5

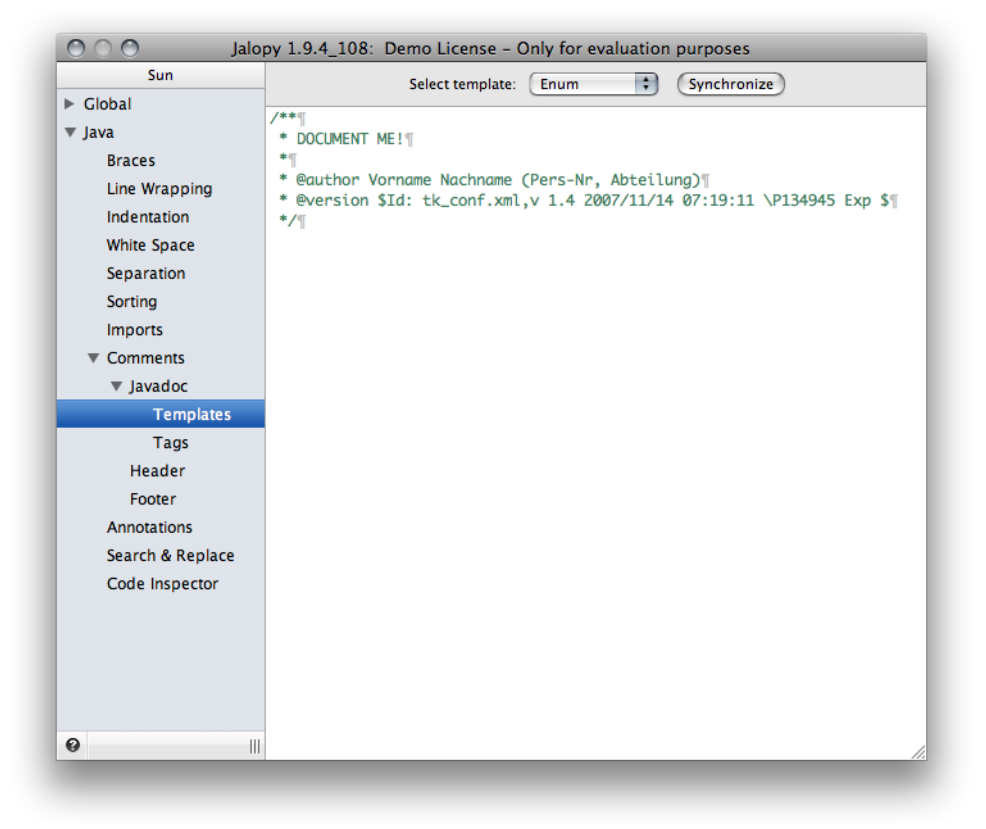

**Figure 2.75. Javadoc enum template**

Enter a valid Javadoc comment. The Preview window will update in real-time to reflect your changes.

```
Example 2.877. Enum declaration with generated Javadoc
/**
  * DOCME!
  *
  * @author $author$
  * @version $Revision: #22 $, $Date: 2007/08/15 $
  */
public enum Week {
   ...
}
```
# **Field template**

Lets you define the template for field declarations.

| Sun                       | Jalopy 1.9.4_108: Demo License - Only for evaluation purposes |
|---------------------------|---------------------------------------------------------------|
| $\triangleright$ Global   | $\left  \cdot \right\rangle$<br>Field<br>Select template:     |
| $\blacktriangledown$ Java | /** DOCUMENT ME! */                                           |
| <b>Braces</b>             |                                                               |
| Line Wrapping             |                                                               |
| Indentation               |                                                               |
| <b>White Space</b>        |                                                               |
| Separation                |                                                               |
| Sorting                   |                                                               |
| <b>Imports</b>            |                                                               |
| ▼ Comments                |                                                               |
| ▼ Javadoc                 |                                                               |
| <b>Templates</b>          |                                                               |
| Tags                      |                                                               |
| Header                    |                                                               |
| Footer                    |                                                               |
| <b>Annotations</b>        |                                                               |
| Search & Replace          |                                                               |
| Code Inspector            |                                                               |
|                           |                                                               |
|                           |                                                               |
|                           |                                                               |
|                           |                                                               |
|                           |                                                               |
| $\bullet$<br>11           |                                                               |

**Figure 2.76. Javadoc field template**

Enter a valid Javadoc comment. The Preview window will update in real-time to reflect your changes.

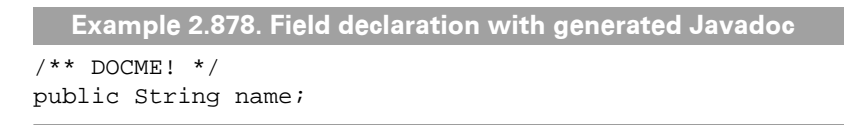

# **Constructor template**

Lets you define the template for constructor declarations.

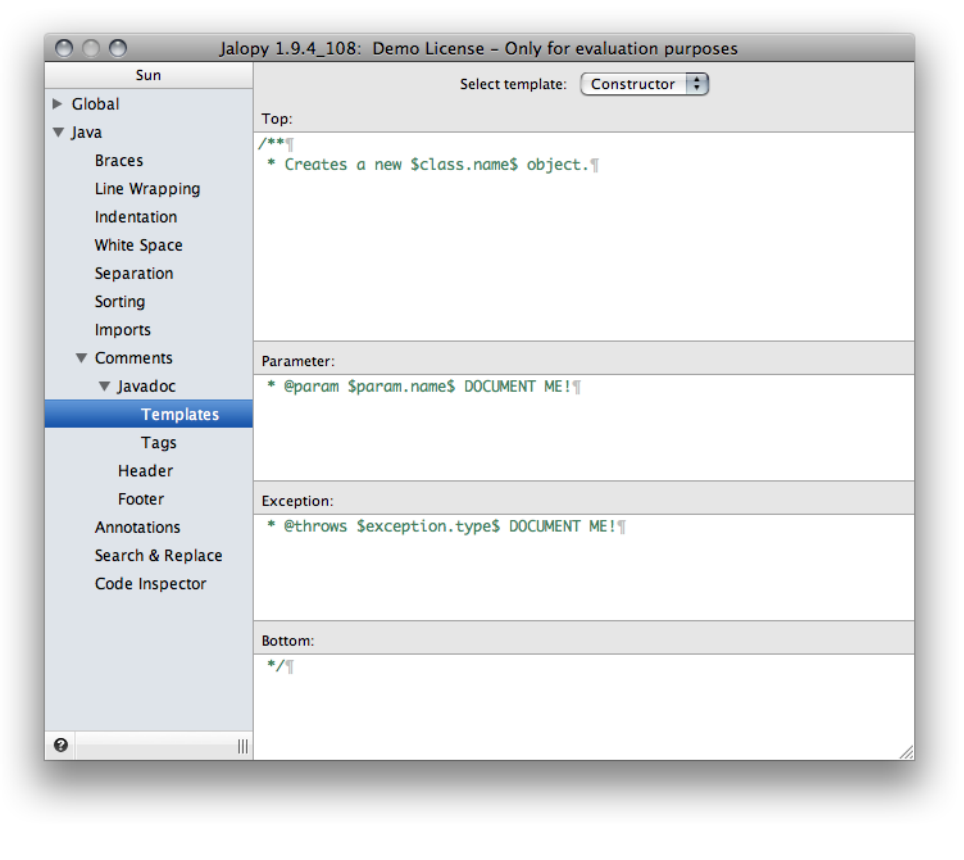

#### **Figure 2.77. Javadoc constructor template**

```
Example 2.879. Constructor declaration with generated Javadoc
/**
  * DOCME!
  *
  * @param source DOCME!
  */
public CompilationUnit(String source) {
}
```
# **Method template**

Lets you define the template for method declarations.

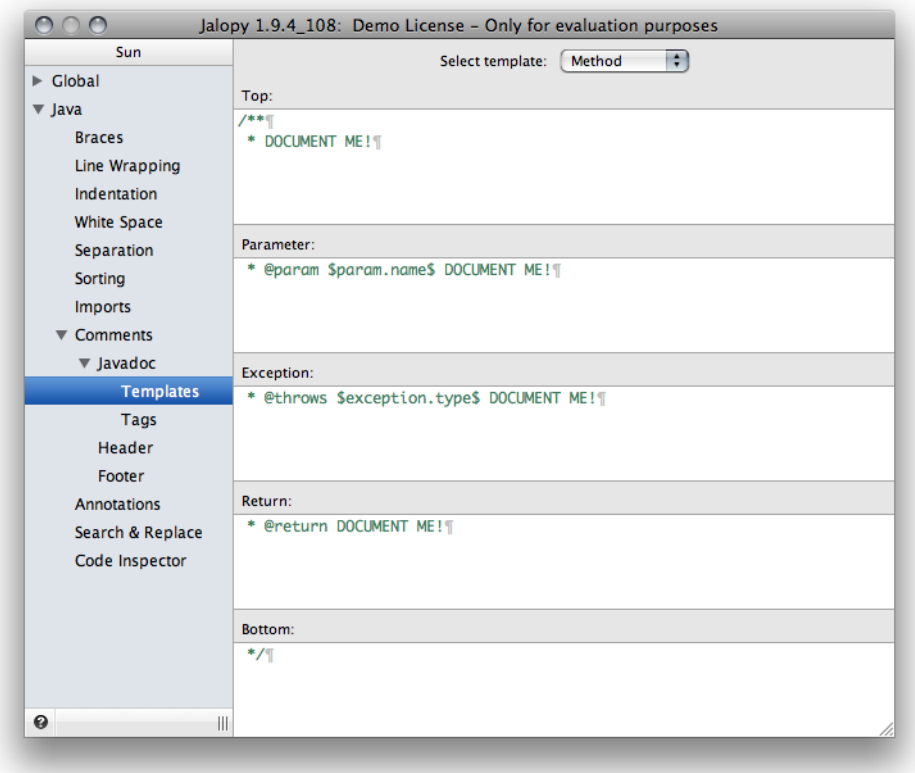

#### **Figure 2.78. Javadoc method template**

The Preview window will update in real-time to reflect your changes.

```
Example 2.880. Method declaration with generated Javadoc
/**
  * DOCME!
 *
  * @param source DOCME!
 *
  * @throws SyntaxException DOCME!
  */
public void compile(File source) throws SyntaxException {
}
```
# **Setter template**

Lets you define the template for Setter methods (following the JavaBeans naming convention).

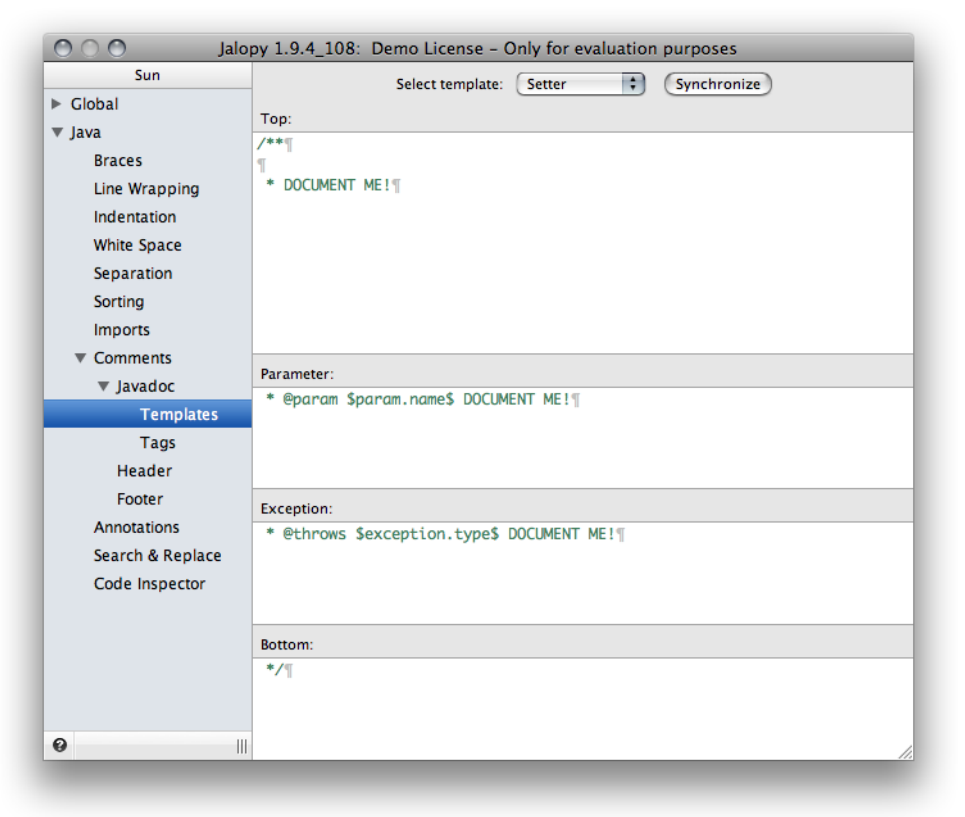

#### **Figure 2.79. Javadoc Setter method template**

The JavaBeans specification defines a standard way in which the properties for a JavaBean instance should be accessed. This same technique can also be applied to regular classes and interfaces to access their attributes. The Setter template is used for all methods that look like setXxx() (also called mutator methods).

Since 1.1

```
Example 2.881. Setter method declaration with generated Javadoc
/**
  * Sets the value of the Importance Value property.
  *
  * @param name Importance Value property value.
  */
public void setImportanceValue(String value) {
}
```
You can use the *Synchronize* button to synchronize the template with the method declaration template.

# **Getter template**

Lets you define the template for Getter methods (following the JavaBeans naming convention).

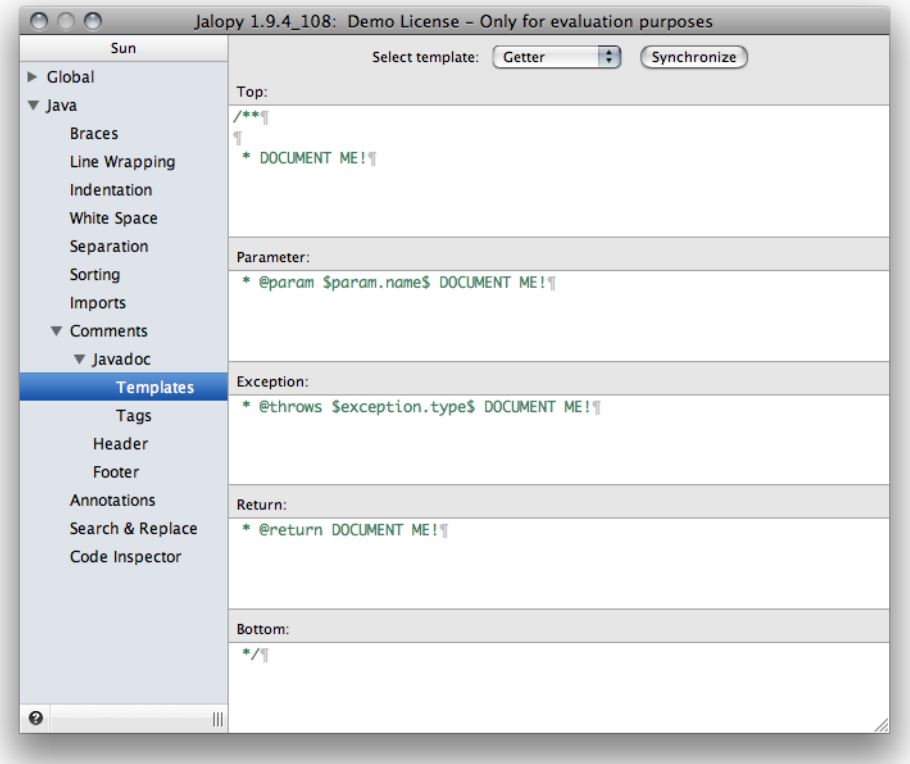

#### **Figure 2.80. Javadoc Getter method template**

The JavaBeans specification defines a standard way in which the properties for a JavaBean instance should be accessed. This same technique can also be applied to regular classes and interfaces to access their attributes.

The Getter template is used for all methods that look like getXxx() (also called accessor methods) and all methods matching the specified Boolean Getter pattern (refer to ["Boolean](#page-221-0) [Getter Regex"](#page-221-0) for further information).

Since 1.1

```
Example 2.882. Getter method declaration with generated Javadoc
/**
  * Returns the value of the Importance Value property.
 *
  * @return the Importance Value property.
  */
public void getImportanceValue() {
}
```
You can use the *Synchronize* button to synchronize the template with the method declaration template. Please note that you need to apply any changes made to the method declaration template first in order to see the changes propagated here.

### **2.8.14.6 Tags**

Lets you define custom tags that should be recognized by the Javadoc parser.

# **Javadoc**

Lets you define custom Javadoc tags. You need to specify all non-standard tags that you use, i.e. all tags not defined in HTML 4.01, in order to see the Javadoc parser behave correctly. Otherwise errors are generated for every tag that is unknown to the system.

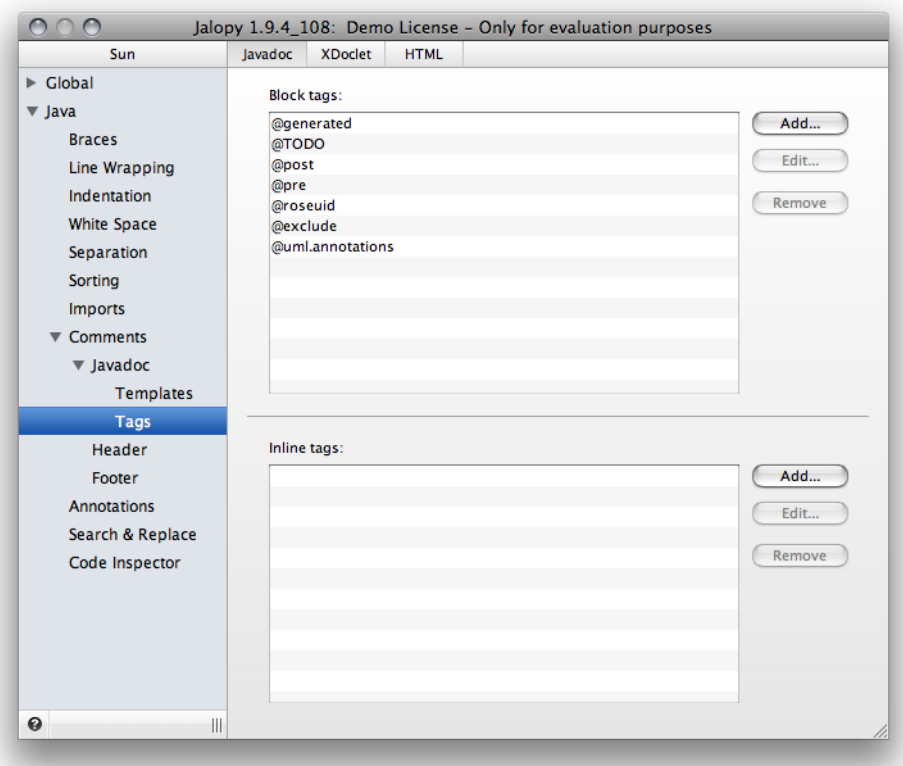

**Figure 2.81. Define Custom Javadoc Tags**

<span id="page-284-0"></span>Refer to the tables below to learn about the tags that are supported by default.

### **Block tags**

Lets you define custom Javadoc block tags. The table below shows the Javadoc block tags that are supported by default.

**Table 2.7. Build-in Javadoc block tags**

| Name                | <b>Since</b> |
|---------------------|--------------|
| @author             | 1.0          |
| @beaninfo           | 1.0          |
| @deprecated         | 1.0          |
| @exception          | 1.0          |
| @jalopy.group       | 1.1          |
| @jalopy.group-order | 1.1          |
| @jalopy.group_order | 1.1          |
| @param              | 1.0          |
| @return             | 1.0          |
| @see                | 1.0          |
| @serial             | 1.0          |
| @serialData         | 1.0          |

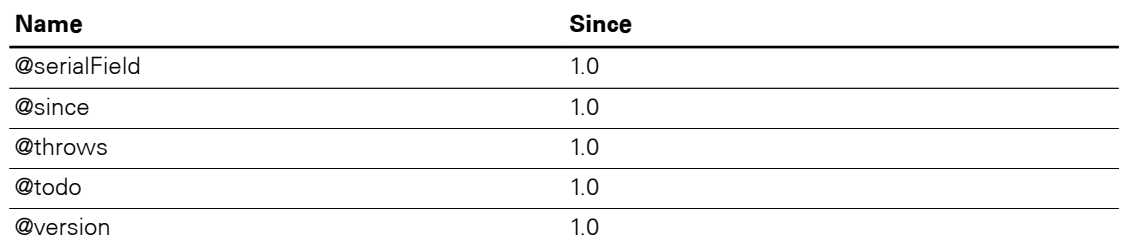

Use the *Add...* and *Remove* buttons to add or remove items to and from the list.

**Figure 2.82. Add new Block Tag**

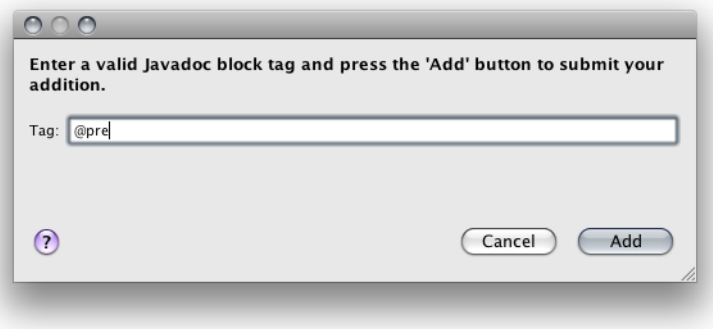

<span id="page-285-0"></span>Valid block tags have the form @[a-zA-Z]+, e.g. @pre.

### **In-line tags**

Lets you define custom Javadoc in-line tags. The table below shows the Javadoc in-line tags that are supported by default.

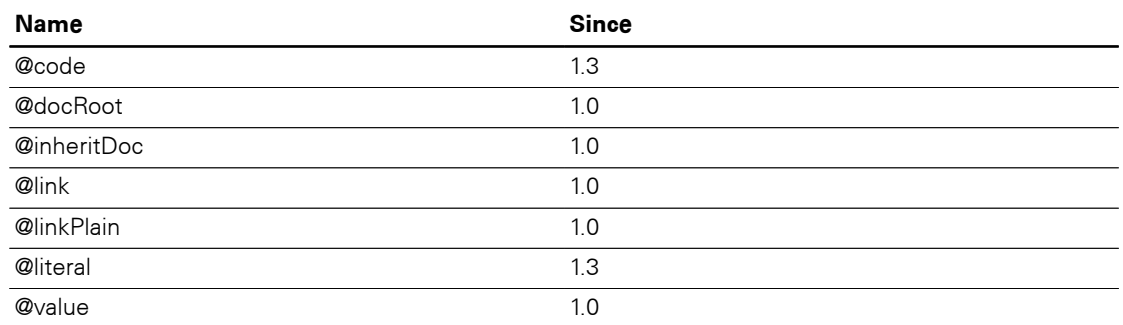

#### **Table 2.8. Build-in Javadoc in-line tags**

Use the *Add...* and *Remove* buttons to add or remove items to and from the list.

#### **Figure 2.83. Add new In-line Tag**

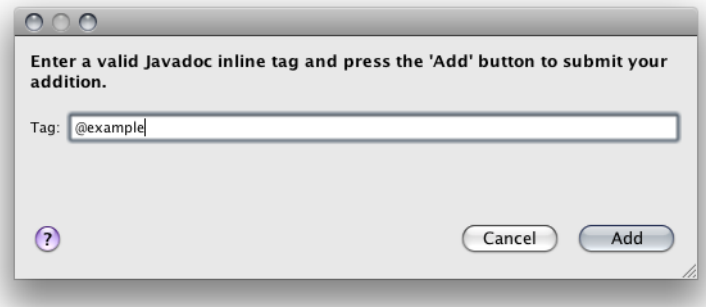

Valid in-line tags have the form @[a-zA-Z]+, e.g. @root.

# **XDoclet**

Lets you define custom XDoclet tags.

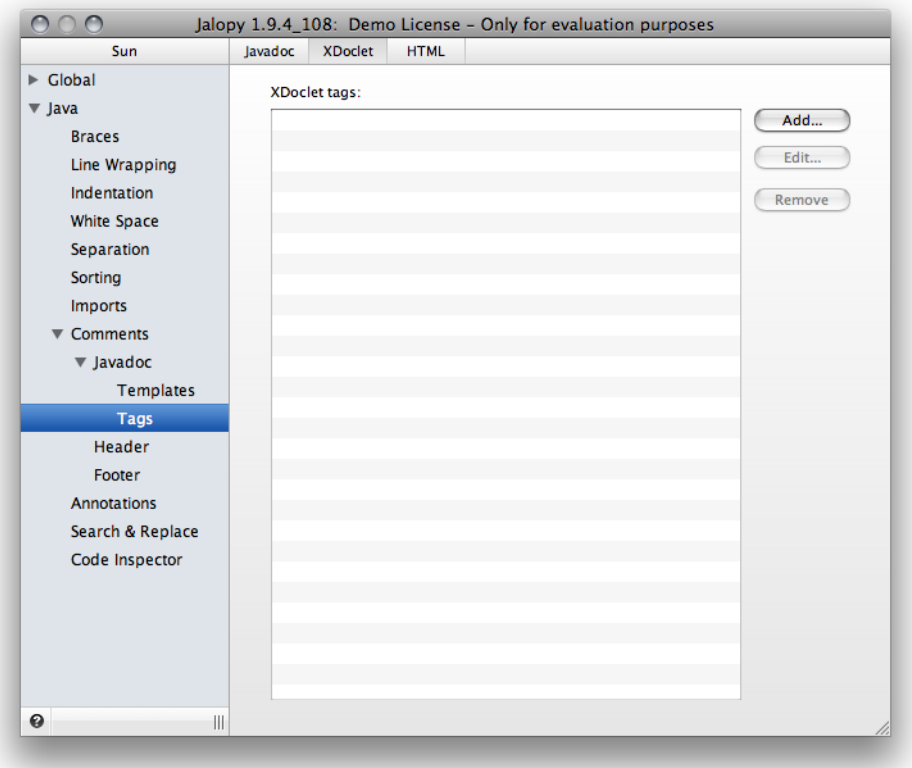

**Figure 2.84. Define Custom XDoclet Tags**

Refer to Appendix C, *[Build-in XDoclet tags](#page-388-0)* for the tags that are supported by default. Use the *Add...* and *Remove* buttons to add or remove items to and from the list.

**Figure 2.85. Add new XDoclet Tag**

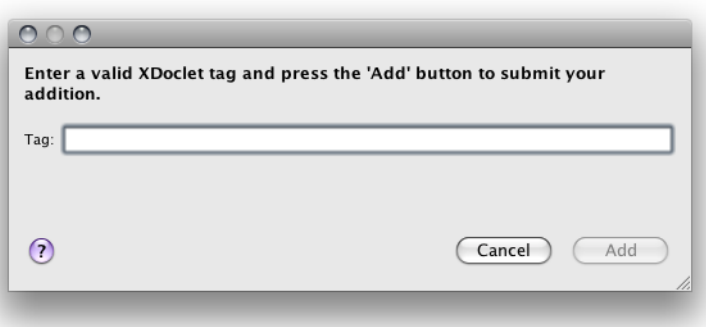

Valid XDoclet tags have the form @[a-zA-Z.:\_-]+, e.g. @jonas.session-timeout.

Since 1.0

# **HTML**

Lets you define custom HTML tags.

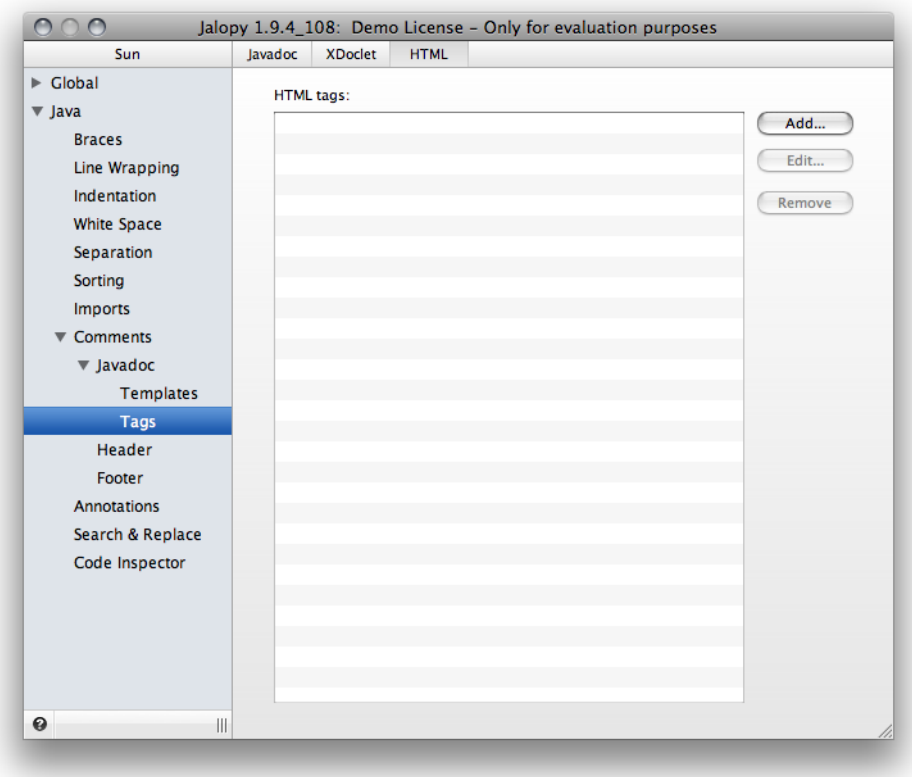

#### **Figure 2.86. Define Custom HTML Tags**

The standard supported tags are those of the HTML 4.01 standard. Use the *Add...* and *Remove* buttons to add or remove items to and from the list.

**Figure 2.87. Add new HTML Tag**

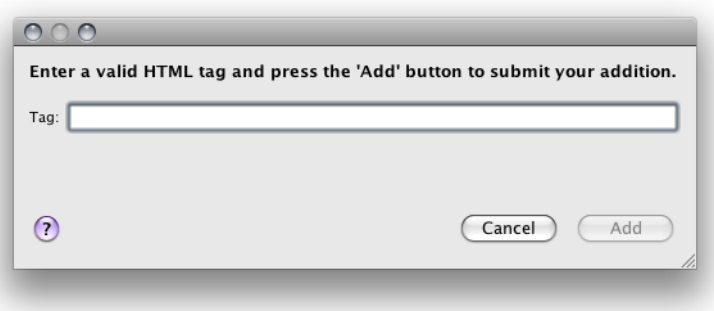

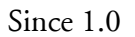

# **2.8.15 Header**

This section describes the available options to control the handling of headers. A header is a uniform comment that appears at the very top of a source file and usually displays the company's copyright notice.
```
Example 2.883. Typical header before package statement
/*
                   Sun Public License Notice
 *
  * The contents of this file are subject to the Sun Public License
  * Version 1.0 (the "License"). You may not use this file except in
  * compliance with the License. A copy of the License is available at
  * http://www.sun.com/
 *
  * The Original Code is NetBeans. The Initial Developer of the Original
  * Code is Sun Microsystems, Inc. Portions Copyright 1997-2000 Sun
  * Microsystems, Inc. All Rights Reserved.
  */
package org.netbeans.editor;
...
```
# **2.8.15.1 Options**

Lets you control the different header options.

#### **Figure 2.88. Header Options settings page**

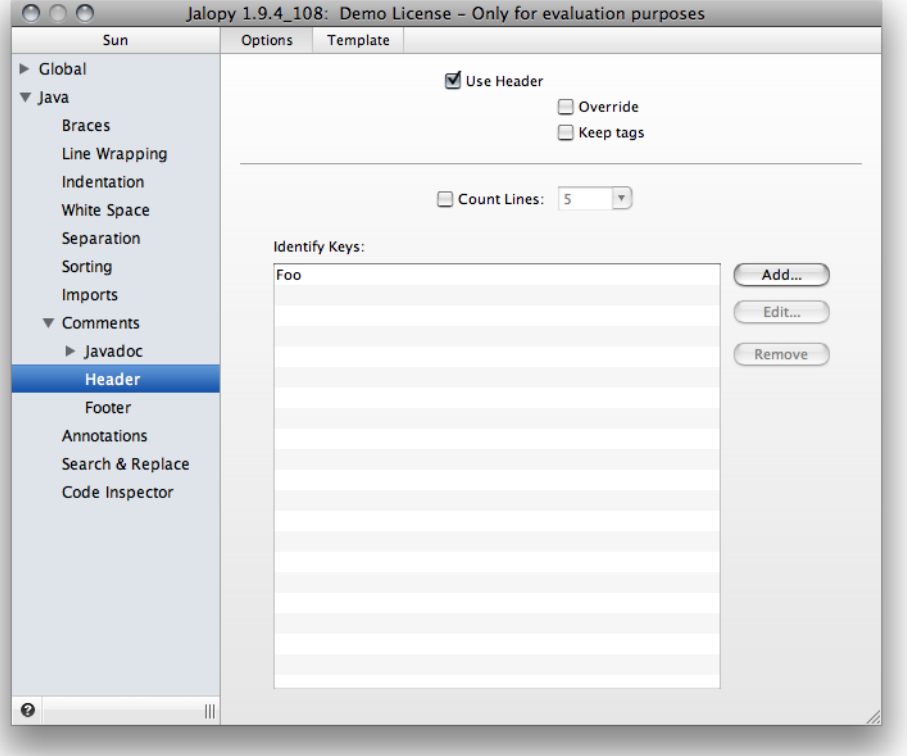

## **Use Header**

Enables or disables the header feature. When enabled and no header could be detected, the specified header template will be inserted. To avoid header duplication, you have to tell Jalopy how to detect existing headers. See [Section 2.8.15.1.1, "Detection"](#page-290-0) below.

# **Override**

If you enable this option, the header template will be re-inserted with every run. Any existing header(s) will be removed. Note that when you specify multiple keys to identify existing headers, *all* recognized headers will be removed! This option is only available, when you've enabled the header feature.

Since 1.0

# **Keep tags**

When enabled, Jalopy keeps expanded RCS-style tags in existing header comments. An expanded RCS tag looks like \$keyword: data \$.

It is good advise to replace headers upon every formatting run in order to enforce the company's copyright statement under all circumstances. This might cause problems though when the header contains RCS-style tags. Because the current keyword data is lost upon formatting, the SCM thinks the files are different even if the file did not change otherwise. So, after submitting the files show no differences (because the tags have been expanded again by the SCM). For example, if you have a file with the CVS \$1d\$ tag, after checkout the header might look like this

```
Example 2.884. Header with expanded keyword
  Copyright (c) 2001-2003, Foobar Systems Ltd.
 *
 * $Id: TestCheckin.java,v 1.2 2004/01/12 21:52:18 xf016997 Exp $
 */
```
But after formatting, the keyword data gets lost when the *Keep tags* option was disabled

```
Example 2.885. Formatted header comment
/* Copyright (c) 2001-2003, Foobar Systems Ltd.
 *
 * $Id$
 */
```
Enabling this option will allow you to keep the existing data and the file will look exactly like in [Example 2.884, "Header with expanded keyword"](#page-289-0) after formatting. Please note that this feature works for nested tags, too. If you define RCS tags in your template that contain variable expressions, their values are still kept.

Since 1.0.3

```
Example 2.886. Header template with nested tags
//++++++++++++++++++++++++++++++++++++++++++++++++++++++++++++++++++++++++++
// Fossi GmbH Source File: $file.name$
// Copyright (c) 2003-$date.year$ by Fossi GmbH
//
// $Created: $date$ ($time.long$) by $user.name$ $
// Last Change: $date$ ($time.long$) by $user.name$
//++++++++++++++++++++++++++++++++++++++++++++++++++++++++++++++++++++++++++
```
After the first formatting run, the header could look like this

**Example 2.887. Header template after formatting**

```
//++++++++++++++++++++++++++++++++++++++++++++++++++++++++++++++++++++++++++
// Fossi GmbH Source File: Installer.java
// Copyright (c) 2003-2004 by Fossi GmbH
//
// $Created: 11.05.2004 (09:52:12) by eso $
// Last Change: 11.05.2004 (09:52:12) by eso
//++++++++++++++++++++++++++++++++++++++++++++++++++++++++++++++++++++++++++
```
After the next formatting run, it might look like this

```
Example 2.888. Header template after further formatting
//++++++++++++++++++++++++++++++++++++++++++++++++++++++++++++++++++++++++++
// Fossi GmbH Source File: Installer.java
// Copyright (c) 2003-2004 by Fossi GmbH
//
// $Created: 11.05.2004 (09:52:12) by eso $
// Last Change: 28.05.2004 (13:04:39) by harold
//++++++++++++++++++++++++++++++++++++++++++++++++++++++++++++++++++++++++++
```
This option is only available when the header feature has been enabled.

# <span id="page-290-0"></span>**Detection**

To avoid header duplication, Jalopy needs to detect existing headers. Two methods are provided to allow great flexibility.

#### **Count Lines**

Lets you specify the number of single-line comments at the top of a file (before the first language keyword, being either package, import, class, interface, @interface or enum) that should be recognized as a header.

Jalopy simply counts the number of single-line comments at the top of a source file and if this number is greater or equal to the specified line count, *all* consecutive single-line comments at the top will be assumed to be part of a header.

```
Example 2.889. Single-line comment header
//===============================================================
// file : Byte.java
// project: bsjt-rt
//
// last change: date: $Date$
```

```
// by: $Author$
// revision: $Revision$
//---------------------------------------------------------------
// copyright: BSJT Software License (see class documentation)
//===============================================================
package com.bsjt.foo;
```
import ...

In order to recognize the above single-line comments as a header, the line count must be no less than '1', but it would be best to set it to '10'. A number equal to '0' disables the Count Lines detection.

#### **Identify Keys**

The second approach is to specify one or several unique keys that are part of your header. This technique only works with headers that are defined as multi-line comments. To add, remove or change identify keys, use the corresponding button beneath the keys list.

Specifying several keys makes it easy to switch between headers. Define both a key for the old header that is to be removed and for your new header that should be inserted. This way, you are sure that even new additions that happen to contain the old header (maybe checked out from some SCM) are treated correctly. A good key for the header in [Example 2.883,](#page-288-0) ["Typical header before package statement"](#page-288-0) above would be "Sun Public License Notice".

#### **Add...**

Lets you add new identify keys. Pressing the button will invoke a new dialog where you can enter the identify key.

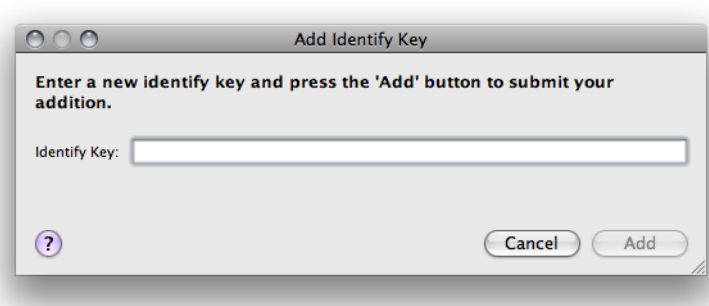

#### **Figure 2.89. Add new Identify Key**

Enter the identify key in the text field and press the *Add* button to submit your addition. Press the *Cancel* button if you want to dismiss the action. Please note that the *Add* button is only enabled if the text field is not empty.

#### **Change...**

Lets you alter an already defined identify key. Pressing the button will invoke a new dialog where you can change the currently selected identify key. The button is only available if an item is currently selected in the keys list.

#### **Figure 2.90. Change existing Identify Key**

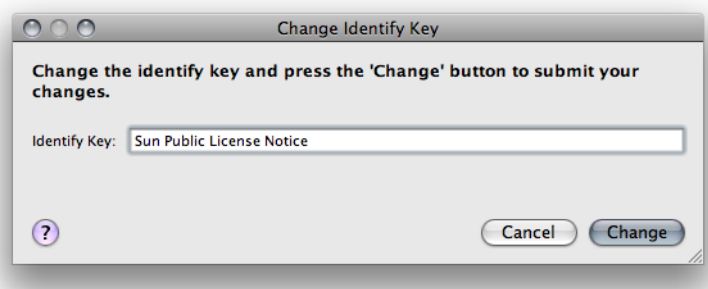

Change the identify key and press the *Change* button to submit your change. Press the *Cancel* button if you want to dismiss the action. Please note that the *Change* button is only enabled if the text field is not empty.

#### **Remove**

Lets you remove the currently selected key(s) from the list. The *Remove* button is only available if an item is currently selected in the keys list.

## **2.8.15.2 Template**

Lets you specify the header template. Enter the desired text into the text area. You should use either one multi-line comment or several single-line comments. Any leading or trailing white space will be removed upon saving. Note that if you leave the template text empty, no header template will be inserted during printing, but existing headers may still be removed!

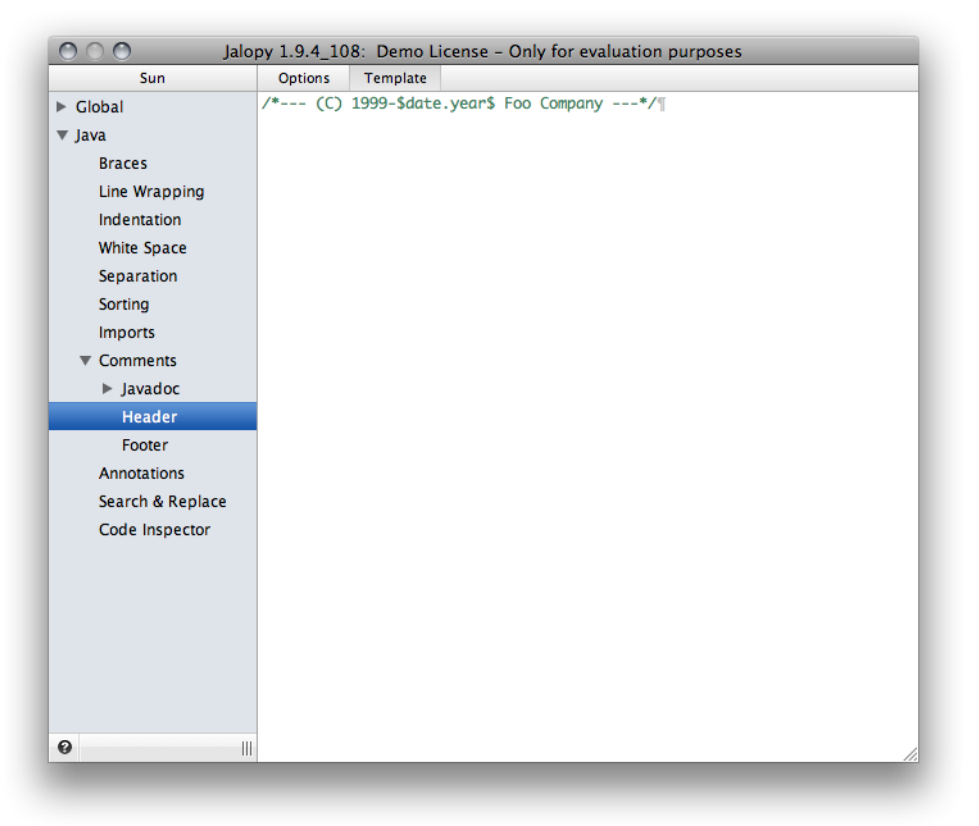

**Figure 2.91. Header Template settings page**

Since Jalopy 1.7, it's also possible to maintain multiple header comments in source files. Please note that if you prefer to separate the different comments with blank lines and don't want to enable the override feature, you need to tell Jalopy to keep blank lines between header comments with the [Section 2.8.10.2, "Keep blank lines in headers up to"](#page-207-0) option. You can use variable expressions throughout the template text. See [Section 2.4.4, "Usage"](#page-51-0) for more information about this feature.

## **2.8.16 Footer**

Controls the printing of footers. A footer is a comment that appears at the very bottom of a source file and usually displays the change history or similar information. As the handling of footers is analogous to headers, please refer to [Section 2.8.15, "Header"](#page-287-0) for an explanation of the different options.

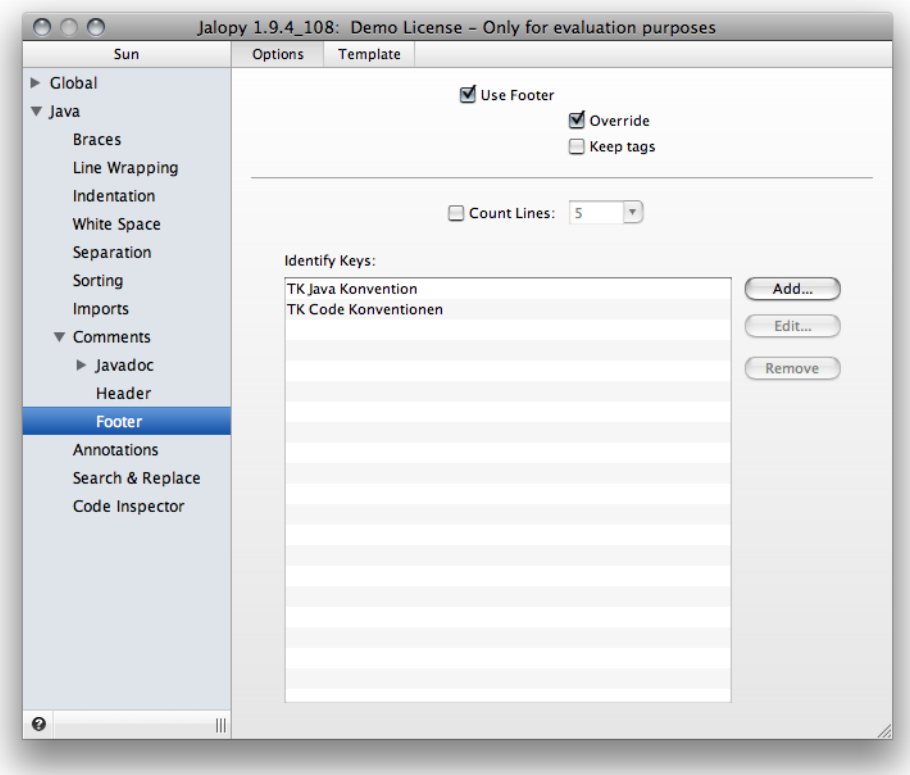

**Figure 2.92. Footer settings page**

Note that Jalopy always prints one trailing empty line after the footer.

# **2.8.17 Annotations**

Lets you configure annotations that should be added to top-level class, interface, enum and annotation type declarations.

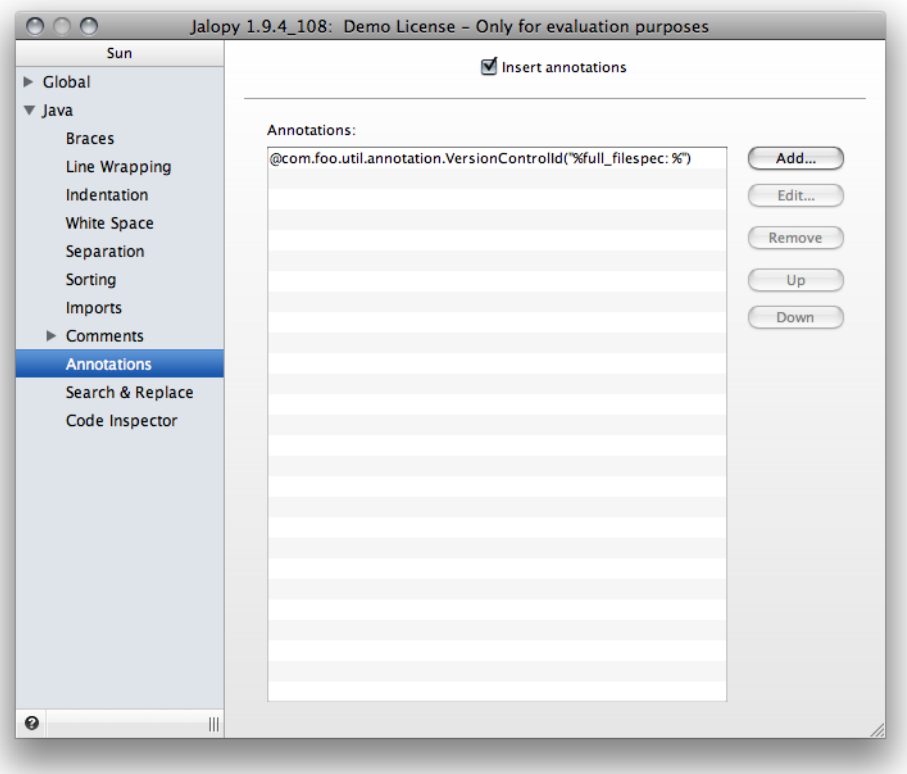

**Figure 2.93. Annotations settings page**

## **Insert annotations**

Enables or disables the automatic insertion of annotations. When enabled, all custom defined annotations (see below) that are not already present for a top-level declaration, will be inserted during formatting.

Since 1.8

## **2.8.17.1 Annotation patterns**

Lets you define the annotation patterns that should be inserted. You can specify an arbitrary amount of patterns. The patterns will be inserted during formatting in the given order. The list component displays all patterns currently defined. Use the button bar on the right to add, remove or change patterns and define the order in which the patterns should be inserted.

## **Add...**

Lets you add new annotation patterns. Pressing the button will invoke a new dialog where you can enter the pattern. Please note that the annotation must be fully qualified. During insertion, the package name will be stripped and the corresponding import declaration inserted.

## **Edit...**

Lets you alter an already defined annotation pattern. This button is only available if an item is currently selected in the pattern list. Pressing the button will invoke a new dialog where you can change the Annotation pattern for the currently selected item in the pattern list.

# **Remove**

Lets you remove an already defined annotation pattern. This button is only available if an item is currently selected in the pattern list.

# **Up**

Lets you change the position of an already defined annotation pattern in the pattern list. This button is only available if an item is currently selected in the pattern list and this is not the topmost item.

# **Down**

Lets you change the position of an already defined annotation pattern in the pattern list. This button is only available if an item is currently selected in the pattern list and this is not the last item.

# **2.8.18 Search & Replace**

Lets you perform string Search & Replace operations during formatting.

**Figure 2.94. Search & Replace settings page**

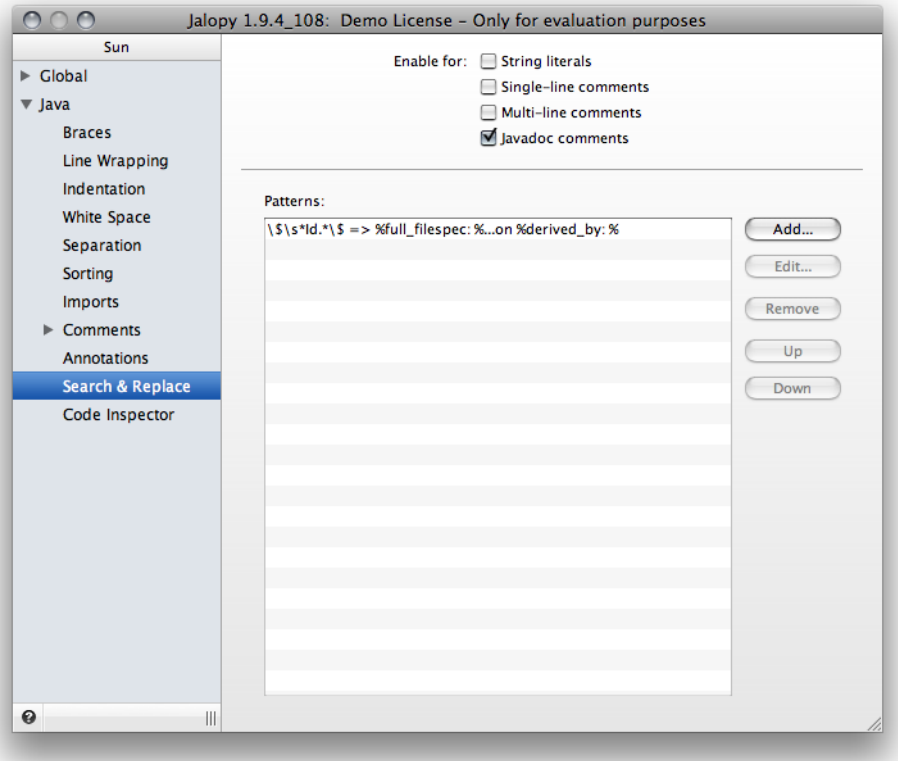

# **2.8.18.1 Scope**

Lets you configure the elements for which Search & Replace should be performed.

# **String Literals**

Enables Search & Replace for string literals. Please note that you first need to define at least one pattern in order to be able to enable Search & Replace! See [Section 2.8.18.2, "Patterns"](#page-296-0) for information on adding patterns.

Since 1.7

```
Example 2.890. String literal
String literal = "String literals are enclosed in double quotes";
```
### **Single-line comments**

Enables Search & Replace for single-line comments. Please note that you first need to define at least one pattern in order to be able to enable Search & Replace! See [Section 2.8.18.2,](#page-296-0) ["Patterns"](#page-296-0) for information on adding patterns.

Since 1.7

```
Example 2.891. Single-line comment
// Single-line comments are similar like in C++
```
#### **Multi-line comments**

Enables Search & Replace for multi-line comments. Please note that you first need to define at least one pattern in order to be able to enable Search & Replace! See [Section 2.8.18.2,](#page-296-0) ["Patterns"](#page-296-0) for information on adding patterns.

Since 1.7

```
Example 2.892. Multi-line comment
/* Multi-line comments are similar like in C/C++ */
```
#### **Javadoc comments**

Enables Search & Replace for Javadoc comments. Please note that you first need to define at least one pattern in order to be able to enable Search & Replace! See [Section 2.8.18.2,](#page-296-0) ["Patterns"](#page-296-0) for information on adding patterns.

Since 1.7

```
Example 2.893. Javadoc comment
/**
  * Javadoc comments are basically multi-line comments using
  * a special notation
  */
```
### <span id="page-296-0"></span>**2.8.18.2 Patterns**

Lets you define regular expression patterns to use for Search & Replace. You can define an arbitrary amount of Search & Replace patterns that are executed in the order defined when formatting a file. The list component displays all patterns currently defined. Use the button bar on the right to add, remove or change patterns and define the order in which the patterns should be applied.

Jalopy uses Java's build-in regular expression engine which is roughly equivalent with Perl 5 regular expressions. The syntax is explained here: [http://java.sun.com/javase/6/docs/](http://java.sun.com/javase/6/docs/api/java/util/regex/Pattern.html) [api/java/util/regex/Pattern.html](http://java.sun.com/javase/6/docs/api/java/util/regex/Pattern.html). For a more precise description of the behavior of regular expression constructs consult *Mastering Regular Expressions* [[Friedl97](#page-426-0)].

# <span id="page-297-0"></span>**Add...**

Lets you add new Search & Replace patterns. Pressing the button will invoke a new dialog where you can enter the Search & Replace patterns.

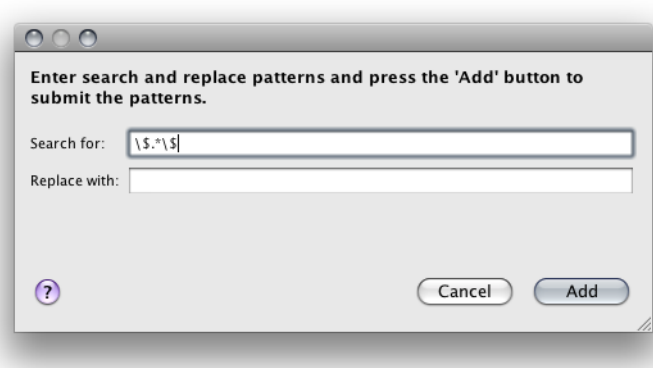

**Figure 2.95. Add Search & Replace pattern**

Enter the search pattern in the *Search for* text field and the replace pattern in the *Replace with* text field. The replace pattern may contain variable interpolations referring to the saved parenthesized groups of the search pattern. A variable interpolation is denoted by *\$1*, *\$2*, or *\$3*, etc.

Suppose you have the search pattern *b\d+:* and you want to substitute the *b*'s for *a*'s and the colon for a dash in parts of your input matching the pattern. You can do this by changing the search pattern to  $b(\overline{d_+})$ : and using the replace pattern  $a\$ 1-. When a substitution is made, the *\$1* means "Substitute whatever was matched by the first saved group of the matching pattern." An input of *b123:* after substitution would yield a result of *a123-*. For the given patterns

Tank b123: 85 Tank b256: 32 Tank b78: 22

would become

Tank a123- 85 Tank a256- 32 Tank a78- 22

#### **Edit...**

Lets you alter an already defined Search & Replace pattern. This button is only available if an item is currently selected in the pattern list. Pressing the button will invoke a new dialog where you can change the Search & Replace patterns for the currently selected item in the pattern list.

#### **Figure 2.96. Change Search & Replace pattern**

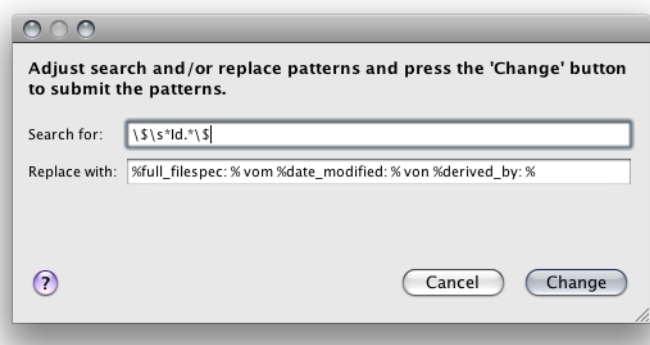

Please refer to [Section 2.8.18.2, "Add..."](#page-297-0) for an explanation of the available regular expression capabilities.

# **Remove**

Lets you remove an already defined Search & Replace pattern. This button is only available if an item is currently selected in the pattern list.

# **Up**

Lets you change the position of an already defined Search & Replace pattern in the pattern list. This button is only available if an item is currently selected in the pattern list and this is not the topmost item.

## **Down**

Lets you change the position of an already defined Search & Replace pattern in the pattern list. This button is only available if an item is currently selected in the pattern list and this is not the last item.

# **2.8.19 Code Inspector**

Lets you configure the code inspector. The code inspector inspects source files for naming convention violations and possible code weaknesses.

# **2.8.19.1 Checking**

Lets you control the general code inspector settings.

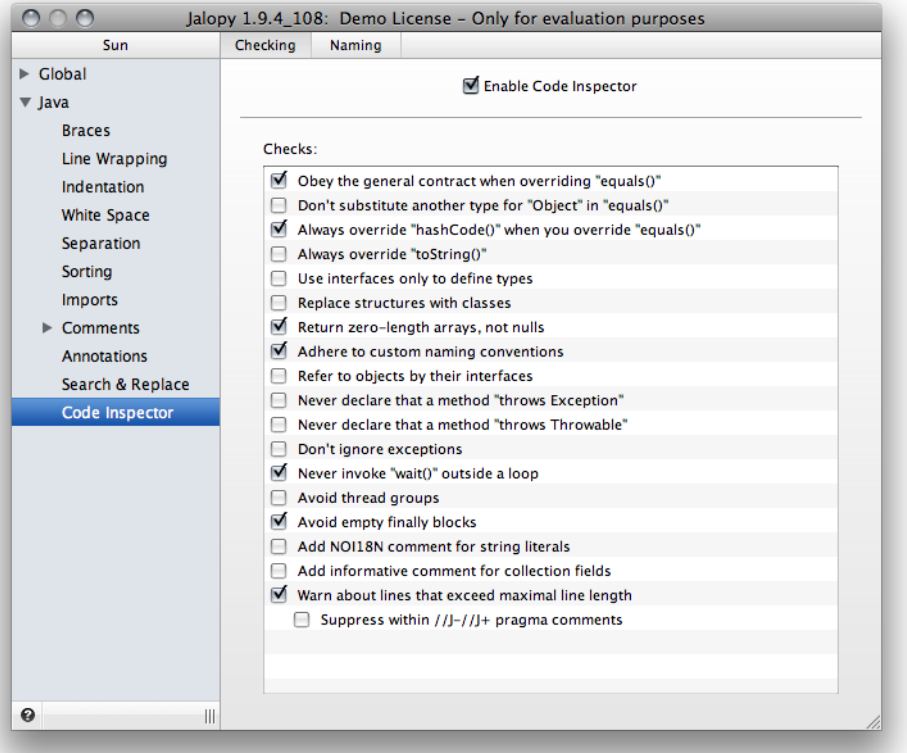

#### **Figure 2.97. Code Inspector settings page**

## **Enable**

Lets you enable or disable the code inspector. You still need to enable at least one of the provided checks.

## **Checks**

Lets you selectively choose what actions should be performed during inspection.

#### **Obey the general contract when overriding equals**

Checks whether the body of a equals method contains a throw statement that would violate the equals contract. Only applies if the method body does contain more than one statement; thus, if the method body consists of a single throw statement, we assume you know what you do and leave it alone. For more information see *Effective Java* [[Bloch01\]](#page-426-1), Item 7, pp. 32.

#### **Don't substitute another type for Object**

Don't substitute another type for Object in the equals declaration The equals method should not be overloaded.

```
Example 2.894. Overloaded equals - DO NOT USE
public boolean equals(MyClass o) {
     ...
}
```
For a detailed discussion see *Effective Java* [\[Bloch01](#page-426-1)], Item 7, pp. 35.

#### **Always override hashCode when you override equals**

Failure to do so will result in a violation of the general contract for Object#hashCode, which will prevent the class from functioning properly in conjunction with all hash-based collections, including HashMap and HashSet. For a detailed discussion see *Effective Java* [[Bloch01](#page-426-1)], Item 8, pp. 36.

#### **Always override toString**

It might be quite useful for diagnostic purposes to have objects generating interesting information with toString. This way you can easily use logging techniques to track programs execution.

```
Example 2.895. Provide useful toString() implemenation
System.out.println("Failed to connect: " + phoneNumber);
```
For a detailed discussion see *Effective Java* [\[Bloch01](#page-426-1)], Item 9, pp. 42.

#### **Use interfaces only to define types**

Interfaces should say something about what a client can do with instances of the class. It is inappropriate to define an interface for any other purpose. When enabled, Jalopy warns about uses of the so-called *constant interfaces* pattern, i.e. an interface that only consists of constants.

```
Example 2.896. Constant interface pattern - DO NOT USE
public interface PysicalConstants {
     /** Boltzmann constant (J/K) */
     double BOLTZMANN_CONSTANT = 1.3806503e-23;
     /** Mass of the electron (kg) */
     double ELECTRON_MASS = 9.10938188e-31;
}
```
For a detailed discussion see *Effective Java* [[Bloch01\]](#page-426-1), Item 89, pp. 89.

#### **Replace structures with classes**

Degenerated classes consisting solely of data fields are loosely equivalent to C structures, but should not be used as they do not offer the benefits of encapsulation.

```
Example 2.897. Public degenerate class - DO NOT USE
public class Point {
     public float x;
     public float y;
}
```
For a detailed discussion see *Effective Java* [[Bloch01\]](#page-426-1), Item 19, pp. 97.

#### **Return zero-length arrays, not nulls**

There is really no reason to ever return null from an array-valued method instead of returning a zero-length array. For a detailed discussion see *Effective Java* [[Bloch01\]](#page-426-1), Item 27, pp. 134.

#### <span id="page-300-0"></span>**Adhere to custom naming conventions**

Following a naming convention aids readability and maintenance as confusion and irritation is avoided. For a detailed discussion see *Effective Java* [[Bloch01](#page-426-1)], Item 38, pp. 165.

#### **Refer to objects by their interfaces**

When possible, always use the interface type for parameters, return values, variables and fields as your program will be much more flexible. When enabled, Jalopy will print warnings when the different Java collection implementations are used directly.

```
Example 2.898. // Good - uses interface as type
List subscribers = new ArrayList();
```
**Example 2.899. // Bad - uses interface as type - DO NOT USE**  $ArrayList$  subscribers = new  $ArrayList()$ ;

For a detailed discussion see *Effective Java* [[Bloch01\]](#page-426-1), Item 34, pp. 156.

#### **Never declare that a method "throws Exception"**

It is usually bad practise to declare that a method throws Exception because it obscures any other exception that may be thrown in the same context and denies any guidance to the programmer conceding the exceptions that the method is capable of throwing. For a detailed discussion see *Effective Java* [\[Bloch01](#page-426-1)], Item 44, pp. 181.

#### **Never declare that a method "throws Throwable"**

It is usually bad practise to declare that a method throws Throwable because it obscures any other exception that may be thrown in the same context and denies any guidance to the programmer conceding the exceptions that the method is capable of throwing. For a detailed discussion see *Effective Java* [[Bloch01](#page-426-1)], Item 44, pp. 181.

#### **Don't ignore exceptions**

An empty catch block defeats the purpose of exceptions. At the very least, the catch block should contain a comment explaining why it is appropriate to ignore the exception.

```
Example 2.900. Empty catch block ignores exception - DO NOT USE
try {
     ...
 } catch (SomeException ex) {
}
```
For a detailed discussion see *Effective Java* [\[Bloch01](#page-426-1)], Item 47, pp. 187.

#### **Never invoke wait outside a loop**

Always use the wait loop idiom to invoke the wait method. Never invoke it outside of a loop as the loop serves to test the condition before and after waiting ensuring *liveness* and *safety* For a detailed discussion see *Effective Java* [[Bloch01\]](#page-426-1), Item 50, pp. 201.

#### **Avoid thread groups**

As thread groups are largely obsolete, don't use them. They don't provide much in the way of useful functionality, and much of the functionality they do provide is flawed. For a detailed discussion see *Effective Java* [\[Bloch01](#page-426-1)], Item 53, pp. 211.

#### **Avoid empty finally blocks**

Empty finally blocks are of no use and may indicate programmer errors.

```
Example 2.901. Empty finally block
Writer writer = new BufferedWriter(new FileWriter(file));
try {
    write.write(data);
} catch (IOException ex) {
     System.err.println("file could not be written: " + file);
 } finally {
}
```
The programmer certainly wanted to close the Writer in the finally block to ensure that allocated system resources will be freed.

#### **Add NOI18N comment for string literals**

Enabling this check will cause warnings for all string literals without associated  $/*$  NOI18N \*/ comment. Internationalizing Java applications is often done with nifty tools that use marker comments to indicate that a given string literal should not be considered for localization. Most tools (at least the ones I know of) use trailing single-line comments which may not be very robust for processing with a formatting tool such as Jalopy. In contrast the author uses a multi-line comment of the form /\* NOI18N \*/ that gets directly placed after a string literal and will therefore always stuck with it.

```
Example 2.902. $NON-NLS-1$ comment
FileDialog dialog = new FileDialog(this,
    ResourceBundle.getBundle(BUNDLE_NAME)
     .getString("BTN_SAVE_AS", FileDialog.SAVE); //$NON-NLS-1$
```
This trailing comment could be easily moved away from its string literal during formatting which would result in an unwanted notice on successive internationalization runs.

```
Example 2.903. $NON-NLS-1$ comment (moved)
FileDialog dialog =
     new FileDialog(this,
                    ResourceBundle.getBundle(BUNDLE_NAME).
                                    getString("BTN_SAVE_AS",
                    FileDialog.SAVE); //$NON-NLS-1$
```
**Example 2.904. NOI18N comment**

```
FileDialog dialog =
     new FileDialog(this,
                    ResourceBundle.getBundle(BUNDLE_NAME).
                                    getString("BTN_SAVE_AS" /* NOI18N */),
                    FileDialog.SAVE);
```
#### **Add informative comment for collection fields**

When not using strong-typed collections (a.k.a. Java Generics), it is best to document the object type of the items hold by a collection. When enabled, Jalopy checks for the existence of such comments and warns when they are missing.

```
Example 2.905. Collection comment
private List _favorableTypes = new ArrayList(20); // List of <String>
```
#### **Warn about lines that exceed the maximal line length**

When enabled, prints a warning for every line that was not printed in between the maximal line length.

```
Example 2.906. Line length limit
throw new IllegalArgumentException( |
   "condition must be one of WHEN_IN_FOCUSED_WINDOW or WHEN_FOCUSED");
 |
```
#### **Suppress within //J- //J+ pragma comments**

When enabled, no warnings are printed for code sections enclosed with pragma comments.

Since 1.8

```
Example 2.907. Line length limit
//J-throw new IllegalArgumentException( |
    "condition must be one of WHEN_IN_FOCUSED_WINDOW or WHEN_FOCUSED");
\sqrt{J} +
```
# **2.8.19.2 Naming**

Lets you specify the naming constraints for different Java source file elements. These constraints are naturally expressed with regular expressions. Note that you have to enable both the Code Inspector and the naming convention check in order to see naming checks performed. See [Section 2.8.19.1.1, "Adhere to custom naming conventions"](#page-300-0) for more information.

| <b>Sun</b>                | <b>Checking</b><br>Naming                           |                              |      |
|---------------------------|-----------------------------------------------------|------------------------------|------|
| $\triangleright$ Global   |                                                     |                              | Edit |
| $\blacktriangledown$ Java |                                                     |                              |      |
| <b>Braces</b>             | <b>Packages</b>                                     | $[a-z] + (?:\), [a-z] + )^*$ |      |
|                           | <b>Classes</b>                                      | $[A-Z][a-zA-Z0-9]$ *         |      |
| Line Wrapping             | Classes <abstract></abstract>                       | $[A-Z][a-zA-Z0-9]$ *         |      |
| Indentation               | <b>Inner classes</b>                                | $[A-Z][a-zA-Z0-9]+$          |      |
| <b>White Space</b>        | <b>Interfaces</b>                                   | $[A-Z][a-zA-Z0-9]$ *         |      |
|                           | Fields <public></public>                            | $[a-z][\w]$ *                |      |
| Separation                | Fields <protected></protected>                      | $[a-z][\w]$ *                |      |
| Sorting                   | Fields <default></default>                          | $[a-z][\w]$ *                |      |
|                           | Fields <private></private>                          | $[a-z][\w]$ *                |      |
| <b>Imports</b>            | Fields <public final=""></public>                   | $[a-z]\w +$                  |      |
| <b>Comments</b>           | Fields <protected final=""></protected>             | $[a-z] \w +$                 |      |
| <b>Annotations</b>        | Fields <default final=""></default>                 | $[a-z]\w +$                  |      |
|                           | Fields <private final=""></private>                 | $[a-z] \w +$                 |      |
| Search & Replace          | Fields <public static=""></public>                  | $[a-z][\w]$ *                |      |
| Code Inspector            | Fields <protected static=""></protected>            | $[a-z][\w]$ *                |      |
|                           | Fields <default static=""></default>                | $[a-z][\w]$ *                |      |
|                           | Fields <private static=""></private>                | $[a-z][\w]$ *                |      |
|                           | Fields <public final="" static=""></public>         | [a-zA-Z][\w]*                |      |
|                           | Fields <protected final="" static=""></protected>   | [a-zA-Z][\w]*                |      |
|                           | Fields <default final="" static=""></default>       | [a-zA-Z][\w]*                |      |
|                           | Fields <private final="" static=""></private>       | $[a-zA-Z][\w]$ *             |      |
|                           | Methods <public></public>                           | $[a-z]\w +$                  |      |
|                           | Methods <protected></protected>                     | $[a-z]\w +$                  |      |
|                           | Methods <default></default>                         | $[a-z]\w +$                  |      |
|                           | Methods <private></private>                         | $[a-z] \w +$                 |      |
|                           | Methods <public static=""></public>                 | $[a-z]\w +$                  |      |
|                           | Methods <protected static=""></protected>           | $[a-z]\w +$                  |      |
|                           | Methods <default static=""></default>               | $[a-z]\w +$                  |      |
|                           | Methods <private static=""></private>               | $[a-z] \w +$                 |      |
| ❸                         | Methods <public final="" static=""><br/>Ш.</public> | $[a-z]\w +$                  |      |

**Figure 2.98. Code Inspector Naming settings page**

The list component displays all provided naming checks along with their current regular expression.

Selecting an item in the list and either pressing the *Edit...* button or double-clicking the item will open a dialog that lets you change the regular expression.

## **Change Naming Pattern**

The Change Naming Pattern dialog lets you interactively craft a valid regular expression for a naming check.

#### **Figure 2.99. Change Naming Pattern**

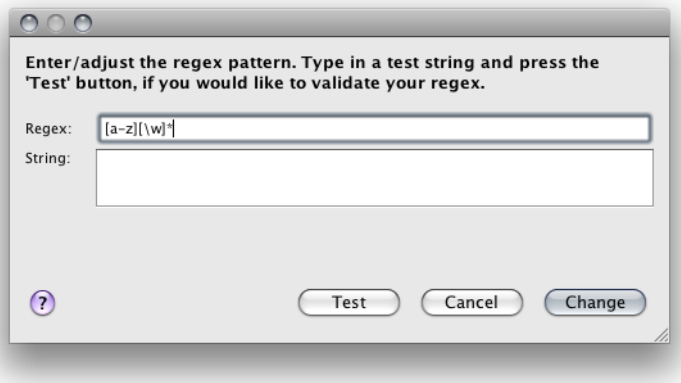

#### **Regex**

The *Regex* text field is where you have to insert the regular expression. This text field initially contains the current pattern for the list item that is under construction.

Jalopy uses Java's build-in regular expression engine which is roughly equivalent with Perl 5 regular expressions. The syntax is explained here: [http://java.sun.com/javase/6/docs/](http://java.sun.com/javase/6/docs/api/java/util/regex/Pattern.html) [api/java/util/regex/Pattern.html](http://java.sun.com/javase/6/docs/api/java/util/regex/Pattern.html). For a more precise description of the behavior of regular expression constructs consult *Mastering Regular Expressions* [[Friedl97\]](#page-426-0). The defined pattern must match exactly.

#### **String**

The *String* text field is where you have to enter a string that should be matched by the specified regular expression. This text field is initially empty.

#### **Test**

Once you have edited the two text fields you may want to use the *Test* button to perform a pattern matching test in order to make sure that the specified regex matches as desired. You will be informed about the match status and can decide whether you want to alter your pattern and/or test string and restart the procedure.

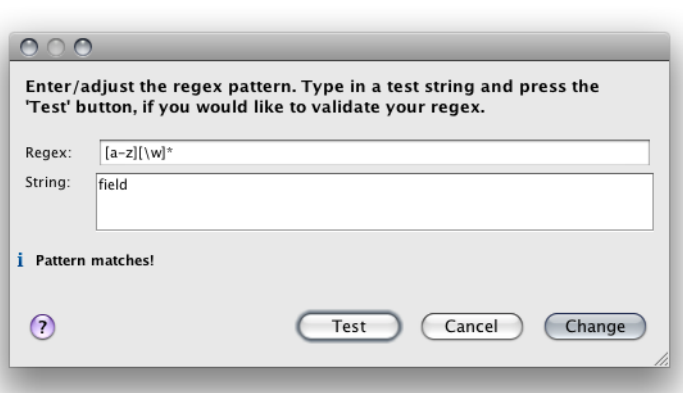

#### **Figure 2.100. Successful regex test**

#### **Figure 2.101. Failed regex test**

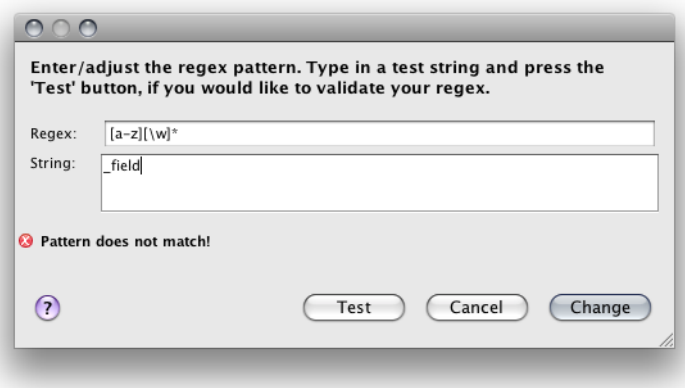

## **Change**

If you are finished editing the regular expression, you can press the *Change* button to take over.

### **Cancel**

You can always use the *Cancel* button to cancel editing at any time. The dialog will be closed and no changes applied to the list.

# **Chapter 3. Usage**

Usage depends on the distribution you received. Please refer to the individual plug-in chapters in [Part II, "Plug-ins"](#page-308-0) for details.

# **Part II. Plug-ins**

<span id="page-308-0"></span>This part of the manual covers the plug-ins that ship with Jalopy. plug-ins seamlessly integrate the extensive formatting capabilities of the Jalopy formatting engine into your favorite application. There is a wide range of plug-ins available for IDEs, build tools and command line usage or scripting.

- [Chapter 4,](#page-310-0) *Ant Task*
- Chapter 5, *[Console Application](#page-318-0)*
- Chapter 6, *[Eclipse Plug-in](#page-324-0)*
- Chapter 7, *[IntelliJ IDEA Plug-in](#page-336-0)*
- Chapter 8, *[JDeveloper Extension](#page-346-0)*
- Chapter 9, *[jEdit Plug-in](#page-356-0)*
- Chapter 10, *[Maven 1 Plug-in](#page-362-0)*
- Chapter 11, *[Maven 2 Plug-in](#page-366-0)*
- Chapter 12, *[NetBeans Module](#page-374-0)*

# <span id="page-310-0"></span>**Chapter 4. Ant Task**

Describes the installation and usage of the Jalopy Ant task. Its authors describe Ant as a "Java-based build tool. In theory, it is kind of like Make, but without Make's wrinkles.

Why another build tool when there is already make, gnumake, nmake, jam, and others? Because all those tools have limitations that Ant's original author couldn't live with when developing software across multiple platforms. Make-like tools are inherently shell-based —they evaluate a set of dependencies, then execute commands not unlike what you would issue in a shell. This means that you can easily extend these tools by using or writing any program for the OS that you are working on. However, this also means that you limit yourself to the OS, or at least the OS type such as Unix, that you are working on. Makefiles are inherently evil as well. Anybody who has worked on them for any time has run into the dreaded tab problem. "Is my command not executing because I have a space in front of my tab???" asked the original author of Ant way too many times. Tools like Jam took care of this to a great degree, but still have yet another format to use and remember.

Ant is different. Instead of a model where it is extended with shell-based commands, Ant is extended using Java classes. Instead of writing shell commands, the configuration files are XML-based, calling out a target tree where various tasks get executed. Each task is run by an object that implements a particular Task interface. Granted, this removes some of the expressive power that is inherent by being able to construct a shell command such as 'find . -name foo -exec rm {}', but it gives you the ability to be cross platform—to work anywhere and everywhere. And hey, if you really need to execute a shell command, Ant has an <exec> task that allows different commands to be executed based on the OS that it is executing on."

# **4.1 Installation**

Explains the steps involved in getting the Ant task up and running.

### **4.1.1 System requirements**

The plug-in requires Ant 1.5 or later. See [Section 1.1, "System requirements"](#page-12-0) for the basic requirements to run Jalopy.

#### **4.1.2 Installation**

The plug-in comes as an executable Jar Archive (JAR) that contains a graphical setup wizard to let you easily install the software. Wizard installation is highly recommended and explained in detail in [Section 1.3, "Wizard Installation".](#page-13-0)

If you would rather install the plug-in manually, you have to decompress and copy the appropriate files into the different application and/or settings folders. To decompress the contents of the installer JAR, you can often use the build-in support of your file manager (e.g. [Nautilus](http://projects.gnome.org/nautilus/)) or any other software that can handle the ZIP compression format (e.g. [7Zip](http://www.7-zip.org/), [WinZip](http://www.winzip.com/) or [Stuffit Expander\)](http://my.smithmicro.com/mac/stuffit/expander.html). If you don't have access to one of the convenience tools, you might resort to the [jar command-line application](http://java.sun.com/docs/books/tutorial/deployment/jar/unpack.html) that ships with your Java distribution.

When you're upgrading from a prior version and want to keep your settings, first copy or rename the current Jalopy settings directory to match the version number of the new release. For instance, if your current settings directory is C:\Users\John Doo\.jalopy \1.9 and you're about to install Jalopy 1.9.4, either copy the directory contents or rename it to C:\Users\John Doo\.jalopy\1.9.4.

The Jalopy Ant task requires two JAR files, the Ant library jalopy-ant-1.9.4.jar and the core engine jalopy-1.9.4.jar. These must be added to the class path. You can do this in a number of ways:

- Add the two JAR files to the SCM repository and explicitly load the tasks using a class path you set up in the build file. This is often the best approach as there's no need for any work by the individual developers.
- Copy the two JAR files from the temporary directory into a private directory and add the directory contents to the path via Ant's [-lib](http://ant.apache.org/manual/running.html#options) option. You can include this directory in the [ANT\\_ARGS](http://ant.apache.org/manual/running.html#files) environment variable for automatic inclusion.
- Copy the two JAR files from the temporary directory into the \$HOME/. ant/lib folder below your home directory. The library will be available on all projects which may lead to library version conflicts.
- Copy the two JAR files from the temporary directory into the \$ANT\_HOME/lib directory of your Ant installation. The library will be available to all users of a machine on all projects which may lead to library version conflicts.

Please note that you should make sure that no other Jalopy binaries are in the class path. Again you might need to check the global \$ANT\_HOME/lib directory of your Ant installation, the user specific  $$HOME/$ .ant/lib folder and any directories you include with the lib option when running Ant, and remove any older jalopy- $*$ . jar entries.

# **4.2 Configuration**

Although Jalopy ships with sensible default settings (mimicking the Sun Java coding convention), you most likely want to configure the formatter to match your needs (adding copyright headers, tune Javadoc handling and the like). For such, Jalopy comes with a graphical configuration tool that lets you interactively customize the settings. See [Chap](#page-26-0)ter 2, *[Configuration](#page-26-0)* for an in-depth discussion of the available options.

To display the configuration tool, you should use the matching wrapper script for your platform. The wrapper scripts are called jalopy.xxx. Open a shell and invoke the script with the --configure option:

```
% jalopy --configure
```
Or you can execute the JAR directly with

```
% java -jar jalopy-1.9.4.jar --configure
```
When you're done configuring the settings, you should export the code convention as described in [Section 2.1.1.11, "Export code convention"](#page-37-0). The exported settings file is typically used as part of the Jalopy task configuration in the build script.

# **4.3 Usage**

Before you can use the Jalopy Ant task in your build scripts, you have to define the task. This can be done in several ways, depending on the Ant and Jalopy versions you use.

The most conservative way to define the task that works with all versions, is to utilize the [<taskdef>](http://ant.apache.org/manual/CoreTasks/taskdef.html) element in your build script and specify the class name of the Jalopy task. In order to achieve a self-contained build, you should not place the Jalopy libraries into your Ant /lib folder, but use the *classpath* attribute to point to the binaries:

```
Example 4.1. Task definition with specific class path
<taskdef name="jalopy"
          classname="com.triemax.JalopyTask"
          classpath="${deps}/jalopy-ant-1.9.4.jar" />
```
Please note that it's sufficient to reference the Jalopy Ant task library, if the core engine file sits in the same directory (which should be the norm).

If the Jalopy libraries have been added to the Ant class path (by placing them in the Ant/lib folder), you can simply bind the task as follows:

```
Example 4.2. Task definition with global search path
<taskdef name="jalopy" classname="com.triemax.JalopyTask" />
```
After the task has been defined, you can use it in the same manner like any other task:

```
Example 4.3. Task usage without namespace
<target name="format">
   <jalopy ...>
     ...
   </jalopy>
</target>
```
Since Jalopy 1.9.3, you can utilize the library feature available with Ant 1.6 or later. When the library has been added to the Ant class path, you can either bind the task globally for the whole script:

```
Example 4.4. Task definition via project namespace declaration
<project name="foo" xmlns:triemax="antlib:com.triemax" ...>
    ...
</project>
```
Or limited to a specific target:

```
Example 4.5. Task definition via target namespace declaration
<target name="jalopy" xmlns:triemax="antlib:com.triemax" />
<target/>
```
Declaring the namespace will automatically load the task and you can access it using the prefixed name defined in the declaration:

```
Example 4.6. Task usage with namespace
```

```
<target name="format">
  <triemax:jalopy ...>
     ...
  </triemax:jalopy>
</target>
```
But it is usually more sensible to leave the Ant class path alone and instead explicitly handle the class path in the build script to achieve a self-contained build process:

```
Example 4.7. Task definition with typedef
<target name="format">
   <typedef resource="com/triemax/antlib.xml" classpath="${deps}" />
  <jalopy ...>
     ...
   </jalopy>
</target>
```
Nested [<fileset>](http://ant.apache.org/manual/CoreTypes/fileset.html) elements can and should be used to specify the source files and/or directories:

```
Example 4.8. Target specification using fileset
<target name="format">
   <jalopy ...>
     <fileset dir="${dir.src.java}">
       <include name="**/*.java" />
     </fileset>
  </jalopy>
</target>
```
You can also set user environment variables for a run by using nested [<variable>](#page-315-0) elements.

## **4.3.1 Parameters**

The task itself can take several parameters to control the runtime behavior of Jalopy. The parameters are optional. When omitted, your current profile settings will be used. But it is recommended that at least a [settings file](#page-314-0) is specified. The valid parameters are listed in the table below.

<span id="page-313-1"></span><span id="page-313-0"></span>

| <b>Attribute</b> | Type   | <b>Description</b>                                                                                                    | <b>Since Required</b> |
|------------------|--------|----------------------------------------------------------------------------------------------------|-----------------------|
| backup           |        | Boolean Sets whether backup copies of all processed source files 1.0<br>should be kept. When omitted, the corresponding code<br>convention setting will be used (see Section 2.2.2.2,<br>"Backup")                                                                                                    | No.                   |
| classpath        | Path   | The class path for type resolution. Please refer to Ap-1.9.3<br>pendix A, "Type Resolution" for the list of features which<br>require type resolution. If you don't use any of these fea-<br>tures, it's not required to set anything here. Otherwise the<br>referenced path must contain all types that are needed<br>by your project. Specifying the Java runtime classes is op-<br>tional; if they are omitted, the runtime classes used by Ant<br>will be automatically added | No.                   |
| classpathref     | String | The class path for type resolution, given as a reference. 1.0<br>Please refer to Appendix A, "Type Resolution" for the<br>list of features which require type resolution. If you don't<br>use any of these features, it's not required to set any-                                                                                                    | No                    |

**Table 4.1. Jalopy Ant task parameters**

<span id="page-314-0"></span>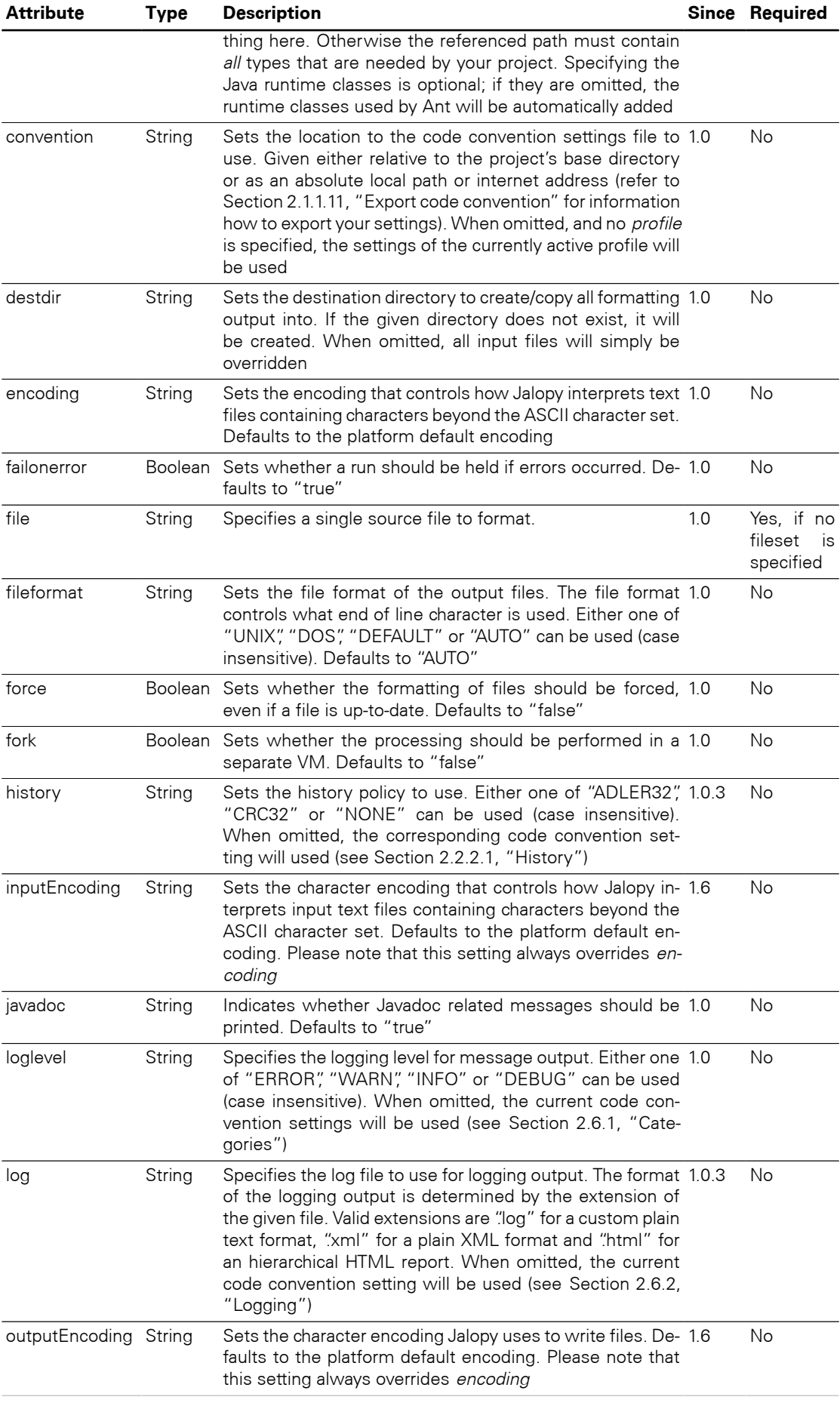

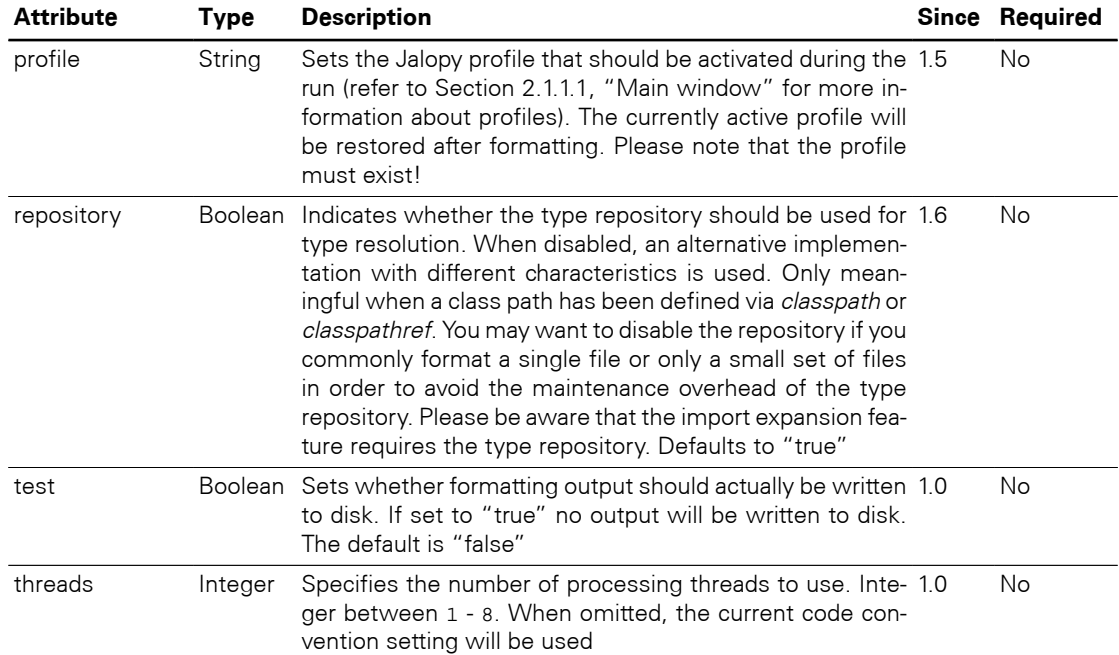

# **4.3.2 Parameters specified as nested elements**

Some parameters may be specified as nested elements.

## **<classpath>**

The [class path](#page-313-0) might be alternatively specified using the nested [<classpath>](http://ant.apache.org/manual/using.html#path) element. It is recommended to use the same class path as with your compile target, to ensure that all project types are accessible.

Since 1.9.3

```
Example 4.9. Class path declaration using nested classpath element
```

```
<jalopy ...>
   <classpath>
     <pathelement name="${classpath}" />
   </classpath>
   ...
</jalopy>
```
## <span id="page-315-0"></span>**<variable>**

Used to specify a user environment variable that shall be available during a run. If a variable with the given name already exists, its value will be overridden during the run and restored afterwards.

Since 1.0

**Table 4.2. Nested variable parameter**

|       | <b>Attribute Type Description</b>                                   | <b>Required</b> |
|-------|---------------------------------------------------------------------|-----------------|
| name  | String Specifies the name of the variable.                          | Yes             |
| value | String Specifies the value that should be assigned to the variable. | Yes             |

```
Example 4.10. Variable declaration
```

```
<jalopy ...>
   <variable name="author" value="John Doo" />
 ...
</jalopy>
```
# **4.4 Example**

The following example demonstrates how you can make use of the Jalopy Ant task. Note that the format target depends on the compile target. This way we can make sure that the provided class path covers the complete type information.

```
Example 4.11. Example Ant build file
<?xml version="1.0" ?>
<project name="myProject" default="format" basedir=".">
   <property name="dir.compile" value="${basedir}/build/classes" />
   <property name="dir.lib" value="${basedir}/lib" />
   <property name="dir.src.java" value="${basedir}/src/main/java" />
   <!-- ==================================================================== -->
   <!-- Defines the project class path -->
   <!-- ==================================================================== -->
   <path id="project.classpath" >
     <!-- our compilation directory -->
     <pathelement location="${dir.compile}" />
     <!-- needed 3rd party libraries -->
     <fileset dir="${dir.lib}" >
       <include name="**/*.jar" />
     </fileset>
   </path>
   <!-- ==================================================================== -->
   <!-- Compiles the project sources -->
   <!-- ==================================================================== -->
   <target name="compile">
     <javac destdir="${dir.compile}" classpathref="project.classpath">
       <src path="${dir.src.java}" />
     </javac>
   </target>
   <!-- ==================================================================== -->
   <!-- Formats the project source -->
   <!-- ==================================================================== -->
   <target name="format" depends="compile">
    <! - Load the task using explicit class path. Please note that it's sufficient
      to reference the Jalopy Ant library JAR if the core engine JAR sits in
      the same directory (which should be the norm)
      -- <typedef resource="com/triemax/antlib.xml"
              classpath="${basedir}/../deps/jalopy-ant-1.9.4.jar" />
    <! - Invokes Jalopy as follows:
       - load the code convention from the given url
       - the import optimization feature will work (if enabled in the code
         convention), because a class path reference is given
      - all formatted files will have unix file format (\n)
       - override the convention to use alder32 checksums of files as history
        policy
```

```
 - override the convention to use loglevel 'info'
       - the task will use 4 worker threads
       - the user environment variable 'author' is set and the value
         'John Doo' assigned
      Since Jalopy 1.3 an include pattern is no longer necessary if you want
      to format all supported source files of a directory structure
       -->
     <jalopy convention="http://shared-server/cisco-omg.xml"
             classpathref="project.classpath"
             fileformat="unix"
             history="adler32"
             loglevel="info"
             threads="4">
       <variable name="author" value="John Doo" />
       <fileset dir="${dir.src.java}">
        <include name="**/*.java" />
      </fileset>
    </jalopy>
   </target>
</project>
```
# <span id="page-318-0"></span>**Chapter 5. Console Application**

Describes the installation and usage of the Console plug-in. The Console plug-in provides a powerful command-line interface for Jalopy.

# **5.1 Installation**

Explains the steps involved to install the Console plug-in.

#### **5.1.1 System requirements**

See [Section 1.1, "System requirements"](#page-12-0) for the basic requirements to run Jalopy.

#### **5.1.2 Installation**

The plug-in comes as an executable Jar Archive (JAR) that contains a graphical setup wizard to let you easily install the software. Wizard installation is highly recommended and explained in detail in [Section 1.3, "Wizard Installation".](#page-13-0)

If you would rather install the plug-in manually, you have to decompress and copy the appropriate files into the different application and/or settings folders. To decompress the contents of the installer JAR, you can often use the build-in support of your file manager (e.g. [Nautilus](http://projects.gnome.org/nautilus/)) or any other software that can handle the ZIP compression format (e.g. [7Zip](http://www.7-zip.org/), [WinZip](http://www.winzip.com/) or [Stuffit Expander\)](http://my.smithmicro.com/mac/stuffit/expander.html). If you don't have access to one of the convenience tools, you might resort to the [jar command-line application](http://java.sun.com/docs/books/tutorial/deployment/jar/unpack.html) that ships with your Java distribution.

When you're upgrading from a prior version and want to keep your settings, first copy or rename the current Jalopy settings directory to match the version number of the new release. For instance, if your current settings directory is  $C:\Upsilon$ sers $\J$ ohn Doo $\iota$ , jalopy \1.9 and you're about to install Jalopy 1.9.4, either copy the directory contents or rename it to C:\Users\John Doo\.jalopy\1.9.4.

Decompress the contents of the JAR file into a temporary directory. Afterwards create the actual installation directory, e.g. C:\Program Files\Jalopy or /usr/local/java/jalopy whatever. Create a new subfolder /lib and copy the file jalopy-1.9.4. jar from the temporary directory into the /lib folder. Copy the /bin folder from the temporary directory into the installation directory.

To invoke Jalopy, you can find wrapper scripts for the common platforms in the /bin folder. You may want to add this folder to your path. If your platform is not covered, you should make use of the -jar or -cp options of the Java application launcher (the *java* command), since this requires no class path manipulation (see [Section 5.3.1, "Synopsis"](#page-319-0) below).

But if you don't want to use any of these options, you can add jalopy-1.9.4.jar to your class path as usual. For the Unix Bash shell, this means can be achieved using

% export CLASSPATH=\${CLASSPATH}:<JALOPY\_HOME>/lib/jalopy-1.9.4.jar

For Windows, use something like

% set CLASSPATH=%CLASSPATH%;<JALOPY\_HOME>\lib\jalopy-1.9.4.jar

Please refer to your system documentation on how to apply these changes more permanently.

# **5.2 Configuration**

Although Jalopy ships with sensible default settings (mimicking the Sun Java coding convention), you most likely want to configure the formatter to match your needs (adding copyright headers, tune Javadoc handling and the like). For such, Jalopy comes with a graphical configuration tool that lets you interactively customize the settings. See [Chap](#page-26-0)ter 2, *[Configuration](#page-26-0)* for an in-depth discussion of the available options.

To display the preferences dialog you should use the provided wrapper script for your platform, called jalopy.xxx (available in the /bin folder of the distribution).

```
% jalopy --configure
```
Jalopy comes as an executable JAR file, you therefore can make use of the -jar option of the Java launcher:

```
% java -jar jalopy-1.9.4.jar --configure
```
Or you give the class path directly to the launcher

% java -cp jalopy-1.9.4.jar Jalopy --configure

Of course, you can externally configure the class path yourself by adding all .jar files as usual and then type

% java Jalopy --configure

on the console. If you should have any of the other plug-ins described in this manual installed, you can of course use their corresponding feature, e.g. invoke the preferences dialog directly from within an IDE.

# **5.3 Usage**

Presents the available command-line options along with some usage examples.

## <span id="page-319-0"></span>**5.3.1 Synopsis**

To start Jalopy from the command-line you may either use the provided launch script for your platform

% jalopy [-options] filespec...

Or use the Java launcher to execute the Jalopy binary directly

% java -jar jalopy-1.9.4.jar [-options] filespec...

Or use the Java launcher to call the main class

% java -cp jalopy-1.9.4.jar Jalopy [-options] filespec...

Or manually configure the class path and use the Java launcher to invoke the main class % java Jalopy [-options] filespec...

**IMPORTANT** Please note that for certain features, access to the binary .class information is required as mentioned in [Appendix A, "Type Reso](#page-384-0)[lution".](#page-384-0) In order to achieve the same output as with any of the IDE plug-ins, you should always define the project dependencies via the --classpath option

# **Options**

The command-line interface provides many options to control runtime behavior.

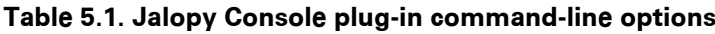

<span id="page-320-2"></span><span id="page-320-1"></span><span id="page-320-0"></span>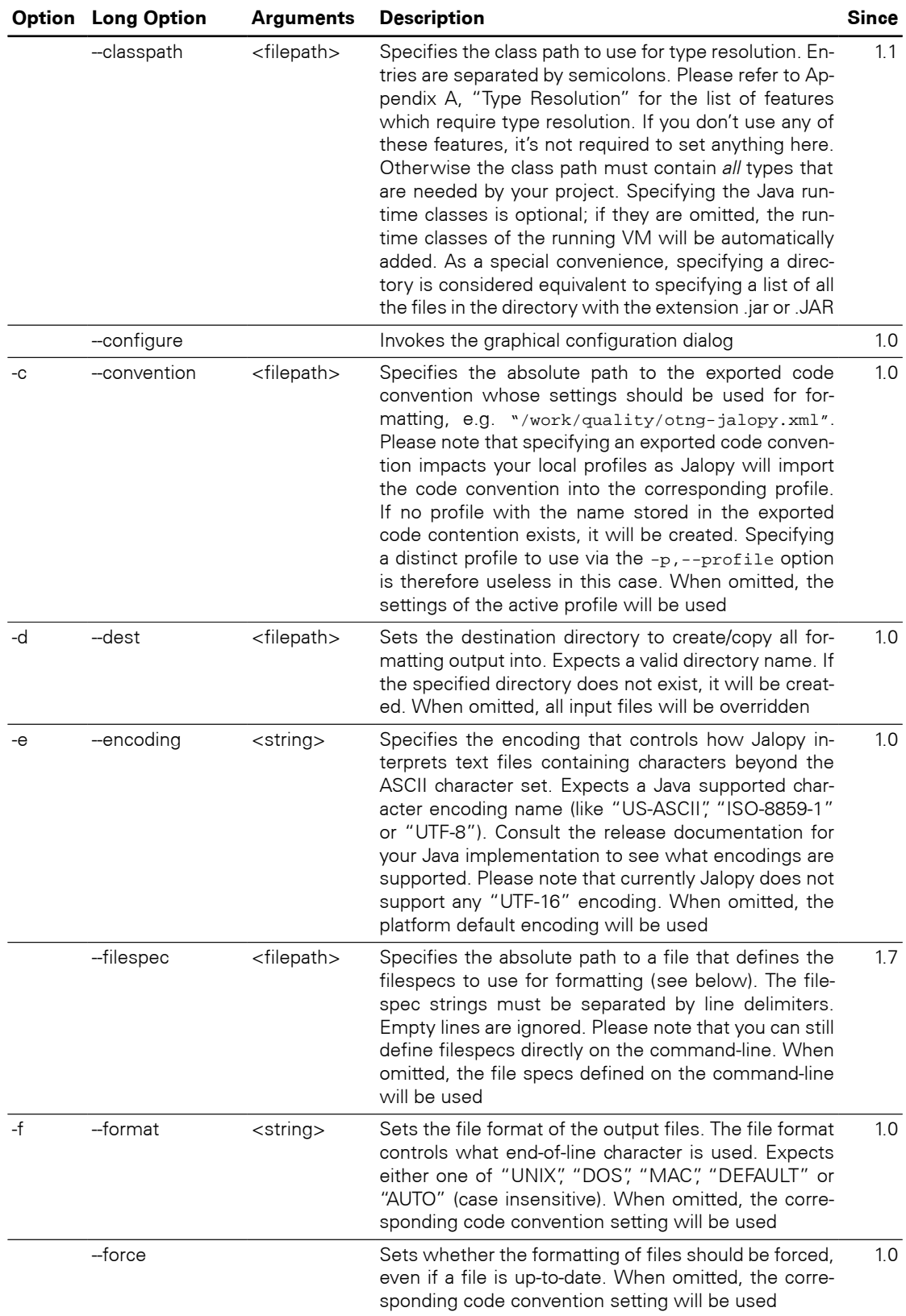

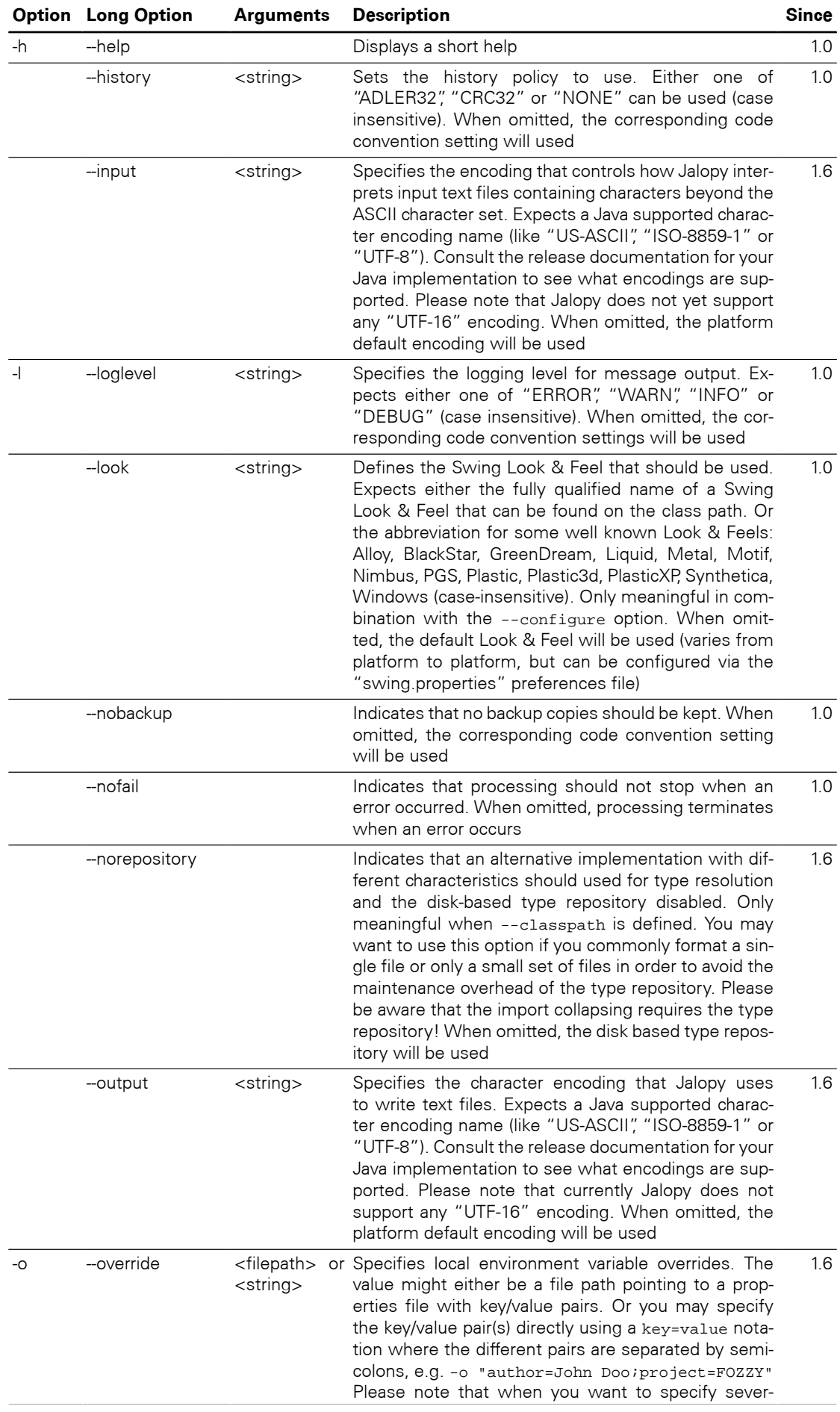

<span id="page-322-0"></span>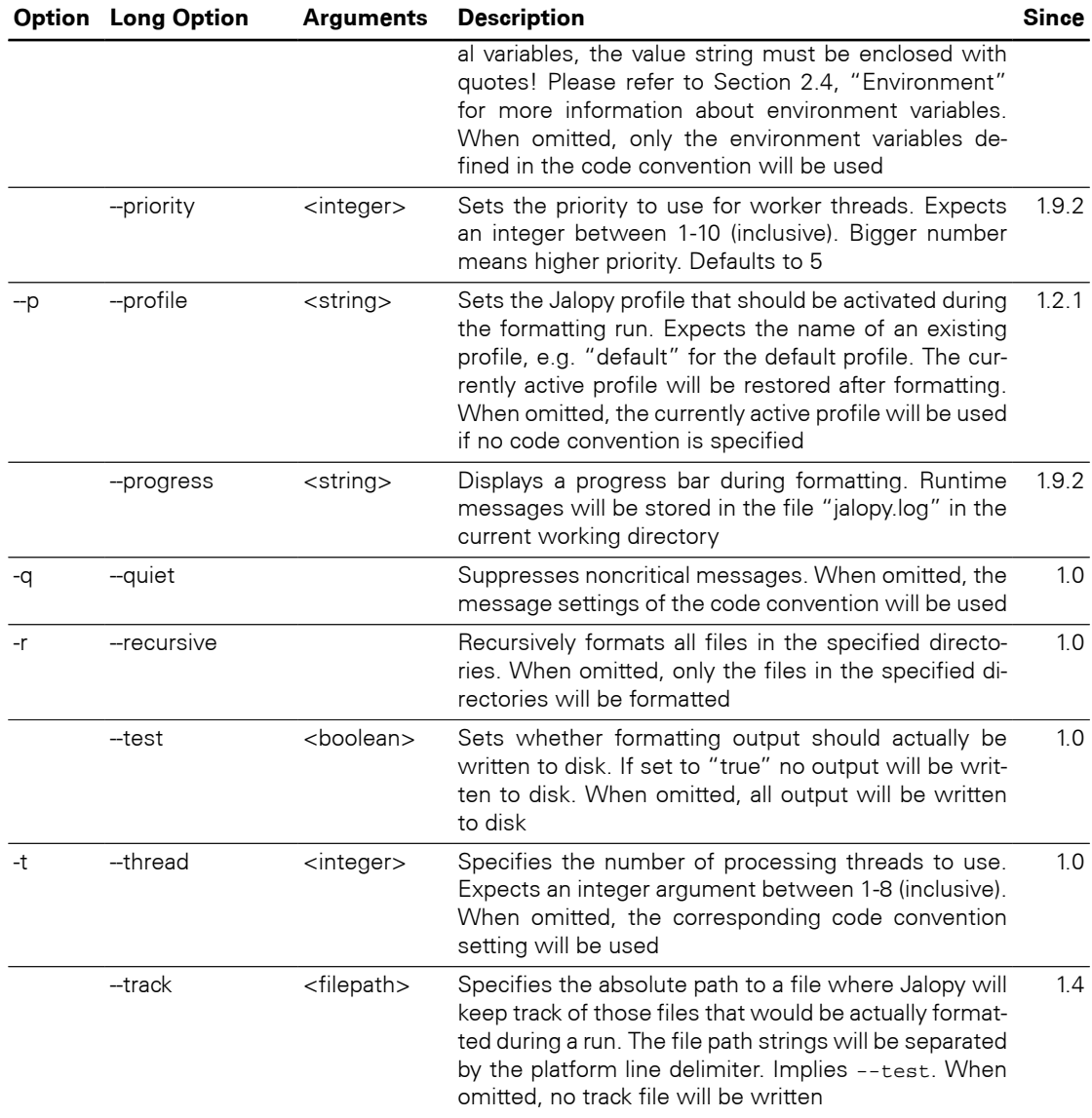

## <span id="page-322-2"></span><span id="page-322-1"></span>**Filespec**

Filespecs define the source files and/or directories that should be formatted. You can specify as many filespecs as you want, where *filespec* describes either file paths, directories or filter expressions. If no filespec is given and no [--filespec](#page-320-2) option specified, Jalopy starts listening on *STDIN*.

You can use any valid regular expression as a filter expression. Jalopy uses Java's buildin regular expression engine which is roughly equivalent with Perl 5 regular expressions. The syntax is explained here: [http://java.sun.com/javase/6/docs/api/java/util/regex/](http://java.sun.com/javase/6/docs/api/java/util/regex/Pattern.html) [Pattern.html.](http://java.sun.com/javase/6/docs/api/java/util/regex/Pattern.html) For a more precise description of the behavior of regular expression constructs consult *Mastering Regular Expressions* [[Friedl97\]](#page-426-0).

# **5.4 Examples**

**Example 5.1. Sample command-line usage**

```
% jalopy -r /dev/foo/src/java
```
Formats all source files found in directory /dev/foo/src/java and all subdirectories. The settings from the active profile are used.

```
Example 5.2. Sample command-line usage
% jalopy -d /test/foo -f DOS File1.java File1.java
```
Formats the two files  $File1$ . java and  $File2$ . java and writes the new files into directory /test/foo. Uses the settings from the active profile, but sets DOS as the file format used to write the files.

```
Example 5.3. Sample command-line usage
% jalopy -c /quality/foo.xml -r -d /test/foo ^A.*java
```
Formats all Java source files found in the current directory and all subfolders whose name start with a capital 'A' and writes the new files into directory /test/foo. The settings of the code convention /quality/foo.xml are used.

```
Example 5.4. Sample command-line usage
% type C:\Sources\Foo.java | jalopy > Foo.java
```
Formats the file C: \Sources\Foo.java read from STDIN and outputs its formatted contents to the file Foo. java in the current directory using the active profile.

```
Example 5.5. Sample command-line usage
% java -cp /usr/local/jalopy/jalopy-1.9.4.jar Jalopy \
```

```
--convention=/usr/local/jalopy/jalopy.xml --norepository
--filespec=/tmp/3bD0W8.lst --track=/tmp/tXO7tE.lst
```
Formats all files specified in /tmp/3bD0W8.lst according to the given code convention, uses classpath type resolution, and writes the paths of all files that were actually modified to the track file /tmp/tXO7tE.lst.lst. This is the typical invocation pattern when using Jalopy in a SCM pre-commit trigger to verify that all files have been formatted prior to check-in.
# **Chapter 6. Eclipse Plug-in**

Describes the installation and usage of the Jalopy Eclipse plug-in. Eclipse is an open platform for tool integration built by an open community of tool providers. Operating under an open source paradigm, with a common public license that provides royalty free source code and world wide redistribution rights, the Eclipse platform provides tool developers with ultimate flexibility and control over their software technology.

Please note that the plug-in also supports other Eclipse based products, like IBM Websphere Application Developer (WSAD), IBM Rational Application Developer (RAD), JBoss Developer Studio, CodeGear JBuilder, Genuitec MyEclipse etc.

## **6.1 Installation**

Explains the steps involved to install the Eclipse plug-in.

#### **6.1.1 System requirements**

The plug-in requires Eclipse 3.0 or later. See [Section 1.1, "System requirements"](#page-12-0) for the basic requirements to run Jalopy.

#### **6.1.2 Setup**

The plug-in comes as an executable Jar Archive (JAR) that contains a graphical setup wizard to let you easily install the software. Wizard installation is highly recommended and explained in detail in [Section 1.3, "Wizard Installation".](#page-13-0)

If you would rather install the plug-in manually, you have to decompress and copy the appropriate files into the different application and/or settings folders. To decompress the contents of the installer JAR, you can often use the build-in support of your file manager (e.g. [Nautilus](http://projects.gnome.org/nautilus/)) or any other software that can handle the ZIP compression format (e.g. [7Zip](http://www.7-zip.org/), [WinZip](http://www.winzip.com/) or [Stuffit Expander\)](http://my.smithmicro.com/mac/stuffit/expander.html). If you don't have access to one of the convenience tools, you might resort to the [jar command-line application](http://java.sun.com/docs/books/tutorial/deployment/jar/unpack.html) that ships with your Java distribution.

When you're upgrading from a prior version and want to keep your settings, first copy or rename the current Jalopy settings directory to match the version number of the new release. For instance, if your current settings directory is  $C:\Upsilon$ sers $\J$ ohn Doo $\L$ .jalopy \1.9 and you're about to install Jalopy 1.9.4, either copy the directory contents or rename it to C:\Users\John Doo\.jalopy\1.9.4.

Make sure Eclipse is not running and remove any present com.triemax. jalopy\_1.9.4 directory in your Eclipse plugin folder. This folder is usually located in the root directory of your Eclipse installation, e.g.  $C:\Perogram$  Files\Eclipse\plugins\.

Copy the Jalopy plug-in folder com\_triemax.jalopy\_1.9.4 from the temporary directory into the Eclipse plugin folder. Then place the two JAR files jalopy-1.9.4.jar and jalopy-eclipse-1.9.4.jar from the temporary directory into the Jalopy plug-in folder.

# **6.2 Configuration**

Although Jalopy ships with sensible default settings (mimicking the Sun Java coding convention), you most likely want to configure the formatter to match your needs (adding copyright headers, tune Javadoc handling and the like). For such, Jalopy provides a configuration tool that lets you interactively craft and customize the code convention settings.

The Jalopy preferences are available through the Eclipse preferences dialog. In order to configure Jalopy, on Mac OS X you use Eclipse > Preferences... from the global Menubar and select the Jalopy item on the left pane to display the main preferences page. On other platforms, the dialog is available through Window > Preferences... from the application menu. In order to quickly locate the item, you might want to enter "Jalopy" as the filter text in the search field at the top of the left pane.

## **6.2.1 Profiles**

The main preferences page lets you manage your Jalopy profiles. A profile stores the actual code convention that defines the formatting style, as well as user-specific data like file and dialog histories. You can edit, add, remove, activate, map and share any number of profiles. For a detailed explanation of the available actions, please refer to [Section 2.1.1.1, "Main](#page-27-0) [window"](#page-27-0) that provides generic information about the configuration dialog that applies to all provided IDE plug-ins.

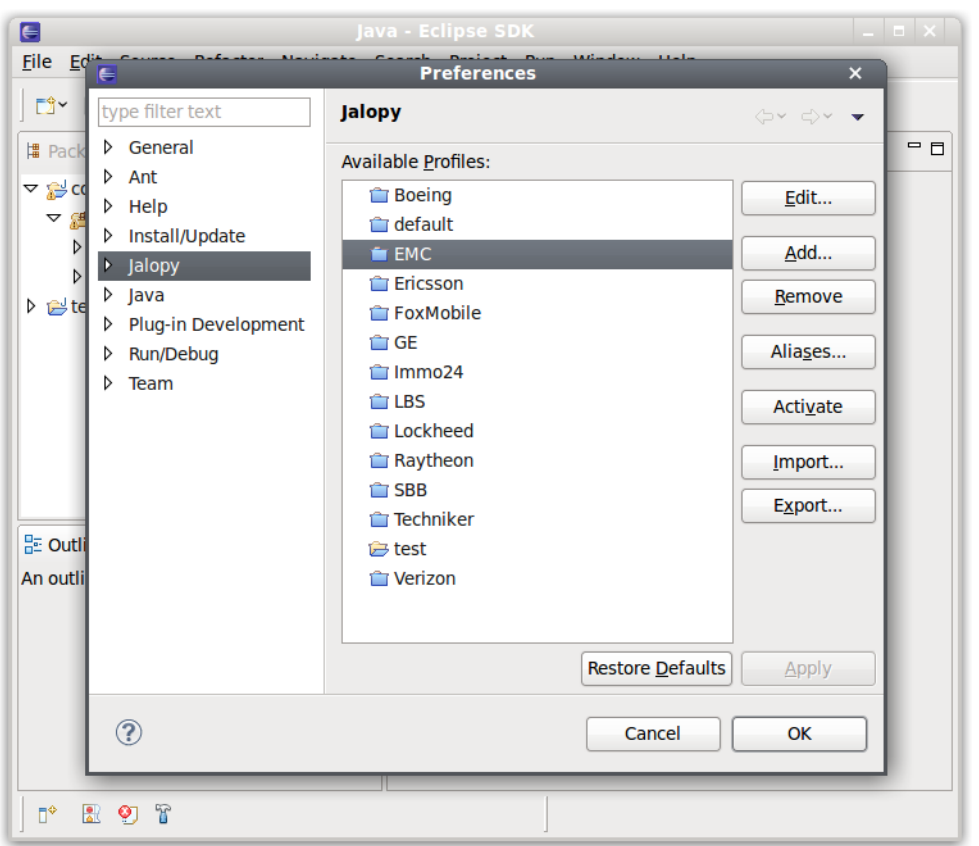

**Figure 6.1. Main Jalopy Preferences page**

Jalopy profiles are shared for the local user and not workspace specific. This allows the settings to be reused across different applications and furthermore enables your team to easily work with different tools while still enforcing the same source code style.

**NOTE** Due to technical restrictions it is currently not possible to edit profiles from within Eclipse when running on Mac OS X. When using Mac OS X, you need to invoke the Jalopy preferences dialog from outside Eclipse. Simply install the Console plug-in and invoke the dialog as described in [Section 5.2, "Configuration"](#page-319-0). Configure your code convention and afterwards export it to a file. From within Eclipse you can then import this configuration or maybe even better, enable synchronization to automatically pick up changes to your central configuration

### **6.2.2 Messages**

Lets you configure how runtime messages are displayed. The Messages preferences are workspace specific and not stored as part of a Jalopy profile. You can chose between two different views.

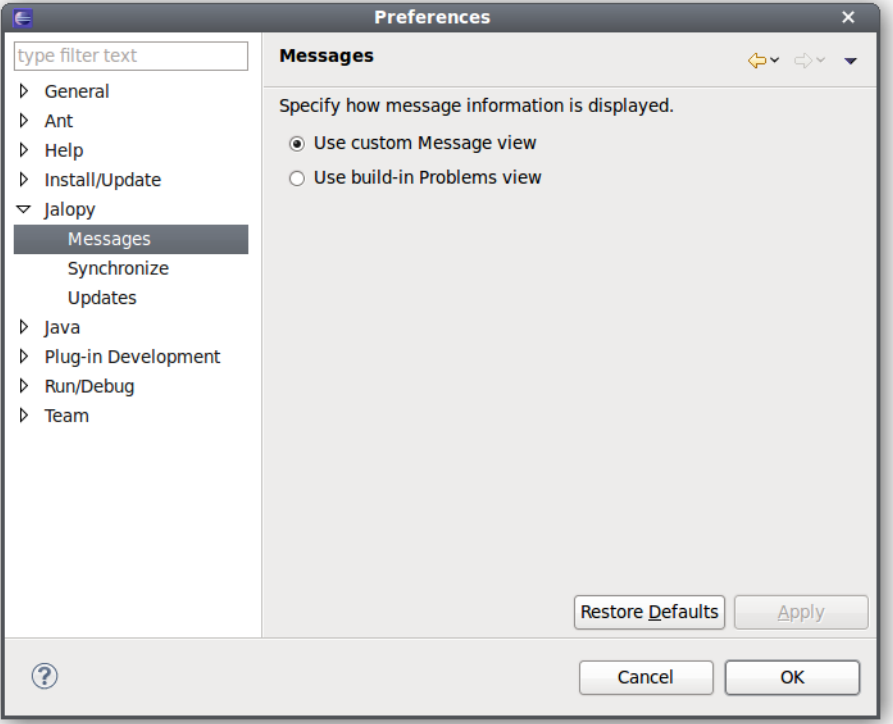

#### **Figure 6.2. Messages preferences page**

### **Use custom Message view**

The custom Jalopy message view uses a tree-based viewer that is optimized for displaying large amounts of messages in an easily navigatable format.

Messages can be grouped by severity and/or package name via the pull-down menu on the upper right of the view to ease navigation. The severity level is also color-coded. Errors are displayed in red, warnings in blue. Elements are further annotated with icons to indicate their type. As a convenience, you can link the Message view with the active editor. Linking means that whenever an editor is selected, the Message view automatically jumps to the first message of the corresponding file, if any. Clicking on a message will open the corresponding file or activate the corresponding editor. If the message carries position information, the cursor will jump to this location.

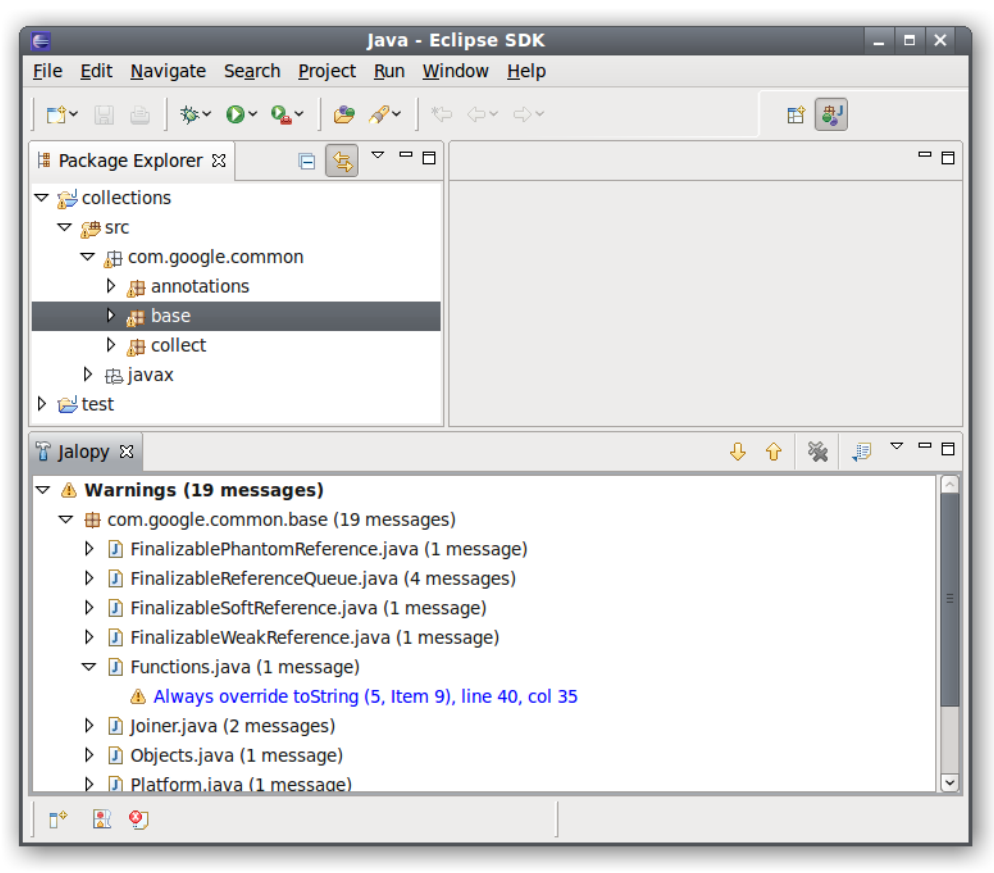

**Figure 6.3. Jalopy Message View**

# **Use build-in Problems view**

It's also possible to have messages displayed in the standard Eclipse Problems view if that better suits your working habits. Jalopy uses the custom type "Jalopy Issue" that you might use to configure a custom filter configuration for the view.

| $\blacksquare$                                                                    | Java - Eclipse SDK                     |                     |          |              | $\blacksquare$ $\times$        |  |  |  |  |  |  |
|-----------------------------------------------------------------------------------|----------------------------------------|---------------------|----------|--------------|--------------------------------|--|--|--|--|--|--|
| File Edit Navigate Search Project Run Window Help                                 |                                        |                     |          |              |                                |  |  |  |  |  |  |
| D'Y B B   \$* 0* Q*   8 1*   10 0* 0*<br>墨<br>瞪上                                  |                                        |                     |          |              |                                |  |  |  |  |  |  |
| $\triangledown$ $\blacksquare$ $\blacksquare$<br>每<br> ■ Package Explorer 83<br>E |                                        |                     |          |              | $=$ $E$                        |  |  |  |  |  |  |
| $\triangledown$ $\approx$ collections                                             |                                        |                     |          |              |                                |  |  |  |  |  |  |
| ▽ ● SIC                                                                           |                                        |                     |          |              |                                |  |  |  |  |  |  |
| $\triangledown$ <b>E</b> com.google.common                                        |                                        |                     |          |              |                                |  |  |  |  |  |  |
| $\triangleright$ $\blacksquare$ annotations                                       |                                        |                     |          |              |                                |  |  |  |  |  |  |
| $\rightarrow$ $\bullet$ base                                                      |                                        |                     |          |              |                                |  |  |  |  |  |  |
| $\triangleright$ <b>R</b> collect                                                 |                                        |                     |          |              |                                |  |  |  |  |  |  |
| ▷ 4 javax                                                                         |                                        |                     |          |              |                                |  |  |  |  |  |  |
| D el test                                                                         |                                        |                     |          |              |                                |  |  |  |  |  |  |
| <b>Problems &amp;</b>                                                             |                                        |                     |          |              | $\triangledown$ $\blacksquare$ |  |  |  |  |  |  |
| 0 errors, 19 warnings, 0 others                                                   |                                        |                     |          |              |                                |  |  |  |  |  |  |
| <b>Description</b>                                                                | Resource                               | Path                | Location | <b>Type</b>  |                                |  |  |  |  |  |  |
| $\sqrt{\phantom{a}}$ Jalopy Issues (19 items)                                     |                                        |                     |          |              |                                |  |  |  |  |  |  |
| 4 Always override toString (5, Item 9)                                            | FinalizablePhari /collection line 33   |                     |          | Jalopy Issue |                                |  |  |  |  |  |  |
| Always override toString (5, Item 9)                                              | FinalizableRefe /collection line 46    |                     |          | Jalopy Issue |                                |  |  |  |  |  |  |
| 4 Always override toString (5, Item 9)                                            | FinalizableRefe /collection line 251   |                     |          | Jalopy Issue |                                |  |  |  |  |  |  |
| Always override toString (5, Item 9)                                              | FinalizableRefe /collection line 298   |                     |          | Jalopy Issue |                                |  |  |  |  |  |  |
| 4 Always override toString (5, Item 9)                                            | FinalizableRefe /collection line 383   |                     |          | Jalopy Issue |                                |  |  |  |  |  |  |
| Always override toString (5, Item 9)                                              | FinalizableSoftI: /collection: line 29 |                     |          | Jalopy Issue |                                |  |  |  |  |  |  |
| 4 Always override toString (5, Item 9)                                            | FinalizableWeal /collection line 29    |                     |          | Jalopy Issue |                                |  |  |  |  |  |  |
| Always override toString (5, Item 9)                                              | Joiner.java                            | /collection line 57 |          | Jalopy Issue | v                              |  |  |  |  |  |  |
| $\P^*$<br>Ø                                                                       |                                        |                     |          |              |                                |  |  |  |  |  |  |

**Figure 6.4. Problems view**

# **6.2.3 Synchronize**

The Synchronize preference page lets you specify an external settings file with exported code conventions to automatically synchronize with in order to keep your local settings always up-to-date. The Synchronize preferences are workspace specific and not stored as part of a Jalopy profile.

In the text field you can enter the resource path to the settings file you plan to synchronize with. This should usually be the URL of a shared server. To browse for local files, you can press the *Browse...* button and open a file dialog.

**TIP** You can provide the resource path right during installation as described in [Section 1.3.6, "Configure plug-in Defaults"](#page-19-0). This way individual developers are not required to configure anything at all on their machines

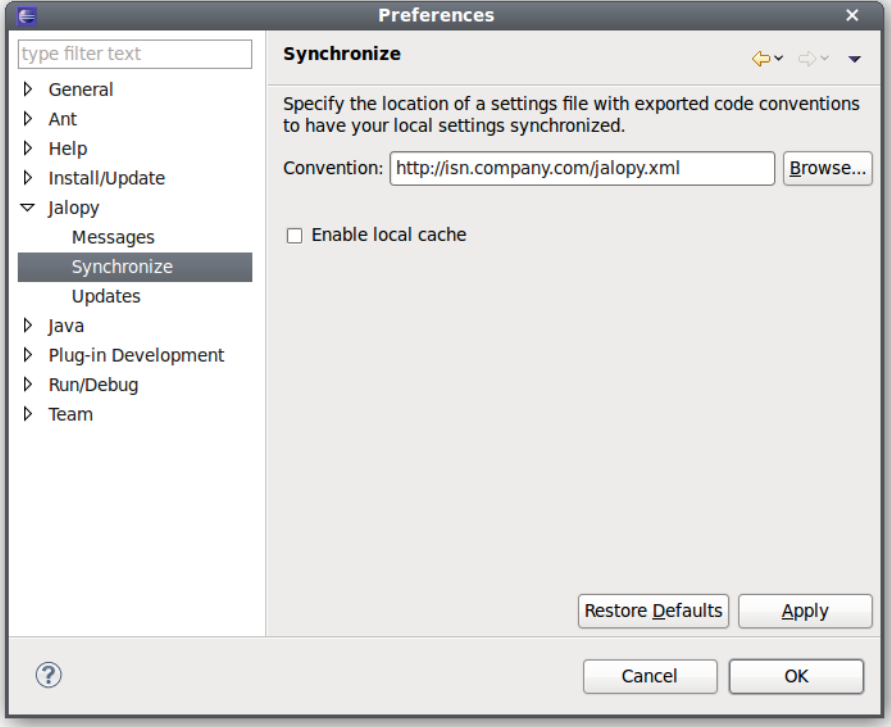

#### **Figure 6.5. Jalopy Synchronize Preferences Page**

# **Enable local cache**

By default, Jalopy checks the specified settings file for changes each time it is about to format. This can be prohibitive when the code convention sits on a server without fast network access. In order to avoid long delays in such situations, you can enable local caching. Jalopy then only checks once per day for changes.

# **6.2.4 Updates**

The Update preference page lets you configure automatic update checking and notification. Automatic update checks for and informs about new releases. The Update preferences are workspace specific and not stored as part of a Jalopy profile.

#### **Preferences** type filter text **Updates**  $\triangleright$  General  $\sqrt{2}$  Automatically find new updates and notify me  $\triangleright$  Ant  $\triangleright$  Help ● Search for updates on each program start ▷ Install/Update Jalopy ○ Search for updates on the following schedule: **Messages**  $\boxed{\circ}$  at  $\boxed{15:00 \text{ PM} \mid \circ}$ Every day Synchronize Updates  $\triangleright$  lava • Notify me once about updates ▷ Plug-in Development ○ Remind me about updates every: **D** Run/Debug Hour  $\hat{z}$  $\triangleright$  Team **Restore Defaults** Apply  $\circledR$ Cancel OK

#### **Figure 6.6. Jalopy Updates Preferences Page**

# **Automatically find new updates and notify me**

To enable automatic update notification, check this option. When disabled, you won't ever be notified about updates.

#### **Search for updates on each program startup**

When selected, update checking is performed only once during each session—on application startup.

#### **Search for updates on the following schedule**

When selected, you can specify day and hour when update checking should be performed periodically.

#### **Notify me once about updates**

When selected, the update notification appears only once during a session.

#### **Remind me about updates every**

When selected, you can define the time interval when update notification should remind you about updates.

**TIP** You can define whether the IDE plug-ins should check for updates right during installation as outlined in [Section 1.3.6, "Configure plug-in De](#page-19-0)[faults"](#page-19-0)

# **6.2.5 Keyboard accelerator**

The *Format with Jalopy* action can also be triggered via a keyboard shortcut. The default keyboard accelerator is Ctrl-Shift-F10, but it is recommend to re-configure the shortcut to something more accessible. To change the binding, open the Eclipse Keys preference page via the application menu, Window > Preferences > General > Keys (on Mac OS X, it's Preferences... > General > Keys), and enter "Jalopy" in the search field to display the Jalopy related actions. Select *Format with Jalopy* and adjust the binding as desired. Shift-Alt-F would be a good choice, but is already used with the default scheme. You would have to either unbind it or re-configure the original action, before you can use it for Jalopy.

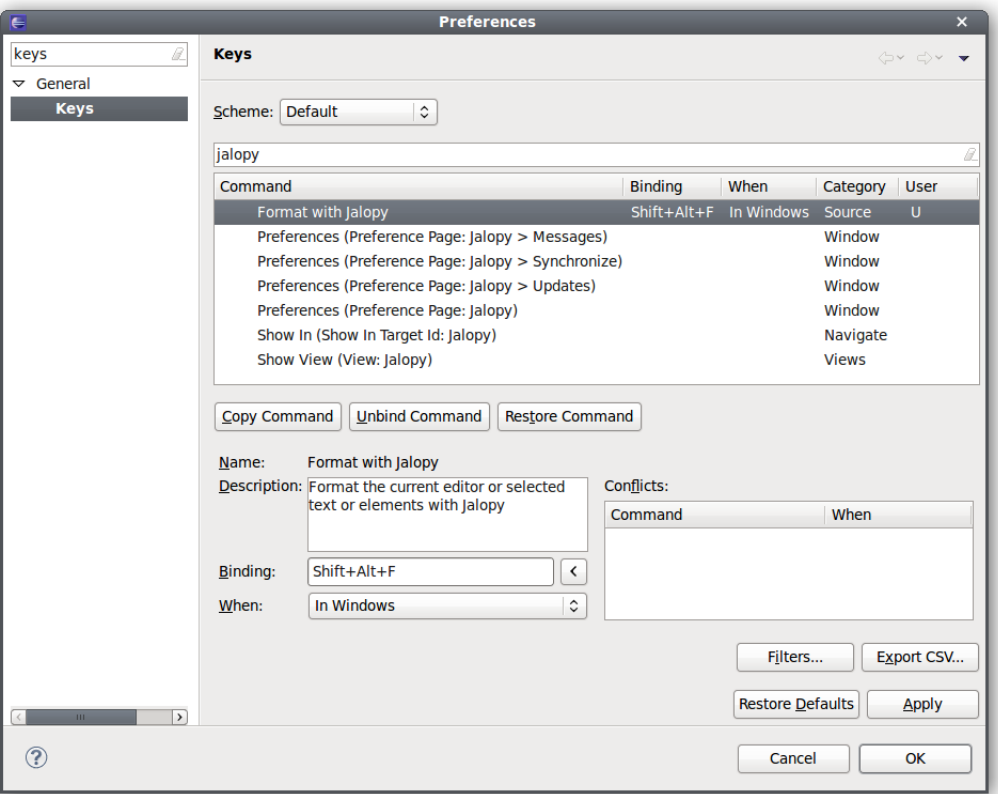

#### **Figure 6.7. Keys preferences page**

Please be aware that the shortcut works globally, but is mapped to different actions depending on the current context and therefore might yield different results when used in different views. In the Package Explorer, the shortcut might trigger formatting of a whole project, while in the Outline view only the selected element of the current file is formatted. Please make sure that you are in the desired context and have the desired elements selected when pressing the shortcut.

# **6.3 Usage**

Describes how the plug-in integrates into the Eclipse IDE.

### **6.3.1 Actions**

The software naturally adds new menu items to the menu bar and pop-up menus of different editors and views to be able to trigger formatting manually, but also allows automated formatting.

# **Format on Save**

While manual formatting can become quite a habit, it may be best to automatically ensure proper formatting in order to free developers from the burden to keep their code always in compliance with the company rules. Jalopy provides a *Format on Save* feature to have formatting automatically applied whenever a dirty file is saved. To activate *Format on Save*, open the Jalopy preferences and enable the corresponding option as described in [Section](#page-44-0) [2.2.3, "Format on Save"](#page-44-0).

## **Editor pop-up menu**

To format the currently active editor, open the pop-up menu by right-clicking with your mouse or pressing the Shift-F10 keyboard shortcut, and select the "Format with Jalopy" item.

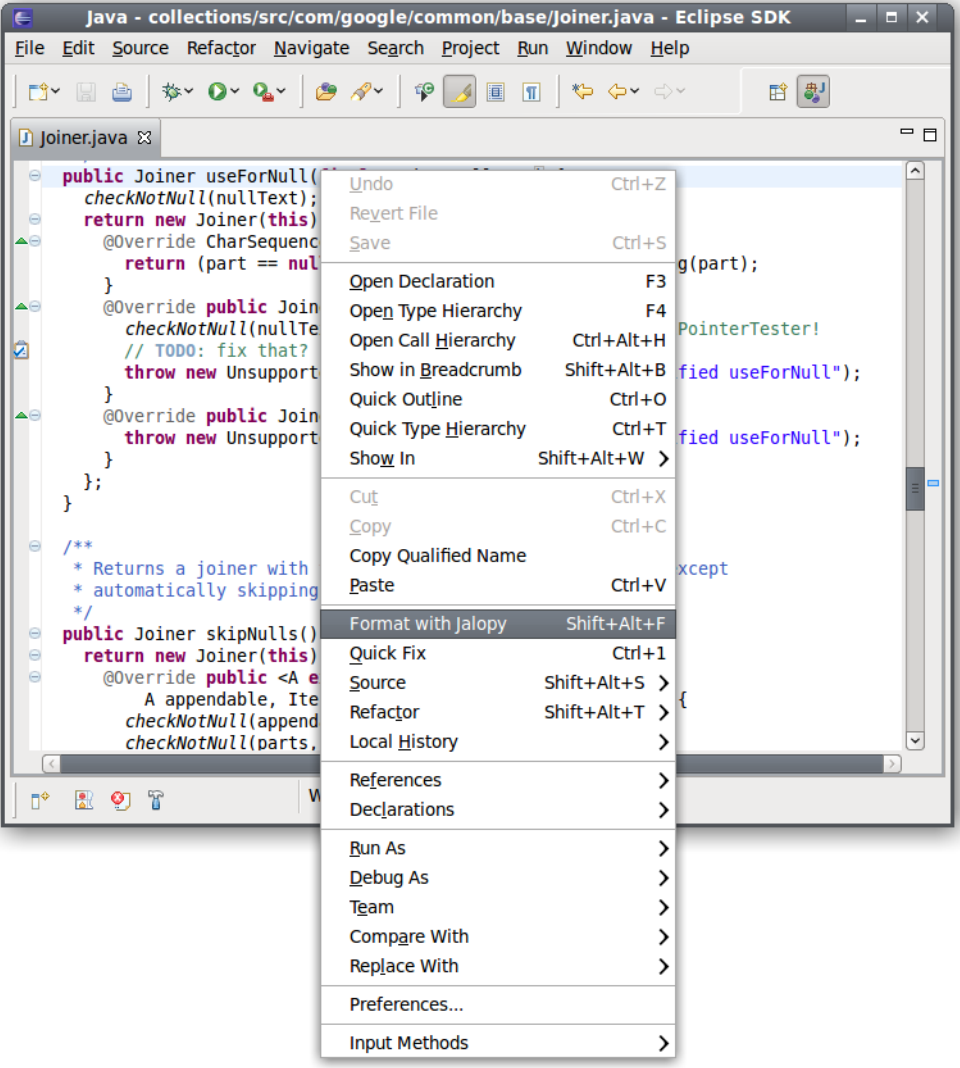

#### **Figure 6.8. Editor pop-up menu**

If there is some text selected in the editor, only this section will be formatted (*selective formatting*). This can be helpful when editing portions of very large files, as selective formatting can speed up processing considerably. It comes especially handy when you want to limit formatting to a specific file portion in order to avoid unnecessary differences when editing a file that has not (yet) been formatted according to the company code conventions.

### **View pop-up menus**

The action is also available through the pop-up menus of different views like the Navigator and Package Explorer views. To format files, select the element that should be formatted, open the pop-up menu and choose the "Format with Jalopy" item. Depending on the selected element, the action triggers formatting for whole working sets, projects, folder and package hierarchies, or only one or several source files.

# **Package Explorer pop-up menu**

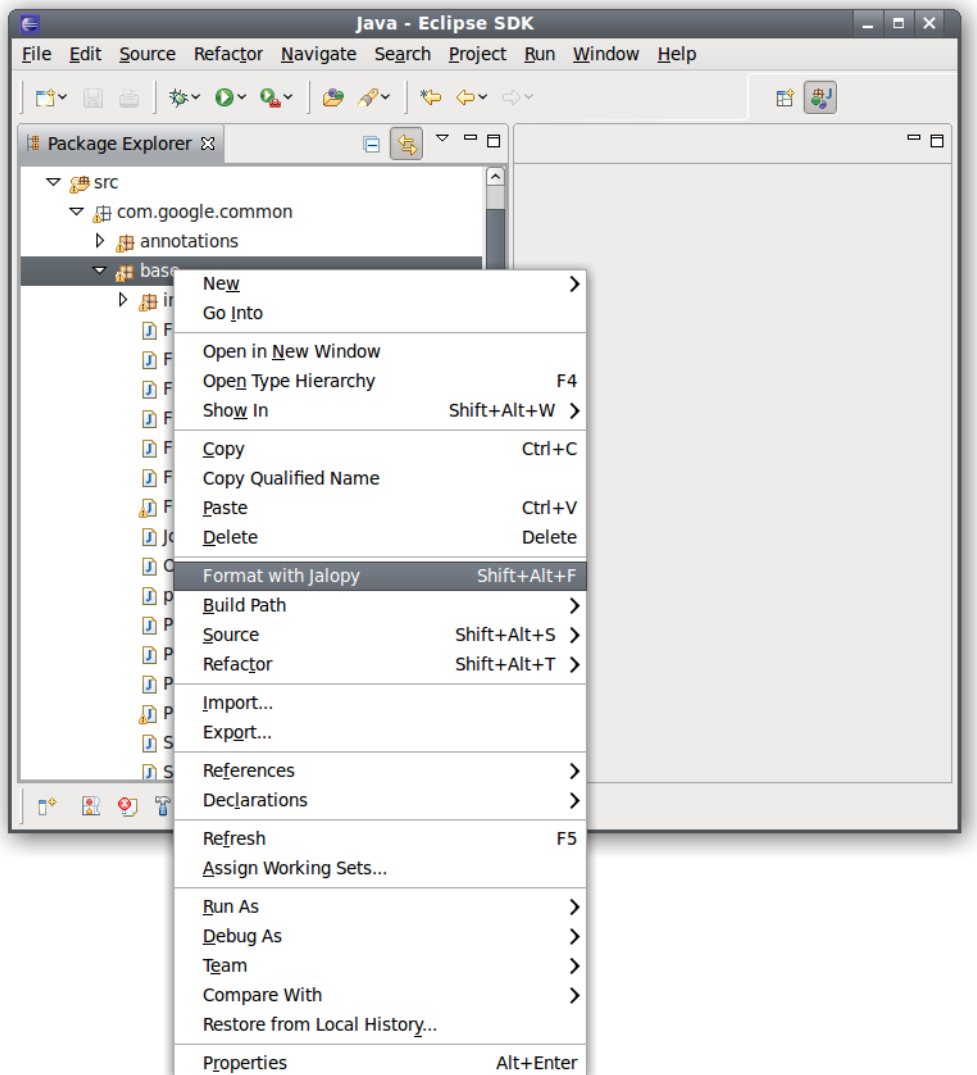

#### **Figure 6.9. Package Explorer pop-up menu**

Formatting is done in the background if the corresponding workspace option is enabled (available through Window > Preferences > General > Always run in background). Jalopy locks all source files that will be formatted during a run and unlocks them as soon as they were formatted. Locked editors are displayed with a gray veil to indicate locking that vanishes as soon as formatting is done for the file. This way you can continue coding while formatting takes place, but you shouldn't perform huge tasks like refactoring etc. that might interfere with the workspace update.

# **Outline pop-up menu**

Similar to *selective formatting* in the editor which allows to limit formatting to arbitrary code sections, it can be useful to be able to limit formatting on a more structural level. Jalopy therefore integrates with the Outline view where you can select the single code element (field, method etc.) that should be formatted exclusively.

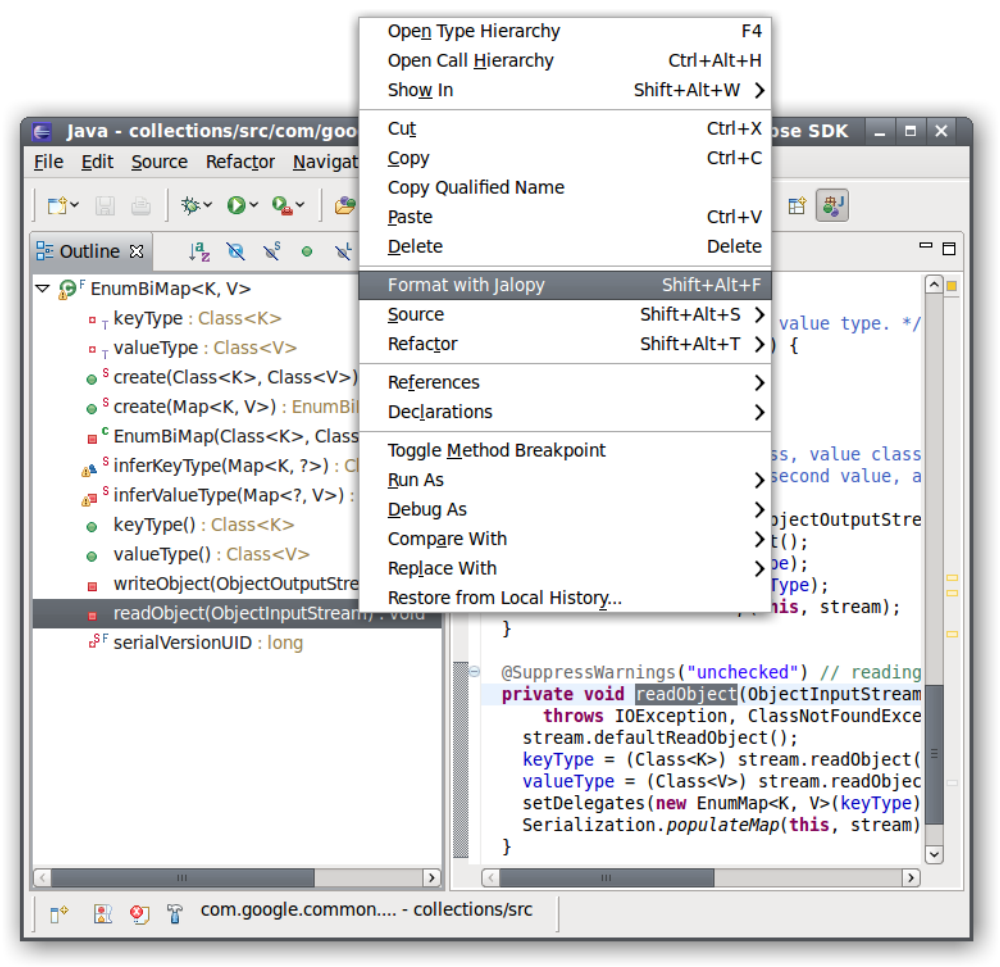

#### **Figure 6.10. Outline pop-up menu**

# **Code Clean Up**

Jalopy integrates with the Eclipse Code Clean Up infrastructure to let you perform formatting as part of your clean up routine. To enable formatting during clean up, open the Eclipse Clean Up settings page, select a profile, press the *Edit...* button and go to the Jalopy tab to enable the "Format with Jalopy" option. The preview uses the current Jalopy profile.

Since 1.9.4

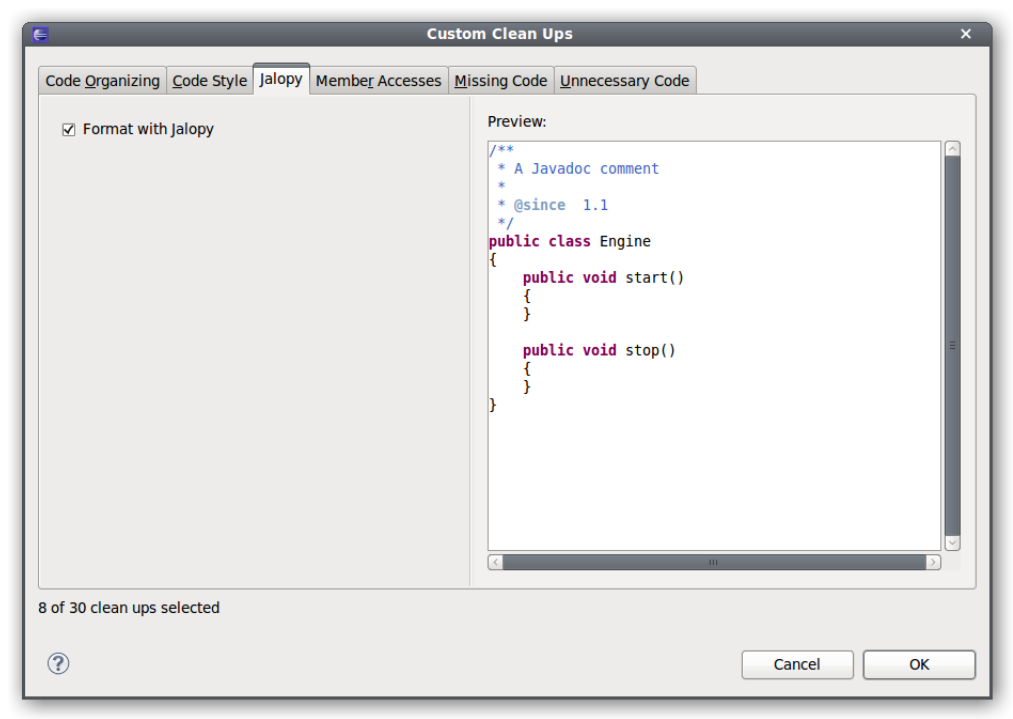

**Figure 6.11. Code CleanUp Configuration**

Please note that Jalopy can perform many things much in the same way as individual clean ups. You should make sure that you only enable such actions either in Jalopy or in Eclipse in order to avoid unnecessary runtime overhead. Especially import optimization is costly.

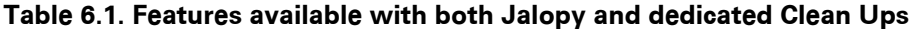

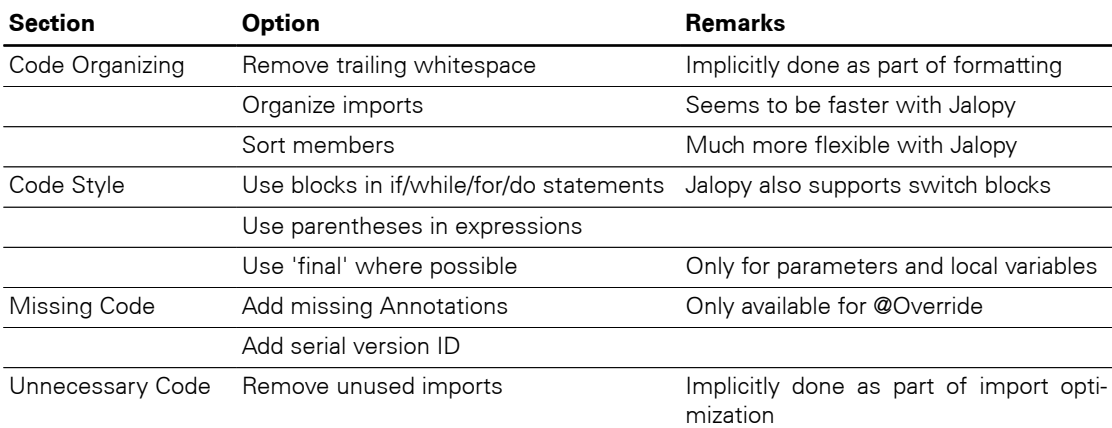

# **Chapter 7. IntelliJ IDEA Plug-in**

Describes the installation and usage of the Jalopy IntelliJ IDEA plug-in. IntelliJ IDEA is an intelligent Java IDE intensely focused on developer productivity. It provides a robust combination of enhanced development tools, including: refactoring, J2EE support, Ant, JUnit, and CVS integration. Packaged with an intelligent Java editor, coding assistance and advanced code automation tools, IDEA enables Java programmers to boost their productivity while reducing routine time consuming tasks.

## **7.1 Installation**

Explains the steps involved to install the IDEA plug-in.

#### **7.1.1 System requirements**

The plug-in requires IDEA 7.0 or higher. See [Section 1.1, "System requirements"](#page-12-0) for the basic requirements to run Jalopy.

#### **7.1.2 Setup**

The plug-in comes as an executable Jar Archive (JAR) that contains a graphical setup wizard to let you easily install the software. Wizard installation is highly recommended and explained in detail in [Section 1.3, "Wizard Installation".](#page-13-0)

If you would rather install the plug-in manually, you have to decompress and copy the appropriate files into the different application and/or settings folders. To decompress the contents of the installer JAR, you can often use the build-in support of your file manager (e.g. [Nautilus](http://projects.gnome.org/nautilus/)) or any other software that can handle the ZIP compression format (e.g. [7Zip](http://www.7-zip.org/), [WinZip](http://www.winzip.com/) or [Stuffit Expander\)](http://my.smithmicro.com/mac/stuffit/expander.html). If you don't have access to one of the convenience tools, you might resort to the [jar command-line application](http://java.sun.com/docs/books/tutorial/deployment/jar/unpack.html) that ships with your Java distribution.

When you're upgrading from a prior version and want to keep your settings, first copy or rename the current Jalopy settings directory to match the version number of the new release. For instance, if your current settings directory is  $C:\Upsilon$ sers $\J$ ohn Doo $\iota$ , jalopy \1.9 and you're about to install Jalopy 1.9.4, either copy the directory contents or rename it to C:\Users\John Doo\.jalopy\1.9.4.

Make sure IDEA is not running and remove any present Jalopy files in your IDEA Plugin folder. The IDEA Plugin folder is located in the root directory of your IDEA installation, e.g. C:\Program Files\IDEA\plugins. Check for a jalopy/lib subdirectory. If it exists, delete its contents. Otherwise create it.

Then copy the two JAR files  $j$ alopy-1.9.4.jar and  $j$ alopy-idea-1.9.4.jar into this plugins/jalopy/lib folder.

# **7.2 Configuration**

Although Jalopy ships with sensible default settings (mimicking the Sun Java coding convention), you most likely want to configure the formatter to match your needs (adding copyright headers, tune Javadoc handling and the like). For such, Jalopy provides a configuration tool that lets you interactively craft and customize the code convention settings.

The Jalopy preferences are available through the IDEA preferences dialog. In order to access the preferences, on Mac OS X you use IntelliJ IDEA > Preferences... and select the Jalopy item in the window. On other platforms the dialog is available through File > Settings.... In order to quickly locate the item, you might want to enter "Jalopy" as the filter text in the search field at the top of the left pane.

## **7.2.1 Profiles**

The main preferences page lets you manage your Jalopy profiles. A profile stores the actual code convention that defines the formatting style, as well as user-specific data like file and dialog histories. You can edit, add, remove, activate, map and share any number of profiles. For a detailed explanation of the available actions, please refer to [Section 2.1.1.1, "Main](#page-27-0) [window"](#page-27-0) that provides generic information about the configuration dialog that applies to all provided IDE plug-ins.

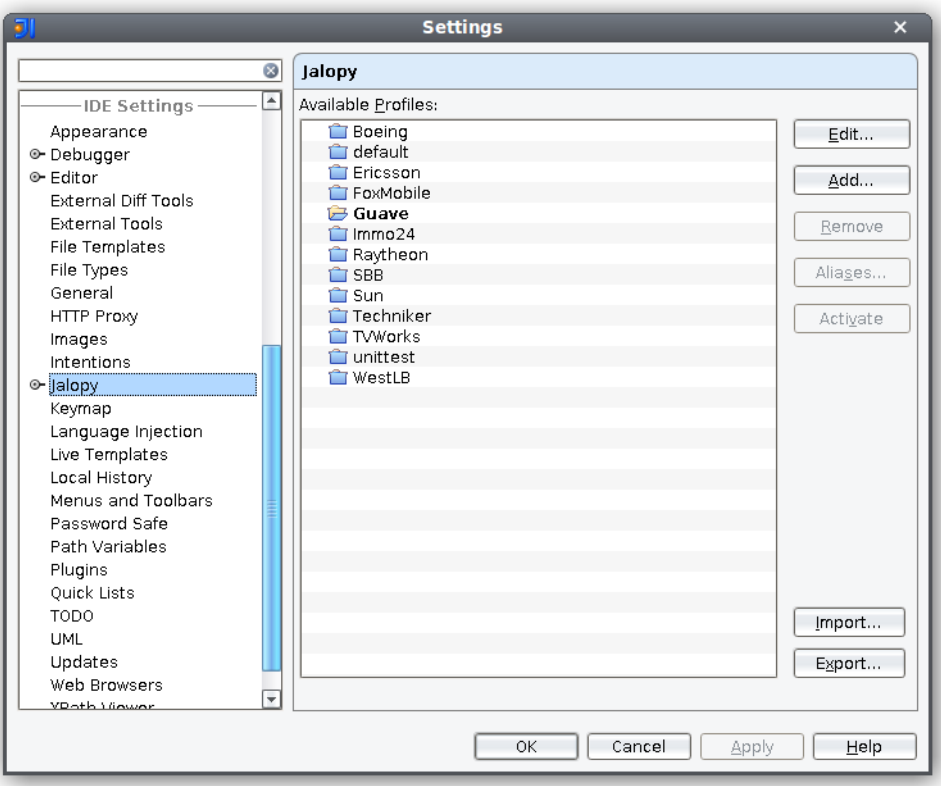

#### **Figure 7.1. Main Jalopy Preferences page**

Jalopy profiles are shared for the local user and not application specific. This allows the settings to be reused across different applications and furthermore enables your team to easily work with different tools while sharing the same source code style.

### **7.2.2 Synchronize**

The Synchronize preference page lets you specify an external settings file with exported code conventions to automatically synchronize with in order to keep your local settings always up-to-date. The Synchronize preferences are workspace specific and not stored as part of a Jalopy profile.

In the text field you can enter the resource path to the settings file you plan to synchronize with. This should usually be the URL of a shared server. To browse for local files, you can press the *Browse...* button and open a file dialog.

**TIP** You can provide the resource path right during installation as described in [Section 1.3.6, "Configure plug-in Defaults"](#page-19-0). This way individual developers are not required to configure anything at all on their machines

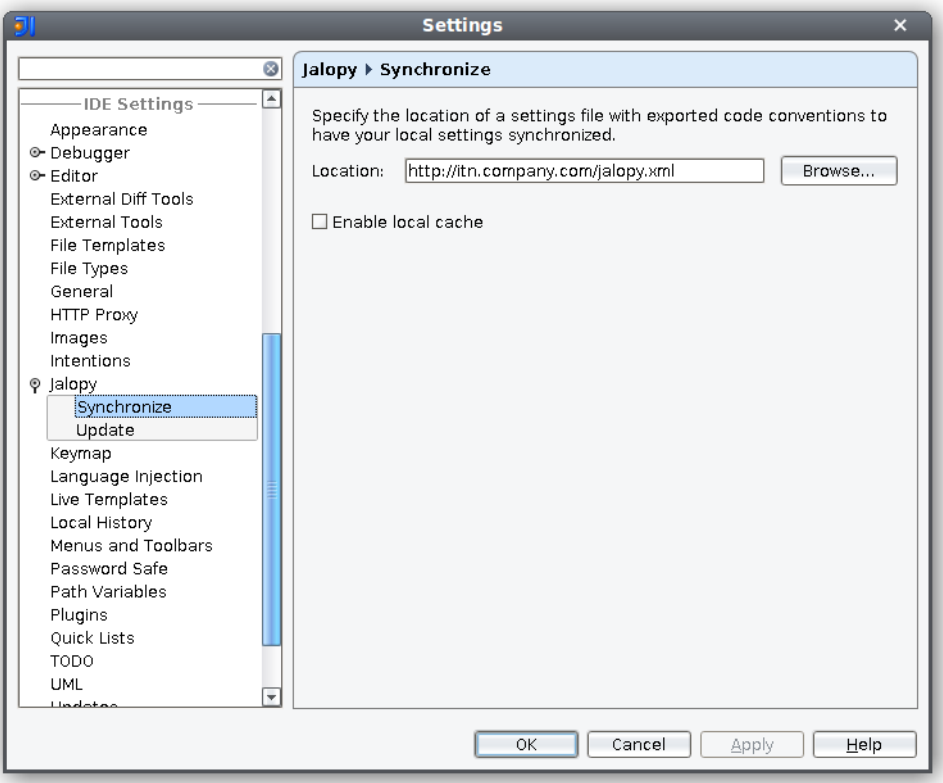

**Figure 7.2. Jalopy Synchronize Preferences page**

# **Enable local cache**

By default, Jalopy checks the specified settings file for changes each time it is about to format. This can be prohibitive when the code convention sits on a server without fast network access. In order to avoid long delays in such situations, you can enable local caching. Jalopy then only checks once per day for changes.

# **7.2.3 Update**

The Update preference page lets you configure automatic update checking and notification. Automatic update checks for and informs about new releases. The Update preferences are application specific and not stored as part of a Jalopy profile.

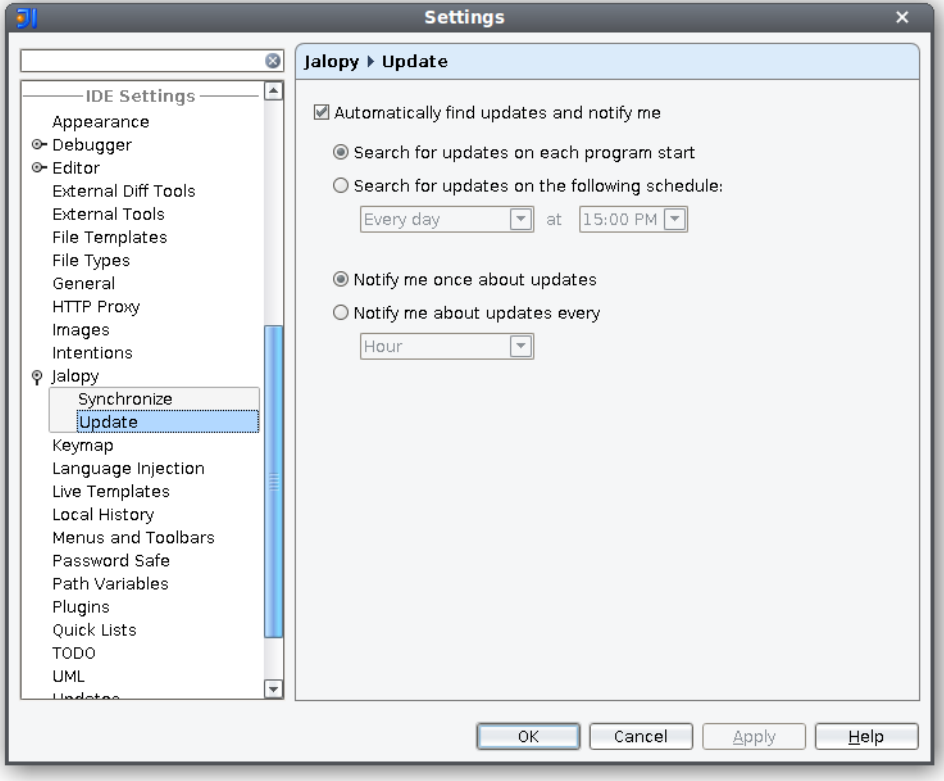

#### **Figure 7.3. Jalopy Update Preferences page**

# **Automatically find new updates and notify me**

To enable automatic update notification, check this option. When disabled, you won't ever be notified about updates.

# **Search for updates on each program startup**

When selected, update checking is performed only once during each session—on application startup.

# **Search for updates on the following schedule**

When selected, you can specify day and hour when update checking should be performed periodically.

### **Notify me once about updates**

When selected, the update notification appears only once during a session.

# **Remind me about updates every**

When selected, you can define the time interval when update notification should remind you about updates.

**TIP** You can define whether the IDE plug-ins should check for updates right during installation as outlined in [Section 1.3.6, "Configure plug-in De](#page-19-0)[faults"](#page-19-0)

# **7.2.4 Keyboard Shortcut**

The *Format with Jalopy* action can also be triggered via a keyboard shortcut. The default keyboard shortcut is Ctrl-Shift-F11, but it is recommend to re-configure the shortcut to something more accessible. To change the shortcut, open the IntelliJ IDEA Keymap preference page via the application menu, File > Settings > Keymap (on Mac OS X Preferences... > Settings > Keymap) and enter "Jalopy" in the search field to display the Jalopy related actions. Select the Jalopy binding and specify your preferred keyboard shortcut. Shift-Alt-F would be a good choice, but is already used with the default scheme and would have to be overridden.

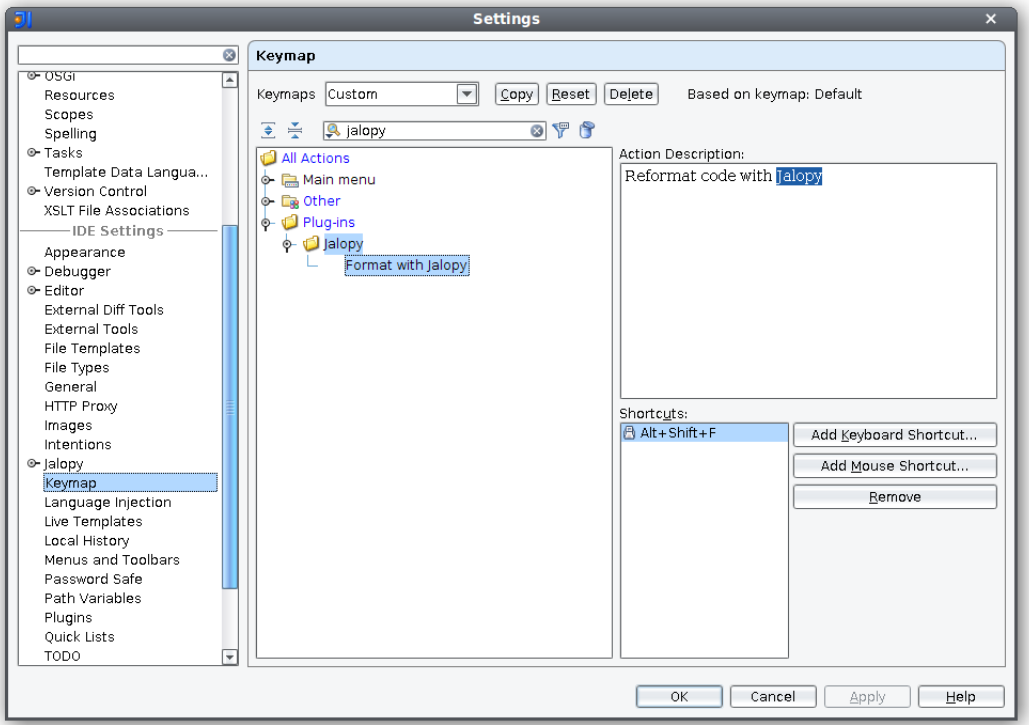

#### **Figure 7.4. IDEA Keymap preferences**

Please be aware that the shortcut works globally, but is mapped to different actions depending on the current context and therefore might yield different results when used in different views, i.e. if the editor has the focus, the shortcut triggers the formatting of the active editor. If the Project tool window contains the focus, the shortcut triggers the formatting of all selected nodes in the window. Please make sure that you are in the desired context and have the desired elements selected when pressing the shortcut.

# **7.3 Usage**

Describes how the plug-in integrates with IntelliJ IDEA.

# **7.3.1 Actions**

The software naturally adds new menu items to the menu bar and pop-up menus of different editors and views to be able to trigger formatting manually, but also allows automated formatting.

# **Format on Save**

While manual formatting can become quite a habit, it may be best to automatically ensure proper formatting in order to free developers from the burden to keep their code always in compliance with the company rules. Jalopy provides a *Format on Save* feature to have formatting automatically applied whenever a dirty file is saved. To activate *Format on Save*, open the Jalopy preferences and enable the corresponding option as described in [Section](#page-44-0) [2.2.3, "Format on Save"](#page-44-0).

# **Code Editor Pop-up Menu**

To format the currently active editor, open the pop-up menu by right-clicking with your mouse or pressing the Shift-F10 keyboard shortcut, and select the "Format with Jalopy" item. Alternatively, you can press the configured keyboard accelerator for the format action.

|           |    |                  |                  |                                                                                                   |                                                | guave - [/home/marco/IdeaProjects/guave] - [guave] - /src/com/google/comr $ \Box$ $\times$ |                   |              |                  |                |
|-----------|----|------------------|------------------|---------------------------------------------------------------------------------------------------|------------------------------------------------|--------------------------------------------------------------------------------------------|-------------------|--------------|------------------|----------------|
|           |    |                  |                  |                                                                                                   |                                                | Eile Edit Search View Go To Code Analyze Refacto Build Run Tools Version Contr Windov Help |                   |              |                  |                |
|           | 鳳  | ₹                | $\triangle$<br>G | ℒ<br>n                                                                                            | Ġ<br>2.81                                      | ★ 闇回→                                                                                      | 45                |              |                  |                |
|           |    |                  |                  | AbstractBiMap.java ×                                                                              |                                                |                                                                                            |                   |              |                  |                |
| Project   | ണ് | Ġ                |                  |                                                                                                   | @Override public Iterator <k> iterator() {</k> |                                                                                            |                   |              | $\blacktriangle$ | ١Ņ             |
| Ĥ         |    | $\Box$           |                  |                                                                                                   | return new Itamatandes C                       | final Iterator <entry<k, v="">&gt; iterator = delegate.entrySet().iterator();</entry<k,>   |                   |              |                  |                |
| <b>JI</b> |    |                  |                  | Entry <k.< th=""><th>Paste</th><th></th><th>Ctrl+V</th><th></th><th></th><th>Commander</th></k.<> | Paste                                          |                                                                                            | Ctrl+V            |              |                  | Commander      |
|           |    |                  |                  |                                                                                                   | Paste from History                             |                                                                                            | Ctrl+Shift+V      |              |                  |                |
|           | ΣÎ | 冃                |                  | public bod<br>return i                                                                            | <b>Paste Simple</b>                            |                                                                                            | Ctrl+Alt+Shift+V  |              |                  |                |
|           |    |                  |                  |                                                                                                   | <b>Column Mode</b>                             |                                                                                            | Alt+Shift+Insert  |              |                  |                |
|           | ΣÎ | Ė                |                  | public K n                                                                                        | <b>Find Usages</b>                             |                                                                                            | $At + F7$         |              |                  | 身              |
|           |    |                  |                  | $entry =$<br>return e                                                                             | <b>Format with Jalopy</b>                      |                                                                                            | $Alt + Shift + F$ |              |                  | Ànt            |
|           |    |                  |                  |                                                                                                   | Analyze                                        |                                                                                            |                   |              |                  | Build          |
|           | ΞŤ | Ė                |                  | public voi<br>checkStat                                                                           | Refactor                                       |                                                                                            |                   |              |                  |                |
|           |    |                  |                  | V value                                                                                           | Folding                                        |                                                                                            |                   |              |                  | 2              |
|           |    |                  |                  | iterator                                                                                          | <b>Go To</b>                                   |                                                                                            |                   |              |                  |                |
|           |    |                  |                  | removeFr                                                                                          | Generate                                       |                                                                                            | Alt+Insert        |              |                  | <b>DEtalk</b>  |
|           |    |                  |                  |                                                                                                   |                                                | Compile 'AbstractBiMap.java'                                                               | Ctrl+Shift+F9     |              |                  |                |
|           |    | 电台台台             |                  |                                                                                                   | <b>Local History</b>                           |                                                                                            |                   |              |                  | ₩              |
|           |    |                  |                  |                                                                                                   |                                                | <b>Compare with Clipboard</b>                                                              |                   |              |                  |                |
|           |    |                  |                  | private transien                                                                                  |                                                | Change encoding from 'UTF-8' to                                                            |                   |              |                  |                |
|           | ේ  | 日                |                  | @Override public <b>22 UML</b>                                                                    |                                                |                                                                                            |                   |              |                  | Maven Projects |
| Structure |    |                  |                  | * We can almost r                                                                                 | <b>Send Code Pointer</b>                       |                                                                                            |                   |              |                  |                |
|           |    |                  |                  | * iteration order s                                                                               | <b>Show Diff With User</b>                     |                                                                                            |                   |              |                  |                |
| Ň         |    |                  |                  |                                                                                                   |                                                |                                                                                            |                   |              |                  |                |
| မွာ       |    |                  |                  |                                                                                                   | $Set < V > result = valueSet$ :                | return (result == null) ? valueSet = new ValueSet() : result;                              |                   |              |                  |                |
|           |    |                  |                  |                                                                                                   |                                                |                                                                                            |                   |              | ٠                |                |
|           |    | <b>%</b> 6: TODO |                  |                                                                                                   |                                                |                                                                                            |                   |              |                  |                |
|           |    | Format t         | 鈭                | 191:19                                                                                            |                                                | UTF-8<br>Insert                                                                            | 총                 | 198M of 269M |                  |                |

**Figure 7.5. Code editor pop-up menu item**

If there is some text selected in the editor, only this section will be formatted (*selective formatting*). This can be helpful when editing portions of very large files, as selective formatting can speed up processing considerably. It comes especially handy when you want to limit formatting to a specific file portion in order to avoid unnecessary differences when editing a file that has not (yet) been formatted according to the company code conventions.

# **Tool Windows Pop-up Menu**

The action is also available through the pop-up menus of certain tool windows. Currently an item is added to the Project, Structure, Commander and Hierarchy tool windows. Depending on the selected element, the action triggers formatting for whole working sets, projects, folder and package hierarchies, or only one or several source files.

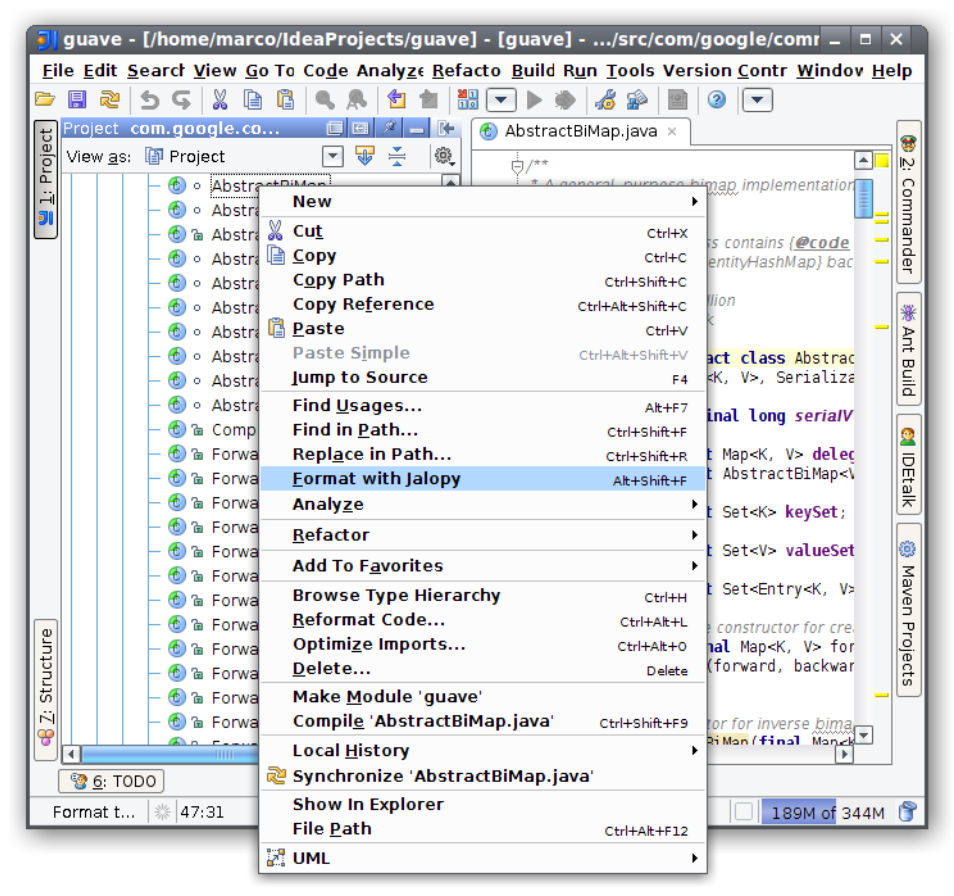

**Figure 7.6. Tool window pop-up menu item**

# **7.3.2 Runtime Messages**

Jalopy displays all runtime messages in its own tool window. Messages are shown in a tree control, with each branch containing the messages for a specific file, and individual messages displayed as leafs. File messages show the number of leaves and the warning and error count.

The message types are differentiated with icons and by color: Errors are red with an error icon, warnings are shown in blue and display a warning sign, informational messages are black and carry a file icon and debugging messages are black and prepended by a bug icon.

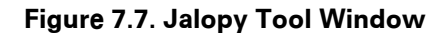

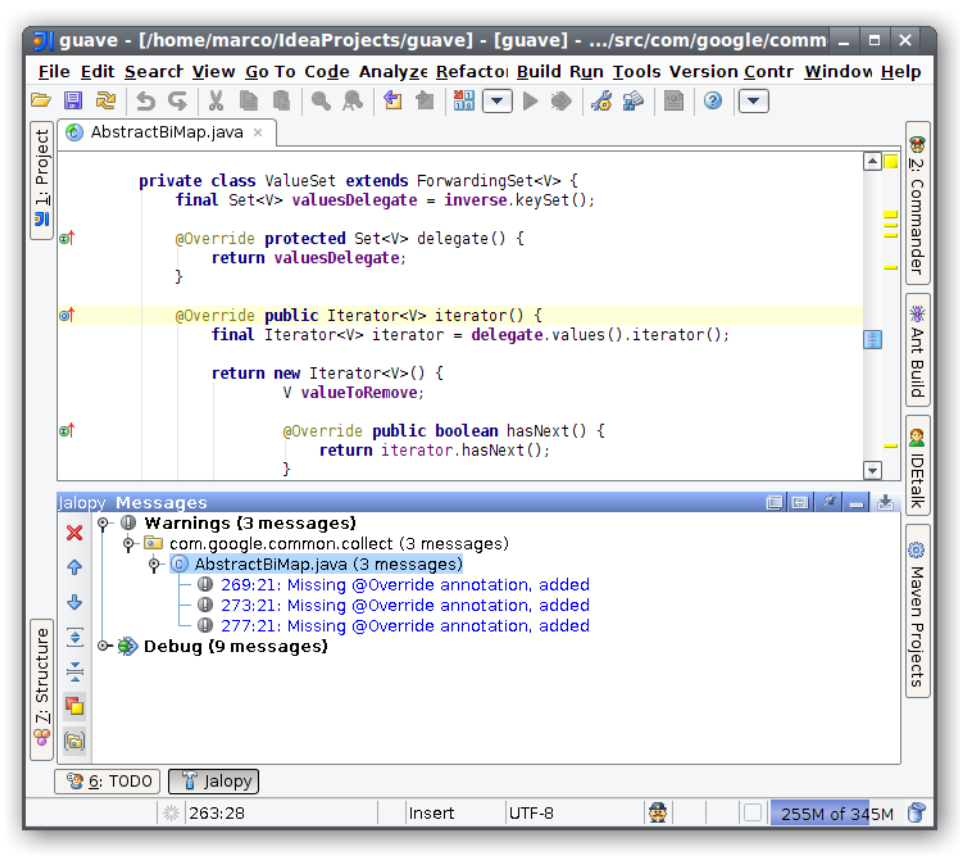

Clicking on a file name will open that file, clicking on a message that contains location information will open the file containing the message and move the caret to the nominated location.

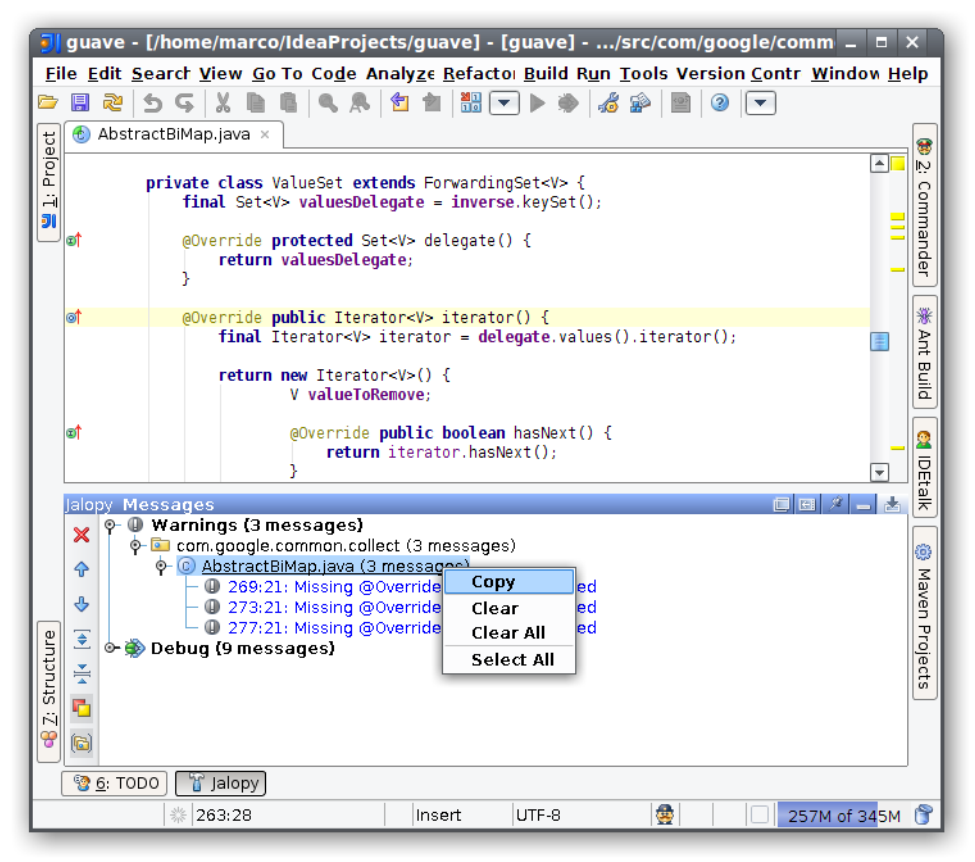

#### **Figure 7.8. Jalopy Tool Window Context Menu**

The view provides a context menu with some useful actions.

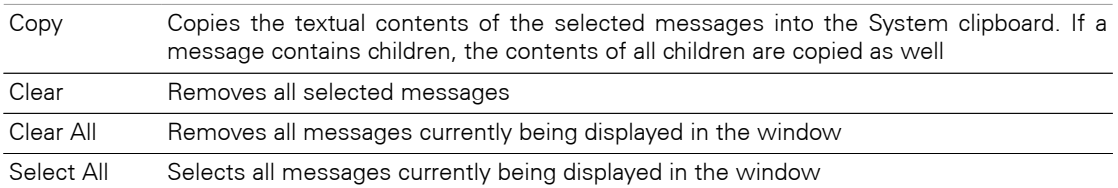

# **Chapter 8. JDeveloper Extension**

Describes the installation and usage of the Jalopy JDeveloper plug-in Extension. Oracle JDeveloper is an award-winning, comprehensive Java and Web services IDE. Optimized to run with Oracle Application Server and Oracle Database, JDeveloper is committed to open standards and platforms, supporting all major J2EE application servers and databases, and providing pure implementations for Struts, CVS, Ant and JUnit.

## **8.1 Installation**

Explains the steps involved to install the JDeveloper plug-in.

#### **8.1.1 System requirements**

The JDeveloper plug-in requires JDeveloper 10g (10.1.3) or later. See [Section 1.1, "System](#page-12-0) [requirements"](#page-12-0) for the basic requirements to run Jalopy.

#### **8.1.2 Setup**

The plug-in comes as an executable Jar Archive (JAR) that contains a graphical setup wizard to let you easily install the software. Wizard installation is highly recommended and explained in detail in [Section 1.3, "Wizard Installation".](#page-13-0)

If you would rather install the plug-in manually, you have to decompress and copy the appropriate files into the different application and/or settings folders. To decompress the contents of the installer JAR, you can often use the build-in support of your file manager (e.g. [Nautilus](http://projects.gnome.org/nautilus/)) or any other software that can handle the ZIP compression format (e.g. [7Zip](http://www.7-zip.org/), [WinZip](http://www.winzip.com/) or [Stuffit Expander\)](http://my.smithmicro.com/mac/stuffit/expander.html). If you don't have access to one of the convenience tools, you might resort to the [jar command-line application](http://java.sun.com/docs/books/tutorial/deployment/jar/unpack.html) that ships with your Java distribution.

When you're upgrading from a prior version and want to keep your settings, first copy or rename the current Jalopy settings directory to match the version number of the new release. For instance, if your current settings directory is C:\Users\John Doo\.jalopy \1.9 and you're about to install Jalopy 1.9.4, either copy the directory contents or rename it to C:\Users\John Doo\.jalopy\1.9.4.

Make sure JDeveloper is not running and remove any prior Jalopy JAR files from your JDeveloper extension folder. The JDeveloper extension folder is located under the root directory of your JDeveloper installation, e.g. C:\Program Files\JDeveloper\jdev\lib \ext. Remove all JAR files starting with jalopy-. Now decompress the contents of the installer JAR file into a temporary directory and copy the two JAR files jalopy-1.9.4.jar and jalopy-jdev-1.9.4.jar from the temporary directory into the JDeveloper extension folder.

# **8.2 Configuration**

Although Jalopy ships with sensible default settings (mimicking the Sun Java coding convention), you most likely want to configure the formatter to match your needs (adding copyright headers, tune Javadoc handling and the like). For such, Jalopy provides a configuration tool that lets you interactively craft and customize the code convention settings.

The Jalopy preferences are available through the JDeveloper preferences dialog. In order to configure Jalopy, on Mac OS X you use JDeveloper > Preferences... from the global Menubar and select the "Jalopy" item from the tree view on the left. On other platforms, the dialog is available through Tools > Preferences.. from the application menu.

### **8.2.1 Profile preferences**

The main preferences page lets you manage your Jalopy profiles. A profile stores the actual code convention that defines the formatting style, as well as user-specific data like file and dialog histories. You can edit, add, remove, activate, map and share any number of profiles. For a detailed explanation of the available actions, please refer to [Section 2.1.1.1, "Main](#page-27-0) [window"](#page-27-0) that provides generic information about the configuration dialog that applies to all provided IDE plug-ins.

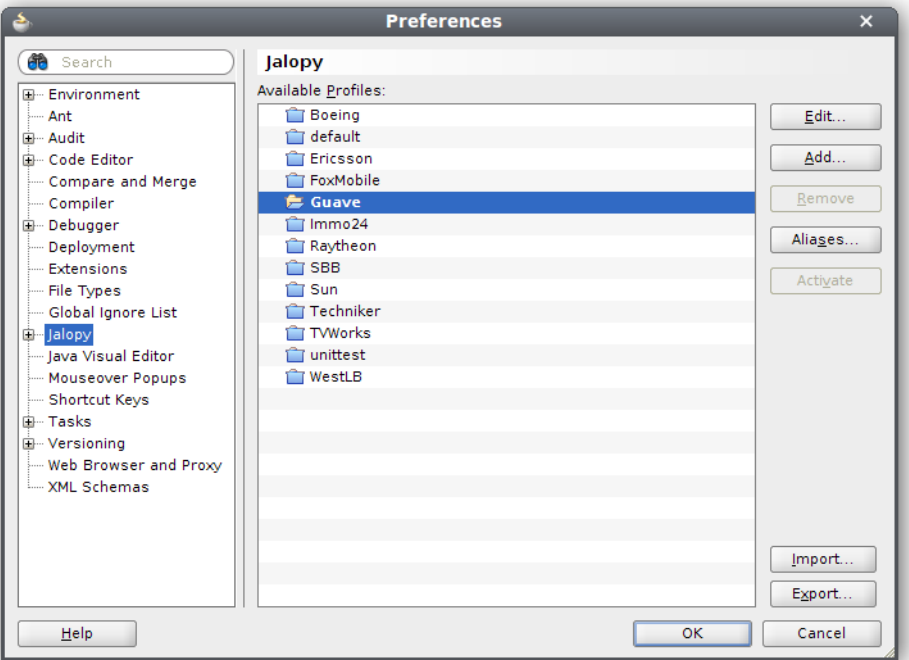

**Figure 8.1. Jalopy Profile Preferences page**

Jalopy profiles are shared for the local user and not application specific. This allows the settings to be reused across different applications and furthermore enables your team to easily work with different tools while sharing the same source code style.

# **8.2.2 Synchronize preferences**

The Synchronize preference page lets you specify an external settings file with exported code conventions to automatically synchronize with in order to keep your local settings always up-to-date. The Synchronize preferences are workspace specific and not stored as part of a Jalopy profile.

In the text field you can enter the resource path to the settings file you plan to synchronize with. This should usually be the URL of a shared server. To browse for local files, you can press the *Browse...* button and open a file dialog.

**TIP** You can provide the resource path right during installation as described in [Section 1.3.6, "Configure plug-in Defaults"](#page-19-0). This way individual developers are not required to configure anything at all on their machines

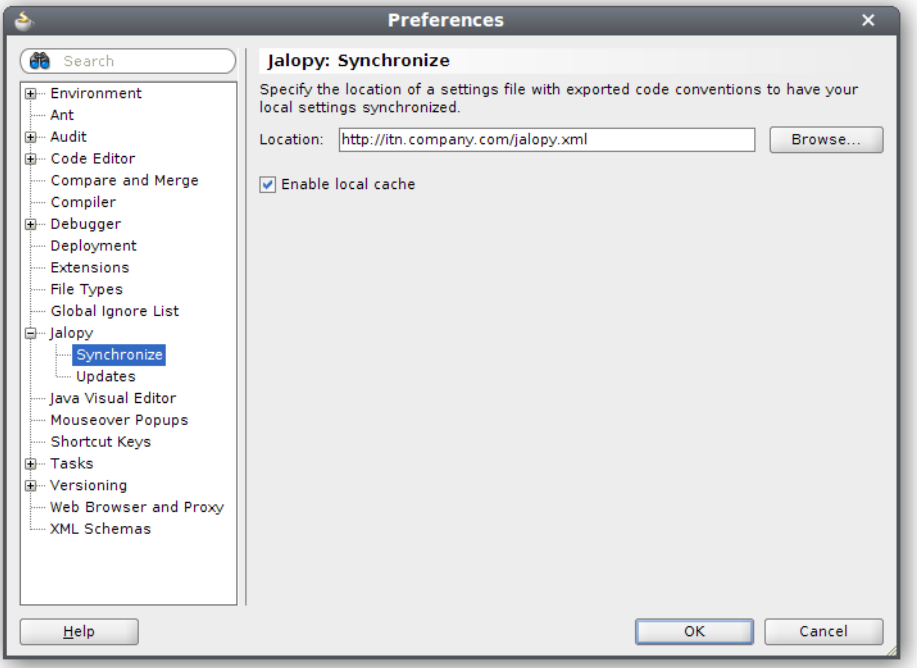

**Figure 8.2. Jalopy Synchronize Preferences page**

# **Enable local cache**

By default, Jalopy checks the specified settings file for changes each time it is about to format. This can be prohibitive when the code convention sits on a server without fast network access. In order to avoid long delays in such situations, you can enable local caching. Jalopy then only checks once per day for changes.

# **8.2.3 Update preferences**

The Update preference page lets you configure automatic update checking and notification. Automatic update checks for and informs about new releases. The Update preferences are application specific and not stored as part of a Jalopy profile.

#### **Preferences** Jalopy: Updates 曲 Search E- Environment Automatically find updates and notify me  $An<sup>+</sup>$ a Search for undates on each program start ।<br>⊞⊸ Audit  $\bigcirc$  Search for updates on the following schedule Code Editor Compare and Merge  $\rightarrow$  at  $\boxed{15:00 \text{ PM}}$ Every day Compiler ∯– Debugger (a) Notify me once about updates Deployment  $\bigcirc$  Notify me about updates every **Extensions** File Tynes Hour  $\rightarrow$ Global Ignore List 白… Jalopvi Synchronize<br>- Synchronize<br>- Updates Java Visual Editor Mouseover Popups Shortcut Keys <sup>i</sup> Tasks ∯– Versioning Web Browser and Proxy -XML Schemas  $\overline{\mathsf{OK}}$ Cancel  $He$

#### **Figure 8.3. Jalopy Update Preferences page**

# **Automatically find new updates and notify me**

To enable automatic update notification, check this option. When disabled, you won't ever be notified about updates.

#### **Search for updates on each program startup**

When selected, update checking is performed only once during each session—on application startup.

### **Search for updates on the following schedule**

When selected, you can specify day and hour when update checking should be performed periodically.

### **Notify me once about updates**

When selected, the update notification appears only once during a session.

### **Remind me about updates every**

When selected, you can define the time interval when update notification should remind you about updates.

**TIP** You can define whether the IDE plug-ins should check for updates right during installation as outlined in [Section 1.3.6, "Configure plug-in De](#page-19-0)[faults"](#page-19-0)

### **8.2.4 Keyboard Accelerator**

The *Format with Jalopy* action can also be triggered via a keyboard shortcut. The default keyboard accelerator is Ctrl-Shift-F10, but it is recommend to re-configure the shortcut to something more accessible. To change the binding, open the JDeveloper Shortcut Keys

preference page via the application menu, Tools > Preferences... > Accelerators and enter "Jalopy" in the search field to display the Jalopy related actions. Select the "Jalopy" category and specify your preferred keyboard accelerator for the provided actions. Shift-Alt-F would be a good choice, but is already used with the default scheme and would have to be overridden.

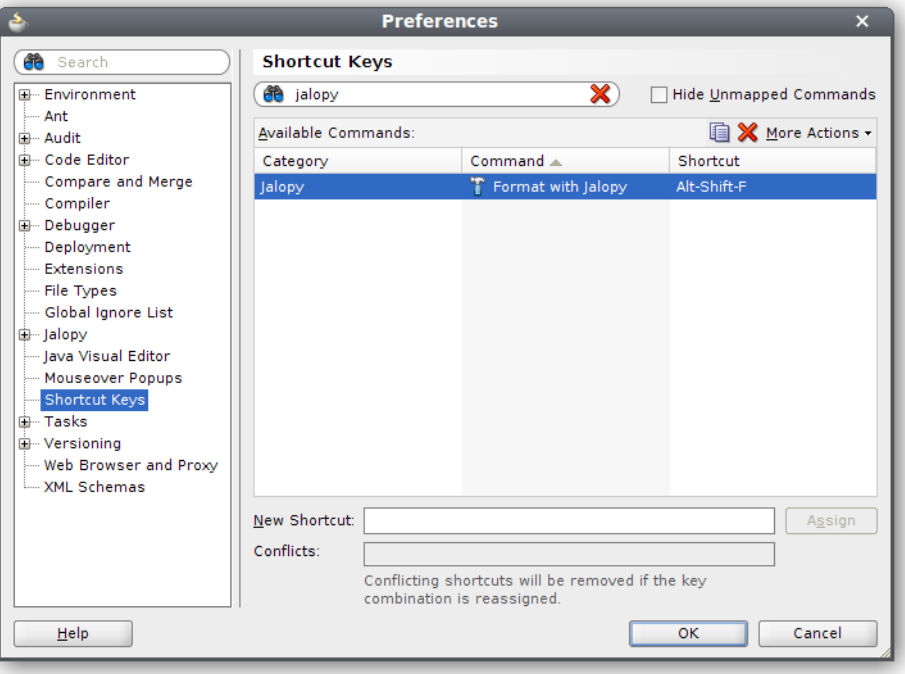

**Figure 8.4. JDeveloper accelerator preferences**

Please be aware that the accelerator works globally, but is mapped to different actions depending on the current context and therefore might yield different results when used in different views, i.e. if the editor view has the focus, the accelerator triggers the formatting of the active editor. If the System Navigator contains the focus, the accelerator triggers the formatting of all selected nodes in the Navigator. Please make sure that you are in the desired context and have the desired elements selected when pressing the shortcut.

# **8.3 Usage**

Describes how the plug-in integrates into JDeveloper.

### **8.3.1 Actions**

The software naturally adds new menu items to the menu bar and pop-up menus of different editors and views to be able to trigger formatting manually, but also allows automated formatting.

#### **Format on Save**

While manual formatting can become quite a habit, it may be best to automatically ensure proper formatting in order to free developers from the burden to keep their code always in compliance with the company rules. Jalopy provides a *Format on Save* feature to have formatting automatically applied whenever a dirty file is saved. To activate *Format on Save*, open the Jalopy preferences and enable the corresponding option as described in [Section](#page-44-0) [2.2.3, "Format on Save"](#page-44-0).

# **Editor Pop-up Menu**

The software adds a new menu item into the pop-up menu of Java code editors. To format the currently active editor, open the pop-up menu and choose the "Format with Jalopy" item. Alternatively, you can press the configured keyboard accelerator.

**Figure 8.5. JDeveloper Editor Pop-up Menu**

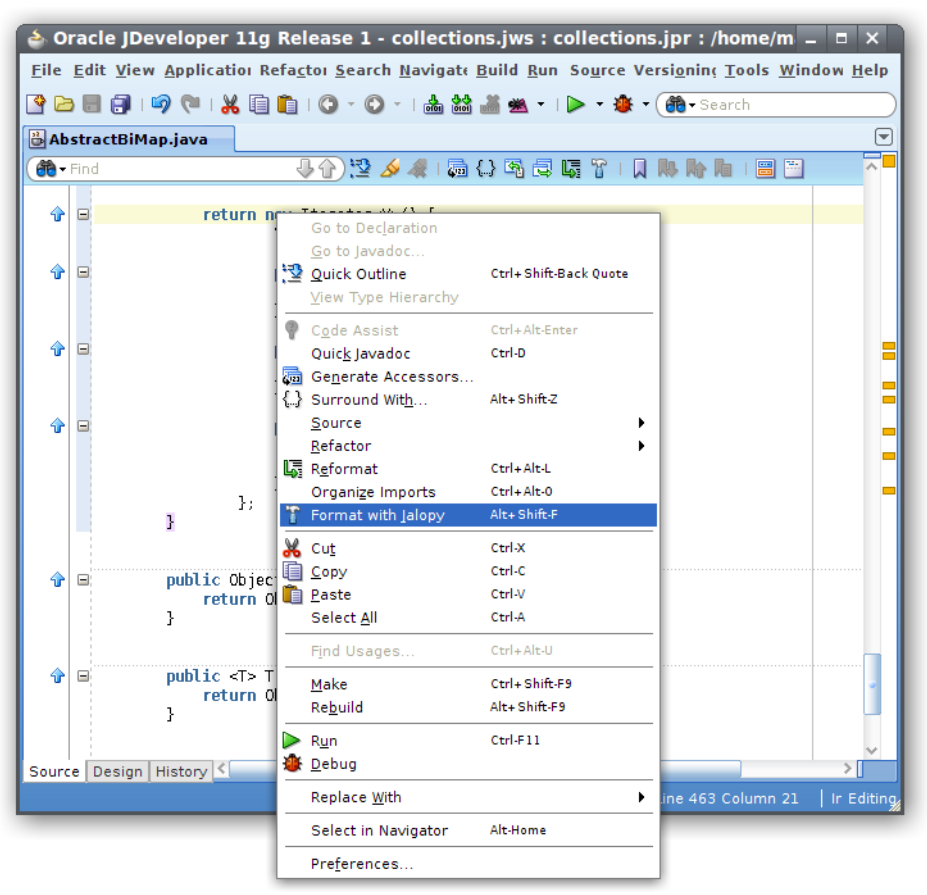

If there is some text selected in the editor, only this section will be formatted (*selective formatting*). This can be helpful when editing portions of very large files, as selective formatting can speed up processing considerably. It comes especially handy when you want to limit formatting to a specific file portion in order to avoid unnecessary differences when editing a file that has not (yet) been formatted according to the company code conventions.

# **Navigator Pop-up Menu**

The software also adds a new menu item into the context pop-up menu of the Navigator. Depending on the selected element, the action triggers formatting for whole workspaces, projects, folder and package hierarchies, or only one or several source files.

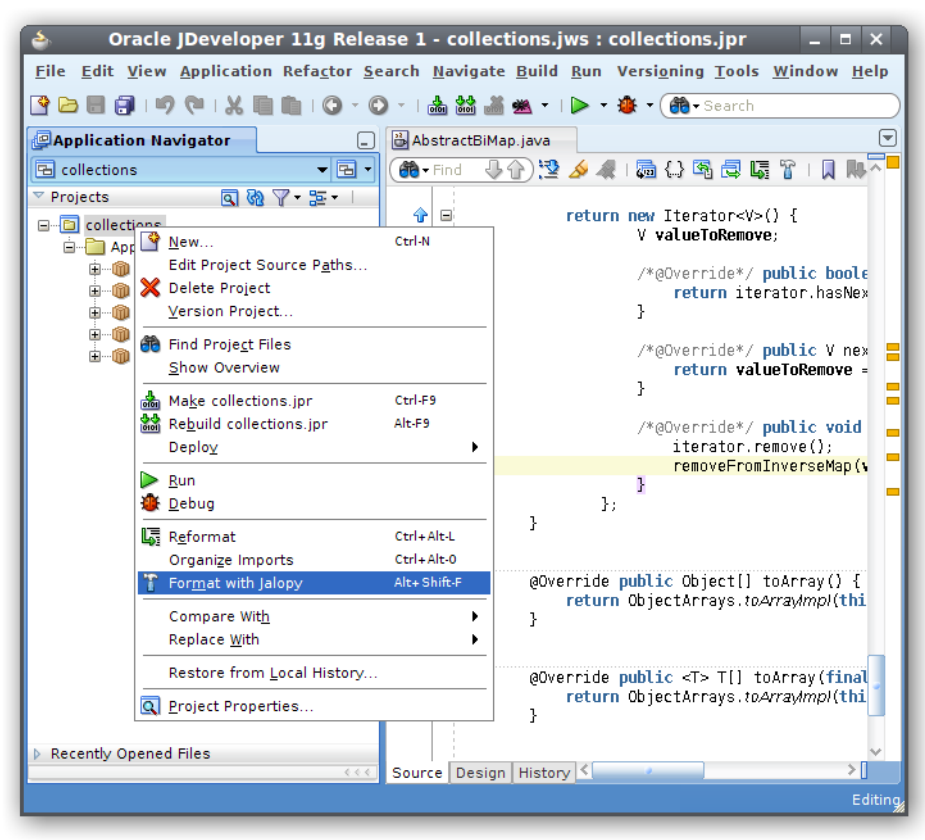

#### **Figure 8.6. JDeveloper Navigator Pop-up Menu**

### **8.3.2 Runtime Messages**

Jalopy displays all runtime messages in its own log window. Messages are shown in a tree control, with each branch containing the messages for a specific file, and individual messages displayed as leafs. File messages displays the number of leaves and the warning and error count.

The message types are differentiated with icons and by color: Errors are red with an error icon, warnings are shown in blue and display a warning sign, informational messages are black and carry a file icon and debugging messages are black and prepended by a bug icon.

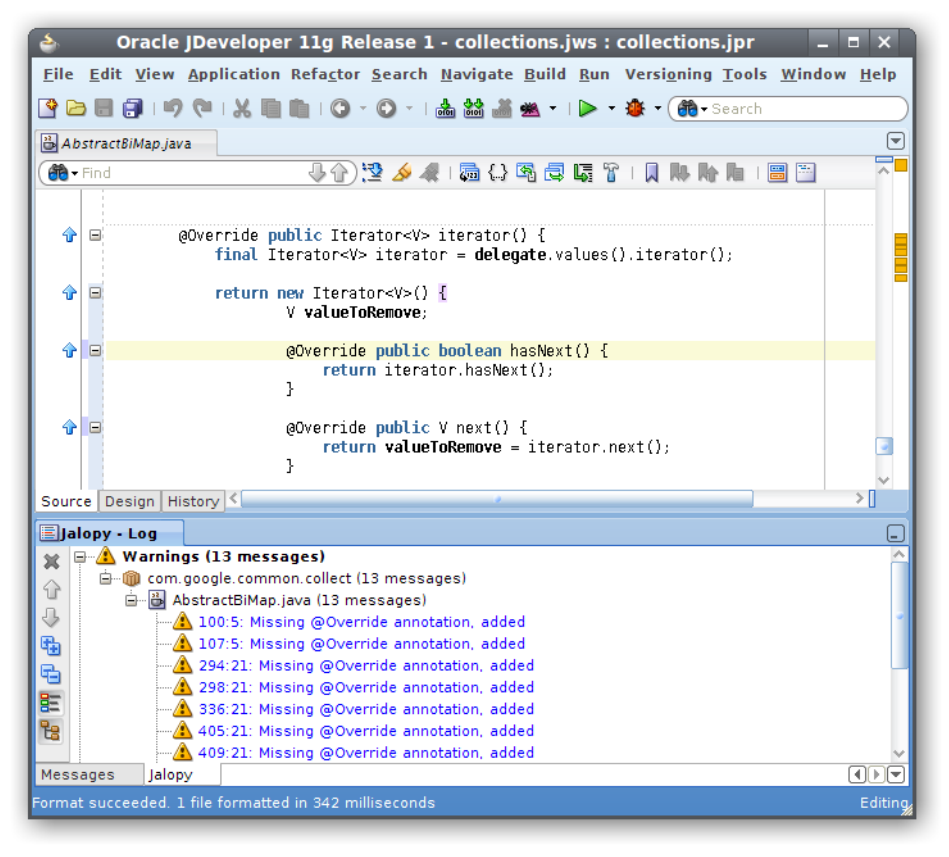

**Figure 8.7. Jalopy Log Window**

Clicking on a file name will open that file, clicking on a message that contains location information will open the file containing the message and move the caret to the nominated location.

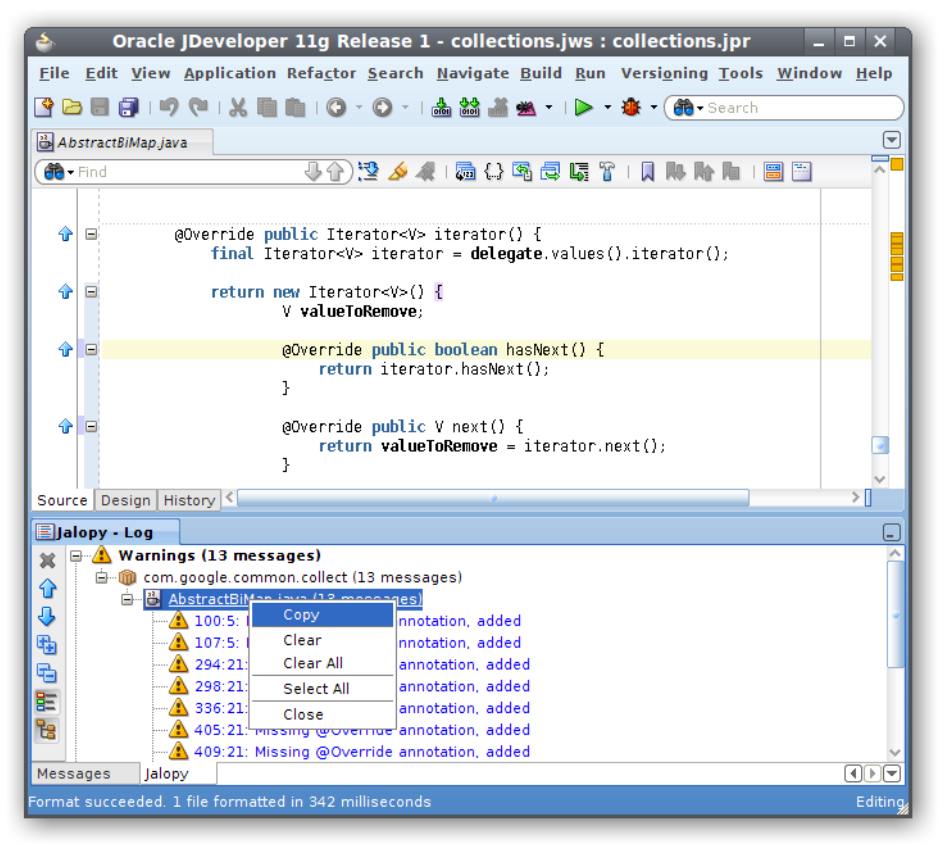

#### **Figure 8.8. Jalopy Log Window Context Menu**

The view provides a context menu with some useful actions.

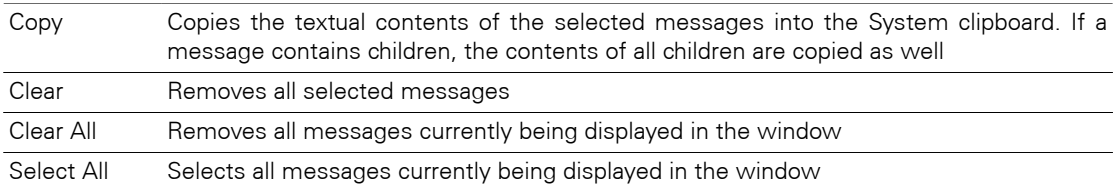

# **Chapter 9. jEdit Plug-in**

Describes the installation and usage of the Jalopy jEdit plug-in. jEdit is a mature programmer's text editor written in Java that provides auto indent and syntax highlighting for more than 130 languages and is easily extensible with its plug-in architecture.

# **9.1 Installation**

Explains the steps involved to install the jEdit plug-in.

#### **9.1.1 System requirements**

The Jalopy jEdit plug-in requires jEdit 4.3 or later. See [Section 1.1, "System requirements"](#page-12-0) for the basic requirements to run Jalopy.

#### **9.1.2 Installation**

The plug-in comes as an executable Jar Archive (JAR) that contains a graphical setup wizard to let you easily install the software. Wizard installation is highly recommended and explained in detail in [Section 1.3, "Wizard Installation".](#page-13-0)

If you would rather install the plug-in manually, you have to decompress and copy the appropriate files into the different application and/or settings folders. To decompress the contents of the installer JAR, you can often use the build-in support of your file manager (e.g. [Nautilus](http://projects.gnome.org/nautilus/)) or any other software that can handle the ZIP compression format (e.g. [7Zip](http://www.7-zip.org/), [WinZip](http://www.winzip.com/) or [Stuffit Expander\)](http://my.smithmicro.com/mac/stuffit/expander.html). If you don't have access to one of the convenience tools, you might resort to the [jar command-line application](http://java.sun.com/docs/books/tutorial/deployment/jar/unpack.html) that ships with your Java distribution.

When you're upgrading from a prior version and want to keep your settings, first copy or rename the current Jalopy settings directory to match the version number of the new release. For instance, if your current settings directory is  $C:\Upsilon$ sers $\J$ ohn Doo $\L$ .jalopy \1.9 and you're about to install Jalopy 1.9.4, either copy the directory contents or rename it to C:\Users\John Doo\.jalopy\1.9.4.

Make sure jEdit is not running and remove any prior Jalopy JAR files in your jEdit Plugin folder. The jEdit Plugin folder is located under the root directory of your jEdit installation, e.g.  $C:\Perogram$  Files\jEdit\jars. Remove all JAR files whose names start with jalopy-. Now decompress the contents of the installer JAR file into a temporary directory and copy the two JAR files jalopy-1.9.4. jar and jalopy-jedit-1.9.4. jar from the temporary directory into the jEdit Plugin folder.

# **9.2 Integration**

Describes how the plug-in integrates into jEdit.

# **9.2.1 Menu bar**

The software adds a new menu item group into the Plugins menu of the main view. Available are two new menu items:

|                             | jEdit - LinkTagTest.java                                      |        |                              |      |                         |                            |          |           |                                     |                |                             |  |                                                                                     | $\Box$ $\Box$ $\times$ |
|-----------------------------|---------------------------------------------------------------|--------|------------------------------|------|-------------------------|----------------------------|----------|-----------|-------------------------------------|----------------|-----------------------------|--|-------------------------------------------------------------------------------------|------------------------|
| File                        | Edit                                                          | Search | Markers                      |      | Folding                 | View                       |          | Utilities | Macros                              | <b>Plugins</b> | Help                        |  |                                                                                     |                        |
|                             | Q & 5 A L L L A                                               |        |                              |      |                         |                            | O H      |           | $\rightsquigarrow \rightsquigarrow$ |                | Plugin Manager              |  | $\frac{1}{2}$<br>뜵                                                                  |                        |
| ×                           | Commands $\blacktriangledown$                                 |        | Plugins $\blacktriangledown$ |      |                         |                            |          |           | Favorites O LinkTagTest.java (M     |                | Plugin Options              |  | htmlparser\t                                                                        | ▼                      |
| ▼                           | \src\orq\htmlparser\tags ▼<br>Path:<br>*[^~#]<br>Filter:<br>V |        |                              |      | createPa                |                            |          | ErrorList |                                     |                |                             |  |                                                                                     |                        |
|                             |                                                               |        |                              |      | Format active Buffer    |                            |          |           | $A3+f$                              | Jalopy         |                             |  | χ.<br>class, node                                                                   |                        |
|                             | Browser<br>rg <del>⊘</del><br>htmlparser                      |        |                              |      |                         | $C3+F10$<br>Jalopy Options |          |           |                                     |                | □ LineGuides<br>$node[0]$ . |  |                                                                                     |                        |
| stem                        | $\triangleright$ tags                                         |        | $\overline{\phantom{a}}$     |      |                         |                            | assertEd | SideKick  |                                     |                | ://www.some                 |  |                                                                                     |                        |
| š                           | 合理                                                            |        |                              |      |                         |                            | assertT  |           | TaskList                            |                | class, node                 |  |                                                                                     |                        |
| $\stackrel{\oplus}{=}$<br>Щ | Name<br>B<br>AppletTag.java<br>File                           |        |                              |      | Type                    |                            |          |           | linkTaq<br>assertEd                 |                | WhiteSpace                  |  | ://www.somei                                                                        |                        |
|                             |                                                               |        |                              |      | 2                       |                            |          | }.        |                                     | XML            |                             |  |                                                                                     |                        |
|                             | e<br>BaseHrefTag.java<br>File<br>BodyTag.java<br>File         |        |                              |      | 2                       |                            |          |           |                                     |                |                             |  |                                                                                     |                        |
|                             | Bullet.java<br>File                                           |        |                              |      | 2                       | annoncom                   |          |           |                                     |                |                             |  |                                                                                     |                        |
|                             | 旨<br>BulletList.java<br>File                                  |        |                              |      | 2                       |                            |          |           |                                     |                | Þ                           |  |                                                                                     |                        |
|                             | CompositeTag.java                                             |        |                              | File | $\overline{\mathbf{v}}$ | ×                          |          |           | Ш                                   |                |                             |  |                                                                                     |                        |
|                             | Ш                                                             |        |                              |      |                         |                            | ▼        |           | Activity Log                        |                | HyperSearch Results         |  | Jalopy                                                                              |                        |
|                             | 875.1 [0] Bot                                                 |        |                              |      |                         |                            |          |           |                                     |                |                             |  | Format succeded. Format took 390 milliseconds. (java,none,Cp1252) - - - - U 12/22Mb |                        |

**Figure 9.1. jEdit menu bar items**

• Plugins > Jalopy > Format active Buffer

Formats the contents of the active text area. Note that this menu item reflects the state of the text area: it will only be enabled if the current edit mode is supported by Jalopy.

• Plugins > Jalopy > Jalopy Options....

Displays the Jalopy options dialog. Use this item if you want to change your settings to control the layout of any formatted code.

Please note that all options are available under jEdit's Plugins > Plugin Options... dialog as well, but the Jalopy dialog provides the advantage of a live-preview that makes editing the options somewhat easier. You find the Jalopy settings system and options dialog described in detail in Chapter 2, *[Configuration](#page-26-0)*.

#### **9.2.2 Dockable window**

Jalopy displays all runtime messages in its own dockable window that works similar like to the ErrorList plug-in, but is not limited to just display errors and warnings. Messages are shown in a tree control, with each branch containing the messages for a specific file, and individual messages displayed as leafs. File messages display the number of leaves and the warning and error count.

The message types are differentiated with icons and by color: Errors are red with an error icon, warnings are shown in blue and display a warning sign, informational messages are black and carry a file icon and debugging messages are black and prepended by a bug icon.

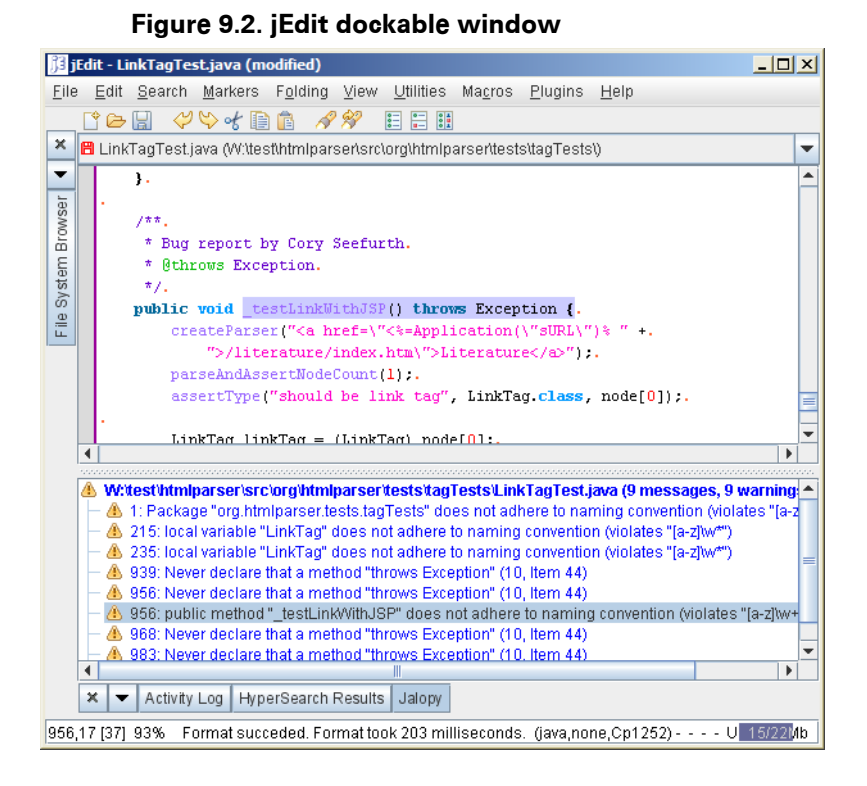

Clicking on a file name will open that file, clicking on a message that contains location information will open the file containing the message and move the caret to the nominated location.

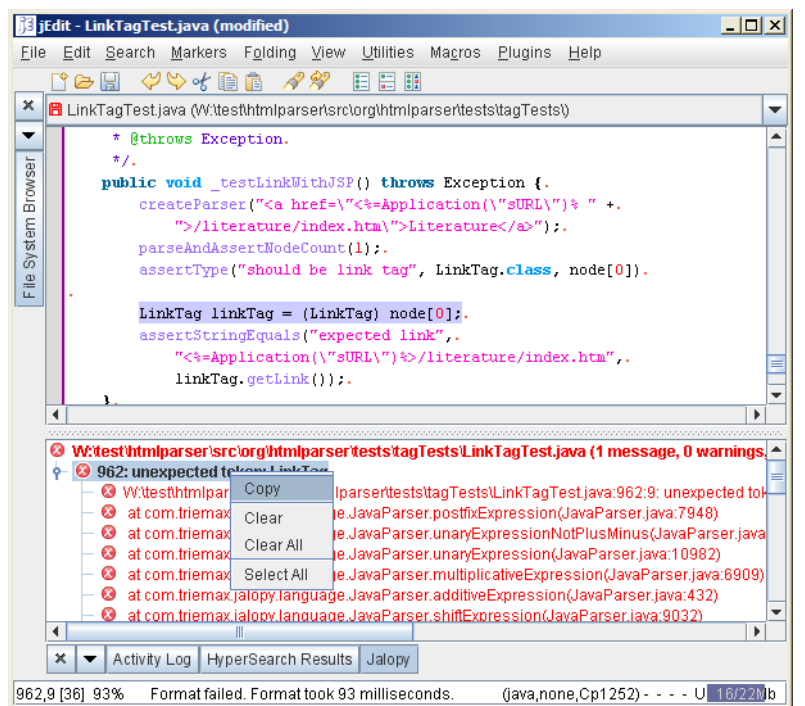

#### **Figure 9.3. jEdit dockable window**

The view provides a context menu with some useful actions.

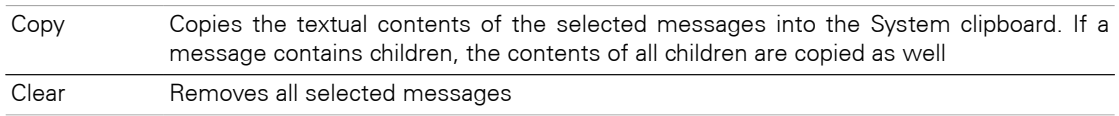

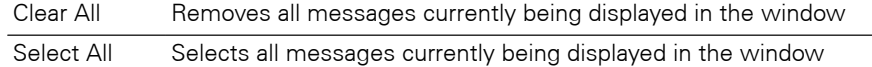

## **9.2.3 Keyboard shortcuts**

You can define keyboard shortcuts for the different menu and dockable window actions via the jEdit Shortcut options: Utilities > Global Options... > jEdit > Shortcuts. In the *Edit Shortcuts* combo box, select Plugin: Jalopy Source Code Formatter to display the available actions.

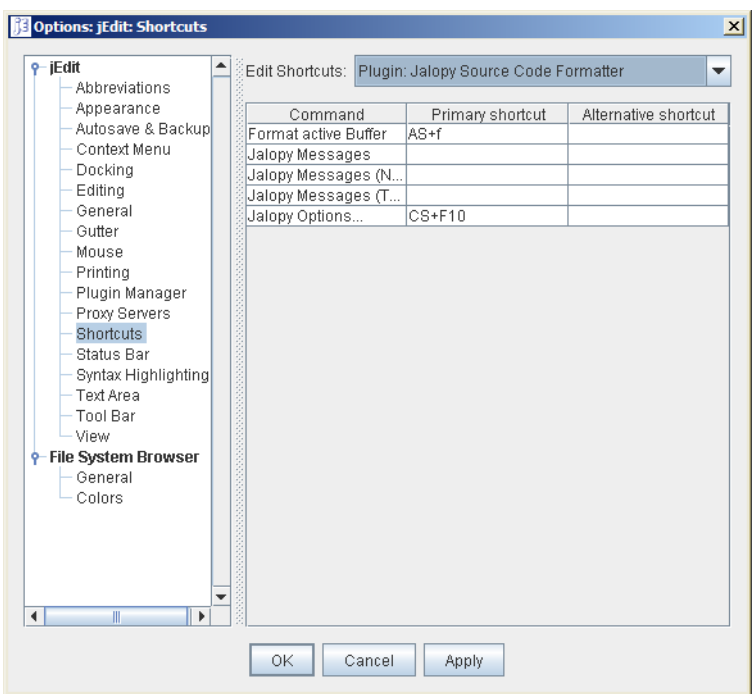

#### **Figure 9.4. Define keyboard shortcuts**

#### **9.2.4 Context menu**

You can add the different menu and dockable window actions to the context menu of the text area via the jEdit Context Menu options: Utilities > Global Options... > jEdit > Context Menu. Press the *+* button and, select the *Command or macro* option and choose Plugin: Jalopy Source Code Formatter to display the available actions.

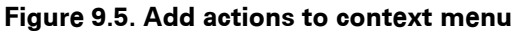

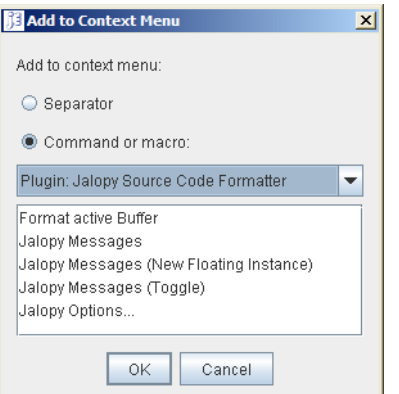
### **9.2.5 File System Browser Plugins menu**

Jalopy registers an action in the File System Browser Plugins menu to let you bulk format files and/or directories selected in the browser. Please note that if nothing is selected in the browser table component, the contents of the currently selected parent directory are formatted.

| $   \times$<br>je jEdit - LinkTagTest.java                                                           |                                                               |                                                                          |                                                                           |  |  |  |  |  |
|----------------------------------------------------------------------------------------------------|---------------------------------------------------------------|--------------------------------------------------------------------------|---------------------------------------------------------------------------|--|--|--|--|--|
| File                                                                                                 | Edit<br>Search<br>Markers                                     | View<br>Folding                                                          | Utilities<br>Macros<br>Plugins<br>Help                                    |  |  |  |  |  |
| $\phi \circ \phi$ and<br>18 R<br>目 白 钟<br>Q \$ Q ∆ L L L ⁄<br><b>Isl</b><br>☞                        |                                                               |                                                                          |                                                                           |  |  |  |  |  |
| ×                                                                                                    | Commands $\blacktriangledown$<br>Plugins $\blacktriangledown$ | Favorites   ○ LinkTagTest.java (Wittest\htmlparser\src\org\htmlparser\t) |                                                                           |  |  |  |  |  |
| ▼                                                                                                    | Path:<br>l\src\o                                              | Plugin Manager                                                           | assertEquals ("plain text", "Cities",                                     |  |  |  |  |  |
| System Browser                                                                                       | $\triangleright$ Filter:<br>*1^~#1<br>Plugin Options          |                                                                          | ١.                                                                        |  |  |  |  |  |
|                                                                                                    | <b>⊘</b> org                                                  | Format selected files                                                    | $7 + 7.$                                                                  |  |  |  |  |  |
|                                                                                                    | <b>E</b> htmlpal sur                                          |                                                                          | * See bug #982175 False Positives on areq                                 |  |  |  |  |  |
|                                                                                                    | <b>⊘tags</b>                                                  |                                                                          | */.                                                                       |  |  |  |  |  |
| $\stackrel{\omega}{=}$                                                                               | Name                                                          | Type                                                                     | public void testCharacterReferenceInLink()                                |  |  |  |  |  |
| L.                                                                                                   | AppletTag.java<br>e                                           | 1<br>File                                                                | ₹.                                                                        |  |  |  |  |  |
|                                                                                                    | BaseHrefTag.java<br>e                                         | $\overline{2}$<br>File                                                   | String html = " <a href='\"http://www.som&lt;/td'></a>                    |  |  |  |  |  |
|                                                                                                    | BodyTag.java<br>e                                             | $\overline{2}$<br>File                                                   | " <a href='\"http://www.someplace.com&lt;br'>createParser (html);.</a>    |  |  |  |  |  |
|                                                                                                    | <b>Bullet</b> , java<br>e                                     | $\overline{2}$<br>File                                                   | parseAndAssertNodeCount (2)                                               |  |  |  |  |  |
|                                                                                                    | BulletList.java<br>e                                          | $\overline{2}$<br>File                                                   | assertType("node", LinkTag.class, node                                    |  |  |  |  |  |
|                                                                                                    | CompositeTag.java<br>Þ                                        | 1<br>File                                                                | LinkTag linkTag = $(LinkTag) node[0]$ ;                                   |  |  |  |  |  |
|                                                                                                    | B<br>Div.java<br>B<br>DoctypeTag.java                         | $\overline{2}$<br>File<br>$\overline{2}$<br>File                         | assertEquals ("link", "http://www.somej                                   |  |  |  |  |  |
|                                                                                                    | 目<br>FormTag.java                                             | 6<br>File                                                                | assertType("node", LinkTag.class, node                                    |  |  |  |  |  |
|                                                                                                    | e<br>FrameSetTag.java                                         | $\vert$ 4<br>File                                                        | $linkTag = (LinkTag)node[1]$ ;<br>assertEquals ("link", "http://www.somep |  |  |  |  |  |
|                                                                                                    | FrameTag.java<br>目                                            | $\overline{2}$<br>File                                                   | }.                                                                        |  |  |  |  |  |
|                                                                                                    | B<br>HeadTag.java                                             | $\overline{2}$<br>File                                                   |                                                                           |  |  |  |  |  |
|                                                                                                    | E<br>Html.java                                                | 1<br>File                                                                |                                                                           |  |  |  |  |  |
|                                                                                                    | B<br>ImageTag.java                                            | 6<br>File                                                                |                                                                           |  |  |  |  |  |
|                                                                                                    | B<br>InputTag.java                                            | 1<br>File<br>∢                                                           | Ш<br>Þ                                                                    |  |  |  |  |  |
|                                                                                                    | JspTag.java<br>Ш                                              | 2<br>File<br>×<br>Þ                                                      | Activity Log<br><b>HyperSearch Results</b><br>Jalopy                      |  |  |  |  |  |
| Format failed. Format took 93 milliseconds.<br>(java,none,Cp1252) - - - - U 17/22Mb<br>875.1 [0] Bot |                                                               |                                                                          |                                                                           |  |  |  |  |  |
|                                                                                                    |                                                               |                                                                          |                                                                           |  |  |  |  |  |

**Figure 9.6. File System Browser Plugins menu**

## **9.3 Configuration**

Although Jalopy ships with sensible default settings (mimicking the Sun Java coding convention), you most likely want to configure the formatter to match your needs (adding copyright headers, tune Javadoc handling and the like). For such, Jalopy comes with a graphical configuration tool that lets you interactively customize the settings. See [Chapter 2,](#page-26-0) *[Configuration](#page-26-0)* for an in-depth discussion of the available options to configure formatting output. Please refer to [Section 9.2, "Integration"](#page-356-0) for information on how to display the configuration tool from within jEdit.

# <span id="page-362-0"></span>**Chapter 10. Maven 1 Plug-in**

Describes the installation and usage of the Jalopy Maven 1 plug-in. Maven is a software project management and comprehension tool. Based on the concept of a project object model [\(POM\)](http://maven.apache.org/reference/glossary.html#POM), Maven can manage a project's build, reporting and documentation from a central piece of information.

**NOTE** Maven 1 is in maintenance mode, i.e. development is restricted to support and bug fixes. You might be better of with the current release. Please refer to the main Maven site for further information

#### **10.1 Installation**

Explains the steps involved in getting the Maven 1 plug-in up and running.

#### **10.1.1 System requirements**

The plug-in requires Maven 1.0 - 1.1. See [Section 1.1, "System requirements"](#page-12-0) for the basic requirements to run Jalopy. Please note that it won't work with later versions. A different plug-in is available for more recent Maven versions (see Chapter 11, *[Maven 2 Plug-in](#page-366-0)*).

#### **10.1.2 Setup**

The plug-in comes as an executable Jar Archive (JAR) that contains a graphical setup wizard to let you easily install the software. Wizard installation is highly recommended and explained in detail in [Section 1.3, "Wizard Installation".](#page-13-0)

If you would rather install the plug-in manually, you have to decompress and copy the appropriate files into the different application and/or settings folders. To decompress the contents of the installer JAR, you can often use the build-in support of your file manager (e.g. [Nautilus](http://projects.gnome.org/nautilus/)) or any other software that can handle the ZIP compression format (e.g. [7Zip](http://www.7-zip.org/), [WinZip](http://www.winzip.com/) or [Stuffit Expander\)](http://my.smithmicro.com/mac/stuffit/expander.html). If you don't have access to one of the convenience tools, you might resort to the [jar command-line application](http://java.sun.com/docs/books/tutorial/deployment/jar/unpack.html) that ships with your Java distribution.

When you're upgrading from a prior version and want to keep your settings, first copy or rename the current Jalopy settings directory to match the version number of the new release. For instance, if your current settings directory is  $C:\Upsilon$ sers $\J$ ohn Doo $\iota$ , jalopy \1.9 and you're about to install Jalopy 1.9.4, either copy the directory contents or rename it to C:\Users\John Doo\.jalopy\1.9.4.

Remove any jalopy-1.9.4.jar files from the /lib and /plugins directories of your Maven installation, e.g from /home/John Doo/apps/maven-1.0.2/lib/ and /home/ John Doo/apps/maven-1.0.2/plugins/.

Copy the files jalopy-1.9.4.jar and jalopy-ant-1.9.4.jar from the temporary directory into the /lib folder of your Maven installation. If you don't have the Console plug-in installed and want to be able to configure Jalopy from the command-line, copy the contents of the /bin folder from the temporary directory to the /bin folder of your Maven installation.

As a last step, copy the file jalopy-maven-1.9.4.jar from the temporary directory into the /plugins folder of your Maven installation.

### **10.2 Configuration**

Although Jalopy ships with sensible default settings (mimicking the Sun Java coding convention), you most likely want to configure the formatter to match your needs (adding copyright headers, tune Javadoc handling and the like). For such, Jalopy comes with a graphical configuration tool that lets you interactively customize the settings. See [Chap](#page-26-0)ter 2, *[Configuration](#page-26-0)* for an in-depth discussion of the available options.

To display the configuration tool, you should use the matching wrapper script for your platform. The wrapper scripts are called jalopy.xxx . Invoke the script with the --configure option.

```
% jalopy --configure
```
If you don't want to install the Console plug-in, you can make use of the -jar option of the Java launcher, as Jalopy comes as an executable JAR file:

% java -jar <path\_to>\jalopy-1.9.4.jar --configure

Or you give the class path directly to the launcher

% java -cp <path to>\jalopy-1.9.4.jar Jalopy --configure

When you're done configuring the settings, you should export the code convention as described in [Section 2.1.1.11, "Export code convention"](#page-37-0). The exported settings file is typically used as part of the Jalopy task configuration in the build script.

#### **10.2.1 Properties**

The plug-in allows some optional properties to control how formatting is applied.

| <b>Property</b>                | Type    | <b>Description</b>                                                                                                    | <b>Since Required</b> |
|--------------------------------|---------|----------------------------------------------------------------------------------------------------|-----------------------|
| maven.jalopy.backup            | Boolean | Sets whether backup copies of all processed 1.5<br>source files should be kept. If omitted, the cor-<br>responding code convention setting will be used<br>(see Section 2.2.2.2, "Backup").                                                                                                    | No                    |
| maven.jalopy.convention String |         | Sets the location to the code convention file to 1.5<br>use—given either relative to the project's base di-<br>rectory or as an absolute local path or Internet ad-<br>dress (refer to Section 2.1.1.10, "Import code con-<br>vention" for information how to export your set-<br>tings). If omitted, the current settings are used, if<br>available. Otherwise the Jalopy build-in defaults<br>will be used. | No.                   |
| maven.jalopy.destdir           | String  | Sets the destination directory to create/copy all 1.5<br>formatting output into. It can either be given as an<br>absolute path, or relative to the working directory.<br>If the directory does not exist, it will be created.<br>If omitted, all input files will be overridden.                                                                                                    | No                    |
| maven.jalopy.encoding          | String  | Sets the encoding that controls how Jalopy inter-1.5<br>prets text files containing characters beyond the<br>ASCII character set. Defaults to the platform de-<br>fault encoding.                                                                                                    | No                    |

**Table 10.1. Jalopy Maven plug-in properties**

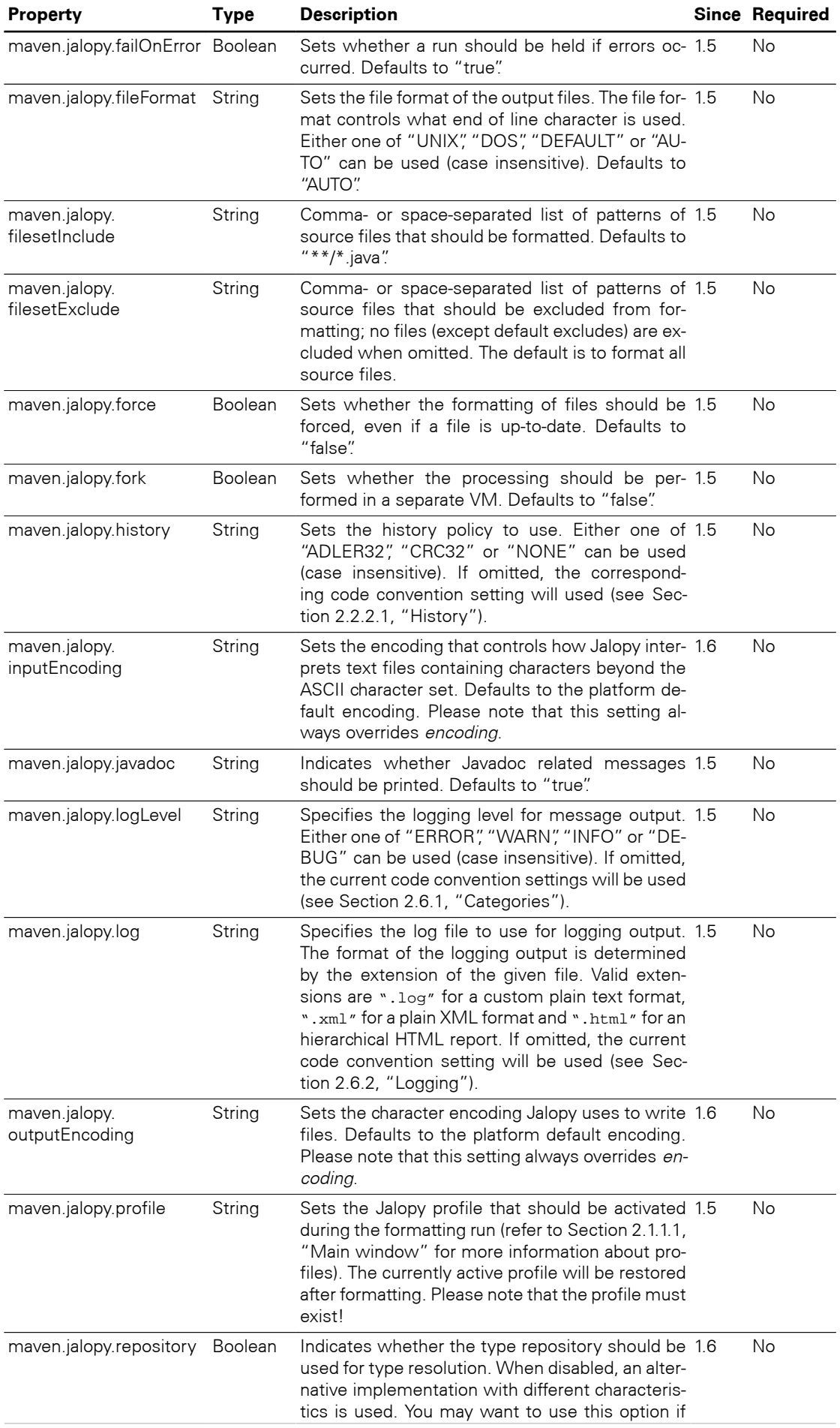

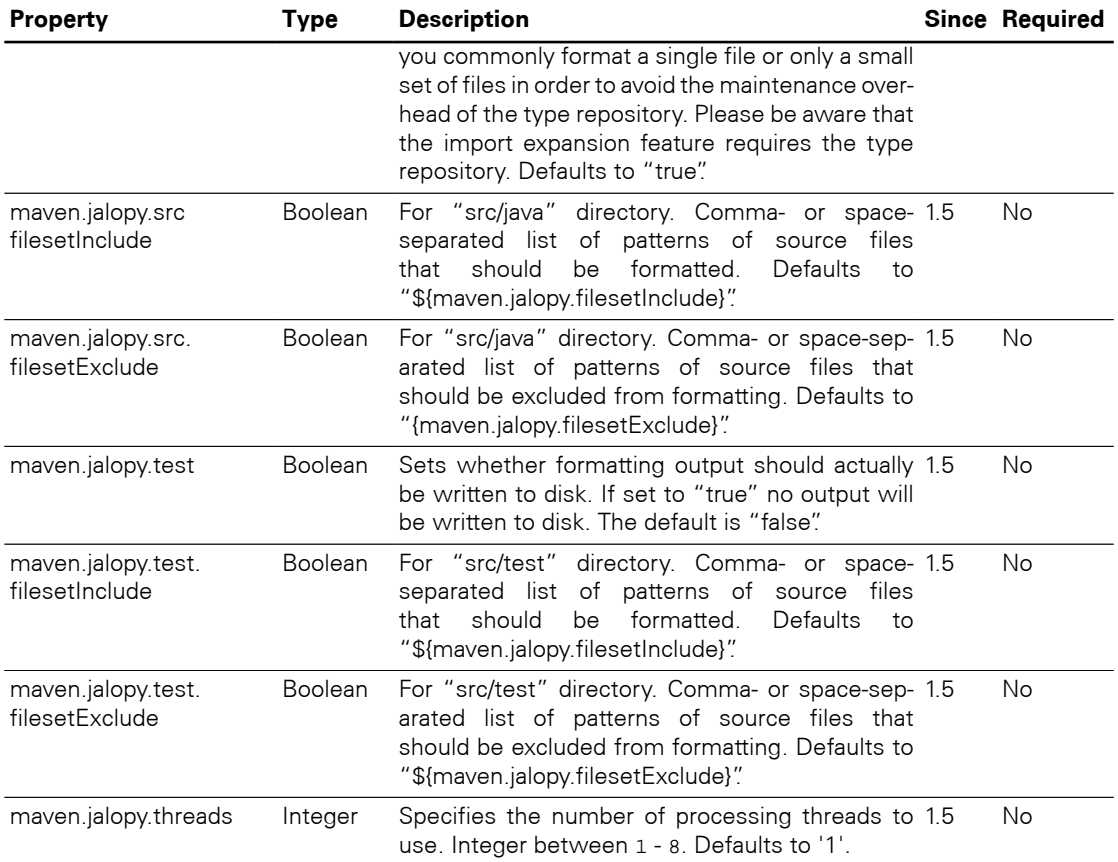

## **10.3 Usage**

The Jalopy plug-in provides a standard goal to format your sources. For example, to format all source files from the current project, run:

% maven triemax-jalopy

You'll notice that all of the code is compiled before any formatting is applied. This is good practice in order to ensure valid input. If you want to bypass the compilation, you can use another goal:

% maven triemax-jalopy:format

#### **10.3.1 Goals**

#### **Table 10.2. Jalopy Maven Jelly goals**

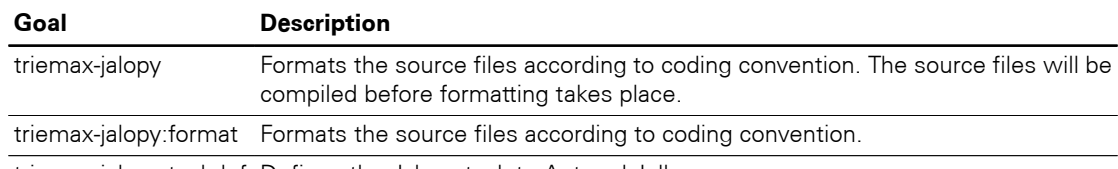

triemax-jalopy:taskdef Defines the Jalopy task to Ant and Jelly.

# <span id="page-366-0"></span>**Chapter 11. Maven 2 Plug-in**

Describes the installation and usage of the Jalopy Maven 2 plug-in. Maven is a software project management and comprehension tool. Based on the concept of a project object model [\(POM\)](http://maven.apache.org/guides/introduction/introduction-to-the-pom.html), Maven can manage a project's build, reporting and documentation from a central piece of information.

### **11.1 Installation**

Explains the steps involved in getting the Maven 2 plug-in up and running.

#### **11.1.1 System requirements**

The plug-in requires Maven 2.0 or later. See [Section 1.1, "System requirements"](#page-12-0) for the basic requirements to run Jalopy. Please note that a different plug-in is available for older Maven releases (see Chapter 10, *[Maven 1 Plug-in](#page-362-0)*).

#### **11.1.2 Setup**

The plug-in comes as an executable Jar Archive (JAR) that contains a graphical setup wizard to let you easily install the software. Wizard installation is highly recommended and explained in detail in [Section 1.3, "Wizard Installation".](#page-13-0)

If you would rather install the plug-in manually, you have to decompress and copy the appropriate files into the different application and/or settings folders. To decompress the contents of the installer JAR, you can often use the build-in support of your file manager (e.g. [Nautilus](http://projects.gnome.org/nautilus/)) or any other software that can handle the ZIP compression format (e.g. [7Zip](http://www.7-zip.org/), [WinZip](http://www.winzip.com/) or [Stuffit Expander\)](http://my.smithmicro.com/mac/stuffit/expander.html). If you don't have access to one of the convenience tools, you might resort to the [jar command-line application](http://java.sun.com/docs/books/tutorial/deployment/jar/unpack.html) that ships with your Java distribution.

When you're upgrading from a prior version and want to keep your settings, first copy or rename the current Jalopy settings directory to match the version number of the new release. For instance, if your current settings directory is C:\Users\John Doo\.jalopy \1.9 and you're about to install Jalopy 1.9.4, either copy the directory contents or rename it to C:\Users\John Doo\.jalopy\1.9.4.

First copy the Jalopy Maven plug-in folder triemax from the temporary directory into the Maven 2 repository directory. This might either be the local repository (e.g.  $C:\D{occu-}$ ments And Settings\John Doo\.m2\repository\ on a Windows XP system) or the repository directory of your internal repository in case you're using a shared repository for your organization.

Copy the file jalopy-1.9.4.jar below the triemax/jalopy/1.9.4/ folder in your Maven repository, and jalopy-maven-1.9.4. jar from the temporary directory into the triemax/jalopy-maven/1.9.4/ folder of your Maven 2 repository. After all steps have been performed, you should have a folder structure like the following:

```
.m2
  repository
     ...
     triemax
       jalopy
         1.9.4-108
           jalopy-1.9.4-108.jar
           jalopy-1.9.4-108.pom
       jalopy-maven
         1.9.4-108
           jalopy-maven-1.9.4-108.jar
           jalopy-maven-1.9.4-108.pom
           maven-metadata-local.xml
         maven-metadata-central.xml
     ...
```
## **11.2 Configuration**

Although Jalopy ships with sensible default settings (mimicking the Sun Java coding convention), you most likely want to configure the formatter to match your needs (adding copyright headers, tune Javadoc handling and the like). For such, Jalopy comes with a graphical configuration tool that lets you interactively customize the settings. See [Chap](#page-26-0)ter 2, *[Configuration](#page-26-0)* for an in-depth discussion of the available options.

To display the configuration tool described in [Section 2.1.1, "Preferences GUI",](#page-27-1) you can utilize the *configure* goal from within Maven. Either using the complete notation

```
% mvn triemax:jalopy-maven:configure
```
or just the shorthand

% mvn jalopy:configure

If you should have any of the other plug-ins described in this manual installed, you can of course use their corresponding feature, e.g. invoke the preferences dialog directly from within an IDE. When you're done configuring the settings, you should export the code convention as described in [Section 2.1.1.11, "Export code convention".](#page-37-0) The exported settings file is typically used as part of the Jalopy plug-in configuration in the build script.

#### **11.3 Usage**

In order to integrate Jalopy into your build process, you need to edit your pom. xml and add the Jalopy plug-in below the <plugins> section:

```
<project>
   ...
   <plugins>
     <plugin>
       <groupId>triemax</groupId>
       <artifactId>jalopy-maven</artifactId>
       <version>1.9.4-108</version>
       <configuration>
         <compile>true</compile>
         ...
       </configuration>
       <executions>
         <execution>
           <phase>process-sources</phase>
           <goals>
             <goal>format</goal>
           </goals>
         </execution>
       </executions>
     </plugin>
     ...
   </plugins>
   ...
</project>
```
This would execute Jalopy during the *process-sources* phase, which is probably the most appropriate for standard use. Please note that you typically should apply formatting before the *compile* phase in order to ensure that formatting does not cause discrepancies between the location information in the compiled .class files and the actual source code. Because Jalopy might still need access the binary project information, you should configure Jalopy to compile the project before formatting as shown above. See [Appendix A, "Type Resolution"](#page-384-0) for the list of features that require access to the class path.

For more information about the Maven build lifecycle, please refer to the "[Maven Build](http://maven.apache.org/guides/introduction/introduction-to-the-lifecycle.html) [Lifecycle Guide"](http://maven.apache.org/guides/introduction/introduction-to-the-lifecycle.html) on the Maven home page. It contains a reference of the available build phases. If you don't want to have the format goal execute during the build, you simply don't bind the goal to a specific phase:

```
<project>
 ...
   <plugins>
     <plugin>
       <groupId>triemax</groupId>
       <artifactId>jalopy-maven</artifactId>
       <configuration>
         ...
       </configuration>
     </plugin>
     ...
   </plugins>
</project>
```
Formatting can be manually triggered from the command-line using either

```
% mvn triemax:jalopy-maven:format
```
or the shorthand

% mvn jalopy:format

## **Configuration**

Naturally the plug-in provides a few parameters to configure its behavior.

<span id="page-369-2"></span><span id="page-369-1"></span><span id="page-369-0"></span>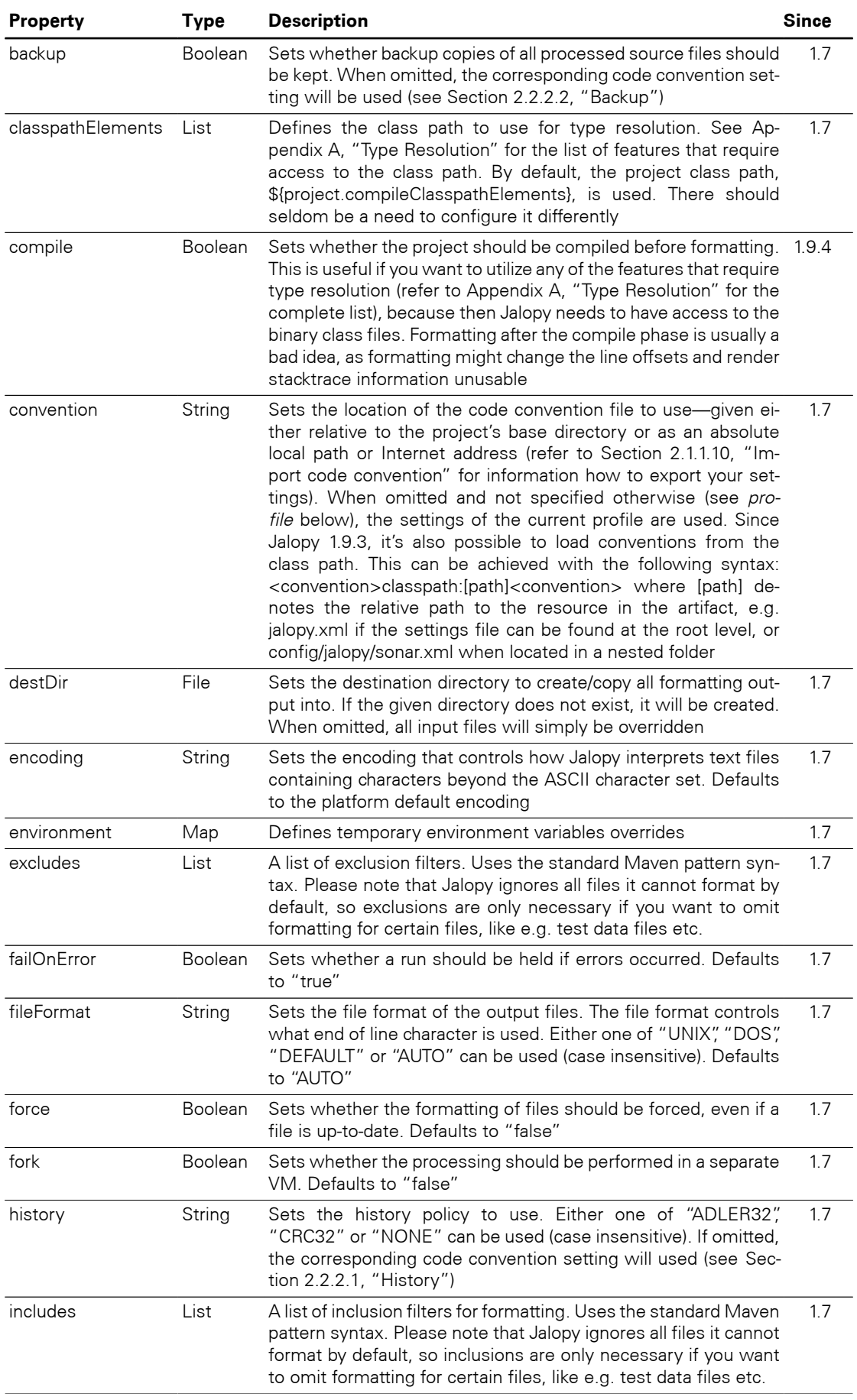

#### **Table 11.1. Jalopy Maven plug-in parameters**

<span id="page-370-0"></span>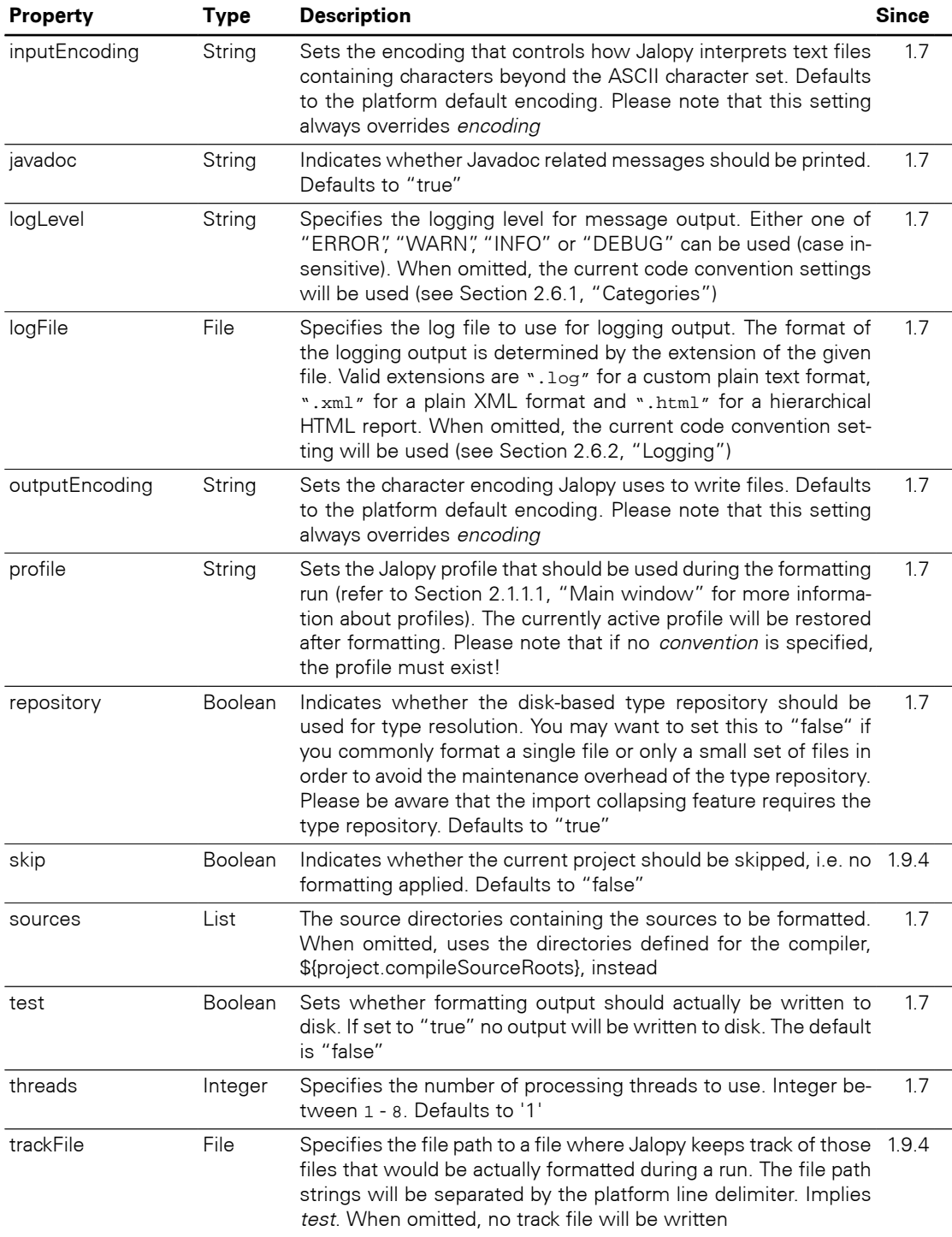

<span id="page-370-1"></span>You can display the parameter descriptions from the command line as follows:

\$ mvn help:describe -Dcmd=jalopy:format -Ddetail

To configure the plug-in, you specify elements named after the available parameters where the contents of an element is the value to be assigned to the parameter.

```
<plugin>
  <groupId>triemax</groupId>
  <artifactId>jalopy-maven</artifactId>
  <configuration>
    <threads>4</threads>
     <profile>test</profile>
  </configuration>
   ...
```

```
</plugin>
```
For parameters of type *List* you would use multiple element tags to add the different values to the list.

```
<plugin>
  <groupId>triemax</groupId>
  <artifactId>jalopy-maven</artifactId>
  <configuration>
     <includes>
       <include>com/foo/siri/**</include>
       <include>com/foo/lana/**</include>
     </includes>
     <excludes>
       <exclude>**/*.sqlj</exclude>
       <exclude>**/*Test/**</exclude>
     </excludes>
 ...
  </configuration>
</plugin>
```
Configuring *Maps* works similar: elements are named after the keys and the element contents is the value to be assigned to the key.

```
<plugin>
  <groupId>triemax</groupId>
  <artifactId>jalopy-maven</artifactId>
  <configuration>
     <environment>
       <lead>John Doo</lead>
       <office>Alta Nova</office>
     </environment>
 ...
   </configuration>
</plugin>
```
Parameters might be temporarily overridden from the command-line using system properties following the "jalopy.*parameter*" notation. This works for all parameters besides those that use Java Collection types, e.g. [environment](#page-369-1) or [excludes](#page-369-2). Such parameters can only be configured from the POM.

```
$ mvn -Djalopy.threads=8 -Djalopy.compile=false ...
```
For a complete sample POM, please refer to [Section 11.4, "Example"](#page-371-0) below.

## <span id="page-371-0"></span>**11.4 Example**

Below you find a complete POM that makes sure that the binary project information is accessible before formatting, disables logging of Javadoc related messages, only displays messages with warning severity or higher, activates the profile "test" during formatting and imports the code convention jalopy.xml from the build-config artifact. Formatting is applied to all Java source files of the project that are not located below the "testdata" folder.

#### **Example 11.1. Maven POM**

```
<project>
   <modelVersion>4.0.0</modelVersion>
   <groupId>com.google.guava</groupId>
   <artifactId>guava</artifactId>
   <packaging>jar</packaging>
   <version>r05-SNAPSHOT</version>
   <name>Guava: Google Core Libraries for Java 1.5</name>
   <url>http://code.google.com/p/guava-libraries</url>
   <properties>
     <project.build.sourceEncoding>UTF-8</project.build.sourceEncoding>
   </properties>
   <build>
     <plugins>
       <plugin>
         <groupId>org.apache.maven.plugins</groupId>
         <artifactId>maven-compiler-plugin</artifactId>
         <configuration>
           <source>1.5</source>
           <target>1.5</target>
         </configuration>
       </plugin>
       <plugin>
         <groupId>triemax</groupId>
         <artifactId>jalopy-maven</artifactId>
         <version>1.9.4-108</version>
         <configuration>
           <compile>true</compile>
           <convention>classpath:jalopy.xml</convention>
           <javadoc>false</javadoc>
           <logLevel>warn</logLevel>
           <environment>
             <lead>John Doo</lead>
             <office>Alta Nova</office>
           </environment>
           <excludes>
             <exclude>**/testdata/**</exclude>
           </excludes>
           <includes>
             <include>**/*.java</include>
           </includes>
           <sources>
             <source>/work/foo/main/src/java</source>
             <source>/work/foo/test/src/java</source>
           </sources>
         </configuration>
         <dependencies>
           <!-- Import the artifact that provides the code convention -->
           <dependency>
             <groupId>com.mycompany</groupId>
             <artifactId>build-config</artifactId>
             <version>1.0.2</version>
           </dependency>
         </dependencies>
         <executions>
           <execution>
             <phase>process-sources</phase>
             <goals>
               <goal>format</goal>
             </goals>
           </execution>
         </executions>
       </plugin>
     </plugins>
     <finalName>${project.artifactId}-${project.version}</finalName>
```

```
 <sourceDirectory>src</sourceDirectory>
 <testSourceDirectory>tests_disabled</testSourceDirectory>
  </build>
</project>
```
# **Chapter 12. NetBeans Module**

Describes the installation and usage of the Jalopy NetBeans plug-in module. NetBeans is the original full-featured, free and open source IDE for Java software developers to create cross-platform desktop, mobile and web applications based on industry standards utilizing the latest technologies.

### **12.1 Installation**

Explains the steps involved to install the NetBeans plug-in module.

#### **12.1.1 System requirements**

The plug-in works with NetBeans releases 5.0 or later. See [Section 1.1, "System require](#page-12-0)[ments"](#page-12-0) for the basic requirements to run Jalopy.

#### **12.1.2 Setup**

The plug-in comes as an executable Jar Archive (JAR) that contains a graphical setup wizard to let you easily install the software. Wizard installation is mandatory and explained in detail in [Section 1.3, "Wizard Installation"](#page-13-0).

## **12.2 Configuration**

Although Jalopy ships with sensible default settings (mimicking the Sun Java coding convention), you most likely want to configure the formatter to match your needs (adding copyright headers, tune Javadoc handling and the like). For such, Jalopy provides a configuration tool that lets you interactively craft and customize the code convention settings.

The Jalopy preferences are available through the NetBeans options dialog. In order to configure Jalopy, on Mac OS X you use NetBeans > Preferences... from the global Menubar and select the "Jalopy" item from the button bar at the top. On other platforms, the dialog is available through Tools > Options from the application menu.

#### **12.2.1 Profiles**

The main options page lets you manage your Jalopy profiles. A profile stores the actual code convention that defines the formatting style, as well as user-specific data like file and dialog histories. You can edit, add, remove, activate, map and share any number of profiles. For a detailed explanation of the available actions, please refer to [Section 2.1.1.1, "Main](#page-27-0) [window"](#page-27-0) that provides generic information about the configuration dialog that applies to all provided IDE plug-ins.

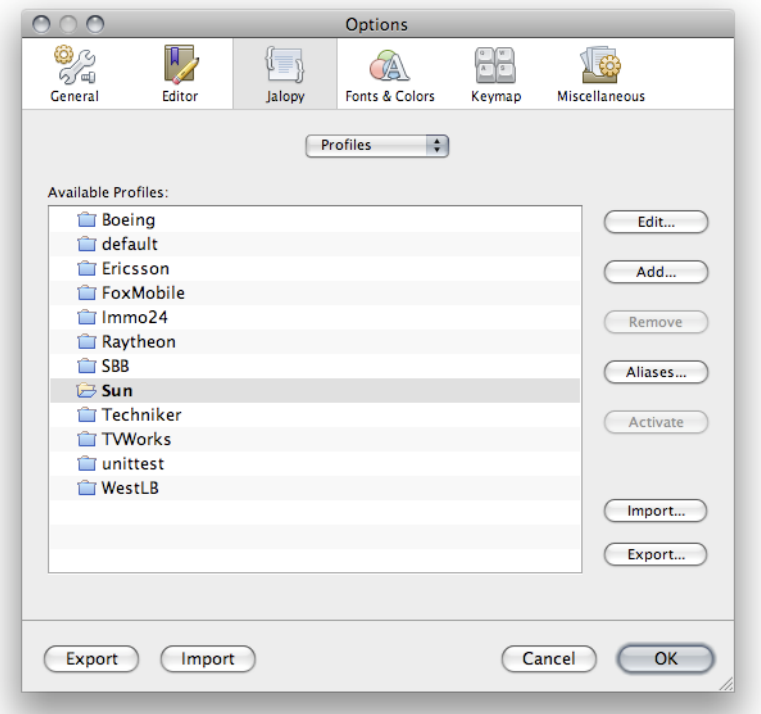

**Figure 12.1. Jalopy Profile options**

Jalopy profiles are shared for the local user and not platform specific. This allows the settings to be reused across different applications and furthermore enables your team to easily work with different tools while still enforcing the same source code style.

#### **12.2.2 Synchronize**

To display the Synchronize page, select the "Synchronize" option from the combo box at the top of the Jalopy options page. Here you specify an external settings file with exported code conventions to automatically synchronize with in order to keep your local settings always up-to-date. The Synchronize preferences are not stored as part of a Jalopy profile.

In the text field you can enter the resource path to the settings file you plan to synchronize with. This should usually be the URL of a shared server. To browse for local files, you can press the *Browse...* button and open a file dialog.

**TIP** You can provide the resource path right during installation as described in [Section 1.3.6, "Configure plug-in Defaults".](#page-19-0) This way individual developers are not required to configure anything at all on their machines

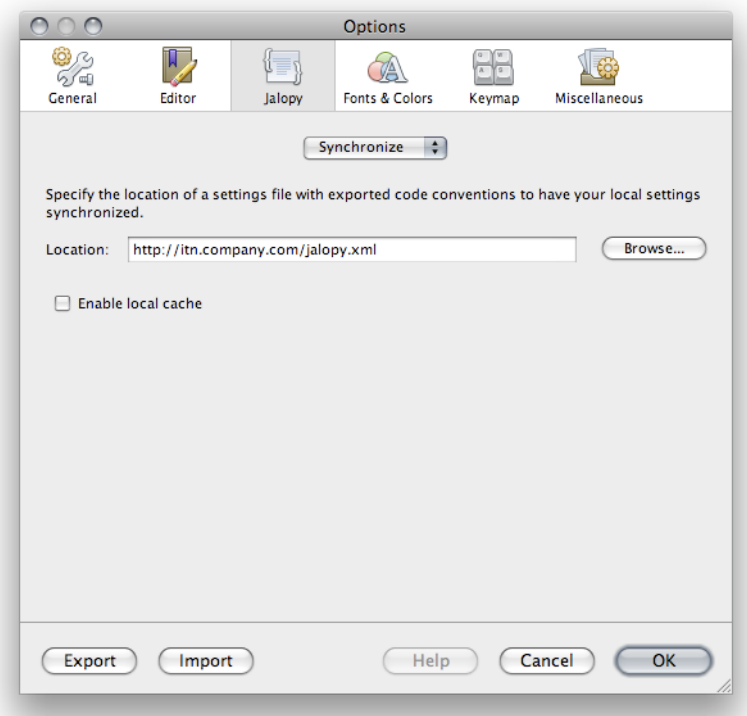

**Figure 12.2. Jalopy Synchronize options**

#### **Enable local cache**

By default, Jalopy checks the specified settings file for changes each time it is about to format. This can be prohibitive when the code convention sits on a server without fast network access. In order to avoid long delays in such situations, you can enable local caching. Jalopy then only checks once per day for changes.

#### **12.2.3 Updates**

To display the Updates page, select the "Updates" option from the combo box at the top of the Jalopy options page. Here you configure automatic update checking and notification. Automatic update checks for and informs about new releases. The options are not stored as part of a Jalopy profile.

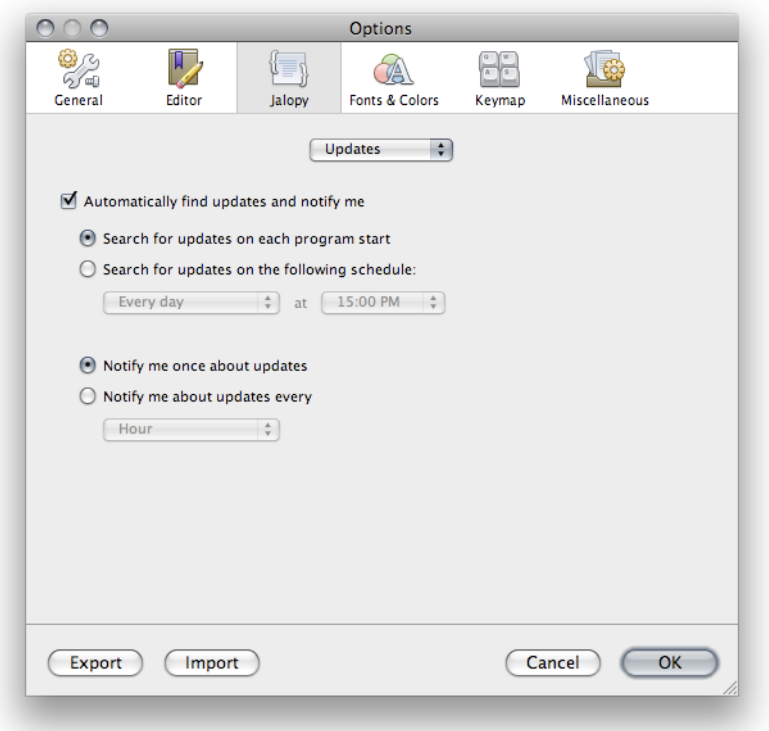

#### **Figure 12.3. Jalopy Update options**

#### **Automatically find new updates and notify me**

To enable automatic update notification, check this option. When disabled, you won't ever be notified about updates.

#### **Search for updates on each program startup**

When selected, update checking is performed only once during each session—on application startup.

#### **Search for updates on the following schedule**

When selected, you can specify day and hour when update checking should be performed periodically.

#### **Notify me once about updates**

When selected, the update notification appears only once during a session.

#### **Remind me about updates every**

When selected, you can define the time interval when update notification should remind you about updates.

**TIP** You can define whether the IDE plug-ins should check for updates right during installation as outlined in [Section 1.3.6, "Configure plug-in De](#page-19-0)[faults"](#page-19-0)

### **12.2.4 Keyboard shortcuts**

You can define keyboard shortcuts for the different Jalopy actions via the NetBeans Keymap dialog. Open the options dialog via Tools > Options (NetBeans > Preferences... on Mac OS X) and select the "Keymap" item.

Jalopy provides one action: "Format with Jalopy" in the "Source" category.

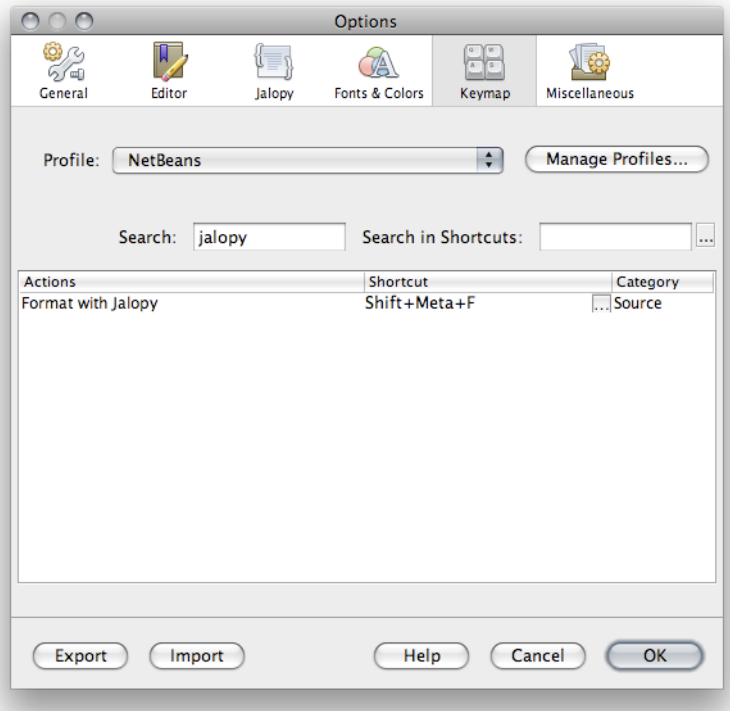

**Figure 12.4. Keyboard shortcuts**

To configure a keyboard shortcut, select an action and either press the *Add...* button to add a keyboard shortcut. Or use the *Remove* button to remove an existing shortcut. For compatibility reasons, the default keyboard shortcut for the "Format with Jalopy" action is Strg+Shift+F10, but it is recommended to adjust the shortcut to something more accessible, like Alt+Shift+F.

## **12.3 Usage**

Describes how the plug-in integrates into NetBeans.

#### **12.3.1 Actions**

The software naturally adds new menu items to the menu bar and pop-up menus of different editors and views to be able to trigger formatting manually, but also allows automated formatting.

#### **Format on Save**

While manual formatting can become quite a habit, it may be best to automatically ensure proper formatting in order to free developers from the burden to keep their code always in compliance with the company rules. Jalopy provides a *Format on Save* feature to have formatting automatically applied whenever a dirty file is saved. To activate *Format on Save*,

open the Jalopy preferences and enable the corresponding option as described in [Section](#page-44-0) [2.2.3, "Format on Save"](#page-44-0).

#### **Editor pop-up menu**

To format the currently active editor, open the pop-up menu by right-clicking with your mouse or pressing the Shift-F10 keyboard shortcut, and select the "Format with Jalopy" item.

#### **Figure 12.5. Jalopy editor pop-up menu item**

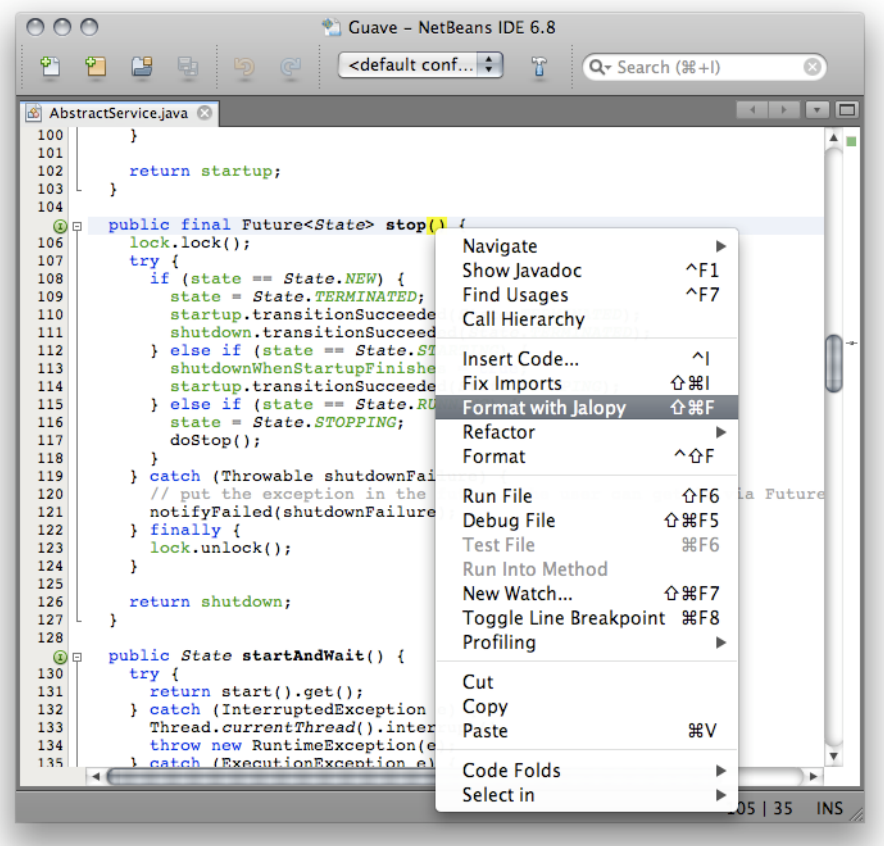

If there is some text selected in the editor, only this section will be formatted (*selective formatting*). This can be helpful when editing portions of very large files, as selective formatting can speed up processing considerably. It comes especially handy when you want to limit formatting to a specific file portion in order to avoid unnecessary differences when editing a file that has not (yet) been formatted according to the company code conventions.

#### **Explorer pop-up menu**

Formatting can also be triggered via the pop-up menu of several views, like the Projects or Files window. Note that the item only appears for folder nodes or Java source files.

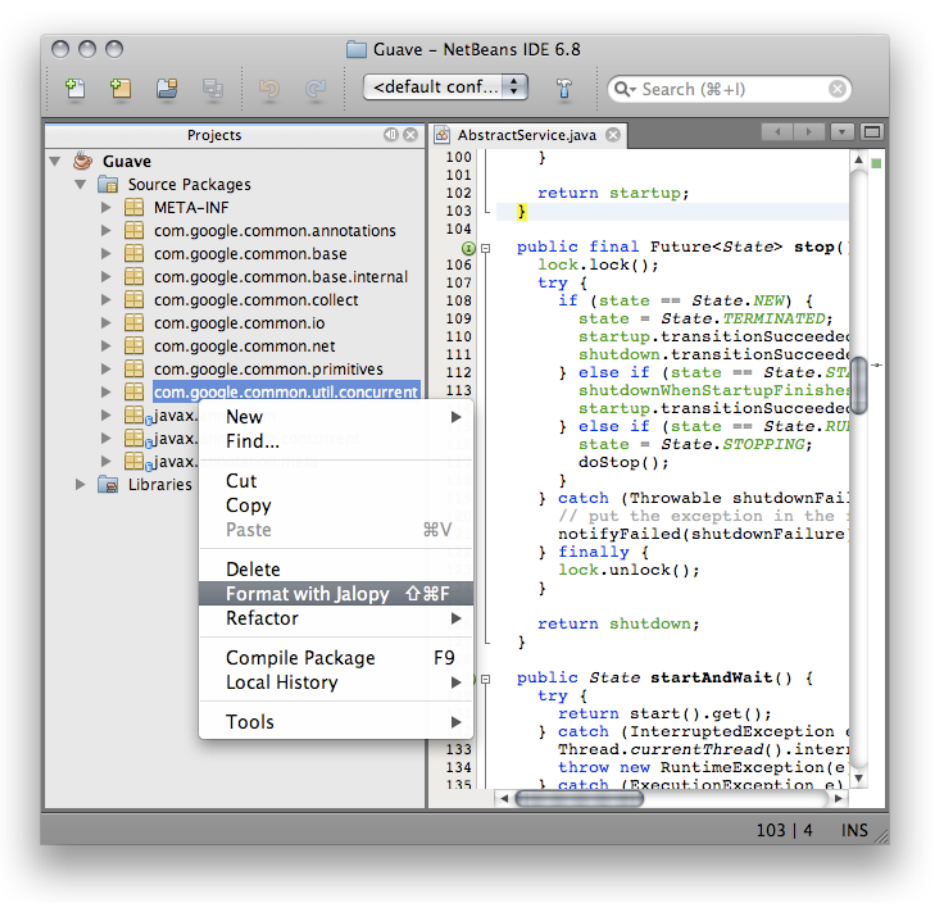

#### **Figure 12.6. Jalopy Format pop-up menu item**

If it happens that a file has an open editor, this editor will be updated, not the actual file. You have to save the editor first, to see the physical file updated.

#### **12.3.2 Runtime Messages**

Jalopy displays all runtime messages in its own dockable window. Messages are shown in a tree control, with each branch containing the messages for a specific file, and individual messages displayed as leafs. Grouping nodes display the number of leaves and the warning and error count.

The message types are differentiated with icons and by color: Errors are red with an error icon, warnings are shown in blue and display a warning sign, informational messages are black and carry a file icon and debugging messages are black and prepended by a bug icon.

#### $000$ Guave - NetBeans IDE 6.8  $\left[\overbrace{\text{cdefault conf...}}$ ግ ግ Q- Search (%+I)  $\mathbf{G}$ 5 **B** Doubles.java 8  $\begin{array}{c} 497 \\ 498 \end{array}$ /\*\* In GWT. List and AbstractList do not have the subList metho end with the and Abstractlist do not have the sublist if<br>everide public List-Couble> sublist(final int from Index,<br>final int to Index) {<br>final int size = size();<br>checkPositionIndexes(fromIndex, toIndex, size);  $\frac{6}{500}$ 501<br>502  $503$ <br> $504$ if (fromIndex == toIndex) {<br>return Collections.emptyList(); 505  $506$ <br> $507$  $\mathbf{v}$ return new DoubleArrayAsList(array, start + fromIndex, start + toIndex); 508  $\mathbb{O}$  $509$ 510 -1  $511$ Jalopy  $\mathbb{R}$   $\blacktriangledown$   $\mathbb{A}$  Warnings (1 message) ▼ form.google.common.primitives (1 message) Doubles.java (1 message) 499:9: Missing @Override annotation, added  $\Theta$  $\blacktriangleright$  **@** Infos (1 message) 융 ▶  $\frac{1}{2}$  Debug (23 messages) ٩. 499 | 40 | INS

**Figure 12.7. Jalopy dockable window**

Clicking on a file name will open that file, clicking on a message that contains location information will open the file containing the message and move the caret to the nominated location.

The view provides a context menu with some useful actions.

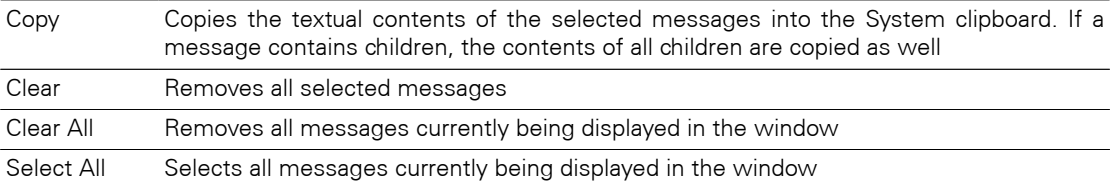

## **Part III. Appendices**

## <span id="page-384-0"></span>**Appendix A. What features require type resolution?**

For certain features Jalopy must resolve the type information in source files in order to determine what action to take. Depending on the settings, it therefore might be essential that the class path is correctly configured and the file/project clean before formatting is applied. This is usually a non-issue when working in an IDE as here the project configuration and build-in type system is automatically leveraged and requires no user intervention in order to make type resolution work. But for the headless plug-ins, care must be taken to correctly setup their invocation. If you want to use any of the below mentioned features, you must provide the correct class path in order to experience the desired results.

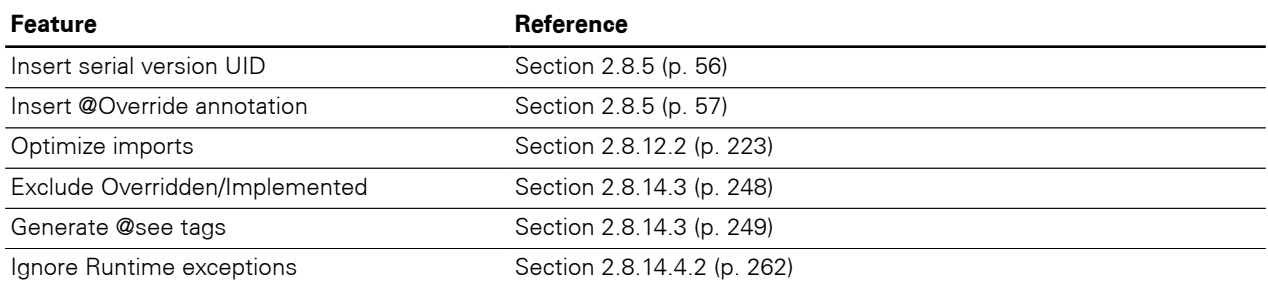

#### **Table A.1. Features that require type resolution**

## **Appendix B. Library Dependencies**

Jalopy depends on the following freely available libraries:

#### **Table B.1. Library dependencies**

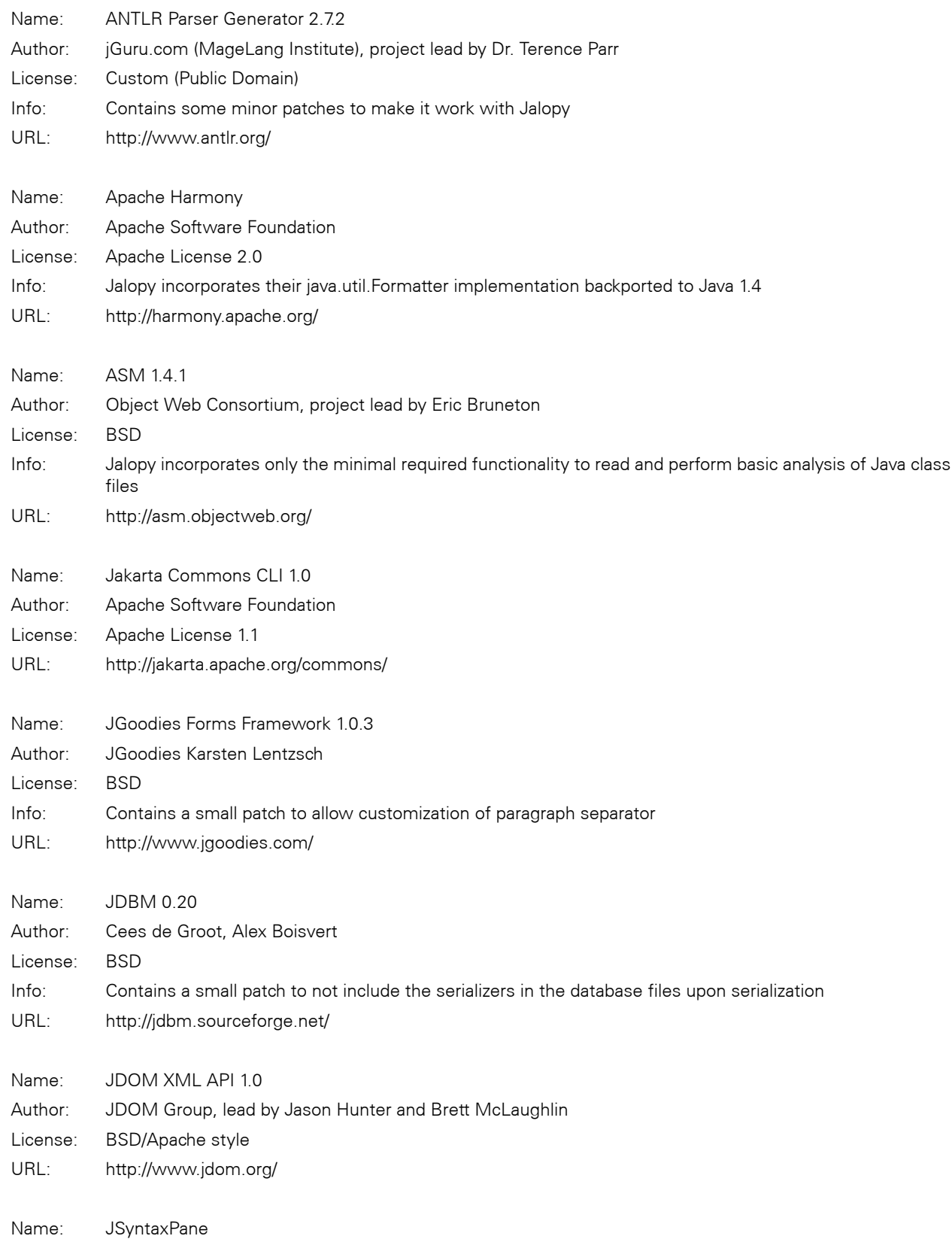

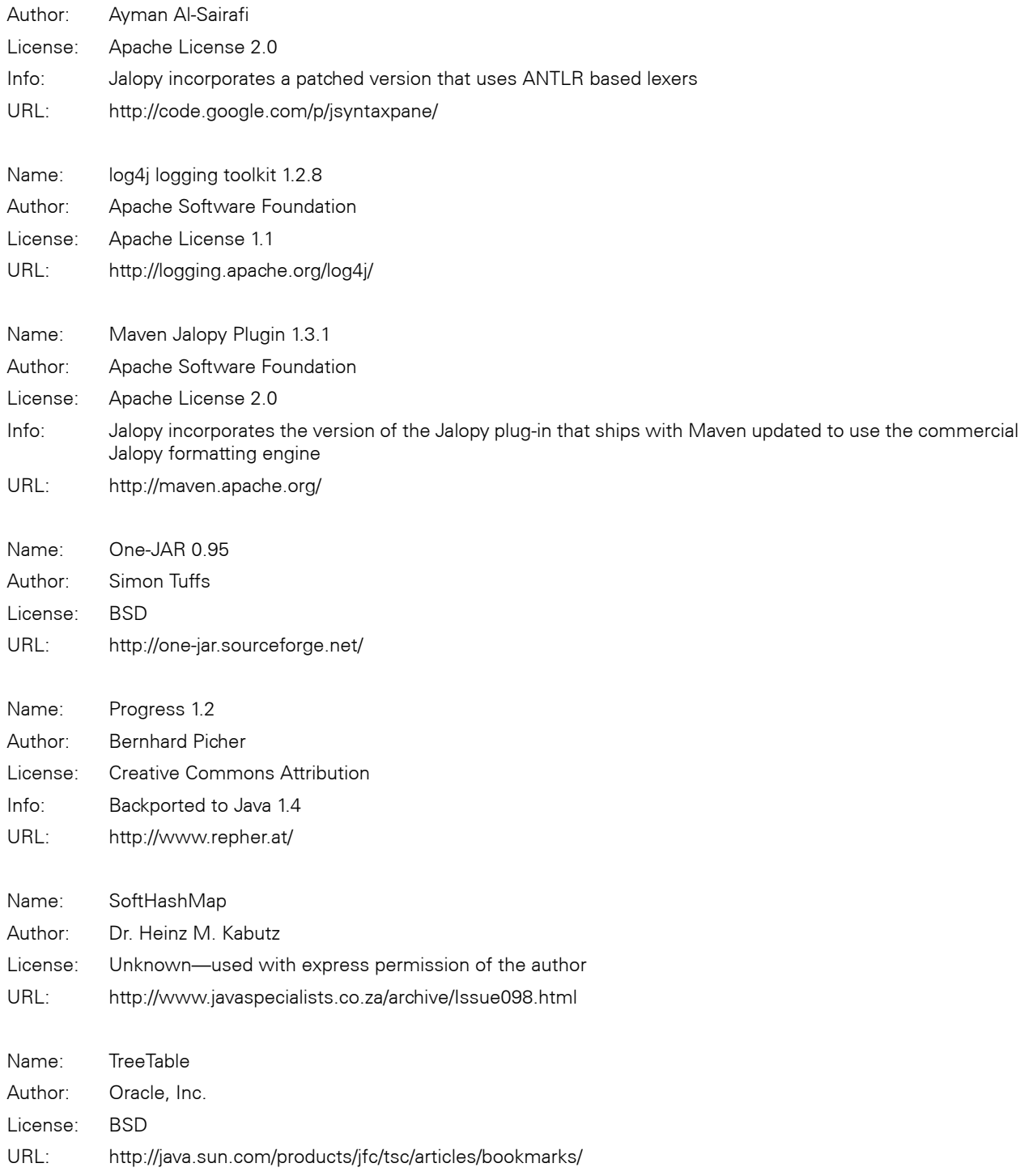

All libraries have been repackaged to avoid class path issues.

## **Appendix C. Build-in XDoclet tags**

The Javadoc formatter recognizes the following tags as XDoclet-tags.

#### **Table C.1. Build-in XDoclet tags**

@actionscript.class @actionscript.property @ant.attribute @ant.element @ant.ignore @ant.not-required @ant.required @axis.method @axis.service @bes.bean @bes.cross-table @bes.datasource @bes.ejb-local-ref @bes.ejb-ref @bes.property @bes.relation @bes.resource-env-ref @bes.resource-ref @castor.class @castor.field @castor.field-sql @castor.field-xml @contrib.checkbox-group @contrib.choose @contrib.control-checkbox @contrib.controlled-checkbox @contrib.date-field @contrib.dump-object @contrib.form-conditional @contrib.form-table @contrib.inspector-button @contrib.mask-edit @contrib.multiple-property-selection @contrib.numeric-field @contrib.otherwise @contrib.palette @contrib.selector @contrib.show-description @contrib.show-engine @contrib.show-properties @contrib.show-specification @contrib.show-template @contrib.table @contrib.table-columns @contrib.table-form-pages @contrib.table-form-rows @contrib.table-pages @contrib.table-rows @contrib.table-values @contrib.table-view @contrib.timeout @contrib.tree @contrib.tree-data-view @contrib.tree-node-view @contrib.tree-table @contrib.tree-table-data-view @contrib.tree-table-node-view-delegator @contrib.tree-view @contrib.validating-text-field @contrib.view-tabs @contrib.when @contrib.x-tile @dao.call @doc.param @doc.tag @easerver.ejb-ref @easerver.resource-ref @ejb.activation-config-property @ejb.aggregate @ejb.bean @ejb.create-method @ejb.dao @ejb.data-object @ejb.destination-ref @ejb.ejb-external-ref @ejb.ejb-ref @ejb.ejb-service-ref @ejb.env-entry @ejb.facade @ejb.facade-method @ejb.finder @ejb.home

@contrib.simple-table-column-component @contrib.simple-table-column-form-component

@ejb.home-method @ejb.interface @ejb.interface-method @ejb.message-destination @ejb.permission @ejb.persistence @ejb.persistence-field @ejb.persistent-field @ejb.pk @ejb.pk-field @ejb.relation @ejb.remote-facade @ejb.resource-env-ref @ejb.resource-ref @ejb.security-identity @ejb.security-role-ref @ejb.security-roles @ejb.select @ejb.transaction @ejb.transaction-method @ejb.util @ejb.value-object @ejb.value-object-field @foo:bar @generama.property @hibernate.any @hibernate.any-column @hibernate.array @hibernate.bag @hibernate.cache @hibernate.class @hibernate.collection-cache @hibernate.collection-composite-element @hibernate.collection-element @hibernate.collection-id @hibernate.collection-index @hibernate.collection-jcs-cache @hibernate.collection-key @hibernate.collection-key-column @hibernate.collection-many-to-many @hibernate.collection-one-to-many @hibernate.column @hibernate.comment @hibernate.component @hibernate.composite-element @hibernate.composite-id @hibernate.composite-index @hibernate.composite-key @hibernate.composite-map-key @hibernate.discriminator @hibernate.discriminator-column @hibernate.element @hibernate.filter @hibernate.filter-def @hibernate.filter-param @hibernate.formula @hibernate.generator-param @hibernate.id @hibernate.idbag @hibernate.import @hibernate.index @hibernate.index-column @hibernate.index-many-to-any @hibernate.index-many-to-many @hibernate.jcs-cache @hibernate.join @hibernate.join-key @hibernate.joined-subclass @hibernate.joined-subclass-key @hibernate.key @hibernate.key-column @hibernate.key-many-to-one @hibernate.key-property @hibernate.list @hibernate.list-index @hibernate.loader @hibernate.many-to-any @hibernate.many-to-any-column @hibernate.many-to-many @hibernate.many-to-one @hibernate.map @hibernate.map-key @hibernate.map-key-many-to-many @hibernate.mapping @hibernate.meta @hibernate.meta-value @hibernate.natural-id @hibernate.one-to-many @hibernate.one-to-one @hibernate.parent @hibernate.primitive-array @hibernate.properties @hibernate.property @hibernate.query @hibernate.query-list @hibernate.set

@hibernate.sql-delete @hibernate.sql-delete-all @hibernate.sql-insert @hibernate.sql-query @hibernate.sql-update @hibernate.subclass @hibernate.subselect @hibernate.synchronize @hibernate.timestamp @hibernate.tuplizer @hibernate.type @hibernate.type-param @hibernate.typedef @hibernate.typedef-param @hibernate.union-subclass @hibernate.version @hpas.bean @hpas.ejb-ref @hpas.pool @javabean.attribute @javabean.class @javabean.icons @javabean.method @javabean.param @javabean.parameter @javabean.property @jboss.audit @jboss.audit-created-by @jboss.audit-created-time @jboss.audit-updated-by @jboss.audit-updated-time @jboss.cache-invalidation @jboss.cache-invalidation-config @jboss.cluster-config @jboss.clustered @jboss.cmp-field @jboss.column-name @jboss.container-configuration @jboss.create-table @jboss.declared-sql @jboss.depends @jboss.destination-jndi-name @jboss.dvc-property @jboss.ejb-local-ref @jboss.ejb-ref-jndi @jboss.entity-command @jboss.entity-command-attribute @jboss.finder-query @jboss.jdbc-type @jboss.method-attributes @jboss.not-persisted-field @jboss.persistence @jboss.port-component @jboss.query @jboss.read-ahead @jboss.read-only @jboss.relation @jboss.relation-mapping @jboss.relation-read-ahead @jboss.relation-table @jboss.remove-table @jboss.resource-adapter @jboss.resource-env-ref @jboss.resource-manager @jboss.resource-ref @jboss.security-proxy @jboss.service @jboss.sql-type @jboss.subscriber @jboss.target-relation @jboss.unknown-pk @jdo.class @jdo.fetchgroup @jdo.field @jdo.persistence-capable @jdo.query @jmx.managed-attribute @jmx.managed-constructor @jmx.managed-operation @jmx.managed-parameter @jmx.mbean @jmx.mlet-entry @jmx.notification @jonas.bean @jonas.cmp-field-jdbc-mapping @jonas.ejb-ref @jonas.finder-method-jdbc-mapping @jonas.is-modified-method-name @jonas.jdbc-mapping @jonas.max-cache-size @jonas.message-driven-destination @jonas.min-pool-size @jonas.passivation-timeout @jonas.resource @jonas.resource-env @jonas.session-timeout

@jonas.shared @jrun.always-dirty @jrun.cluster-home @jrun.cluster-object @jrun.commit-option @jrun.ejb-local-ref @jrun.ejb-ref @jrun.instance-pool @jrun.jdbc-mappings @jrun.jndi-name @jrun.message-driven-destination @jrun.message-driven-subscription @jrun.resource-env-ref @jrun.resource-ref @jrun.timeout @jrun.tx-domain @jsf.bean @jsf.converter @jsf.managed-property @jsf.navigation @jsf.render-kit @jsf.validator @jsf.validator-attribute @jsp.attribute @jsp.tag @jsp.validator-init-param @jsp.variable @kodo.table @lido.future @mock.generate @msg.bundle @msg.message @mvcsoft.col-name @mvcsoft.entity @mvcsoft.exclude-from-optimistic-lock @mvcsoft.fault-group @mvcsoft.high-low-key @mvcsoft.jdbc-type @mvcsoft.lightweight @mvcsoft.query @mvcsoft.relation @mvcsoft.sql-type @mvcsoft.unknown-key @mvcsoft.uuid-key @mvcsoft.wrap @oc4j.bean @oc4j.field-persistence-manager @oc4j.field-persistence-manager-property @oc4j.persistence @orion.bean @orion.field-persistence-manager-property @orion.persistence @portlet.portlet @portlet.portlet-info @portlet.portlet-init-param @portlet.preference @portlet.preferences-validator @portlet.security-role-ref @portlet.supports @pramati.bean @pramati.destination-mapping @pramati.ejb-local-ref @pramati.ejb-ref @pramati.persistence @pramati.resource-env-ref @pramati.resource-mapping @pramati.server-session @pramati.thread-pool @qtags.alias @qtags.allowed-value @qtags.default @qtags.deprecated @qtags.ignore @qtags.list-token @qtags.location @qtags.once @qtags.required @qtags.verbatim @resin-ejb.cmp-field @resin-ejb.entity-bean @resin-ejb.entity-method @resin-ejb.message-bean @resin-ejb.relation @soap.method @soap.service @spring.bean @spring.constructor-arg @spring.property @spring.validator @spring.validator-args @spring.validator-var @sql.table @struts.action @struts.action-exception @struts.action-forward @struts.action-set-property

@struts.dynaform @struts.dynaform-field @struts.form @struts.form-field @struts.tiles @struts.tiles-put @struts.validator @struts.validator-args @struts.validator-var @sunone.bean @sunone.bean-cache @sunone.bean-pool @sunone.consistency @sunone.fetched-with @sunone.pool-manager @sunone.relation @tacos.ajax-direct-link @tacos.ajax-field-observer @tacos.ajax-form @tacos.ajax-link-submit @tacos.ajax-submit @tacos.autocompleter @tacos.date-picker @tacos.dialog @tacos.dirty-form-warning @tacos.drop-target @tacos.editor @tacos.fisheye-list @tacos.floating-pane @tacos.inline-edit-box @tacos.palette @tacos.partial-for @tacos.progress-bar @tacos.refresh @tacos.site-map @tacos.tree @tapestry.action-link @tapestry.any @tapestry.asset @tapestry.bean @tapestry.binding @tapestry.block @tapestry.body @tapestry.button @tapestry.card @tapestry.checkbox @tapestry.conditional @tapestry.context-asset @tapestry.date-picker @tapestry.delegator @tapestry.describe @tapestry.direct-link @tapestry.do @tapestry.else @tapestry.exception-display @tapestry.external-asset @tapestry.external-link @tapestry.field-label @tapestry.for @tapestry.foreach @tapestry.form @tapestry.frame @tapestry.generic-link @tapestry.go @tapestry.hidden @tapestry.if @tapestry.image @tapestry.image-submit @tapestry.inherited-binding @tapestry.inject @tapestry.inject-meta @tapestry.inject-object @tapestry.inject-page @tapestry.inject-script @tapestry.inject-state @tapestry.input @tapestry.insert @tapestry.insert-text @tapestry.invoke-listener @tapestry.link-submit @tapestry.list-edit @tapestry.listener-binding @tapestry.message-binding @tapestry.meta @tapestry.on-event @tapestry.option @tapestry.page-link @tapestry.page-specification @tapestry.parameter @tapestry.postfield @tapestry.private-asset @tapestry.property

@sunone.finder @sunone.persistence-manager @tapestry.component @tapestry.component-specification @tapestry.radio @tapestry.radio-group @tapestry.render-block @tapestry.render-body @tapestry.request-display @tapestry.reserved-parameter @tapestry.rollover @tapestry.script @tapestry.select @tapestry.selection-field @tapestry.service-link @tapestry.set @tapestry.set-message-property @tapestry.set-property @tapestry.setvar @tapestry.shell @tapestry.static-binding @tapestry.submit @tapestry.text-area @tapestry.text-field @tapestry.timer @tapestry.upload @tapestry.valid-field @web.ejb-local-ref @web.ejb-ref @web.env-entry @web.filter @web.filter-init-param @web.filter-mapping @web.interface-method @web.listener @web.resource-env-ref @web.resource-ref @web.security-role @web.security-role-ref @web.servlet @web.servlet-init-param @web.servlet-mapping @weblogic.automatic-key-generation @weblogic.cache @weblogic.cache-ref @weblogic.clients-on-same-server @weblogic.clustering @weblogic.column-map @weblogic.create-as-principal-name @weblogic.data-source-name @weblogic.dbms-column-type @weblogic.delay-database-insert-until @weblogic.dispatch-policy @weblogic.ejb-local-reference-description @weblogic.ejb-reference-description @weblogic.enable-batch-operations @weblogic.enable-bean-class-redeploy @weblogic.enable-call-by-reference @weblogic.enable-dynamic-queries @weblogic.enable-tuned-updates @weblogic.field-group @weblogic.finder @weblogic.idempotent-methods @weblogic.iiop-security-descriptor @weblogic.instance-lock-order @weblogic.invalidation-target @weblogic.lifecycle @weblogic.lock-order @weblogic.message-driven @weblogic.order-database-operations @weblogic.passivate-as-principal-name @weblogic.persistence @weblogic.pool @weblogic.pool-name @weblogic.relation @weblogic.remove-as-principal-name @weblogic.resource-description @weblogic.resource-env-description @weblogic.run-as-identity-principal @weblogic.run-as-principal-name @weblogic.select @weblogic.target-column-map @weblogic.transaction-descriptor @weblogic.transaction-isolation @weblogic.use-select-for-update @weblogic.verify-rows @websphere.bean @websphere.bean-cache @websphere.cmp @websphere.finder-query @websphere.local-transaction @websphere.mapping @websphere.mapping-constraint @websphere.mdb @websphere.resource-ref @webwork.action

@tapestry.property-selection @tapestry.property-specification @weblogic.allow-concurrent-calls @weblogic.allow-remove-during-transaction @webwork.command @wsee.handler @wsee.jaxrpc-mapping @wsee.port-component @wsee.variable-mapping @xdoclet.merge-file @xdoclet.taghandler @xwork.action @xwork.exception-mapping @xwork.interceptor-ref @xwork.param @xwork.result
# **Appendix D. ANTLR Software License**

ANTLR 1989-2003 Developed by jGuru.com (MageLang Institute), [http://www.ANTLR.org](http://www.antlr.org) and [http://www.jGuru.com](http://www.jguru.com)

We reserve no legal rights to the ANTLR—it is fully in the public domain. An individual or company may do whatever they wish with source code distributed with ANTLR or the code generated by ANTLR, including the incorporation of ANTLR, or its output, into commercial software.

We encourage users to develop software with ANTLR. However, we do ask that credit is given to us for developing ANTLR. By "credit", we mean that if you use ANTLR or incorporate any source code into one of your programs (commercial product, research project, or otherwise) that you acknowledge this fact somewhere in the documentation, research report, etc... If you like ANTLR and have developed a nice tool with the output, please mention that you developed it using ANTLR. In addition, we ask that the headers remain intact in our source code. As long as these guidelines are kept, we expect to continue enhancing this system and expect to make other tools available as they are completed.

# **Appendix E. Apache Software License 1.1**

<span id="page-398-0"></span>Copyright (C) 1999 The Apache Software Foundation. All rights reserved.

Redistribution and use in source and binary forms, with or without modification, are permitted provided that the following conditions are met:

- 1. Redistributions of source code must retain the above copyright notice, this list of conditions and the following disclaimer.
- 2. Redistributions in binary form must reproduce the above copyright notice, this list of conditions and the following disclaimer in the documentation and/or other materials provided with the distribution.
- 3. The end-user documentation included with the redistribution, if any, must include the following acknowledgment: "This product includes software developed by the Apache Software Foundation ([http://www.apache.org/\)](http://www.apache.org/)". Alternately, this acknowledgment may appear in the software itself, if and wherever such third-party acknowledgments normally appear.
- 4. The names "Ant" and "Apache Software Foundation" must not be used to endorse or promote products derived from this software without prior written permission. For written permission, please contact apache@apache.org.
- 5. Products derived from this software may not be called "Apache", nor may "Apache" appear in their name, without prior written permission of the Apache Software Foundation.

THIS SOFTWARE IS PROVIDED "AS IS" AND ANY EXPRESSED OR IMPLIED WAR-RANTIES, INCLUDING, BUT NOT LIMITED TO, THE IMPLIED WARRANTIES OF MER-CHANTABILITY AND FITNESS FOR A PARTICULAR PURPOSE ARE DISCLAIMED. IN NO EVENT SHALL THE APACHE SOFTWARE FOUNDATION OR ITS CONTRIBUTORS BE LIABLE FOR ANY DIRECT, INDIRECT, INCIDENTAL, SPECIAL, EXEMPLARY, OR CONSE-QUENTIAL DAMAGES (INCLUDING, BUT NOT LIMITED TO, PROCUREMENT OF SUB-STITUTE GOODS OR SERVICES; LOSS OF USE, DATA, OR PROFITS; OR BUSINESS IN-TERRUPTION) HOWEVER CAUSED AND ON ANY THEORY OF LIABILITY, WHETHER IN CONTRACT, STRICT LIABILITY, OR TORT (INCLUDING NEGLIGENCE OR OTHER-WISE) ARISING IN ANY WAY OUT OF THE USE OF THIS SOFTWARE, EVEN IF ADVISED OF THE POSSIBILITY OF SUCH DAMAGE.

This software consists of voluntary contributions made by many individuals on behalf of the Apache Software Foundation. For more information on the Apache Software Foundation, please see [http://](http://www.apache.org/) [www.apache.org](http://www.apache.org/).

### **Appendix F. Apache Software License 2.0**

#### <span id="page-400-0"></span>TERMS AND CONDITIONS FOR USE, REPRODUCTION, AND DISTRIBUTION

#### **1. Definitions**.

"License" shall mean the terms and conditions for use, reproduction, and distribution as defined by Sections 1 through 9 of this document.

"Licensor" shall mean the copyright owner or entity authorized by the copyright owner that is granting the License.

"Legal Entity" shall mean the union of the acting entity and all other entities that control, are controlled by, or are under common control with that entity. For the purposes of this definition, "control" means (i) the power, direct or indirect, to cause the direction or management of such entity, whether by contract or otherwise, or (ii) ownership of fifty percent (50%) or more of the outstanding shares, or (iii) beneficial ownership of such entity.

"You" (or "Your") shall mean an individual or Legal Entity exercising permissions granted by this License.

"Source" form shall mean the preferred form for making modifications, including but not limited to software source code, documentation source, and configuration files.

"Object" form shall mean any form resulting from mechanical transformation or translation of a Source form, including but not limited to compiled object code, generated documentation, and conversions to other media types.

"Work" shall mean the work of authorship, whether in Source or Object form, made available under the License, as indicated by a copyright notice that is included in or attached to the work (an example is provided in the Appendix below).

"Derivative Works" shall mean any work, whether in Source or Object form, that is based on (or derived from) the Work and for which the editorial revisions, annotations, elaborations, or other modifications represent, as a whole, an original work of authorship. For the purposes of this License, Derivative Works shall not include works that remain separable from, or merely link (or bind by name) to the interfaces of, the Work and Derivative Works thereof.

"Contribution" shall mean any work of authorship, including the original version of the Work and any modifications or additions to that Work or Derivative Works thereof, that is intentionally submitted to Licensor for inclusion in the Work by the copyright owner or by an individual or Legal Entity authorized to submit on behalf of the copyright owner. For the purposes of this definition, "submitted" means any form of electronic, verbal, or written communication sent to the Licensor or its representatives, including but not limited to communication on electronic mailing lists, source code control systems, and issue tracking systems that are managed by, or on behalf of, the Licensor for the purpose of discussing and improving the Work, but excluding communication that is conspicuously marked or otherwise designated in writing by the copyright owner as "Not a Contribution."

"Contributor" shall mean Licensor and any individual or Legal Entity on behalf of whom a Contribution has been received by Licensor and subsequently incorporated within the Work.

#### **2. Grant of Copyright License**.

Subject to the terms and conditions of this License, each Contributor hereby grants to You a perpetual, worldwide, non-exclusive, no-charge, royalty-free, irrevocable copyright license to reproduce, prepare Derivative Works of, publicly display, publicly perform, sublicense, and distribute the Work and such Derivative Works in Source or Object form.

#### **3. Grant of Patent License**.

Subject to the terms and conditions of this License, each Contributor hereby grants to You a perpetual, worldwide, non-exclusive, no-charge, royalty-free, irrevocable (except as stated in this section) patent license to make, have made, use, offer to sell, sell, import, and otherwise transfer the Work, where such license applies only to those patent claims licensable by such Contributor that are necessarily infringed by their Contribution(s) alone or by combination of their Contribution(s) with the Work to which such Contribution(s) was submitted. If You institute patent litigation against any entity (including a crossclaim or counterclaim in a lawsuit) alleging that the Work or a Contribution incorporated within the Work constitutes direct or contributory patent infringement, then any patent licenses granted to You under this License for that Work shall terminate as of the date such litigation is filed.

#### **4. Redistribution**.

You may reproduce and distribute copies of the Work or Derivative Works thereof in any medium, with or without modifications, and in Source or Object form, provided that You meet the following conditions:

- a. You must give any other recipients of the Work or Derivative Works a copy of this License; and
- b. You must cause any modified files to carry prominent notices stating that You changed the files; and
- c. You must retain, in the Source form of any Derivative Works that You distribute, all copyright, patent, trademark, and attribution notices from the Source form of the Work, excluding those notices that do not pertain to any part of the Derivative Works; and
- d. If the Work includes a "NOTICE" text file as part of its distribution, then any Derivative Works that You distribute must include a readable copy of the attribution notices contained within such NOTICE file, excluding those notices that do not pertain to any part of the Derivative Works, in at least one of the following places: within a NOTICE text file distributed as part of the Derivative Works; within the Source form or documentation, if provided along with the Derivative Works; or, within a display generated by the Derivative Works, if and wherever such third-party notices normally appear. The contents of the NOTICE file are for informational purposes only and do not modify the License. You may add Your own attribution notices within Derivative Works that You distribute, alongside or as an addendum to the NOTICE text from the Work, provided that such additional attribution notices cannot be construed as modifying the License.

You may add Your own copyright statement to Your modifications and may provide additional or different license terms and conditions for use, reproduction, or distribution of Your modifications, or for any such Derivative Works as a whole, provided Your use, reproduction, and distribution of the Work otherwise complies with the conditions stated in this License.

#### **5. Submission of Contributions**.

Unless You explicitly state otherwise, any Contribution intentionally submitted for inclusion in the Work by You to the Licensor shall be under the terms and conditions of this License, without any additional terms or conditions. Notwithstanding the above, nothing herein shall supersede or modify the terms of any separate license agreement you may have executed with Licensor regarding such Contributions.

#### **6. Trademarks**.

This License does not grant permission to use the trade names, trademarks, service marks, or product names of the Licensor, except as required for reasonable and customary use in describing the origin of the Work and reproducing the content of the NOTICE file.

#### **7. Disclaimer of Warranty**.

Unless required by applicable law or agreed to in writing, Licensor provides the Work (and each Contributor provides its Contributions) on an "AS IS" BASIS, WITHOUT WARRANTIES OR CONDI-TIONS OF ANY KIND, either express or implied, including, without limitation, any warranties or conditions of TITLE, NON-INFRINGEMENT, MERCHANTABILITY, or FITNESS FOR A PAR-TICULAR PURPOSE. You are solely responsible for determining the appropriateness of using or redistributing the Work and assume any risks associated with Your exercise of permissions under this License.

#### **8. Limitation of Liability**.

In no event and under no legal theory, whether in tort (including negligence), contract, or otherwise, unless required by applicable law (such as deliberate and grossly negligent acts) or agreed to in writing, shall any Contributor be liable to You for damages, including any direct, indirect, special, incidental, or consequential damages of any character arising as a result of this License or out of the use or inability to use the Work (including but not limited to damages for loss of goodwill, work stoppage, computer failure or malfunction, or any and all other commercial damages or losses), even if such Contributor has been advised of the possibility of such damages.

#### **9. Accepting Warranty or Additional Liability**.

While redistributing the Work or Derivative Works thereof, You may choose to offer, and charge a fee for, acceptance of support, warranty, indemnity, or other liability obligations and/or rights consistent with this License. However, in accepting such obligations, You may act only on Your own behalf and on Your sole responsibility, not on behalf of any other Contributor, and only if You agree to indemnify, defend, and hold each Contributor harmless for any liability incurred by, or claims asserted against, such Contributor by reason of your accepting any such warranty or additional liability.

## **Appendix G. ASM Software License**

<span id="page-404-0"></span>ASM: a very small and fast Java bytecode manipulation framework

Copyright (c) 2000, 2002, 2003 INRIA, France Telecom. All rights reserved.

Redistribution and use in source and binary forms, with or without modification, are permitted provided that the following conditions are met:

- 1. Redistributions of source code must retain the above copyright notice, this list of conditions and the following disclaimer.
- 2. Redistributions in binary form must reproduce the above copyright notice, this list of conditions and the following disclaimer in the documentation and/or other materials provided with the distribution.
- 3. Neither the name of the copyright holders nor the names of its contributors may be used to endorse or promote products derived from this software without specific prior written permission.

THIS SOFTWARE IS PROVIDED BY THE COPYRIGHT HOLDERS AND CONTRIBUTORS "AS IS" AND ANY EXPRESS OR IMPLIED WARRANTIES, INCLUDING, BUT NOT LIMIT-ED TO, THE IMPLIED WARRANTIES OF MERCHANTABILITY AND FITNESS FOR A PAR-TICULAR PURPOSE ARE DISCLAIMED. IN NO EVENT SHALL THE COPYRIGHT OWNER OR CONTRIBUTORS BE LIABLE FOR ANY DIRECT, INDIRECT, INCIDENTAL, SPECIAL, EXEMPLARY, OR CONSEQUENTIAL DAMAGES (INCLUDING, BUT NOT LIMITED TO, PROCUREMENT OF SUBSTITUTE GOODS OR SERVICES; LOSS OF USE, DATA, OR PROF-ITS; OR BUSINESS INTERRUPTION) HOWEVER CAUSED AND ON ANY THEORY OF LI-ABILITY, WHETHER IN CONTRACT, STRICT LIABILITY, OR TORT (INCLUDING NEGLI-GENCE OR OTHERWISE) ARISING IN ANY WAY OUT OF THE USE OF THIS SOFTWARE, EVEN IF ADVISED OF THE POSSIBILITY OF SUCH DAMAGE.

### **Appendix H. Common Public License 1.0**

<span id="page-406-0"></span>THE ACCOMPANYING PROGRAM IS PROVIDED UNDER THE TERMS OF THIS COM-MON PUBLIC LICENSE ("AGREEMENT"). ANY USE, REPRODUCTION OR DISTRIBU-TION OF THE PROGRAM CONSTITUTES RECIPIENT'S ACCEPTANCE OF THIS AGREE-**MENT** 

#### **1. DEFINITIONS**

"Contribution" means:

- a. in the case of the initial Contributor, the initial code and documentation distributed under this Agreement, and
- b. in the case of each subsequent Contributor:
	- i. changes to the Program, and
	- ii. additions to the Program;

where such changes and/or additions to the Program originate from and are distributed by that particular Contributor. A Contribution 'originates' from a Contributor if it was added to the Program by such Contributor itself or anyone acting on such Contributor's behalf. Contributions do not include additions to the Program which: (i) are separate modules of software distributed in conjunction with the Program under their own license agreement, and (ii) are not derivative works of the Program.

"Contributor" means any person or entity that distributes the Program.

"Licensed Patents" mean patent claims licensable by a Contributor which are necessarily infringed by the use or sale of its Contribution alone or when combined with the Program.

"Program" means the Contributions distributed in accordance with this Agreement.

"Recipient" means anyone who receives the Program under this Agreement, including all Contributors.

#### **2. GRANT OF RIGHTS**

- a. Subject to the terms of this Agreement, each Contributor hereby grants Recipient a non-exclusive, worldwide, royalty-free copyright license to reproduce, prepare derivative works of, publicly display, publicly perform, distribute and sublicense the Contribution of such Contributor, if any, and such derivative works, in source code and object code form.
- b. Subject to the terms of this Agreement, each Contributor hereby grants Recipient a non-exclusive, worldwide, royalty-free patent license under Licensed Patents to make, use, sell, offer to sell, import and otherwise transfer the Contribution of such Contributor, if any, in source code and object code form. This patent license shall apply to the combination of the Contribution and the Program if, at the time the Contribution is added by the Contributor, such addition of the Contribution causes such combination to be covered by the Licensed Patents. The patent license shall not apply to any other combinations which include the Contribution. No hardware per se is licensed hereunder.
- c. Recipient understands that although each Contributor grants the licenses to its Contributions set forth herein, no assurances are provided by any Contributor that the Program does not infringe the patent or other intellectual property rights of any other entity. Each Contributor disclaims any liability to Recipient for claims brought by any other entity based on infringement of intellectual property rights or otherwise. As a condition to exercising the rights and licenses granted hereunder, each Recipient hereby assumes sole responsibility to secure any other intellectual property rights needed, if any. For example, if a third party patent license is required to allow Recipient to distribute the Program, it is Recipient's responsibility to acquire that license before distributing the Program.
- d. Each Contributor represents that to its knowledge it has sufficient copyright rights in its Contribution, if any, to grant the copyright license set forth in this Agreement.

#### **3. REQUIREMENTS**

A Contributor may choose to distribute the Program in object code form under its own license agreement, provided that:

- a. it complies with the terms and conditions of this Agreement; and
- b. its license agreement:
	- i. effectively disclaims on behalf of all Contributors all warranties and conditions, express and implied, including warranties or conditions of title and non-infringement, and implied warranties or conditions of merchantability and fitness for a particular purpose;
	- ii. effectively excludes on behalf of all Contributors all liability for damages, including direct, indirect, special, incidental and consequential damages, such as lost profits;
	- iii. states that any provisions which differ from this Agreement are offered by that Contributor alone and not by any other party; and
	- iv. states that source code for the Program is available from such Contributor, and informs licensees how to obtain it in a reasonable manner on or through a medium customarily used for software exchange.

When the Program is made available in source code form:

- a. it must be made available under this Agreement; and
- b. a copy of this Agreement must be included with each copy of the Program.

Contributors may not remove or alter any copyright notices contained within the Program.

Each Contributor must identify itself as the originator of its Contribution, if any, in a manner that reasonably allows subsequent Recipients to identify the originator of the Contribution.

#### **4. COMMERCIAL DISTRIBUTION**

Commercial distributors of software may accept certain responsibilities with respect to end users, business partners and the like. While this license is intended to facilitate the commercial use of the Program, the Contributor who includes the Program in a commercial product offering should do so in a manner which does not create potential liability for other Contributors. Therefore, if a Contributor includes the Program in a commercial product offering, such Contributor ("Commercial Contributor") hereby agrees to defend and indemnify every other Contributor ("Indemnified Contributor") against any losses, damages and costs (collectively "Losses") arising from claims, lawsuits and other legal actions brought by a third party against the Indemnified Contributor to the extent caused by the acts or omissions of such Commercial Contributor in connection with its distribution of the Program in a commercial product offering. The obligations in this section do not apply to any claims or Losses relating to any actual or alleged intellectual property infringement. In order to qualify, an Indemnified Contributor must: a) promptly notify the Commercial Contributor in writing of such claim, and b) allow the Commercial Contributor to control, and cooperate with the Commercial Contributor in, the defense and any related settlement negotiations. The Indemnified Contributor may participate in any such claim at its own expense.

For example, a Contributor might include the Program in a commercial product offering, Product X. That Contributor is then a Commercial Contributor. If that Commercial Contributor then makes performance claims, or offers warranties related to Product X, those performance claims and warranties are such Commercial Contributor's responsibility alone. Under this section, the Commercial Contributor would have to defend claims against the other Contributors related to those performance claims and warranties, and if a court requires any other Contributor to pay any damages as a result, the Commercial Contributor must pay those damages.

#### **5. NO WARRANTY**

EXCEPT AS EXPRESSLY SET FORTH IN THIS AGREEMENT, THE PROGRAM IS PROVID-ED ON AN "AS IS" BASIS, WITHOUT WARRANTIES OR CONDITIONS OF ANY KIND, EI-THER EXPRESS OR IMPLIED INCLUDING, WITHOUT LIMITATION, ANY WARRANTIES OR CONDITIONS OF TITLE, NON-INFRINGEMENT, MERCHANTABILITY OR FITNESS FOR A PARTICULAR PURPOSE. Each Recipient is solely responsible for determining the appropriateness of using and distributing the Program and assumes all risks associated with its exercise of rights under this Agreement, including but not limited to the risks and costs of program errors, compliance with applicable laws, damage to or loss of data, programs or equipment, and unavailability or interruption of operations.

#### **6. DISCLAIMER OF LIABILITY**

EXCEPT AS EXPRESSLY SET FORTH IN THIS AGREEMENT, NEITHER RECIPIENT NOR ANY CONTRIBUTORS SHALL HAVE ANY LIABILITY FOR ANY DIRECT, INDIRECT, INCI-DENTAL, SPECIAL, EXEMPLARY, OR CONSEQUENTIAL DAMAGES (INCLUDING WITH-OUT LIMITATION LOST PROFITS), HOWEVER CAUSED AND ON ANY THEORY OF LIA-BILITY, WHETHER IN CONTRACT, STRICT LIABILITY, OR TORT (INCLUDING NEGLI-GENCE OR OTHERWISE) ARISING IN ANY WAY OUT OF THE USE OR DISTRIBUTION OF THE PROGRAM OR THE EXERCISE OF ANY RIGHTS GRANTED HEREUNDER, EVEN IF ADVISED OF THE POSSIBILITY OF SUCH DAMAGES.

#### **7. GENERAL**

If any provision of this Agreement is invalid or unenforceable under applicable law, it shall not affect the validity or enforceability of the remainder of the terms of this Agreement, and without further action by the parties hereto, such provision shall be reformed to the minimum extent necessary to make such provision valid and enforceable.

If Recipient institutes patent litigation against a Contributor with respect to a patent applicable to software (including a cross-claim or counterclaim in a lawsuit), then any patent licenses granted by that Contributor to such Recipient under this Agreement shall terminate as of the date such litigation is filed. In addition, if Recipient institutes patent litigation against any entity (including a cross-claim or

counterclaim in a lawsuit) alleging that the Program itself (excluding combinations of the Program with other software or hardware) infringes such Recipient's patent(s), then such Recipient's rights granted under Section 2(b) shall terminate as of the date such litigation is filed.

All Recipient's rights under this Agreement shall terminate if it fails to comply with any of the material terms or conditions of this Agreement and does not cure such failure in a reasonable period of time after becoming aware of such noncompliance. If all Recipient's rights under this Agreement terminate, Recipient agrees to cease use and distribution of the Program as soon as reasonably practicable. However, Recipient's obligations under this Agreement and any licenses granted by Recipient relating to the Program shall continue and survive.

Everyone is permitted to copy and distribute copies of this Agreement, but in order to avoid inconsistency the Agreement is copyrighted and may only be modified in the following manner. The Agreement Steward reserves the right to publish new versions (including revisions) of this Agreement from time to time. No one other than the Agreement Steward has the right to modify this Agreement. IBM is the initial Agreement Steward. IBM may assign the responsibility to serve as the Agreement Steward to a suitable separate entity. Each new version of the Agreement will be given a distinguishing version number. The Program (including Contributions) may always be distributed subject to the version of the Agreement under which it was received. In addition, after a new version of the Agreement is published, Contributor may elect to distribute the Program (including its Contributions) under the new version. Except as expressly stated in Sections 2(a) and 2(b) above, Recipient receives no rights or licenses to the intellectual property of any Contributor under this Agreement, whether expressly, by implication, estoppel or otherwise. All rights in the Program not expressly granted under this Agreement are reserved.

This Agreement is governed by the laws of the State of New York and the intellectual property laws of the United States of America. No party to this Agreement will bring a legal action under this Agreement more than one year after the cause of action arose. Each party waives its rights to a jury trial in any resulting litigation.

### **Appendix I. Creative Commons Attribution License**

CREATIVE COMMONS CORPORATION IS NOT A LAW FIRM AND DOES NOT PROVIDE LEGAL SERVICES. DISTRIBUTION OF THIS LICENSE DOES NOT CREATE AN ATTOR-NEY-CLIENT RELATIONSHIP. CREATIVE COMMONS PROVIDES THIS INFORMATION ON AN "AS-IS" BASIS. CREATIVE COMMONS MAKES NO WARRANTIES REGARDING THE INFORMATION PROVIDED, AND DISCLAIMS LIABILITY FOR DAMAGES RESULT-ING FROM ITS USE.

*License*

THE WORK (AS DEFINED BELOW) IS PROVIDED UNDER THE TERMS OF THIS CRE-ATIVE COMMONS PUBLIC LICENSE ("CCPL" OR "LICENSE"). THE WORK IS PROTECT-ED BY COPYRIGHT AND/OR OTHER APPLICABLE LAW. ANY USE OF THE WORK OTHER THAN AS AUTHORIZED UNDER THIS LICENSE OR COPYRIGHT LAW IS PROHIBITED.

BY EXERCISING ANY RIGHTS TO THE WORK PROVIDED HERE, YOU ACCEPT AND AGREE TO BE BOUND BY THE TERMS OF THIS LICENSE. THE LICENSOR GRANTS YOU THE RIGHTS CONTAINED HERE IN CONSIDERATION OF YOUR ACCEPTANCE OF SUCH TERMS AND CONDITIONS

#### **1. Definitions**

- a. **"Collective Work"** means a work, such as a periodical issue, anthology or encyclopedia, in which the Work in its entirety in unmodified form, along with a number of other contributions, constituting separate and independent works in themselves, are assembled into a collective whole. A work that constitutes a Collective Work will not be considered a Derivative Work (as defined below) for the purposes of this License.
- b. **"Derivative Work"** means a work based upon the Work or upon the Work and other pre-existing works, such as a translation, musical arrangement, dramatization, fictionalization, motion picture version, sound recording, art reproduction, abridgment, condensation, or any other form in which the Work may be recast, transformed, or adapted, except that a work that constitutes a Collective Work will not be considered a Derivative Work for the purpose of this License. For the avoidance of doubt, where the Work is a musical composition or sound recording, the synchronization of the Work in timed-relation with a moving image ("synching") will be considered a Derivative Work for the purpose of this License.
- c. **"Licensor"** means the individual or entity that offers the Work under the terms of this License.
- d. **"Original Author"** means the individual or entity who created the Work.
- e. **"Work"** means the copyrightable work of authorship offered under the terms of this License.
- f. **"You"** means an individual or entity exercising rights under this License who has not previously violated the terms of this License with respect to the Work, or who has received express permission from the Licensor to exercise rights under this License despite a previous violation.

**2. Fair Use Rights.** Nothing in this license is intended to reduce, limit, or restrict any rights arising from fair use, first sale or other limitations on the exclusive rights of the copyright owner under copyright law or other applicable laws.

**3. License Grant.** Subject to the terms and conditions of this License, Licensor hereby grants You a worldwide, royalty-free, non-exclusive, perpetual (for the duration of the applicable copyright) license to exercise the rights in the Work as stated below:

- a. to reproduce the Work, to incorporate the Work into one or more Collective Works, and to reproduce the Work as incorporated in the Collective Works;
- b. to create and reproduce Derivative Works;
- c. to distribute copies or phonorecords of, display publicly, perform publicly, and perform publicly by means of a digital audio transmission the Work including as incorporated in Collective Works;
- d. to distribute copies or phonorecords of, display publicly, perform publicly, and perform publicly by means of a digital audio transmission Derivative Works.
- e. For the avoidance of doubt, where the work is a musical composition:
	- i. **Performance Royalties Under Blanket Licenses.** Licensor waives the exclusive right to collect, whether individually or via a performance rights society (e.g. ASCAP, BMI, SESAC), royalties for the public performance or public digital performance (e.g. webcast) of the Work.
	- ii. **Mechanical Rights and Statutory Royalties.** Licensor waives the exclusive right to collect, whether individually or via a music rights agency or designated agent (e.g. Harry Fox Agency), royalties for any phonorecord You create from the Work ("cover version") and distribute, subject to the compulsory license created by 17 USC Section 115 of the US Copyright Act (or the equivalent in other jurisdictions).
- f. **Webcasting Rights and Statutory Royalties.** For the avoidance of doubt, where the Work is a sound recording, Licensor waives the exclusive right to collect, whether individually or via a performance-rights society (e.g. SoundExchange), royalties for the public digital performance (e.g. webcast) of the Work, subject to the compulsory license created by 17 USC Section 114 of the US Copyright Act (or the equivalent in other jurisdictions).

The above rights may be exercised in all media and formats whether now known or hereafter devised. The above rights include the right to make such modifications as are technically necessary to exercise the rights in other media and formats. All rights not expressly granted by Licensor are hereby reserved.

**4. Restrictions.** The license granted in Section 3 above is expressly made subject to and limited by the following restrictions:

a. You may distribute, publicly display, publicly perform, or publicly digitally perform the Work only under the terms of this License, and You must include a copy of, or the Uniform Resource Identifier for, this License with every copy or phonorecord of the Work You distribute, publicly display, publicly perform, or publicly digitally perform. You may not offer or impose any terms on the Work that alter or restrict the terms of this License or the recipients' exercise of the rights granted hereunder. You may not sublicense the Work. You must keep intact all notices that refer to this License and to the disclaimer of warranties. You may not distribute, publicly display, publicly perform, or publicly digitally perform the Work with any technological measures that control access or use of the Work in a manner inconsistent with the terms of this License Agreement. The above applies to the Work as incorporated in a Collective Work, but this does not require the Collective Work apart from the Work itself to be made subject to the terms of this License. If You create a Collective Work, upon notice from any Licensor You must, to the extent practicable, remove from the Collective Work any credit as required by clause 4(b), as requested. If You create a Derivative Work, upon notice from

any Licensor You must, to the extent practicable, remove from the Derivative Work any credit as required by clause 4(b), as requested.

b. If you distribute, publicly display, publicly perform, or publicly digitally perform the Work or any Derivative Works or Collective Works, You must keep intact all copyright notices for the Work and provide, reasonable to the medium or means You are utilizing: (i) the name of the Original Author (or pseudonym, if applicable) if supplied, and/or (ii) if the Original Author and/or Licensor designate another party or parties (e.g. a sponsor institute, publishing entity, journal) for attribution in Licensor's copyright notice, terms of service or by other reasonable means, the name of such party or parties; the title of the Work if supplied; to the extent reasonably practicable, the Uniform Resource Identifier, if any, that Licensor specifies to be associated with the Work, unless such URI does not refer to the copyright notice or licensing information for the Work; and in the case of a Derivative Work, a credit identifying the use of the Work in the Derivative Work (e.g. "French translation of the Work by Original Author" or "Screenplay based on original Work by Original Author"). Such credit may be implemented in any reasonable manner; provided, however, that in the case of a Derivative Work or Collective Work, at a minimum such credit will appear where any other comparable authorship credit appears and in a manner at least as prominent as such other comparable authorship credit.

**5. Representations, Warranties and Disclaimer** UNLESS OTHERWISE MUTUALLY AGREED TO BY THE PARTIES IN WRITING, LICENSOR OFFERS THE WORK AS-IS AND MAKES NO REPRESENTATIONS OR WARRANTIES OF ANY KIND CONCERNING THE WORK, EX-PRESS, IMPLIED, STATUTORY OR OTHERWISE, INCLUDING, WITHOUT LIMITATION, WARRANTIES OF TITLE, MERCHANTIBILITY, FITNESS FOR A PARTICULAR PURPOSE, NONINFRINGEMENT, OR THE ABSENCE OF LATENT OR OTHER DEFECTS, ACCURA-CY, OR THE PRESENCE OF ABSENCE OF ERRORS, WHETHER OR NOT DISCOVERABLE. SOME JURISDICTIONS DO NOT ALLOW THE EXCLUSION OF IMPLIED WARRANTIES, SO SUCH EXCLUSION MAY NOT APPLY TO YOU.

**6. Limitation on Liability.** EXCEPT TO THE EXTENT REQUIRED BY APPLICABLE LAW, IN NO EVENT WILL LICENSOR BE LIABLE TO YOU ON ANY LEGAL THEORY FOR ANY SPE-CIAL, INCIDENTAL, CONSEQUENTIAL, PUNITIVE OR EXEMPLARY DAMAGES ARISING OUT OF THIS LICENSE OR THE USE OF THE WORK, EVEN IF LICENSOR HAS BEEN ADVISED OF THE POSSIBILITY OF SUCH DAMAGES.

#### **7. Termination**

- a. This License and the rights granted hereunder will terminate automatically upon any breach by You of the terms of this License. Individuals or entities who have received Derivative Works or Collective Works from You under this License, however, will not have their licenses terminated provided such individuals or entities remain in full compliance with those licenses. Sections 1, 2, 5, 6, 7, and 8 will survive any termination of this License.
- b. Subject to the above terms and conditions, the license granted here is perpetual (for the duration of the applicable copyright in the Work). Notwithstanding the above, Licensor reserves the right to release the Work under different license terms or to stop distributing the Work at any time; provided, however that any such election will not serve to withdraw this License (or any other license that has been, or is required to be, granted under the terms of this License), and this License will continue in full force and effect unless terminated as stated above.

#### **8. Miscellaneous**

- a. Each time You distribute or publicly digitally perform the Work or a Collective Work, the Licensor offers to the recipient a license to the Work on the same terms and conditions as the license granted to You under this License.
- b. Each time You distribute or publicly digitally perform a Derivative Work, Licensor offers to the recipient a license to the original Work on the same terms and conditions as the license granted to You under this License.
- c. If any provision of this License is invalid or unenforceable under applicable law, it shall not affect the validity or enforceability of the remainder of the terms of this License, and without further action by the parties to this agreement, such provision shall be reformed to the minimum extent necessary to make such provision valid and enforceable.
- d. No term or provision of this License shall be deemed waived and no breach consented to unless such waiver or consent shall be in writing and signed by the party to be charged with such waiver or consent.
- e. This License constitutes the entire agreement between the parties with respect to the Work licensed here. There are no understandings, agreements or representations with respect to the Work not specified here. Licensor shall not be bound by any additional provisions that may appear in any communication from You. This License may not be modified without the mutual written agreement of the Licensor and You.

Creative Commons is not a party to this License, and makes no warranty whatsoever in connection with the Work. Creative Commons will not be liable to You or any party on any legal theory for any damages whatsoever, including without limitation any general, special, incidental or consequential damages arising in connection to this license. Notwithstanding the foregoing two (2) sentences, if Creative Commons has expressly identified itself as the Licensor hereunder, it shall have all rights and obligations of Licensor.

Except for the limited purpose of indicating to the public that the Work is licensed under the CCPL, neither party will use the trademark "Creative Commons" or any related trademark or logo of Creative Commons without the prior written consent of Creative Commons. Any permitted use will be in compliance with Creative Commons' then-current trademark usage guidelines, as may be published on its website or otherwise made available upon request from time to time.

Creative Commons may be contacted at<http://creativecommons.org/>.

# **Appendix J. JDBM Software License**

#### JDBM LICENSE v1.0

Redistribution and use of this software and associated documentation ("Software"), with or without modification, are permitted provided that the following conditions are met:

- 1. Redistributions of source code must retain copyright statements and notices. Redistributions must also contain a copy of this document.
- 2. Redistributions in binary form must reproduce the above copyright notice, this list of conditions and the following disclaimer in the documentation and/or other materials provided with the distribution.
- 3. The name "JDBM" must not be used to endorse or promote products derived from this Software without prior written permission of Cees de Groot.
- 4. Products derived from this Software may not be called "JDBM" nor may "JDBM" appear in their names without prior written permission of Cees de Groot.
- 5. Due credit should be given to the JDBM Project (<http://jdbm.sourceforge.net/>).

THIS SOFTWARE IS PROVIDED BY THE JDBM PROJECT AND CONTRIBUTORS "AS IS" AND ANY EXPRESSED OR IMPLIED WARRANTIES, INCLUDING, BUT NOT LIMITED TO, THE IMPLIED WARRANTIES OF MERCHANTABILITY AND FITNESS FOR A PARTICU-LAR PURPOSE ARE DISCLAIMED. IN NO EVENT SHALL CEES DE GROOT OR ANY CON-TRIBUTORS BE LIABLE FOR ANY DIRECT, INDIRECT, INCIDENTAL, SPECIAL, EXEM-PLARY, OR CONSEQUENTIAL DAMAGES (INCLUDING, BUT NOT LIMITED TO, PRO-CUREMENT OF SUBSTITUTE GOODS OR SERVICES; LOSS OF USE, DATA, OR PROF-ITS; OR BUSINESS INTERRUPTION) HOWEVER CAUSED AND ON ANY THEORY OF LI-ABILITY, WHETHER IN CONTRACT, STRICT LIABILITY, OR TORT (INCLUDING NEGLI-GENCE OR OTHERWISE) ARISING IN ANY WAY OUT OF THE USE OF THIS SOFTWARE, EVEN IF ADVISED OF THE POSSIBILITY OF SUCH DAMAGE.

Copyright 2000 (C) Cees de Groot. All Rights Reserved. Contributions are Copyright (C) 2000 by their associated contributors.

# **Appendix K. JDOM Software License**

Copyright (c) 2000-2003 Jason Hunter & Brett McLaughlin. All rights reserved.

Redistribution and use in source and binary forms, with or without modification, are permitted provided that the following conditions are met:

- Redistributions of source code must retain the above copyright notice, this list of conditions, and the following disclaimer.
- Redistributions in binary form must reproduce the above copyright notice, this list of conditions, and the disclaimer that follows these conditions in the documentation and/or other materials provided with the distribution
- The name "JDOM" must not be used to endorse or promote products derived from this software without prior written permission. For written permission, please contact <license AT jdom DOT org<.
- Products derived from this software may not be called "JDOM", nor may "JDOM" appear in their name, without prior written permission from the JDOM Project Management <pm AT jdom DOT org>.

In addition, we request (but do not require) that you include in the end-user documentation provided with the redistribution and/or in the software itself an acknowledgment equivalent to the following:

"This product includes software developed by the JDOM Project ([http://](http://www.jdom.org/) [www.jdom.org/](http://www.jdom.org/))".

Alternatively, the acknowledgment may be graphical using the logos available at [http://www.jdom.org/](http://www.jdom.org/pdf-images/logos/) [pdf-images/logos/](http://www.jdom.org/pdf-images/logos/).

THIS SOFTWARE IS PROVIDED "AS IS" AND ANY EXPRESSED OR IMPLIED WAR-RANTIES, INCLUDING, BUT NOT LIMITED TO, THE IMPLIED WARRANTIES OF MER-CHANTABILITY AND FITNESS FOR A PARTICULAR PURPOSE ARE DISCLAIMED. IN NO EVENT SHALL THE JDOM AUTHORS OR THE PROJECT CONTRIBUTORS BE LIABLE FOR ANY DIRECT, INDIRECT, INCIDENTAL, SPECIAL, EXEMPLARY, OR CONSEQUEN-TIAL DAMAGES (INCLUDING, BUT NOT LIMITED TO, PROCUREMENT OF SUBSTI-TUTE GOODS OR SERVICES; LOSS OF USE, DATA, OR PROFITS; OR BUSINESS INTER-RUPTION) HOWEVER CAUSED AND ON ANY THEORY OF LIABILITY, WHETHER IN CONTRACT, STRICT LIABILITY, OR TORT (INCLUDING NEGLIGENCE OR OTHERWISE) ARISING IN ANY WAY OUT OF THE USE OF THIS SOFTWARE, EVEN IF ADVISED OF THE POSSIBILITY OF SUCH DAMAGE.

This software consists of voluntary contributions made by many individuals on behalf of the JDOM Project and was originally created by Jason Hunter <jhunter AT jdom DOT org> and Brett McLaughlin <brett AT jdom DOT org>.

For more information on the JDOM Project, please see [http://www.jdom.org/.](http://www.jdom.org/)

# **Appendix L. JGoodies Software License**

Copyright (c) 2003 JGoodies Karsten Lentzsch. All rights reserved.

Redistribution and use in source and binary forms, with or without modification, are permitted provided that the following conditions are met:

- Redistributions of source code must retain the above copyright notice, this list of conditions and the following disclaimer.
- Redistributions in binary form must reproduce the above copyright notice, this list of conditions and the following disclaimer in the documentation and/or other materials provided with the distribution.
- Neither the name of JGoodies Karsten Lentzsch nor the names of its contributors may be used to endorse or promote products derived from this software without specific prior written permission.

THIS SOFTWARE IS PROVIDED BY THE COPYRIGHT HOLDERS AND CONTRIBUTORS "AS IS" AND ANY EXPRESS OR IMPLIED WARRANTIES, INCLUDING, BUT NOT LIMIT-ED TO, THE IMPLIED WARRANTIES OF MERCHANTABILITY AND FITNESS FOR A PAR-TICULAR PURPOSE ARE DISCLAIMED. IN NO EVENT SHALL THE COPYRIGHT OWNER OR CONTRIBUTORS BE LIABLE FOR ANY DIRECT, INDIRECT, INCIDENTAL, SPECIAL, EXEMPLARY, OR CONSEQUENTIAL DAMAGES (INCLUDING, BUT NOT LIMITED TO, PROCUREMENT OF SUBSTITUTE GOODS OR SERVICES; LOSS OF USE, DATA, OR PROF-ITS; OR BUSINESS INTERRUPTION) HOWEVER CAUSED AND ON ANY THEORY OF LI-ABILITY, WHETHER IN CONTRACT, STRICT LIABILITY, OR TORT (INCLUDING NEGLI-GENCE OR OTHERWISE) ARISING IN ANY WAY OUT OF THE USE OF THIS SOFTWARE, EVEN IF ADVISED OF THE POSSIBILITY OF SUCH DAMAGE.

## **Appendix M. One-JAR Software License**

Copyright (c) 2004, P. Simon Tuffs ([http://www.simontuffs.com/\)](http://www.simontuffs.com/). All rights reserved.

Redistribution and use in source and binary forms, with or without modification, are permitted provided that the following conditions are met:

- Redistributions of source code must retain the above copyright notice, this list of conditions and the following disclaimer.
- Redistributions in binary form must reproduce the above copyright notice, this list of conditions and the following disclaimer in the documentation and/or other materials provided with the distribution.
- Neither the name of P. Simon Tuffs nor the names of any contributors may be used to endorse or promote products derived from this software without specific prior written permission.

THIS SOFTWARE IS PROVIDED BY THE COPYRIGHT HOLDERS AND CONTRIBUTORS "AS IS" AND ANY EXPRESS OR IMPLIED WARRANTIES, INCLUDING, BUT NOT LIMIT-ED TO, THE IMPLIED WARRANTIES OF MERCHANTABILITY AND FITNESS FOR A PAR-TICULAR PURPOSE ARE DISCLAIMED. IN NO EVENT SHALL THE COPYRIGHT OWNER OR CONTRIBUTORS BE LIABLE FOR ANY DIRECT, INDIRECT, INCIDENTAL, SPECIAL, EXEMPLARY, OR CONSEQUENTIAL DAMAGES (INCLUDING, BUT NOT LIMITED TO, PROCUREMENT OF SUBSTITUTE GOODS OR SERVICES; LOSS OF USE, DATA, OR PROF-ITS; OR BUSINESS INTERRUPTION) HOWEVER CAUSED AND ON ANY THEORY OF LI-ABILITY, WHETHER IN CONTRACT, STRICT LIABILITY, OR TORT (INCLUDING NEGLI-GENCE OR OTHERWISE) ARISING IN ANY WAY OUT OF THE USE OF THIS SOFTWARE, EVEN IF ADVISED OF THE POSSIBILITY OF SUCH DAMAGE.

## **Appendix N. TreeTable Software License**

Copyright 1997-1999 Sun Microsystems, Inc. All Rights Reserved.

Redistribution and use in source and binary forms, with or without modification, are permitted provided that the following conditions are met:

- Redistributions of source code must retain the above copyright notice, this list of conditions and the following disclaimer.
- Redistribution in binary form must reproduce the above copyright notice, this list of conditions and the following disclaimer in the documentation and/or other materials provided with the distribution.
- Neither the name of Sun Microsystems, Inc. or the names of contributors may be used to endorse or promote products derived from this software without specific prior written permission.

This software is provided "AS IS", without a warranty of any kind. ALL EXPRESS OR IMPLIED CON-DITIONS, REPRESENTATIONS AND WARRANTIES, INCLUDING ANY IMPLIED WAR-RANTY OF MERCHANTABILITY, FITNESS FOR A PARTICULAR PURPOSE OR NON-IN-FRINGEMENT, ARE HEREBY EXCLUDED. SUN AND ITS LICENSORS SHALL NOT BE LI-ABLE FOR ANY DAMAGES OR LIABILITIES SUFFERED BY LICENSEE AS A RESULT OF OR RELATING TO USE, MODIFICATION OR DISTRIBUTION OF THIS SOFTWARE OR ITS DERIVATIVES. IN NO EVENT WILL SUN OR ITS LICENSORS BE LIABLE FOR ANY LOST REVENUE, PROFIT OR DATA, OR FOR DIRECT, INDIRECT, SPECIAL, CONSEQUENTIAL, INCIDENTAL OR PUNITIVE DAMAGES, HOWEVER CAUSED AND REGARDLESS OF THE THEORY OF LIABILITY, ARISING OUT OF THE USE OF OR INABILITY TO USE THIS SOFTWARE, EVEN IF SUN HAS BEEN ADVISED OF THE POSSIBILITY OF SUCH DAM-AGES.

You acknowledge that this software is not designed, licensed or intended for use in the design, construction, operation or maintenance of any nuclear facility.

### **Resources**

<span id="page-424-0"></span>**[Ant](http://ant.apache.org/)**, Apache Software Foundation, <http://ant.apache.org/> **[Eclipse](http://www.eclipse.org/)**, Eclipse Foundation, <http://www.eclipse.org/> **[JDeveloper](http://www.oracle.com/technology/products/jdev)**, Oracle, Inc.,<http://www.oracle.com/technology/products/jdev> **[jEdit](http://www.jedit.org)**, jEdit community, <http://www.jedit.org> **[IntelliJ IDEA](http://www.jetbrains.com/idea/)**, JetBrains s.r.o.,<http://www.jetbrains.com/idea/> **[Maven](http://maven.apache.org/)**, Apache Software Foundation,<http://maven.apache.org/> **[NetBeans](http://www.netbeans.org/)**, Oracle, Inc.,<http://www.netbeans.org/>

# **Bibliography**

#### <span id="page-426-0"></span>[Bloch01]

Joshua Bloch. *[Effective Java](http://java.sun.com/docs/books/effective/)*. Programming Language Guide. Addison-Wesley, 2001. ISBN: 0-201-31005-8.

#### [Friedl97]

*[Mastering Regular Expressions](http://www.oreilly.com/catalog/regex/)*. O'Reilly, 1997. ISBN: 1-56592-257-3.

#### [Kernighan88]

Brian Kernighan. Dennis Ritchie. *[The C Programming Language](http://vig.prenhall.com/catalog/academic/product/1,4096,0131103628,00.html)*. Prentice-Hall, 1988. ISBN: 0-13-110362-8.

### **Index**

### **Symbols**

//J- //J+, [226](#page-235-0) //J:KEEP+, [227](#page-236-0) //JDOC-, [227](#page-236-1) <classpath>, [306](#page-315-0) <variable>, [306](#page-315-1) @Override Insert missing, [57](#page-66-0) @return Use description, [264](#page-273-0)

#### , [375](#page-384-0)

### **A**

Accelerator Keyboard, [340](#page-349-0) Activate Profile, [25](#page-34-0) Add Collection comment, [293](#page-302-0) I18N comment for string literals, [292](#page-301-0) Profile, [23](#page-32-0) Adhere to custom naming conventions Code Inspector, [291](#page-300-0) Alias Profile, [25](#page-34-1) Wildcard, [26](#page-35-0) Align Anonymous inner class, [130](#page-139-0) Array, [129](#page-138-0) assert, [128](#page-137-0) Assignments, [127](#page-136-0) Chained method call, [127,](#page-136-1) [128](#page-137-1) Declaration parameter, [126](#page-135-0) Endline comment, [130](#page-139-1) Enum constant, [126](#page-135-1) Identifiers, [127](#page-136-2) Right parenthesis, [129](#page-138-1) Ternary, [128](#page-137-2) Variables Assignments, [127](#page-136-0) Identifiers, [127](#page-136-2) Always overwrite hashCode(), [290](#page-299-0) toString(), [290](#page-299-1) Ampersand Space after

Type parameter, [152](#page-161-0) Space before Type parameter, [152](#page-161-1) Annotation, [284](#page-293-0) Add pattern, [285](#page-294-0) Blank lines, [190](#page-199-0) Change pattern, [285](#page-294-1) Insert, [285](#page-294-2) Move pattern down, [286](#page-295-0) Move pattern up, [286](#page-295-1) Remove pattern, [286](#page-295-2) Sort, [213](#page-222-0) Space after assignment operator, [135](#page-144-0) Space after left curly brace, [169](#page-178-0) Space before assignment operator, [133](#page-142-0) Space before right curly brace, [169](#page-178-1) Wrap after left parenthesis, [100](#page-109-0) Wrap after members, [102](#page-111-0) Wrap before right parenthesis, [103](#page-112-0) Wrap marker annotation, [99,](#page-108-0) [100](#page-109-1) Annotation array Space after comma, [143](#page-152-0) Space before comma, [138](#page-147-0) Annotation member argument Space after comma, [143](#page-152-1) Space before comma, [138](#page-147-1) Anonymous inner class Align, [130](#page-139-0) Ant, [301](#page-310-0), [415](#page-424-0) <classpath>, [306](#page-315-0) <variable>, [306](#page-315-1) taskdef, [303](#page-312-0) Apache Software License, [389](#page-398-0), [391](#page-400-0) Apply button, [19](#page-28-0) Array Align, [129](#page-138-0) Brackets, [55](#page-64-0) Keep line breaks, [83](#page-92-0) Wrap after element, [112](#page-121-0) Wrap all elements when exceed, [111](#page-120-0) Wrap as needed, [111](#page-120-1) Array access Space after left bracket, [171,](#page-180-0) [171](#page-180-1) Space before right bracket, [172](#page-181-0) Array creator Space after left bracket, [171](#page-180-2) Space before left bracket, [171](#page-180-3) Space before right bracket, [172](#page-181-1) Space between empty bracket, [172](#page-181-2)

Array declaration Space between empty bracket, [171](#page-180-4), [172](#page-181-3) Array initializer Compact braces, [72](#page-81-0) Space after comma, [146](#page-155-0) Space after left curly brace, [169](#page-178-2) Space before, [168](#page-177-0) Space before comma, [141](#page-150-0) Space before right curly brace, [170](#page-179-0) Space between empty braces, [170](#page-179-1) ASM Software License, [395](#page-404-0) assert Align, [128](#page-137-0) Space after colon, [149](#page-158-0) Space before colon, [147](#page-156-0) Assignment operator Blank lines, [197](#page-206-0) Prefer wrap after, [105](#page-114-0) Space after, [135](#page-144-1), [135](#page-144-0) Space before, [133,](#page-142-1) [133](#page-142-0) Attribute compact, [244](#page-253-0) Auto-correct Javadoc, [254](#page-263-0) Block tags, [260](#page-269-0) Description, [257](#page-266-0) Auto-format On code generation, [35](#page-44-0) On commit, [35](#page-44-1) On save, [35](#page-44-2) Auto-generation, [247](#page-256-0) disable for, [252](#page-261-0) enable for, [252](#page-261-1) Auto-switch Profiles, [35](#page-44-3) Avoid empty finally blocks Code Inspector, [292](#page-301-1) Avoid thread groups Code Inspector, [292](#page-301-2)

### **B**

Backup, [33](#page-42-0) Directory, [33](#page-42-1) Level, [33](#page-42-2) Bitwise operator Space after, [136](#page-145-0) Space before, [134](#page-143-0) Blank lines, [187](#page-196-0) After left curly brace, [191,](#page-200-0) [192](#page-201-0)

After left curly brace endline, [192](#page-201-1) After left curly brace newline, [193](#page-202-0) Annotation, [190](#page-199-0) Assignment, [197](#page-206-0) Before right curly brace, [193](#page-202-1) break, [194](#page-203-0) Case block, [194](#page-203-1) Class, [189](#page-198-0) continue, [194](#page-203-0) Control statement, [194](#page-203-0) Declaration section, [189](#page-198-1) Enum, [190](#page-199-1) Footer, [196](#page-205-0) Header, [196](#page-205-1) Ignore block in switch, [200](#page-209-0) Ignore break in switch, [200](#page-209-1) Interface, [190](#page-199-2) Javadoc, [195](#page-204-0) keep, [197](#page-206-1), [198](#page-207-0) Last Import statement, [188](#page-197-0) Method/Constructor, [191](#page-200-1) Multi-line comment, [195](#page-204-1) Package statement, [188](#page-197-1) remove, [200](#page-209-2) return, [194](#page-203-0) Separator, [196](#page-205-2) Single-line comment, [195](#page-204-2) SQLJ clause, [196](#page-205-3) Statement block, [194](#page-203-2) Variable, [191](#page-200-2) Bloch, Joshua, [417](#page-426-0) Block Blank lines, [194](#page-203-2) Continuation, [125](#page-134-0) indent, [122](#page-131-0) Remove braces, [70](#page-79-0) Block tag add missing description, [265](#page-274-0) Align attributes, [239](#page-248-0) Align name/description, [238](#page-247-0) compact comment, [243](#page-252-0) configure order, [241](#page-250-0) define custom, [275](#page-284-0) format, [236](#page-245-0) group, [237](#page-246-0) indent description, [237](#page-246-1) sort, [239](#page-248-1) sort attributes, [239](#page-248-2) Braces, [59](#page-68-0)

Choose common style, [60](#page-69-0) Comments, [75](#page-84-0) Class, [76](#page-85-0) Constructor, [77](#page-86-0) for, [78](#page-87-0) if-else, [77](#page-86-1) Interface, [76](#page-85-1) Method, [77](#page-86-2) switch, [78](#page-87-1) synchronized, [78](#page-87-2) Threshold, [79](#page-88-0) try/catch, [78](#page-87-3) while, [77](#page-86-3) Compact braces, [71](#page-80-0) All statements, [74](#page-83-0) Array initializer, [72](#page-81-0) else if, [72](#page-81-1), [72](#page-81-2) Enum constant, [73](#page-82-0) Enum declaration, [73](#page-82-1) if, [71](#page-80-1) Methods, [71](#page-80-2) Narrow scope, [74](#page-83-1) Only throw and return, [74](#page-83-2) Single if, [71](#page-80-3) Cuddle, [74](#page-83-3) Obey brace style, [74](#page-83-4) Empty braces, [74](#page-83-5) Empty statement, [75](#page-84-1) Global style, [59](#page-68-1) Insert, [66](#page-75-0) do...while, [67](#page-76-0) for, [67](#page-76-1) if, [66](#page-75-1), [66](#page-75-2) switch, [67](#page-76-2) while, [67](#page-76-3) Insert braces Only when statement takes more than one line, [68](#page-77-0) Layout, [59](#page-68-2) Remove, [69](#page-78-0) Block, [70](#page-79-0) do...while, [70](#page-79-1) for, [69](#page-78-1) if, [69](#page-78-2), [69](#page-78-3) switch, [70](#page-79-2) while, [69](#page-78-4) Strictly obey brace style, [64](#page-73-0) Style, [60](#page-69-1) Allman, [60](#page-69-2)

BSD, [60](#page-69-2) C, [60](#page-69-2) Choose common, [60](#page-69-0) Global, [59](#page-68-1) GNU, [61](#page-70-0) K&R, [61](#page-70-1) Sun, [61](#page-70-1) Synchronize, [62](#page-71-0) Styles, [59](#page-68-2) Treat different, [63](#page-72-0) Treat different if wrapped, [63](#page-72-1) Treat statement blocks different if wrapped, [63](#page-72-2) White Space, [64](#page-73-1) After right curly brace, [64](#page-73-1) Before left curly brace, [64](#page-73-1) Before right curly brace, [64](#page-73-1) Wrap after right brace, [62](#page-71-1) Wrap before left brace, [62](#page-71-2) Wrapping, [62](#page-71-3) Brackets Array, [55](#page-64-0) break Blank lines, [194](#page-203-0) Ignore blank lines in switch, [200](#page-209-1)

### **C**

Call after assignment Prefer wrap within when exceed, [86](#page-95-0) Call argument Keep line breaks, [81](#page-90-0) Call arguments Prefer wrap when exceed, [86](#page-95-1) Wrap after, [98](#page-107-0) Wrap after when nested, [99](#page-108-1) Cancel button, [19](#page-28-1) case Blank lines, [194](#page-203-1) indent, [121](#page-130-0) Space before colon, [148](#page-157-0) catch Space after left parenthesis, [160](#page-169-0) Space before left parenthesis, [156](#page-165-0) Space before right parenthesis, [164](#page-173-0) Chained method call Align, [127](#page-136-1), [128](#page-137-1) Check-in Format during check-in, [35](#page-44-1) Checkout read-only files, [31](#page-40-0) Checkstyle

Import configuration, [27](#page-36-0) Checksum, [32](#page-41-0) Chunks, [198](#page-207-1) By blank lines, [199](#page-208-0) by comments, [198](#page-207-2) By line wrap, [199](#page-208-1) Class Blank lines, [189](#page-198-0) indent, [119](#page-128-0) Wrap after, [90](#page-99-0) CleanUp Eclipse, [325](#page-334-0) Code Convention, [29](#page-38-0) Export, [28](#page-37-0) Import, [26](#page-35-1) Code generation Format, [35](#page-44-0) Code Inspector, [289](#page-298-0) Checks, [290](#page-299-2) Add collection comment, [293](#page-302-0) Add I18N comment for string literals, [292](#page-301-0) Adhere to custom naming conventions, [291](#page-300-0) Always overwrite hashCode, [290](#page-299-0) Always overwrite toString, [290](#page-299-1) Avoid empty finally blocks, [292](#page-301-1) Avoid thread groups, [292](#page-301-2) Don't check line length limit within pragma comments, [293](#page-302-1) Don't ignore exceptions, [292](#page-301-3) Don't substitute another type, [290](#page-299-3) Never declare throws Exception, [291](#page-300-1) Never declare throws Throwable, [292](#page-301-4) Never invoke wait outside a loop, [292](#page-301-5) Obey contract when overriding equals, [290](#page-299-4) Obey line length limit, [293](#page-302-2) Refer to objects by their interfaces, [291](#page-300-2) Replace structures with classes, [291](#page-300-3) Use interfaces only to define types, [290](#page-299-5) Use zero-length arrays, [291](#page-300-4) Enable, [290](#page-299-6) Naming, [294](#page-303-0) Change constraints, [294](#page-303-1) Pattern, [294](#page-303-2) Command line, [309](#page-318-0), [310](#page-319-0) Arguments, [311](#page-320-0) Options, [311](#page-320-0) Comment Braces, [75](#page-84-0) Create @see tags, [249](#page-258-0)

Exclude overridden/implemented, [248](#page-257-0) Header, [278](#page-287-0) Indent, [124](#page-133-0) Javadoc, [226](#page-235-1) Format, [236](#page-245-1) Generate, [248](#page-257-1) Remove, [229](#page-238-0) Keep first column as-is, [234](#page-243-0) Move after block brace, [235](#page-244-0) Multi-line, [225,](#page-234-0) [228,](#page-237-0) [231,](#page-240-0) [233](#page-242-0) Reflow, [233](#page-242-1) Pragma, [226](#page-235-2) Separator, [214](#page-223-0), [226](#page-235-3) Line length, [219](#page-228-0) Single-line, [225](#page-234-1), [228](#page-237-1), [231](#page-240-1), [232](#page-241-0) Reflow, [232](#page-241-1) Trailing, [118](#page-127-0) Use existing, [250](#page-259-0) Use tabs in comments, [132](#page-141-0) Wrap Line length, [234](#page-243-1) Space threshold, [234](#page-243-2) Commit Format during commit, [35](#page-44-1) Common brace style, [60](#page-69-0) Common Public License, [397](#page-406-0) Compact Javadoc elements, [242](#page-251-0) Compact braces, [71](#page-80-0) Array initializer, [72](#page-81-0) else if, [72](#page-81-1), [72](#page-81-2) Enum constant, [73](#page-82-0) Enum declaration, [73](#page-82-1) if, [71](#page-80-1) Methods, [71](#page-80-2) Single if, [71](#page-80-3) Compact declaration Space after left curly brace, [169](#page-178-3) Space before, [168](#page-177-1) Space before right curly brace, [170](#page-179-2) Space between empty braces, [170](#page-179-3) Complement operator Space after, [136](#page-145-1) Compliance level, [51](#page-60-0) Concat operator Keep line breaks, [82](#page-91-0) Space after, [137](#page-146-0) Space before, [135](#page-144-2) Conditional operator
Space after colon, [149](#page-158-0), [149](#page-158-1), [149](#page-158-2) Space after question mark, [151](#page-160-0) Space before colon, [148](#page-157-0), [148](#page-157-1), [148](#page-157-2) Space before question mark, [150](#page-159-0) Configuration, [17](#page-26-0) Configuration driver, [14](#page-23-0) Configuration window, [19](#page-28-0) Console, [309](#page-318-0) Constructor Blank lines, [191](#page-200-0) Constructor call Space after comma, [146](#page-155-0) Space after left parenthesis, [160](#page-169-0) Space before comma, [141](#page-150-0) Space before left parenthesis, [156](#page-165-0) Space before right parenthesis, [164](#page-173-0) Space between empty parentheses, [167](#page-176-0) Constructor declaration Space after comma, [145](#page-154-0) Space after left parenthesis, [157](#page-166-0) Space before comma, [140](#page-149-0) Space before left parenthesis, [154](#page-163-0) Space before right parenthesis, [162](#page-171-0) Space between empty parentheses, [166](#page-175-0) Constructor declaration throws clause Space after comma, [145](#page-154-1) Space before comma, [140](#page-149-1) Content view, [22](#page-31-0) Context menu jEdit, [350](#page-359-0) Continuation, [124](#page-133-0) Block, [125](#page-134-0) Declaration parameter, [124](#page-133-1) Operator, [125](#page-134-1) return, [125](#page-134-2) continue Blank lines, [194](#page-203-0) Control statement Blank lines, [194](#page-203-0) Convention Name, [30,](#page-39-0) [30](#page-39-1) Correct first sentence punctuation, [256](#page-265-0) HTML tags, [255](#page-264-0) Count Lines, [281](#page-290-0) Creative Commons Attribution License, [401](#page-410-0) Creator call Space after comma, [146](#page-155-1) Space after left parenthesis, [161](#page-170-0)

Space before comma, [141](#page-150-1) Space before left parenthesis, [157](#page-166-1) Space before right parenthesis, [165](#page-174-0) Space between empty parentheses, [167](#page-176-1) Cuddled braces, [74,](#page-83-0) [118](#page-127-0) Object brace style, [74](#page-83-1) Custom Environment variable, [38](#page-47-0) Custom ordering, [207](#page-216-0) Custom tags, [277](#page-286-0) Javadoc, [275](#page-284-0) XDoclet, [277](#page-286-1)

### **D**

Declaration Sort, [201](#page-210-0) Declaration parameter Align, [126](#page-135-0) Continuation, [124](#page-133-1) Keep line breaks, [80](#page-89-0) Wrap after, [95](#page-104-0) Declaration section blank lines, [189](#page-198-0) Description section Correction, [257](#page-266-0) do...while Insert braces, [67](#page-76-0) Remove braces, [70](#page-79-0) Dockable windows, [348](#page-357-0) Don't check line length limit within pragma comments Code Inspector, [293](#page-302-0) Don't ignore exceptions Code Inspector, [292](#page-301-0) Don't substitute another type Code Inspector, [290](#page-299-0) Dotted expression indent, [123](#page-132-0) Never wrap, [105](#page-114-0)

# **E**

```
Eclipse, 315, 415
  CleanUp, 325
  Profiles page, 316
Edit
  Profile, 23
Editor pop-up
  NetBeans, 370
else
  Keep on same line, 53
```
else if Keep on same line, [52](#page-61-0) Empty braces, [74](#page-83-2) Empty statement, [75](#page-84-0) Encoding Force, [34](#page-43-0) Endline comment Align, [130](#page-139-0) Endline indent Strictly obey 'Keep line breaks', [84](#page-93-0) Endline indentation, [114](#page-123-0) enum Blank lines, [190](#page-199-0) Compact braces, [73](#page-82-0) Compact comments, [242](#page-251-0) Javadoc template, [268](#page-277-0) Enum constant Align, [126](#page-135-1) Space after comma, [143](#page-152-0), [143](#page-152-1) Space before comma, [138](#page-147-0), [138](#page-147-1) Wrap after, [94](#page-103-0) Environment Date pattern, [44](#page-53-0) Time pattern, [44](#page-53-1) Variable, [38](#page-47-1) Environment variable Custom, [38](#page-47-0) Interpolation, [38](#page-47-1) Local, [41](#page-50-0) System, [40](#page-49-0) Exclusion Move pattern down, [46](#page-55-0) Exclusions, [44](#page-53-2) Add pattern, [45](#page-54-0) Edit pattern, [46](#page-55-1) Move pattern up, [46](#page-55-2) Remove pattern, [46](#page-55-3) Explorer pop-up NetBeans, [370](#page-379-1) Export Code Convention, [28](#page-37-0) Expression Disable wrapping for complex expression, [85](#page-94-0) Insert parentheses, [54](#page-63-0) Space after left parenthesis, [161](#page-170-1) Space before right parenthesis, [165](#page-174-1) extends Space after comma, [143](#page-152-2) Space before comma, [139](#page-148-0)

Wrap before, [90](#page-99-0) Wrap types, [91](#page-100-0) Extension, [337](#page-346-0)

#### **F**

Favorites view, [23](#page-32-1) Field name Wrap before, [94](#page-103-1) File extension, [37](#page-46-0) Add, [37](#page-46-1) Remove, [38](#page-47-2) File System Browser, [351](#page-360-0) File Type, [36](#page-45-0) Add, [36](#page-45-1) File extension, [37](#page-46-0) Remove, [37](#page-46-2) Fill character, [218](#page-227-0) Final modifier Insert, [57,](#page-66-0) [58](#page-67-0) First column comment Keep as-is, [234](#page-243-0) Footer, [283](#page-292-0) Blank lines, [196](#page-205-0) for Insert braces, [67](#page-76-1) Remove braces, [69](#page-78-0) Space after left parenthesis, [158](#page-167-0) Space after semi, [150](#page-159-1) Space before left parenthesis, [154](#page-163-1) Space before right parenthesis, [163](#page-172-0) Space before semi, [149](#page-158-3) for incrementor Space after comma, [147](#page-156-0) Space before comma, [142](#page-151-0) for initializer Space after comma, [147](#page-156-1) Space before comma, [142](#page-151-1) Force formatting, [30](#page-39-2) Format Comments Javadoc, [236](#page-245-0) Multi-line, [231](#page-240-0) Single-line, [231](#page-240-1) portion, [323](#page-332-0) Format only Javadoc, [54](#page-63-1) Friedl, Jeffrey E. F., [417](#page-426-0)

#### **G**

Getter/Setter

Generate comments, [248](#page-257-0) Regex Pattern, [212](#page-221-0) Global style Braces, [59](#page-68-0) Grouping, [221](#page-230-0) Imports, [221](#page-230-1) GUI Apply button, [19](#page-28-1) Cancel button, [19](#page-28-2) Configuration window, [19](#page-28-0) Help button, [19](#page-28-3) Main window, [18](#page-27-0) Preferences, [18](#page-27-1) Save button, [19](#page-28-4)

#### **H**

hashCode Always overwrite, [290](#page-299-1) Header, [278](#page-287-0) Blank lines, [196](#page-205-1) Detection, [281](#page-290-1) Count Lines, [281](#page-290-0) Identify Keys, [282](#page-291-0) Insert, [279](#page-288-0) Keep tags, [280](#page-289-0) Override, [279](#page-288-1) Template, [283](#page-292-1) Help, [21](#page-30-0) Content view, [22](#page-31-0) Favorites view, [23](#page-32-1) Index view, [22](#page-31-1) Help browser, [22](#page-31-2) Help button, [19](#page-28-3) History Checksum, [32](#page-41-0) Directory, [33](#page-42-0) View, [33](#page-42-1) HTML correct tags, [255](#page-264-0) define custom tags, [277](#page-286-0) indent tags, [247](#page-256-0)

#### **I**

IDEA, [327](#page-336-0) Profiles page, [328](#page-337-0) Identify key Add, [282](#page-291-1) Change, [282](#page-291-2) Remove, [283](#page-292-2)

Identify keys, [282](#page-291-0) Identifying comments, [75](#page-84-1) if Insert braces, [66,](#page-75-0) [66](#page-75-1) Keep on same line, [52](#page-61-1) Remove braces, [69,](#page-78-1) [69](#page-78-2) Space after left parenthesis, [158](#page-167-1) Space before left parenthesis, [154](#page-163-2) Space before right parenthesis, [162](#page-171-1) implements Space after comma, [144](#page-153-0) Space before comma, [139](#page-148-1) Wrap before, [92](#page-101-0) Wrap types, [92](#page-101-1) Implicit constructor Insert, [58](#page-67-1) Import Checkstyle configuration, [27](#page-36-0) Code Convention, [26](#page-35-0) Imports, [219](#page-228-0) Blank lines, [188](#page-197-0) Grouping, [221](#page-230-1), [221](#page-230-0) On-demand import Expand, [223](#page-232-0) Optimize, [223](#page-232-1) Single-type Collapse, [224](#page-233-0) Sort, [220](#page-229-0) Sort order, [220](#page-229-1) static Grouping, [222](#page-231-0) Wrap when exceed, [89](#page-98-0) In-line tag define custom, [276](#page-285-0) disable wrapping, [246](#page-255-0) Indentation, [112](#page-121-0) Alignment, [126](#page-135-2) block, [122](#page-131-0) case, [121](#page-130-0) Class declaration, [119](#page-128-0) Continuation, [124](#page-133-0) Dotted expression, [123](#page-132-0) Endline Strictly obey 'Keep line breaks', [84](#page-93-0) first-column comment, [124](#page-133-2) HTML tags, [247](#page-256-0) Increase on hotspots, [116](#page-125-0) Label, [122](#page-131-1) Method declaration, [120](#page-129-0)

Policy Endline, [114](#page-123-0) Increase on all hotspots, [116](#page-125-0) Mixed endline, [114](#page-123-1) Standard, [113](#page-122-0), [115](#page-124-0) Size, [116](#page-125-1) Sizes Continuation, [117](#page-126-0) Cuddled braces, [118](#page-127-0) extends, [118](#page-127-1) General, [117](#page-126-1) implements, [118](#page-127-2) Leading, [117](#page-126-2) Tabular, [116](#page-125-2) throws, [119](#page-128-1) Trailing comment, [118](#page-127-3) Strategies, [113](#page-122-1) switch, [120](#page-129-1) Tabs, [131](#page-140-0) Ternary operands, [123](#page-132-1) Index operator Never wrap chained, [104](#page-113-0) Index view, [22](#page-31-1) Inner classes, [248](#page-257-1) Insert @Override, [57](#page-66-1) Annotation, [285](#page-294-0) Implicit constructor, [58](#page-67-1) Separator comment, [214](#page-223-0) Serial version UID, [56](#page-65-0) Trailing Newline, [31](#page-40-0) Installation, [3](#page-12-0) Ant, [301](#page-310-0) Console plug-in, [309](#page-318-1) Defaults, [10](#page-19-0) Driver file, [14](#page-23-1) Eclipse plug-in, [315](#page-324-1) IDEA plug-in, [327](#page-336-1) JDeveloper plug-in, [337](#page-346-1) jEdit plug-in, [347](#page-356-0) Manual installation, [16](#page-25-0) Maven 1, [353](#page-362-0) Maven 2, [357](#page-366-0) NetBeans Module, [365](#page-374-0) Setup Wizard, [4](#page-13-0) Silent installation, [14](#page-23-1) IntelliJ IDEA, [415](#page-424-1) interface Blank lines, [190](#page-199-1)

Interpolation, [38](#page-47-1) Introduction, [ix](#page-8-0)

## **J**

**JavaBeans** format property, [251](#page-260-0) Require property field, [211](#page-220-0) Sort methods By bean pattern, [203](#page-212-0) Javadoc, [236](#page-245-1) Blank lines, [195](#page-204-0) Block tag, [236,](#page-245-2) [275](#page-284-1) add from template, [263](#page-272-0) add missing description, [265](#page-274-0) add type parameter tags for methods, [264](#page-273-0) Align attributes, [239](#page-248-0) Align name/description, [238](#page-247-0) Auto-correct, [259](#page-268-0) Auto-correction when @param or @return, [260](#page-269-0) Auto-correction when generation, [260](#page-269-1) Auto-correction when no @see, [261](#page-270-0) Auto-correction when no runtime exception or error, [262](#page-271-0) configure order, [241](#page-250-0) group, [237](#page-246-0) include body, [261](#page-270-1) indent description, [237](#page-246-1) keep tags, [263](#page-272-1) mispelled tags, [261](#page-270-2) remove misused, [264](#page-273-1) sort, [239](#page-248-1) sort attributes, [239](#page-248-2) use description for @return, [264](#page-273-2) Compact attributes, [244](#page-253-0) Compact block tag comments, [243](#page-252-0) Compact class comments, [242](#page-251-1) Compact elements, [242](#page-251-2) Compact enum comments, [242](#page-251-0) Compact field comments, [242](#page-251-3) Compact method comments, [243](#page-252-1) correct first sentence punctuation, [256](#page-265-0) correct HTML, [255](#page-264-0) Correction, [254](#page-263-0) add description only when @param or @return, [257](#page-266-1) add description only when generation, [257](#page-266-2) add description only when no @see, [258](#page-267-0), [259](#page-268-1) add missing description, [265](#page-274-0)

add missing tag, [263](#page-272-0) add tags only when @param or @return, [260](#page-269-0) add tags only when generation, [260](#page-269-1) add tags only when no @see, [261](#page-270-0) add tags only when no runtime exception or error, [262](#page-271-0) add type parameter tags for methods, [264](#page-273-0) Description section, [257](#page-266-0) include body, [261](#page-270-1) keep tags, [263](#page-272-1) misspelled tags, [261](#page-270-2) remove misused, [264](#page-273-1) Tag section, [259](#page-268-0) use description for @return, [264](#page-273-2) Custom tags, [275](#page-284-0) Definition, [226](#page-235-0) Description section Auto-correct, [257](#page-266-0), [257](#page-266-3) Auto-correct when @param or @return, [257](#page-266-1) Auto-correct when generation, [257](#page-266-2) Auto-correction when no @see, [258](#page-267-0) Use text from @return tag, [259](#page-268-1) Format, [236,](#page-245-0) [236](#page-245-3) Format JavaBeans property, [251](#page-260-0) format only, [54](#page-63-1) Generation, [247](#page-256-1), [248](#page-257-2) Create @see tags, [249](#page-258-0) disable for, [252](#page-261-0) enable for, [252](#page-261-1) Exclude overridden/implemented, [248](#page-257-3) Getter/Setter, [248](#page-257-0) Inner classes, [248](#page-257-1) Use existing comments, [250](#page-259-0) HTML tags, [277](#page-286-0) In-line tag, [276](#page-285-0) indent HTML tags, [247](#page-256-0) Inner space, [246](#page-255-1) Line length, [246](#page-255-2) Normalize white space, [245](#page-254-0) Remove, [229](#page-238-0) Remove leading stars, [244](#page-253-1) Separate multi-line XDoclet tags, [245](#page-254-1) Tag section Auto-correct, [260](#page-269-2) Template, [266](#page-275-0) wrapping In-line tags, [246](#page-255-0) XDoclet tag, [277](#page-286-1) sort, [240](#page-249-0)

Javadoc comment Search & Replace, [287](#page-296-0) JDBM Software License, [405](#page-414-0) JDeveloper, [337,](#page-346-0) [415](#page-424-2) JDOM Software License, [407](#page-416-0) jEdit, [347,](#page-356-1) [415](#page-424-3) JGoodies Software License, [409](#page-418-0)

### **K**

Keep Blank lines, [197,](#page-206-0) [198](#page-207-0) On same line else, [53](#page-62-0) else if, [52](#page-61-0) if, [52](#page-61-1) Options, [53](#page-62-1) Single if, [52](#page-61-2) Keep editor state, [31](#page-40-1) Keep line breaks Array, [83](#page-92-0) Call argument, [81](#page-90-0) Declaration parameter, [80](#page-89-0) Operators, [81](#page-90-1) String concats, [82](#page-91-0) Keep tags Header, [280](#page-289-0) Kernighan, Brian, [417](#page-426-1) Keyboard Accelerator JDeveloper, [340](#page-349-0) Shortcut IDEA, [331](#page-340-0) JDeveloper, [340](#page-349-0) Keyboard accelerator Eclipse, [322](#page-331-0) Keyboard shortcuts jEdit, [350](#page-359-1) NetBeans, [369](#page-378-0) Keyword Wrap before, [90](#page-99-1)

### **L**

Label indent, [122](#page-131-1) Wrap, [109](#page-118-0) Leading stars remove, [244](#page-253-1) Leading tabs, [131](#page-140-1) Licenses

ANTLR, [387](#page-396-0) Apache Software License, [389](#page-398-0), [391](#page-400-0) ASM, [395](#page-404-0) Common Public License, [397](#page-406-0) Creative Commons Attribution, [401](#page-410-0) JDBM, [405](#page-414-0) JDOM, [407](#page-416-0) JGoodies, [409](#page-418-0) One-JAR, [411](#page-420-0) TreeTable, [413](#page-422-0) Line breaks Keep, [80](#page-89-1) Line length, [80](#page-89-2) Comments, [234](#page-243-1) Javadoc, [246](#page-255-2) Separator comment, [219](#page-228-1) Line separator, [34](#page-43-1) Line wrap, [79](#page-88-0) Chunks, [199](#page-208-0) Local Environment variable, [41](#page-50-0) Local variable Insert final modifier, [58](#page-67-0) Logfile, [48](#page-57-0) Logging, [46,](#page-55-4) [48](#page-57-1) Categories, [47](#page-56-0) Logfile, [48](#page-57-0) Show messages, [49](#page-58-0) Show stacktrace, [49](#page-58-1) Logging conditional Insert, [58](#page-67-2) Logical operator Space after, [136](#page-145-0) Space before, [134](#page-143-0)

#### **M**

Main window, [18](#page-27-0) Manual installation, [16](#page-25-0) Mathematical operator Space after, [136](#page-145-1) Space before, [134](#page-143-1) Maven, [415](#page-424-4) plug-in 1.0, [353](#page-362-1) 2.0, [357](#page-366-1) Parameters, [359](#page-368-0) Message window NetBeans, [371](#page-380-0) Method Blank lines, [191](#page-200-0)

Method call Align chained, [127,](#page-136-0) [128](#page-137-0) Space after comma, [146](#page-155-2) Space after left parenthesis, [160](#page-169-1) Space before comma, [141](#page-150-2) Space before left parenthesis, [156](#page-165-1) Space before right parenthesis, [165](#page-174-2) Space between empty parentheses, [167](#page-176-2) Wrap chained, [96](#page-105-0) Wrap nested chained, [97](#page-106-0) Method declaration indent, [120](#page-129-0) Space after comma, [145](#page-154-2) Space after left parenthesis, [158](#page-167-2) Space before comma, [140](#page-149-2) Space before left parenthesis, [154](#page-163-3) Space before right parenthesis, [162](#page-171-2) Space between empty parentheses, [167](#page-176-3) Method declaration throws clause Space after comma, [145](#page-154-3) Space before comma, [141](#page-150-3) Method name Wrap before, [95](#page-104-1) Mixed endline indentation, [114](#page-123-1) Modifier Order, [213](#page-222-0) remove redundant, [55](#page-64-0) Sort, [212](#page-221-1) Module NetBeans, [365](#page-374-1) Move comment after brace, [235](#page-244-0) Multi-field Space after comma, [144](#page-153-1) Space before comma, [139](#page-148-2) Multi-line comment Blank lines, [195](#page-204-1) Definition, [225](#page-234-0) Format, [231](#page-240-0) Remove, [228](#page-237-0) Search & Replace, [287](#page-296-1) Wrap, [233](#page-242-0) Multi-Threading, [34](#page-43-2) Multi-variable Space after comma, [144](#page-153-2) Space before comma, [139](#page-148-3) Wrap after declarators, [95](#page-104-2) Wrap after type, [94](#page-103-2) Multi-vars split, [55](#page-64-1)

#### **N**

Naming, [294](#page-303-0) Naming convention Change code inspector, [294](#page-303-1) Naming pattern Code Inspector, [294](#page-303-2) Nested Profile, [24](#page-33-0) NetBeans, [365](#page-374-1), [415](#page-424-5) Editor pop-up, [370](#page-379-0) Explorer pop-up, [370](#page-379-1) Keyboard shortcuts, [369](#page-378-0) Message window, [371](#page-380-0) Profiles page, [365](#page-374-2) Never declare throws Exception Code Inspector, [291](#page-300-0) Never declare throws Throwable Code Inspector, [292](#page-301-1) Never invoke wait outside a loop Code Inspector, [292](#page-301-2) Normalize white space Javadoc, [245](#page-254-0)

### **O**

Obey contract when overriding equals Code Inspector, [290](#page-299-2) Obey line length limit Code Inspector, [293](#page-302-1) On-demand import Expand, [223](#page-232-0) One-jar Software License, [411](#page-420-0) Online Help, [21](#page-30-0) Operator Bitwise Space after, [136](#page-145-2) Space before, [134](#page-143-2) Complement Space after, [136](#page-145-3) Concat Space after, [137](#page-146-0) Space before, [135](#page-144-0) Continuation, [125](#page-134-1) Index Never wrap chained, [104](#page-113-0) Logical Space after, [136](#page-145-0) Space before, [134](#page-143-0) Mathematical Space after, [136](#page-145-1) Space before, [134](#page-143-1)

Postfix Space before, [135](#page-144-1) Prefix Space after, [137](#page-146-1) Relational Space after, [137](#page-146-2) Space before, [134](#page-143-3) Shift Space after, [137](#page-146-3) Space before, [134](#page-143-4) Ternary, [128](#page-137-1) Unary Space after, [137](#page-146-4) Wrap, [103](#page-112-0) Operators Assignment Space after, [135](#page-144-2), [135](#page-144-3) Space before, [133,](#page-142-0) [133](#page-142-1) Wrap after, [80](#page-89-3) Wrap before, [80](#page-89-4) Order Declarations, [202](#page-211-0) Custom, [207](#page-216-0) Imports, [220](#page-229-1) Modifier, [213](#page-222-0) Override Header, [279](#page-288-1)

### **P**

package blank lines, [188](#page-197-1) Parameter Insert final modifier, [57](#page-66-0) Parameters Wrap all when first wrapped, [110](#page-119-0) Parentheses Avoid bare left parenthesis, [85](#page-94-1) Insert for expression, [53](#page-62-2) Insert for return, [54](#page-63-2) Insert for throw, [54](#page-63-3) Space after left Annotation argument list, [157](#page-166-2) Enum constant argument list, [157](#page-166-3) Space before left Annotation argument list, [153](#page-162-0) Annotation type member, [153](#page-162-1) Enum constant argument list, [153](#page-162-1) Space before right Annotation argument list, [161](#page-170-2)

Enum constant argument list, [161](#page-170-3) Space between empty Annotation type member, [166](#page-175-1) Enum constant argument list, [166](#page-175-2) Parenthesis Align right, [129](#page-138-0) Prefer wrap after left, [106](#page-115-0) Prefer wrap before right, [107](#page-116-0) Wrap grouping, [108](#page-117-0) Pattern Date, [44](#page-53-0) Time, [44](#page-53-1) plug-in Ant, [301](#page-310-1) Console, [309](#page-318-0) Eclipse, [315](#page-324-0) IDEA, [327](#page-336-0) JDeveloper, [337](#page-346-0) jEdit, [347](#page-356-1) Maven 1.0, [353](#page-362-1) 2.0, [357](#page-366-1) NetBeans, [365](#page-374-1) Plug-ins, [299](#page-308-0) Policy Wrapping, [80](#page-89-5) Postfix operator Space before, [135](#page-144-1) Pragma comment Definition, [226](#page-235-1) Preferences GUI, [18](#page-27-1) Prefix operator Space after, [137](#page-146-1) Preview, [20](#page-29-0) Use current file, [31](#page-40-2) Profile Activate, [25](#page-34-0) Add, [23](#page-32-2) Alias, [25](#page-34-1) Auto-switch, [35](#page-44-0) Description, [24](#page-33-1) Edit, [23](#page-32-0) Name, [24](#page-33-2) Nested, [24](#page-33-0) Remove, [25](#page-34-2) Profiles Eclipse, [316](#page-325-0) IDEA, [328](#page-337-0) NetBeans, [365](#page-374-2)

Property field JavaBeans, [211](#page-220-0)

#### **Q**

**Oualifier** Never wrap, [105](#page-114-1)

### **R**

RCS tags Keep, [280](#page-289-0) Read-only Automatically checkout, [31](#page-40-3) Refer to objects by their interfaces Code Inspector, [291](#page-300-1) Reflow Multi-line comment, [233](#page-242-1) Single-line comment, [232](#page-241-0) Registry keys Wrap, [109](#page-118-1) Regular expression, [206,](#page-215-0) [207,](#page-216-1) [207,](#page-216-2) [207,](#page-216-3) [311](#page-320-0) Code Inspector, [294](#page-303-2) Getter/Setter, [212](#page-221-0) Tester, [230](#page-239-0) Relational operator Space after, [137](#page-146-2) Space before, [134](#page-143-3) Remove Blank lines, [200](#page-209-0) Profile, [25](#page-34-2) Redundant modifier, [55](#page-64-0) Replace structures with classes Code Inspector, [291](#page-300-2) Repository, [49](#page-58-2) return Blank lines, [194](#page-203-0) Continuation indent, [125](#page-134-2) Insert parentheses, [54](#page-63-2) Prefer wrap after, [106](#page-115-1) Space after left parenthesis, [160](#page-169-2) Space before left parenthesis, [156](#page-165-2) Space before right parenthesis, [164](#page-173-1) Right parenthesis Align, [129](#page-138-0)

### **S**

Save Button, [19](#page-28-4) Format during save, [35](#page-44-1) SCM Format during check-in, [35](#page-44-2) Scope Search & Replace, [286](#page-295-0) Search & Replace, [286](#page-295-1) Add pattern, [288](#page-297-0) Change pattern, [288](#page-297-1) Javadoc comment, [287](#page-296-0) Move pattern down, [289](#page-298-0) Move pattern up, [289](#page-298-1) Multi-line comment, [287](#page-296-1) Remove pattern, [289](#page-298-2) Scope, [286](#page-295-0) Single-line comment, [287](#page-296-2) String literal, [286](#page-295-2) Selective formatting, [323](#page-332-0) Separate multi-line XDoclet tags, [245](#page-254-1) Separation, [187](#page-196-0) Separator Blank lines, [196](#page-205-2) Separator comment, [214](#page-223-0) Definition, [226](#page-235-2) Descriptions, [218](#page-227-1) Fill character, [218](#page-227-0) Insert, [214](#page-223-1) Between inner class sections, [215](#page-224-0) Between medthods of inner classes, [217](#page-226-0) Between methods, [216](#page-225-0) Between sections, [214](#page-223-2) Line Length, [219](#page-228-1) Style, [218](#page-227-2) Configure, [218](#page-227-3) Serial version UID, [56](#page-65-0), [56](#page-65-1), [56](#page-65-1) Settings, [17](#page-26-0) Files, [29](#page-38-0) Settings directory, [17](#page-26-1) Setup Wizard, [4](#page-13-0) Shift operator Space after, [137](#page-146-3) Space before, [134](#page-143-4) Shortcut Keyboard, [331](#page-340-0), [340](#page-349-0) Silent installation, [14](#page-23-1) Single if Keep on same line, [52](#page-61-2) Single-line comment Blank lines, [195](#page-204-2) Definition, [225](#page-234-1) Format, [231](#page-240-1) Remove, [228](#page-237-1) Search & Replace, [287](#page-296-2)

Wrap, [232](#page-241-1) Single-type import Collapse, [224](#page-233-0) Software License ANTLR, [387](#page-396-0) Apache Software License, [389](#page-398-0), [391](#page-400-0) ASM, [395](#page-404-0) Common Public License, [397](#page-406-0) Creative Commons Attribution, [401](#page-410-0) JDBM, [405](#page-414-0) JDOM, [407](#page-416-0) JGoodies, [409](#page-418-0) One-JAR, [411](#page-420-0) TreeTable, [413](#page-422-0) Sort Annotation, [213](#page-222-1) Declaration, [201](#page-210-0) Declarations, [202](#page-211-1) Group similar methods, [204](#page-213-0) Keep bean methods together, [205](#page-214-0) Order, [202,](#page-211-0) [207](#page-216-0) Imports, [220](#page-229-0) Order, [220](#page-229-1) Methods By bean pattern, [203](#page-212-0) Modifier Order, [213](#page-222-0) Modifiers, [212](#page-221-1) Source level, [51](#page-60-0) Space After ampersand Type parameter, [152](#page-161-0) After colon assert, [149](#page-158-4) Conditional operator, [149,](#page-158-0) [149,](#page-158-1) [149](#page-158-2) After comma Annotation array, [143](#page-152-3) Annotation member argument, [143](#page-152-4) Array initializer, [146](#page-155-3) Constructor call, [146](#page-155-0) Constructor declaration parameter, [145](#page-154-0) Constructor declaration throws clause, [145](#page-154-1) Creator call, [146](#page-155-1) Enum constant, [143](#page-152-0), [143](#page-152-1) extends clause, [143](#page-152-2) for incrementor, [147](#page-156-0) for initializer, [147](#page-156-1) implements clause, [144](#page-153-0) Method call, [146](#page-155-2)

Method declaration parameter, [145](#page-154-2) Method declaration throws clause, [145](#page-154-3) Multi-field, [144](#page-153-1) Multi-variable, [144](#page-153-2) Type argument, [147](#page-156-2) Type parameter, [147](#page-156-3) After ellipsis Varargs, [152](#page-161-1) After left angle bracket Type argument, [173](#page-182-0) Type parameter, [173](#page-182-1) After left bracket Array access, [171,](#page-180-0) [171](#page-180-1) Array creator, [171](#page-180-2) After left curly brace Annotation, [169](#page-178-0) Array initializer, [169](#page-178-1) Compact declaration, [169](#page-178-2) After left parenthesis Annotation argument list, [157](#page-166-2) catch, [160](#page-169-3) Constructor call, [160](#page-169-0) Constructor declaration, [157](#page-166-0) Creator call, [161](#page-170-0) Enum constant argument list, [157](#page-166-3) Expression, [161](#page-170-1) for, [158](#page-167-0) if, [158](#page-167-1) Method call, [160](#page-169-1) Method declaration, [158](#page-167-2) return, [160](#page-169-2) switch, [159](#page-168-0) synchronized, [159](#page-168-1) throw, [159](#page-168-2) Type cast, [161](#page-170-4) while, [159](#page-168-3) After question mark Conditional operator, [151](#page-160-0) Type argument, [151](#page-160-1) Type parameter, [151](#page-160-2) After right parenthesis Type cast, [166](#page-175-3) After semi for, [150](#page-159-1) Before ampersand Type parameter, [152](#page-161-2) Before colon assert, [147](#page-156-4) case, [148](#page-157-3)

Conditional operator, [148,](#page-157-0) [148,](#page-157-1) [148](#page-157-2) Before comma Annotation array, [138](#page-147-2) Annotation member argument, [138](#page-147-3) Array initializer, [141](#page-150-4) Constructor call, [141](#page-150-0) Constructor declaration parameter, [140](#page-149-0) Constructor declaration throws clause, [140](#page-149-1) Creator call, [141](#page-150-1) Enum constant, [138](#page-147-0), [138](#page-147-1) extends clause, [139](#page-148-0) for incrementor, [142](#page-151-0) for initializer, [142](#page-151-1) implements clause, [139](#page-148-1) Method call, [141](#page-150-2) Method declaration parameter, [140](#page-149-2) Method declaration throws clause, [141](#page-150-3) Multi-field, [139](#page-148-2) Multi-variable, [139](#page-148-3) Type argument, [142](#page-151-2) Type parameter, [142](#page-151-3) Before ellipsis Varargs, [151](#page-160-3) Before left angle bracket Type argument, [173](#page-182-2) Type parameter, [173](#page-182-3) Before left bracket Array creator, [171](#page-180-3) Before left curly brace Array initializer, [168](#page-177-0) Compact declaration, [168](#page-177-1) Before left parenthesis Annotation argument list, [153,](#page-162-0) [153](#page-162-1) catch, [156](#page-165-3) Constructor call, [156](#page-165-0) Constructor declaration, [154](#page-163-0) Creator call, [157](#page-166-1) Enum constant argument list, [153](#page-162-2) for, [154](#page-163-1) if, [154](#page-163-2) Method call, [156](#page-165-1) Method declaration, [154](#page-163-3) return, [156](#page-165-2) switch, [155](#page-164-0) synchronized, [155](#page-164-1) throw, [155](#page-164-2) while, [155](#page-164-3) Before operator Assignment operator, [133,](#page-142-0) [133](#page-142-1)

Concat operator, [135](#page-144-0) Logical operator, [134](#page-143-0) Mathematical operator, [134](#page-143-1) Postfix operator, [135](#page-144-1) Relational operator, [134](#page-143-3) Shift operator, [134](#page-143-4) Before question mark Conditional operator, [150](#page-159-0) Type argument, [150](#page-159-2) Type parameter, [150](#page-159-3) Before right angle bracket Type argument, [174](#page-183-0) Type parameter, [174](#page-183-1) Before right bracket Array access, [172](#page-181-0) Array creator, [172](#page-181-1) Before right curly brace Annotation, [169](#page-178-3) Array initializer, [170](#page-179-0) Compact declaration, [170](#page-179-1) Before right parenthesis Annotation argument list, [161](#page-170-2) catch, [164](#page-173-2) Constructor call, [164](#page-173-0) Constructor declaration, [162](#page-171-0) Creator call, [165](#page-174-0) Enum constant argument list, [161](#page-170-3) Expression, [165](#page-174-1) for, [163](#page-172-0) if, [162](#page-171-1) Method call, [165](#page-174-2) Method declaration, [162](#page-171-2) return, [164](#page-173-1) switch, [163](#page-172-1) synchronized, [164](#page-173-3) throw, [163](#page-172-2) Type cast, [165](#page-174-3) while, [163](#page-172-3) Before semi for, [149](#page-158-3) between empty braces Array initializer, [170](#page-179-2) Compact declaration, [170](#page-179-3) between empty parentheses Annotation argument list, [166](#page-175-1) Constructor call, [167](#page-176-0) Constructor declaration, [166](#page-175-0) Creator call, [167](#page-176-1) Enum constant argument list, [166](#page-175-2)

Method call, [167](#page-176-2) Method declaration, [167](#page-176-3) compact Same direction parentheses, [168](#page-177-2) empty brackets Array creator, [172](#page-181-2) Array declaration, [171,](#page-180-4) [172](#page-181-3) Split Multi-vars, [55](#page-64-1) SQLJ clause Blank lines, [196](#page-205-3) Stacktrace Show when logging, [49](#page-58-1) Standard indentation, [113](#page-122-0) Array initializer, [115](#page-124-0) Stars Remove leading, [244](#page-253-1) static imports Grouping, [222](#page-231-0) Strategy Indentation, [113](#page-122-1) Strictly obey brace style, [64](#page-73-0) String concatenation, [84](#page-93-1) String concats, [82](#page-91-0) String literal Search & Replace, [286](#page-295-2) switch indent, [120](#page-129-1) Insert braces, [67](#page-76-2) Remove braces, [70](#page-79-1) Space after left parenthesis, [159](#page-168-0) Space before left parenthesis, [155](#page-164-0) Space before right parenthesis, [163](#page-172-1) synchronized Comments, [78](#page-87-0) Space after left parenthesis, [159](#page-168-1) Space before left parenthesis, [155](#page-164-1) Space before right parenthesis, [164](#page-173-3) Synopsis, [310](#page-319-0) System Environment variable, [40](#page-49-0) System requirements, [3](#page-12-1)

# **T**

Tabs, [131](#page-140-0) leading, [131](#page-140-1) size, [116](#page-125-2) use, [131](#page-140-2) Use in comments, [132](#page-141-0) Tag section

Correction, [259](#page-268-0) Tags HTML, [277](#page-286-0) Javadoc, [275](#page-284-0) XDoclet, [277](#page-286-1) Task Ant, [301](#page-310-1) taskdef, [303](#page-312-0) Template, [266](#page-275-0) Header, [283](#page-292-1) Templates Javadoc class, [266](#page-275-1) Javadoc constructor, [270](#page-279-0) Javadoc enum, [268](#page-277-0) Javadoc field, [269](#page-278-0) Javadoc getter, [273](#page-282-0) Javadoc interface, [267](#page-276-0) Javadoc method, [271](#page-280-0) Javadoc setter, [272](#page-281-0) Ternary operator Align, [128](#page-137-1) indent operands, [123](#page-132-1) Wrap after colon, [104](#page-113-1) Wrap after question, [104](#page-113-2) Test, [31](#page-40-4) Test Mode, [31](#page-40-4) Threads, [34](#page-43-2) throw Insert parentheses, [54](#page-63-3) Space after left parenthesis, [159](#page-168-2) Space before left parenthesis, [155](#page-164-2) Space before right parenthesis, [163](#page-172-2) throws Wrap after, [93](#page-102-0) Wrap before, [92](#page-101-2) Wrap types, [93](#page-102-1) Trailing Comment, [118](#page-127-3) Trailing Newline Insert, [31](#page-40-0) Treat two string literals as string concatenation, [84](#page-93-1) TreeTable Software License, [413](#page-422-0) Type argument Space after comma, [147](#page-156-2) Space after left angle bracket, [173](#page-182-0) Space after question mark, [151](#page-160-1) Space before comma, [142](#page-151-2) Space before left angle bracket, [173](#page-182-2) Space before question mark, [150](#page-159-2) Space before right angle bracket, [174](#page-183-0)

Type cast Space after left parenthesis, [161](#page-170-4) Space after right parenthesis, [166](#page-175-3) Space before right parenthesis, [165](#page-174-3) Type parameter Space after ampersand, [152](#page-161-0) Space after comma, [147](#page-156-3) Space after left bracket, [173](#page-182-1) Space after question mark, [151](#page-160-2) Space before ampersand, [152](#page-161-2) Space before comma, [142](#page-151-3) Space before left bracket, [173](#page-182-3) Space before question mark, [150](#page-159-3) Space before right angle bracket, [174](#page-183-1) Wrap when exceed, [108](#page-117-1) Type Repository, [49](#page-58-2) Fail on error, [50](#page-59-0) Log warning on error, [50](#page-59-1)

#### **U**

Unary operator Space after, [137](#page-146-4) Unattended installation, [14](#page-23-1) Usage, [297](#page-306-0) Examples, [313](#page-322-0) Synopsis, [310](#page-319-0) Use current file in preview, [31](#page-40-2) Use interfaces only to define types Code Inspector, [290](#page-299-3) Use zero-length arrays Code Inspector, [291](#page-300-3)

### **V**

Varargs Space after ellipsis, [152](#page-161-1) Space before ellipsis, [151](#page-160-3) Variable Blank lines, [191](#page-200-1) Environment, [38](#page-47-1)

#### **W**

while Insert braces, [67](#page-76-3) Remove braces, [69](#page-78-3) Space after left parenthesis, [159](#page-168-3) Space before left parenthesis, [155](#page-164-3) Space before right parenthesis, [163](#page-172-3) White Space, [132](#page-141-1) After ampersand Type parameter, [152](#page-161-0)

After colon assert, [149](#page-158-4) Condtional operator, [149](#page-158-0), [149](#page-158-1), [149](#page-158-2) After comma Annotation array, [143](#page-152-3) Annotation member argument, [143](#page-152-4) Array initializer, [146](#page-155-3) Constructor call, [146](#page-155-0) Constructor declaration parameter, [145](#page-154-0) Constructor declaration throws clause, [145](#page-154-1) Creator call, [146](#page-155-1) Enum constant, [143,](#page-152-0) [143](#page-152-1) extends clause, [143](#page-152-2) for incrementor, [147](#page-156-0) for initializer, [147](#page-156-1) implements clause, [144](#page-153-0) Method call, [146](#page-155-2) Method declaration parameter, [145](#page-154-2) Method declaration throws clause, [145](#page-154-3) Multi-field, [144](#page-153-1) Multi-variable, [144](#page-153-2) Type argument, [147](#page-156-2) Type parameter, [147](#page-156-3) After ellipsis Varargs, [152](#page-161-1) After left angle bracket Type argument, [173](#page-182-0) Type parameter, [173](#page-182-1) After left bracket Array access, [171](#page-180-0), [171](#page-180-1) Array creator, [171](#page-180-2) After left curly brace Annotation, [169](#page-178-0) Array initializer, [169](#page-178-1) Compact declaration, [169](#page-178-2) After left parenthesis Annotation argument list, [157](#page-166-2) catch, [160](#page-169-3) Constructor call, [160](#page-169-0) Constructor declaration, [157](#page-166-0) Creator call, [161](#page-170-0) Enum constant argument list, [157](#page-166-3) Expression, [161](#page-170-1) for, [158](#page-167-0) if, [158](#page-167-1) Method call, [160](#page-169-1) Method declaration, [158](#page-167-2) return, [160](#page-169-2) switch, [159](#page-168-0)

synchronized, [159](#page-168-1) throw, [159](#page-168-2) Type cast, [161](#page-170-4) while, [159](#page-168-3) After operator Assignment operator, [135](#page-144-2), [135](#page-144-3) Bitwise operator, [136](#page-145-2) Complement, [136](#page-145-3) Concat operator, [137](#page-146-0) Logical operator, [136](#page-145-0) Mathematical operator, [136](#page-145-1) Prefix, [137](#page-146-1) Relational operator, [137](#page-146-2) Shift operator, [137](#page-146-3) Unary, [137](#page-146-4) After question mark Conditional operator, [151](#page-160-0) Type argument, [151](#page-160-1) Type parameter, [151](#page-160-2) After right parenthesis Type cast, [166](#page-175-3) After semi for, [150](#page-159-1) Before ampersand Type parameter, [152](#page-161-2) Before colon assert, [147](#page-156-4) case, [148](#page-157-3) Condtional operator, [148,](#page-157-0) [148,](#page-157-1) [148](#page-157-2) Before comma Annotation array, [138](#page-147-2) Annotation member argument, [138](#page-147-3) Array initializer, [141](#page-150-4) Constructor call, [141](#page-150-0) Constructor declaration parameter, [140](#page-149-0) Constructor declaration throws clause, [140](#page-149-1) Creator call, [141](#page-150-1) Enum constant, [138](#page-147-0), [138](#page-147-1) extends clause, [139](#page-148-0) for incrementor, [142](#page-151-0) for initializer, [142](#page-151-1) implements clause, [139](#page-148-1) Method call, [141](#page-150-2) Method declaration parameter, [140](#page-149-2) Method declaration throws clause, [141](#page-150-3) Multi-field, [139](#page-148-2) Multi-variable, [139](#page-148-3) Type argument, [142](#page-151-2) Type parameter, [142](#page-151-3)

Before ellipsis Varargs, [151](#page-160-3) Before left angle bracket Type argument, [173](#page-182-2) Type parameter, [173](#page-182-3) Before left bracket Array creator, [171](#page-180-3) Before left curly brace Array initializer, [168](#page-177-0) Compact declaration, [168](#page-177-1) Before left parenthesis Annotation argument list, [153,](#page-162-0) [153](#page-162-1) catch, [156](#page-165-3) Constructor call, [156](#page-165-0) Constructor declaration, [154](#page-163-0) Creator call, [157](#page-166-1) Enum constant argument list, [153](#page-162-2) for, [154](#page-163-1) if, [154](#page-163-2) Method call, [156](#page-165-1) Method declaration, [154](#page-163-3) return, [156](#page-165-2) switch, [155](#page-164-0) synchronized, [155](#page-164-1) throw, [155](#page-164-2) while, [155](#page-164-3) Before operator Assignment operator, [133](#page-142-0), [133](#page-142-1) Bitwise operator, [134](#page-143-2) Concat operator, [135](#page-144-0) Logical operator, [134](#page-143-0) Mathematical operator, [134](#page-143-1) Postfix operator, [135](#page-144-1) Relational operator, [134](#page-143-3) Shift operator, [134](#page-143-4) Before question mark Conditional operator, [150](#page-159-0) Type argument, [150](#page-159-2) Type parameter, [150](#page-159-3) Before right angle bracket Type argument, [174](#page-183-0) Type parameter, [174](#page-183-1) Before right bracket Array access, [172](#page-181-0) Array creator, [172](#page-181-1) Before right curly brace Annotation, [169](#page-178-3) Array initializer, [170](#page-179-0) Compact declaration, [170](#page-179-1)

Before right parenthesis Annotation argument list, [161](#page-170-2) catch, [164](#page-173-2) Constructor call, [164](#page-173-0) Constructor declaration, [162](#page-171-0) Creator call, [165](#page-174-0) Enum constant argument list, [161](#page-170-3) Expression, [165](#page-174-1) for, [163](#page-172-0) if, [162](#page-171-1) Method call, [165](#page-174-2) Method declaration, [162](#page-171-2) return, [164](#page-173-1) switch, [163](#page-172-1) synchronized, [164](#page-173-3) throw, [163](#page-172-2) Type cast, [165](#page-174-3) while, [163](#page-172-3) Before semi for, [149](#page-158-3) between empty braces Array initializer, [170](#page-179-2) Compact declaration, [170](#page-179-3) between empty parentheses Annotation argument list, [166](#page-175-1) Constructor call, [167](#page-176-0) Constructor declaration, [166](#page-175-0) Creator call, [167](#page-176-1) Enum constant argument list, [166](#page-175-2) Method call, [167](#page-176-2) Method declaration, [167](#page-176-3) empty brackets Array creator, [172](#page-181-2) Array declaration, [171](#page-180-4), [172](#page-181-3) White space Arrays, [185](#page-194-0) Accessor, [186](#page-195-0) Allocation, [185](#page-194-1) Declaration, [185](#page-194-2) Initializer, [185](#page-194-3) Between empty parentheses Declaration parameter, [166](#page-175-4) Choose view, [132](#page-141-2) compact Same direction parentheses, [168](#page-177-2) Control Statements, [179](#page-188-0) assert, [181](#page-190-0) catch, [181](#page-190-1) if, [179](#page-188-1)

return, [182](#page-191-0) switch, [180](#page-189-0) synchronized, [181](#page-190-2) throw, [181](#page-190-3) while, [179,](#page-188-2) [180](#page-189-1) Declarations, [175](#page-184-0) Annotations, [176](#page-185-0) Class, [175](#page-184-1) Constructor, [177](#page-186-0) Enum, [175](#page-184-2) Field, [177](#page-186-1) Interface, [175](#page-184-3) Labels, [179](#page-188-3) Local variable, [179](#page-188-4) Method, [178](#page-187-0) Expressions, [182](#page-191-1) Constructor call, [182](#page-191-2) Creator call, [182](#page-191-3) Method call, [183](#page-192-0) Operator, [183](#page-192-1) Parenthesized expressions, [184](#page-193-0) Type cast, [185](#page-194-4) normalize, [245](#page-254-0) Parameterized types, [186](#page-195-1) Type argument, [187](#page-196-1) Type parameter, [186](#page-195-2) Space after comma Call arguments, [146](#page-155-4) Declaration parameter, [144](#page-153-3) extends/implements, [143](#page-152-5) for, [146](#page-155-5) Multi-declaration, [144](#page-153-4) Parameterized types, [147](#page-156-5) Throws clauses, [145](#page-154-4) Space after left parenthesis Call arguments, [160](#page-169-4) Declaration parameter, [157](#page-166-4) Statement expressions, [158](#page-167-3) Space after right parenthesis, [166](#page-175-5) Space before comma Call arguments, [141](#page-150-5) Declaration parameter, [140](#page-149-3) extends/implements, [139](#page-148-4) for, [142](#page-151-4) Multi-declaration, [139](#page-148-5) Parameterized types, [142](#page-151-5) Throws clauses, [140](#page-149-4) Space before left parenthesis Call arguments, [156](#page-165-4)

Declaration parameter, [154](#page-163-4) Statement expressions, [154](#page-163-5) Space before right parenthesis Call arguments, [164](#page-173-4) Declaration parameter, [162](#page-171-3) Statement expressions, [162](#page-171-4) Space between empty parentheses, [166](#page-175-6) Call arguments, [167](#page-176-4) Wildcard alias, [26](#page-35-1) Wrapping, [79](#page-88-0), [87](#page-96-0) Always After annotation members, [102](#page-111-0) After class keyword, [90](#page-99-2) After extends types, [91](#page-100-0) After implements types, [92](#page-101-1) After label, [109](#page-118-0) After method call arguments, [98](#page-107-0) After multi-variable declarators, [95](#page-104-2) After multi-variable type, [94](#page-103-2) After nested call arguments, [99](#page-108-0) After registry keys, [109](#page-118-1) After throws keyword, [93](#page-102-0) After throws types, [93](#page-102-1) Before declaration keyword, [90](#page-99-1) Before declaration parameter, [95](#page-104-0) Before extends keyword, [90](#page-99-0) Before implements keyword, [92](#page-101-0) Before method name, [95](#page-104-1) Before throws keyword, [92](#page-101-2) Enum constant, [94](#page-103-0) Field name, [94](#page-103-1) Ternary colon, [104](#page-113-1) Ternary question, [104](#page-113-2) Always when exceed Grouping parentheses, [108](#page-117-0) import, [89](#page-98-0) Type parameter, [108](#page-117-1) Array As needed, [111](#page-120-0) Wrap after element, [112](#page-121-1) Wrap all elements when exceed, [111](#page-120-1) Automatic line wrapping, [79](#page-88-1) Avoid bare left parenthesis, [85](#page-94-1) Call arguments, [86](#page-95-0) Disable for complex expressions, [85](#page-94-0) In-line tags, [246](#page-255-0) Keep line breaks, [80](#page-89-1) Array, [83](#page-92-0) Call argument, [81](#page-90-0)

Declaration parameter, [80](#page-89-0) Operators, [81](#page-90-1) String concats, [82](#page-91-0) Line length, [80](#page-89-2) Never Chained index operator, [104](#page-113-0) Dotted expression, [105](#page-114-0) Qualifier, [105](#page-114-1) Policy, [80](#page-89-5) Prefer wrap After assignment, [105](#page-114-2) After left parenthesis, [106](#page-115-0) After return, [106](#page-115-1) Before right parenthesis, [107](#page-116-0) Strategies, [87](#page-96-1) Never Wrap, [87](#page-96-2) Wrap all when exceed, [89](#page-98-1) Wrap all when first wrapped, [88](#page-97-0) Wrap always, [89](#page-98-2) Wrap only when necessary, [88](#page-97-1) Wrap when exceed, [88](#page-97-2) Strictly obey 'Keep line breaks', [84](#page-93-0) Treat two string literals as string concatenation, [84](#page-93-1) Within call after assignment, [86](#page-95-1) Wrap all if first wrapped Parameter/expression, [110](#page-119-0)

# **X**

XDoclet build-in tags, [379](#page-388-0) define custom tag, [277](#page-286-1) Separate multi-line Javadoc tags, [245](#page-254-1) sort, [240](#page-249-0)